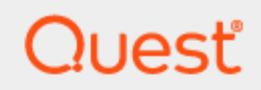

# SharePlex® 11.1 **Reference Guide**

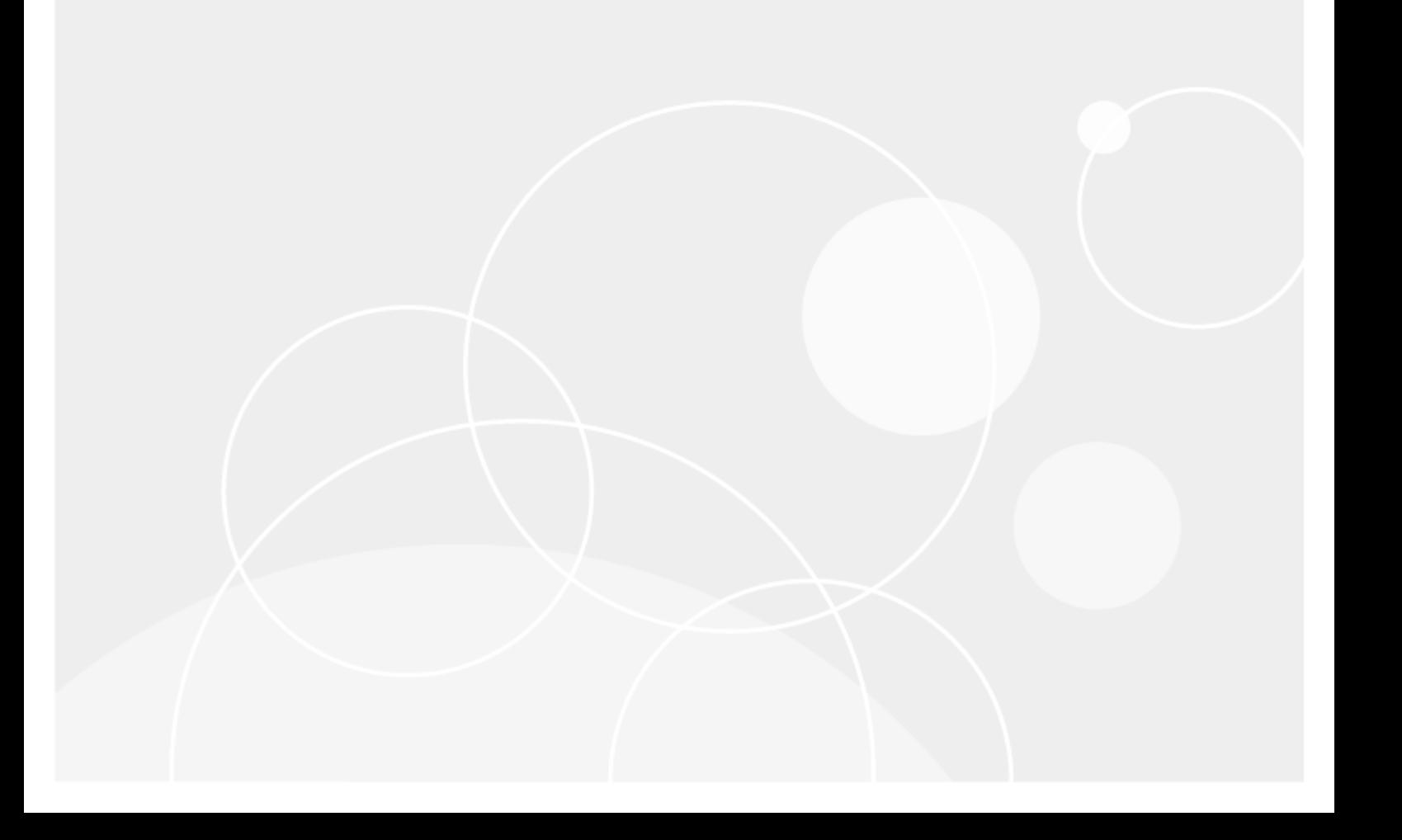

#### **© 2024 Quest Software Inc. ALL RIGHTS RESERVED.**

This guide contains proprietary information protected by copyright. The software described in this guide is furnished under a software license or nondisclosure agreement. This software may be used or copied only in accordance with the terms of the applicable agreement. No part of this guide may be reproduced or transmitted in any form or by any means, electronic or mechanical, including photocopying and recording for any purpose other than the purchaser's personal use without the written permission of Quest Software Inc.

The information in this document is provided in connection with Quest Software products. No license, express or implied, by estoppel or otherwise, to any intellectual property right is granted by this document or in connection with the sale of Quest Software products. EXCEPT AS SET FORTH IN THE TERMS AND CONDITIONS AS SPECIFIED IN THE LICENSE AGREEMENT FOR THIS PRODUCT, QUEST SOFTWARE ASSUMES NO LIABILITY WHATSOEVER AND DISCLAIMS ANY EXPRESS, IMPLIED OR STATUTORY WARRANTY RELATING TO ITS PRODUCTS INCLUDING, BUT NOT LIMITED TO, THE IMPLIED WARRANTY OF MERCHANTABILITY, FITNESS FOR A PARTICULAR PURPOSE, OR NON-INFRINGEMENT. IN NO EVENT SHALL QUEST SOFTWARE BE LIABLE FOR ANY DIRECT, INDIRECT, CONSEQUENTIAL, PUNITIVE, SPECIAL OR INCIDENTAL DAMAGES (INCLUDING, WITHOUT LIMITATION, DAMAGES FOR LOSS OF PROFITS, BUSINESS INTERRUPTION OR LOSS OF INFORMATION) ARISING OUT OF THE USE OR INABILITY TO USE THIS DOCUMENT, EVEN IF QUEST SOFTWARE HAS BEEN ADVISED OF THE POSSIBILITY OF SUCH DAMAGES. Quest Software makes no representations or warranties with respect to the accuracy or completeness of the contents of this document and reserves the right to make changes to specifications and product descriptions at any time without notice. Quest Software does not make any commitment to update the information contained in this document.

If you have any questions regarding your potential use of this material, contact:

Quest Software Inc.

Attn: LEGAL Dept

4 Polaris Way

Aliso Viejo, CA 92656

Refer to our Web site [\(https://www.quest.com\)](https://www.quest.com/) for regional and international office information.

#### **Patents**

Quest Software is proud of our advanced technology. Patents and pending patents may apply to this product. For the most current information about applicable patents for this product, please visit our website at <https://www.quest.com/legal>.

#### **Trademarks**

Quest, the Quest logo, SharePlex, and Join the Innovation are trademarks and registered trademarks of Quest Software Inc. For a complete list of Quest marks, visit [https://www.quest.com/legal/trademark-information.aspx.](https://www.quest.com/legal/trademark-information.aspx) All other trademarks and registered trademarks are property of their respective owners.

SharePlex Reference Guide Updated - 4/17/2024 Version - 11.1

## **Contents**

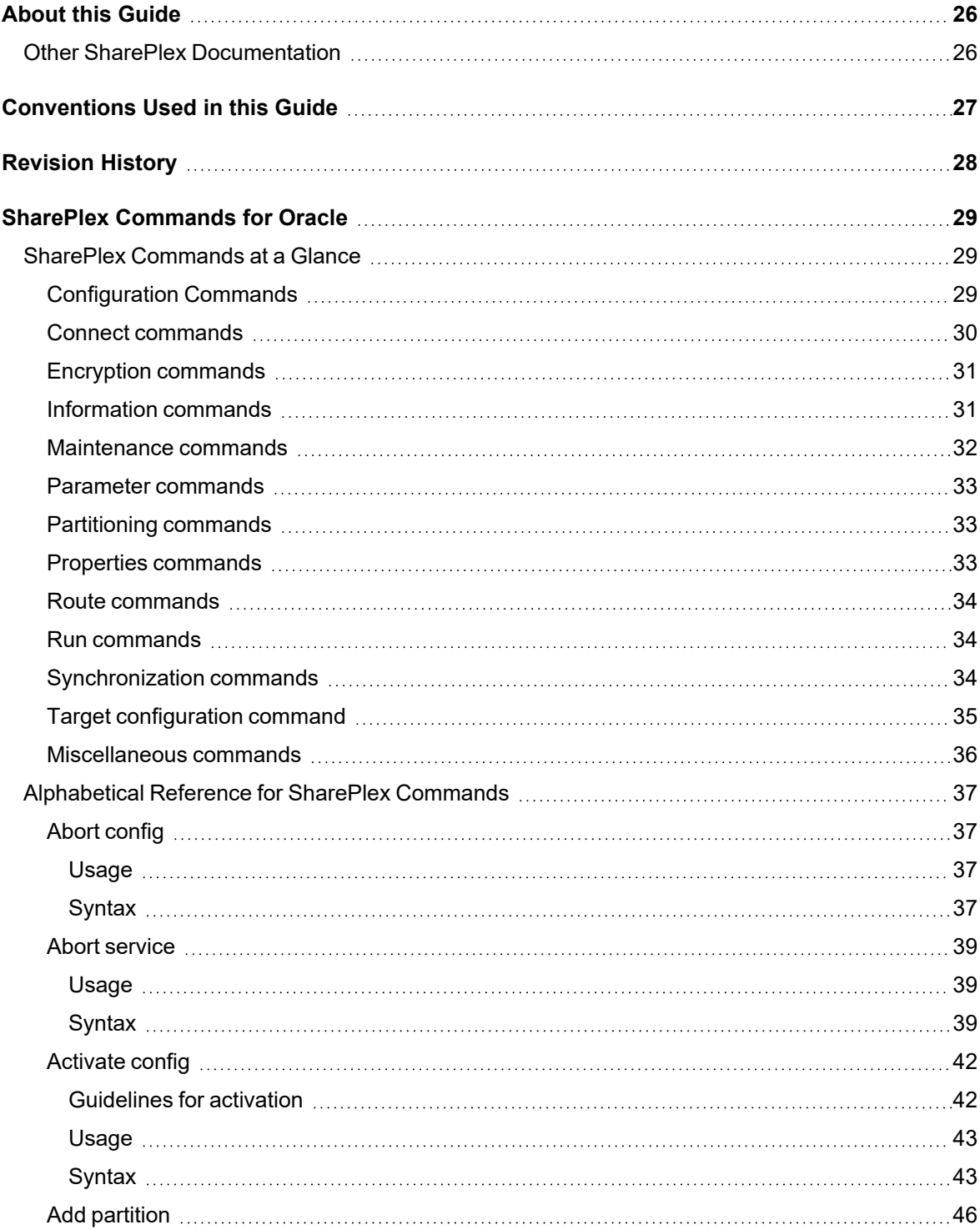

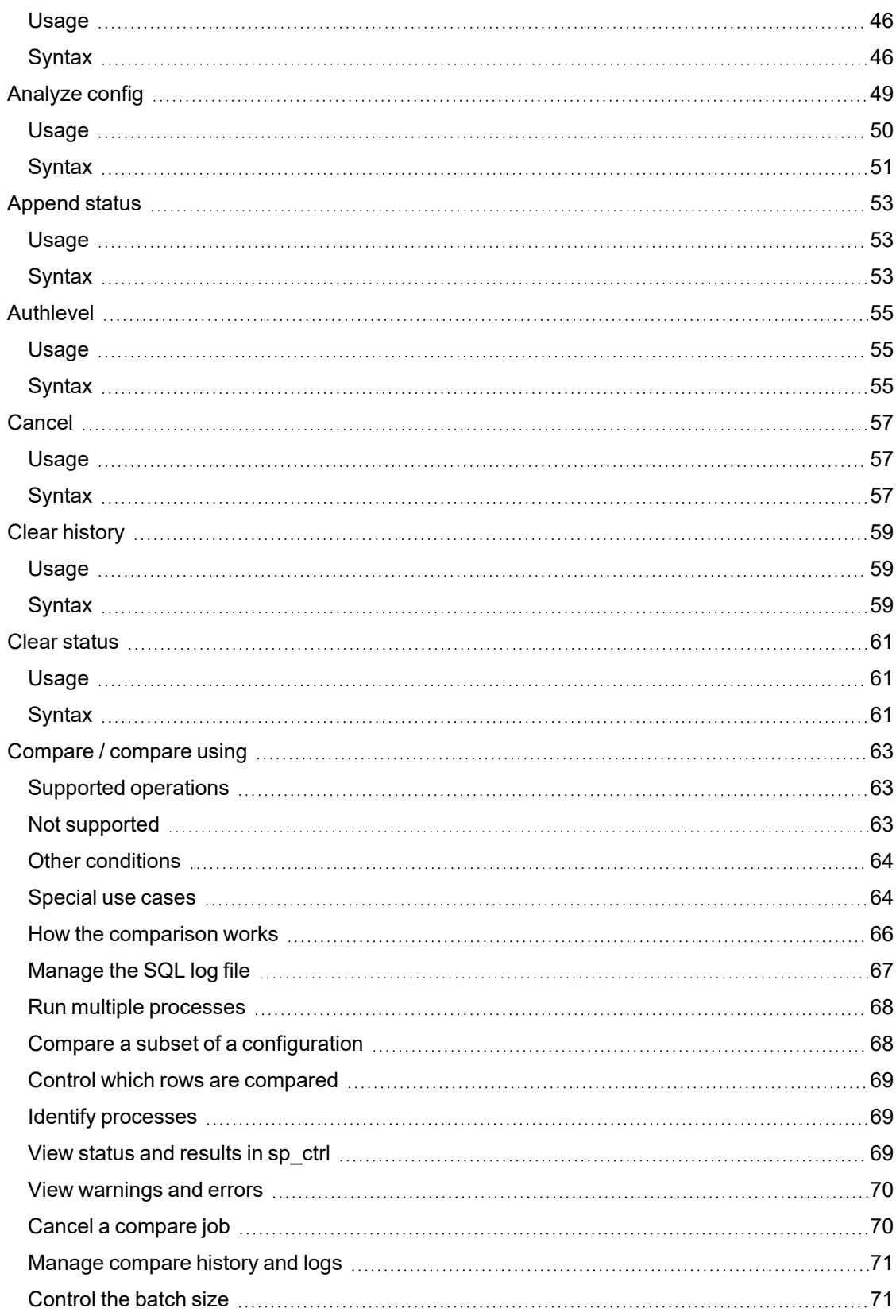

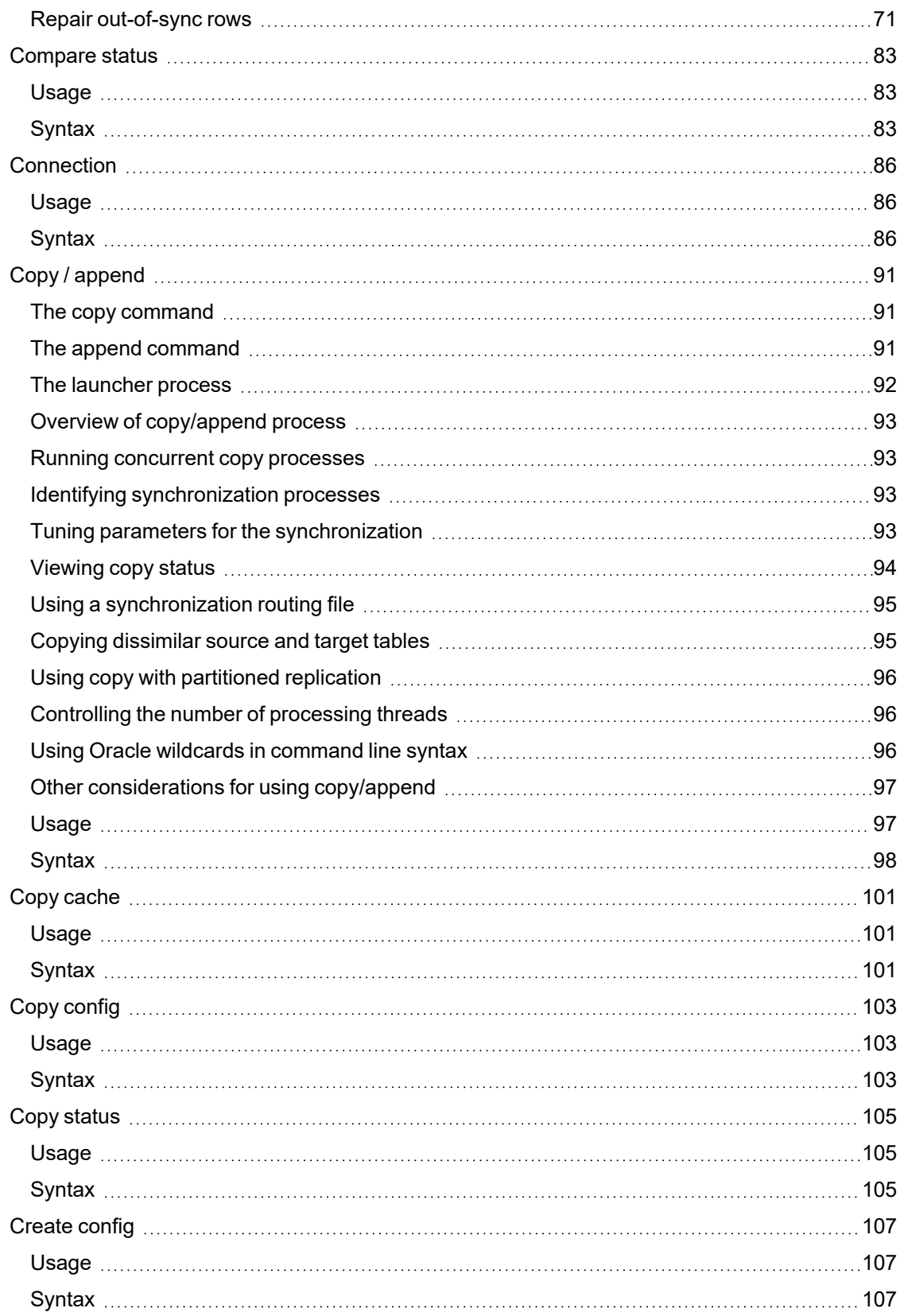

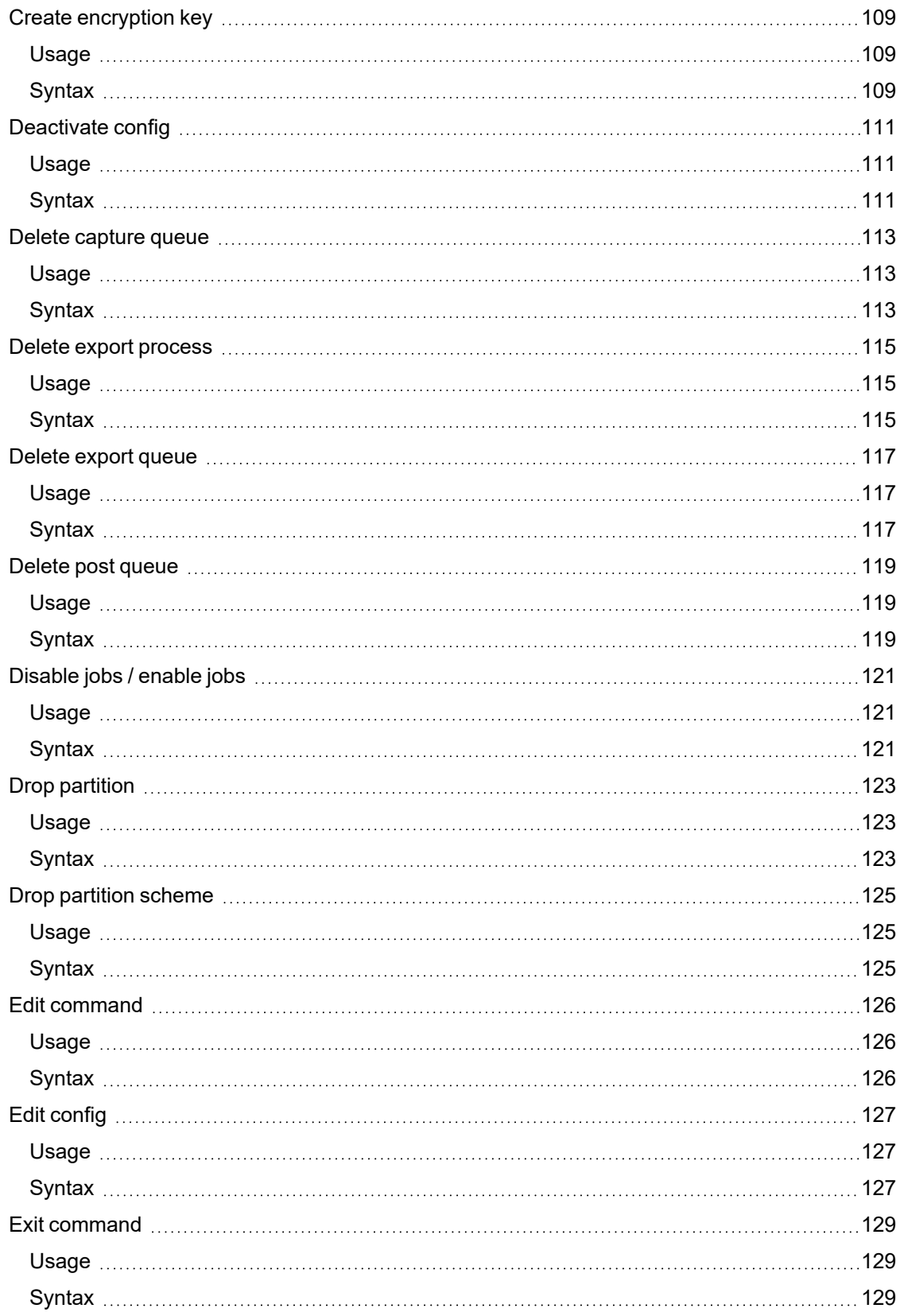

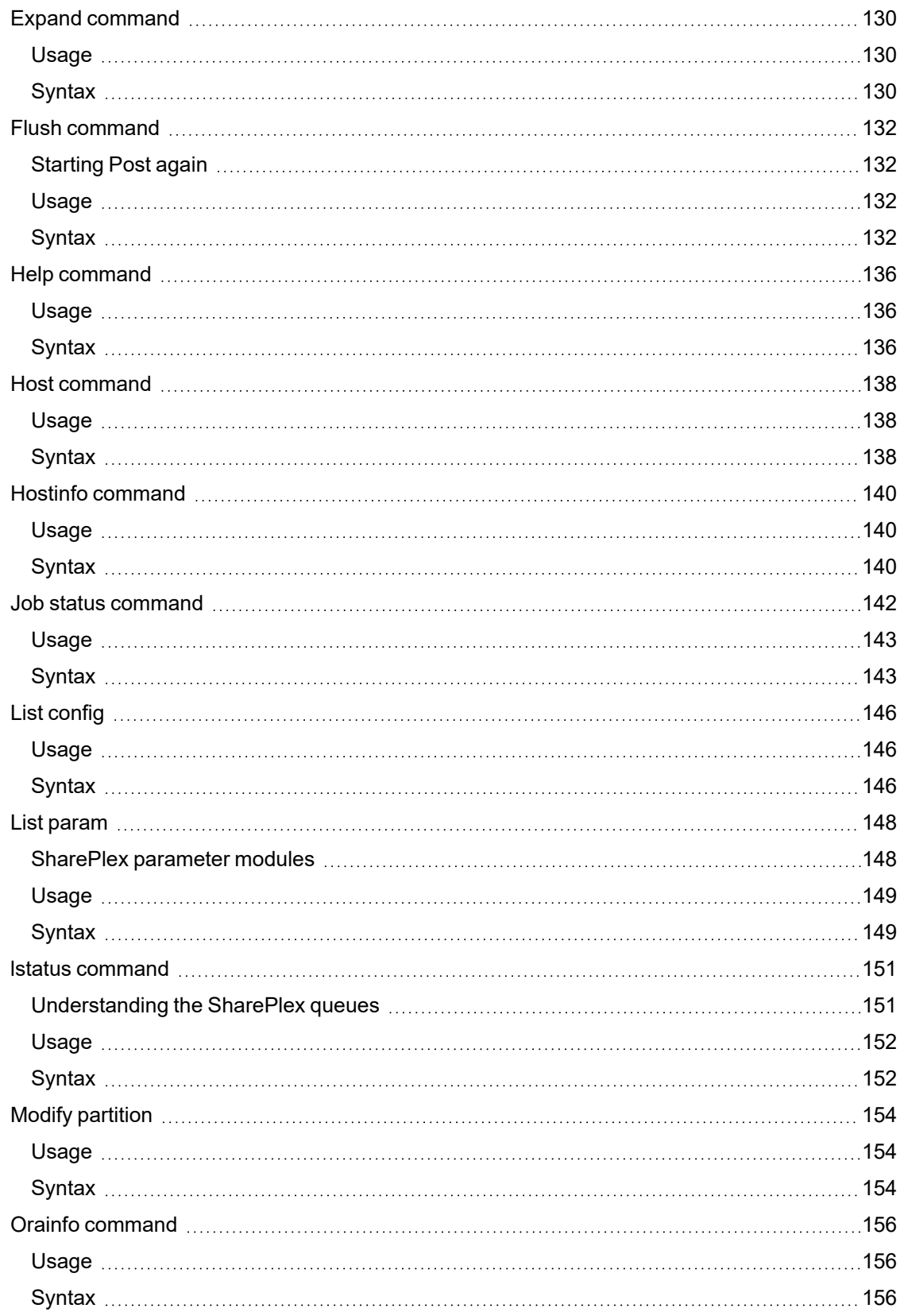

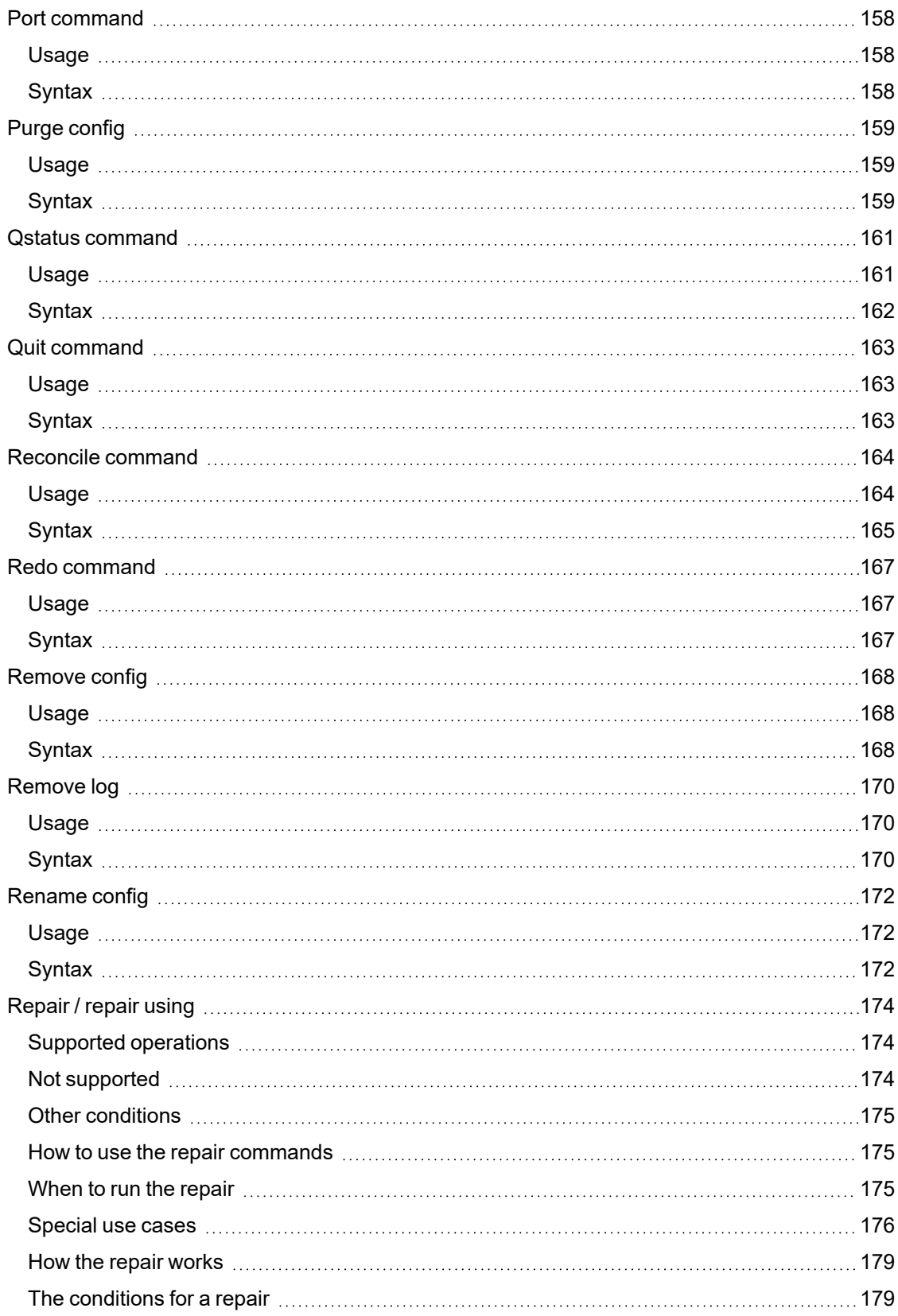

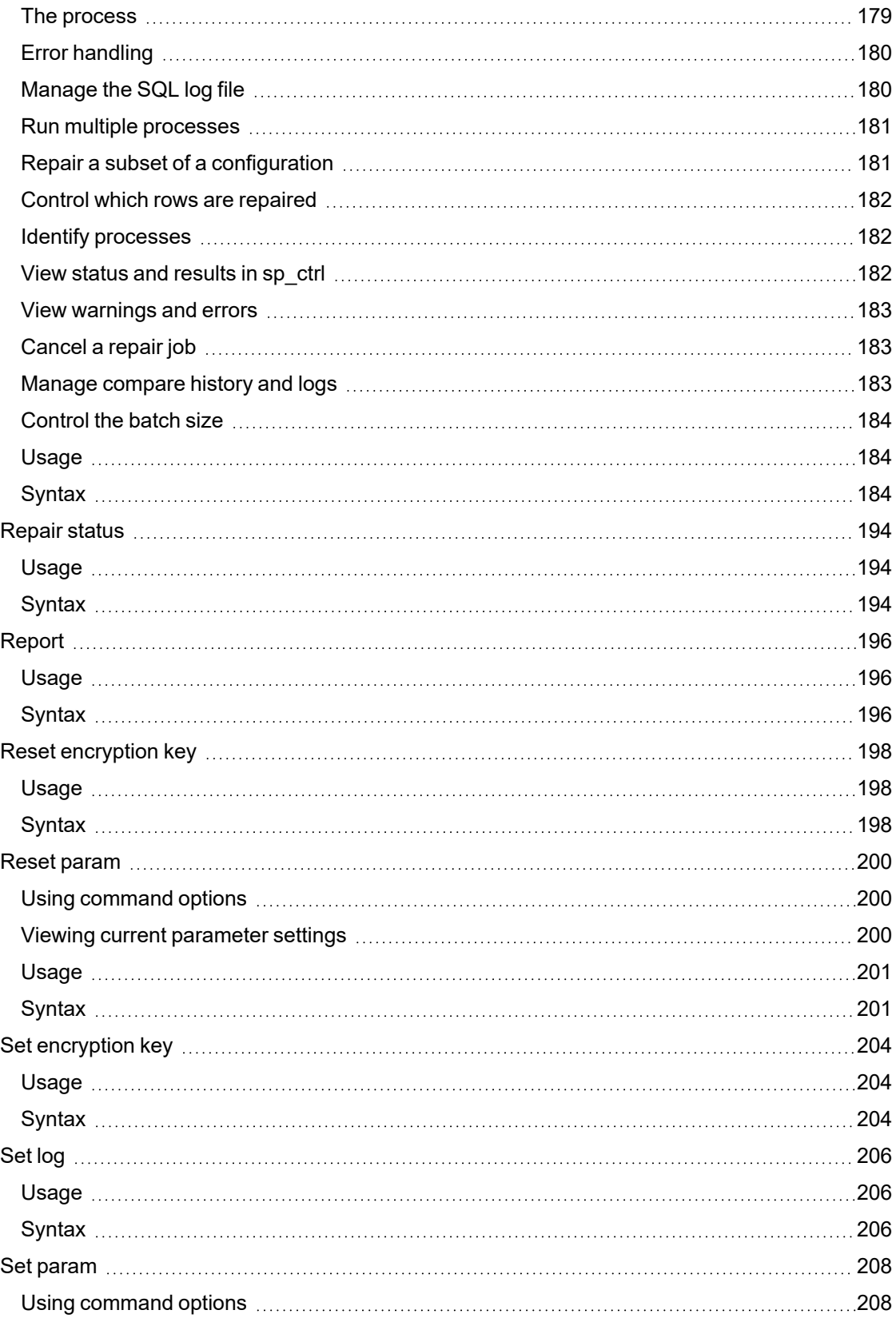

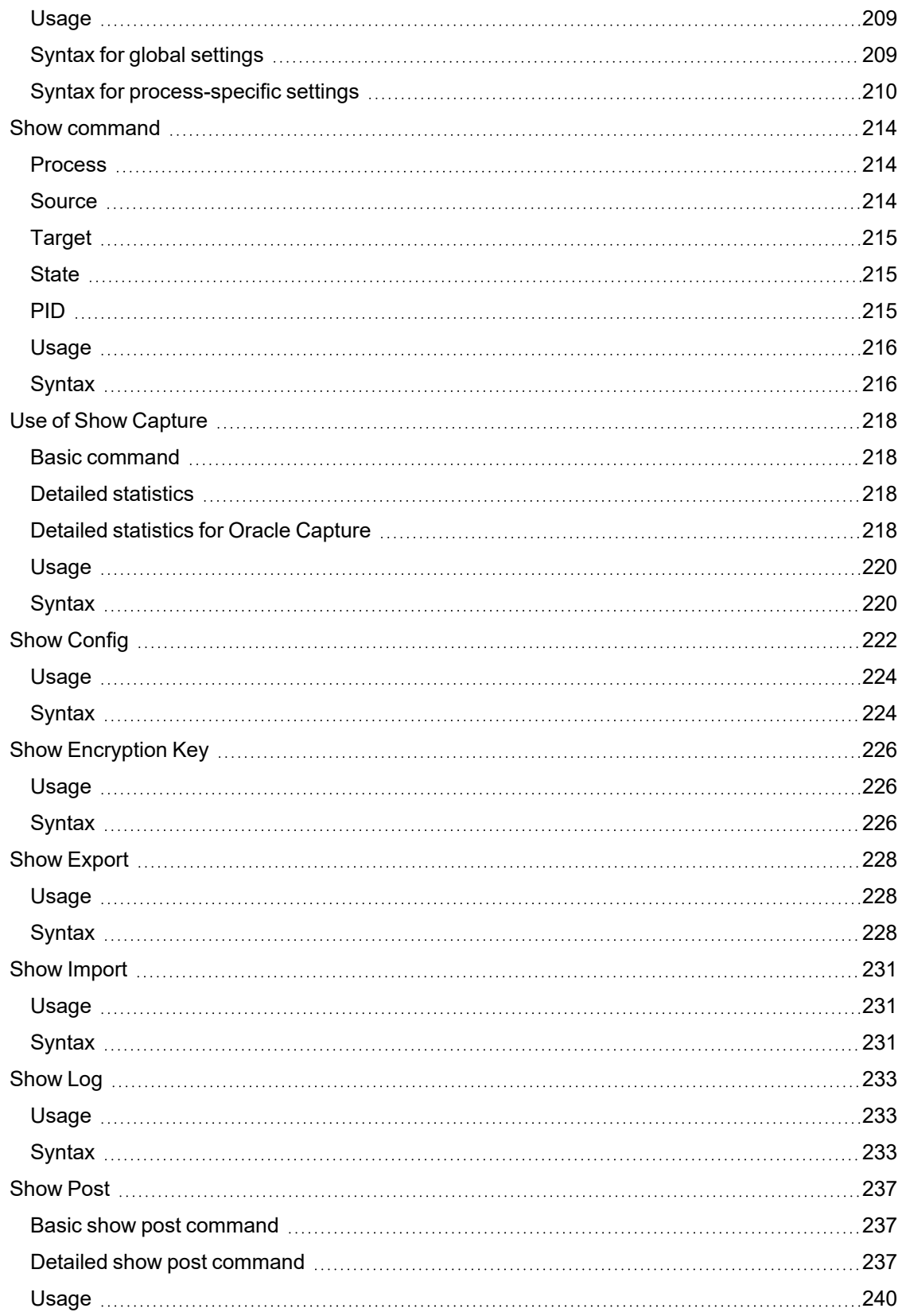

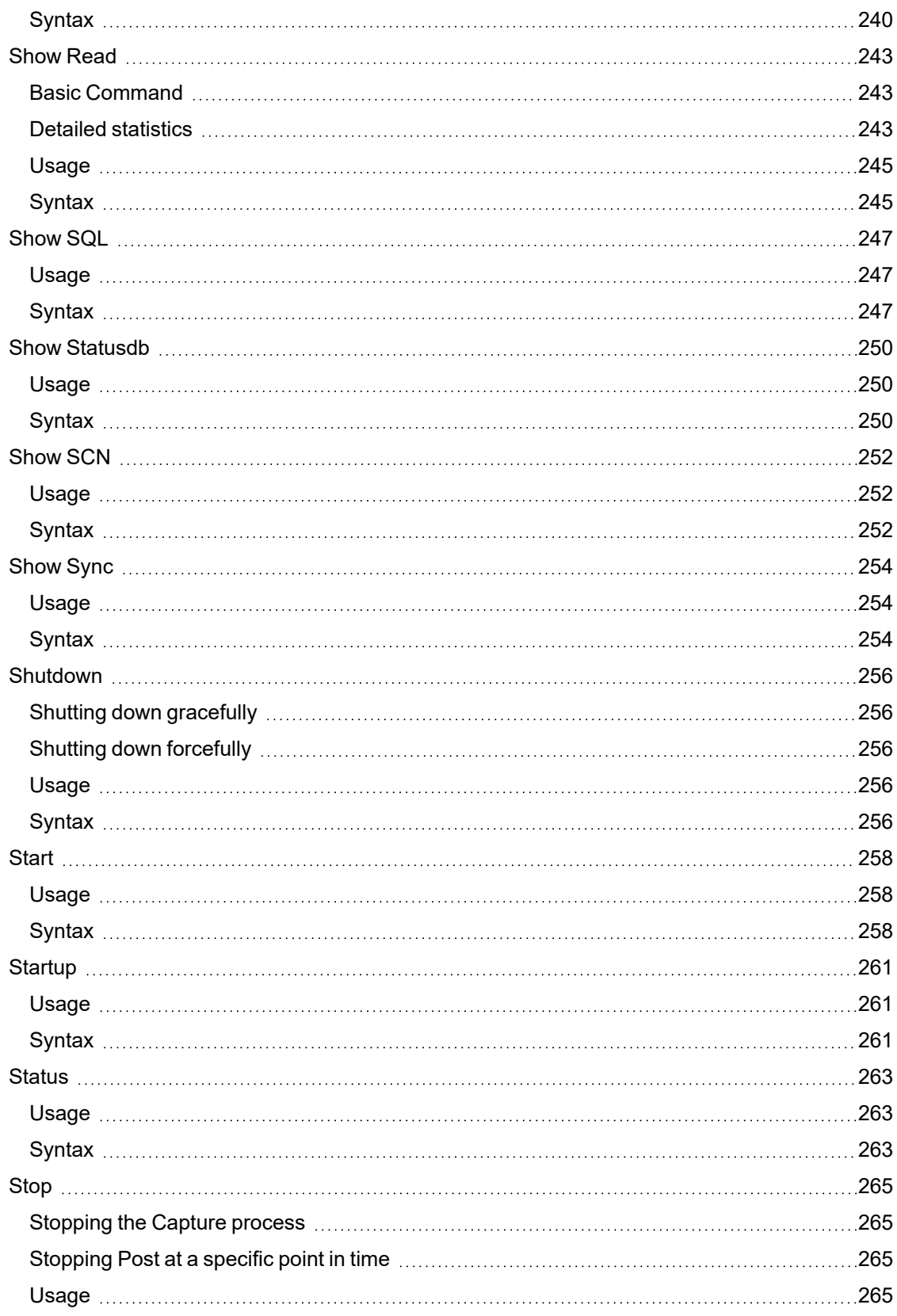

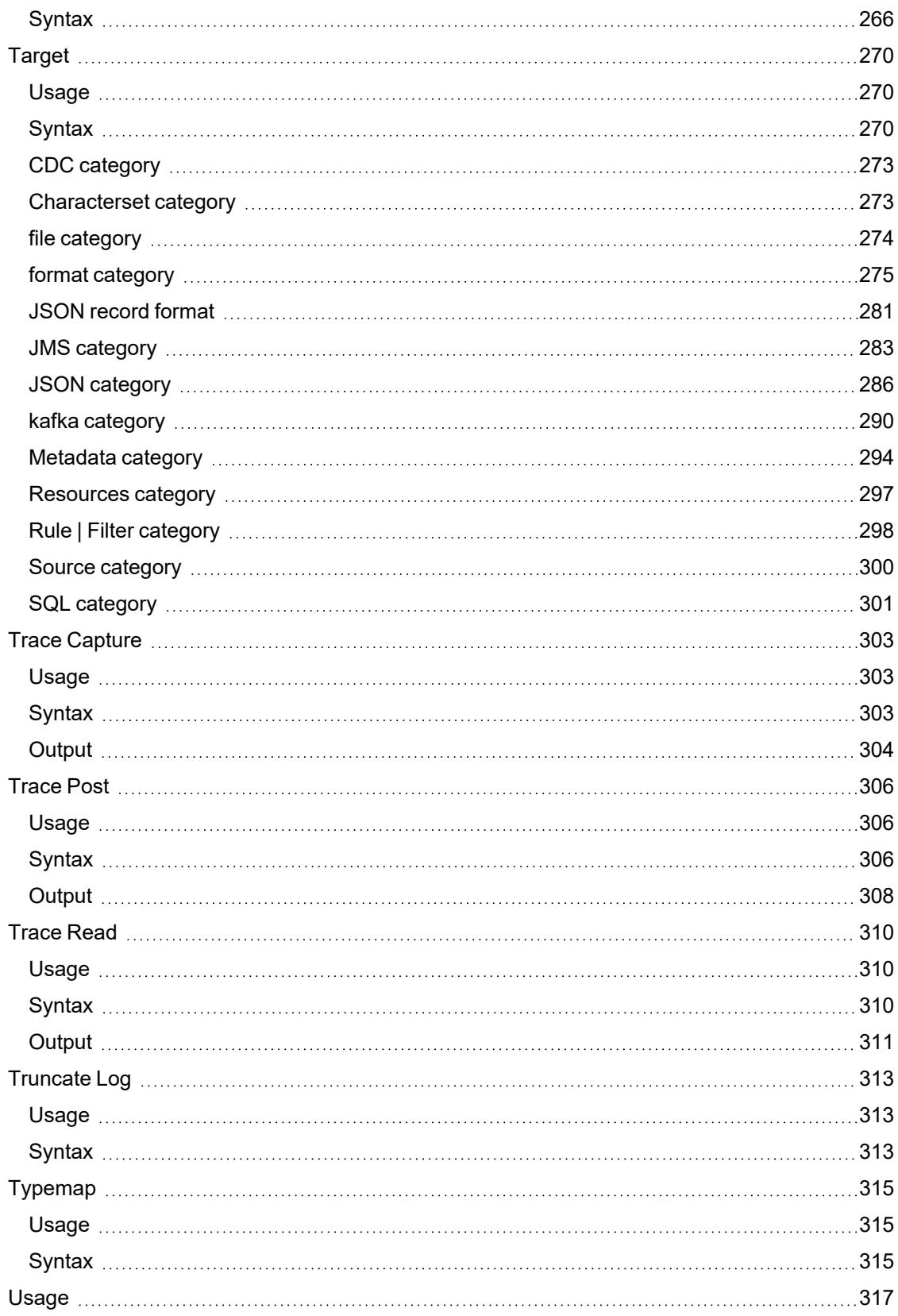

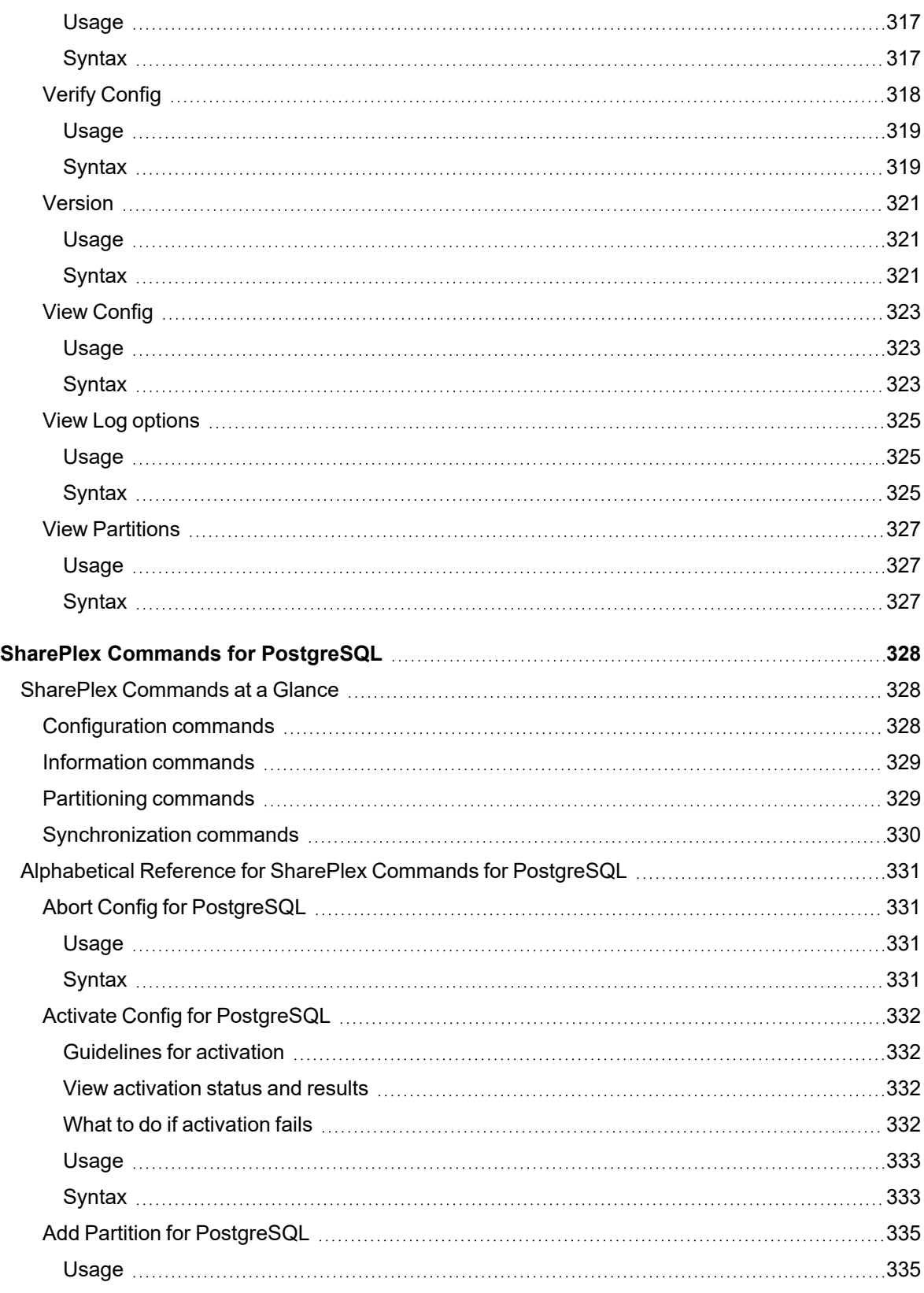

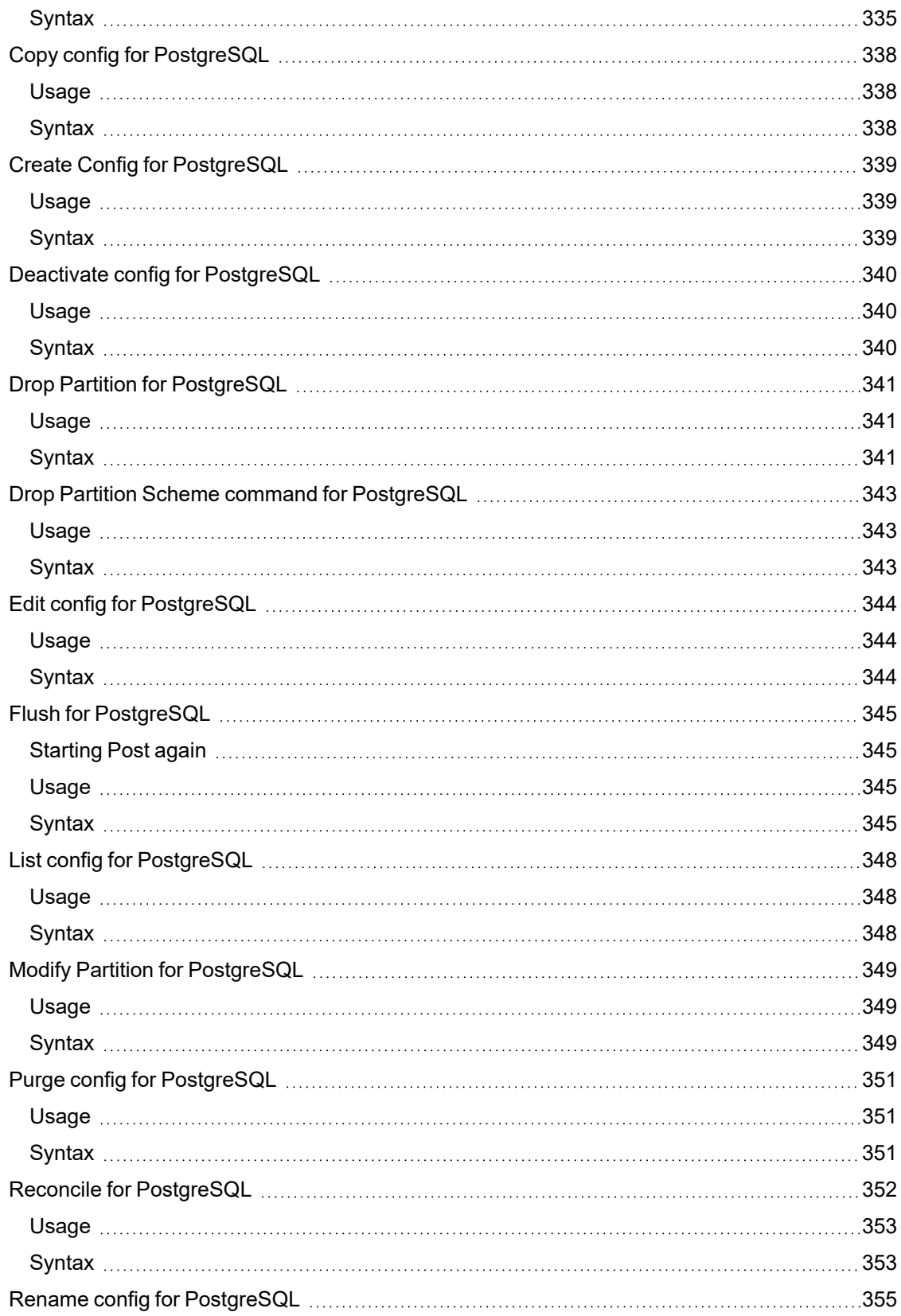

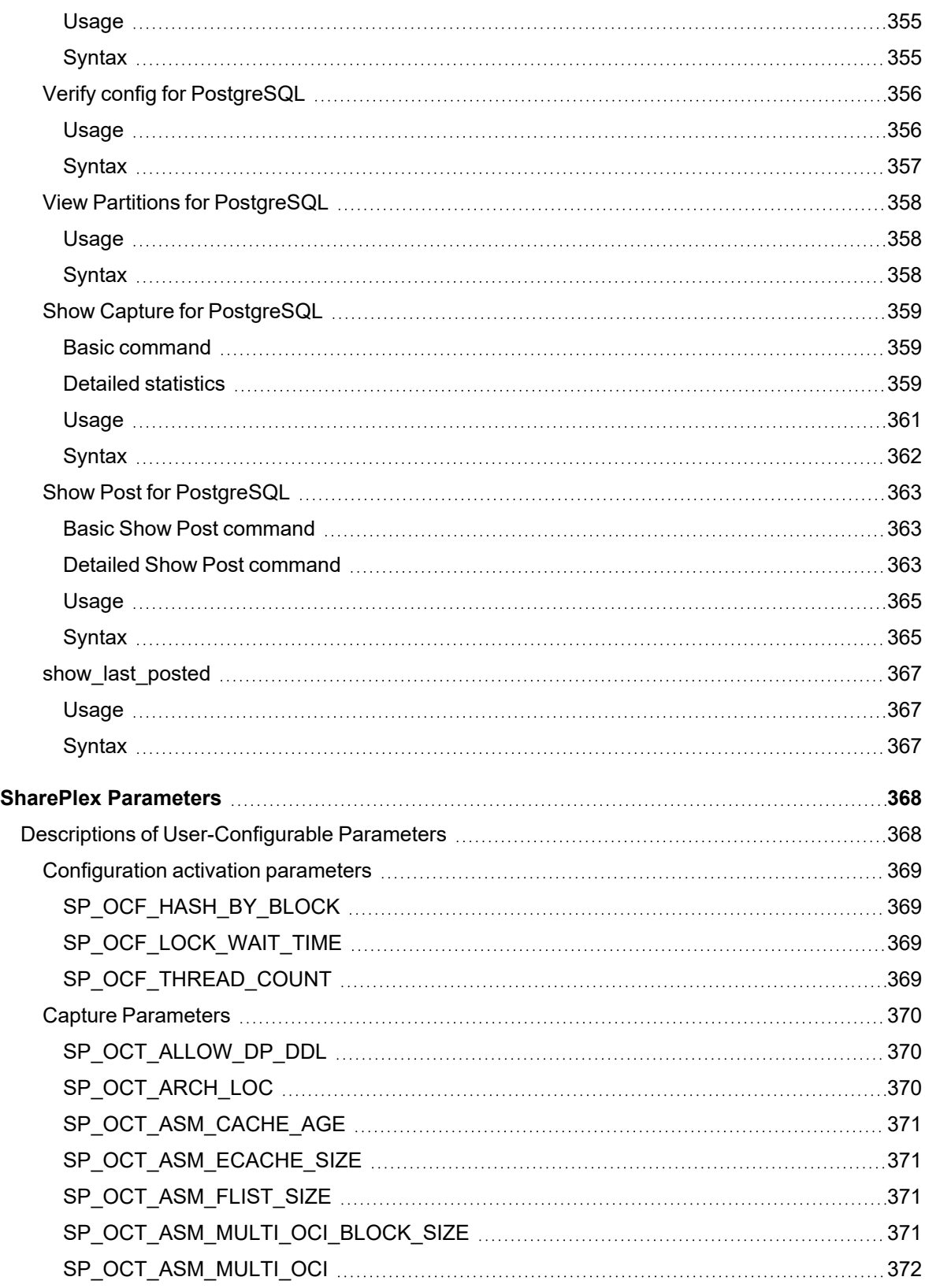

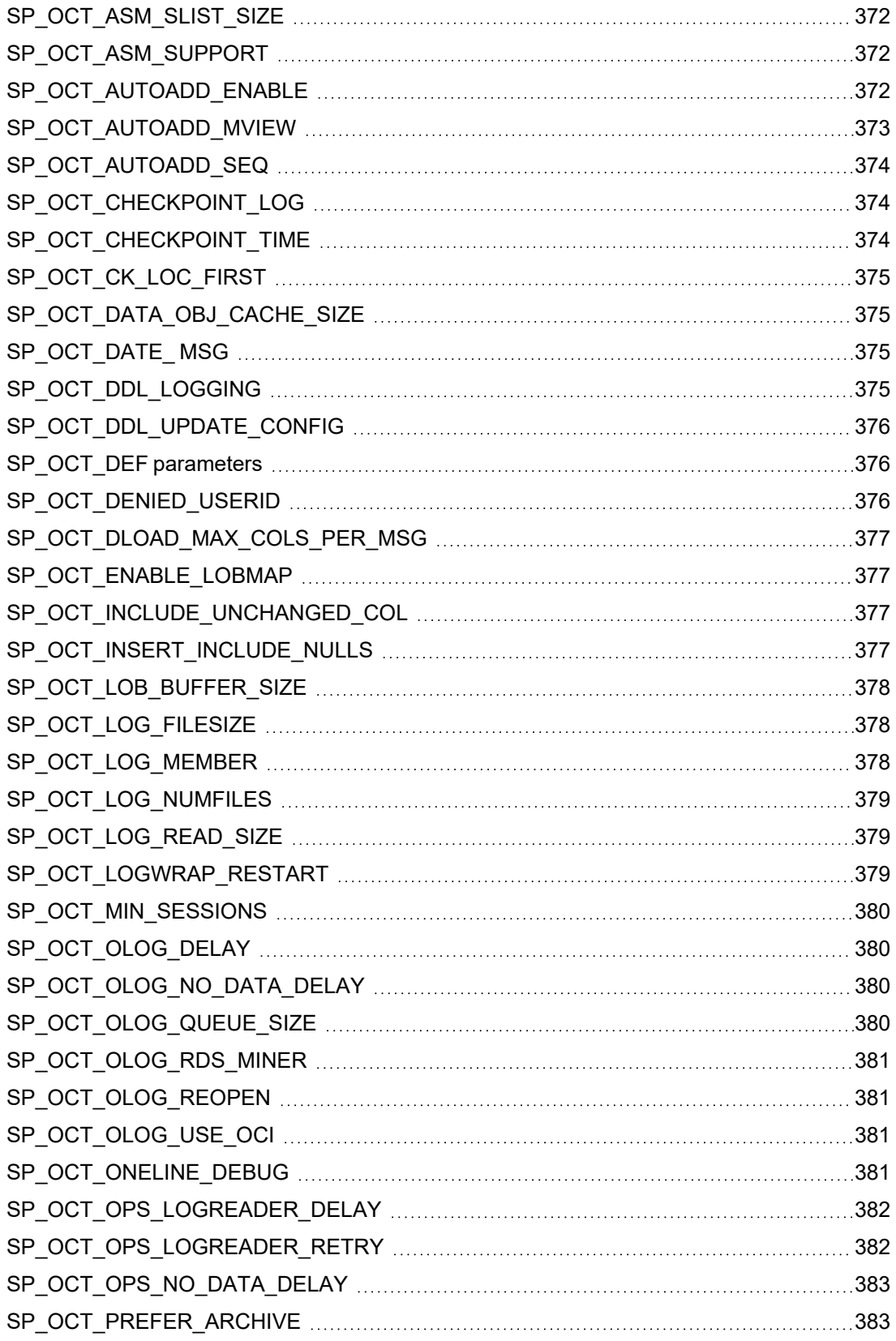

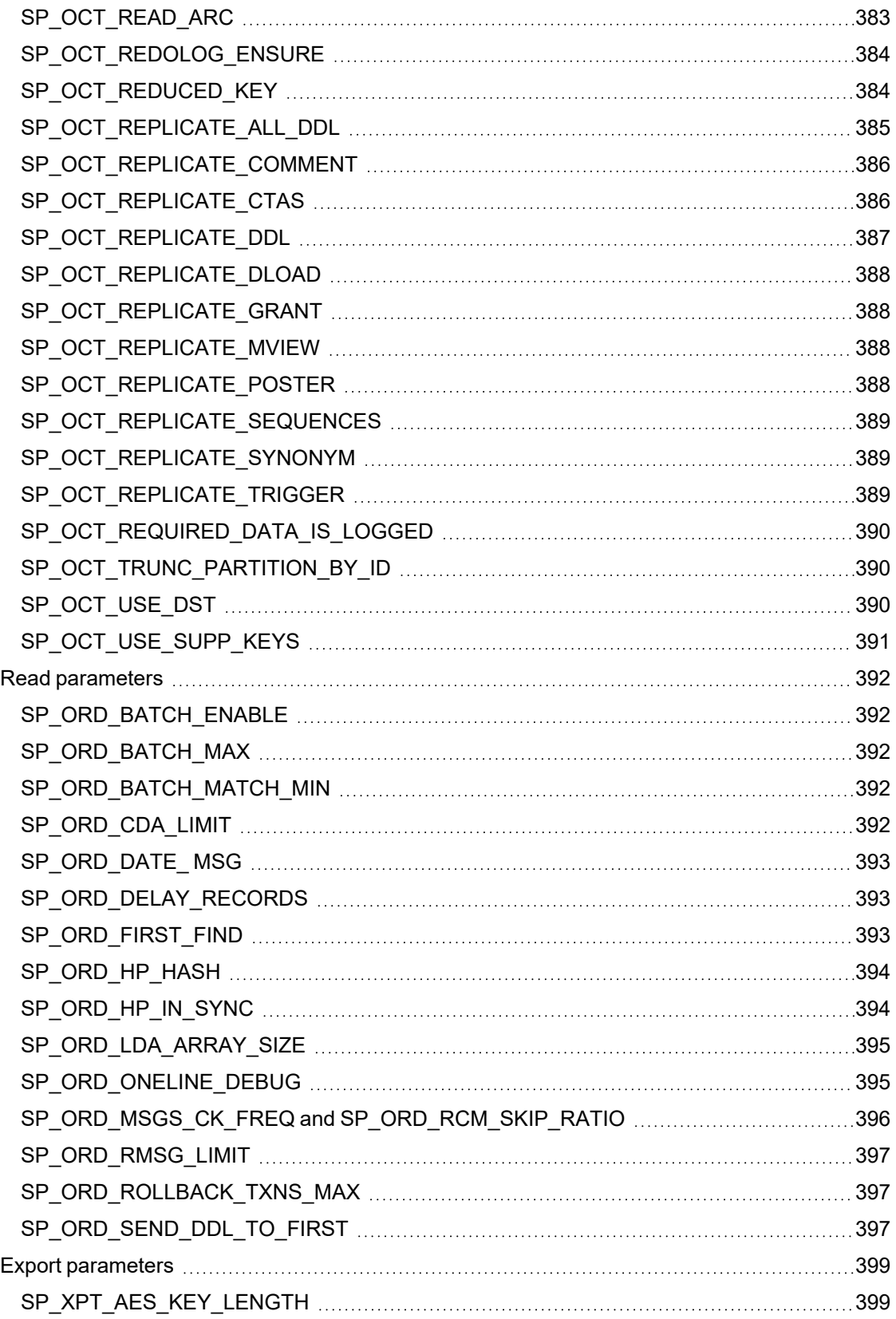

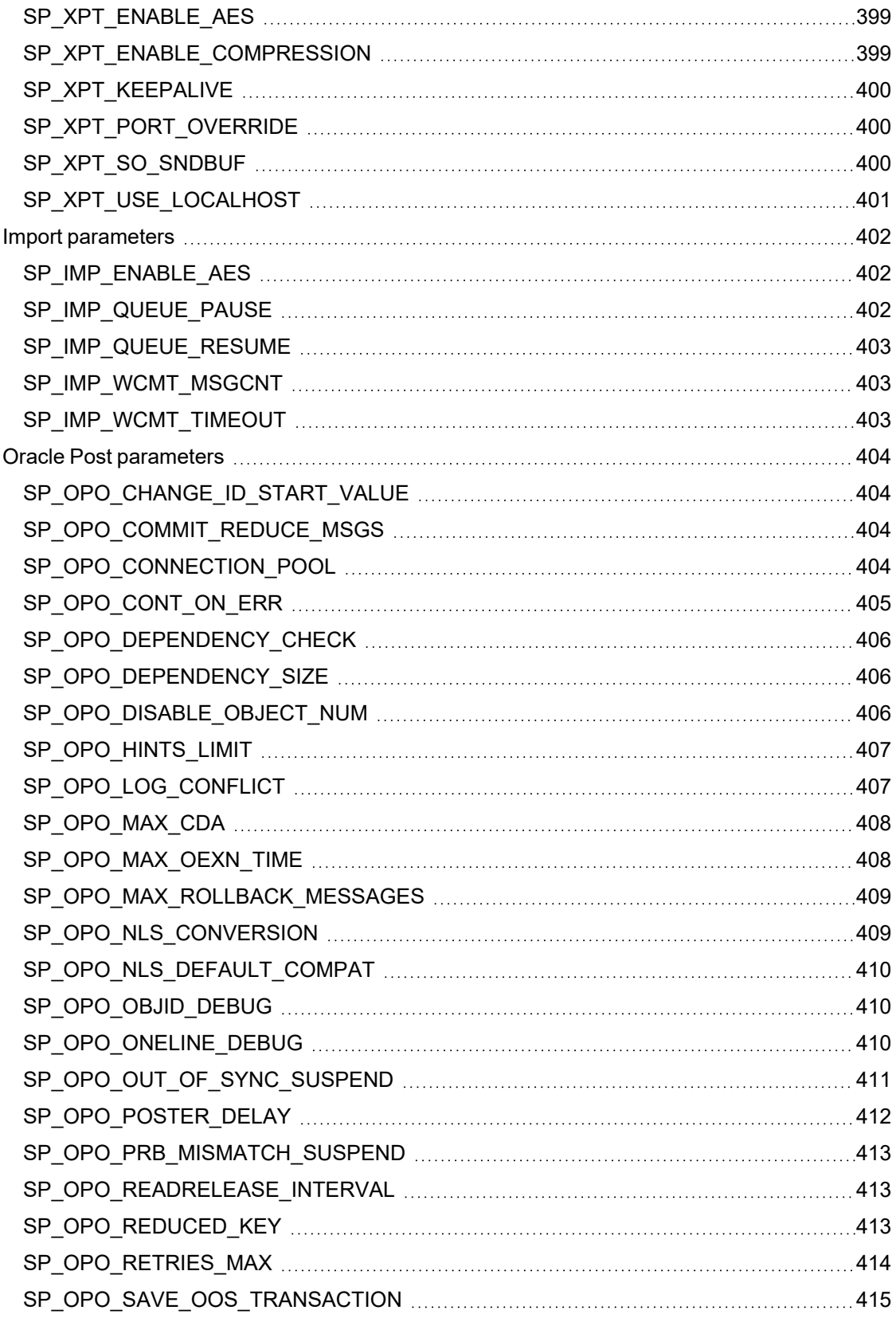

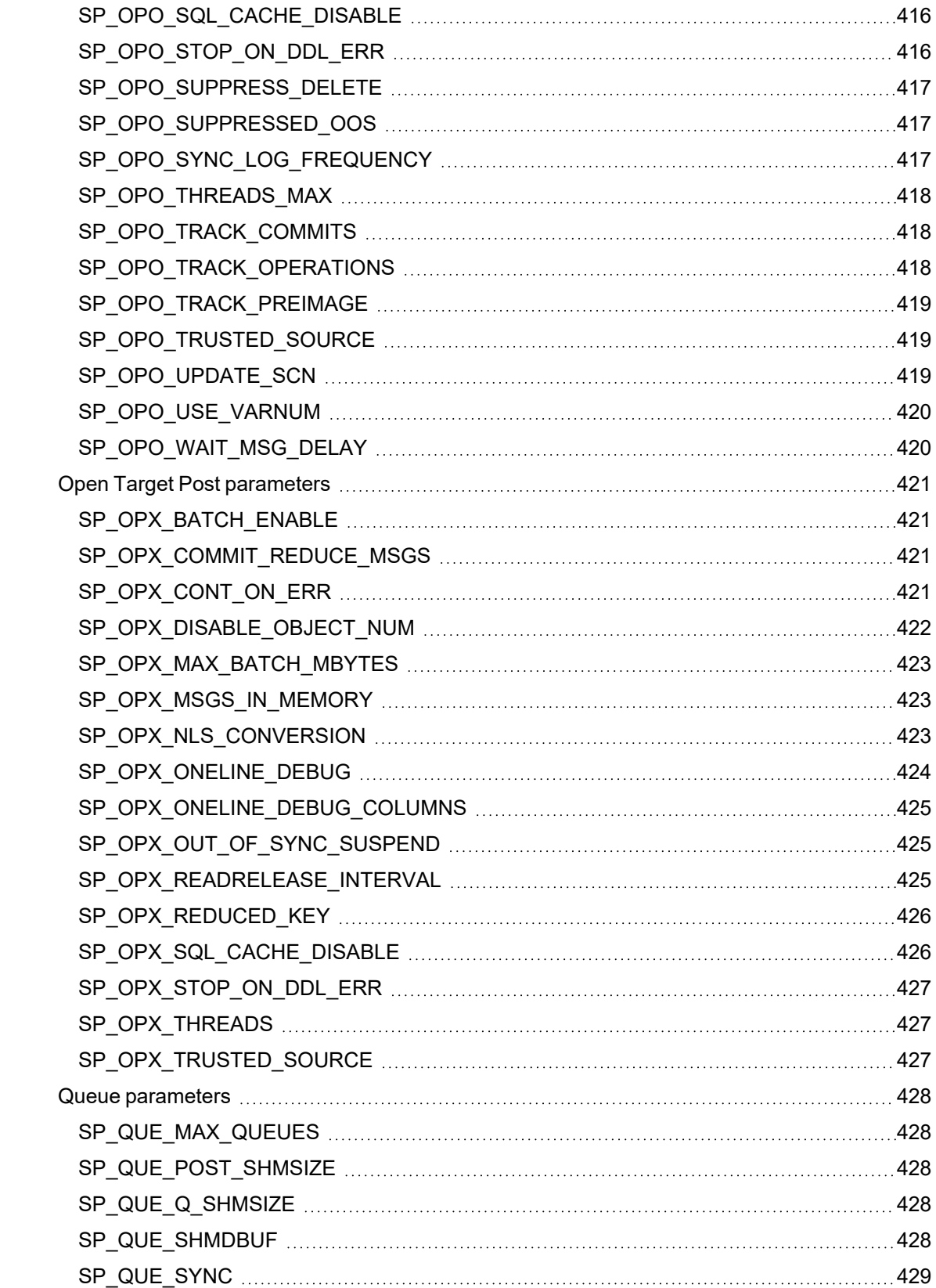

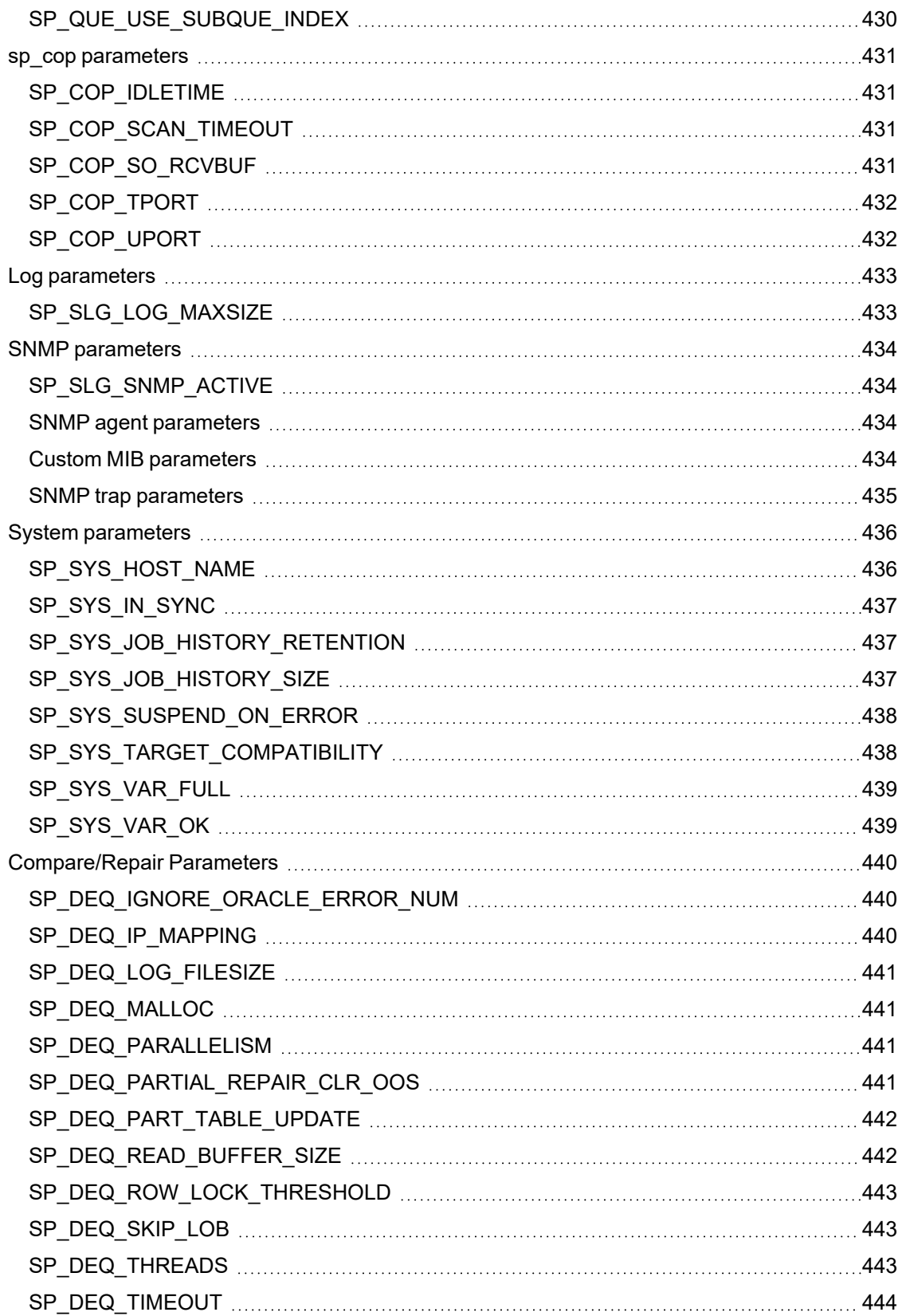

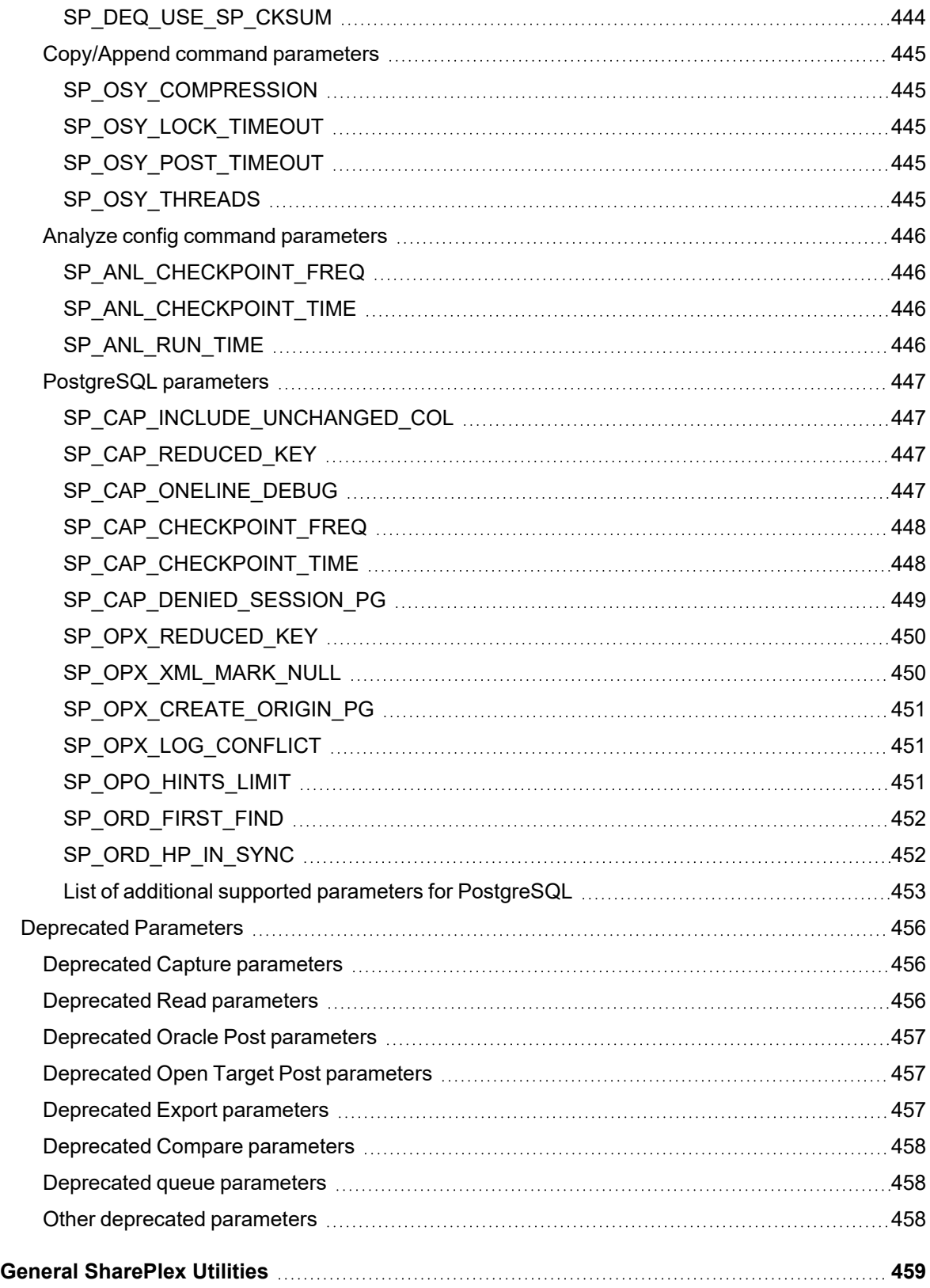

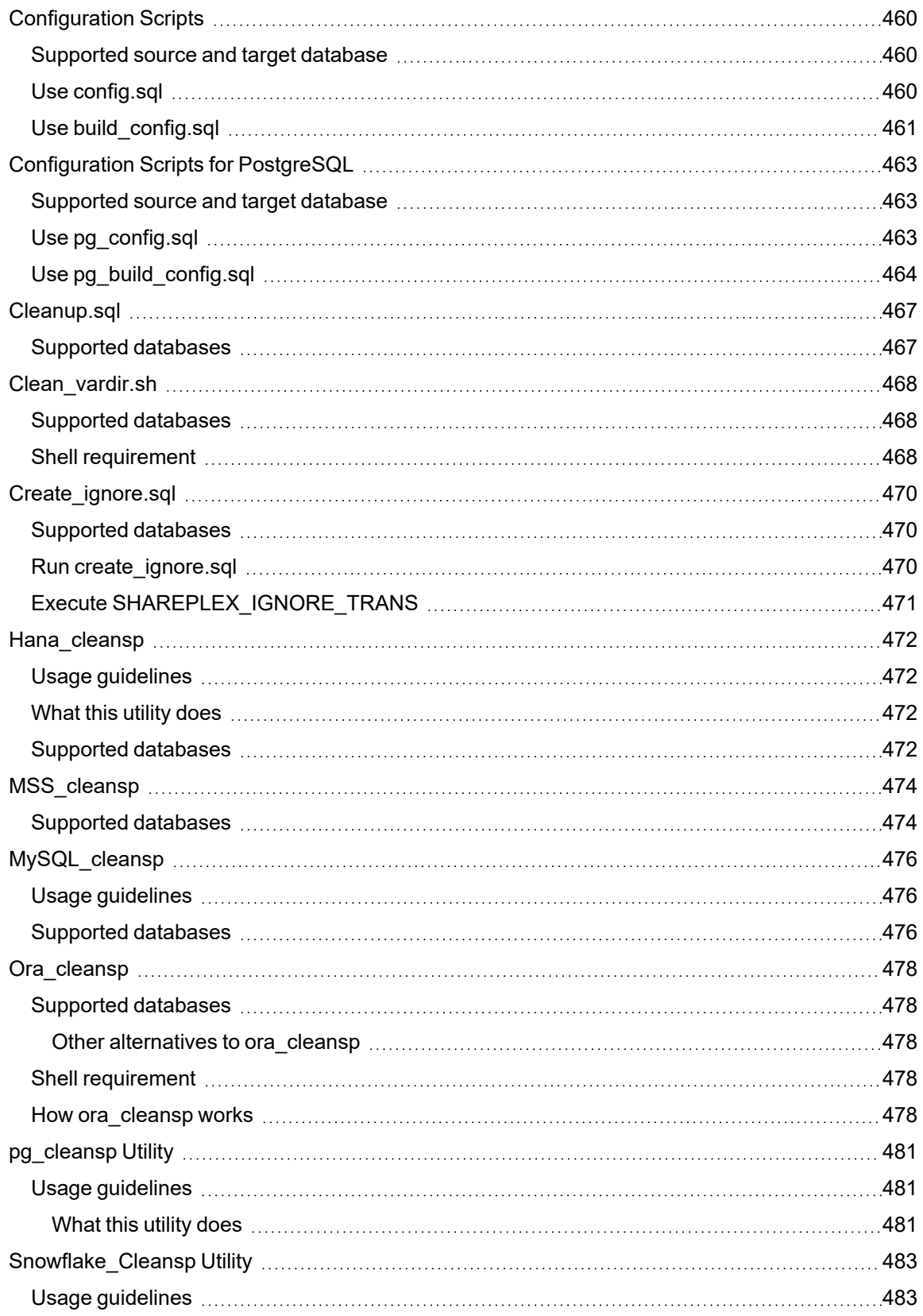

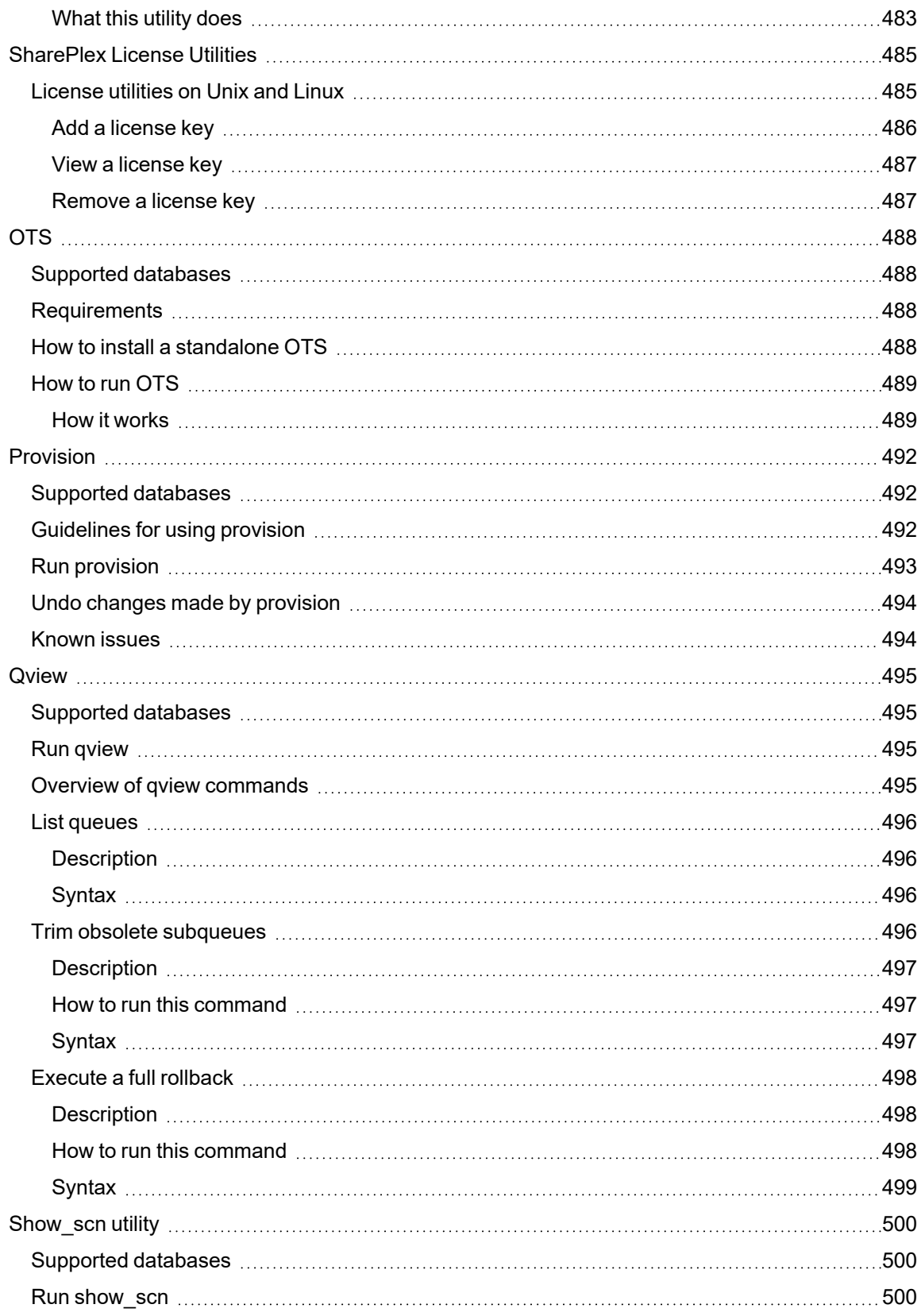

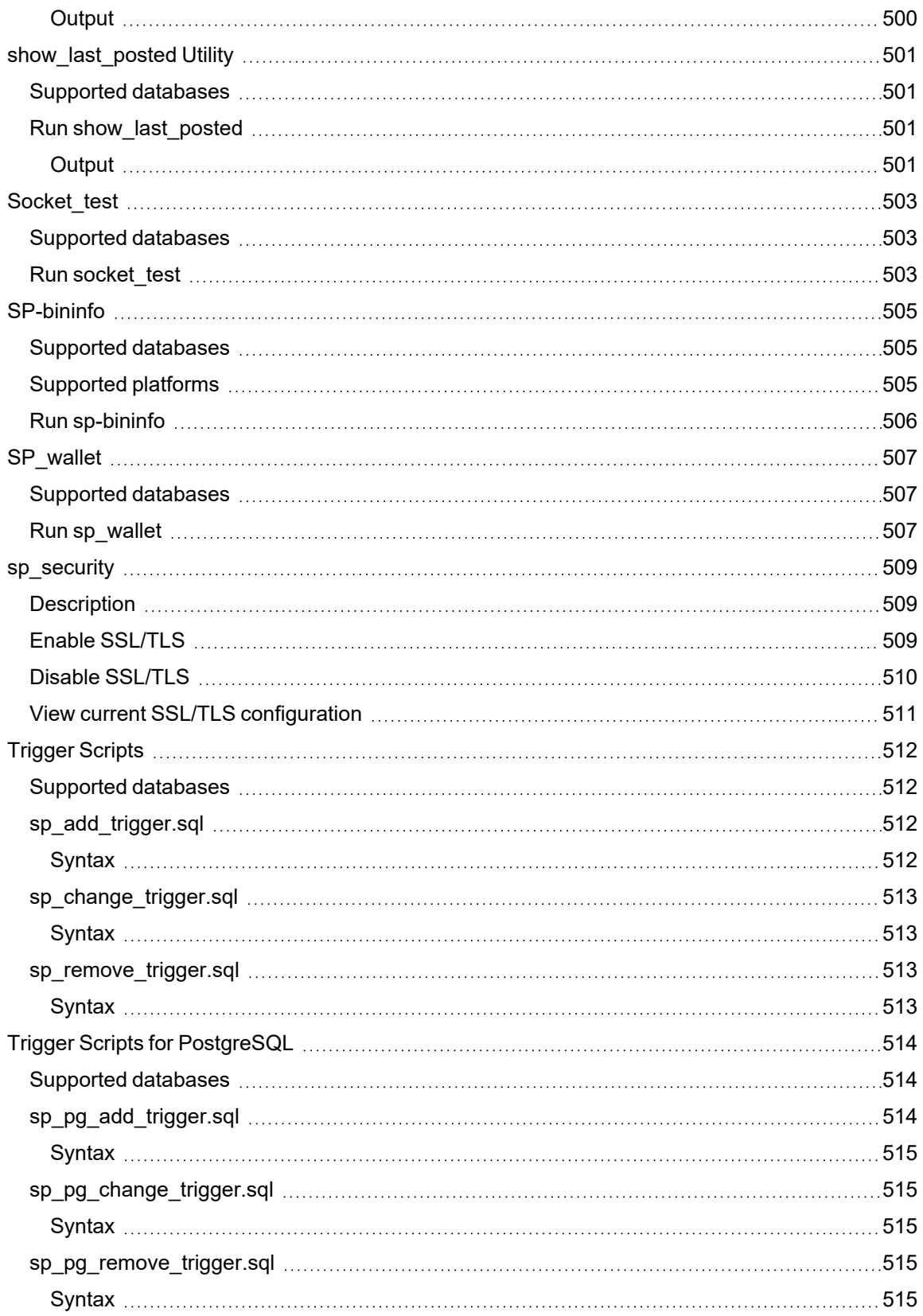

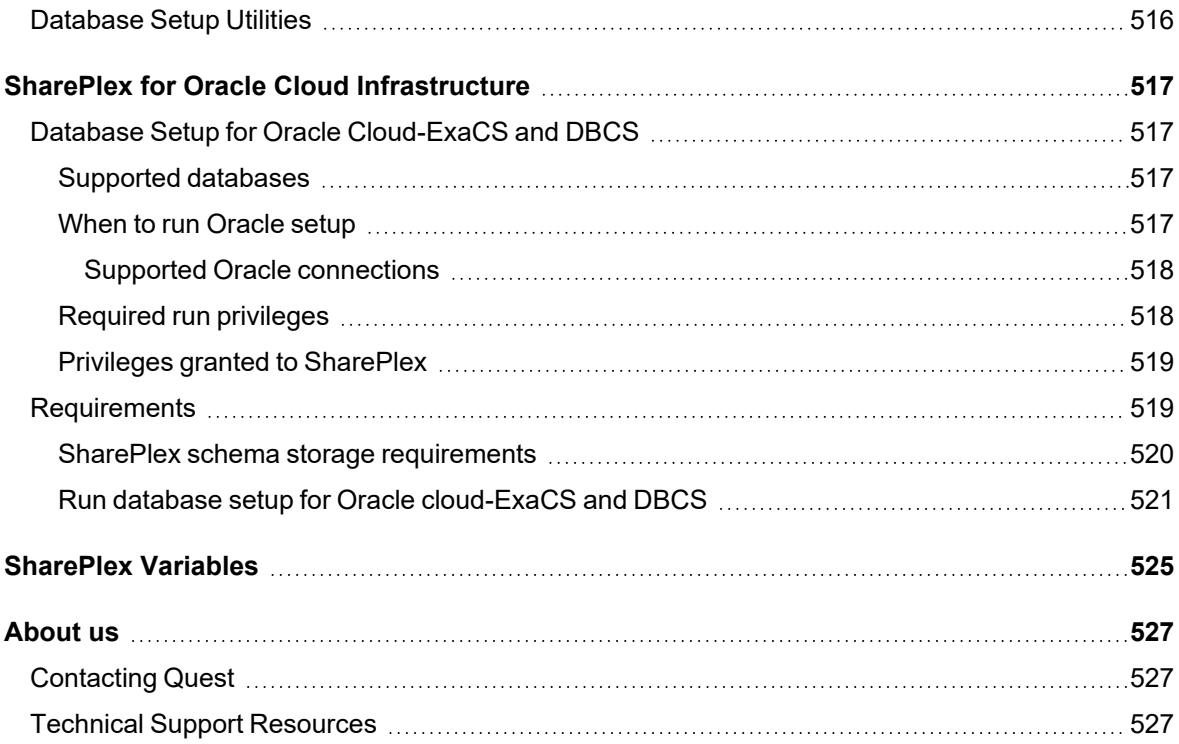

# <span id="page-25-0"></span>**About this Guide**

This guide is a reference for the following:

- **SharePlex commands** an overview of the commands that control replication through sp\_ctrl, an explanation of command authorization levels, and detailed documentation for each command.
- <sup>l</sup> **SharePlex parameters** an overview of the SharePlex tuning parameters, how they are set and stored, and detailed documentation for parameters that can be changed by SharePlex users.
- **SharePlex utilities** the SharePlex utilities and their use.
- <sup>l</sup> **SharePlex error messages** common error codes, their cause, and the suggested resolution.

<span id="page-25-1"></span>Users of the SharePlex Reference Guide should have a thorough understanding of SharePlex before issuing commands, changing parameters or attempting to solve problems.

## **Other SharePlex Documentation**

For the complete SharePlex documentation set, go to [https://support.quest.com/shareplex/technical-documents.](https://support.quest.com/shareplex/technical-documents)

# <span id="page-26-0"></span>**Conventions Used in this Guide**

#### **Conventions used in this manual**

The following typographic conventions are used in this guide:

- **Bold** represents required components of a command or option that must be typed as shown.
- Italics represent variables defined, named or entered by the user.
- {Braces} enclose required arguments.
- [Brackets] represent optional command components and may also be used in example command strings to emphasize required user defined variables in long strings.

Example:

**reconcile queue** {*queuename*} for {*datasource-datadest*} [**on** *host*]

• A vertical bar, or "pipe" character, ( ) within brackets or braces indicates that you can use only one of the enclosed components.

Example:

**abort service** {*service* | **all**}

Names of commands, programs, directories and files are expressed in **Bold**.

Other names are expressed in capital letters using the default font.

Examples:

The **sp\_ctrl** program is located in the **bin** directory.

Open the **oramsglst** file.

Find the value for ORACLE\_HOME.

#### Click **Apply**.

System displays, such as prompts and command output, are expressed in a monofaced (fixed-space) font.

#### Examples:

sp\_ctrl(sysA)> User is a viewer (level=3)

Windows menu items, dialog boxes, and options within dialog boxes are expressed in **Bold**.

Example:

From the **File** menu, select **Print**.

System names are expressed generically or fictitiously. When necessary, the source system (or primary system) is referred to as *SysA*. Target systems (or secondary systems) are referred to as *SysB*, *SysC*, *SysD*, and so forth.

# <span id="page-27-0"></span>**Revision History**

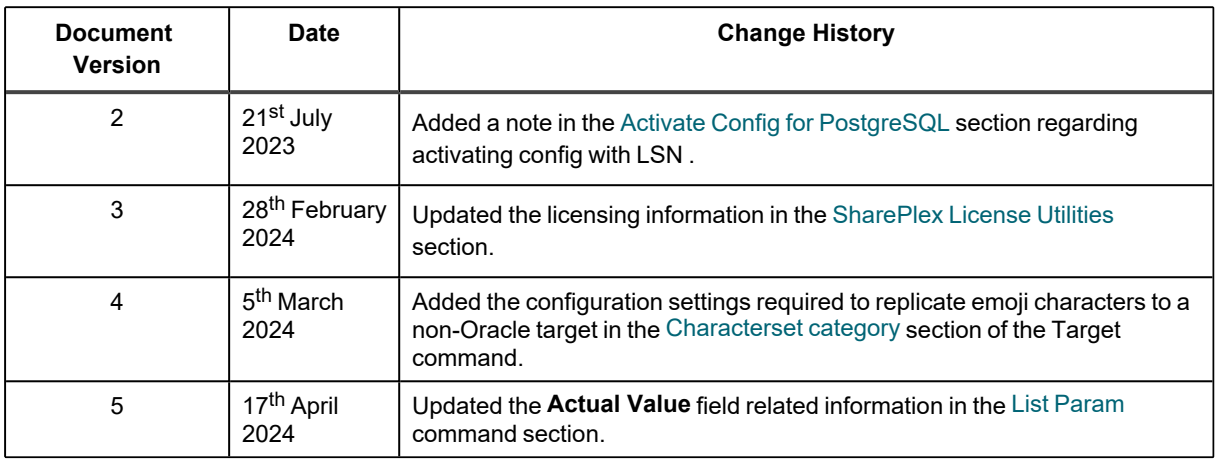

# **1**

## <span id="page-28-0"></span>**SharePlex Commands for Oracle**

The SharePlex commands configure, start, stop, control, and monitor the replication process. SharePlex commands are issued through the **sp\_ctrl** interface.

#### **Contents**

SharePlex [Commands](#page-28-1) at a Glance

<span id="page-28-1"></span>[Alphabetical](#page-36-0) Reference for SharePlex Commands

## **SharePlex Commands at a Glance**

This section provides an overview of all SharePlex commands, grouped according to the processes or functions they control.

<span id="page-28-2"></span>For more information about SharePlex command authorization levels and security groups, see the [SharePlex](https://support.quest.com/shareplex) [Administration](https://support.quest.com/shareplex) Guide.

### **Configuration Commands**

The configuration commands control all aspects of managing SharePlex configuration files.

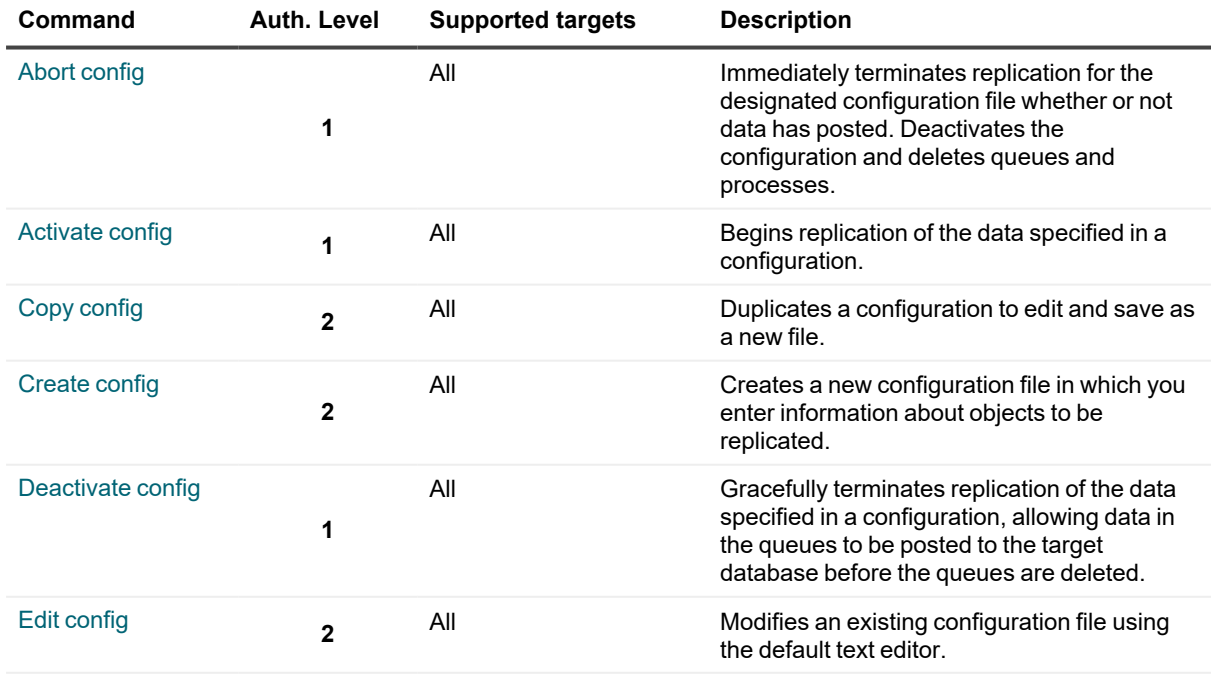

#### **List of configuration commands**

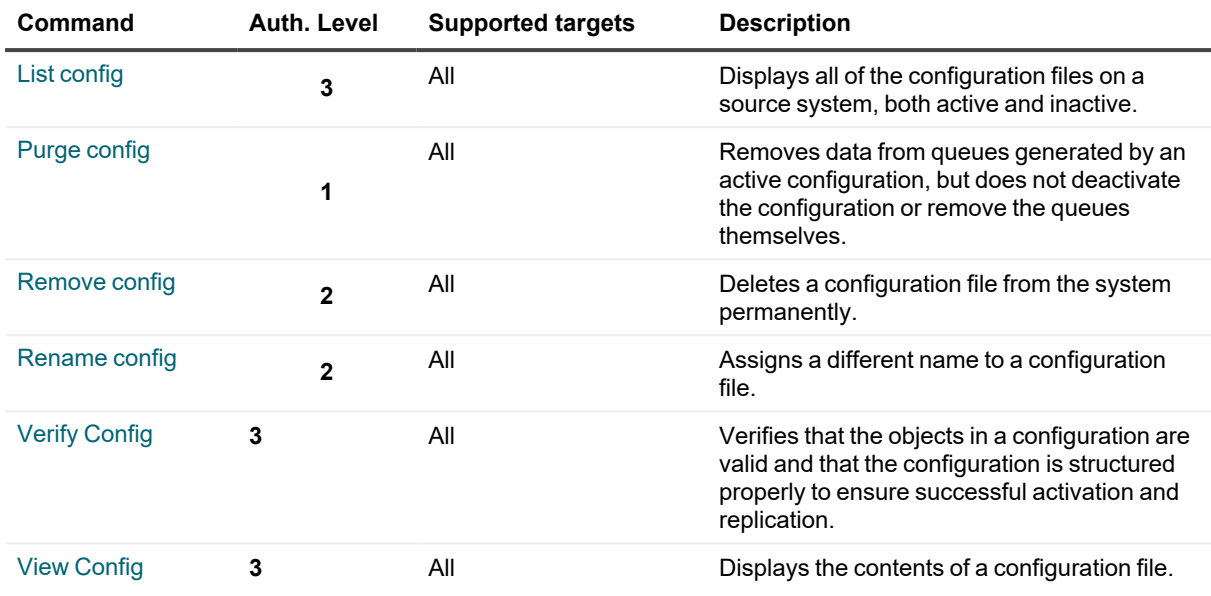

### <span id="page-29-0"></span>**Connect commands**

The connect commands control connections made to replication systems through the **sp\_ctrl** interface.

#### **List of connect commands**

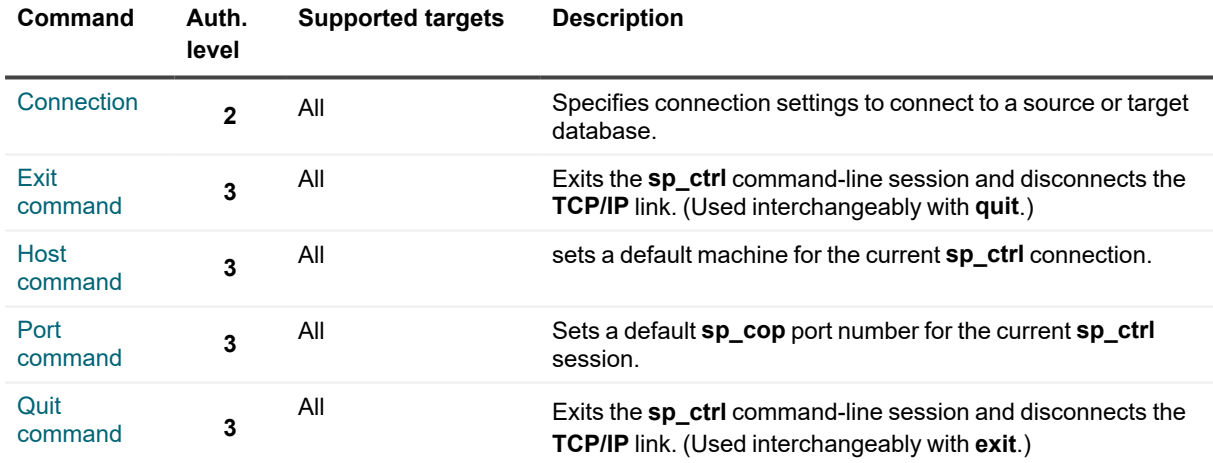

### <span id="page-30-0"></span>**Encryption commands**

The encryption commands enable you to encrypt data that is being sent across the network.

#### **List of encryption commands**

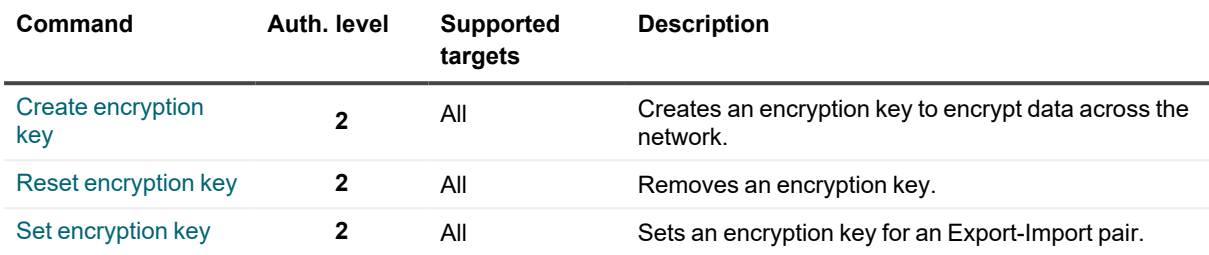

### <span id="page-30-1"></span>**Information commands**

The information commands provide information about the replication environment. Use these commands when you are trying to resolve a replication problem or you want to view certain process conditions.

#### **List of information commands**

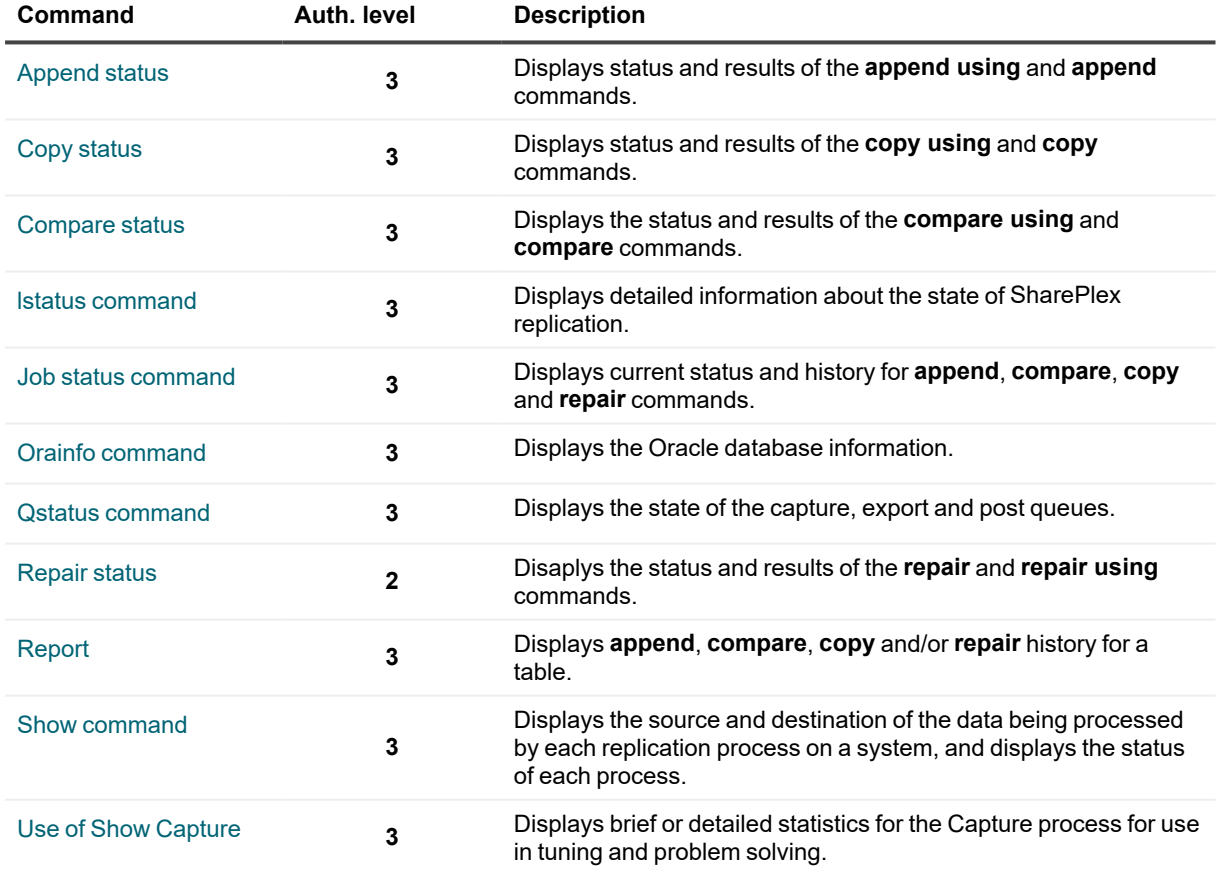

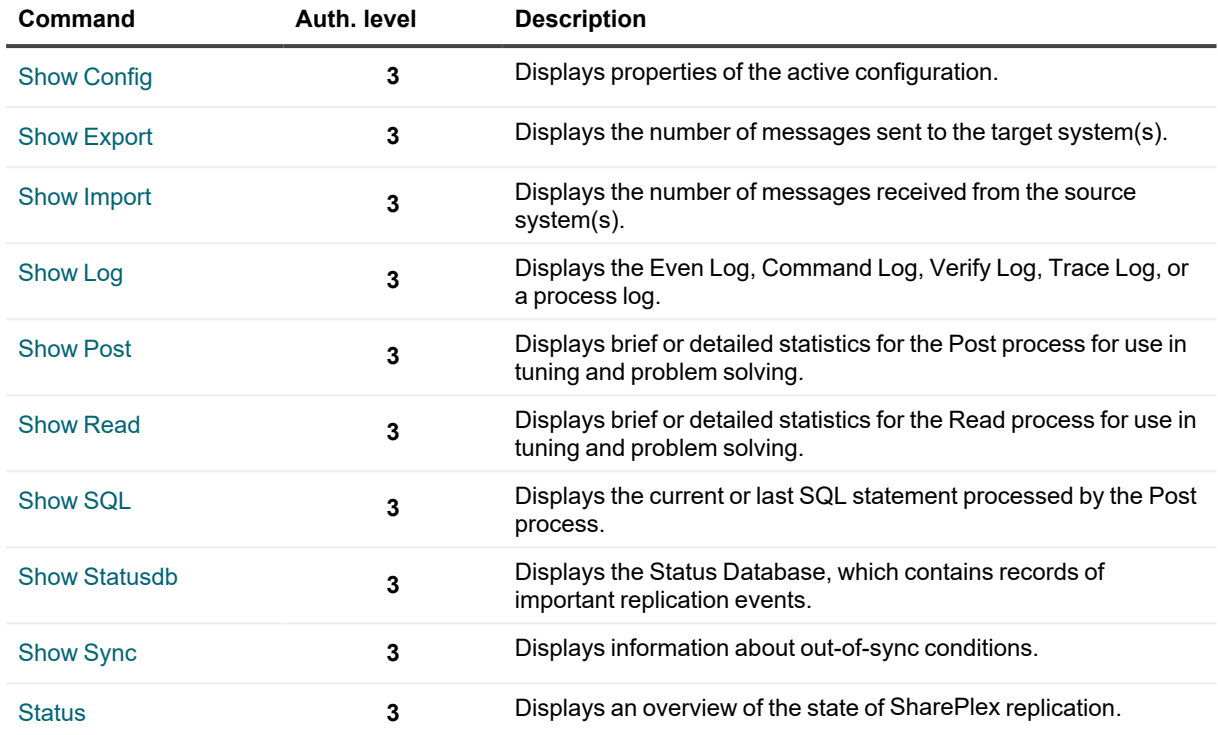

### <span id="page-31-0"></span>**Maintenance commands**

The maintenance commands control command displays and files.

#### **List of maintenance commands**

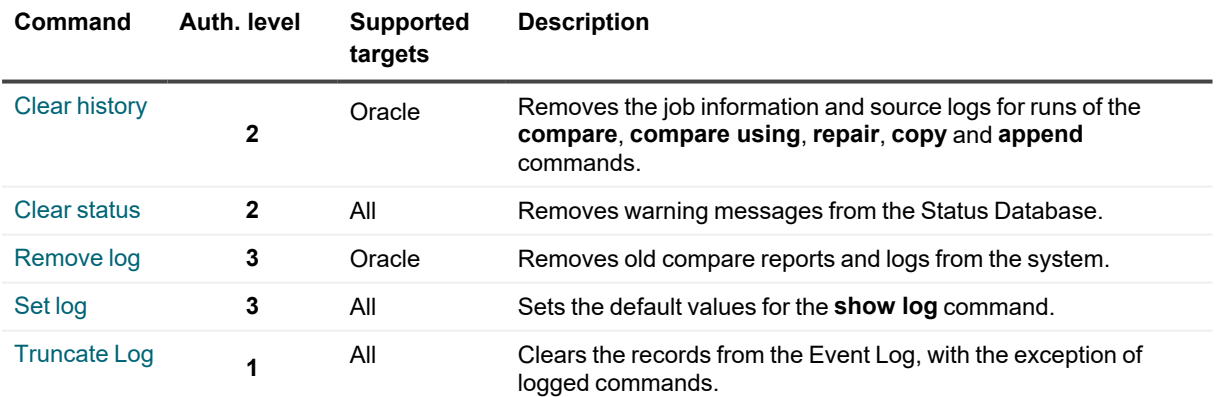

### <span id="page-32-0"></span>**Parameter commands**

The parameter commands control the environment parameters that define how Share- Plex operates.

#### **List of parameter commands**

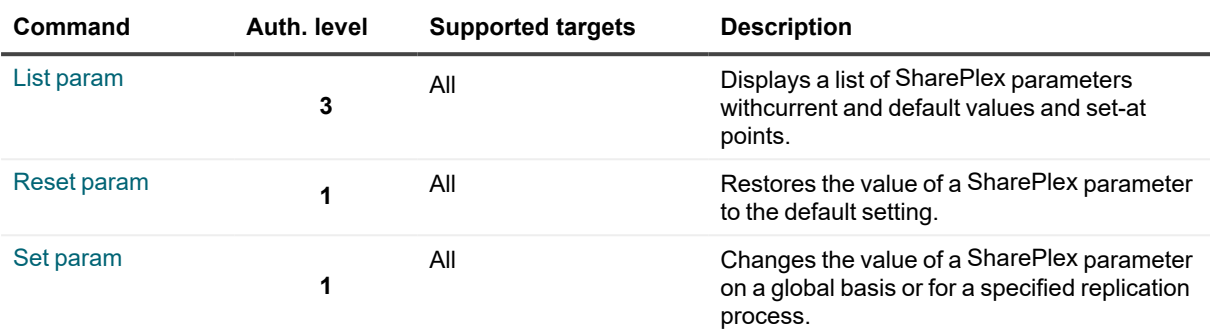

### <span id="page-32-1"></span>**Partitioning commands**

The partitioning commands create, manage, and display the partition schemes and row partitions that are being used for horizontally partitioned replication.

#### **List of partitioning commands**

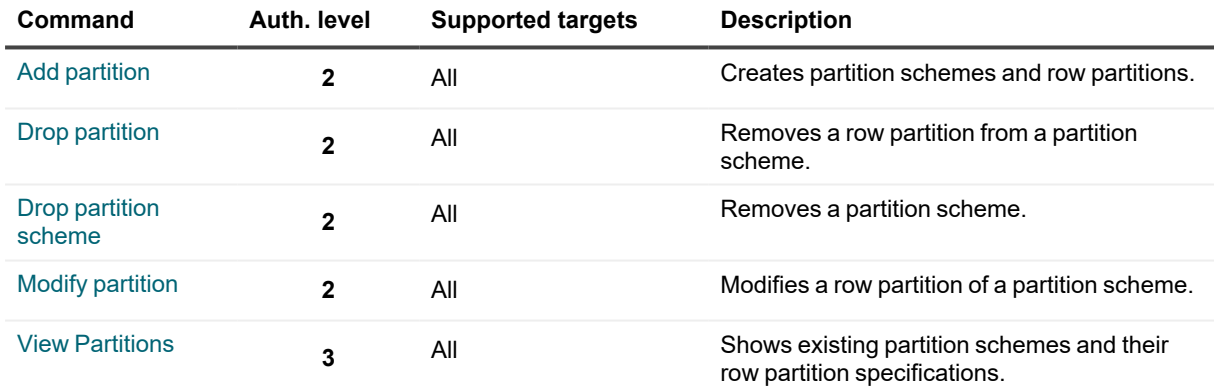

### <span id="page-32-2"></span>**Properties commands**

The properties commands display information about a user's authorization level, the local system, and the local SharePlex installation.

#### **List of properties commands**

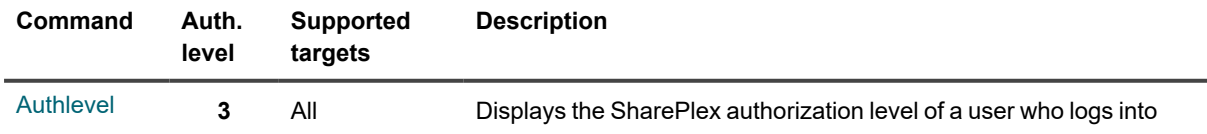

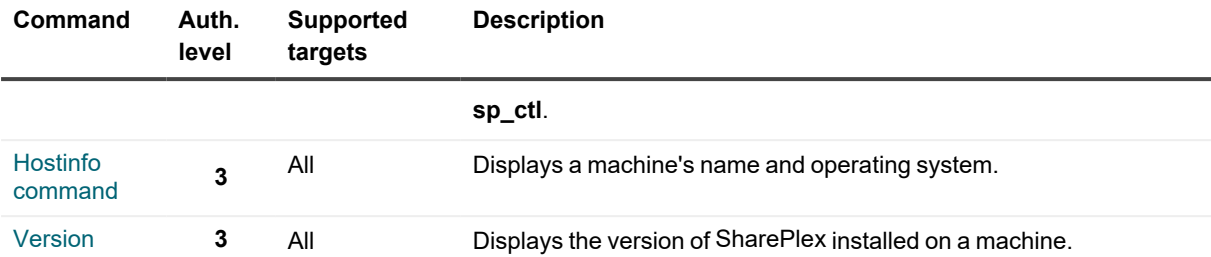

### <span id="page-33-0"></span>**Route commands**

The route commands enable you to delete a queue or process left over from a deprecated replication route.

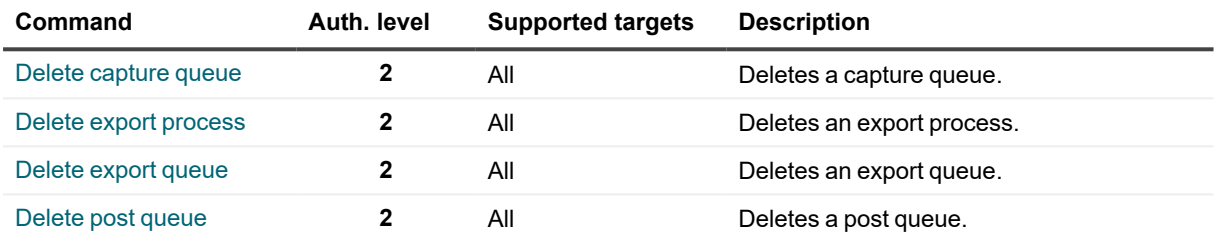

### <span id="page-33-1"></span>**Run commands**

The run commands control the operation of SharePlex with options for starting and stopping processes, starting and shutting down replication, re-synchronizing data, and enabling/disabling confirmation messages.

#### **List of run commands**

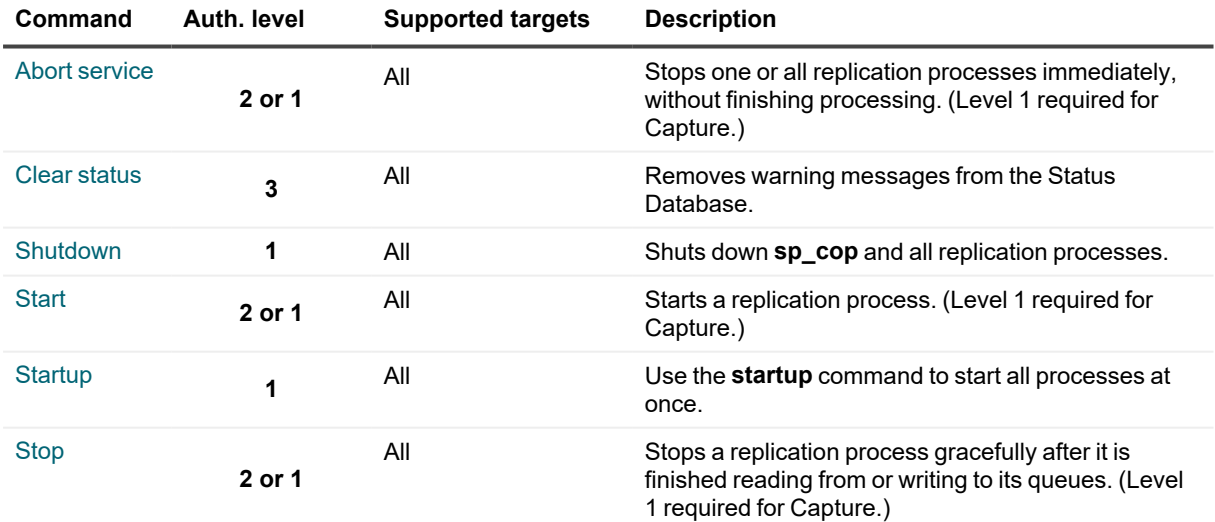

### <span id="page-33-2"></span>**Synchronization commands**

The synchronization commands control aspects of data synchronization.

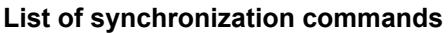

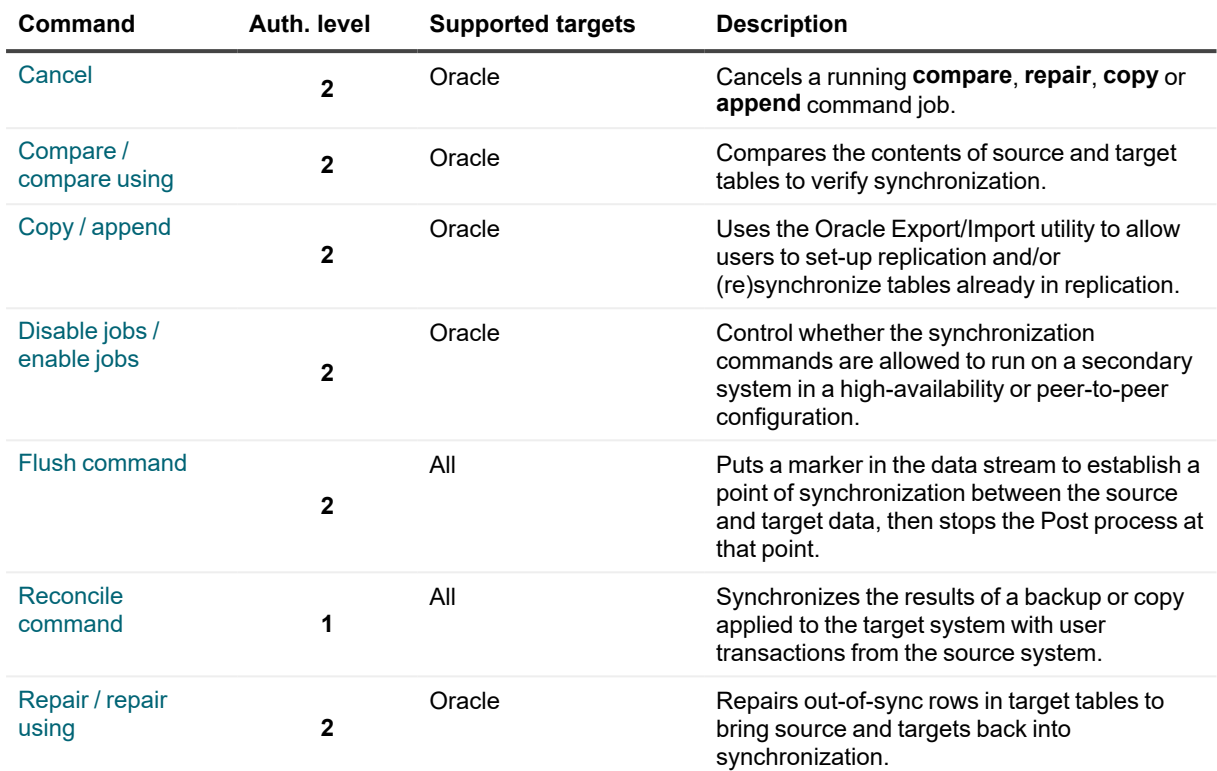

### <span id="page-34-0"></span>**Target configuration command**

The target configuration commands configure the Post process to support heterogeneous replication.

#### **Target command**

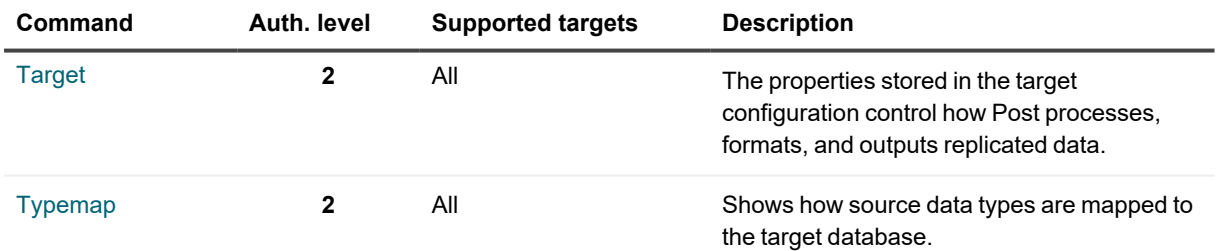

### <span id="page-35-0"></span>**Miscellaneous commands**

These miscellaneous commands provide additional controls for using SharePlex.

#### **List of miscellaneous commands**

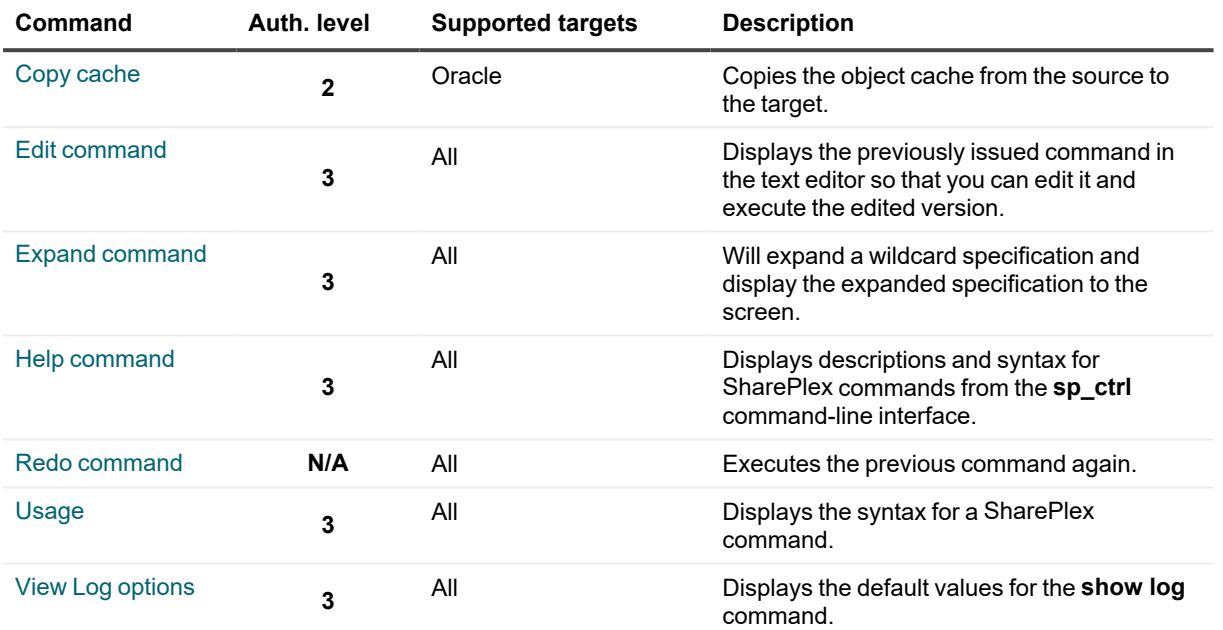
# **Alphabetical Reference for SharePlex Commands**

This starts the detailed reference documentation for SharePlex commands in alphabetical order.

# **Abort config**

Use the **abort config** command to deactivate a configuration instantly and delete all associated queues and replication processes at the same time. This command stops all replication activity for the configured datasource on the source and target systems, whether or not data in the queues has been posted. It is a forceful deactivation.

The **abort config** command is effective when there has been a system, configuration, or data problem and you need to prevent posting to the target system(s). Because you are deleting whatever data remains in the pipeline, the source and target instances will go out of synchronization after this command takes effect.

If any SharePlex replication process stops before or during the **abort config** command, the command also stops. When the process starts again, the command resumes working. This allows **abort config** to work even if the network is temporarily down — it remains in the queues until the connection is restored.

If there are multiple active configurations on the same source system, use the **abort config** command only if there are named export queues that separate the replication streams for each one. Without named export queues, SharePlex funnels all replicated data through one export queue, and an **abort config** command for one configuration deletes the data for all of them. To create named queues, see Chapter 5 of the *SharePlex Administrator's Guide*.

# **Usage**

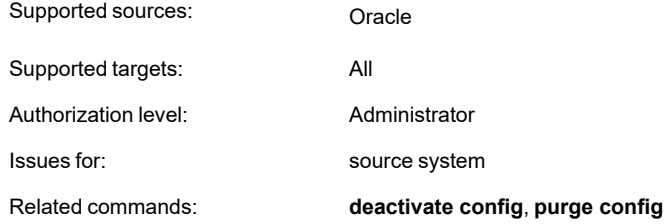

# **Syntax**

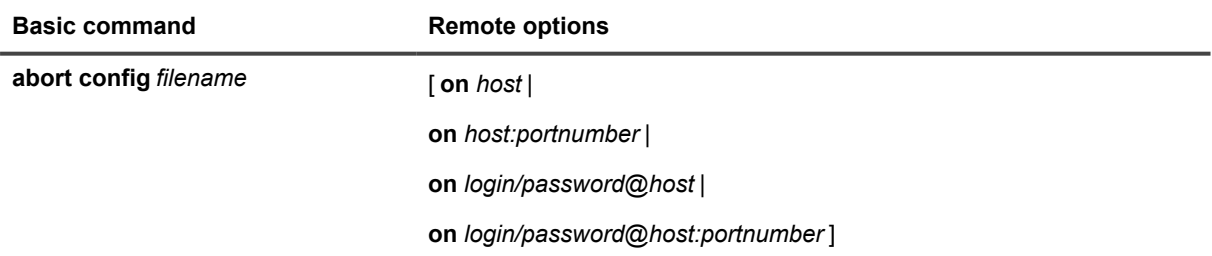

## **Syntax description**

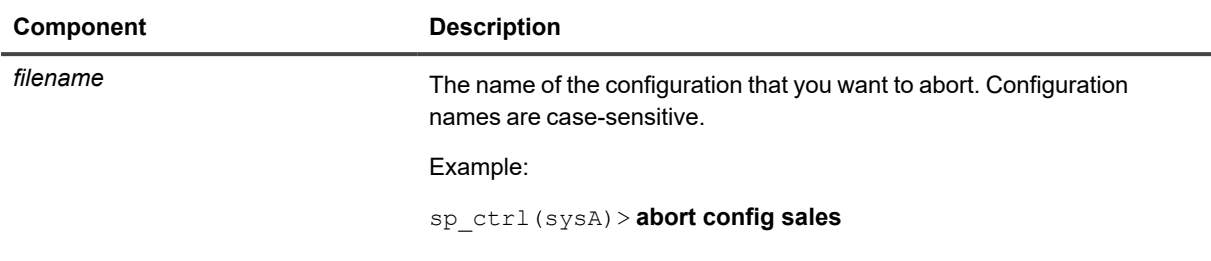

### **Remote options**

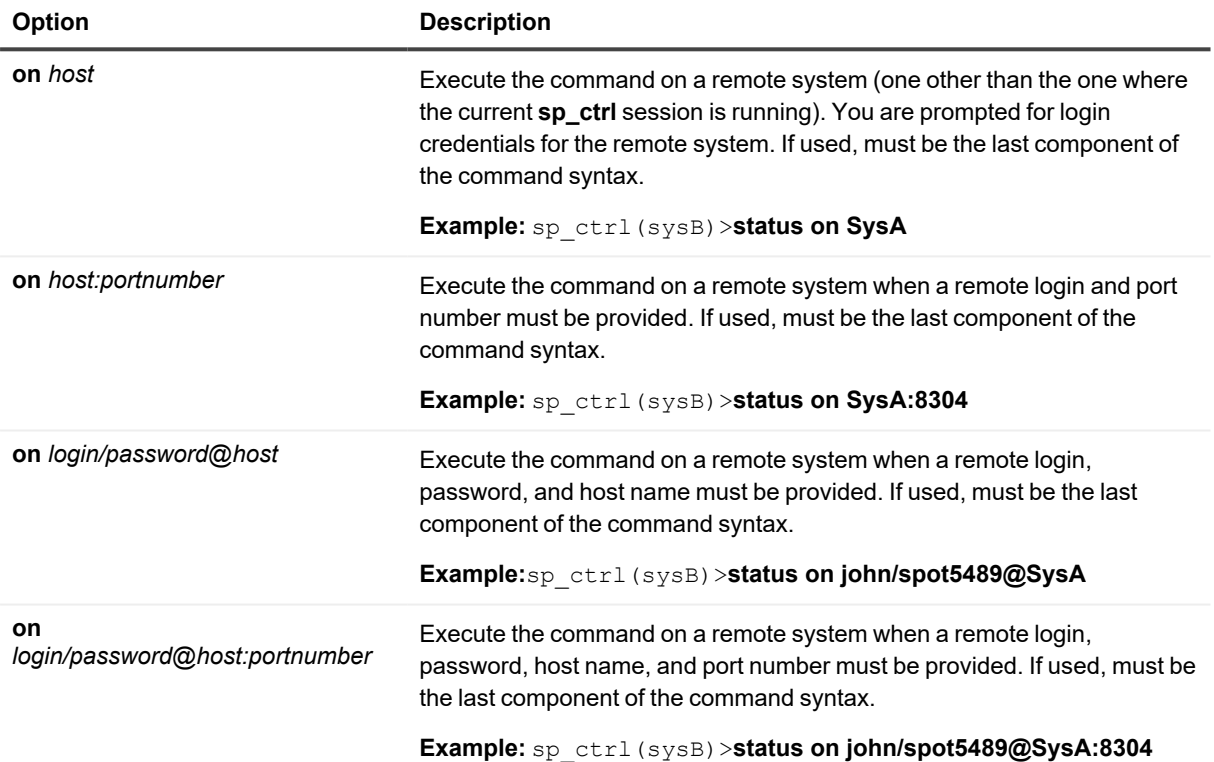

# **Abort service**

Use the **abort service** command to terminate a SharePlex replication process (service) immediately, whether or not that process has finished reading from, or writing to, its queues. This command is effective when you cannot wait for a process to stop gracefully, or in unusual circumstances when a process will not shut down when you issue the **stop** command.

This command does not affect replicated data. The data remains safely in the queues, and SharePlex resumes normal processing when the process is started again.

A process aborted with the **abort service** command remains stopped even if SharePlex is shut down and restarted. Only the **start** command can start it again.

The **abort service** command provides options with which you can abort a process for any (or all) systems, or for a named queue, without affecting replication for other routes.

# **Usage**

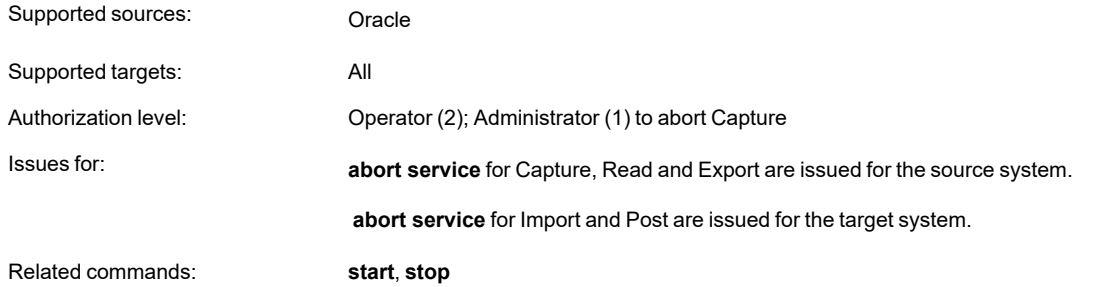

# **Syntax**

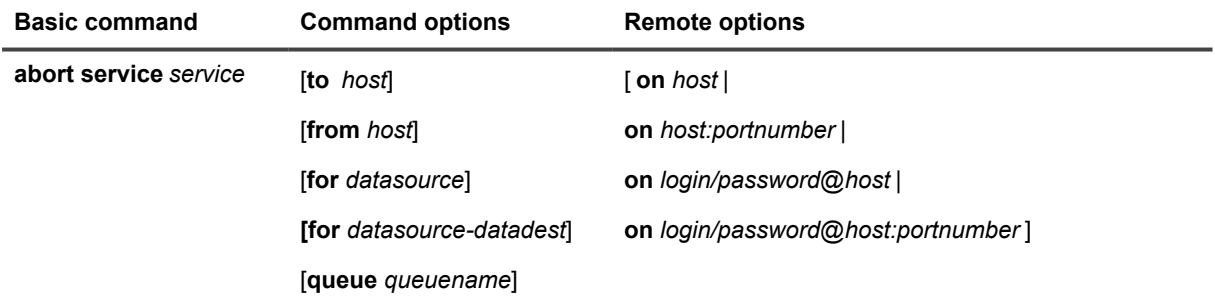

### **Syntax description**

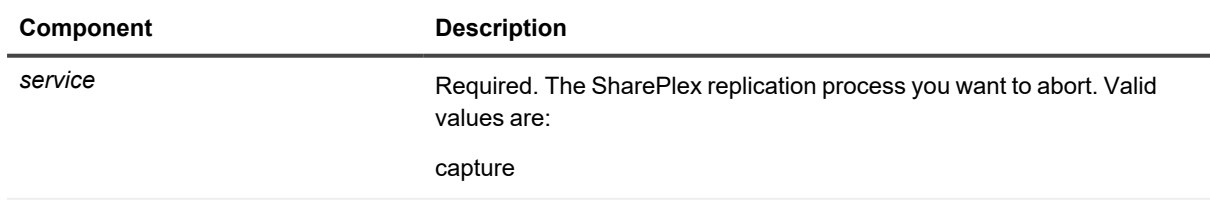

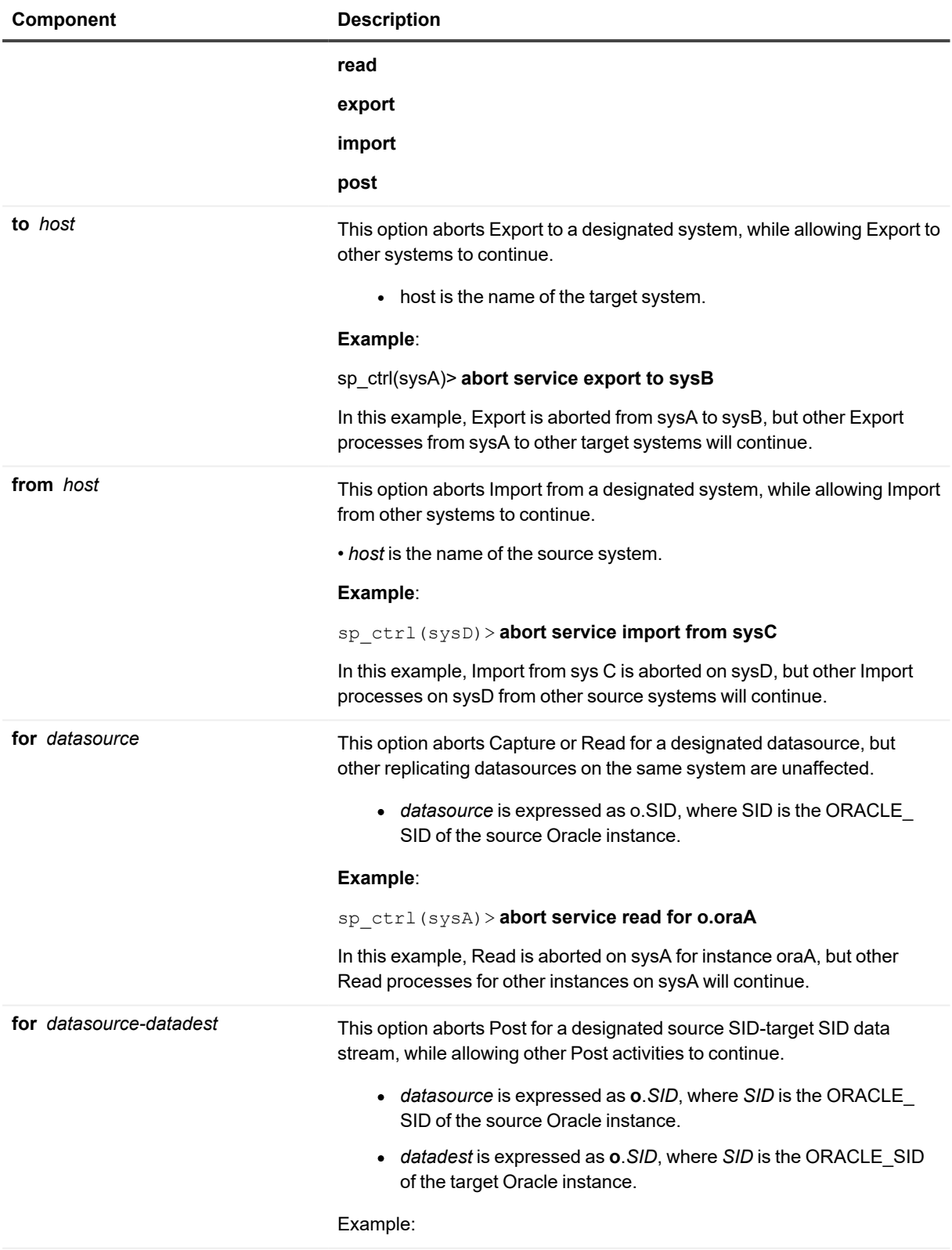

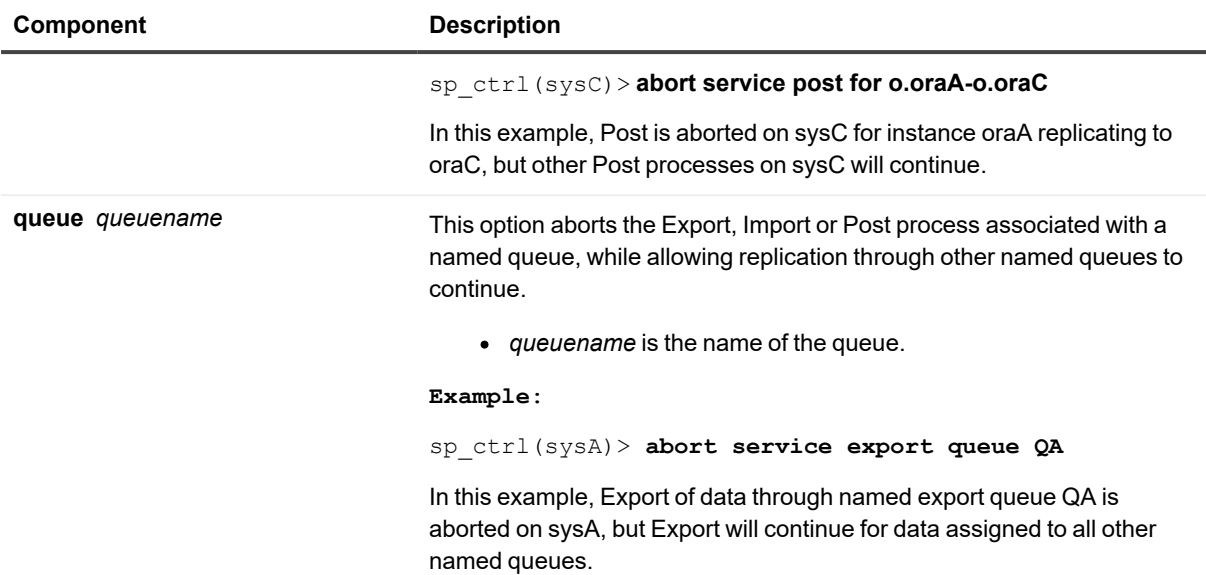

## **Remote options**

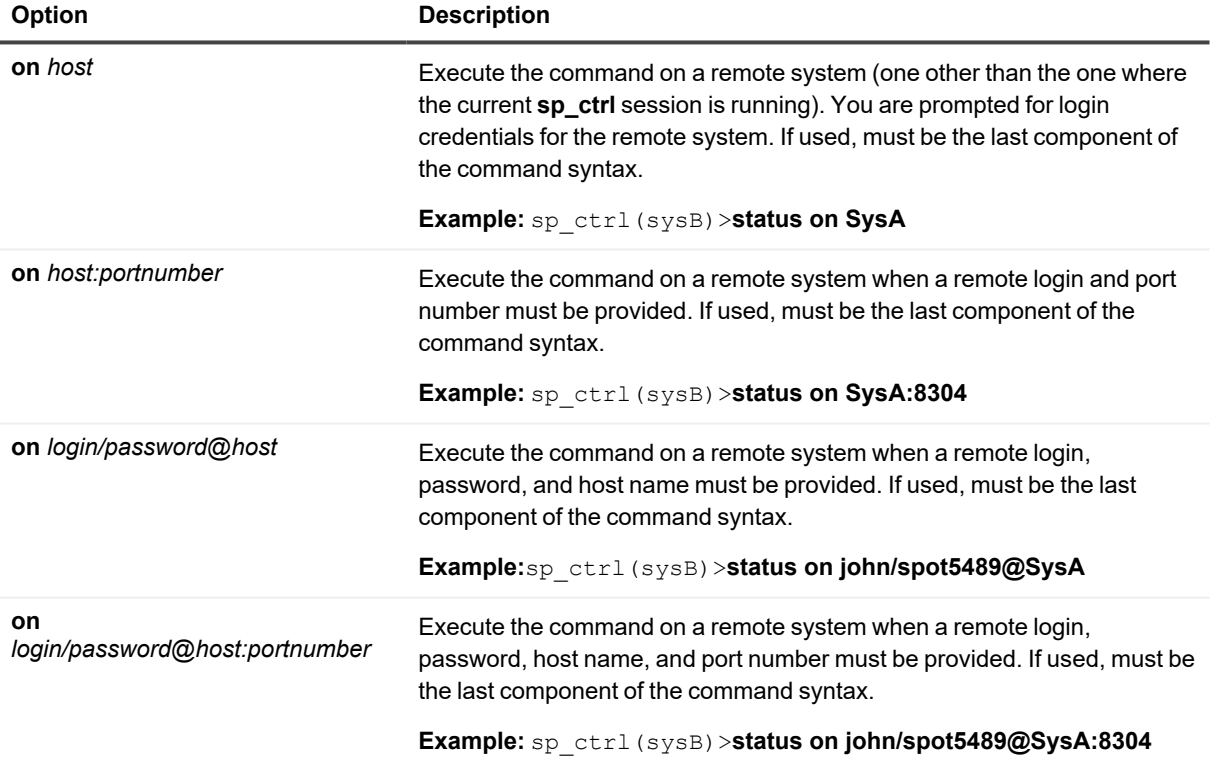

# **Activate config**

Use the **activate config** command to activate a configuration. Replication begins immediately as soon as the activation process is complete. For more information about what happens when you activate a configuration, see the SharePlex [Administration](https://support.quest.com/shareplex) Guide.

#### **The activation process reads the configuration file, from which it gets all of the information needed for SharePlex to:**

- Identify the objects that are in replication
- Route the replicated changes to the appropriate target database
- Generate the SQL that Post uses to apply the changes to the target
- Activate all of the tables that have been added to replication

The process that **sp\_cop** calls to activate a configuration is **sp\_tconf**.

Activation creates asynchronous, parallel processing threads to activate multiple tables simultaneously. Each table is locked for a very short time, just long enough to activate the table. Replication of each table begins as soon as its activation is complete.

Should one or more table fail to activate, SharePlex continues with the activation of the other tables. If an application uses NOWAIT locking on tables in the replication configuration, it could fail if it attempts to obtain a lock on an object being activated.

# **Guidelines for activation**

- To activate a configuration, the database containing the objects to be replicated must be mounted and open. The length of time that activation takes varies, depending on the size, number and structure of the configured objects.
- <sup>l</sup> You can activate one configuration *per datasource* (Oracle instance) on each system. For example, if there are ConfigA, ConfigB and ConfigC for instance ora10, you can activate only one of them at a time. Activating another configuration for the same datasource automatically deactivates the first one.
- Do not perform DDL, including TRUNCATE, during activation. DML changes are the only permissible changes during activation.
- Activation requires that the applications have retry logic. NOWAIT locking on tables in the replication configuration may cause the application to fail if it attempts to obtain a lock on an object that is being activated.
- <sup>l</sup> The activation process retains control of the **sp\_ctrl** interface until the activation is finished. To activate multiple configurations for different datasources on the same system, activate the first one, then open another session of **sp\_ctrl** to activate the second one. Open as many sessions of **sp\_ctrl** as you have configurations to activate.
- **Before you activate a configuration, use the verify config command to confirm that basic requirements for** successful activation and replication have been satisfied. The command alerts you to potential problems that can cause the activation to fail.

### **Set the Number of Activation Threads**

You can set the number of activation threads globally (for all activations) and you can override this setting for any activation.

#### **To set the number of threads globally:**

- 1. Run **sp\_ctrl**
- 2. Issue the following command. You may use a value of up to 32 threads.
	- sp\_ctrl> **set param SP\_OCF\_THREAD\_COUNT** *number\_of\_threads*

#### **To set the number of threads for the current activation:**

Use the [**threads**=*n*] option when you issue the **activate config** command.

### **View activation status and results**

SharePlex activates objects according to their object ID, not their order in the configuration file, so there is no way to predict the order of activation.

Because SharePlex continues with activation whether or not individual tables fail to activate, it alerts you when tables fail to activate by displaying the following error message at the **sp\_ctrl** prompt: "WARNING, not all objects activated successfully. Check activation log."

### **To view the results of activation:**

Issue the **show config** command

### **What to do if activation fails**

Many things can cause the activation of a table or the entire configuration to fail. For example, if one or more components in the configuration file were entered incorrectly, activation of the affected objects fails.

If you did not issue the **verify config** command before you activated, run it now, and correct any problems that it finds. Then, try activating again. For more troubleshooting advice, see the SharePlex [Administration](https://support.quest.com/shareplex) Guide.

## **Usage**

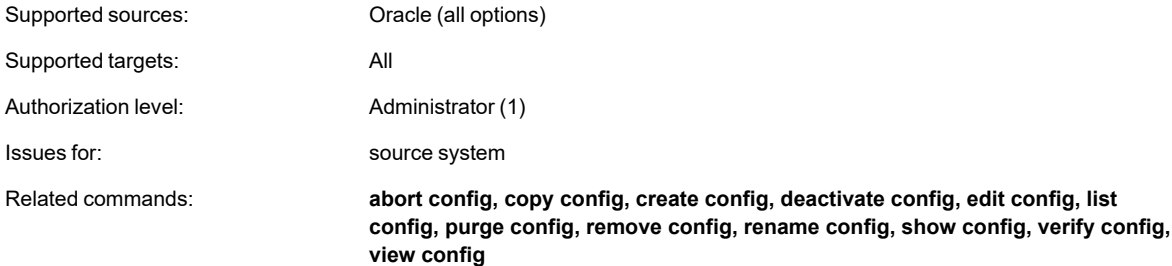

## **Syntax**

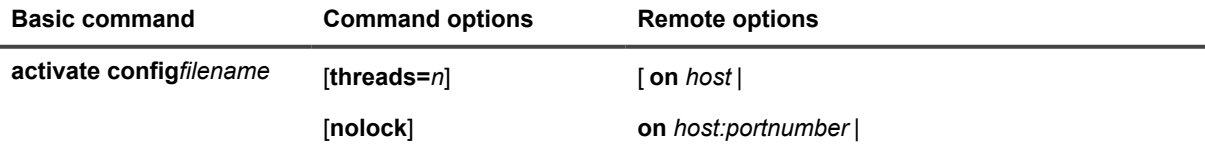

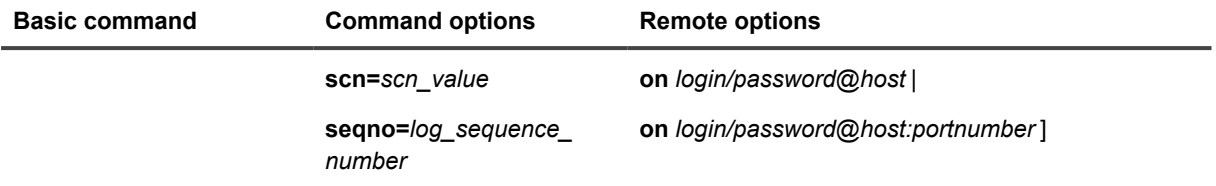

# **Syntax description**

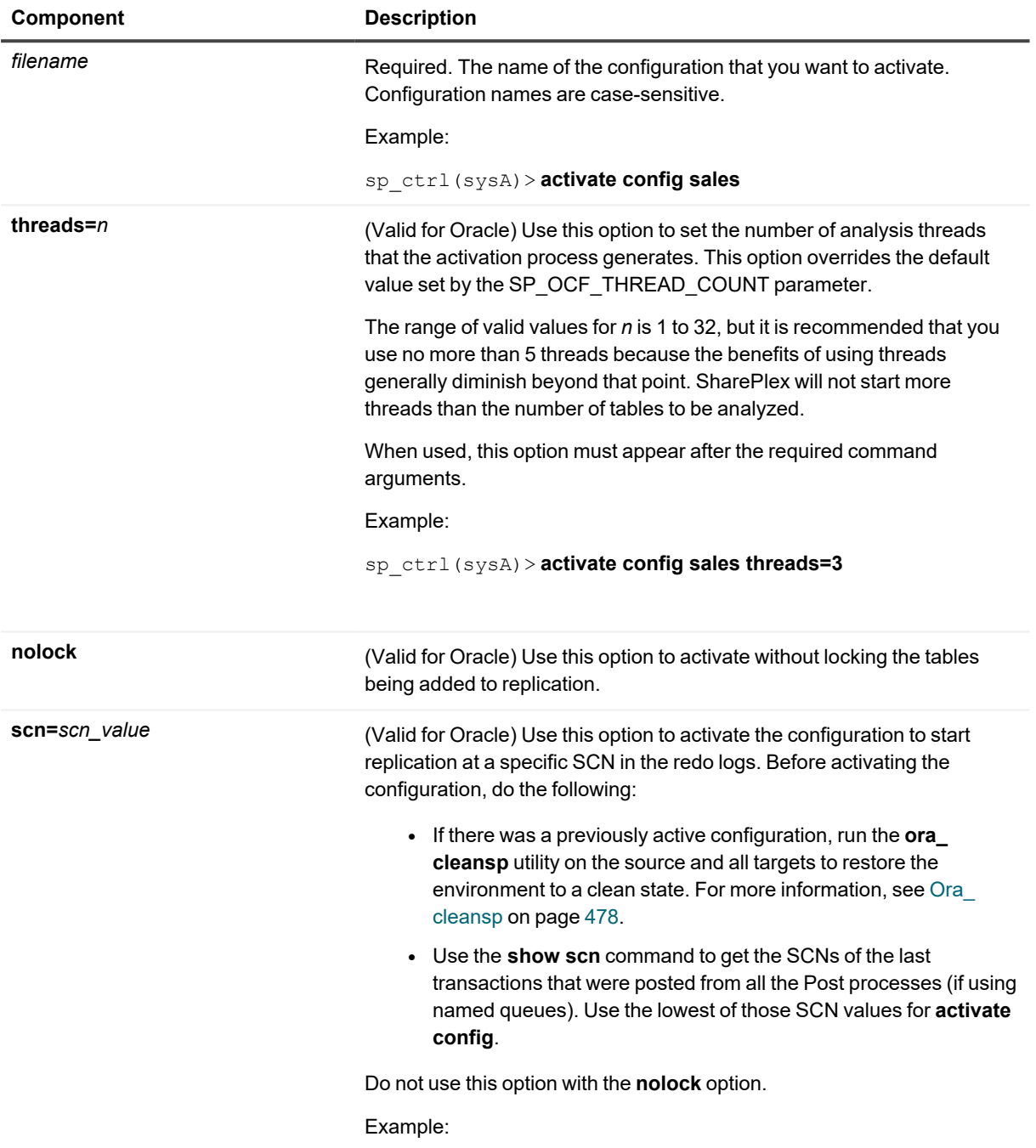

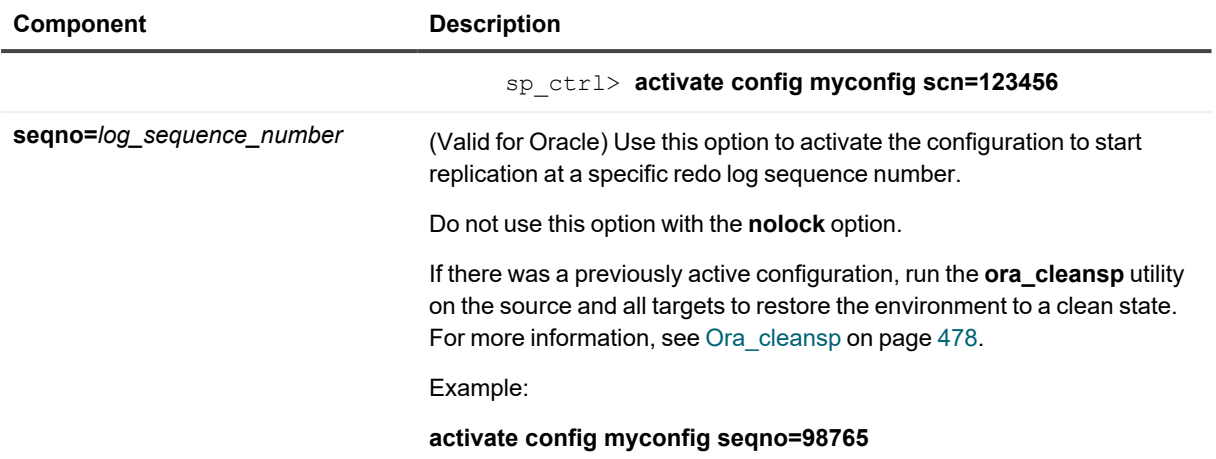

### **Remote options**

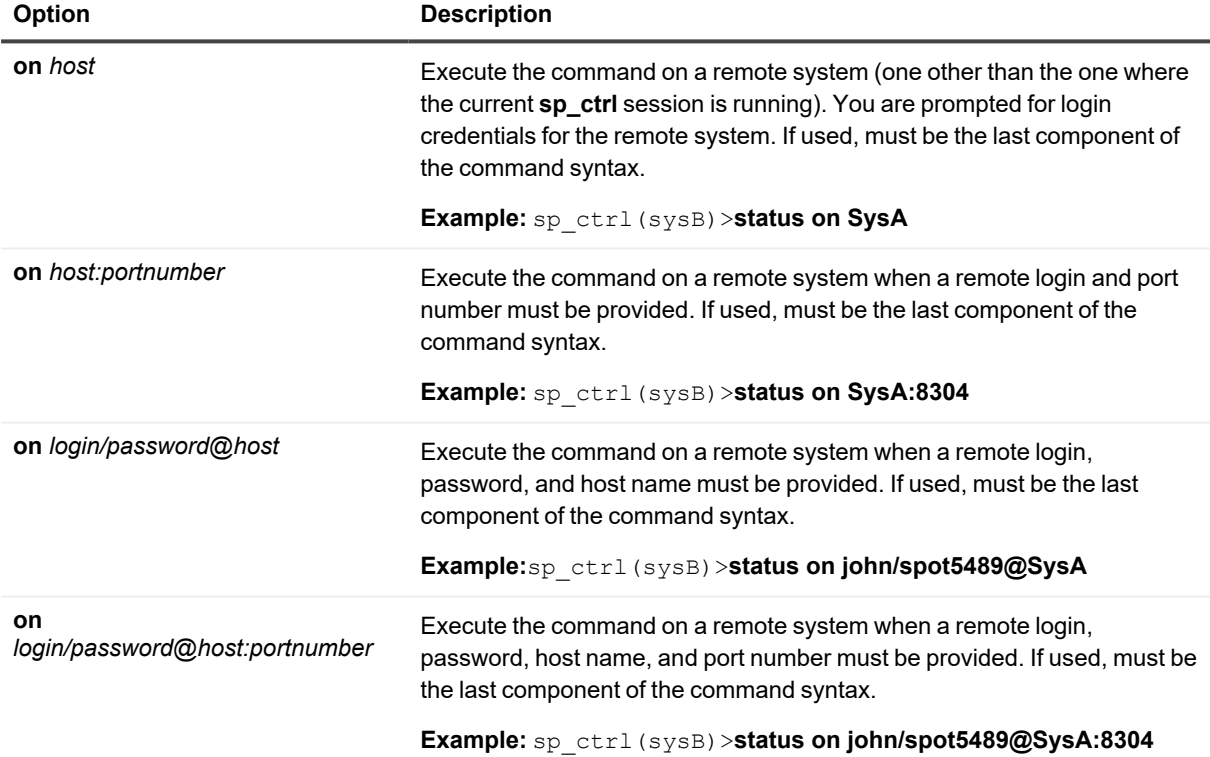

# **Add partition**

Use the **add partition** command to add a row partition to a partition scheme when configuring horizontally partitioned replication. Issue an **add partition** command for each row partition that you want to create.

**This command captures all of the information required to create the partition, including the following required components:**

- <sup>l</sup> The partition scheme name. To create a new partition scheme, specify the name in the **add partition** command that creates the first row partition for that scheme. SharePlex automatically creates the partition scheme. Then, specify that name when adding additional row partitions to that partition scheme.
- The hash value or the column condition specification that creates the row partition.
- The routing for the rows that are specified in the row partition.

Reactivate the configuration file if the command affects a table that is already being replicated. SharePlex will only lock tables for which there are configuration changes.

For more information about how to configure horizontally partitioned replication, see the [SharePlex](https://support.quest.com/shareplex) [Administration](https://support.quest.com/shareplex) Guide.

# **Usage**

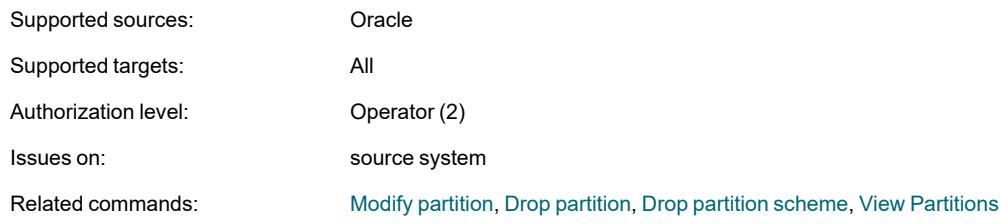

# **Syntax**

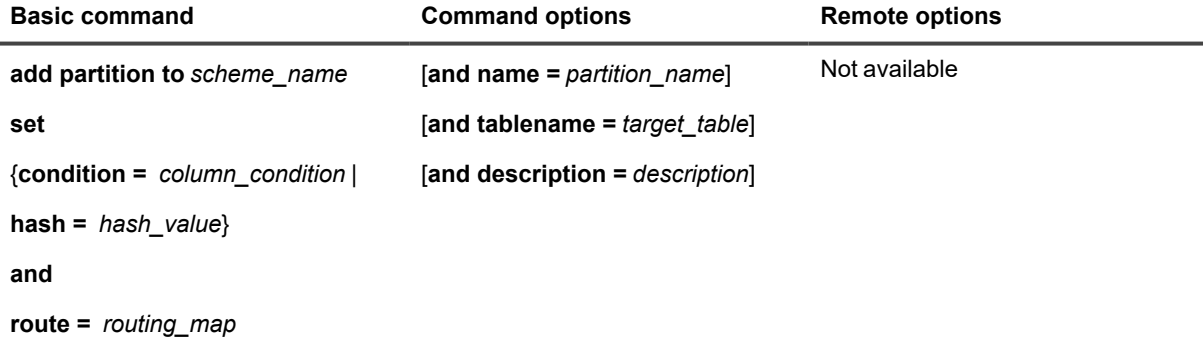

## **Syntax description**

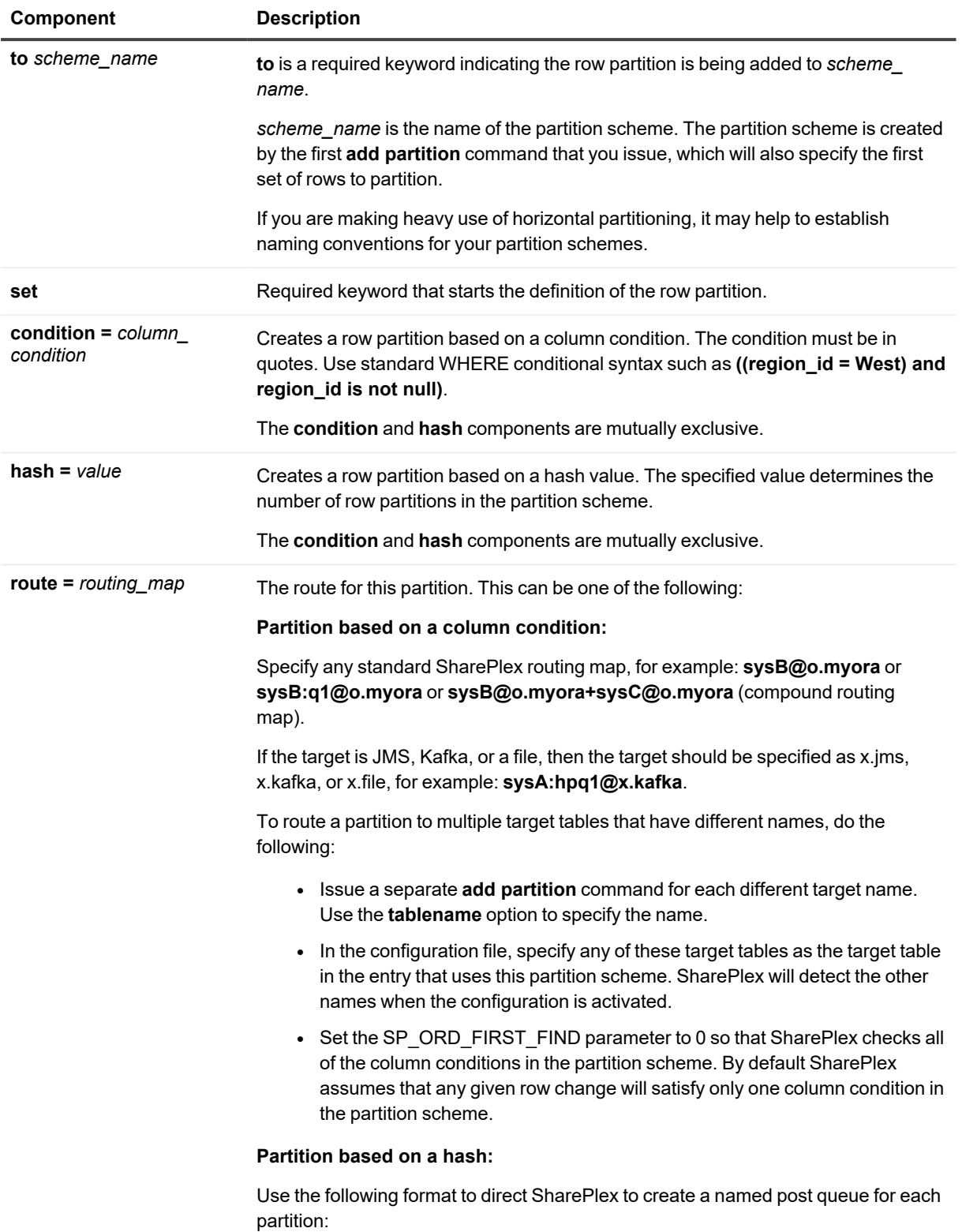

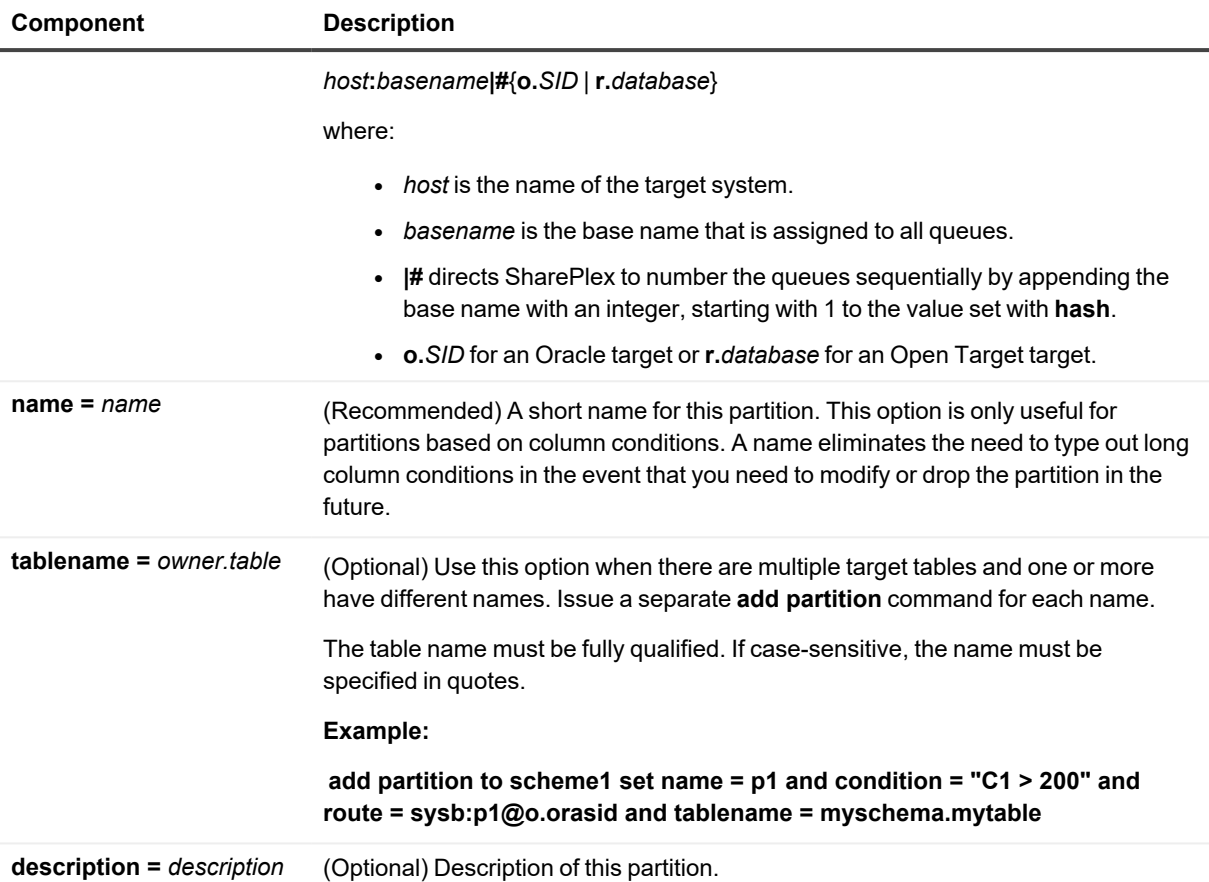

### **Examples**

#### **Row partitions based on column conditions**

Route different sets of rows through different post queues:

sp\_ctrl> **add partition to scheme1 set name = q1 and condition = "C1 >= 200" and route = sysb:q1@o.orasid**

sp\_ctrl> **add partition to scheme1 set name = q2 and condition = "C1 < 200" and route = sysb:q2@o.orasid**

Route different sets of rows to different target systems and different table names from the source:

sp\_ctrl> **add partition to scheme1 set name = east and condition = "area = east" and route = sys1e@o.orasid and tablename = ora1.targ**

sp\_ctrl> **add partition to scheme1 set name = west and condition = "area = west" and route = sys2w@o.orasid and tablename = ora2.targ**

#### **Row partitions based on a hash value**

Divide rows into four partitions, each processing through a different post queue:

sp\_ctrl> **add partition to scheme1 set hash = 4 and route = sysb:hash|#@o.ora112**

# **Analyze config**

Use the **analyze config** command to run an analysis of the tables in a configuration file. This command gathers information about the activity of the tables.

**IMPORTANT!** Do not activate the configuration before you run the analysis, and make certain there are no other active configurations when you run it. The use of this command is similar to an actual activation.

The analyze process writes out its results based upon the data gathered at the time that was specified in the command, and then the replication stream cleans itself up.

The analysis is written to a file in the **log** subdirectory of the variable-data directory. The name of the file is:

```
o.datasource-analysis.actid
```
The analyze process maintains information about the activity of each object in replication, as well as transaction information. The transaction information can be used to identify groups of tables that are interrelated in such a way that they should be replicated in the same replication stream (same set of queues and processes).

The analysis lists each group of related tables, the total number of operations per table , and the total number of operations for the group.

#### **For example:**

```
>cat o.w111a64f-analysis.1575
Activity Analysis
Group 1 of related tables: 1000 total operations in group
     "TEST"."SS2_TEST1" 346
     "TEST"."SS2_TEST2" 348
     "TEST"."SS2_TEST3" 306
Group 2 of related tables: 1124 total operations in group
     "TEST"."SRC_TEST1" 232
     "TEST"."SRC_TEST2" 177
     "TEST"."SRC_TEST3" 178
     "TEST"."SRC_TEST4" 175
     "TEST"."SRC_TEST5" 188
     "TEST"."SRC_TEST6" 174
```
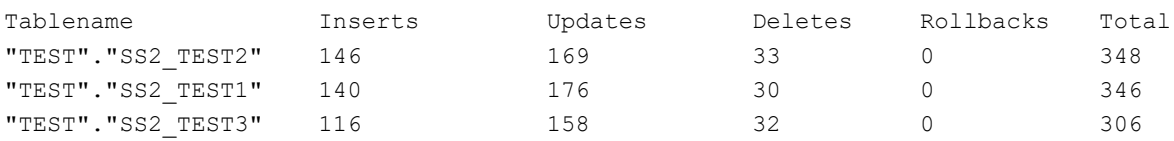

SharePlex 11.1 Reference Guide **49**

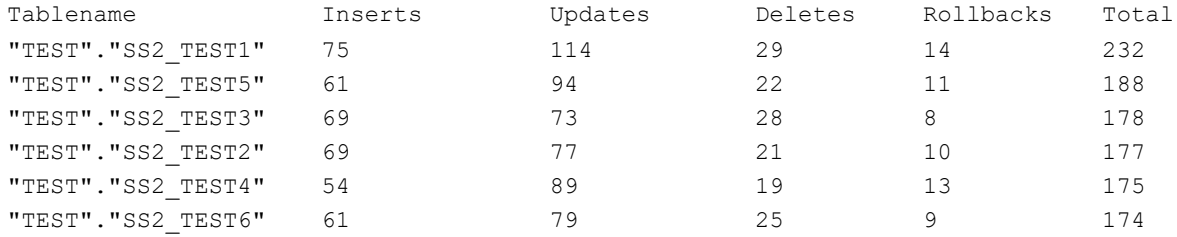

### **To view the current state of analysis:**

Use the **show analyze** command to view the state of the analysis:

sp\_ctrl (alvspxl11:8567)> show analyze detail

Host: alvspxl11.quest.com

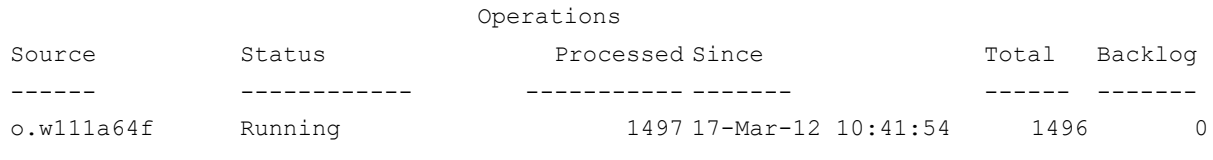

Last operation processed: Redo log: 295 Log offset: 32327800 UPDATE of "TEST"."SRC\_TEST3" at 03/17/12 0:59:17

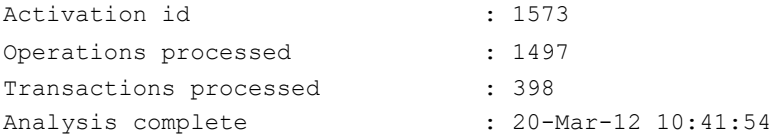

### **To terminate the analysis before completion:**

To terminate the analysis before it is complete, use the **abort config** or **deactivate config** command, or modify the SP\_ANL\_RUN\_TIME parameter.

## **Usage**

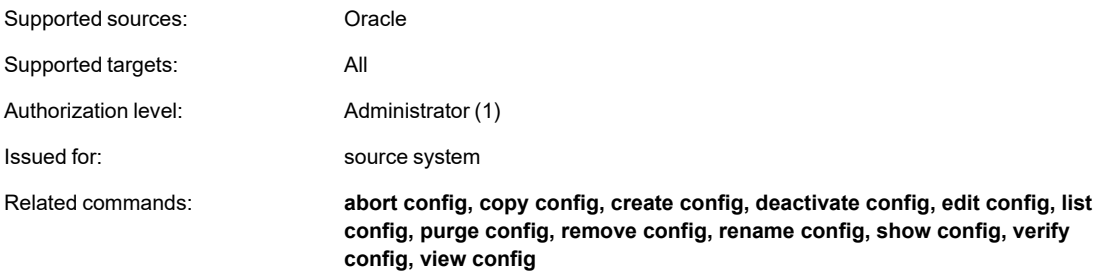

# **Syntax**

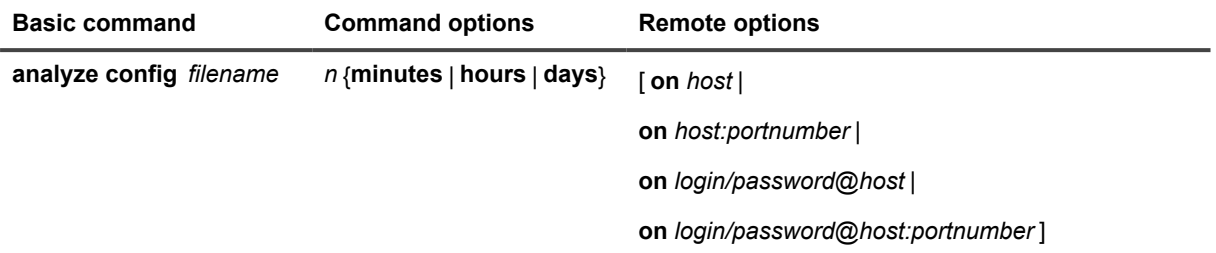

## **Syntax description**

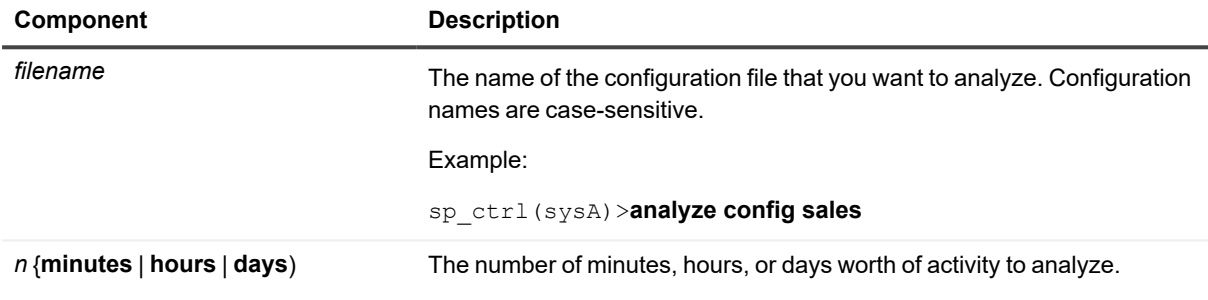

### **Remote options**

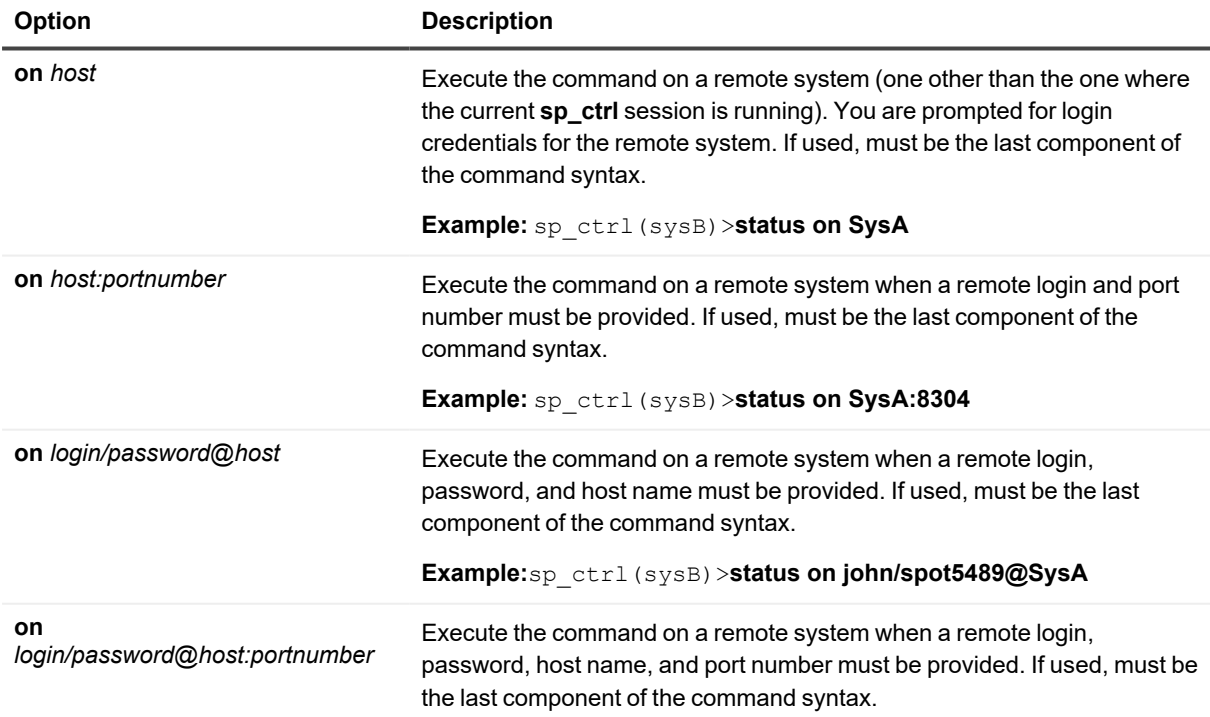

### **Option Description**

**Example:** sp\_ctrl(sysB)>**status on john/spot5489@SysA:8304**

### **Example**

analyze config testconf 5 days

### sp\_ctrl (alvspxl11:8567)> show analyze

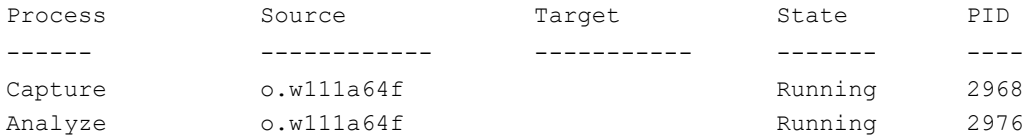

# **Append status**

Use the **append status** command to view the status of the last **copy** or **append** command job run. The **append status** command can be used to view detailed status on a copy or append job or a portion of a copy or append job, or to view status on all copy and append jobs for which SharePlex has history.

For details about using the **append status** command, refer to the below example:

# **Usage**

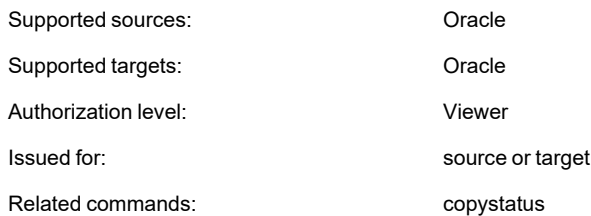

# **Syntax**

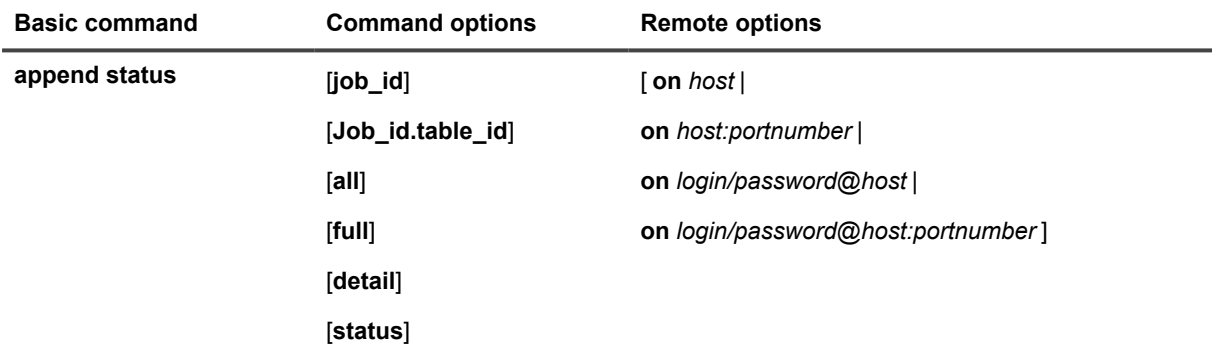

### **Syntax description**

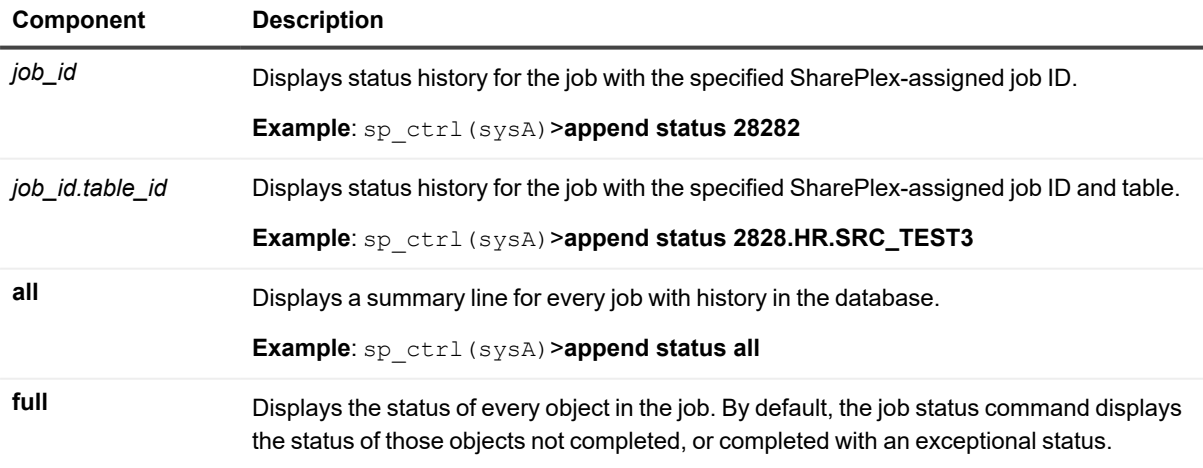

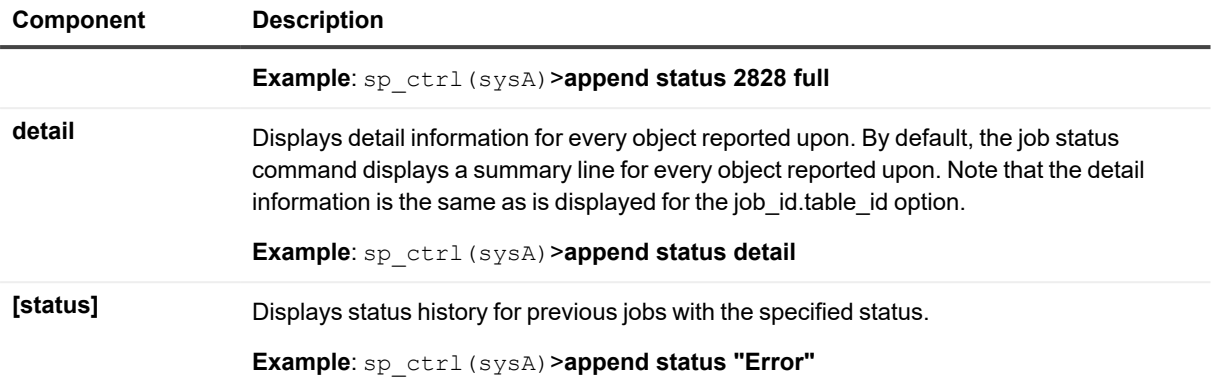

### **Remote options**

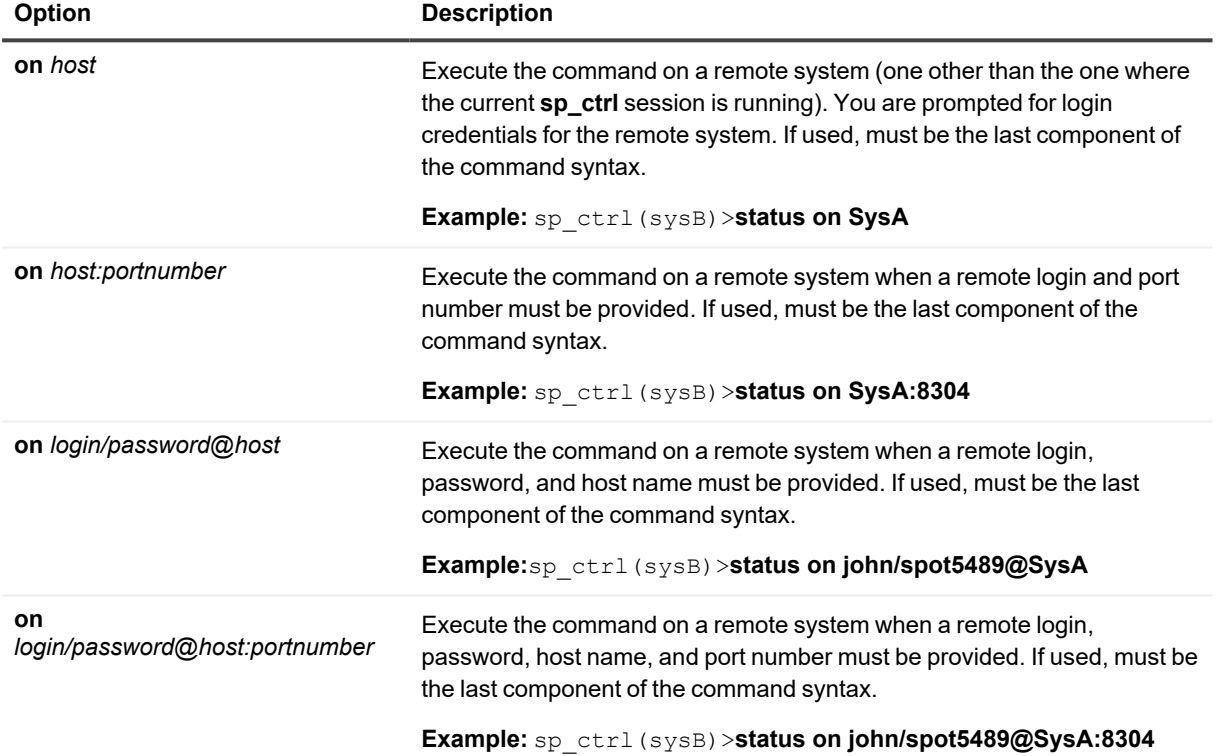

# **Authlevel**

Use the **authlevel** command to determine your authorization level for issuing SharePlex commands on a system.

**The following is an example of the display:**

User is a viewer (level=3)

# **Usage**

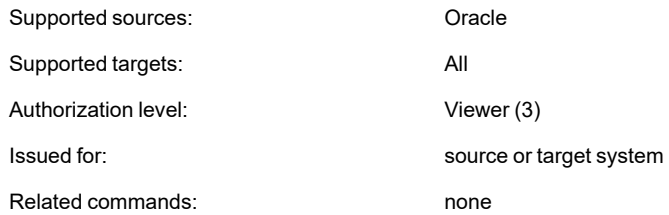

# **Syntax**

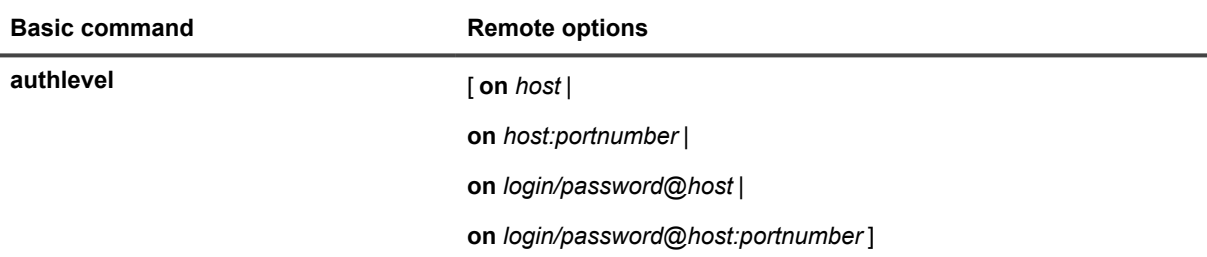

## **Remote options**

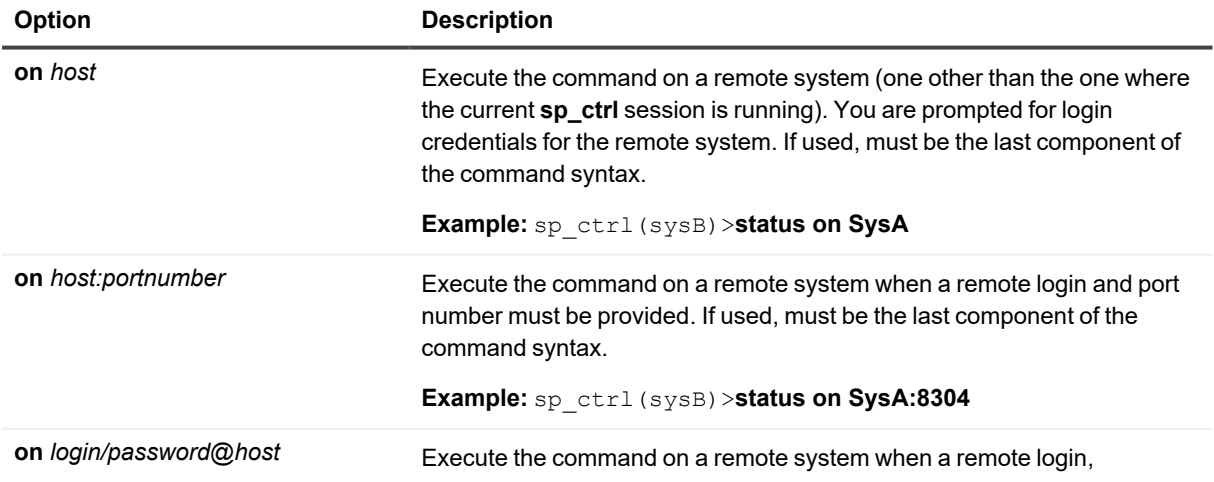

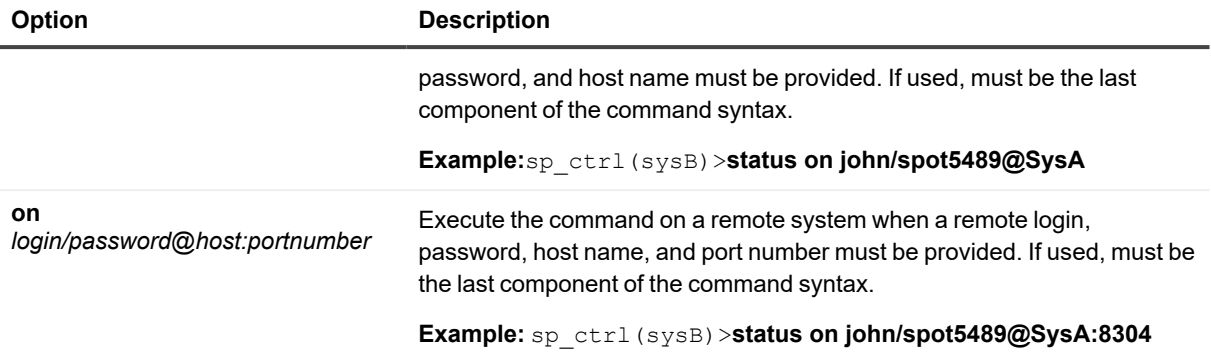

# <span id="page-56-0"></span>**Cancel**

Use the **cancel** command to cancel a running **compare**, **repair**, **copy** or **append** command job.

To cancel a job, you must supply its job ID. The job ID is reported back from the compare, repair, copy or append job when you issue the command that starts it:

#### sp\_ctrl> **repair using 1elliot**

```
repairing 7 of 7 objects
repair started; job id 408
```
Alternatively, you can get the job ID of the most recently streamed job by issuing the **job status** command:

```
sp_ctrl> job status
Job ID: 408
PID: 11527
Host: prodsys
Started: 22-FEB-15 18:08:09
Job Type: Repair
Status: Processing - 0 objects completed
```
# **Usage**

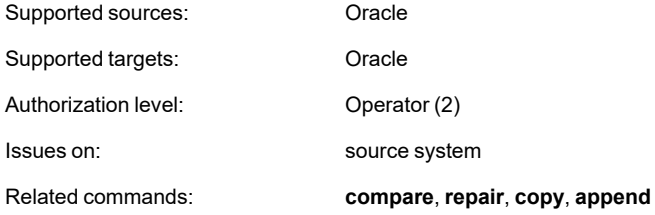

# **Syntax**

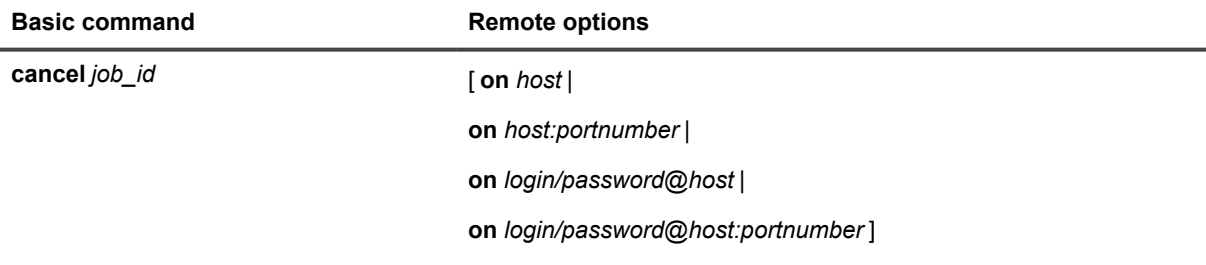

### **Syntax description**

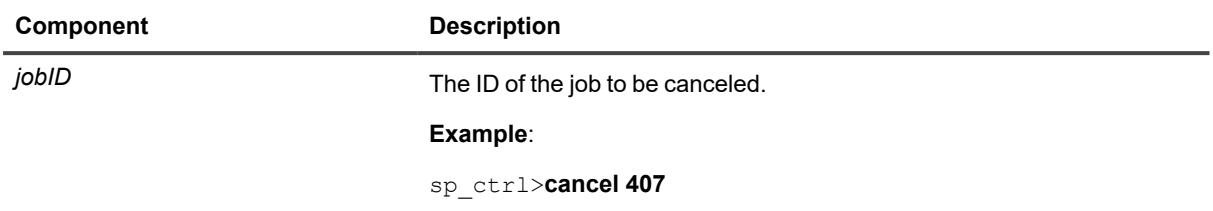

### **Remote options**

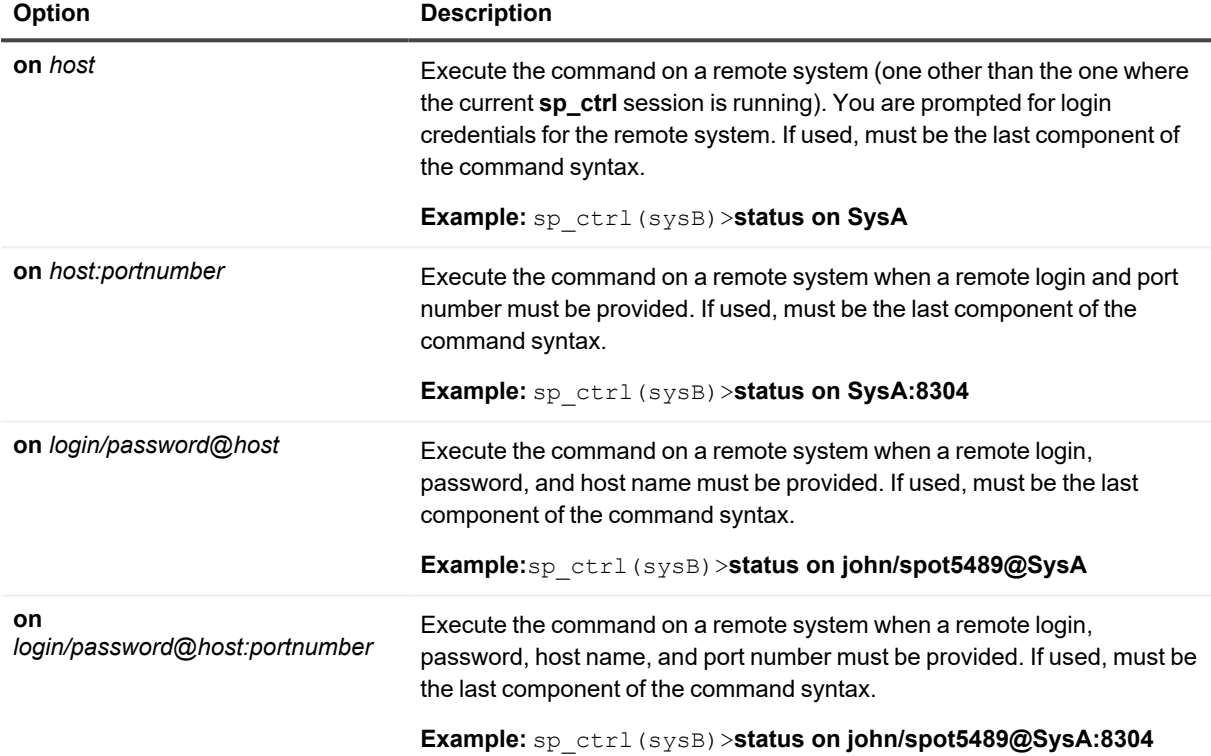

# **Clear history**

Use the clean history command to remove the information and logs from old compare, repair, copy, and append command jobs.

These jobs generate log files on the source and target systems. By default, the job information and log files are cleaned when the job is older than the value set with the SP\_SYS\_JOB\_HISTORY\_RETENTION parameter. The **clear history** command can be used to clear the job information and logs on demand for a specific job or table, or for all jobs that are of a specific age.

# **Usage**

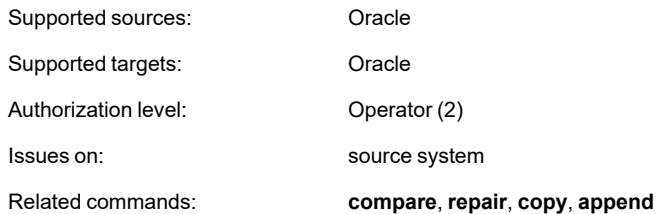

# **Syntax**

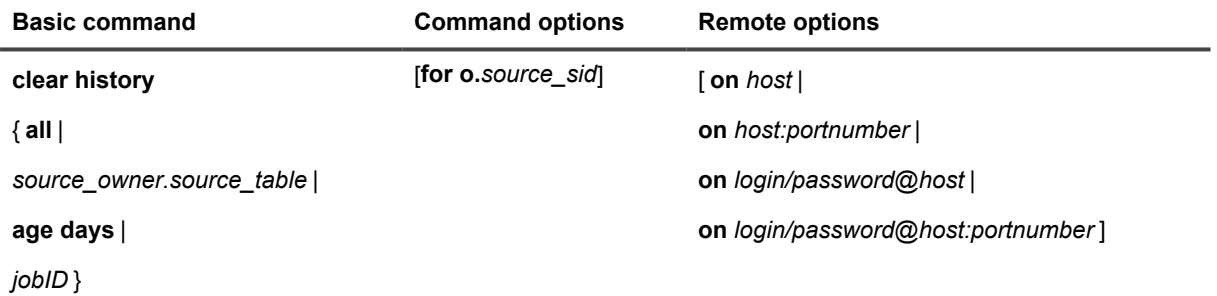

## **Syntax description**

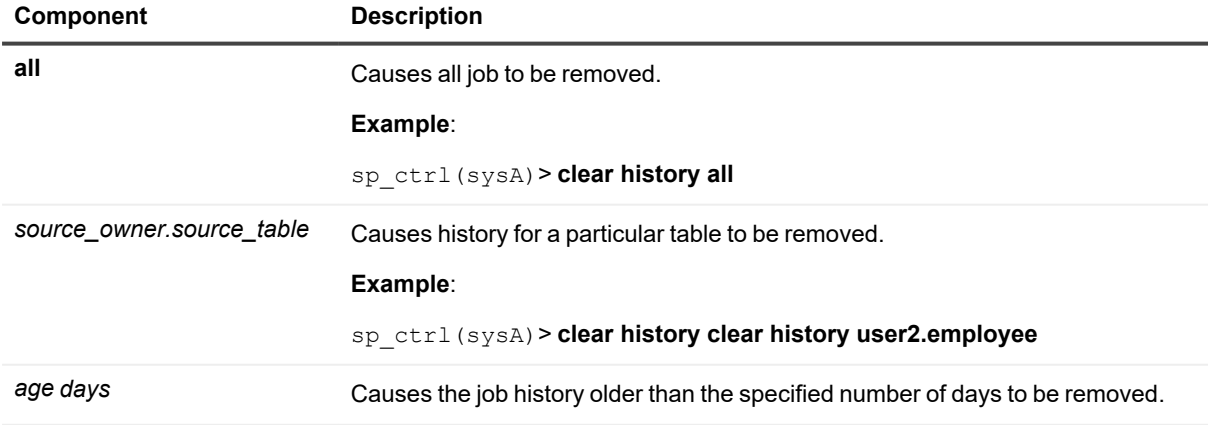

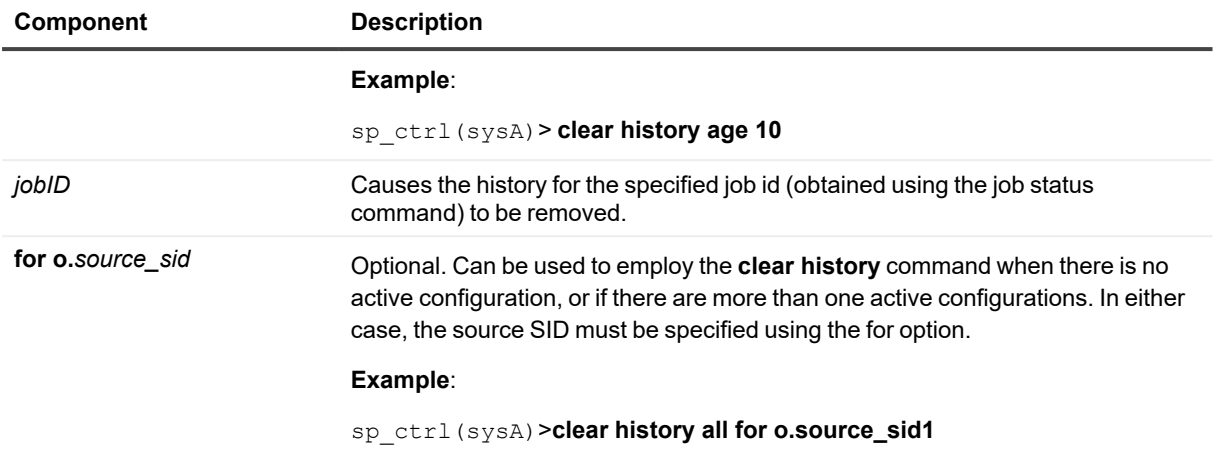

### **Remote options**

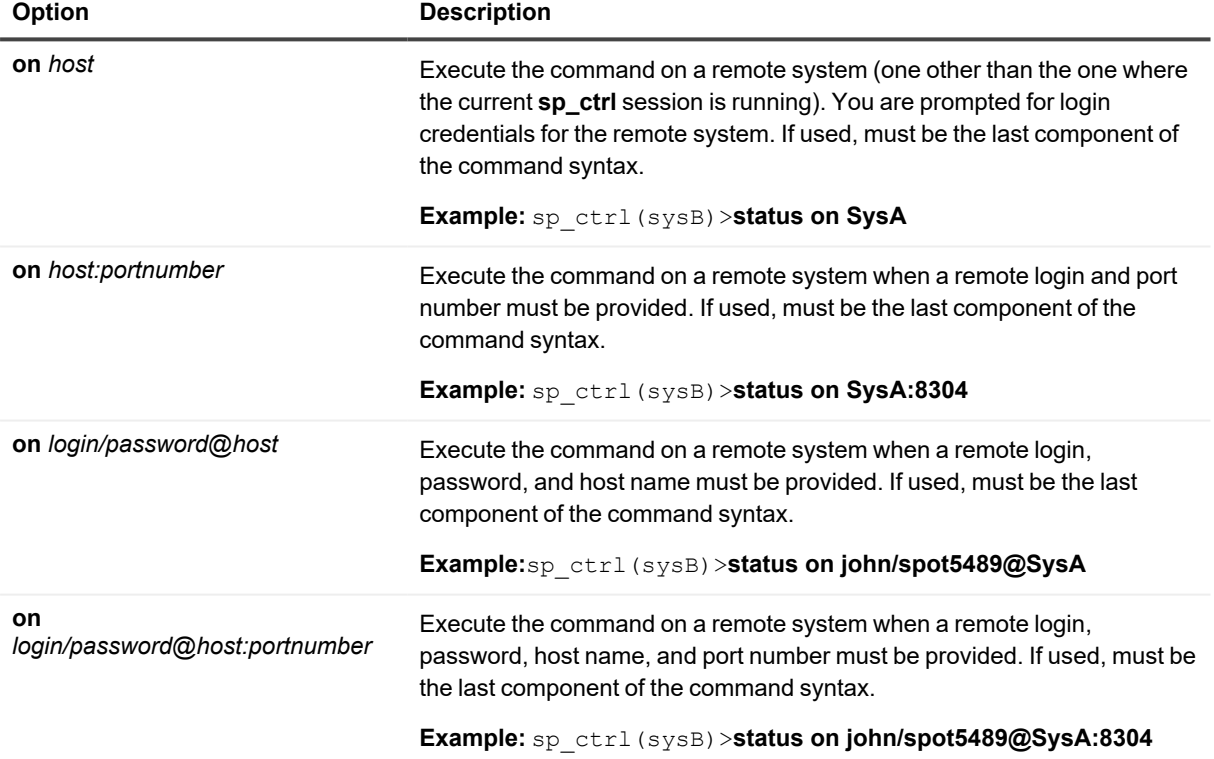

# **Clear status**

Use the **clear status** command to remove old warning messages from the Status Database.

### **To use this command:**

- 1. Issue the **show statusdb detail** command to find out which messages can be cleared. Clearable messages have a Yes in the **Clear** column.
- 2. If you don't want to clear all messages, make a note of the status ID of each one that you want to clear.
- 3. Issue the **clear status** command for each status ID, or use the **all** argument to remove all clearable messages at once.

SharePlex puts a message in the Event Log identifying the messages that were cleared.

This command clears messages from the Status Database for the default system. To clear messages from a Status Database on a different system, use the [**on** *host*] option.

**NOTE:** Some messages cannot be cleared.

## **Usage**

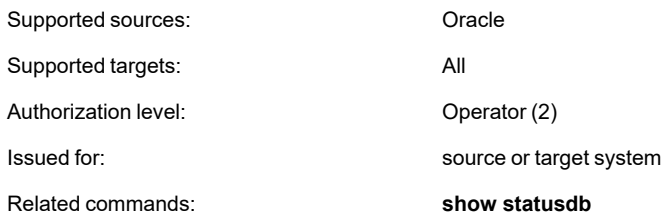

# **Syntax**

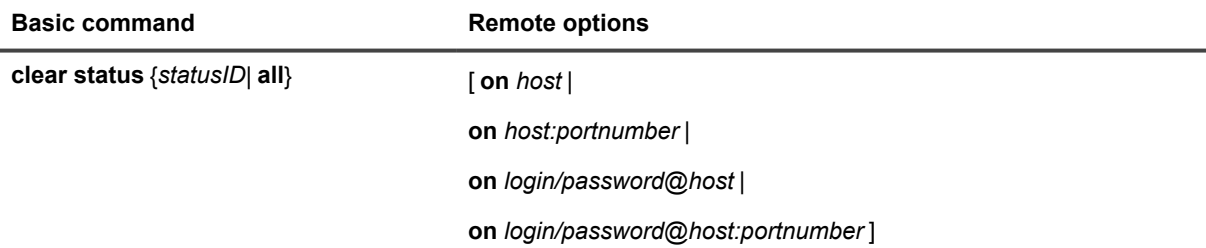

### **Syntax description**

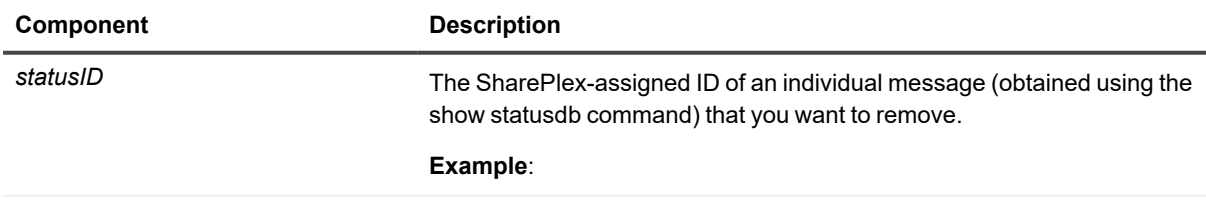

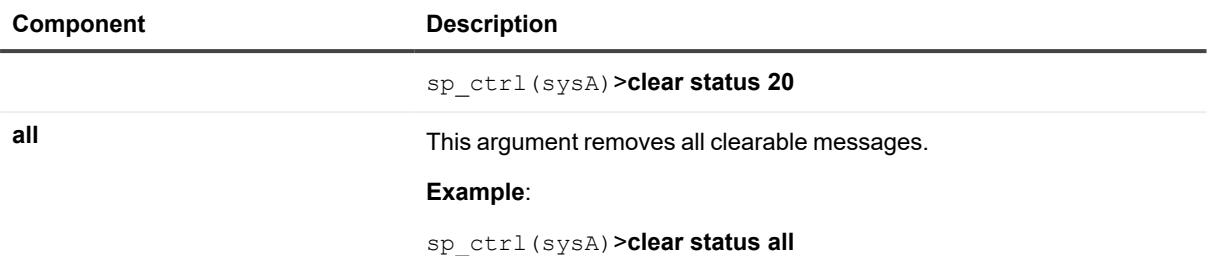

## **Remote options**

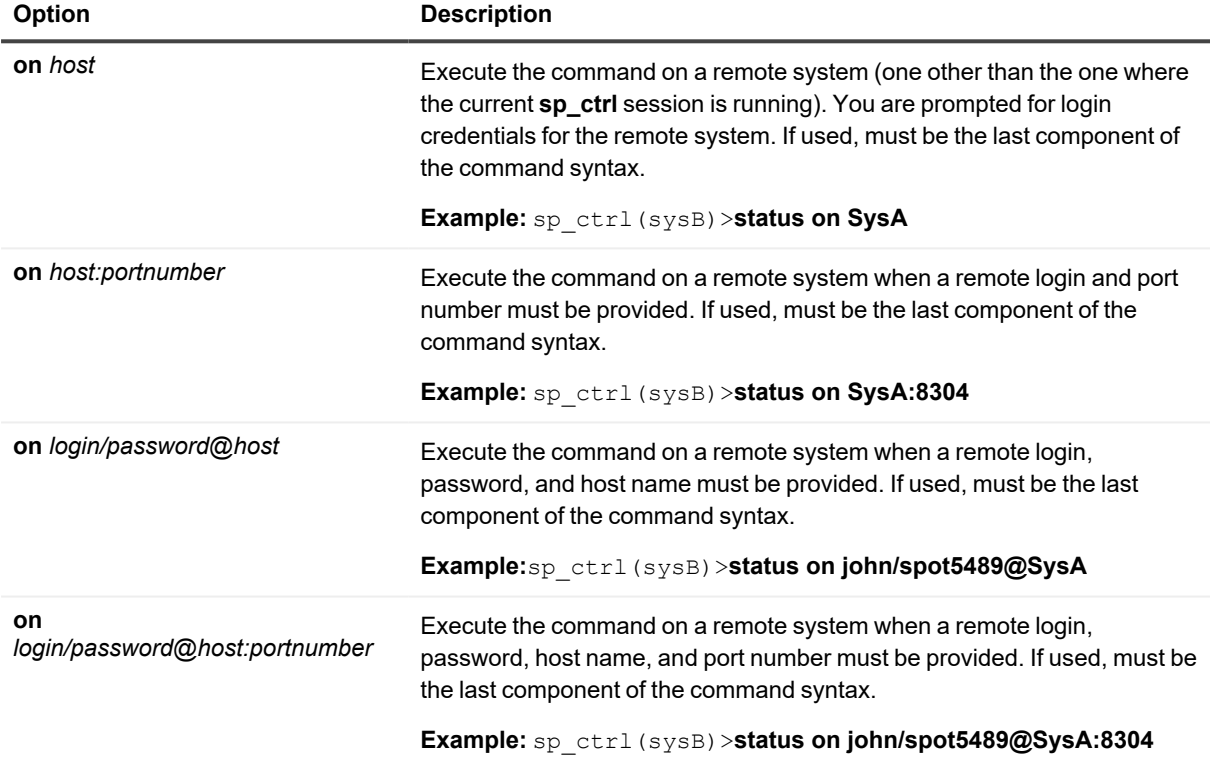

# **Compare / compare using**

Use the **compare** and **compare using** commands (collectively known as the *comparison commands*) to verify that a target table is in synchronization with its source table.

- The **compare** command compares individual source and target tables or any number of tables in a given schema through the use of wildcards. When comparing individual tables, you can make use of columnbased filtering to control the rows that are selected for comparison.
- <sup>l</sup> The **compare using** command compares all of the tables listed in the active configuration or in another file that contains a subset of the tables in the active configuration.

After running a comparison, you can run the **repair** or **repair using** command to repair any out-of-sync rows.

**NOTE:** A running comparison or repair does not affect the source tables in any way. SharePlex logs into the database only to query for read consistency, and the locks on the source tables are brief. SharePlex briefly locks the target tables during the processing, but users can continue accessing them with little or no awareness of the lock.

# **Supported operations**

SharePlex can detect and repair out-of-sync rows in a target table that are caused by **DML** operations: INSERT, UPDATE, DELETE.

## **Not supported**

- <sup>l</sup> **SharePlex does not support (and will skip) the comparison and repair of the following:**
	- o UDT inside VARRARY. Other UDTs are supported.
	- o Sequences.
	- o Tables for which transformation was used.
	- o Network configurations in which a pass-through server is used to pass data between the source and target servers.
	- XMLtype with different storage on the source and target (CLOB on source, BINARY on target, or the other way around). Like to like compare/repair is supported.
	- o VARRAY types *not* inside SDO\_GEOMETRY or ST\_GEOMETRY.
- Comparisons and repairs are not supported in a cascading replication environment.
- Do not perform DDL on a table that is being compared or repaired. A comparison does not detect out-ofsync conditions caused by DDL operations, including those that SharePlex supports. If the DDL changes the table definition, it invalidates the SELECT statement that is built by the comparison process to get the rows that need to be compared. The following error indicates that DDL occurred:

Oracle Error: ORA-01466: unable to read data - table definition has changed

Once you correct an out-of-sync condition caused by DDL, you can use the **repair** command to resynchronize the data in the rows.

• Comparison and repair command strings longer than 255 characters are not supported. This is an operating system limitation. To work around this limitation, use the **edit** command on the source system. You can type the command string within a text file, and then the command automatically executes the file.

See the [SharePlex](https://support.quest.com/shareplex) Release Notes for additional information about data types that are supported by **compare** and **compare using**

## **Other conditions**

- The tables that you want to compare or repair must be part of an active configuration file.
- Uncommitted transactions on a source table prevent the comparison and repair processes from obtaining the brief locks they need to obtain read consistency. Make certain that all transactions are committed before you run a comparison or repair.
- Replication latency reduces the performance of compare and repair processing. The message from the source that spawns the comparison and repair processes on the target is sent through the queues with the replicated data. Delays caused by a data backlog also delay the spawn message and can cause the source process to lose its read consistency. If possible, perform comparisons and repairs during off-peak hours.
- Do not truncate a table that is being compared or repaired. The comparison commands take a snapshot of each source table when they start. If a table is truncated, the table view in the snapshot is truncated, and this can cause the command to return invalid out-of-sync conditions.
- To repair a view, the following must be true:
	- The view table must contain all of the constraint columns of the underlying table.
	- The names of the constraint columns in the view must be identical to the names of the constraint columns in the underlying table.

## **Special use cases**

The following scenarios require special handling when running a comparison.

### **Use case Compare support** Consolidated replication Consolidated replication is supported if the target database and Post processes are configured to add the ID of the source host to each row. To compare or repair the correct rows in the central target table, use the **targetwhere** option and base the **where** clause on the source ID value. For example, to compare a table in the database at the Eastern headquarters of a company to the correct rows in the central corporate database, you could use a source ID of "East" for the Eastern database and then base the **targetwhere** clause on that value. Use the same **targetwhere** clause in the **repair** command. The comparison and repair processes can use the source ID value to select only the rows that are valid for the Eastern database. The use the comparison or repair commands for any implementation of consolidated replication, other than one that identifies a source ID, may result in the unwanted deletion of target rows. For more information about this configuration, see the SharePlex [Administration](https://support.quest.com/shareplex) [Guide](https://support.quest.com/shareplex). You may need to combine the **targetwhere** option with the standard **where** option to ensure that the target rows are selected accurately.

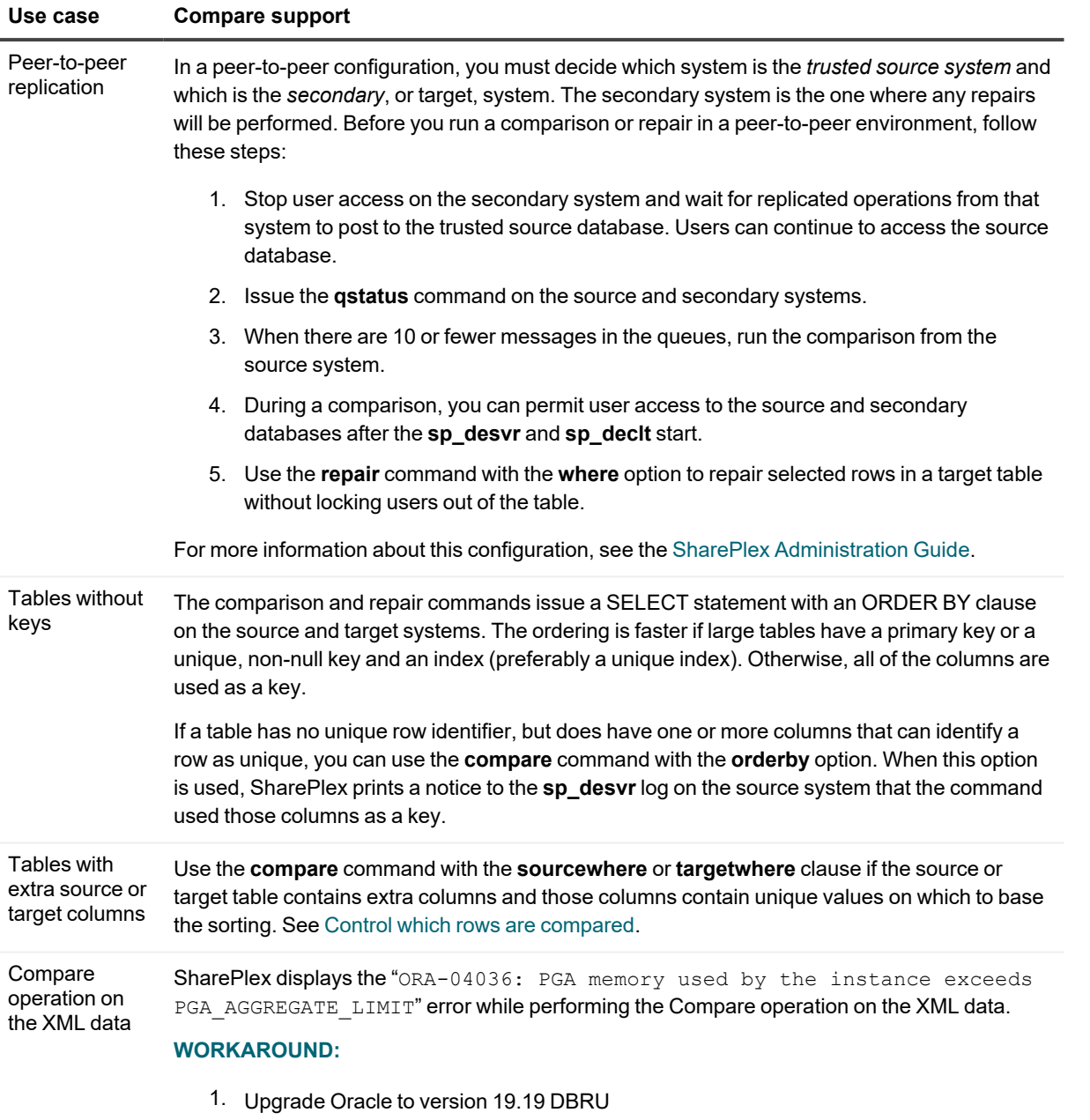

#### **Use case Compare support**

```
2. Set an appropriate PGA_AGGREGATE_LIMITusing the Oracle suggested script
  provided below :
  WITH
  MAX_PGA as
   (select round(value/1024/1024,1) max_pga from v$pgastat where
  name='maximum PGA allocated'),
  MGA_CURR as
   (select round(value/1024/1024,1) mga_curr from v$pgastat where
  name='MGA allocated (under PGA)'),
  MAX_UTIL as
   (select max utilization as max util from v$resource limit where
   resource_name='processes')
  SELECT
  a.max_pga "Max PGA (MB)",
  b.mga_curr "Current MGA (MB)",
  c.max_util "Max # of processes",
   round(((a.max pga - b.mga curr) + (c.max util * 5)) * 1.1, 1)
   "New PGA_AGGREGATE_LIMIT (MB)"
  FROM MAX_PGA a, MGA_CURR b, MAX_UTIL c
  WHERE 1 = 1;
```
3. Upgrade to or install the SharePlex version 11.1.

## **How the comparison works**

**A comparison detects out-of-sync conditions in a target table that are caused by DML operations:**

- extra or missing rows
- rows whose values do not match

### **When you run the compare or compare using command on the source system, SharePlex initiates the following events:**

- 1. The **sp\_cop** process spawns a **sp\_desvr** (server) process on the source system.
- 2. The **sp\_desvr** process returns control and use of the **sp\_ctrl** interface to the user, and replication continues while the comparison proceeds.
- 3. The **sp\_desvr** process sends a message to the Post process to initiate a **sp\_declt** (client) process on the target system.
- 4. The server and client processes establish direct communication with each other.
- 5. The processes perform a *sanity check* by comparing the number of rows in the source and target tables. If the difference in the number of rows between a source and target table is larger than 20 percent, the command terminates. The sanity check prevents wasting time to compare or repair tables that could be fixed more quickly by reloading the target data. You can use the **copy** or **append** command to reload the target data or use another method of your choosing. To override the sanity check, reissue the compare command with the override option.
- 6. To override the sanity check, reissue the **Compare** command with **Override** option.
- 7. If the row count passes the sanity check, the tables are compared as follows:
	- If the **compare** command is being used, **sp\_desvr** selects the source rows, and **sp\_declt** selects the target rows, then the rows are sorted and compared.
	- **.** If the **compare using** command is being used, the **sp\_desvr** process creates a number of processing threads on the target system. The value set by the SP\_DEQ\_THREADS parameter controls the number of threads created. Each thread spawns an **sp\_declt** (client) process. The server and client processes establish direct communication with each other. The processing load is divided among the client processes. The rows from each source and target table are selected, sorted and compared.
- 8. When finished, the processes write their log files, and you can view the results with the **show compare** command.

# **Manage the SQL log file**

The compare and repair commands write the SQL that is needed to repair any out-of-sync rows to a SQL file in the same location as the log files. If only a compare command is issued, SharePlex does not execute these SQL statements. If a repair command is issued, the command works identically to the compare commands except that it executes the SQL statements to repair the out-of-sync rows.

#### **You can suppress the output of the SQL log file. Some reasons to suppress this file are:**

- The data contains sensitive information. The SQL log file is written in clear text. By not producing a SQL log file, the sensitive data is not persisted to disk, which may satisfy security requirements for data at rest, such as those required to meet PCI compliance standards.
- The compared or repaired tables have a very large number of out-of-sync rows. A log file of this size can consume a large amount of disk space.

To suppress the SQL log file, use the **nosqllog** option with the **compare** or **repair** command.

To suppress the output of the SQL log file for all compare and repair runs while the current instance of SharePlex is running, set the SP\_SYS\_SECURE\_MODE environment variable to 1. This variable must be set before starting SharePlex, so if the **sp\_cop** process is running it must be restarted after setting this variable. When **sp\_cop** is run with this environment variable, the compare and repair commands will not put data into SQL files and the Post process will not put data into the SharePlex error log.

# **Run multiple processes**

All of the compare and repair commands enable you to run multiple processes concurrently.

- <sup>l</sup> Multiple **compare** and **repair** commands can operate concurrently, each processing a pair of source and target tables, or you can use one command with Oracle wildcards to specify multiple sets of tables. See the SharePlex [Administration](https://support.quest.com/shareplex) Guide for more information about how SharePlex supports wildcards.
- <sup>l</sup> The **compare using** and **repair using** commands operate on an entire file. For example, you can compare or repair the tables in an entire configuration file, or you can create one or more *compare files* or *repair files* to affect a subset of the target tables, and then run one or more of them concurrently. See the command syntax for instructions.

A maximum of 20 SharePlex processes can use the post queue at the same time, including the replication processes and the comparison and repair processes. It is recommended that you allow a maximum of five comparison and repair processes to run at any given time. By using the **compare using** and **repair using** commands, you can work around the 20-process limit by comparing more tables per process.

If a comparison or repair fails because the limit is reached, SharePlex logs a message to the Event Log.

**NOTE**: You can run multiple commands more easily by using the **edit** command to edit a previous command to create a new one.

# **Compare a subset of a configuration**

You can compare subsets of an active configuration file in the following ways.

• To compare all of the tables in replication that belong to one schema, use the **compare** command with a wildcard:

sp\_ctrl> **compare scott**.%

<sup>l</sup> To compare all of the tables in a configuration file, use the **compare using** command:

```
sp_ctrl> compare using myconfig
```
<sup>l</sup> To compare all of the tables in replication to one target route, use the **compare using** command with the **at** option:

```
sp_ctrl> compare using config.active at prodsys@o.ora112
```
<sup>l</sup> To compare a custom subset of the tables in a configuration, specify them in a *compare file*. This is a plain text file that lists only the source tables that you want to compare. The target tables are taken from the configuration file at the time of comparison. You can create a compare file by using the **create config** or **copy config** command. Make certain to give this file a name that makes it clear it is not a configuration file. See the command syntax for more information.

# <span id="page-68-0"></span>**Control which rows are compared**

The **compare** and **repair** commands have **where** options that enable you to filter the rows that are selected for processing. By default, these commands affect all rows of a table and ignore columns in the target table that are not contained in the source table.

- **Use the where** option to filter rows based on identically named columns in the source and target tables.
- Use the where option for a table that uses vertically partitioned replication. The source and target columns can have different names. Base the **where** selection on the source columns. SharePlex reads the column mappings from the configuration file to build the correct WHERE clause for the target table.
- <sup>l</sup> Use the **sourcewhere** and **targetwhere** options if one or more extra columns exists in either the source or target table and those rows contain values that determine row uniqueness.
	- **.** Use **sourcewhere** if the source table contains the extra columns.
	- **.** Use targetwhere if the target table contains the extra columns.

#### **To use this option correctly:**

- **.** Use a **sourcewhere** or **targetwhere** option *only* for the extra columns.
- Use the standard where option for the other columns that have the same name on both source and target.
- <sup>l</sup> SharePlex combines the **where** option with the **sourcewhere** or **targetwhere** option to create the complete WHERE clause.

**IMPORTANT!** If you plan to run both a comparison and repair for a target table that has extra rows, only use **targetwhere** to compare for UPDATEs and DELETEs. The **repair** command cannot determine the correct values for INSERTs. To work around this issue, set a default value for the extra columns or manually update the inserted rows.

## **Identify processes**

Every time that a comparison or repair command is issued, the job ID is shown in the **sp\_ctrl** display. If the **sp\_ctrl** display is not available, you can view the job ID by running the **compare status** command.

# **View status and results in sp\_ctrl**

To view the status or results of a comparison, use the **compare status** command in **sp\_ctrl**.

- The basic command displays the processing status of the most recently started comparison job, as well as other comparison jobs that are still running.
- Additional options can be used to display a status summary for comparison jobs for which there is history, or to display detailed information about a comparison job.

For more information, see [Compare](#page-82-0) status.

# **View warnings and errors**

The **sp\_desvr** and **sp\_declt** processes write a log file on the system where they run. The logs are stored in the **log** sub-directory of the SharePlex variable-data directory.

The name of the log written by the **sp\_desvr** process is **desvr\_***JobID*\_*SID*\_**p***ProcessID***.log**, where:

- **.** *JobID* is the SharePlex-assigned job ID.
- *SID* is the ORACLE SID of the Oracle instance where the source table resides.
- <sup>l</sup> *ProcessID* is the process ID of the **sp\_desvr** process.

The names of the files written by the **sp\_declt** process are **declt\_***JobIDTableID***\_** *SID***\_***SourceHost***\_p***ProcessID* appended with either **.log** or **.sql**, where:

- JobID is the SharePlex-assigned job ID for the job.
- TableID is the SharePlex-assigned table ID for the table in the job.
- SID is the ORACLE\_SID of the Oracle instance where the source table resides.
- SourceHost is the name or IP address of the source host.
- <sup>l</sup> *ProcessID* is the process ID of the **sp\_declt** process.

#### **Example log file names**:

```
desvr_606_ora112_p14610.log
declt 606-1 ora112 prodsys p6528.log
declt 606-1 ora112 prodsys p6528.sql
```
To control disk usage, the logs are aged in a circular fashion. SharePlex generates a new log file when the current log reaches the size limit. New logs are created up to a maximum number of logs, and then SharePlex starts overwriting the oldest log.

**NOTE:** For the **compare using** command, there rarely is more than one log file.

## **Cancel a compare job**

Use the **cancel** command to stop a running comparison or repair job.

sp\_ctrl(sysA)>**cancel** *JOBID*

For more information, see [Cancel.](#page-56-0)

# **Manage compare history and logs**

SharePlex retains a history of each finished job in the database on the source system. The SP\_SYS\_JOB HISTORY RETENTION parameter controls how long history is retained.

To clear this history on demand, use the **clear history** command. When SharePlex removes the history of a job, it also removes the log file that was the source of the history.

To remove the log files from the source system without clearing the job history from the database, use the **remove log** command. You can also use this command to remove old log files from the target system.

To control the size of the log files, set the SP\_DEQ\_LOG\_FILESIZE parameter.

To produce separate SQL files for INSERT, UPDATE, and DELETE operations, rather than use just one file for all operation types, use the **log split** option.

# **Control the batch size**

You can control the size of the block of rows that is fetched when the process makes its SELECT query. The block size is calculated based on the value set with the **SP\_DEQ\_MALLOC** parameter. The value is divided equally by the number of comparison threads to be used, and then it is recalculated based on the size of all of the columns added together.

# **Repair out-of-sync rows**

To repair out-of-sync rows found by the comparison, use the **repair** or **repair using** command. See [Repair](#page-173-0) / [repair](#page-173-0) using.

### **Usage**

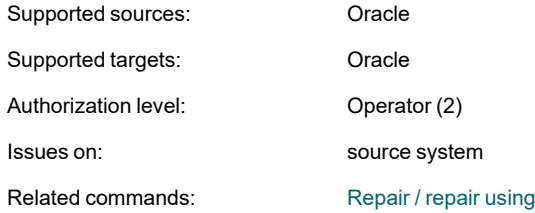

## **Syntax**

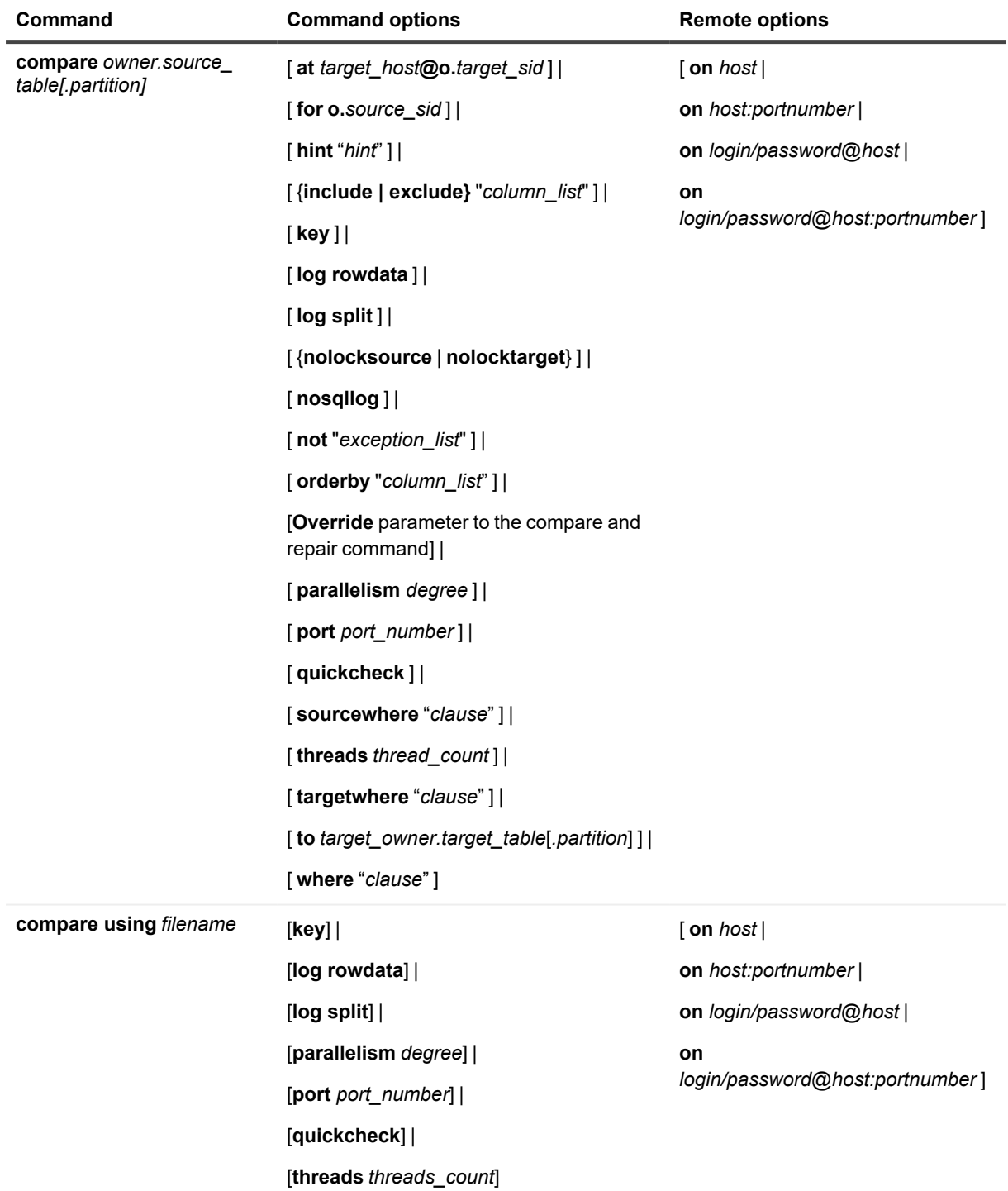

### **Syntax description**

**Required command components**
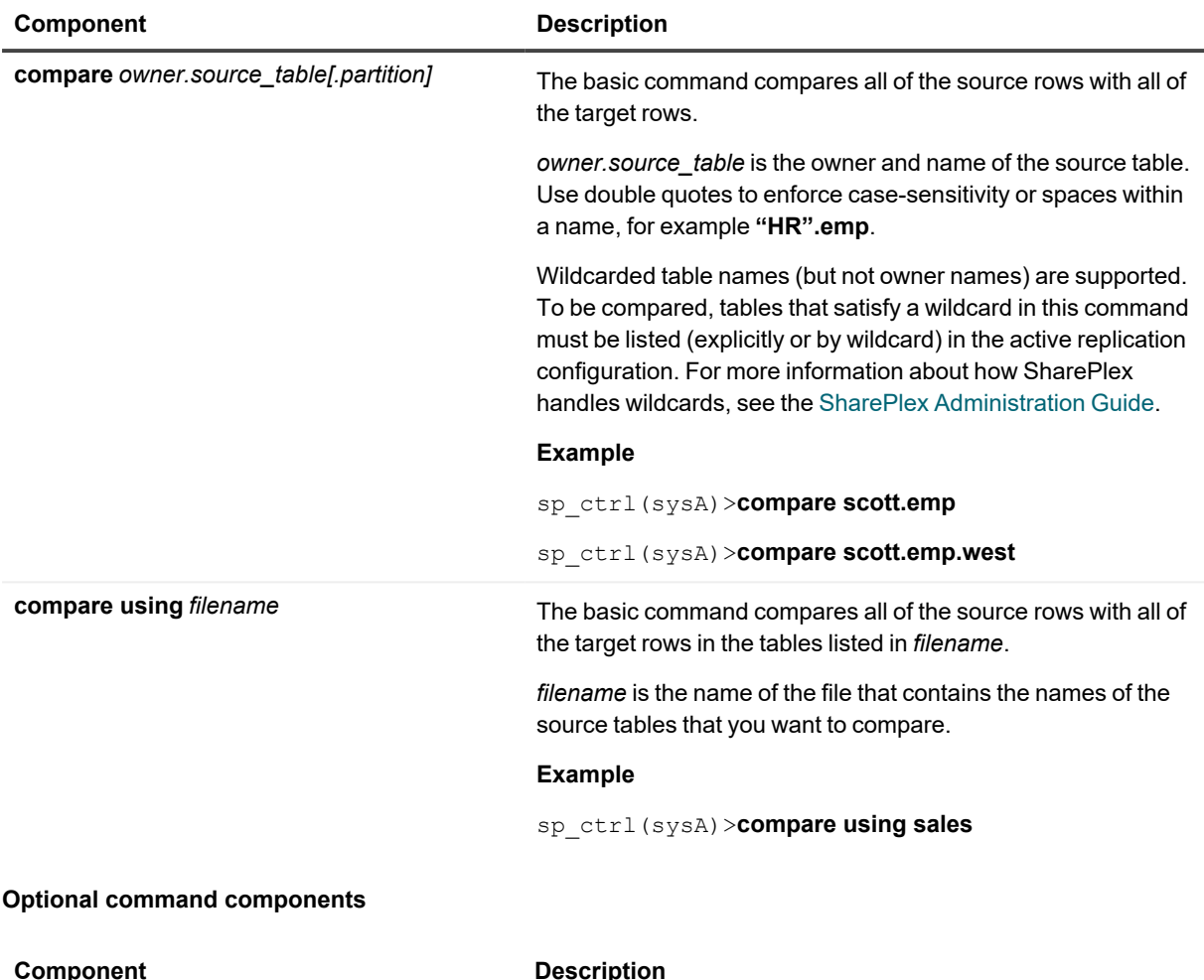

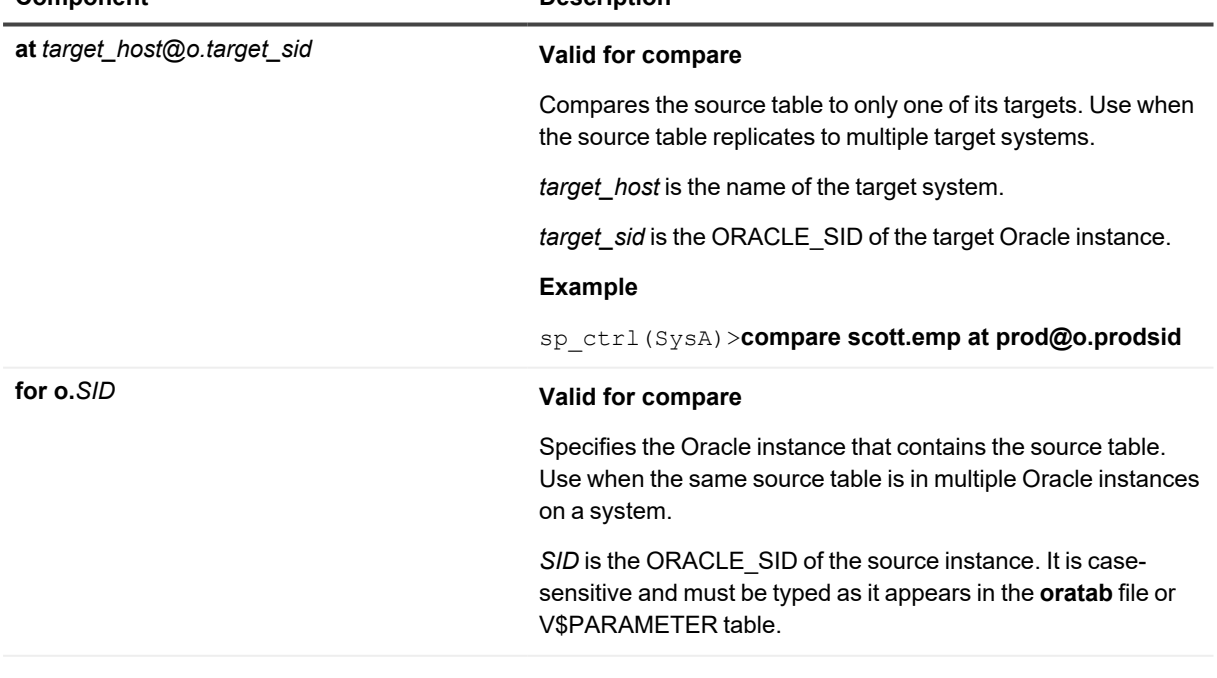

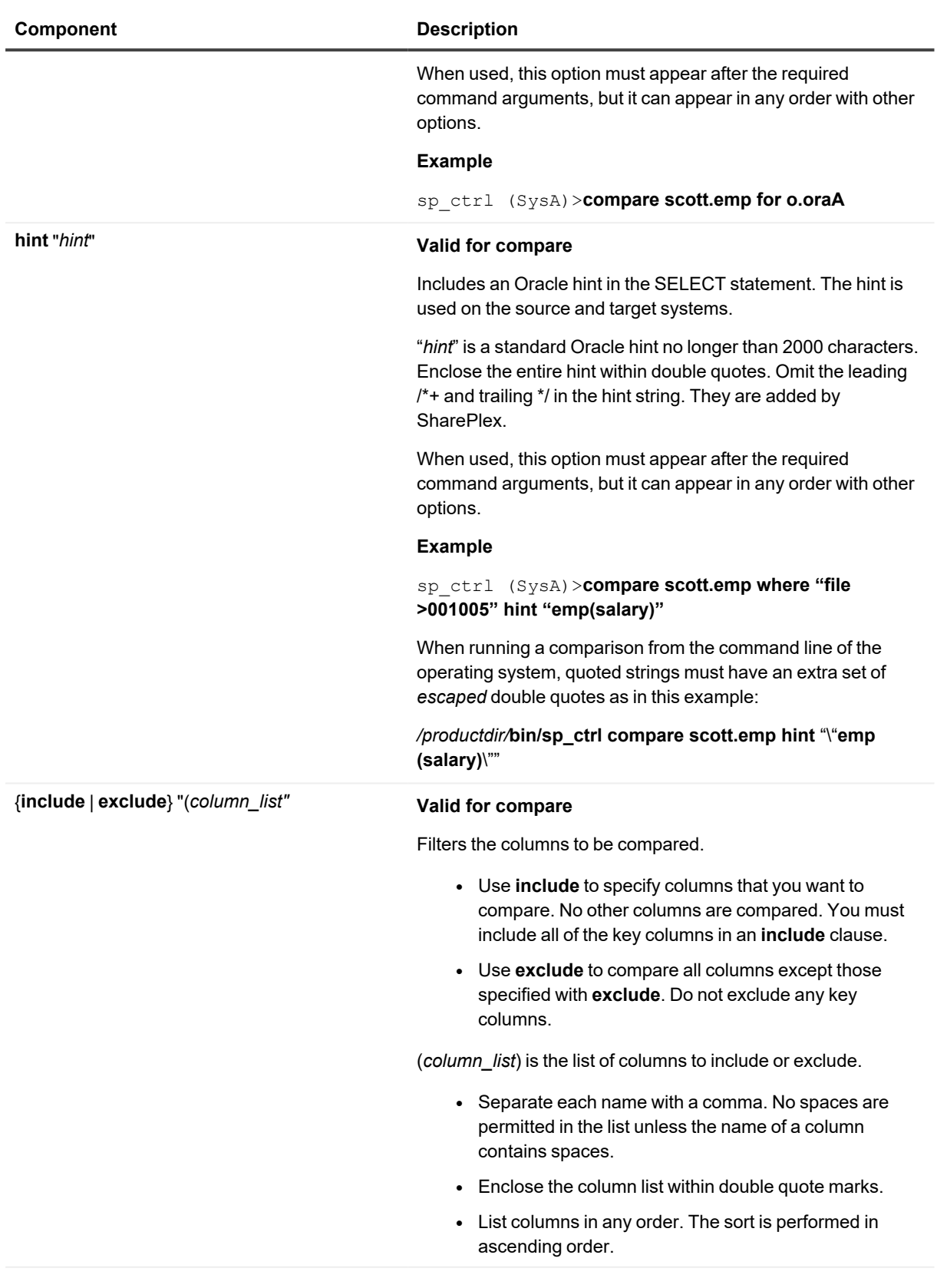

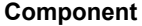

- Column names are not case-sensitive.
- When used, this option must appear after the required arguments of the command, but it can appear in any order with other options.

**NOTE:** There could still be rows that are out-of-sync in the columns that were not compared.

#### **Example**

sp\_ctrl (SysA)>**compare scott.emp exclude "color, weight"**

### **key Valid for compare and compare using**

Performs a fast comparison of large tables. This command does not compare all of the data values. It compares one of the following:

• Only the PRIMARY key or non-null UNIQUE key columns.

Or...

• The columns specified with the **orderby** option. Use this option if the tables have no keys.

**IMPORTANT:** Even if the keys or the **orderby** values match, the tables remain out of synchronization if values in other columns do not match.

When used, this option must appear after the required command arguments. It can appear in any order with other options.

Do not use this option to base a comparison on a *SharePlex key definition*. For more information about SharePlex key definitions, see the SharePlex [Administration](https://support.quest.com/shareplex) Guide.

#### **Example**

sp\_ctrl (SysA)>**compare scott.emp key**

sp\_ctrl(sysA)>**compare using sales key**

#### **log rowdata Valid for compare and compare using**

Directs the client process to produce a SQL file that logs the actual row data rather than hash values. The file is produced on the target system. Do not use **log rowdata** if the tables being compared have LONGs, LOBs, and VARRAYs. If the value of any of these data types is very large, SharePlex may not be

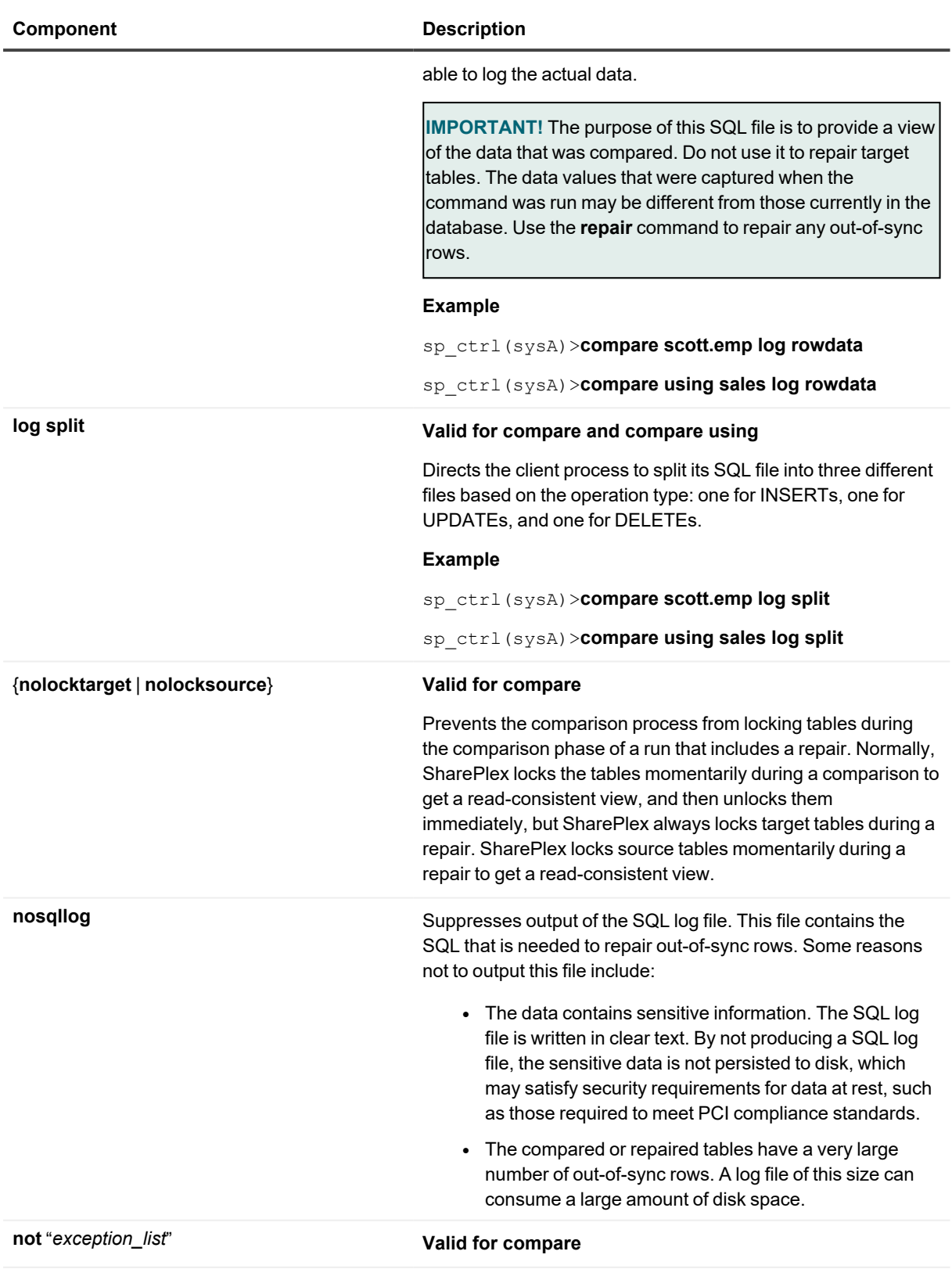

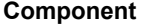

#### **Description**

Specifies an exception list of tables not to compare when the table specification includes wildcards.

"*exception\_list*" is a list of names of the tables not to compare.

- **.** Use the *owner.tablename* format.
- Separate each name with a comma. No spaces are permitted in the list.
- Enclose the list within double quote marks.
- $\bullet$  List the tables in any order.
- When used, this option must appear after the required arguments of the command, but it can appear in any order with other options.

#### **Example**

sp\_ctrl(SysA)>**compare scott.% not (%temp%)**

Specifies columns for the comparison process to use in its ORDERBY clause when it sorts rows to be compared. This option enables comparisons to be performed on tables that have no primary or unique key.

"*column\_list*" is the names of the columns to use in the ORDERBY clause.

- Separate each name with a comma. No spaces are permitted in the list unless the name of a column contains spaces.
- Enclose the column list within double quote marks.
- List columns in any order. The sort is performed in ascending order.
- Column names are not case-sensitive.
- When used, this option must appear after the required arguments of the command, but it can appear in any order with other options.

#### **Example**

#### sp\_ctrl(SysA)>**compare scott.emp where "file >001005" orderby "Last Name,Division"**

When running a comparison from the command line of the operating system, quoted strings must have an extra set of *escaped* double quotes:

*/productdir/***bin/sp\_ctrl compare scott.emp orderby** "\"**Last**

**orderby** "*column\_list*" **Valid for compare**

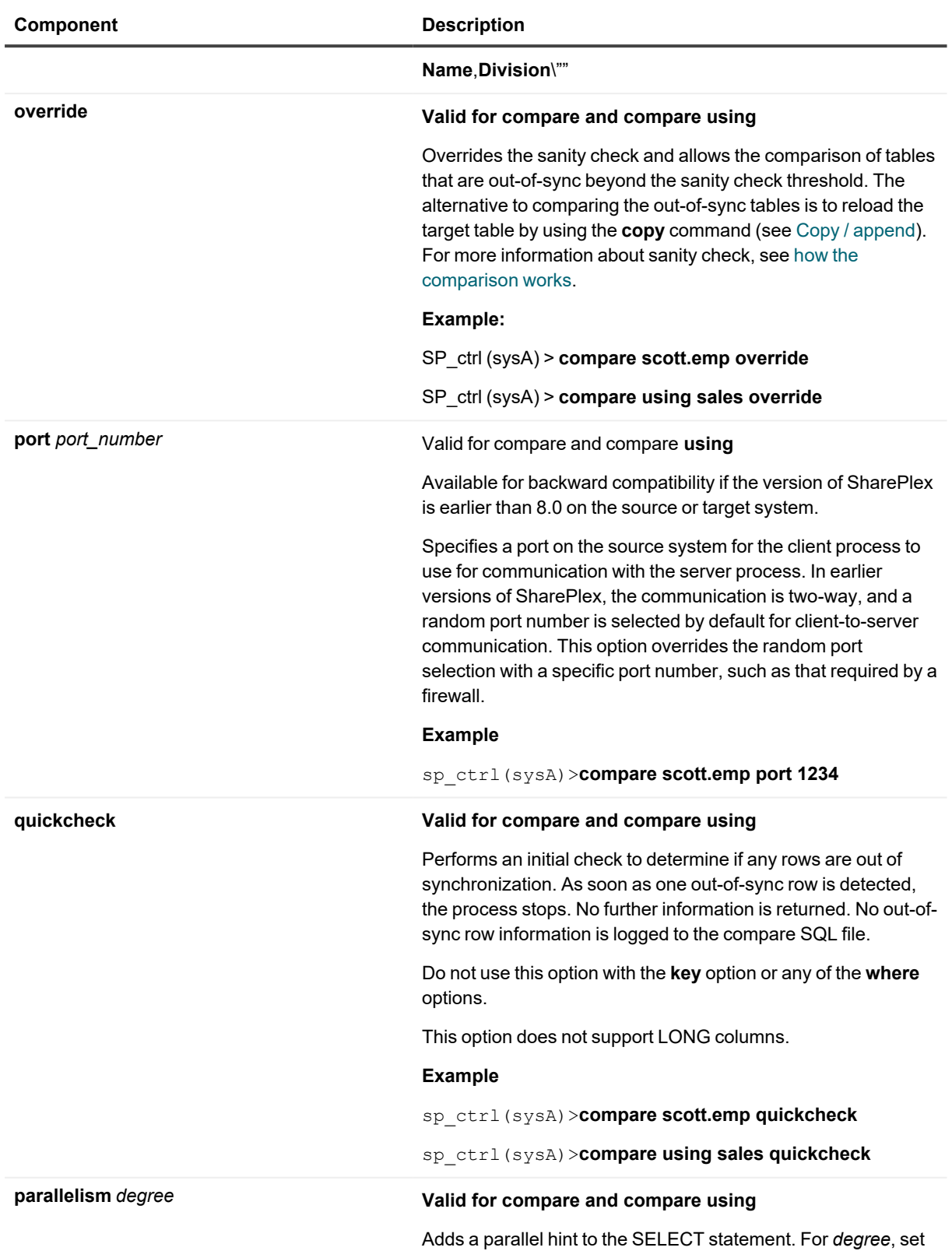

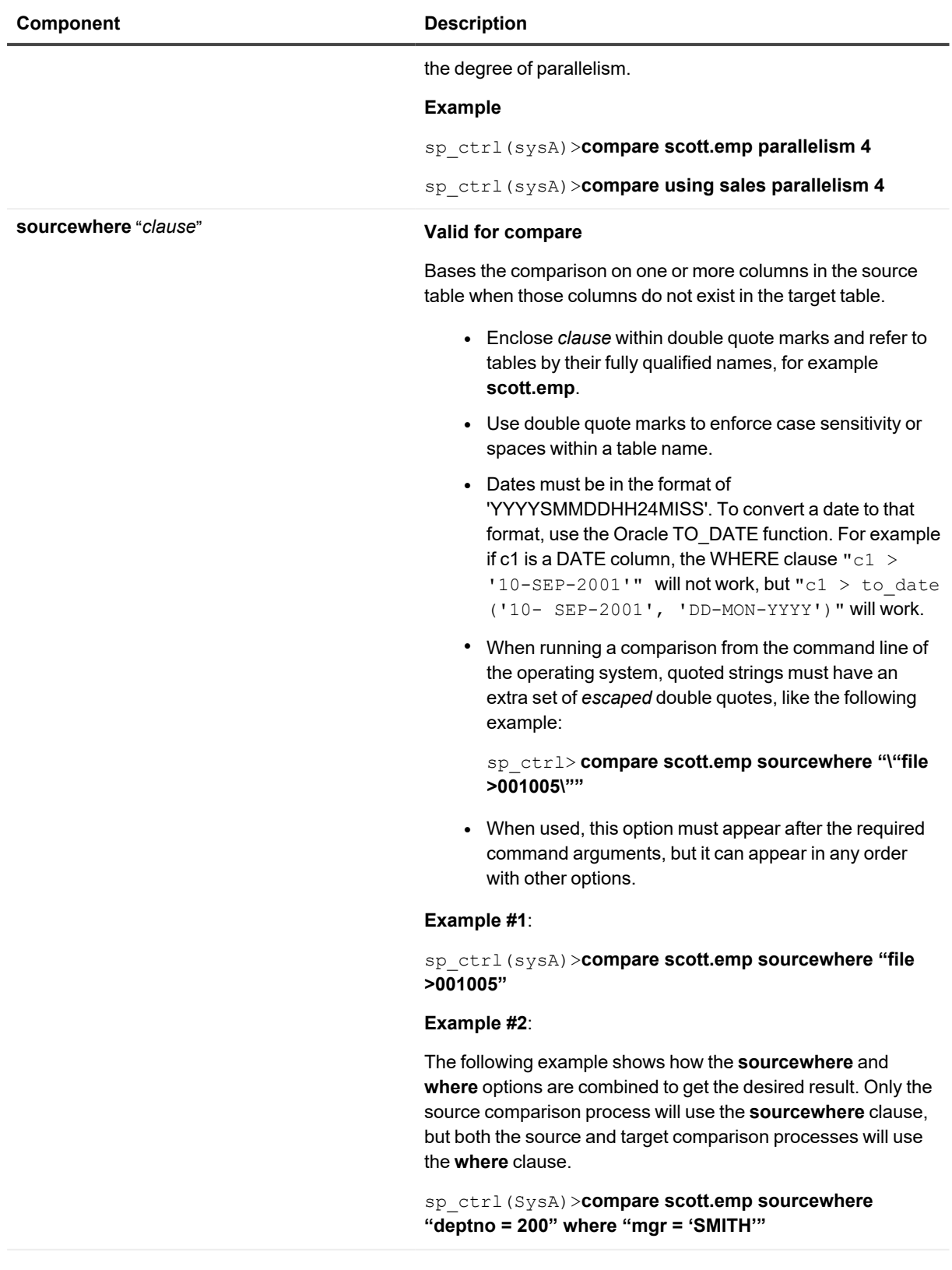

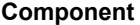

**targetwhere** "*clause*" **Valid for compare**

Bases the comparison on one or more columns in the target table when those columns do not exist in the source table.

- Enclose the clause within double quote marks and refer to tables by their fully qualified names, for example **scott.emp**.
- Use double quote marks to enforce case sensitivity or spaces within a table name.
- Dates must be in the format of 'YYYYSMMDDHH24MISS'. To convert a date to that format, use the Oracle TO\_DATE function. For example if c1 is a DATE column, the WHERE clause " $c1 >$ '10-SEP-2001'" will not work, but "c1 > to date ('10- SEP-2001', 'DD-MON-YYYY')" will work.
- When running a comparison from the command line of the operating system, quoted strings must have an extra set of *escaped* double quotes:

#### */productdir/***bin/sp\_ctrl compare scott.emp targetwhere "\"file >001005\""**

• When used, this option must appear after the required command arguments, but it can appear in any order with other options.

#### **Example #1**:

sp\_ctrl(SysA)> **compare scott.emp targetwhere "file >001005"**

#### **Example #2**:

The following example shows how the **targetwhere** and **where** options are combined to get the desired result. Only the target comparison process will use the **targetwhere** clause, but both the source and target comparison processes will use the **where** clause.

sp\_ctrl(SysA)>**compare scott.emp where "deptno = 200" targetwhere "mgr = 'SMITH'" repair**

### **threads** *thread\_count* **Valid for compare and compare using**

Sets the number of processing threads that are used by the comparison process.

#### **Example**

sp\_ctrl(sysA)>**compare scott.emp threads 4**

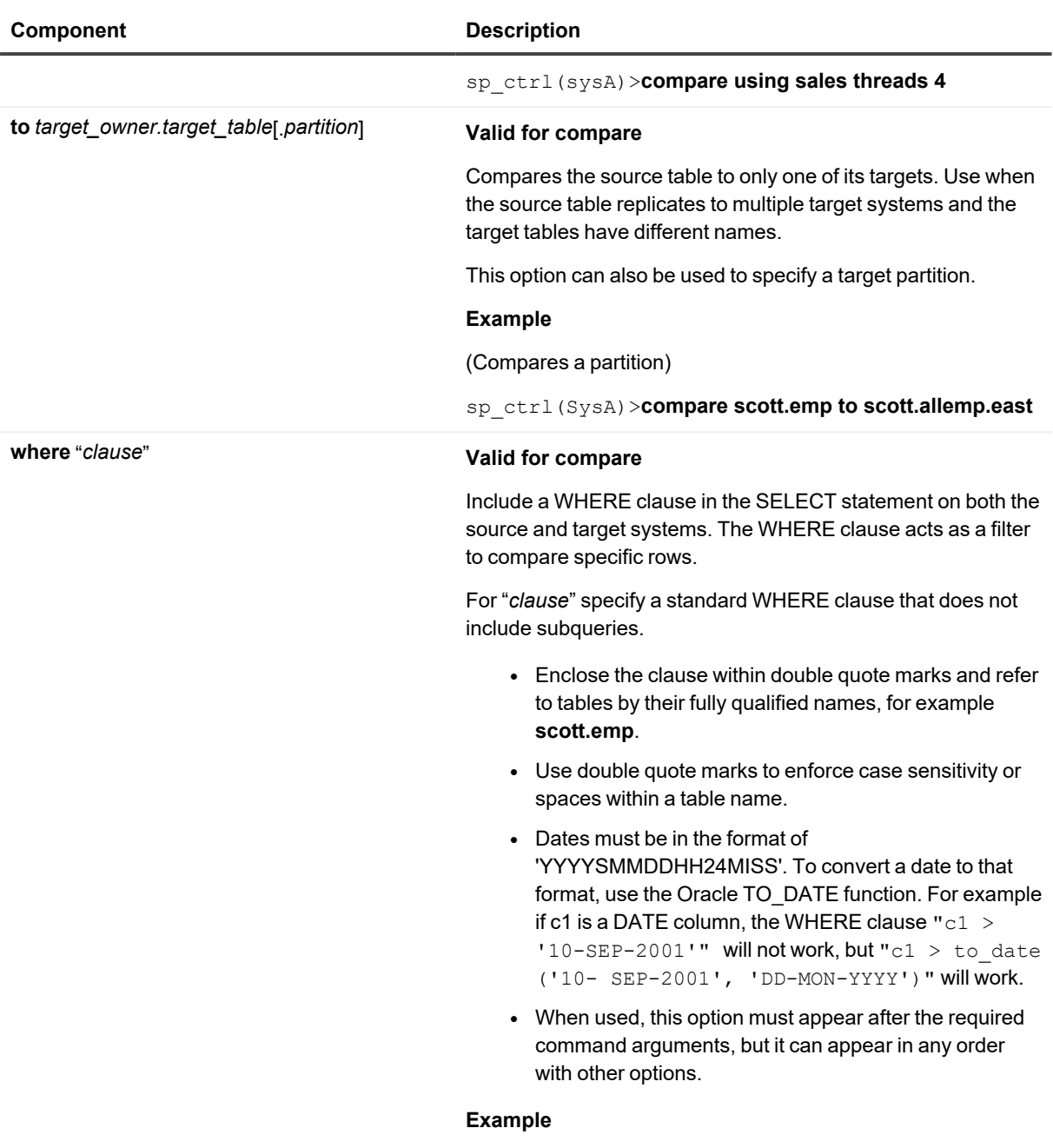

sp\_ctrl (SysA)>**compare scott.emp where "region=4"**

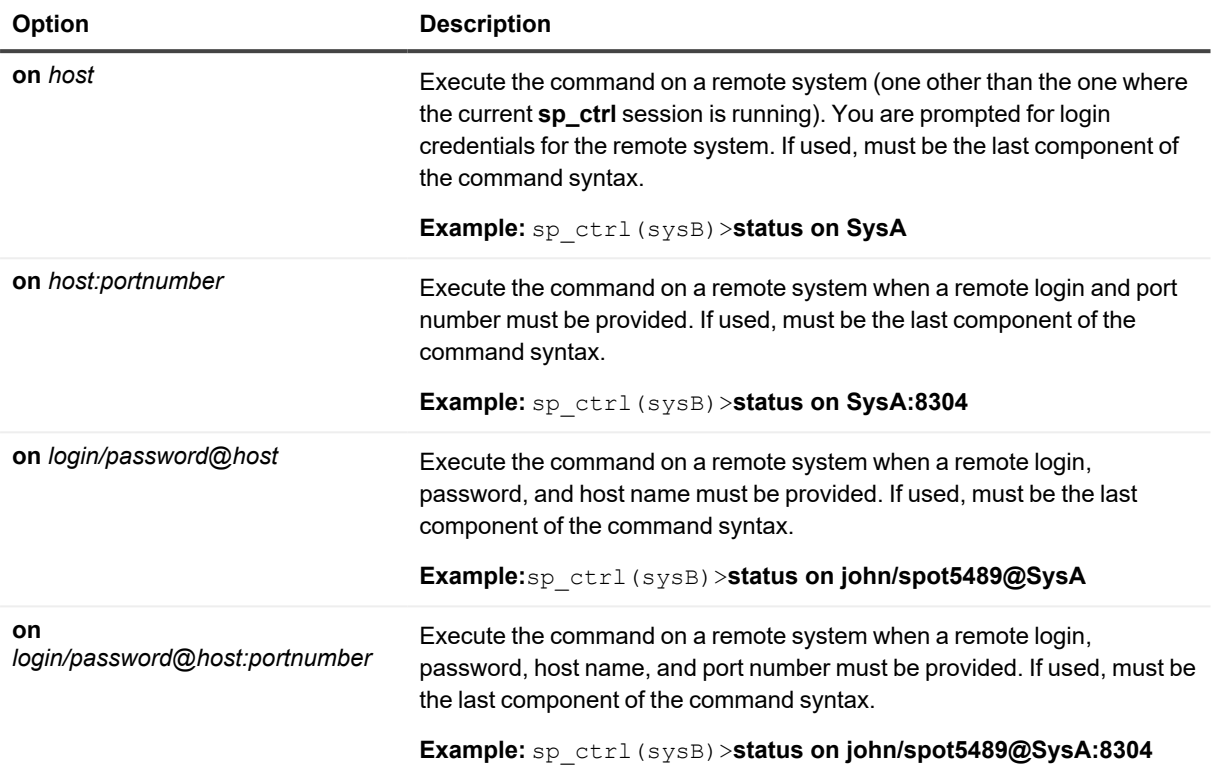

## **Compare status**

Use the **compare status** command to view the status of the last compare or repair job run. The **compare status** command can be used to view detailed status on a compare or repair job or a portion of a compare or repair job, or to view status on all compare and repair jobs for which SharePlex has history.

**NOTE:** For details and examples about using the **compare status** command, see the **job status** command.

### **Usage**

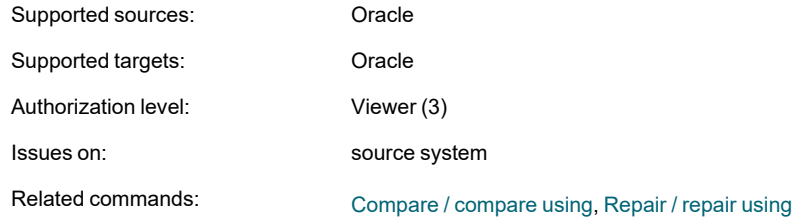

## **Syntax**

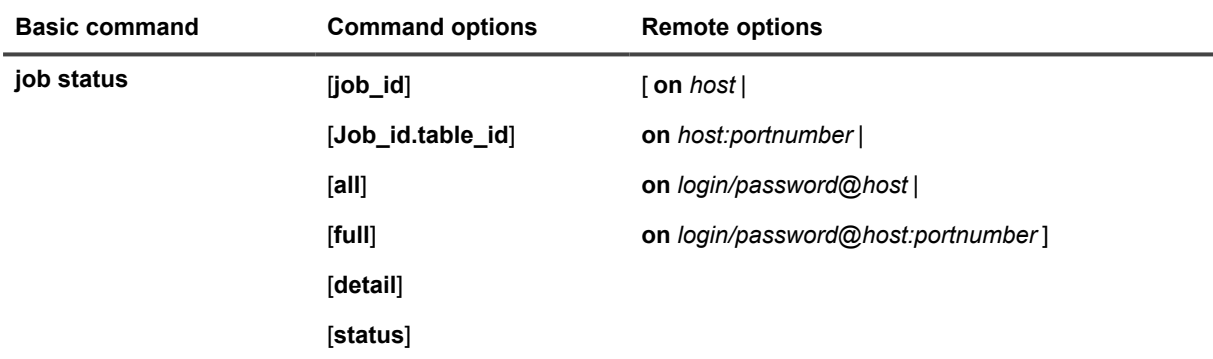

### **Syntax description**

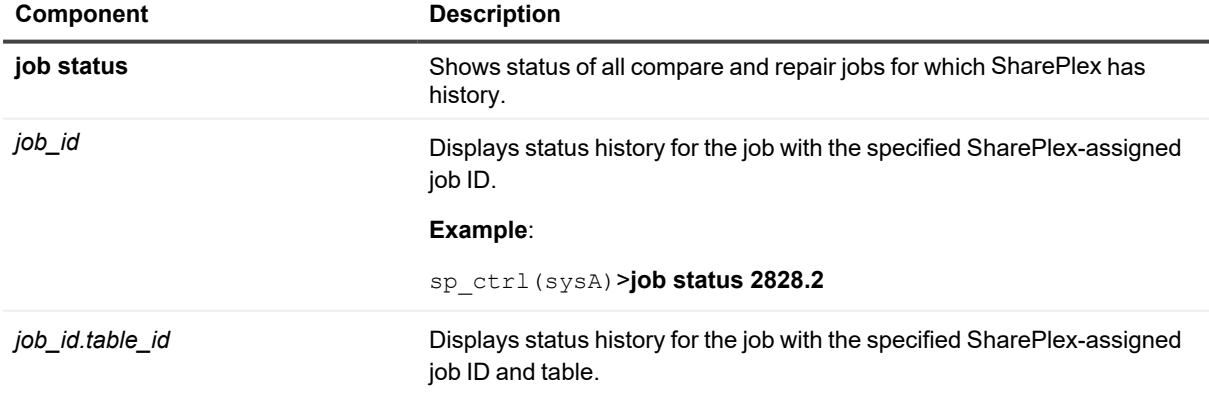

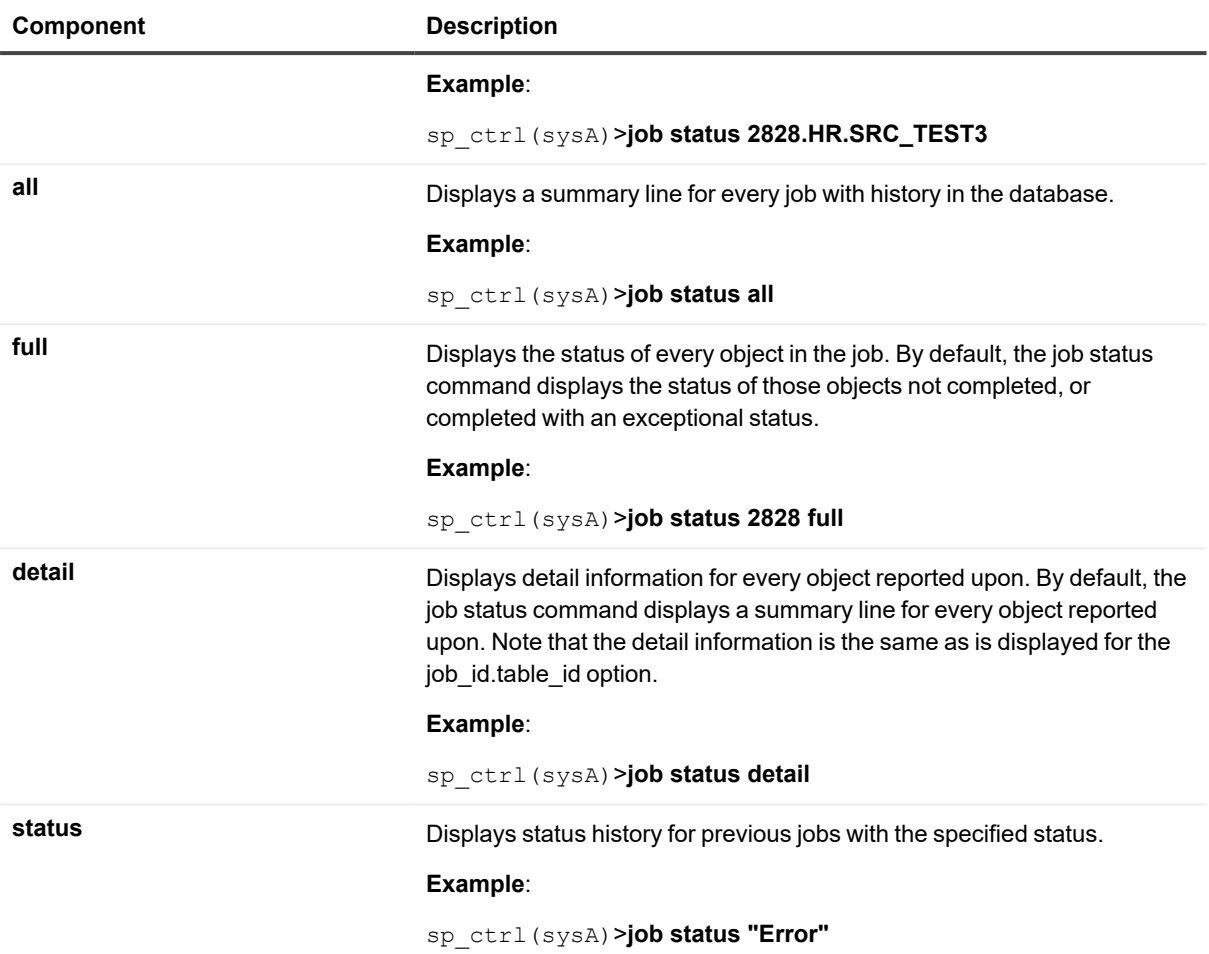

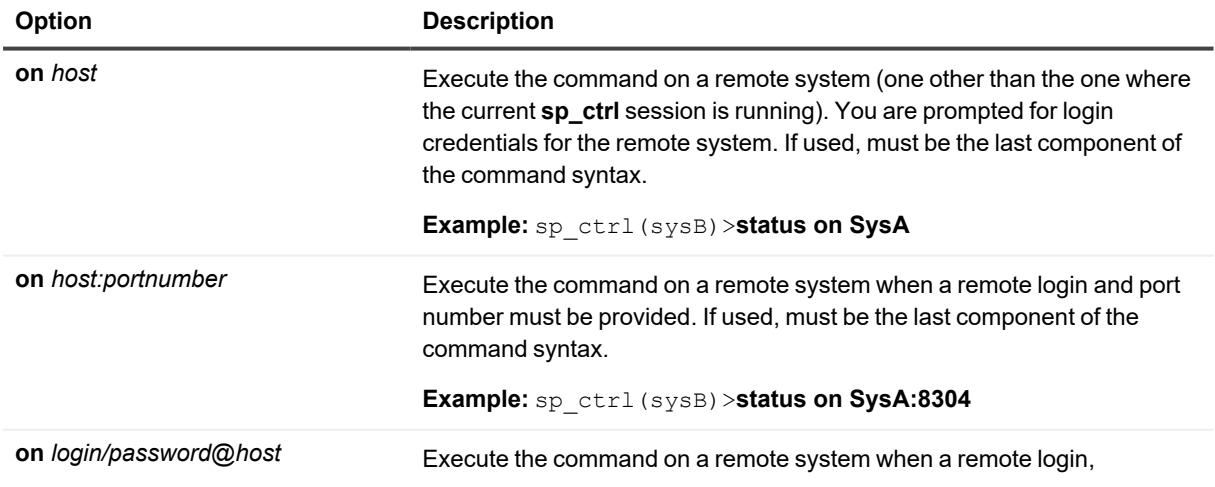

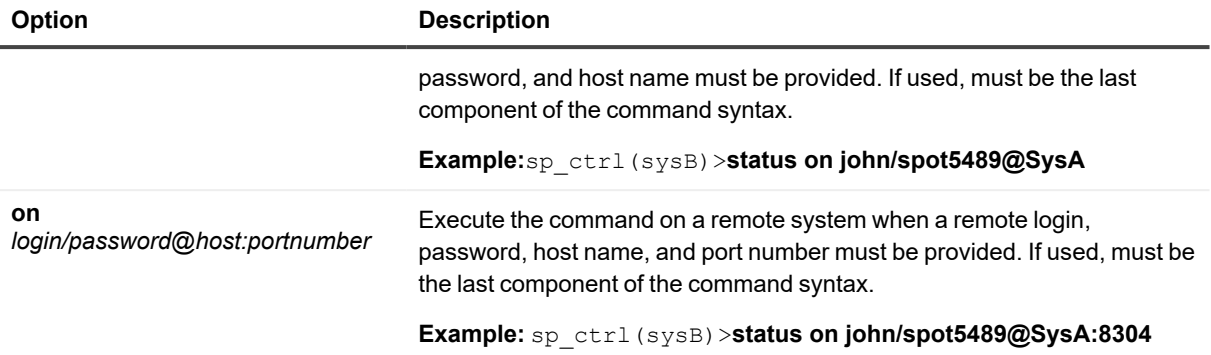

## **Connection**

Use the **connection** command to configure SharePlex to connect to a database.

#### **How to use the connection command**

Use the connection command to establish connection properties for SharePlex to use when connecting to a database. Use this command only if there is no database setup utility available for the database. To determine whether a setup utility exists for the database, see [Database](#page-515-0) Setup Utilities on page 516 .

#### **Use the connection command in the following ways:**

- <sup>l</sup> With the **set** option to set connection attributes. Issue one **connection** command per option used. The command does not support the stringing of multiple keyword/value pairs with one command.
- **.** With the **reset** option to clear connection settings.
- **.** With the **show** option to view the current connection settings.

#### **NOTES:**

- The SharePlex-supported Open Target targets are listed in the SharePlex Release Notes.
- <sup>l</sup> When a DSN exists for an ODBC database, the **dsn**, **user** and **password** keywords are the only required connection settings. If a DSN does not exist, the **user**, **password**, **server**, **driver**, and **port** keywords are all required.
- <sup>l</sup> The **connect\_string** keyword supports a user-defined ODBC connection string where preferred or in cases where the supplied ODBC keywords are not sufficient.

**IMPORTANT:** Make certain to stop and then restart the Post process after using this command.

### **Usage**

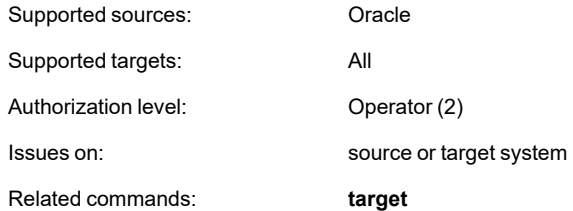

## **Syntax**

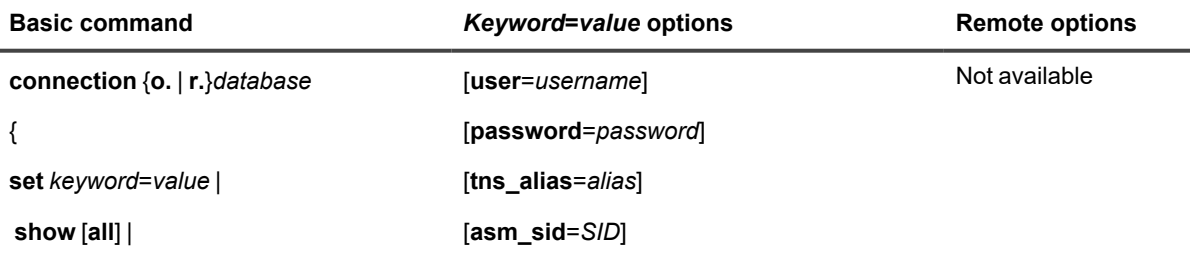

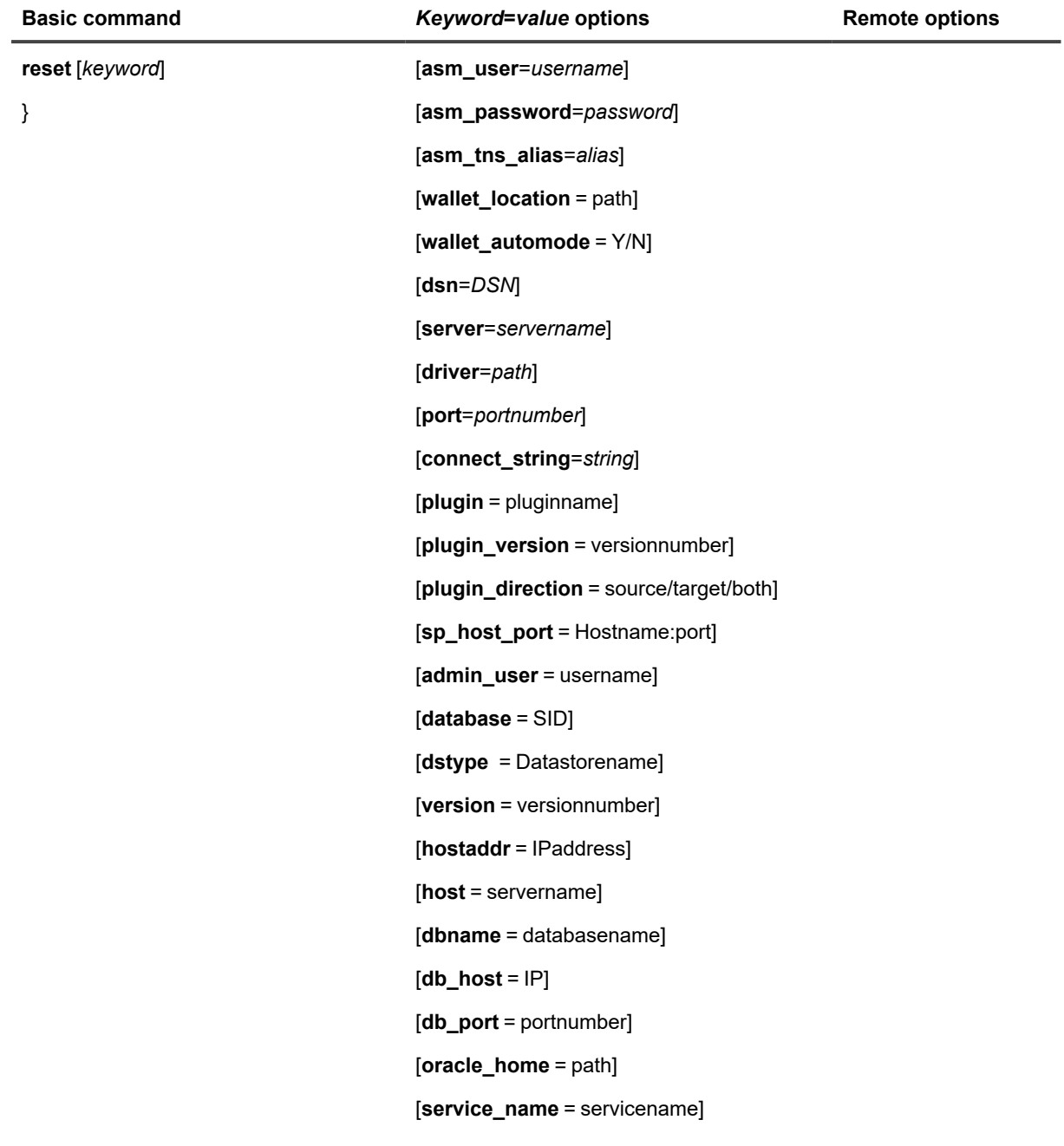

### **Syntax description**

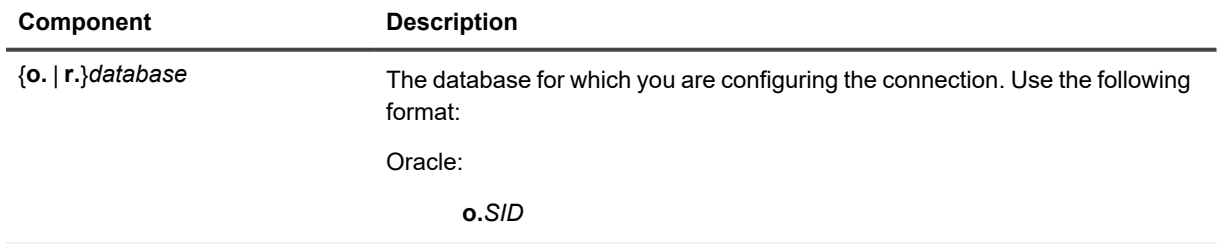

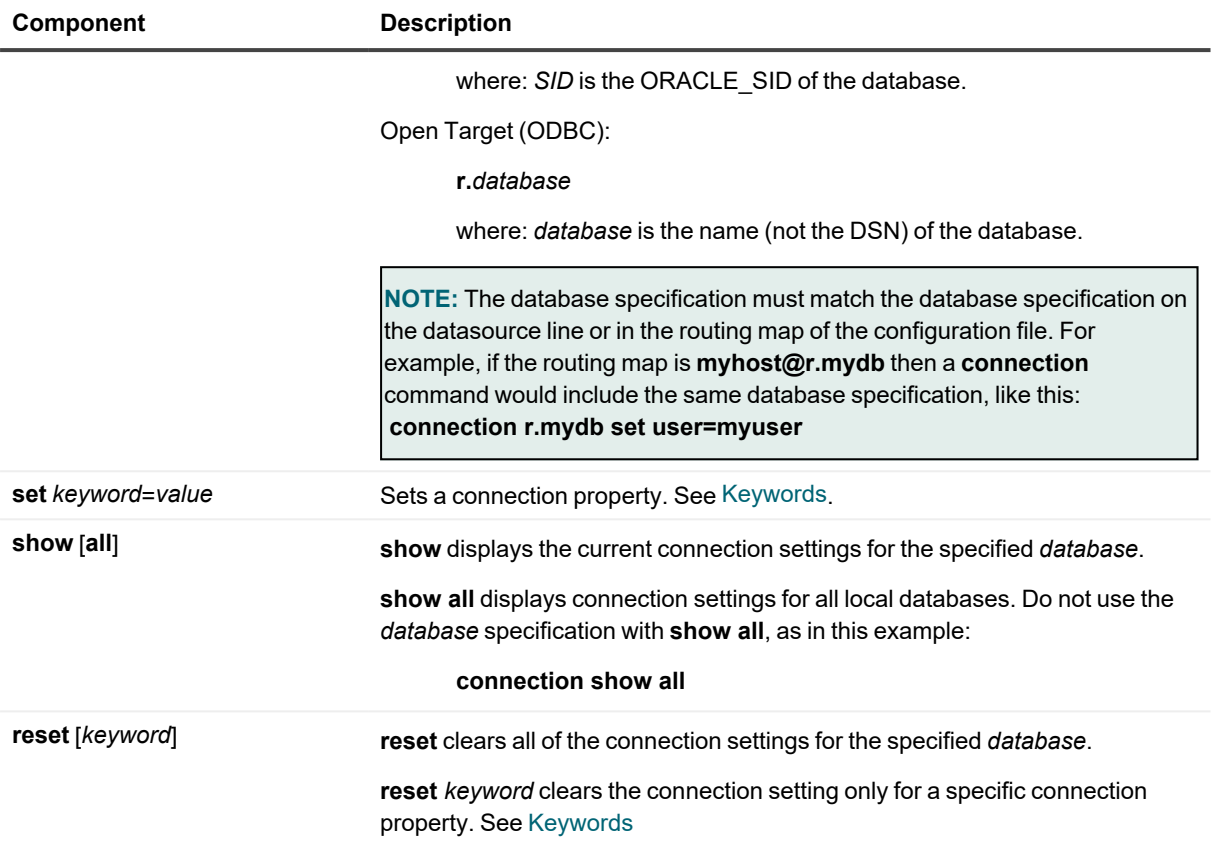

### <span id="page-87-0"></span>**Keywords**

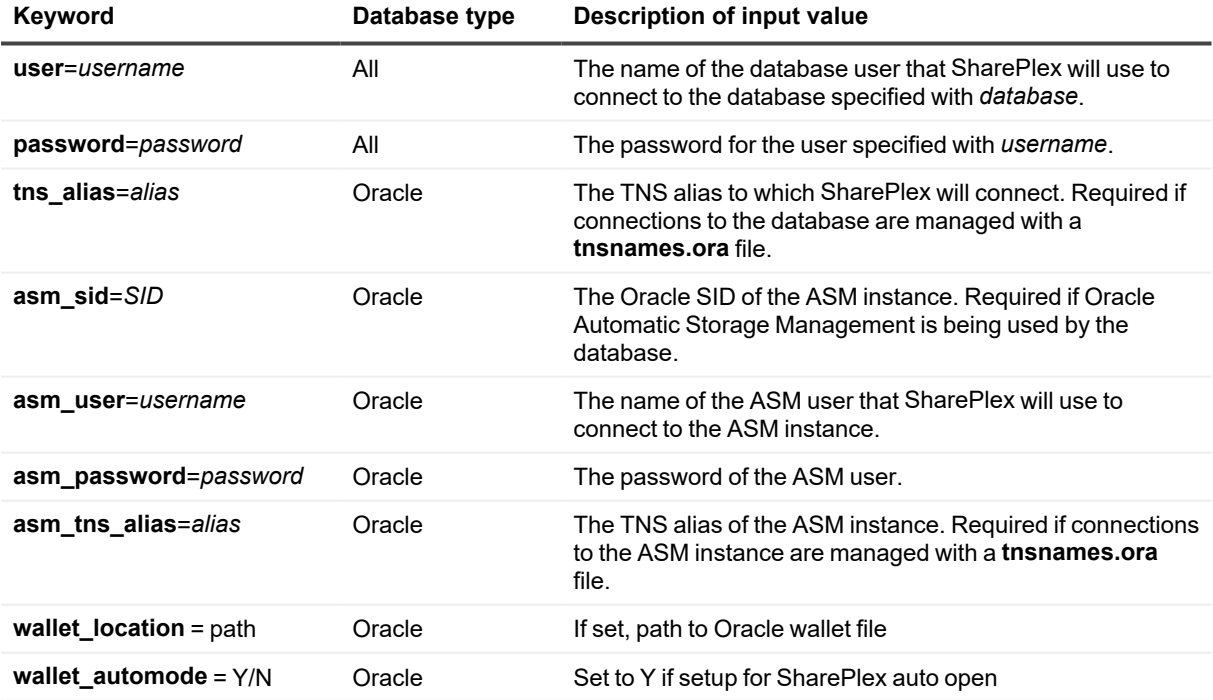

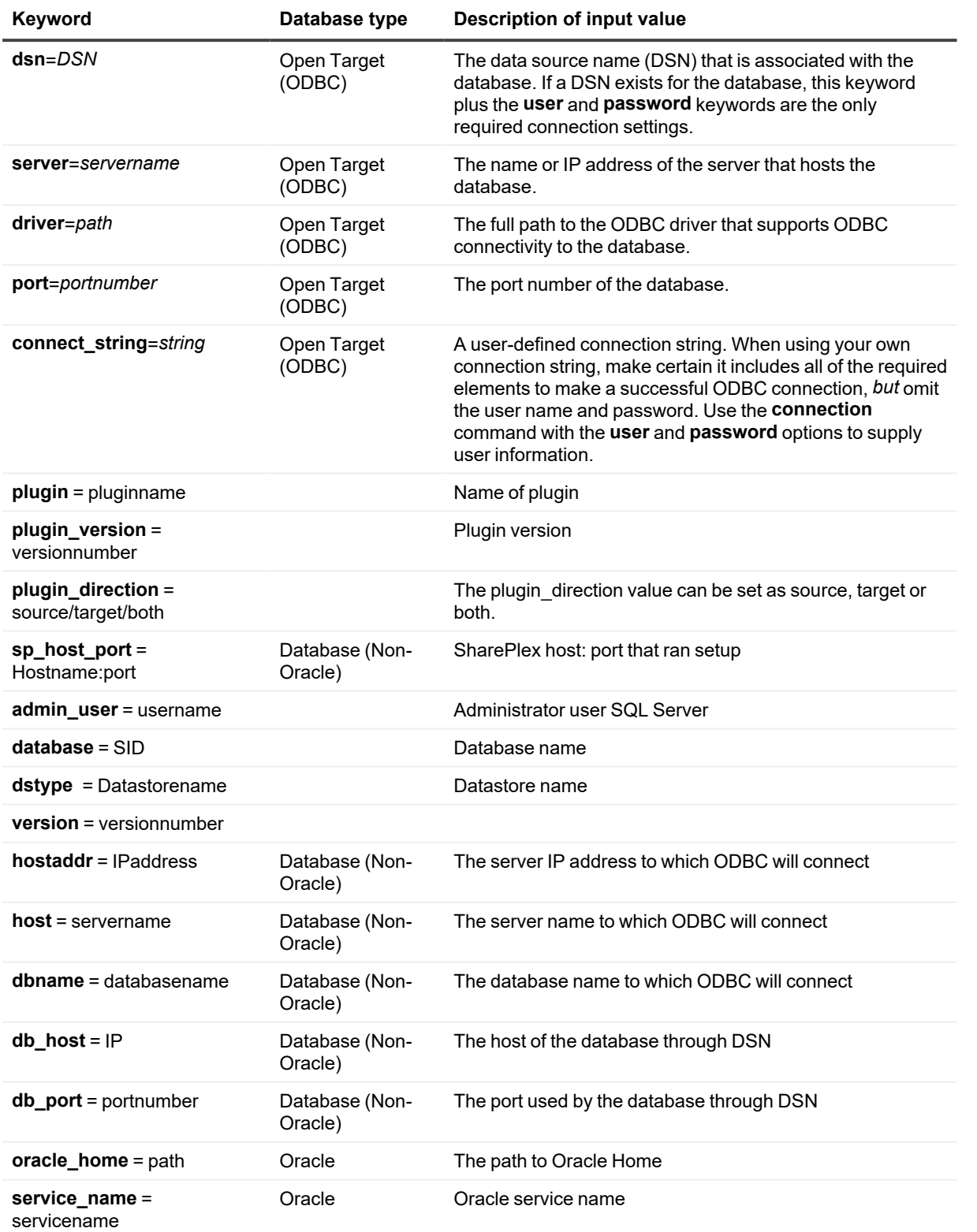

#### **Examples**

#### **Oracle examples**

**connection o.myora12 set user=myuser**

**connection o.myora12 set password=mypassword**

**connection o.myora12 set tns\_alias=myora12**

#### **Open Target examples**

#### **DSN exists**

**connection r.mydb set user=myuser**

**connection r.mydb set password=mypassword**

**connection r.mydb set dsn=mydsn**

#### **DSN does not exist**

**connection r.mydb set user=myuser connection r.mydb set password=mypassword connection r.mydb set port=1234 connection r.mydb set server=server1 connection r.mydb set driver=/database/ODBC/lib/databasedriver.so**

#### **DSN does not exist, use connection string**

**connection r.mydb set user=myuser**

**connection r.mydb set password=mypassword**

**connection r.mydb set connect\_ string="driver=/database/ODBC/lib/databasedriver.so;server=server1;port=1234;uid=myuser;pwd= mypassword"**

#### **Remove a connection value**

**connection r.mydb reset port**

**connection r.mydb reset**

#### **View connection settings**

**connection r.mydb show**

**connection show all**

# <span id="page-90-0"></span>**Copy / append**

The **copy/append** command uses the Oracle Export/Import utility to allow users to set up replication and/or (re)synchronize individual tables already in replication.

Users may **copy/append** individual tables to a single target, specify multiple targets, or all targets in the replication configuration.

**IMPORTANT:**

- This command invokes Export with CONSISTENT=Y. This requires an adequately sized RBS to avoid an ORA-01555 error.
- This command cannot be used in a bi-directional or high availability environment without additional steps. Refer to the Knowledge Base solution 48020.
- <sup>l</sup> Before you use this command, review all of this documentation. **Improper use could result in lost data and out-of-sync conditions.**

### **The copy command**

Use the **copy** command to synchronize or instantiate a table (or tables) from one host to any other host when you want the target table truncated prior to synchronizing data.

### **The append command**

Use the **append** command to synchronize or instantiate a table (or tables) from one host to any other host when you do not want the target table truncated prior to synchronizing data.

### **When to use the copy/append command**

Use the **copy/append** command in the following ways:

- To migrate a database.
- To sync a table that the Compare/Repair process is unable to repair.
- Place a table into replication while instantiating it.

#### **What the copy/append command supports**

The **copy/append** command supports the following:

- Objects supported by the **copy/append** command are those objects supported by Oracle's Import/Export utility.
- Copying from a lower version of Oracle to a higher version of Oracle, or between the same versions of Oracle.
- The copy/append of objects in a synchronization routing file that are included as a result of Oracle wildcard specification.
- The use of Oracle wildcard specification in command line syntax.

#### **What the copy/append command does not support**

The **copy/append** command does not support:

- Copying from a higher version of Oracle to a lower version of Oracle
- Copying from a table to a view
- UDTs or VARRAYs if the UDT or VARRAY type was not created on the target database using Oracle's Import/Export utility or Oracle's hot backup. This is a limitation in Oracle's import/export facility
- Tables in replication that are horizontally or vertically partitioned
- Sequences
- Tables for which transformation is being used, unless the transformation is being applied on the target, as well
- Network configurations in which a pass-through server is used to pass data between the source and target servers
- Column mapping
- Subset of columns
- Specifying a subset of rows within a table
- Indexes, constraints, triggers, and grants options
- Direct load
- Transparent Data Encryption (TDE)
- **The append command** does not support Oracle partitions. (Only the **copy** command supports Oracle partitions.)

#### **IMPORTANT:**

- The **copy/append** command supports Oracle wildcards; however, if the set of objects indicated by the wildcard specification includes objects that are not presently in replication, the **copy/append** command will only act on those objects currently in replication.
- <sup>l</sup> If the **force** option is employed and all the target information is specified, the tables in replication will be copied statically, as is the current behavior.

### **The launcher process**

The launcher process must be running on the target system(s) prior to executing the **copy/append** command. To start the **launcher** process the user must execute the following command on each of the target systems:

sp\_ctrl(sysB)> **start launcher**

While the launcher process is running the **show launcher** command may be used to view process details.

When the user has completed synchronization the launcher may be stopped on the target system(s). To stop the **launcher** process the user must execute the following command on each of the target systems:

sp\_ctrl(sysB)>**stop launcher**

### **Overview of copy/append process**

The **copy/append** command initiates a process to synchronize individual tables between individual hosts.

**The following is the sequence of events that illustrates simple synchronization process activity:**

- 1. Log onto the target system and issue the **start launcher** command from **sp\_ctrl**.
- 2. When the **copy/append** command is issued from a **sp\_ctrl** session the **sp\_cnc** spawns **sp\_sync\_svr** on the source system.
- 3. The **sp\_sync\_svr** connects to the target system and starts the **sp\_sync\_clnt** on the target system.
- 4. The **sp\_sync\_svr** sends the **sp\_syn\_clnt** a table list to verify information on the target table. a) If the object is being copied (versus an append) the target table is truncated.
- 5. For each object under copy the **sp\_sync\_svr** starts up an Oracle export process.
- 6. If the object under copy is in replication **sp\_sync\_svr** must wait for **sp\_sync\_clnt** to indicate that the Post process is ready.
- 7. The **sp\_sync\_clnt** process starts an Oracle import process for each of the objects that the **sp\_sync\_svr** process opened an Oracle export process for.
- 8. The **sp\_sync\_svr** process transfers data to the **sp\_sync\_clnt** process until the copy is complete.
- 9. If the object under copy is in replication the Post process re-initiates and resumes it's posting activities.
- 10. Log onto the target system and issue the stop launcher command from **sp\_ctrl**.

### **Running concurrent copy processes**

You can issue multiple **copy/append** commands at a time. Users should note that while the copy process is in progress the Post process stops all replication.

### **Identifying synchronization processes**

The synchronization processes are not listed in the **sp\_ctrl** console as they are not started by **sp\_cop** process. To identify the process use your operating system to locate the executables.

- sp\_sync\_svr
- sp\_sync\_clnt
- sp\_sync\_lstnr
- sp\_sync\_launcher

### **Tuning parameters for the synchronization**

The following is a list of parameters associated with synchronization using the **copy/ append** command. These parameters are all live and take effect the next time the command is issued.

- SP\_OSY\_COMPRESSION: This parameter adjusts the data compression from off (0) to full (9). The default integer value is set to six (6).
- SP\_OSY\_EXP\_BUFFER\_SIZE: This parameter adjusts the amount of data that is buffered before being sent to the target system. The default integer value is 1024 Kilobytes.
- SP\_OSY\_IMP\_BUFFER\_SIZE: This parameter adjusts the amount of data that is buffered before being applied on the target system. The default integer value is 1024 Kilobytes.
- **SP\_OSY\_LOCK\_TIMEOUT:** This parameter set the number of seconds that the synchronization process will wait to obtain a table lock. The default integer value is 2 seconds.
- SP\_OSY\_PORT: This parameter sets the port number for the synchronization process. The default integer value is set to port number 2501.
- **SP\_OSY\_POST\_TIMEOUT**: This parameter sets the number of seconds that the synchronization process will wait for the Post process to be ready and the synchronization to begin. The default integer value is set to 1800 seconds (30 minutes).
- **· SP\_OSY\_TCP\_TIMEOUT**: This parameter sets the number of seconds for the IPC time-out. The default integer value is set to 60 seconds.
- **SP\_OSY\_THREADS**: This parameter sets the number of synchronization processing threads. This thread parameter only affects a partitioned table. The default integer value is set to 5 threads. It has a maximum value of 32 threads.

### **Viewing copy status**

The best way to view the status of one or more copy/append commands is to use the **copy status** command or the append status command. The basic command displays the results of all **copy/append** processes on a system.

The basic command displays the status of all **copy/append** jobs currently running on the system, and the most recently executed **copy/append** if it isn't included in the currently running list. This list can be filtered to show only a specified status.

The best way to view the results of one or more **copy/append** commands is to use the report command with the **copy** option in **sp\_ctrl**.

In the example text that follows, the **copy/append** command was issued against a table not in replication. The **copy status** that follows displays basic information about the table and the status of the procedure.

```
sp_ctrl (alvlabl17:8708)> copy sp_iot.SYNC_iot_BASIC to sp_iot.SYNC_iot_BASIC
for o.w920a32f at irvqasu15@o.a102u64f force
     copy started; job id 111
sp_ctrl (alvlabl17:8708)> copy status 111 for o.w920a32f
     Job ID : 111
Host : alvlabl17.quest.com
Started : 17-MAR-08 13:59:28
Job Type : Copy
Status : Done
```
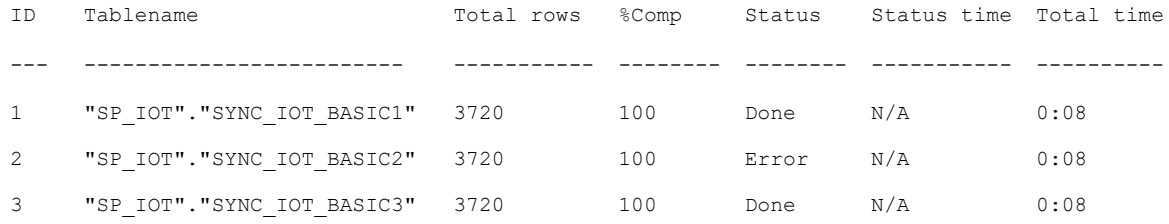

To filter this list to only show the tables with a status of error, execute the following command:

sp\_ctrl (alvlabl17:8708)> copy\_status 111 for o.w920a32f "Error"

### **Using a synchronization routing file**

The synchronization routing file is very similar in structure to a configuration file used for activation, in that the file contents have the same formatting requirements. The difference between the two files is that some tables or objects in a configuration file may not be supported by the synchronization process and therefore should not be included in a synchronization routing file. For example, horizontally or vertically partitioned tables are not supported by the synchronization process and should not be included in a synchronization routing file.

Use of Oracle wildacrds in synchronization routing files is supported. The application of Oracle wildcards in a synchronization routing file is the same as in a config file. For information about how SharePlex supports wildcards, see the SharePlex [Administration](https://support.quest.com/shareplex) Guide.

#### **Example routing file**

```
Datasource:o.s_sid1
s_user0.sync_multi_trgt d_user0.sync_multi_trgt d_host1@o.d_sid1
s_user0.sync_multi_trgt d_user0.sync_multi_trgt d_host2@o.d_sid1
s_user0.sync_multi_trgt d_user0.sync_multi_trgt_bu d_host1@o.d_sid2
```
#### **NOTE:**

- <sup>l</sup> When using the **copy/append** command for a group of tables all the tables must be in replication or all the tables must not be in replication. If you have a combination of tables in replication and tables not in replication the user must create a separate synchronization routing file for each group and a separate synchronization process be started with each file.
- <sup>l</sup> The **copy/append** command copies tables in random order and does not take into account referential integrity. Therefore, we recommend that users copy/append only one table at a time, or limit the **copy/append** to a very small number of tables.

### **Copying dissimilar source and target tables**

The structure of the source and target table(s) should be identical, with the exception that the source tables may contain less columns than the target tables.

The **copy/append** command should not be used for source tables that contain *more* columns than their corresponding target tables.

### **Using copy with partitioned replication**

When tables in a configuration use partitioned replication:

- The **copy/append** command will support the copying of individual tables and individual partitioned tables, but not individual partitions.
- Data is never copied to an individual partition, even when the target object specified is a partition.
- Specifying a partition as a target is not supported.
- <sup>l</sup> The synchronization of data, for both, **copy** and **append**, is always done on the base table and never the partition.
- The **copy/append** command does not support vertically or horizontally partitioned tables currently in replication.
- Using the option, [singlethread], a partitioned table will be copied as one object. The default behavior is to copy each partition of a partitioned table separately so that the copy can be done in parallel.

### **Controlling the number of processing threads**

To take advantage of machines with multiple processors, you can set the number of copy/append processing threads on the source system using the SP\_OSY\_THREADS parameter. This thread parameter only affects a partitioned table. The default value of this parameter is set to five (5) threads, and the range of valid values is from 1 to 32 threads.

Please note that synchronization process is single threaded when the tables are in replication. Multi-threaded processing only comes into play with tables that are not in replication.

### **Using Oracle wildcards in command line syntax**

Oracle wildcards may be employed when specifying the source\_table portion of the **copy/append** command. Additionally, you may use **not** notation to exclude specific objects.

**You may specify all the tables in a specific schema using the following:**

sp\_ctrl (irvspxu14:8567)> copy scott.%

In the above example, all objects under the scott schema will be copied, provided the objects are currently in replication.

#### **You can also set exclusions using the following:**

sp ctrl (irvspxu14:8567)> copy scott.% not (%"foo"%)

In the above example, all objects under the scott schema, except objects whose name contain "foo", will be copied, provided the objects are currently in replication.

For more information about how SharePlex supports wildcards, see the SharePlex [Administration](https://support.quest.com/shareplex) Guide.

### **Other considerations for using copy/append**

- When using the **copy/append** command to sync a table that is out-of-sync or when using the **copy/append** command to place a table into replication while instantiating it the Post process will pause while the table is being copied. The Post process will resume when the **copy/append** command is complete. This does not apply to a table that is being added to replication through a new route.
- <sup>l</sup> The **copy/append** command can only operate on one table at a time if the tables are currently in replication.
- When using the **copy/append** command for a table not in a known replication route the user must employ the **force** option. To employ **copy/append** on objects not in replication the user must employ the **force** option.
- <sup>l</sup> When using the **copy/append** command for a table in replication, all SharePlex processes (Capture, Read, Export, Import, Post) must be running when you issue the **copy/append** command, and they must remain running throughout the processes.
- Do not use the **copy/append** command in a cascading replication environment.
- Tables with foreign keys should have those keys disabled and then re-enabled.
- Table indexes, constraints, triggers, and grants must be (re)enabled after the synchronization completes, as these options are not supported.
- <sup>l</sup> When objects are in replication **copy/append** does not require locks or synchronization between the source table and target table since it is assumed that the source and target table will not undergo changes while the **copy/append** command is being executed.
- When a config file is specified, which contains multiple objects, the source and target schema name can only be different if *all* of the target objects have the same schema name.
- The **copy/append** command will only be able to copy or append data between two objects on the same database if the objects reside in *different* schemas.
- Activating a new config while the **copy/append** process is running may cause the synchronization process to fail.

**NOTE:** The syntax for the **copy** and **append** commands are exactly the same. The examples that appear below utilize the **copy** command, but the **append** command can be invoked by simply substituting **append** for **copy**.

## **Usage**

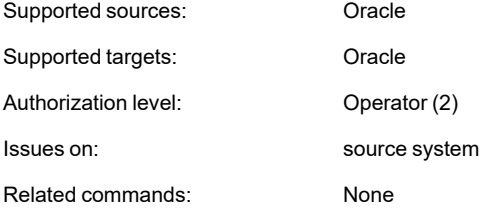

## **Syntax**

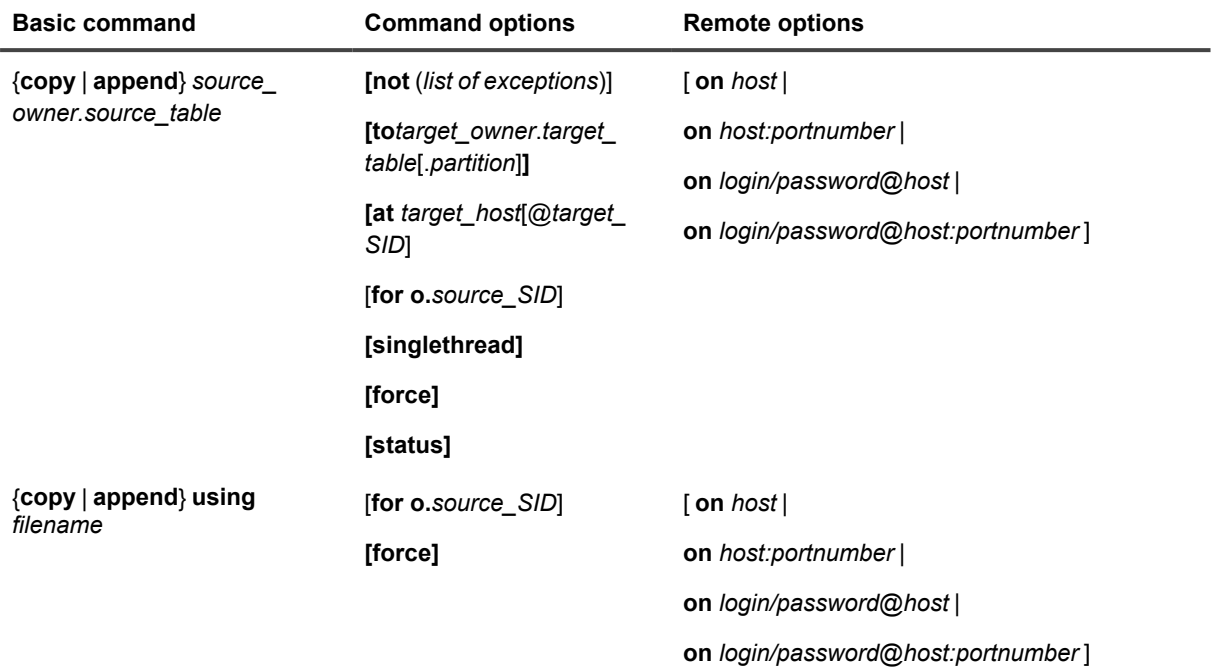

### **Syntax Description**

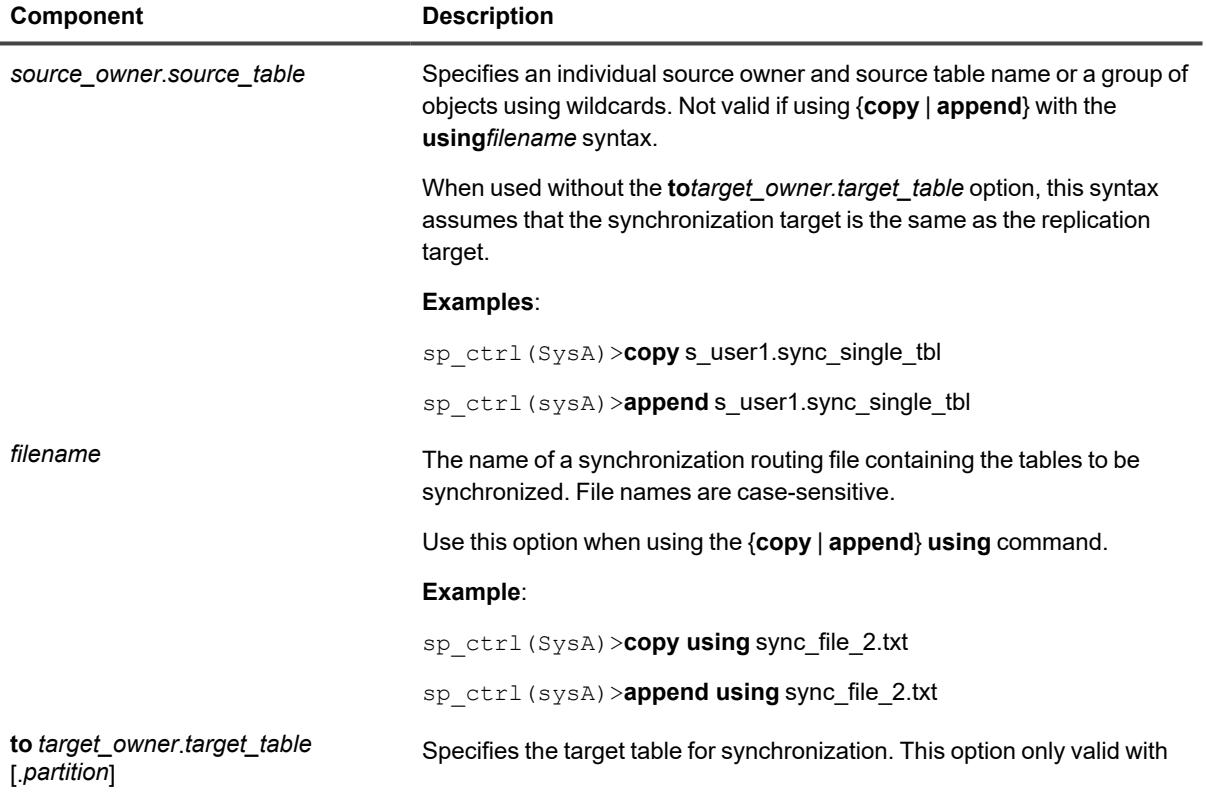

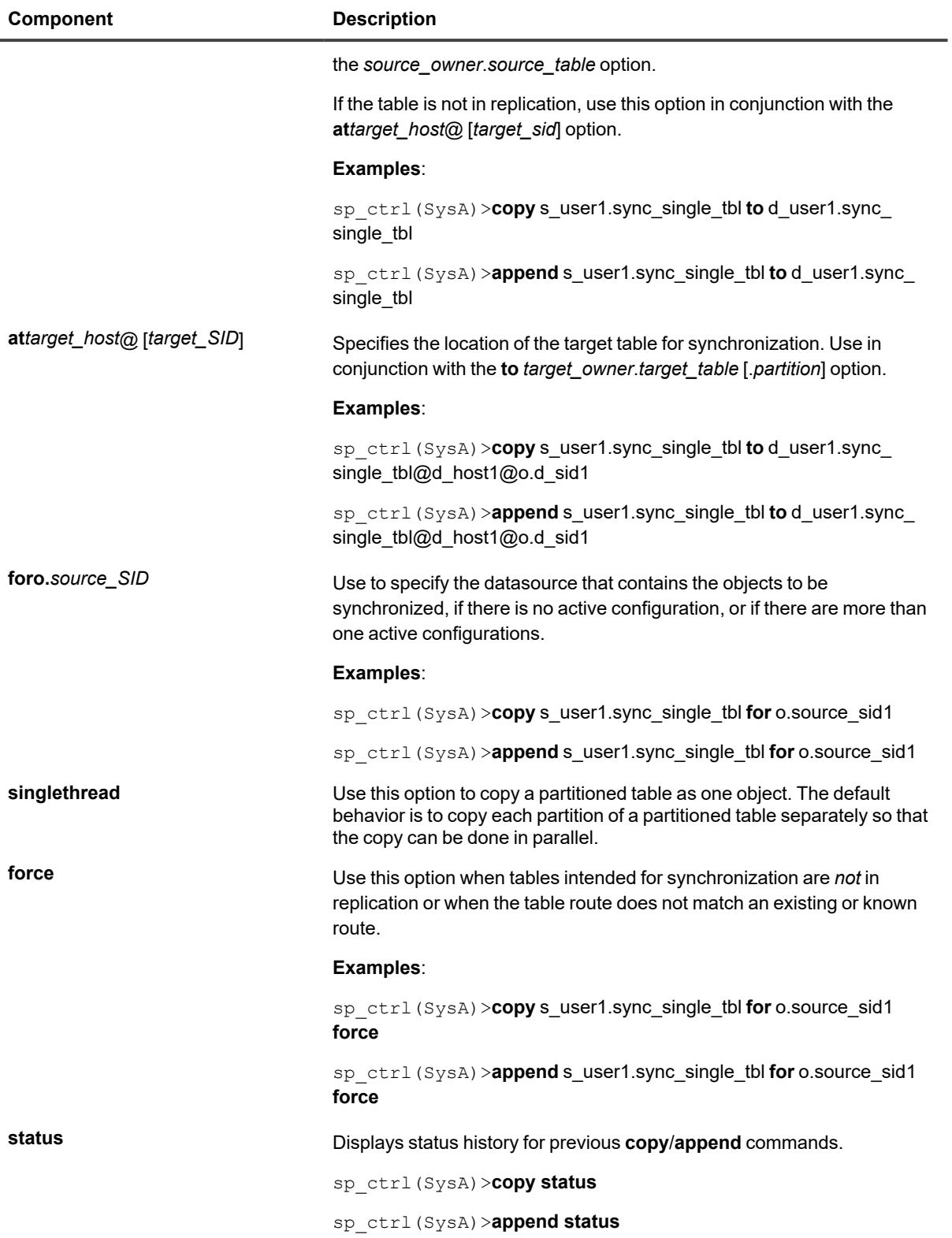

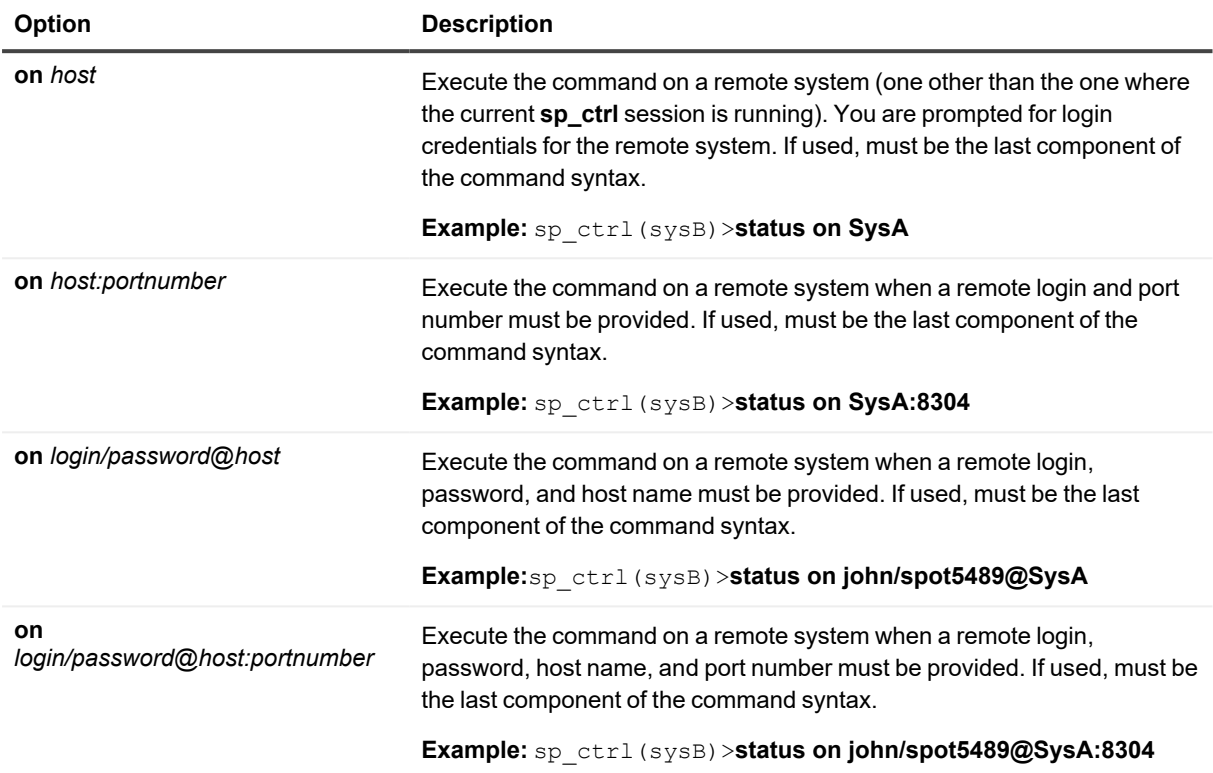

## **Copy cache**

Use the **copy cache** command to copy the object cache from the source to the target.

If you find the following message in the SharePlex Event Log, include in the **copy cache** command the target host and target sid for the Post process, as well as the **actid** (activation ID) from the error message. This is the activation ID of the activation for which the Post process is currently posting.

Poster [SP-OPO01009] cannot read object cache for actid <*nnnn*>

If the **copy cache** command is issued with no options, SharePlex will identify the current activation ID on the source and copy the object cache for that activation ID from the source to all targets.

### **Usage**

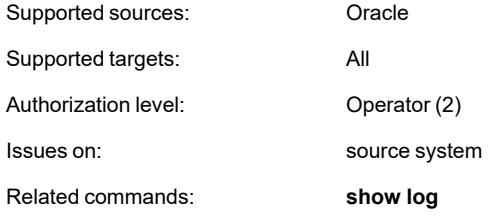

### **Syntax**

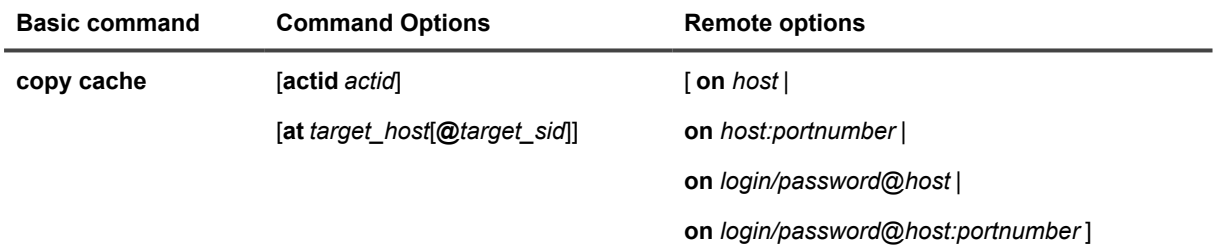

### **Syntax description**

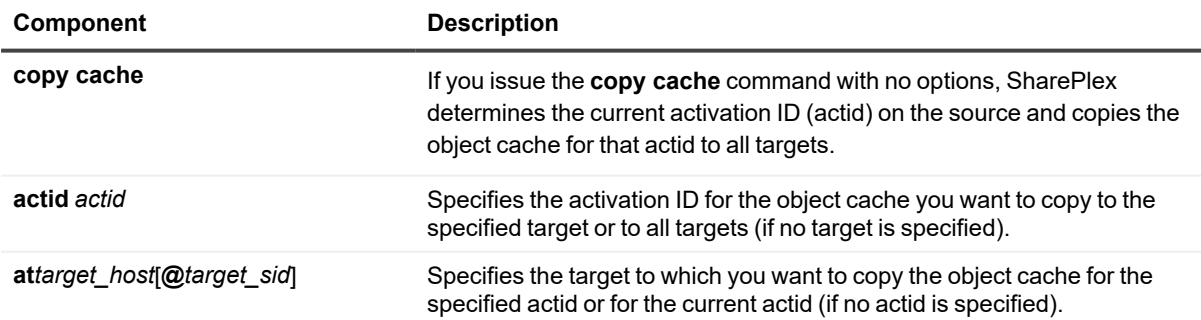

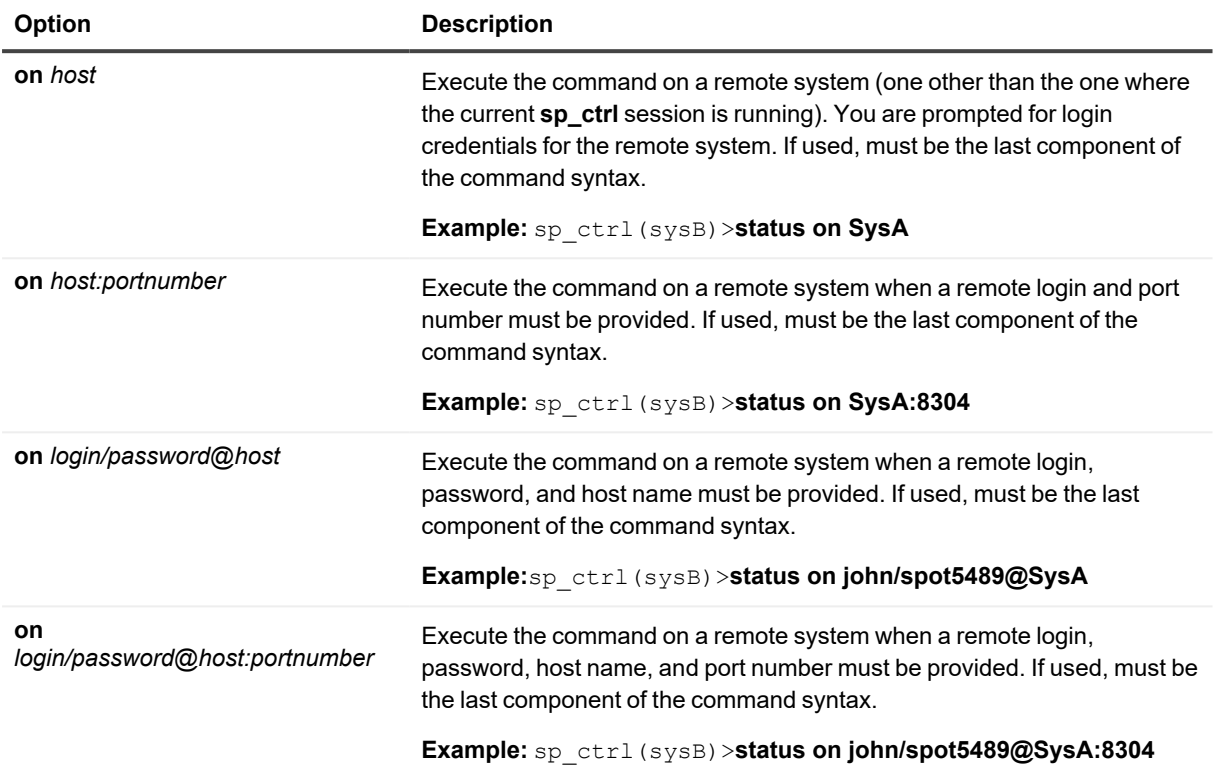

# **Copy config**

Use the **copy config** command to copy a configuration file and save the copy under a different file name.

#### **Copying the configuration allows you to:**

- Save a replica for backup purposes
- <sup>l</sup> Use the copy as the basis for composing a new configuration using the **edit config** command
- <sup>l</sup> Change an active configuration. You can make your changes to the copy with the **edit config** command while replication under the current configuration continues, and then activate the new configuration when you are ready.

This command copies the configuration to the same source system as the original configuration. To copy a configuration file to a *different* system, you can transfer the file via tape, CD, or FTP.

To see a list of configurations on a system, use the **list config** command. To view the contents of a configuration, use the **view config** command.

### **Usage**

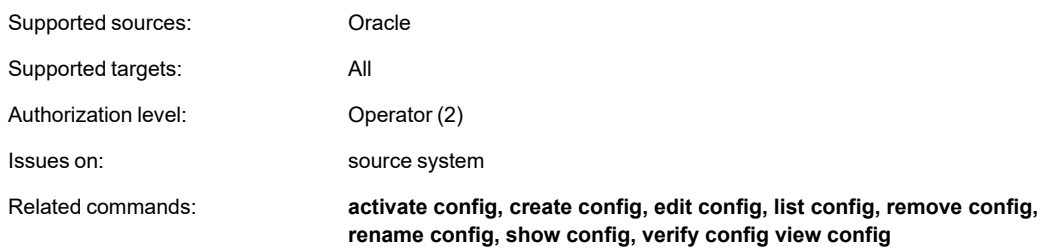

### **Syntax**

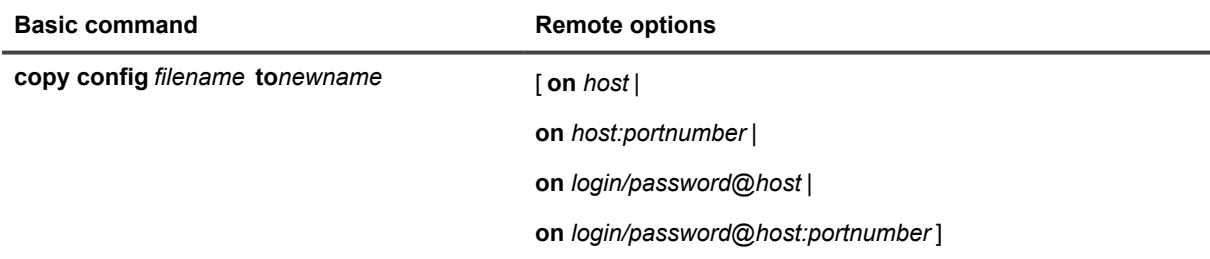

### **Syntax description**

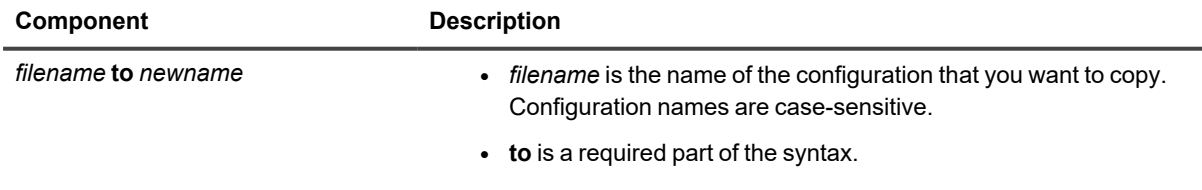

#### **Component Description**

• *newname* is the name you are giving to the copy. It must be unique among configurations on the system.

#### **Example**:

sp\_ctrl(sysA)> **copy config sales to sales2**

### **Remote options**

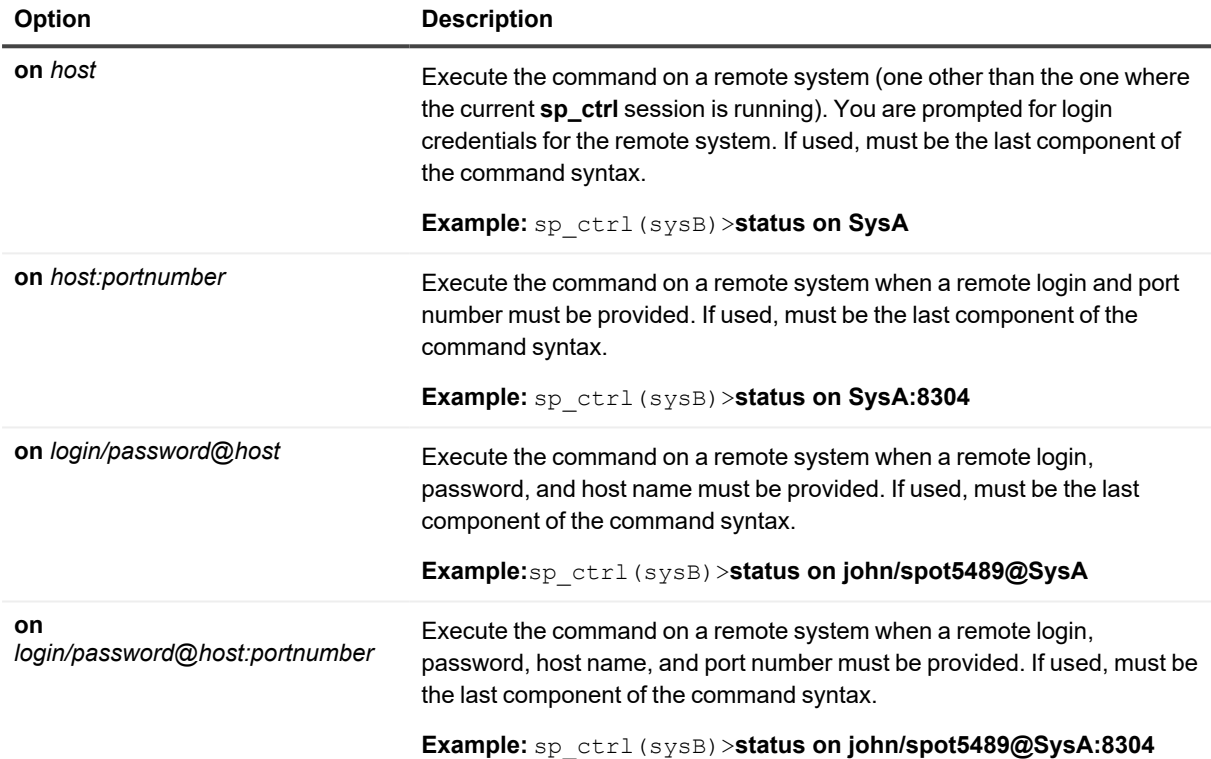

# **Copy status**

Use the **copy status** command to view the status of the last **copy** or **append** job run. The **copy status** command can be used to view detailed status on a copy or append job or a portion of a copy or append job, or to view status on all copy and append jobs for which SharePlex has history.

For details and examples about using the **copy status** command, see the **job status** command.

### **Usage**

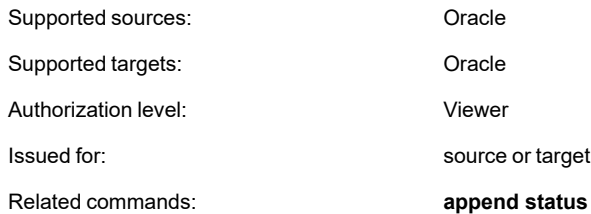

## **Syntax**

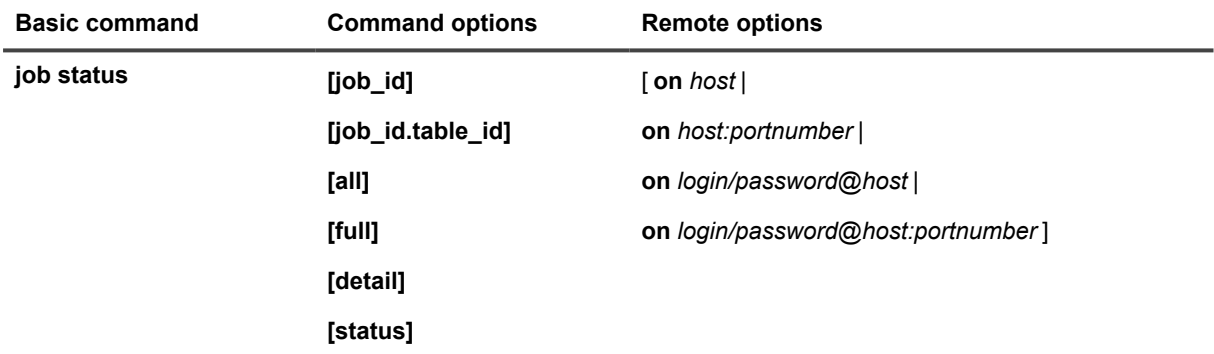

### **Syntax description**

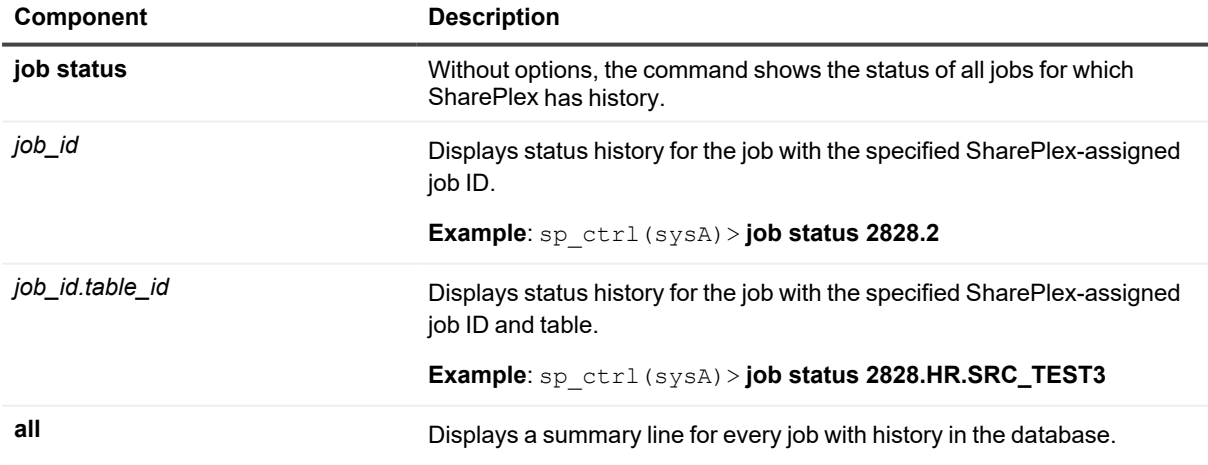

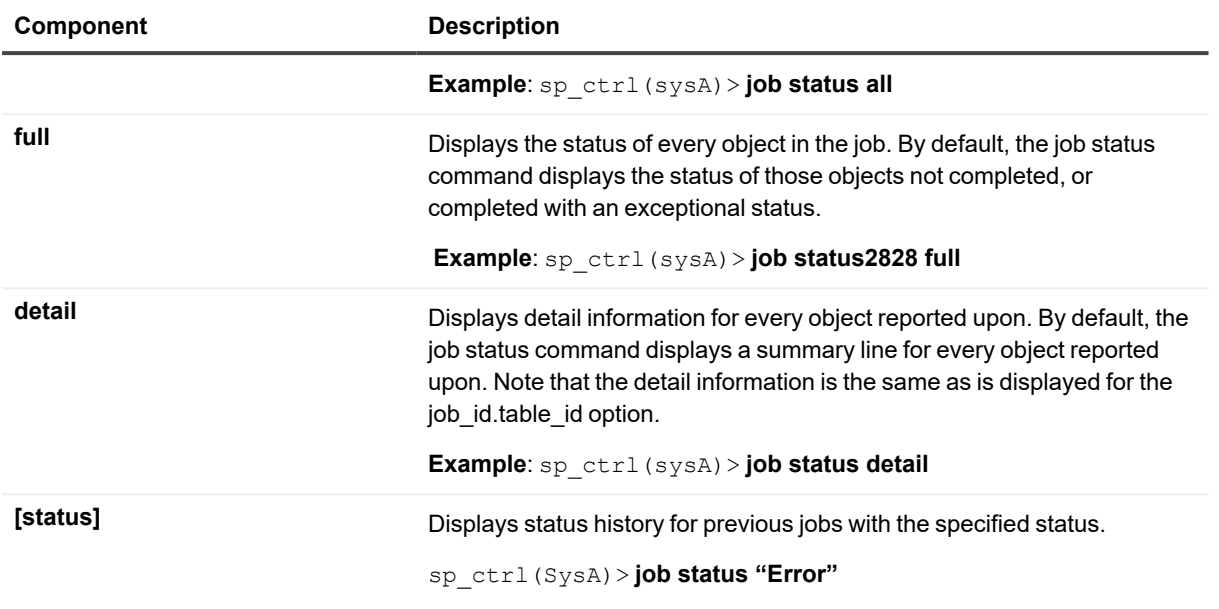

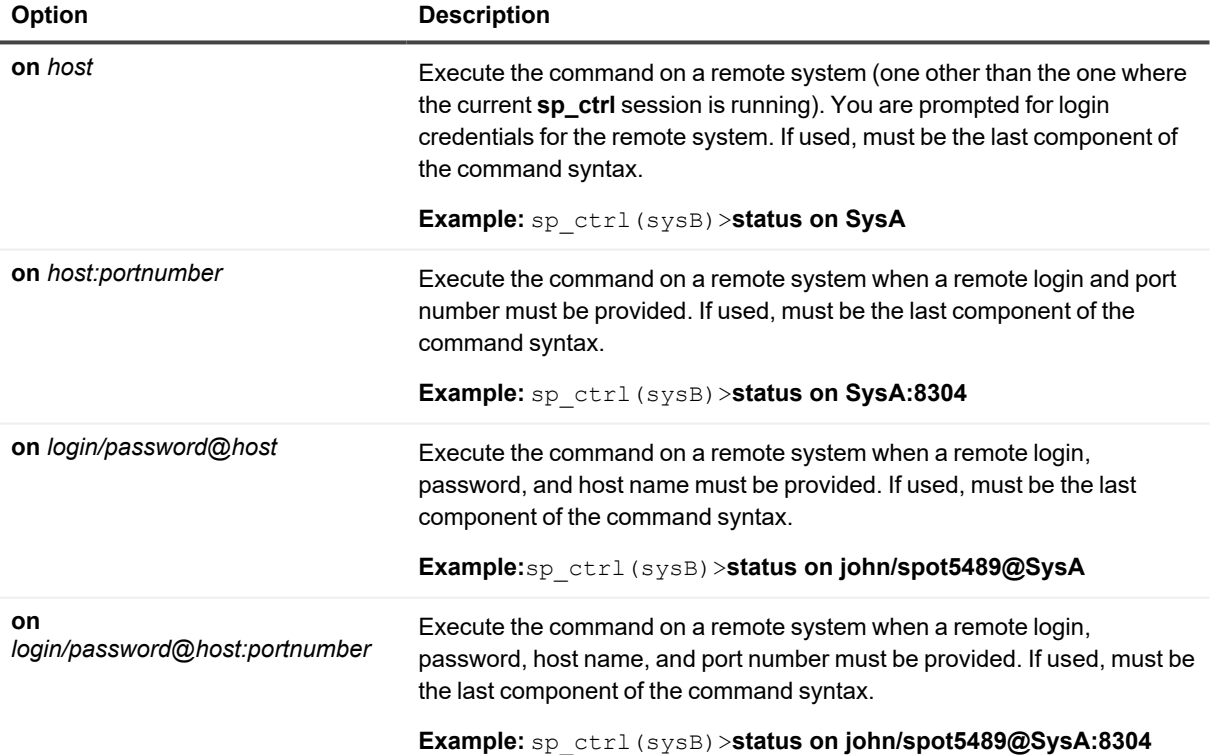

## **Create config**

Use the **create config** command to create a new configuration file. This command runs the SharePlex default text editor and opens a new file. To create a configuration, follow the instructions in Chapter 5 of the *SharePlex Administrator's Guide.*

If you attempt to give a new configuration the same name as an existing configuration, SharePlex returns this error message "The parameter for create config must be a new filename."

As an alternative to creating a configuration, you can use the **copy config** command to duplicate an existing configuration and then use the **edit config** command to edit the copy.

### **Usage**

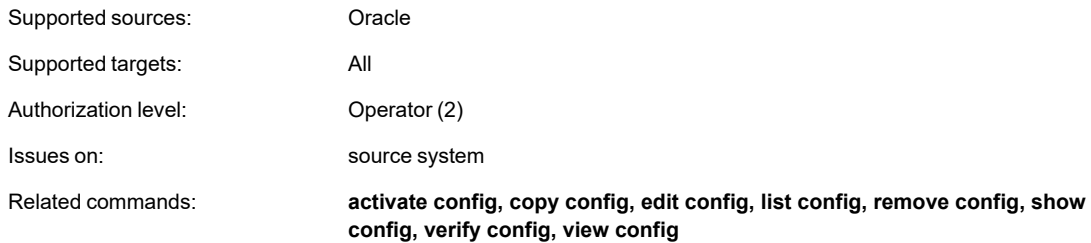

## **Syntax**

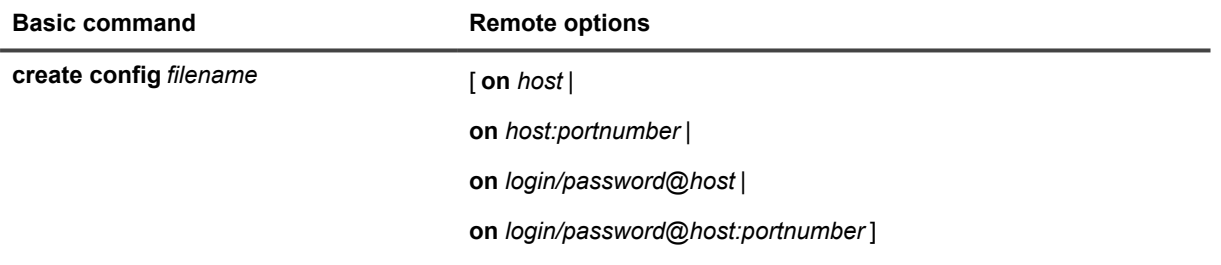

### **Syntax description**

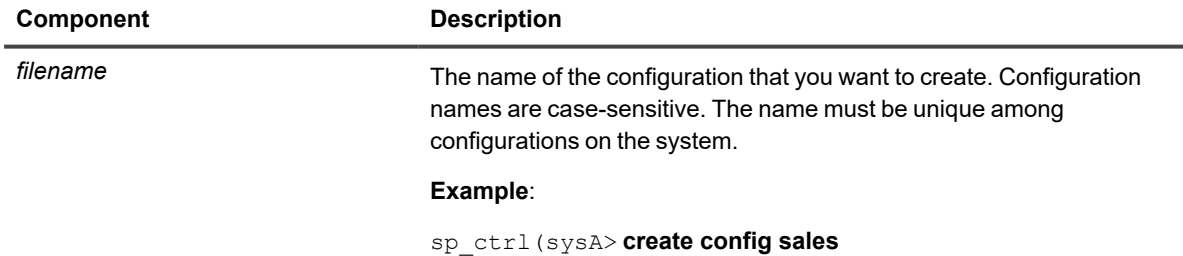

SharePlex 11.1 Reference Guide 107

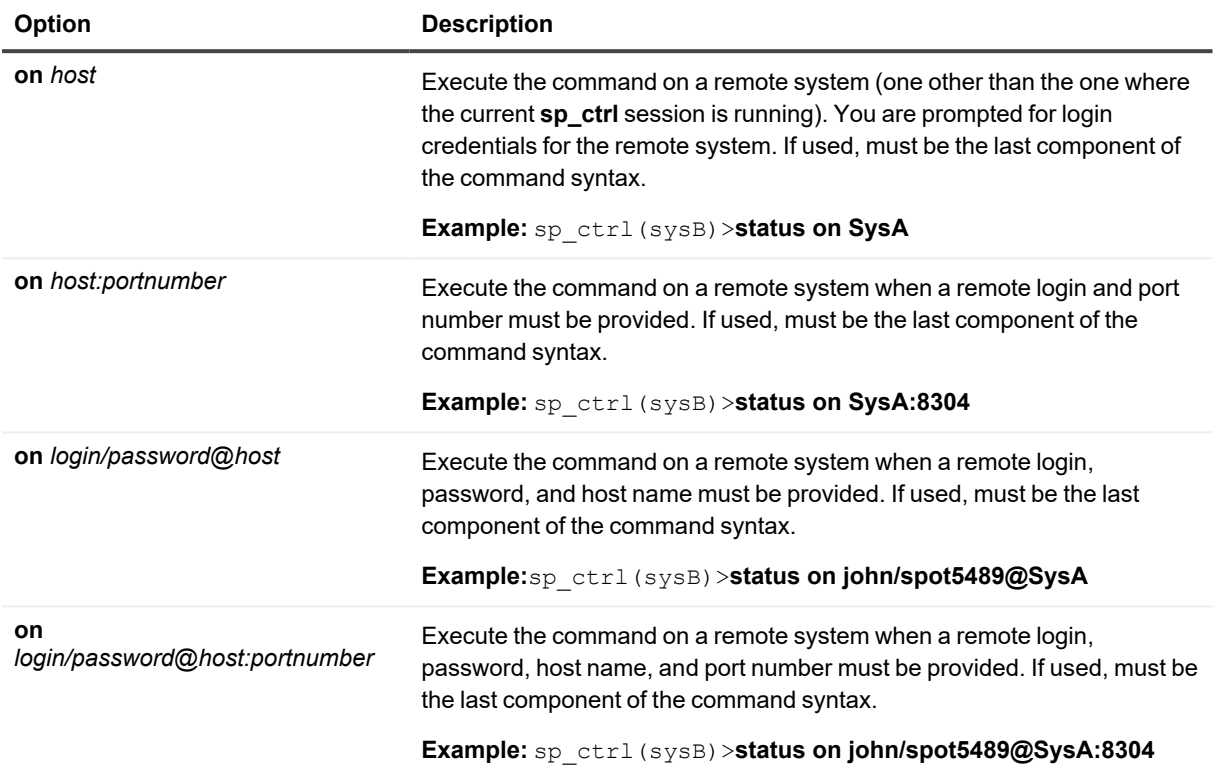
## **Create encryption key**

Use the **create encryption key** command to create an encryption key for SharePlex to use to encrypt data across the network. SharePlex uses Advanced Encryption Standard (AES) encryption.

The **create encryption key** command returns a randomly generated, 256-bit AES key. By default, SharePlex uses 128 bits of that length to encrypt the data.

To increase the key length that SharePlex uses, set the **SP\_XPT\_AES\_KEY\_LENGTH** parameter to 192 or 256 bits. When you increase the length, the key is harder to hack but requires more CPU power.

sp\_ctrl> **set param sp\_xpt\_aes\_key\_length** {**192** | **256**}

Example: **set param sp\_xpt\_aes\_key\_length 256**

#### **The following is an example key:**

E5F5D4CBA329D2C86B5D7ABA096C18600595490129F55A1422AAB0248B28D0E4.

## **Usage**

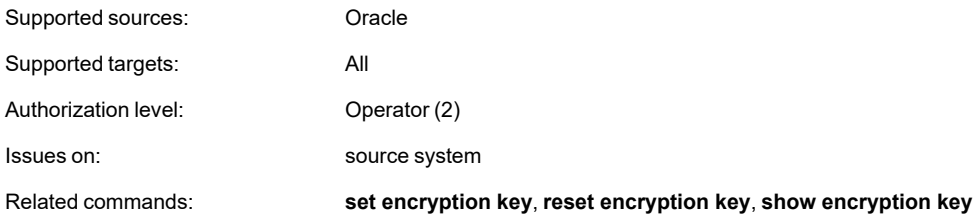

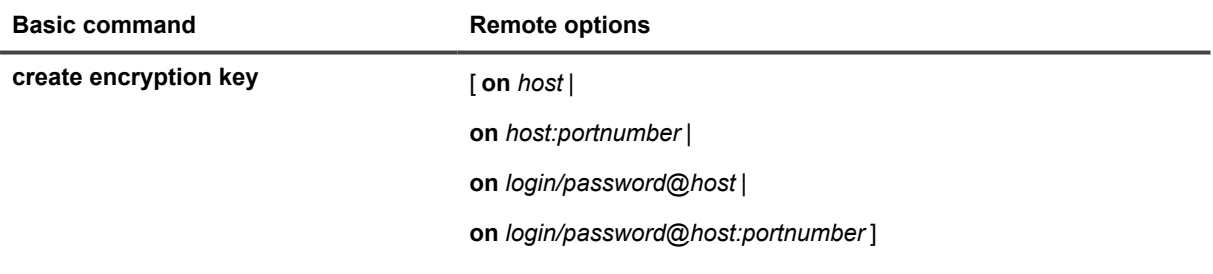

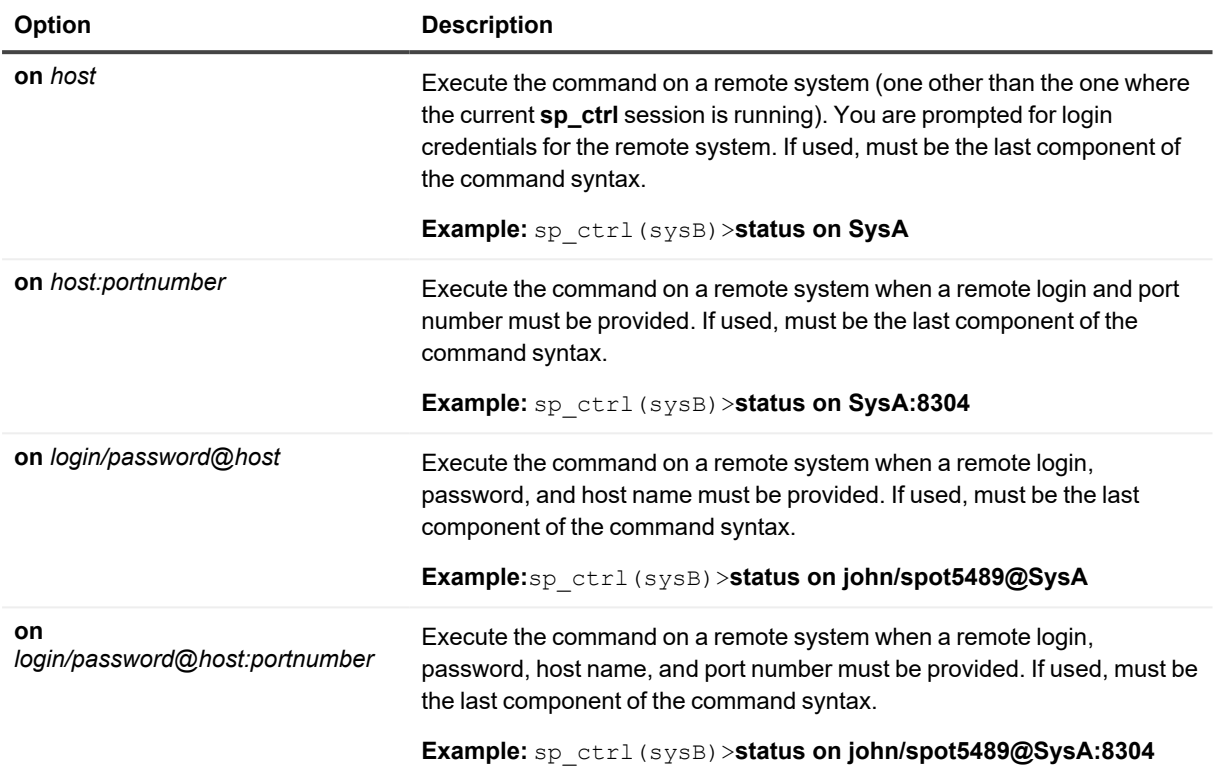

## **Deactivate config**

Use the **deactivate config** command to gracefully terminate replication for an active configuration. This command stops all Capture activity for the configuration, posts all data currently in the queues, and removes the associated SharePlex processes and queues.

The **deactivate config** command does not remove a configuration from the system, but only stops replication of its objects until you activate it again. When you deactivate a configuration, it can cause the target data to go out of synchronization if users continue making changes to the configured source objects. Deactivating one configuration on a system does not deactivate other active configurations on the same system.

#### **Deactivating when multiple configurations are active**

When replicating from multiple databases on the same source system, use the **deactivate config** command only if you have named (separate) export queues in each configuration that separate the data streams of those instances. Normally, the data from all replicated instances accumulates in one export queue. When you issue the **deactivate config** command, it deletes all the data in the export queue (along with the queue itself), including data for configuration(s) you might not want to deactivate. See Chapter 5 of the *SharePlex Administrator's Guide* for instructions on creating a configuration using named export queues.

To save time when activating a configuration that is only slightly different than the active one, you do not need to deactivate the active one first. While it is still active, you can copy the active configuration with the **copy config** command. Change the copy with the **edit config** command, and then activate the copy. Using this method saves time because SharePlex will not re-analyze the objects that are common to both configurations. SharePlex will only analyze the new objects. (If you deactivate the first configuration before activating the copy, SharePlex will analyze all of the objects. This process takes longer.) Be sure that the first config has completed the activation process before activating the copy.

### **Usage**

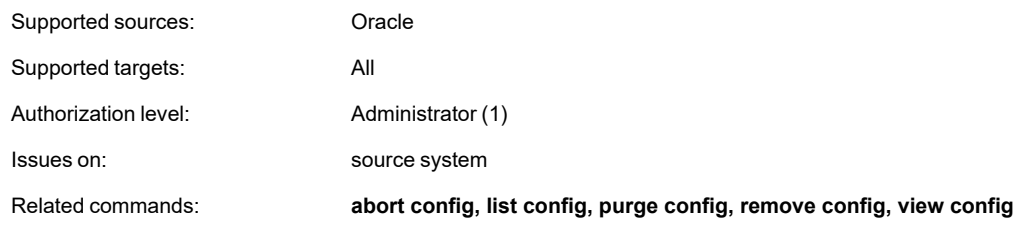

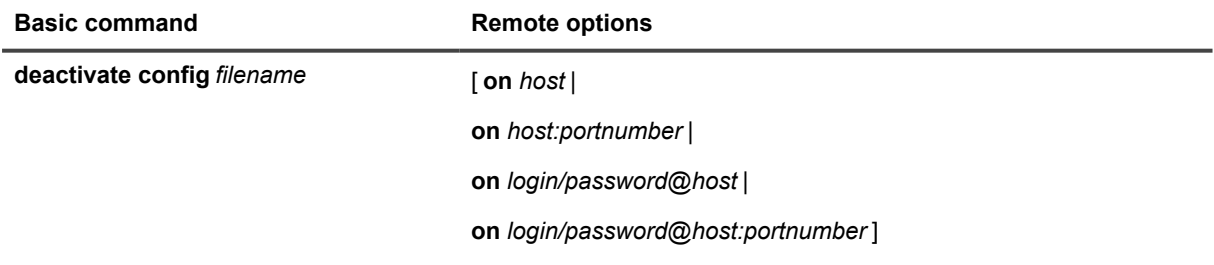

### **Syntax description**

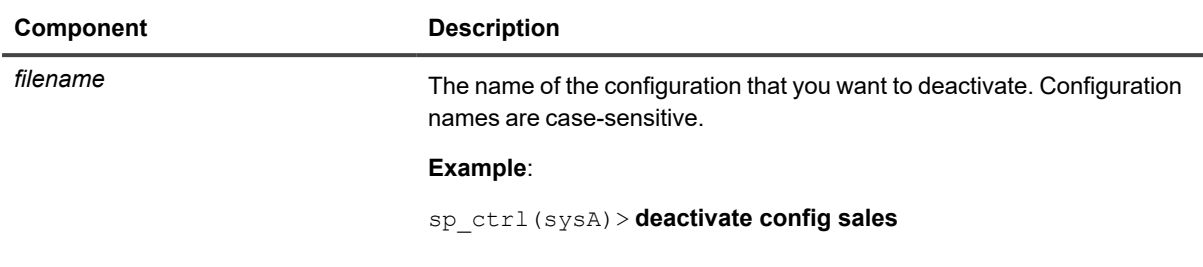

### **Remote options**

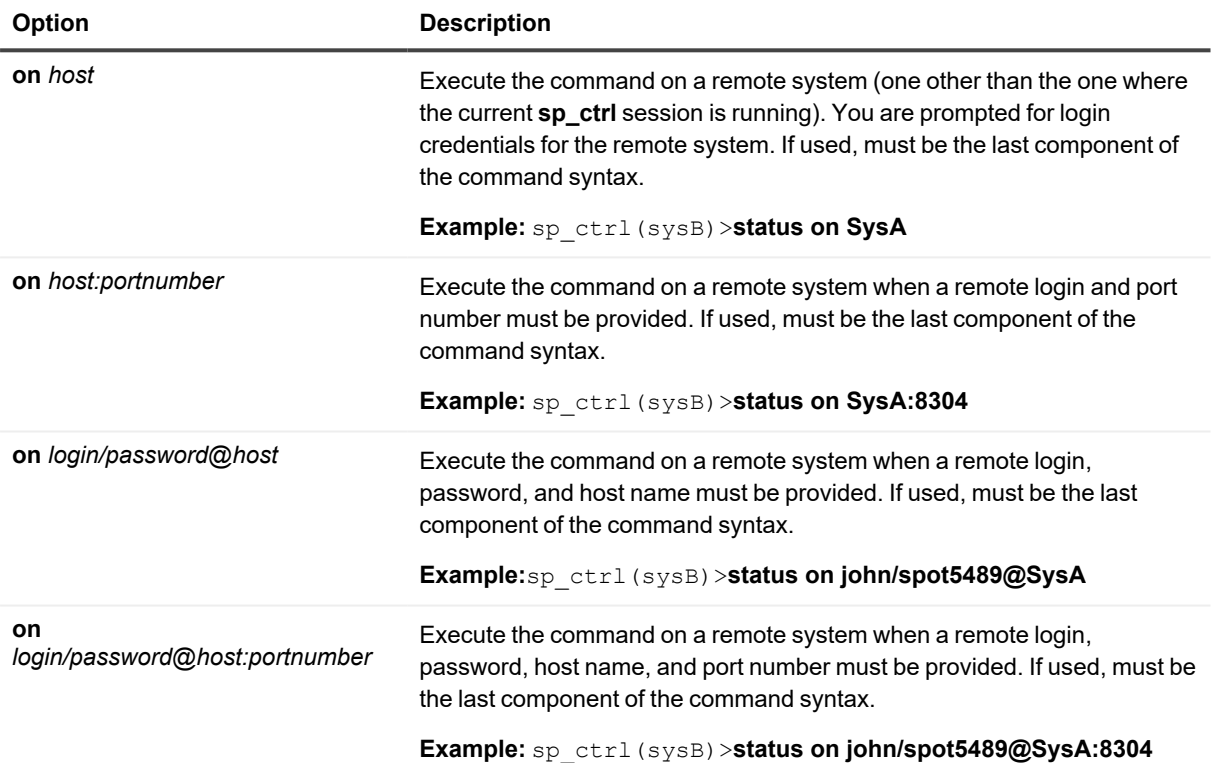

# **Delete capture queue**

Use the **delete capture queue** command to remove a capture queue that is left over from a deprecated replication route.

### **Usage**

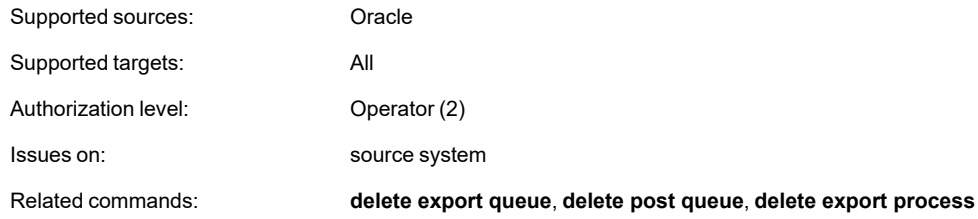

### **Syntax**

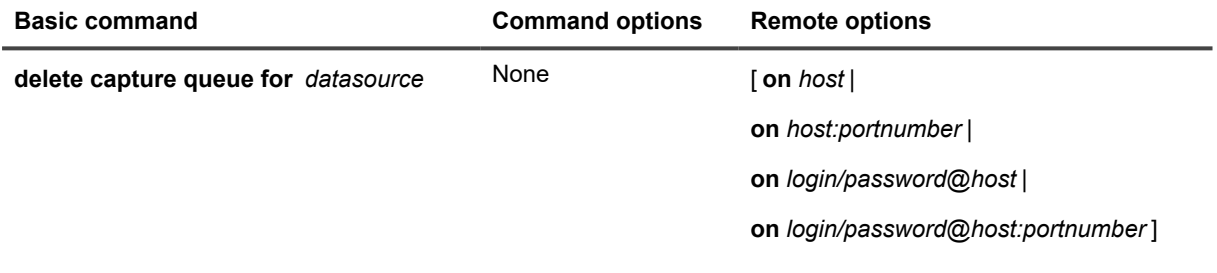

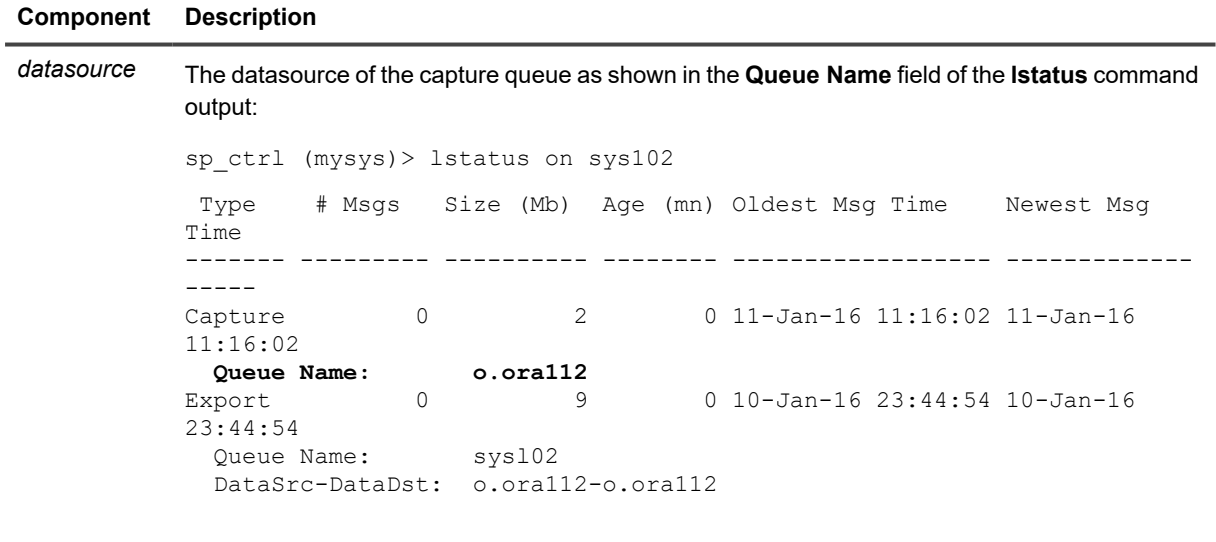

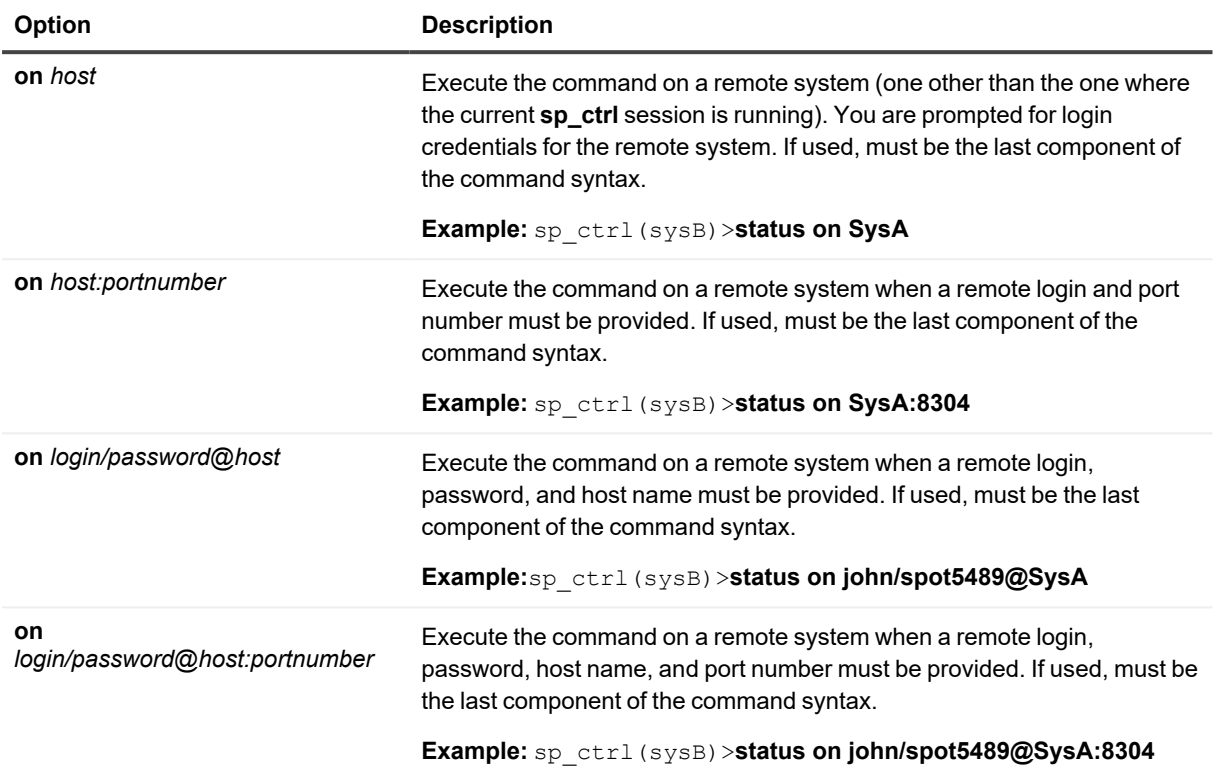

## **Delete export process**

Use the **delete export process** command to remove an Export process that is left over from a deprecated replication route.

### **Usage**

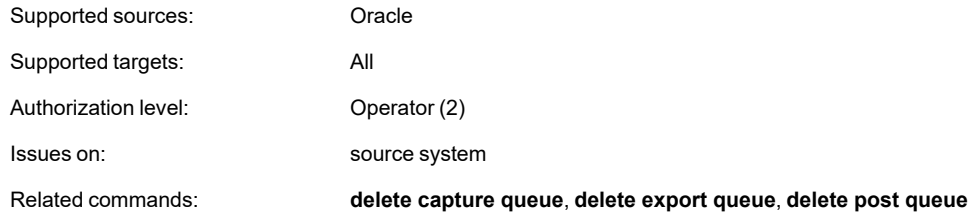

## **Syntax**

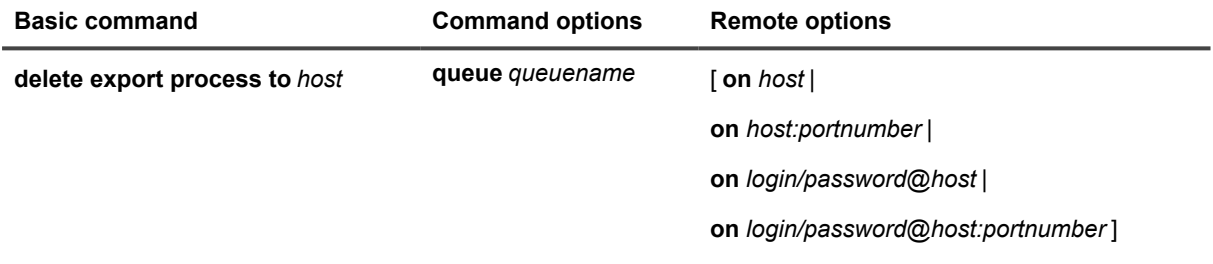

### **Syntax description**

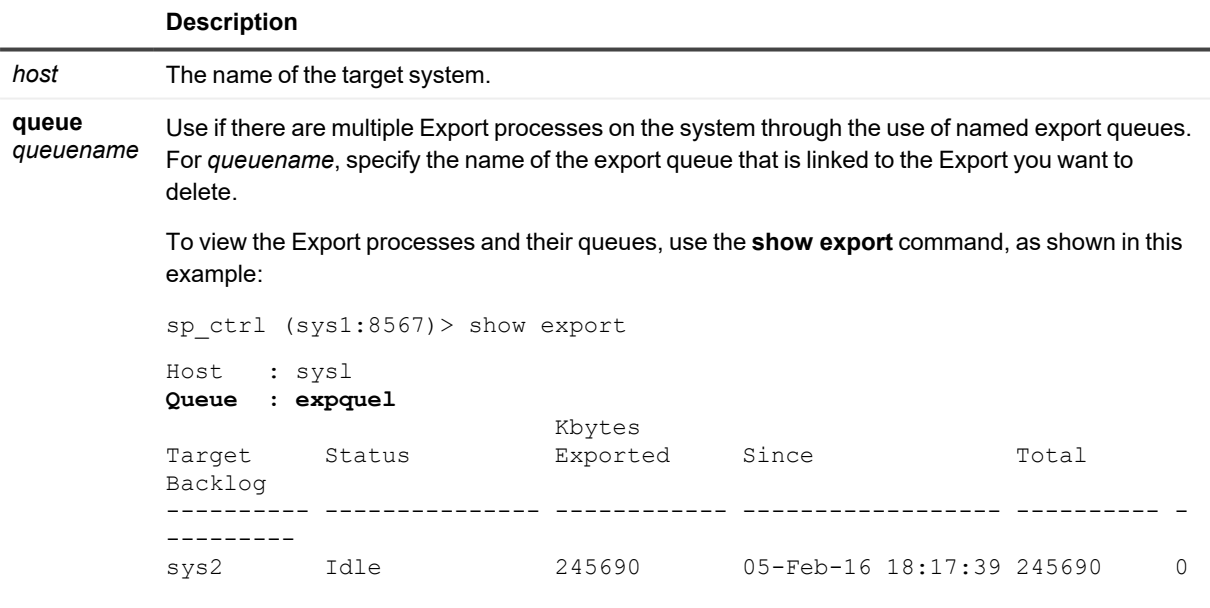

Deleting an Export process also deletes the post queue and Post process that are associated with it on the target system.

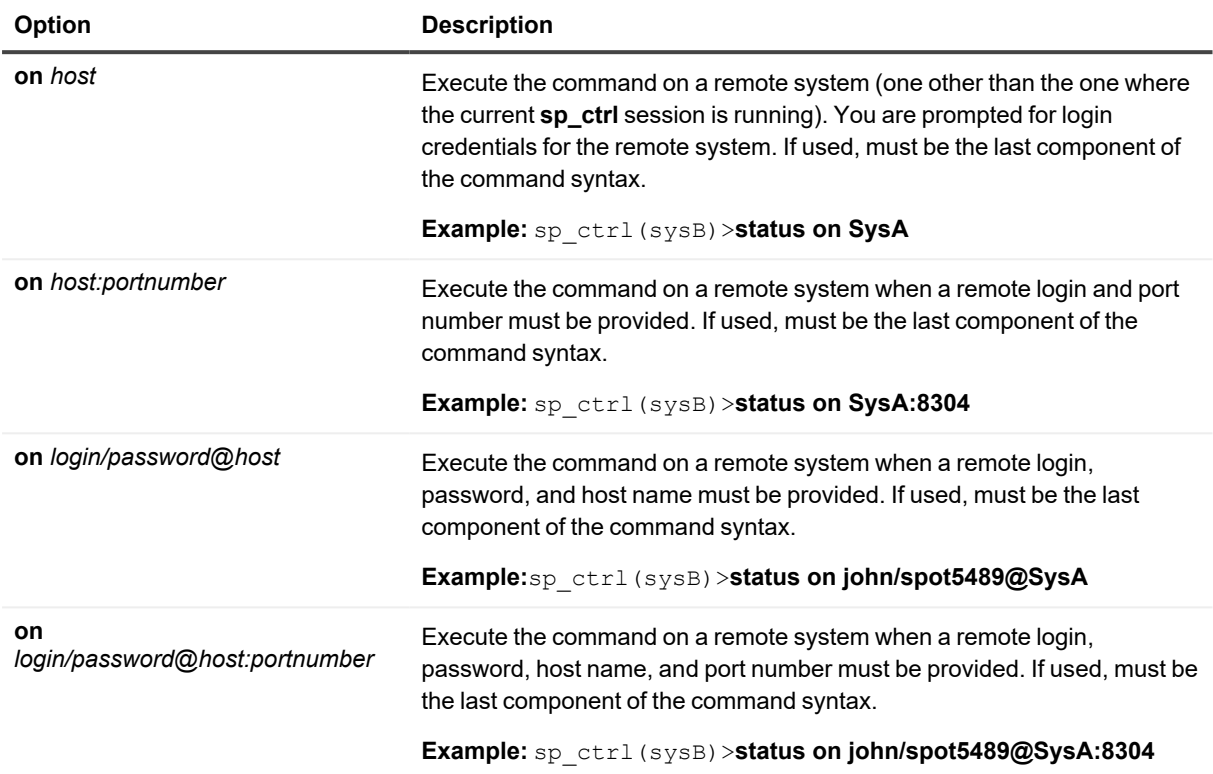

## **Delete export queue**

Use the **delete export queue** command to remove an export queue that is left over from a deprecated replication route.

### **Usage**

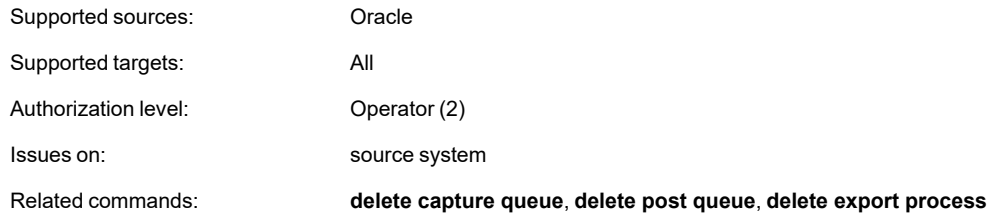

## **Syntax**

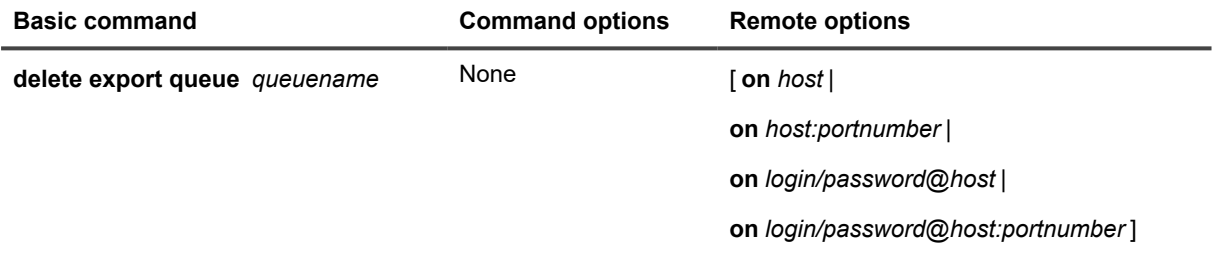

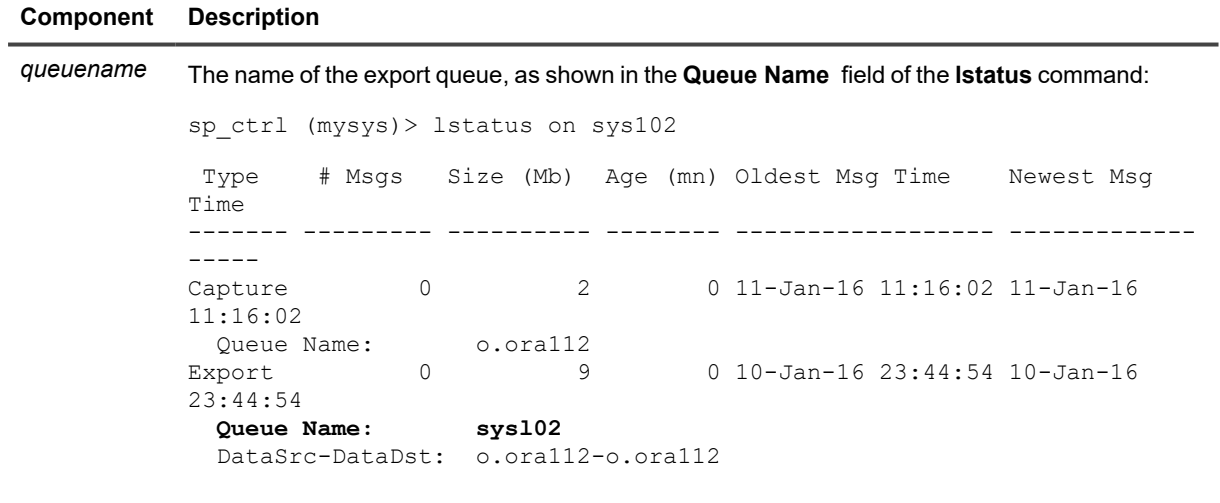

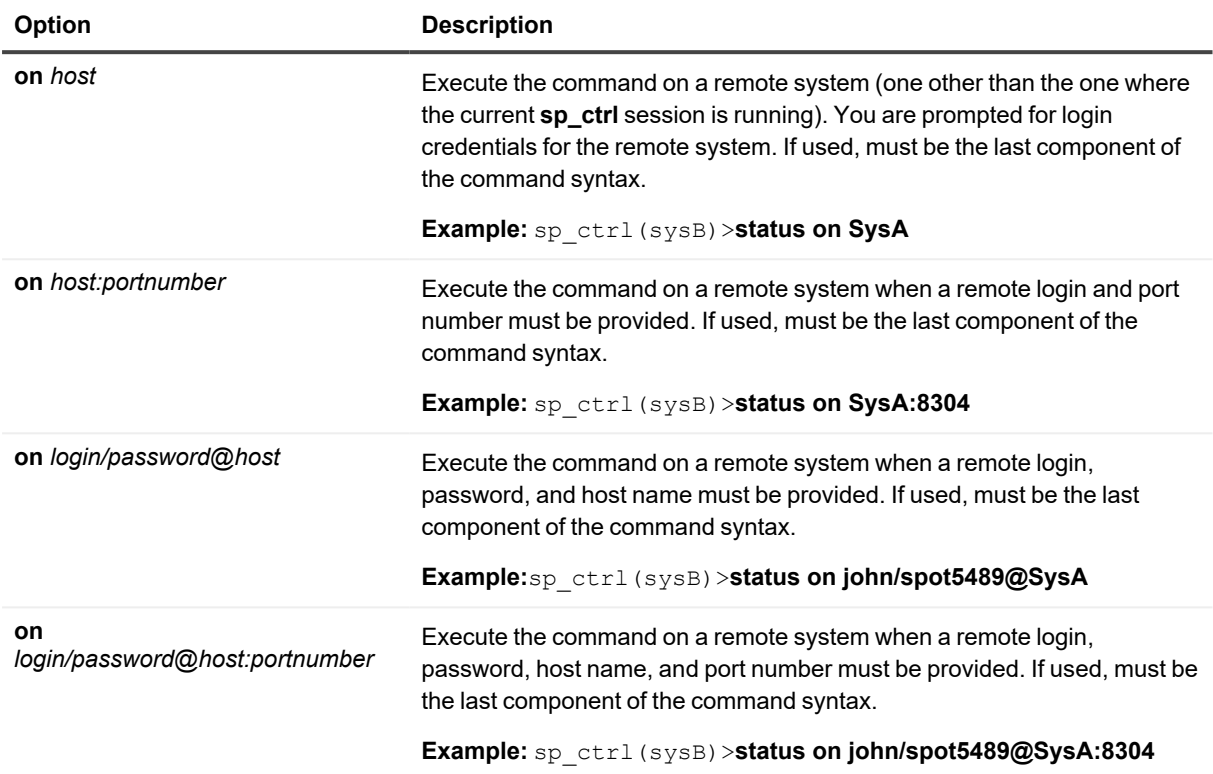

## **Delete post queue**

Use the **delete post queue** command to remove a post queue that is left over from a deprecated replication route.

## **Usage**

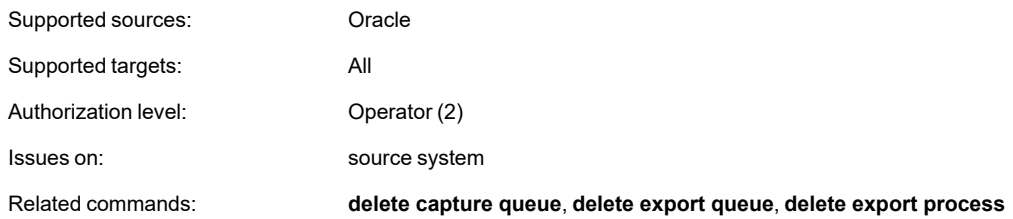

### **Syntax**

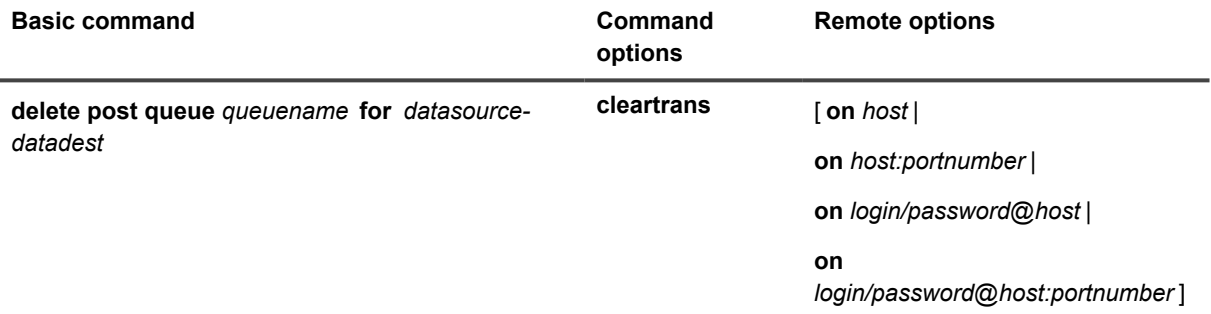

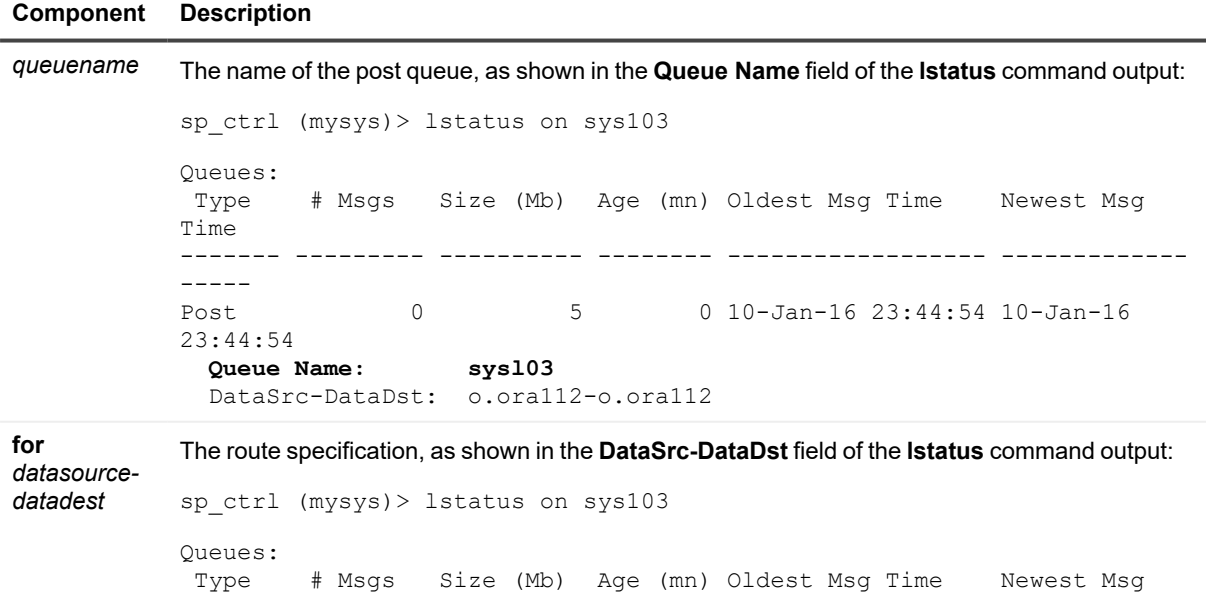

```
Component Description
           Time
           ------- --------- ---------- -------- ------------------ -------------
           -----<br>Post
           Post 0 5 0 10-Jan-16 23:44:54 10-Jan-16 23:44:54
           23:44:54
              Queue Name: sysl03
             DataSrc-DataDst: o.ora112-o.ora112
cleartrans Delete the specified post queue and remove the related rows from the SHAREPLEX_TRANS
```
table.

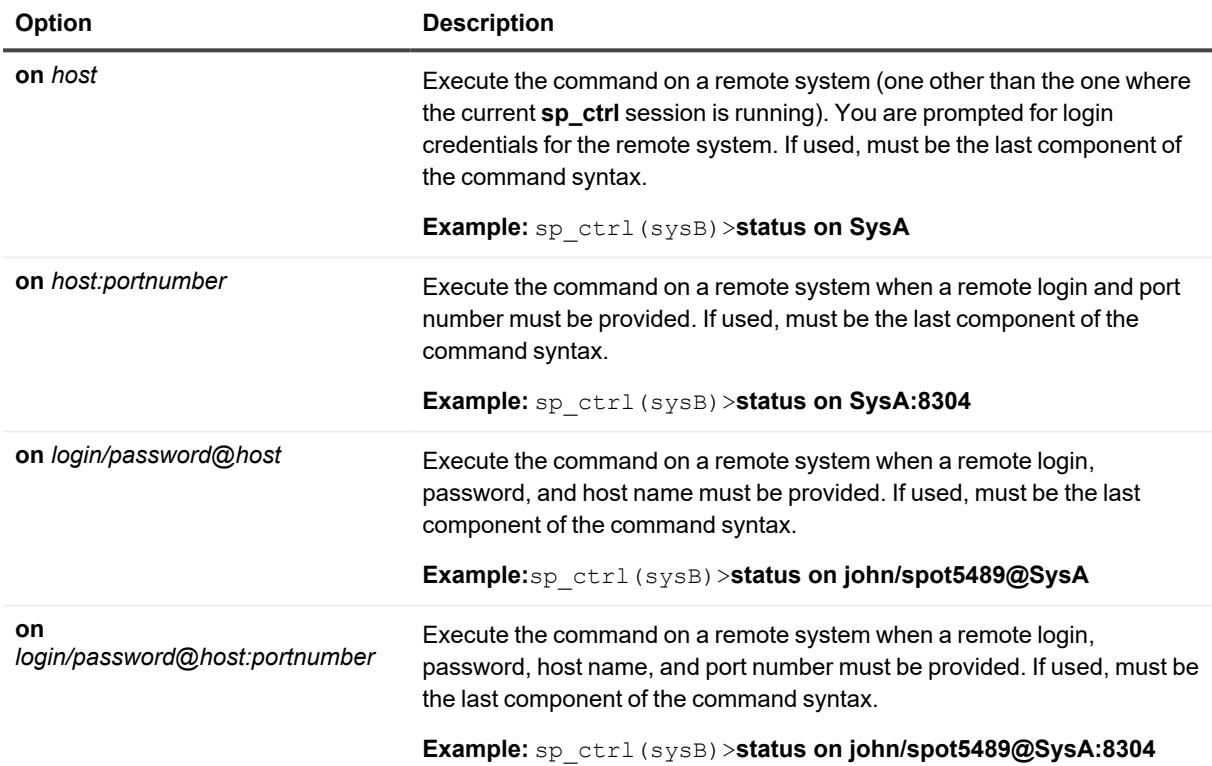

## **Disable jobs / enable jobs**

Use the **disable jobs** and **enable jobs** commands to control whether jobs that are performed by the following synchronization commands are allowed to run:

- <sup>l</sup> **copy and copy using**
- <sup>l</sup> **append and append using**
- <sup>l</sup> **compare and compare using**
- <sup>l</sup> **repair and repair using**

The **disable jobs** command is a safeguard that ensures that the actions performed by those jobs do not get issued in a peer-to-peer or high-availability configuration. The command prevents the primary (trusted source) data from being overwritten with un-trusted data if a **copy**, **append**, **repair**, or **repair using** command is issued on the secondary system.

Use the **enable jobs** command to enable jobs on the primary (trusted) system when it becomes the active system again.

## **Usage**

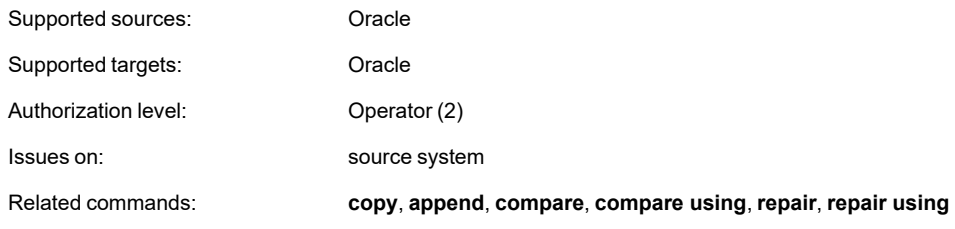

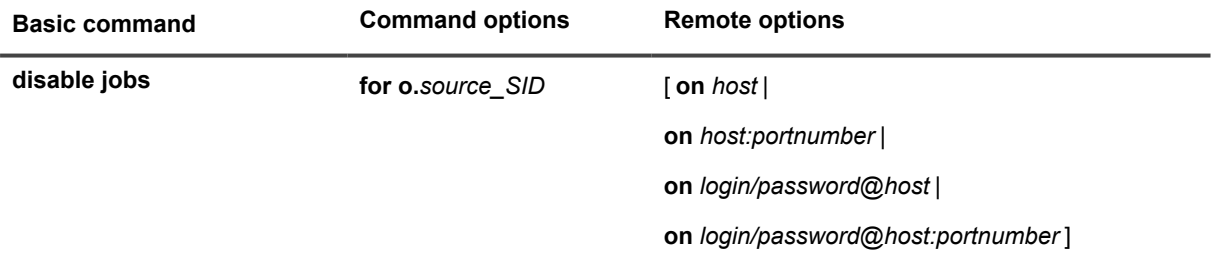

### **Syntax description**

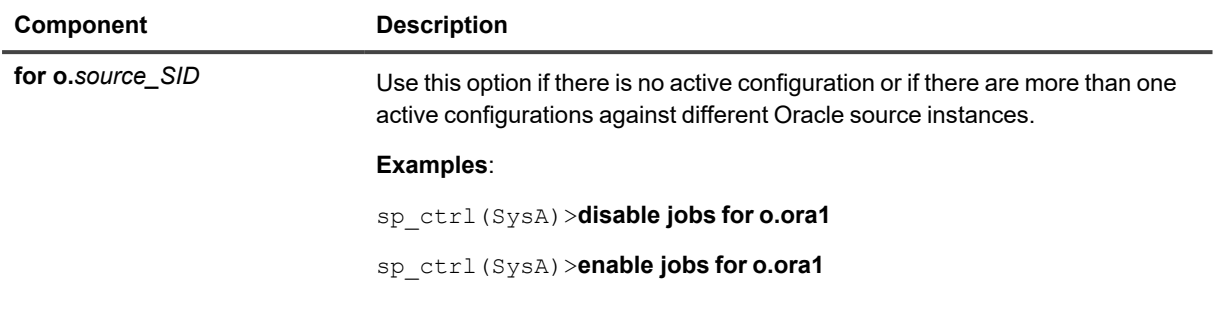

### **Remote options**

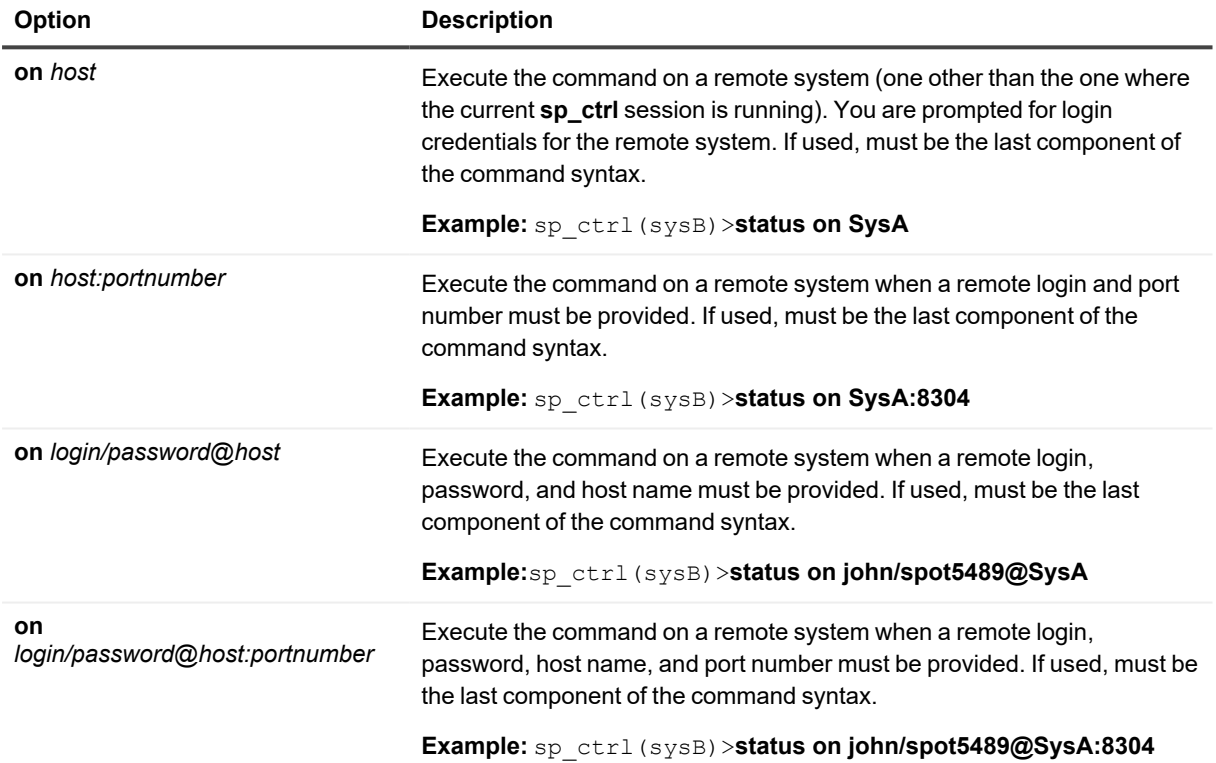

# <span id="page-122-0"></span>**Drop partition**

Use the **drop partition** command to remove a row partition from a partition scheme in a horizontally partitioned replication configuration. Issue a **drop partition** command for each row partition that you want to remove.

Reactivate the configuration file if the command affects a table that is already being replicated. SharePlex will only lock tables for which there are configuration changes.

For more information about how to configure horizontally partitioned replication, see the [SharePlex](https://support.quest.com/shareplex) [Administration](https://support.quest.com/shareplex) Guide.

## **Usage**

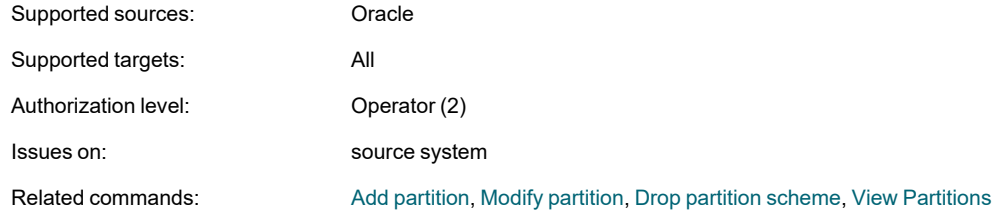

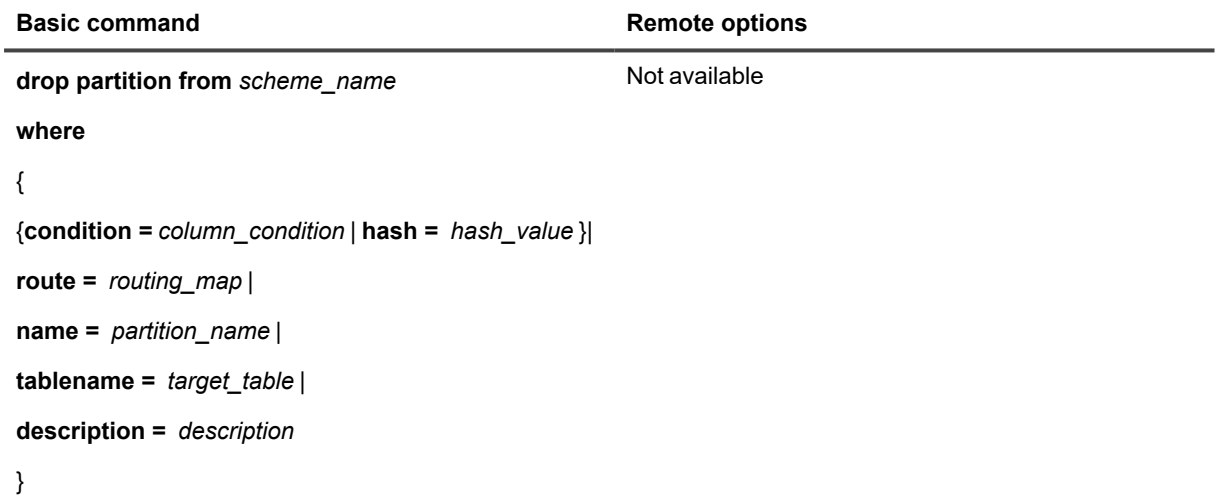

### **Syntax description**

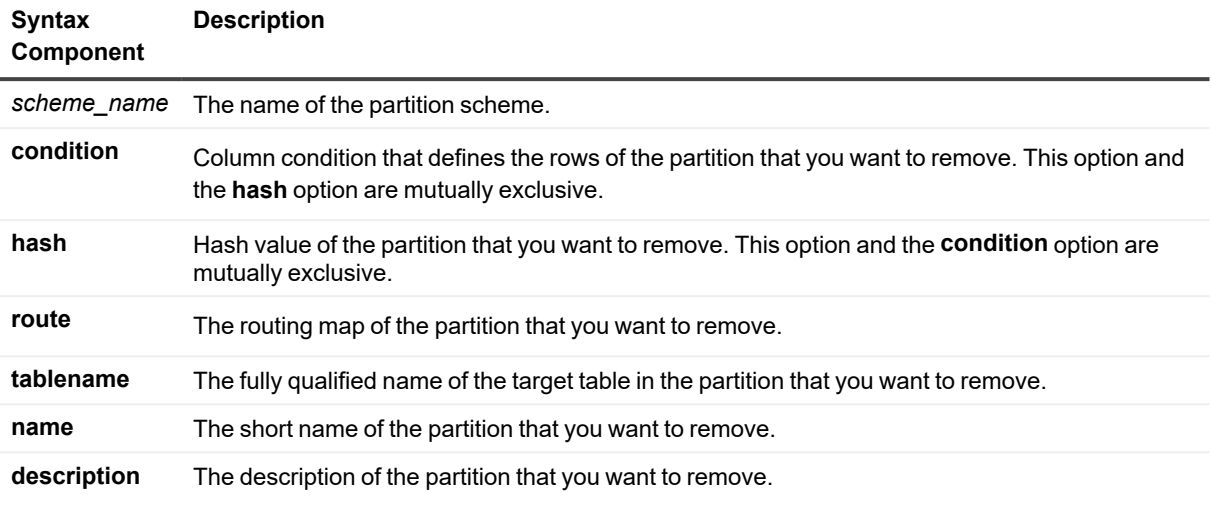

#### **Examples:**

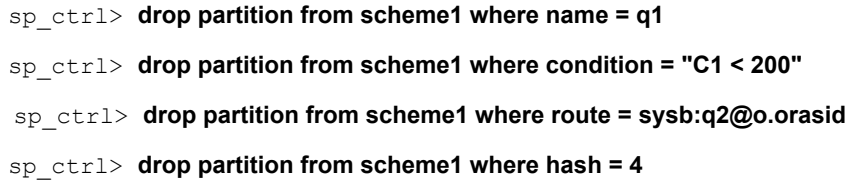

## <span id="page-124-0"></span>**Drop partition scheme**

Use the **drop partition scheme** command to remove a partition scheme from the SharePlex replication configuration. This command also removes all of the row partitions that are specified for the partition scheme.

Reactivate the configuration file if the command affects a table that is already being replicated. SharePlex will only lock tables for which there are configuration changes.

For more information about how to configure horizontally partitioned replication, see the [SharePlex](https://support.quest.com/shareplex) [Administration](https://support.quest.com/shareplex) Guide.

## **Usage**

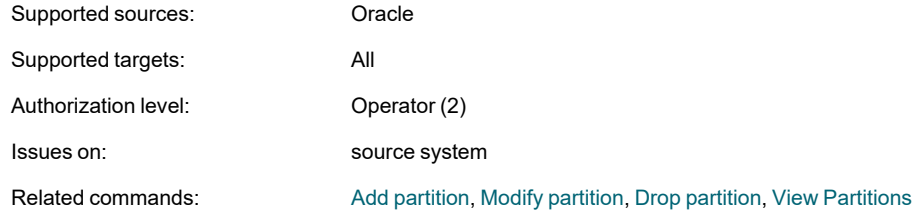

## **Syntax**

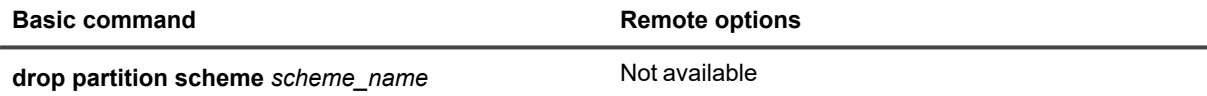

### **Syntax description**

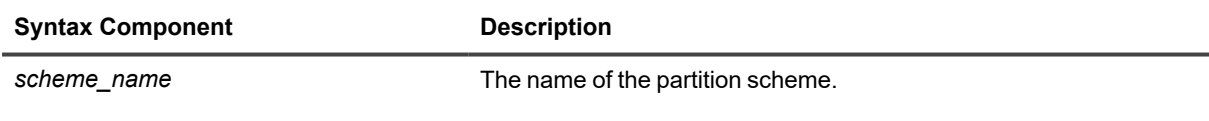

#### **Example**

sp\_ctrl> **drop partition scheme sales**

## **Edit command**

Use the **edit** command in the following ways:

- To make changes to a SharePlex command that you previously issued. This saves time when you need to issue a command again, but with slightly different syntax, or if you need to correct a syntax mistake.
- To execute commands that contain more than 255 characters, a limitation of the operating system.

The **edit** command opens a temporary text file in the default text editor from within the **sp\_ctrl** interface. You enter the command in the file, and it automatically executes when you save the file.

#### **To use the edit command:**

- 1. If no commands were issued previously in the current session of **sp\_ctrl**, type the first word of the command at the **sp\_ctrl** prompt, then press **Enter**. Otherwise, skip this step. (Ignore the online help or error that is displayed.)
- 2. At the **sp\_ctrl** prompt, issue the edit command to open a temporary text file.

sp\_ctrl(sysA)> **edit**

- 3. In the text file, use the editor's standard commands to edit out any unwanted characters and type the command string.
- 4. Save and exit out of the file using the editor's standard save command. The command executes immediately

**NOTE:** SharePlex provides keyboard shortcuts for the edit command in the for of the up arrow ( $\gg$ ) and the forward slash ( / ) keys.

### **Usage**

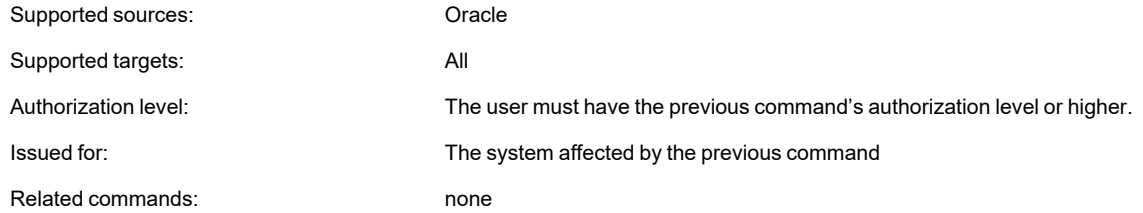

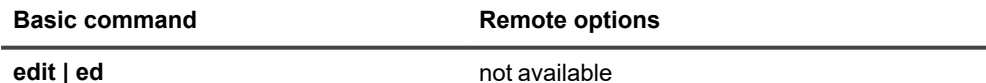

## **Edit config**

Use the **edit config** command to modify an inactive configuration file. This command opens the configuration in SharePlex's default text editor. Modify and save the configuration using the tools provided by the editor.

To modify an active configuration, it is recommended that you copy the active configuration with the **copy config** command, and then edit the copy with the **edit config** command. When you activate the copy, the original configuration deactivates.

To view a list of configurations on a system, use the **list config** command. To view the contents of a configuration, use the **view config** command.

### **Usage**

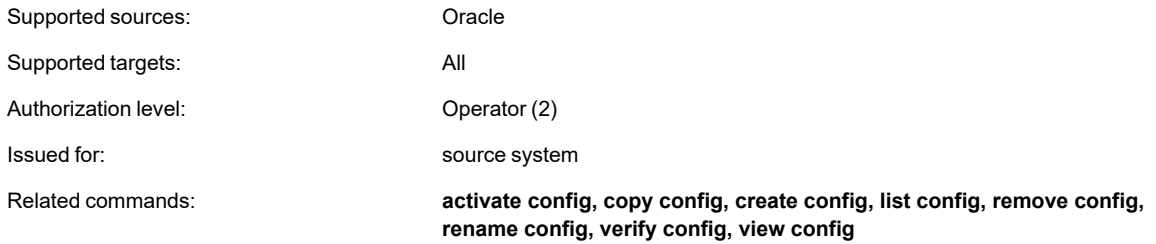

## **Syntax**

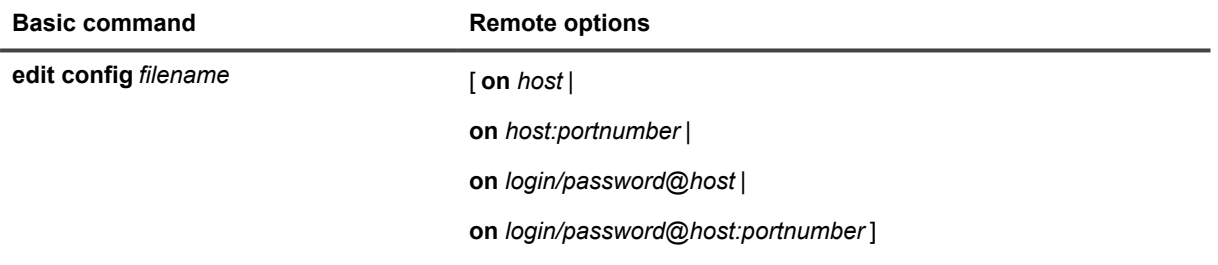

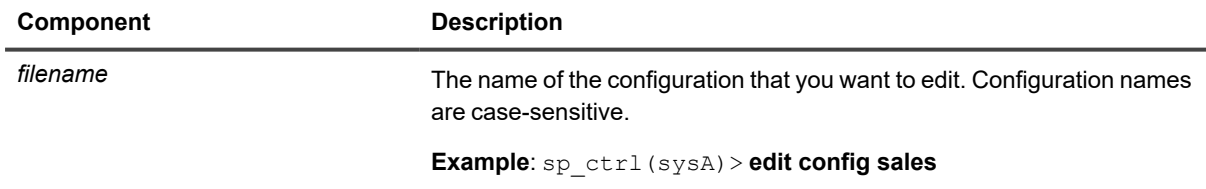

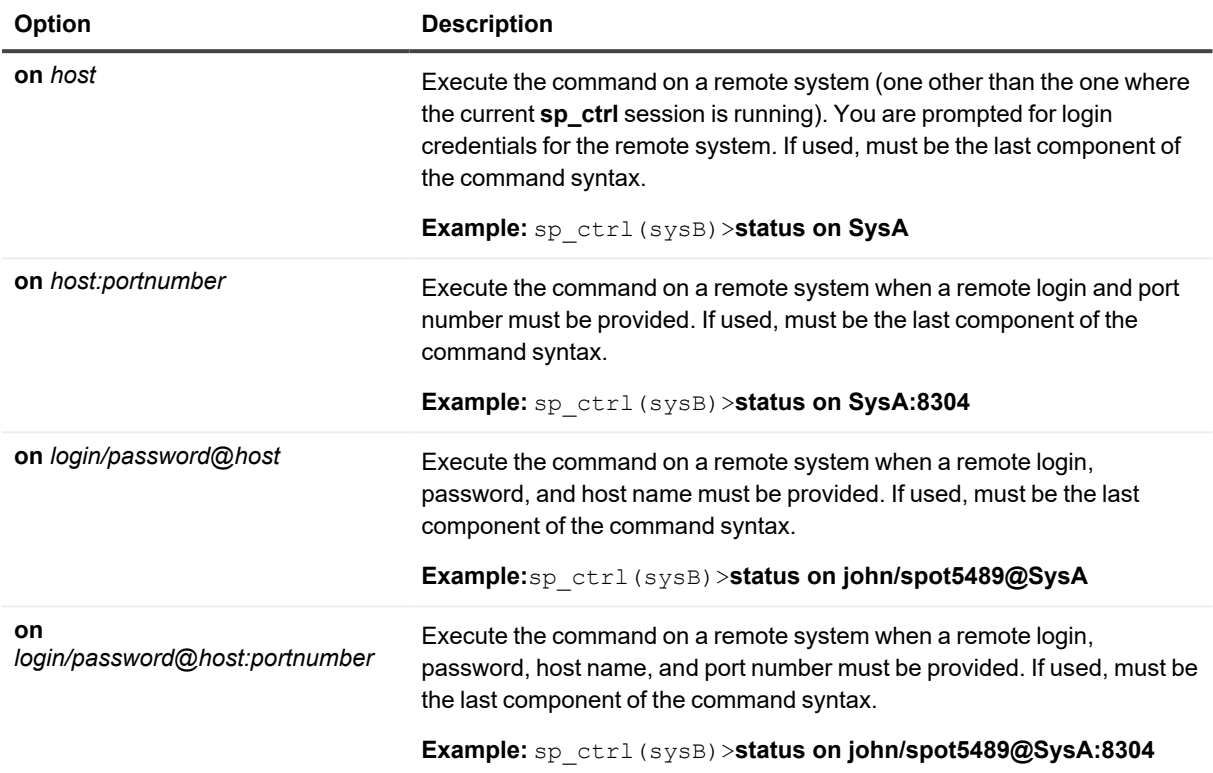

## **Exit command**

Use the **exit** command to close the current session of **sp\_ctrl**. Closing **sp\_ctrl** does not shut down replication; all replication processes continue without interruption unless they have been stopped by a user. This command merely discontinues your session with **sp\_ctrl** on that system. To run sp\_ctrl again, change to the directory containing the SharePlex binaries and enter the **./sp\_ctrl** command (for Unix and Linux systems).

There are no [**on** *host*] options for the exit command. It must be issued on the system where you want to stop running **sp\_ctrl**.

This command is the same as the **quit** command.

### **Usage**

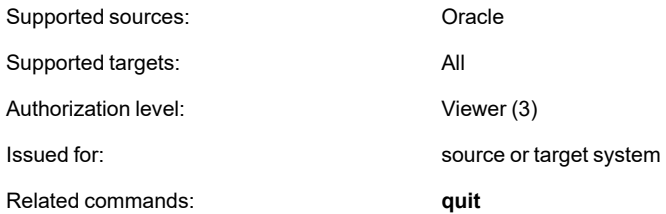

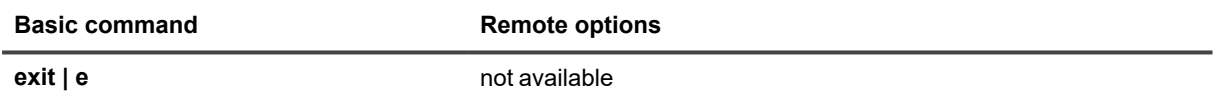

## **Expand command**

Use the **expand** command to expand a wildcard specification and display it to the screen. This is particularly useful if you are not sure whether a wildcard specification will produce the list of tables that you want to replicate. For more information on how to use wildcards in the configuration file, see the SharePlex [Administration](https://support.quest.com/shareplex) Guide.

## **Usage**

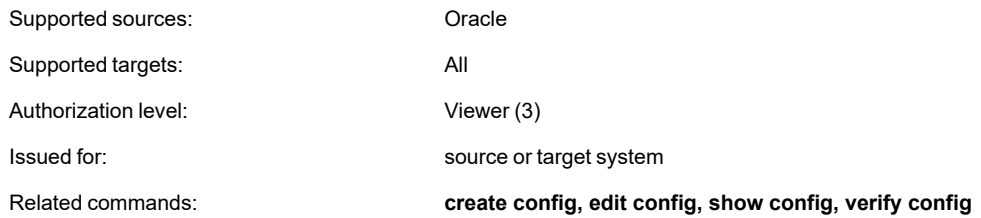

## **Syntax**

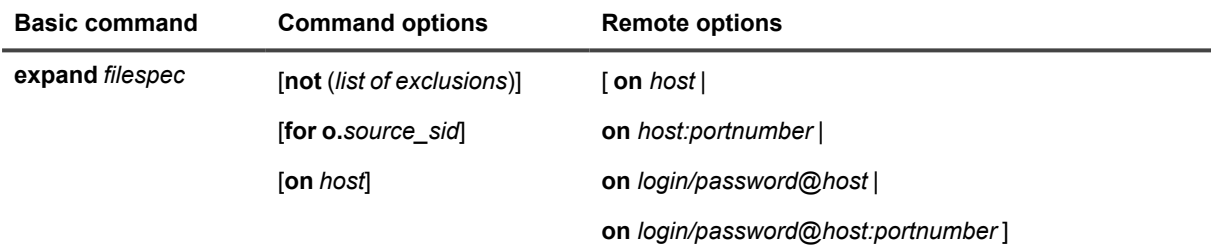

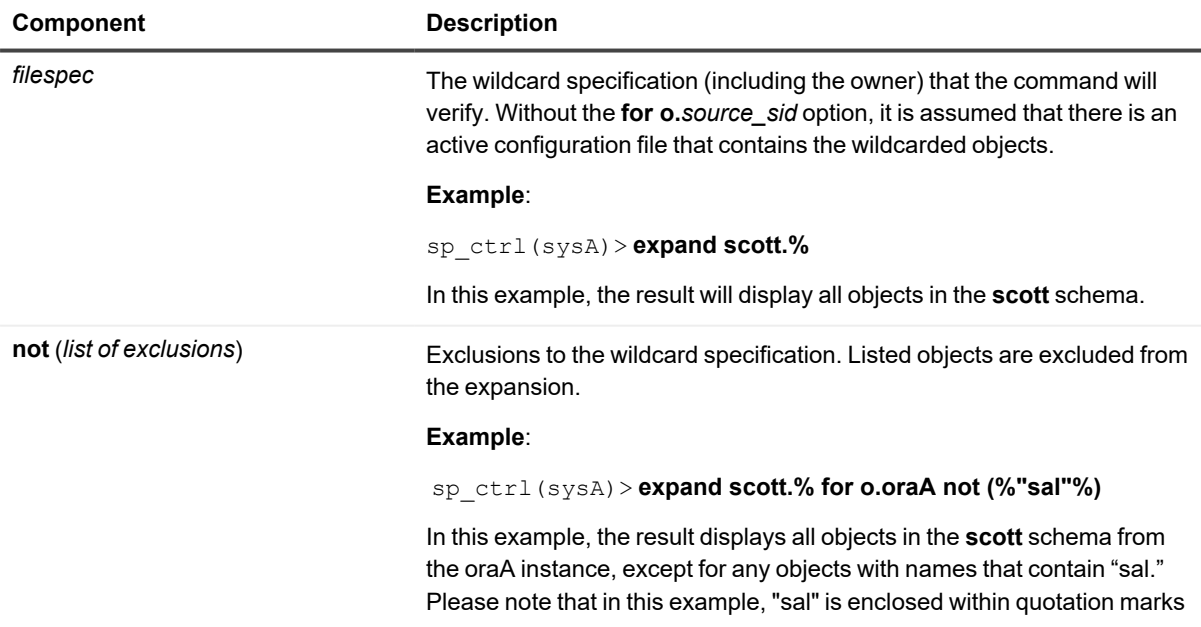

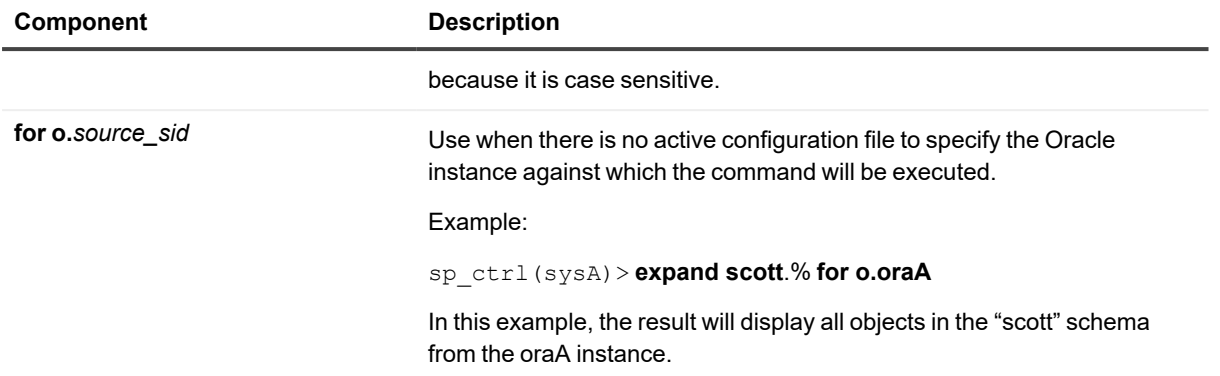

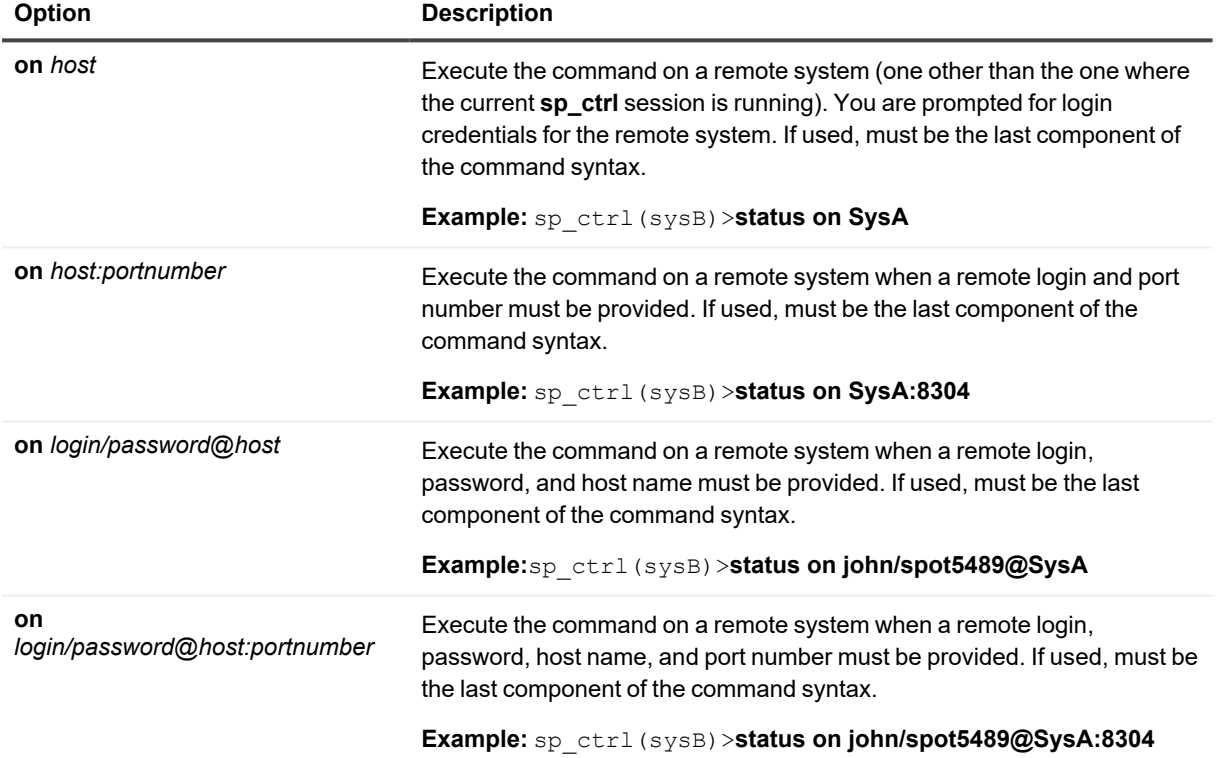

## **Flush command**

Use the **flush** command to stop the Post process at a certain point. It puts a marker in the data stream and automatically stops the Post process at the marker point. You can issue this command at a certain time or date – when month-end reports need to be generated, for example – and the data on the target system will reflect what was on the source system at the time the command was issued.

When you are performing backups, or when following certain documented SharePlex procedures, you issue the **flush** command after you stop user access on the source system to ensure that the last transaction gets posted to the target database before Post is stopped.

## **Starting Post again**

Changes generated after the **flush** command accumulate in the queues and are applied to the target instance after you start Post again. Post remains stopped until the **start post** command is issued. Post keeps a record of where it stopped and resumes posting from that point to maintain synchronization.

**IMPORTANT:** If users continue making changes on the source system while Post is stopped, data will accumulate in the post queue and possibly consume all available disk space. Remember to start Post as soon as permissible.

### **Usage**

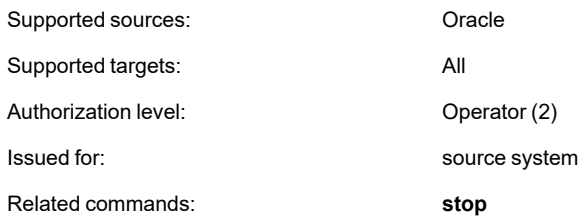

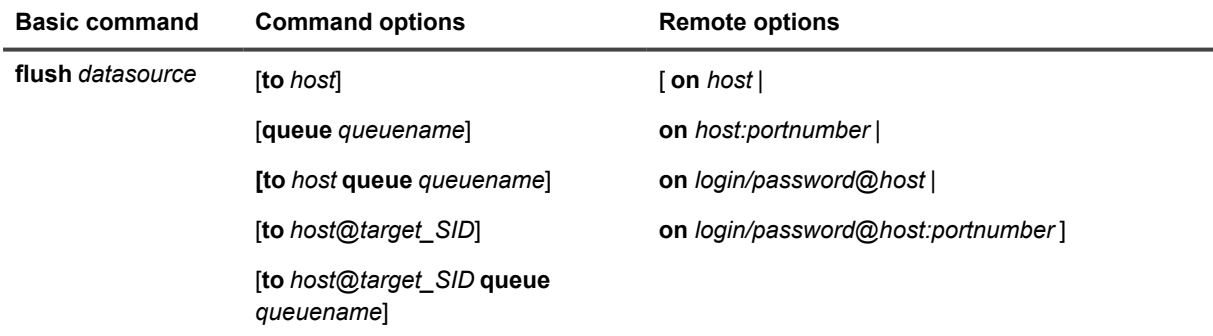

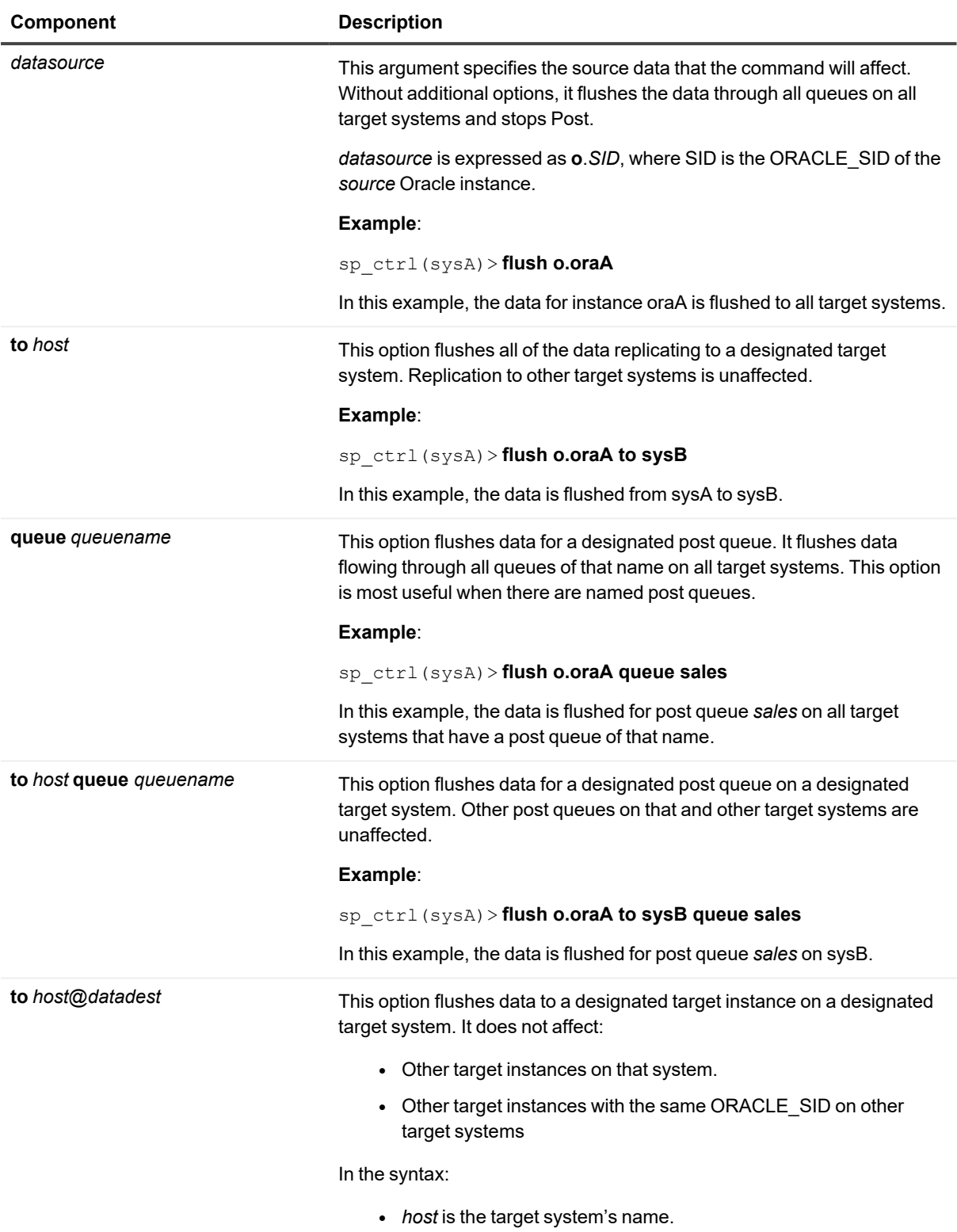

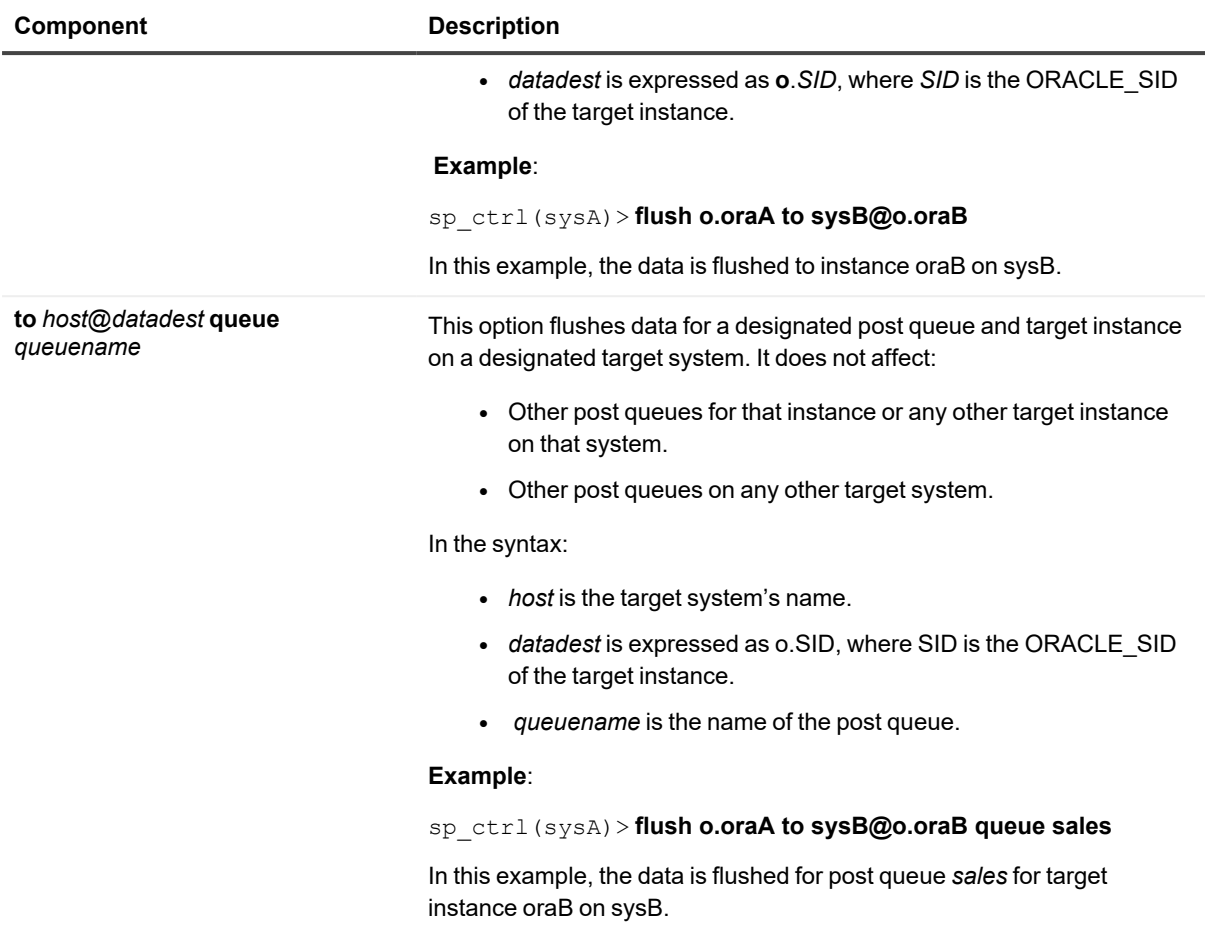

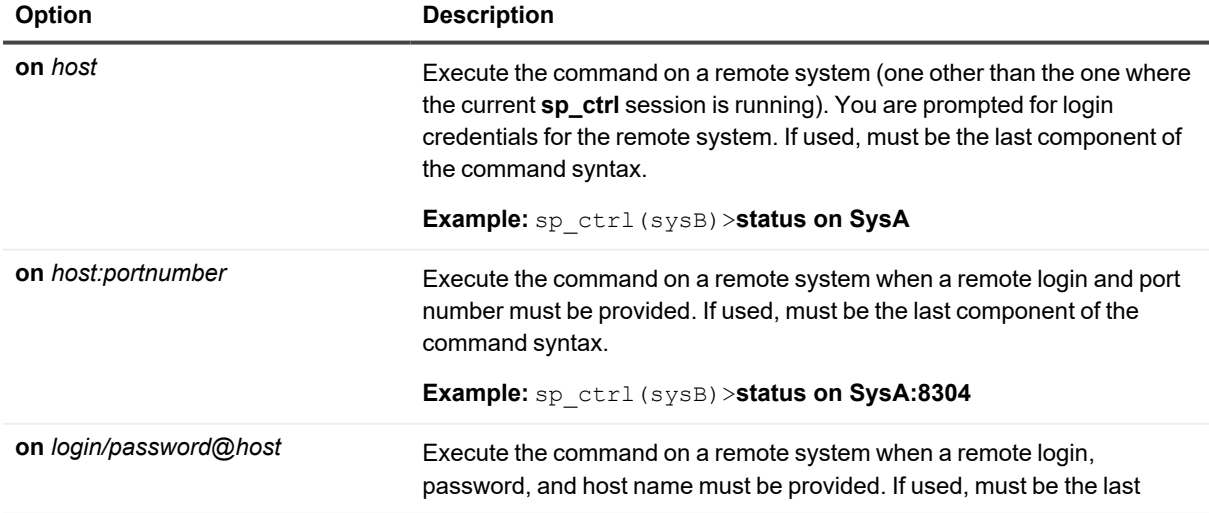

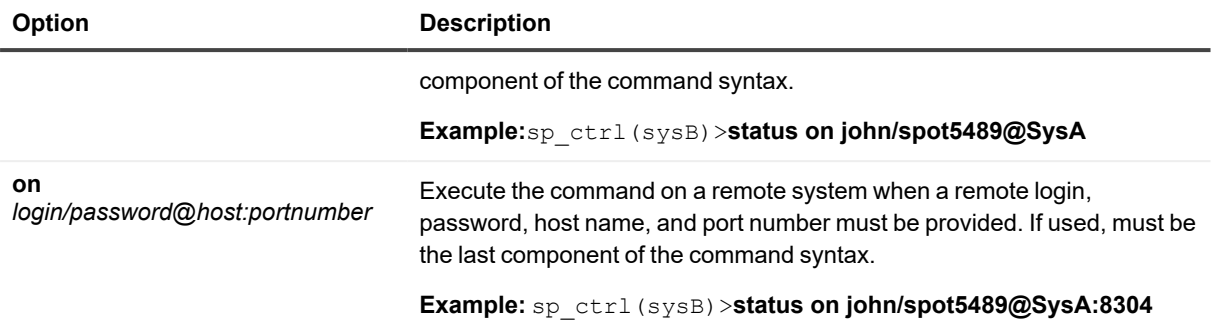

## **Help command**

Use the **help** command to get help for SharePlex commands while working within **sp\_ctrl**.

- Using this command without any options produces a list of SharePlex command groups.
- Additional options enable you to drill down through each group to get help for a specific command.

There are no **[on** *host*] options for this command.

## **Usage**

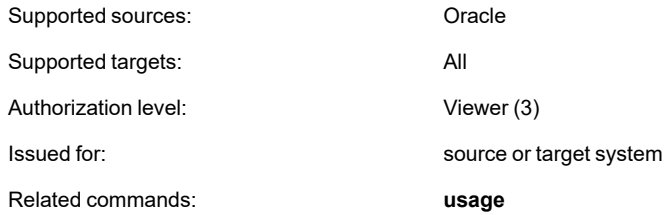

## **Syntax**

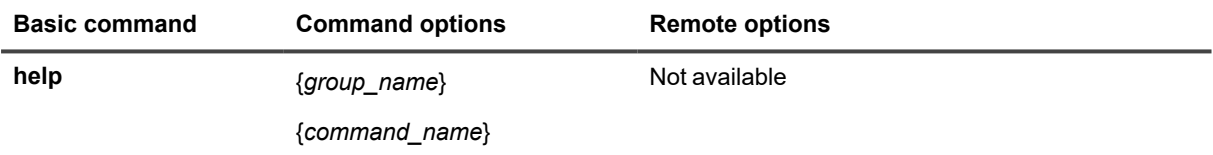

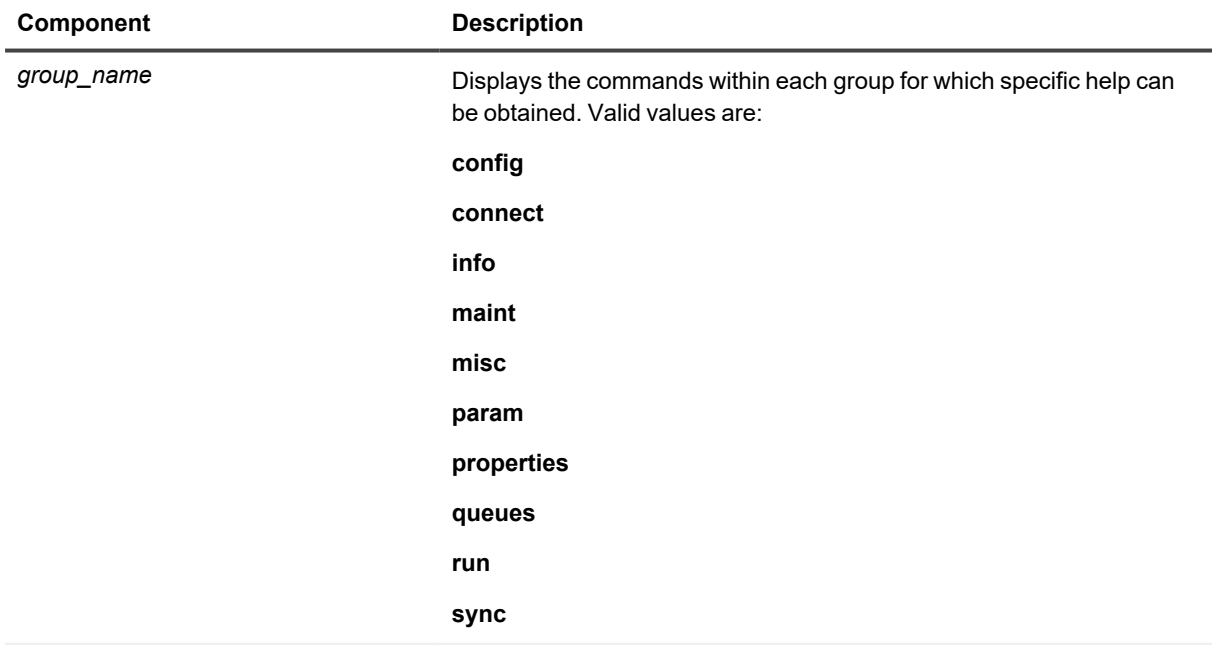

#### **Component Description**

For a list of commands within each group, see "SharePlex commands at a glance." Example: sp\_ctrl(sysA)> **help run** Control processes

abort service - Stop one or all replication processes immediately.

shutdown - Shut down SharePlex.

start - Restart one or all stopped replication processes.

stop - Stop one or all replication processes gracefully.

*command\_name* This option provides help for a designated command.

#### **Example**:

sp\_ctrl(sysA)> **help start**

Restart a SharePlex process that was stopped with a "stop" or "abort service" command.

## **Host command**

Use the **host** command to establish a default system for **sp\_ctrl**. A default machine enables you to enter a series of commands without using the [**on** *host*] option for each one. The TCP/IP connection to the default system remains active until you exit **sp\_ctrl** or issue another host command.

#### **The default system name is displayed as part of the sp\_ctrl prompt as shown below:**

sp\_ctrl(hostname)>.

The default system can be the machine where you are running **sp\_ctrl** or any other system to which that machine can connect through TCP/IP.

To issue a command for a system other than the default, use the command's [on host] option to temporarily connect to the alternate system. When the command finishes, it returns you to the default **sp\_ctrl** connection.

The **host** command can only be issued from within **sp\_ctrl** at the **sp\_ctrl** prompt.

**TIP:** To set a default port number for an sp\_ctrl session, use the port command.

### **Usage**

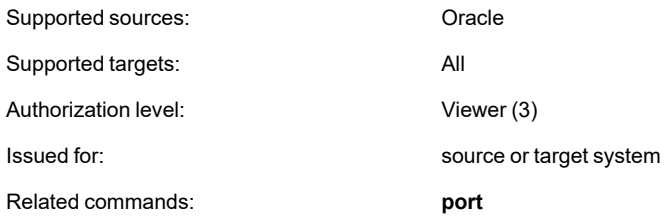

## **Syntax**

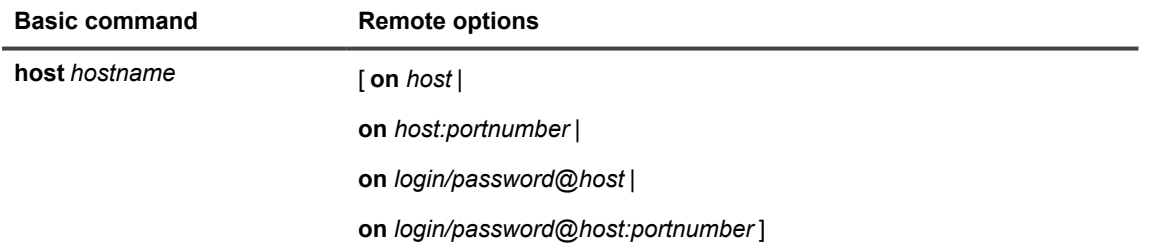

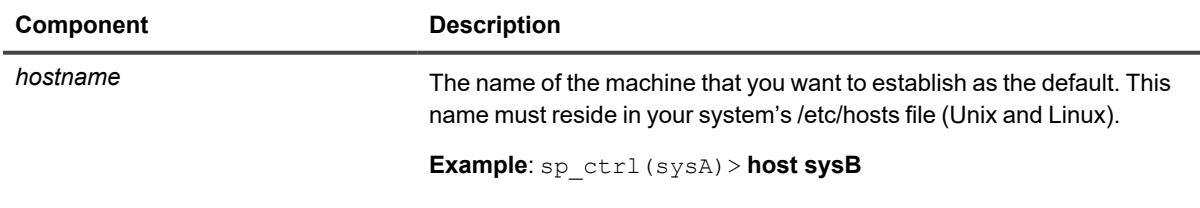

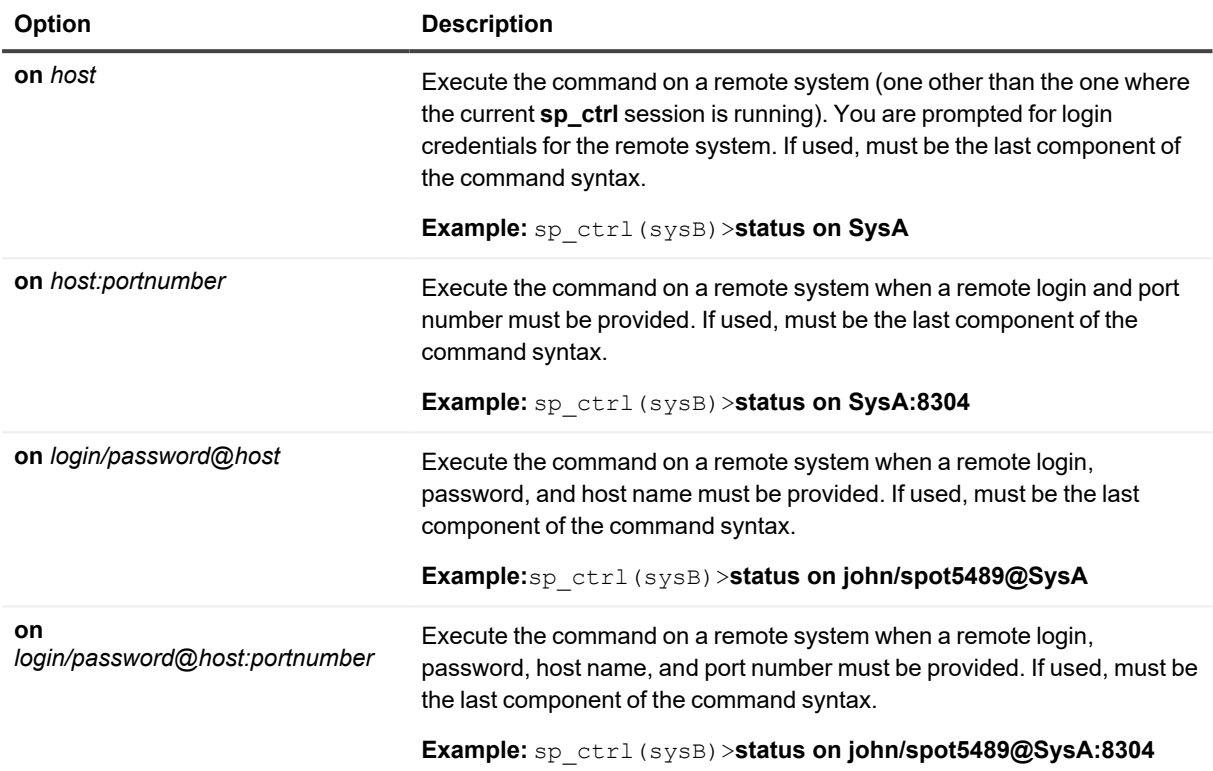

## **Hostinfo command**

Use the **hostinfo** command to view information about a system's hardware, including the operating system, machine name, OS version and revision.

## **Usage**

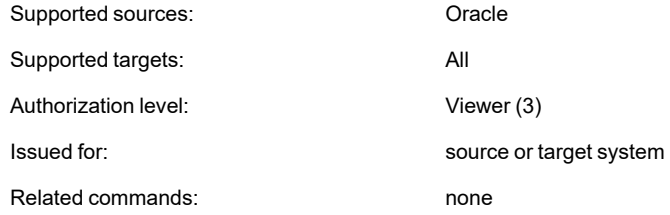

## **Syntax**

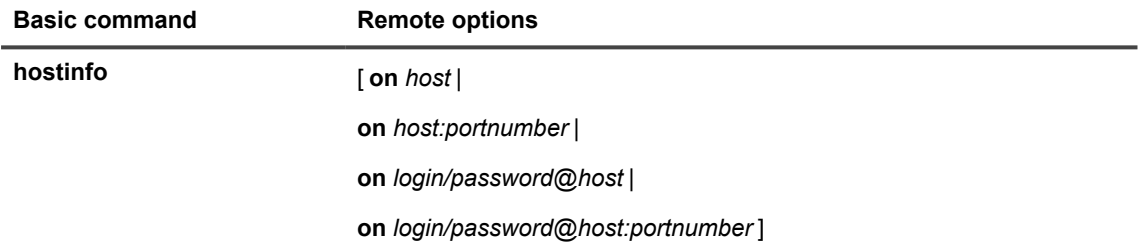

### **Remote options**

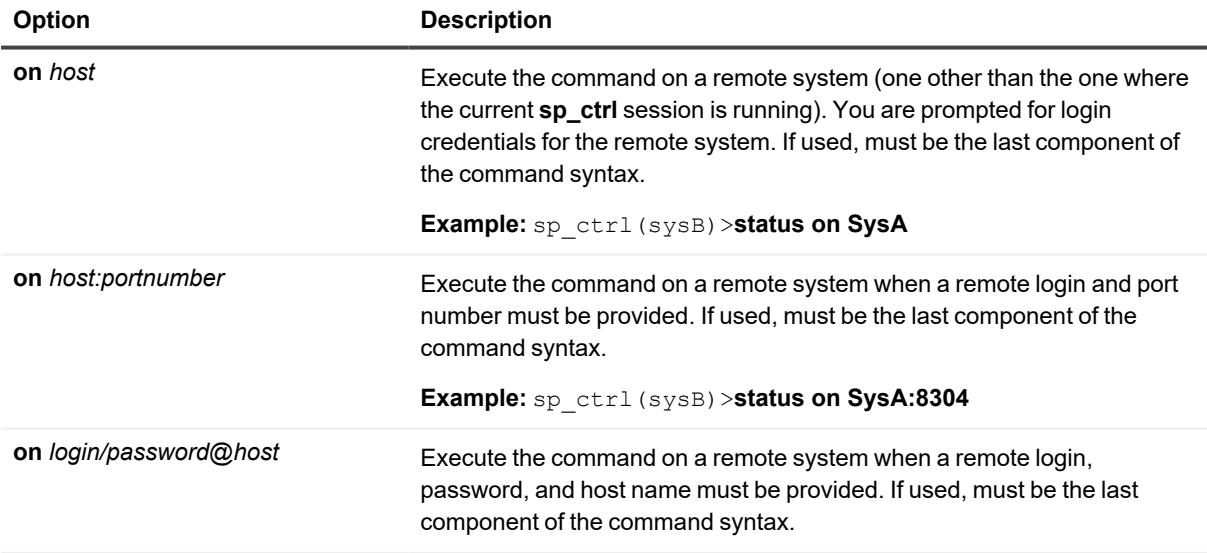

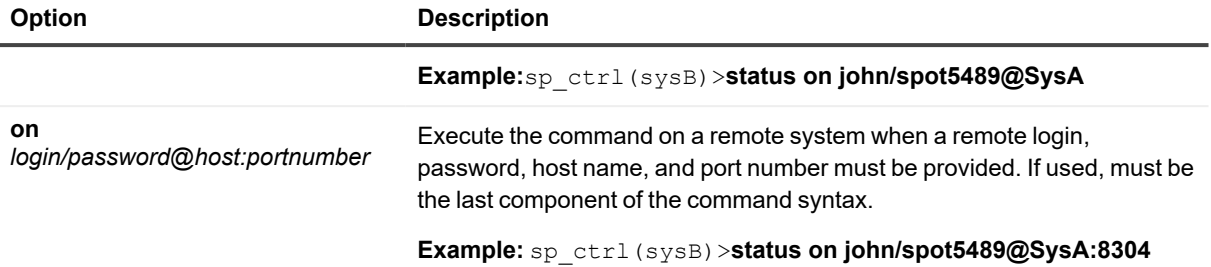

## **Job status command**

Use the **job status** command to view the status of the last **compare**, **compare using**, **repair**, **repair using**, **copy** or **append** job, and for any other jobs that are still running. The **job status** command can be used to view detailed status on a job or a portion of a job, or to view status on all jobs for which SharePlex has history. SharePlex retains the history for all jobs as specified by the SP\_SYS\_JOB\_HISTORY\_RETENTION parameter. See the **clear history** and **remove log** commands for information on actively removing history and/or job process logs.

```
sp_ctrl (sysA) > job status
Job ID : 861
PID : 20571
Host : sysa.domm.com
Started : 06-NOV-12 11:07:05
Job Type : Compare
Status : Processing - 4 objects completed
```
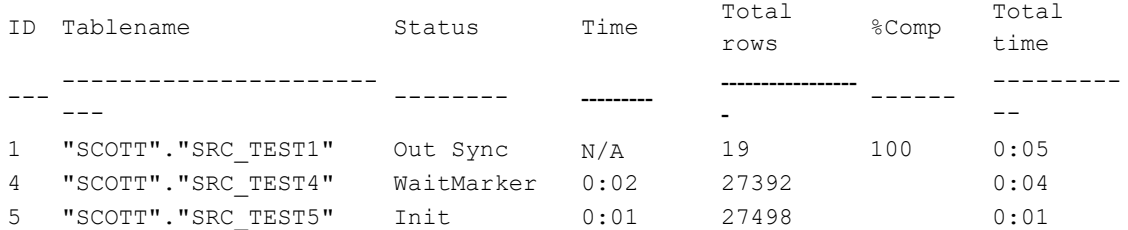

#### **To view a summary of all jobs for which SharePlex has history:**

sp\_ctrl (alvspxl11:8567)> job status all

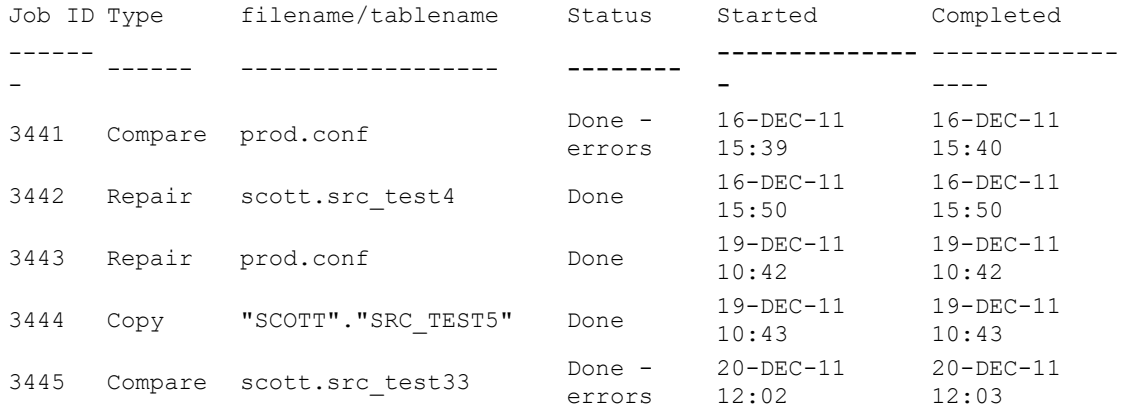

#### **To view the status of a job with detail:**

```
sp_ctrl (alvspxl11:8567)> compare status detail
Job ID : 3448
PID : 763
Host : sysa.domm.com
Started : 20-DEC-11 12:40:46
Job Type : Compare
Status : Done - 6 objects completed
    Table ID : 3448.3
    Table : "SCOTT". "SRC_TEST3"
    From : sysa.domm.com@o.w111a64f
    To : "SYSPROD"."SRC_TEST3" sysb.domm.com@o.w111a64f
    Started : 20-DEC-11 12:40:55
    Percent complete : 100%
     Total Rows : 234452
     Rows processed : 234452
    Rows out-of-sync : 2<br>Status : Out Sync
    Status
     Status Elapsed : N/A
     Total Elapsed : 0:07
             Inserts : 2
              Updates : 0
              Deletes : 0
```
### **Usage**

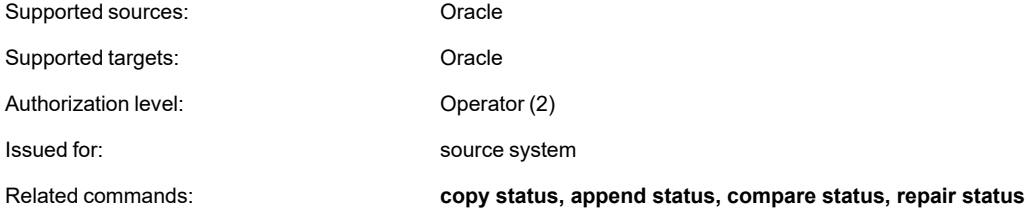

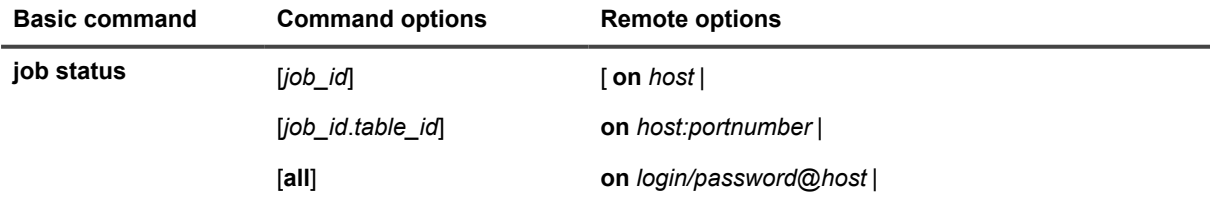

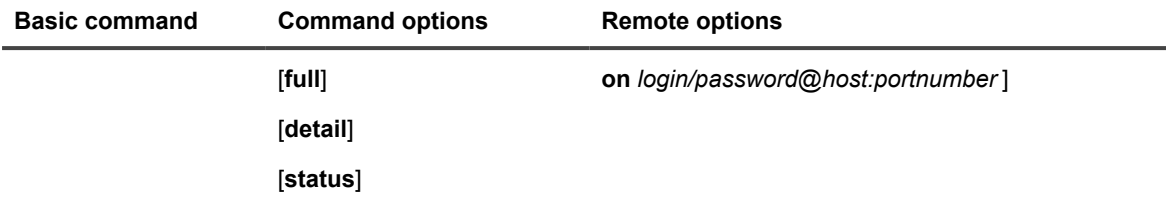

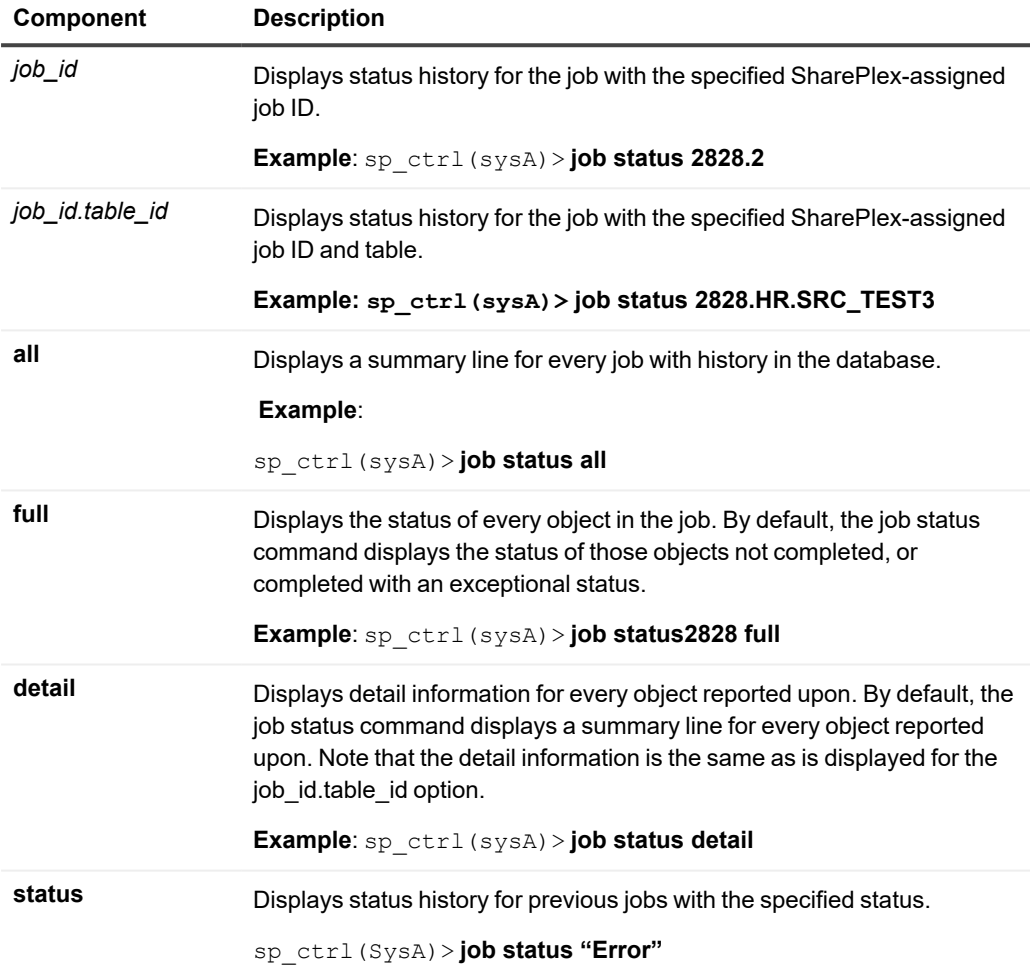
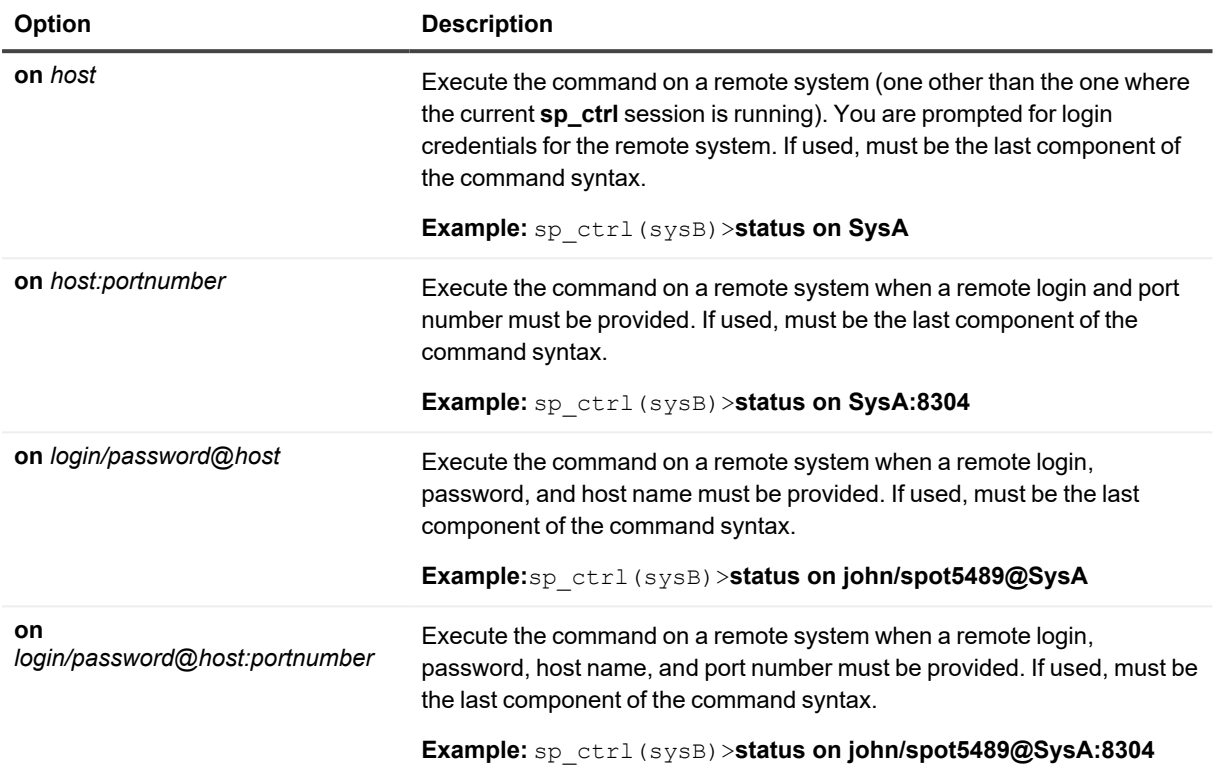

# **List config**

Use the **list config** command to view a list of all active and inactive configurations on a source system.

#### **The command displays the following information:**

- **File Name**: The name of the configuration, the time and date that it was modified, and the size of the file.
- **State**: Whether the configuration is active or inactive. Active means the configuration file is currently involved in replication. *Inactive* means the configuration is not currently involved in replication.
- **Datasource**: The Oracle instance containing the objects being replicated by the configuration.
- **Internal Name**: The name of the internal copy of the active configuration. This is the file that SharePlex actually replicates from. Its name is displayed under the **State** heading wherever there is an active configuration.

### **Usage**

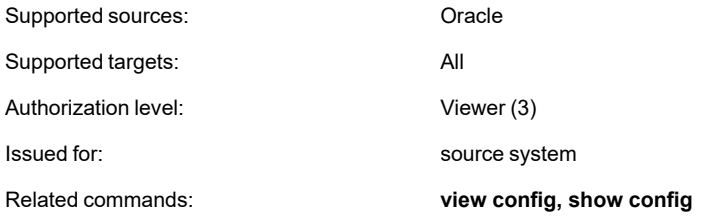

## **Syntax**

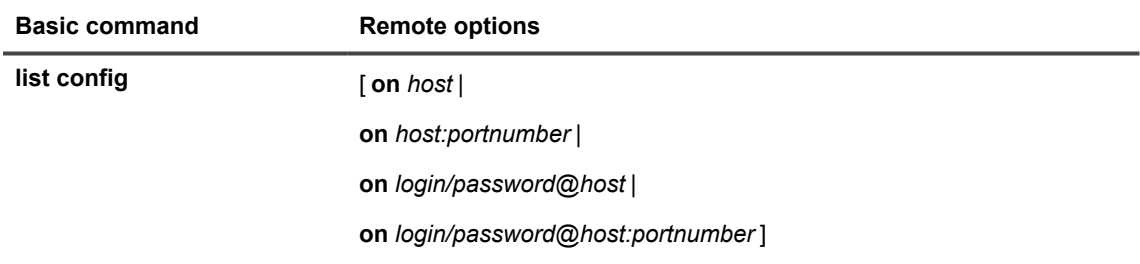

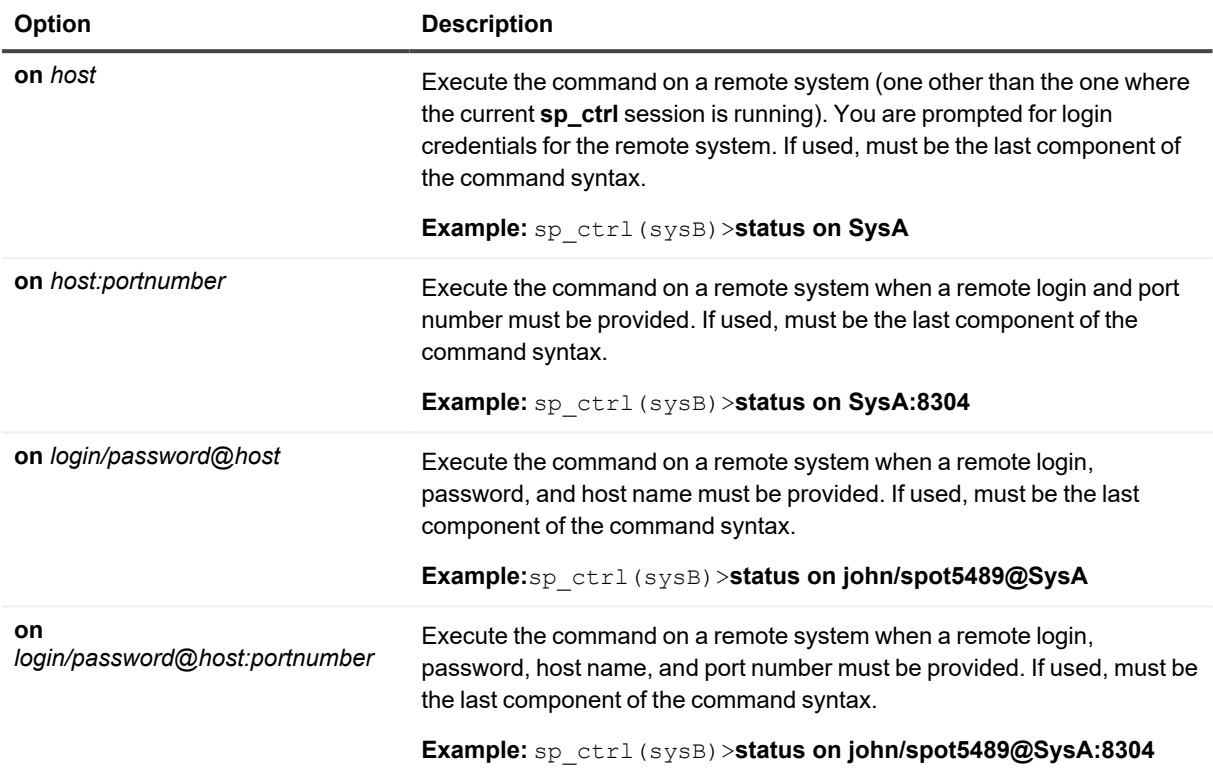

# **List param**

Use the **list param** command to display SharePlex tuning parameters. Without options, the command displays the basic (user configurable) parameters and their current settings.

#### **Options are available for displaying:**

- All SharePlex parameters, including those that should not be changed by a SharePlex user (internal parameters).
- Only the basic and internal parameters whose settings have been changed from their default values. (These settings are recorded in the SharePlex variable-data directory.)
- Either of the preceding options filtered according to the SharePlex module.

Parameters are grouped by *module*, each module representing a functional component of the software. The following table lists the modules that contain user-configurable parameters (which can be changed without guidance from Quest).

#### <span id="page-147-0"></span>**SharePlex parameter modules**

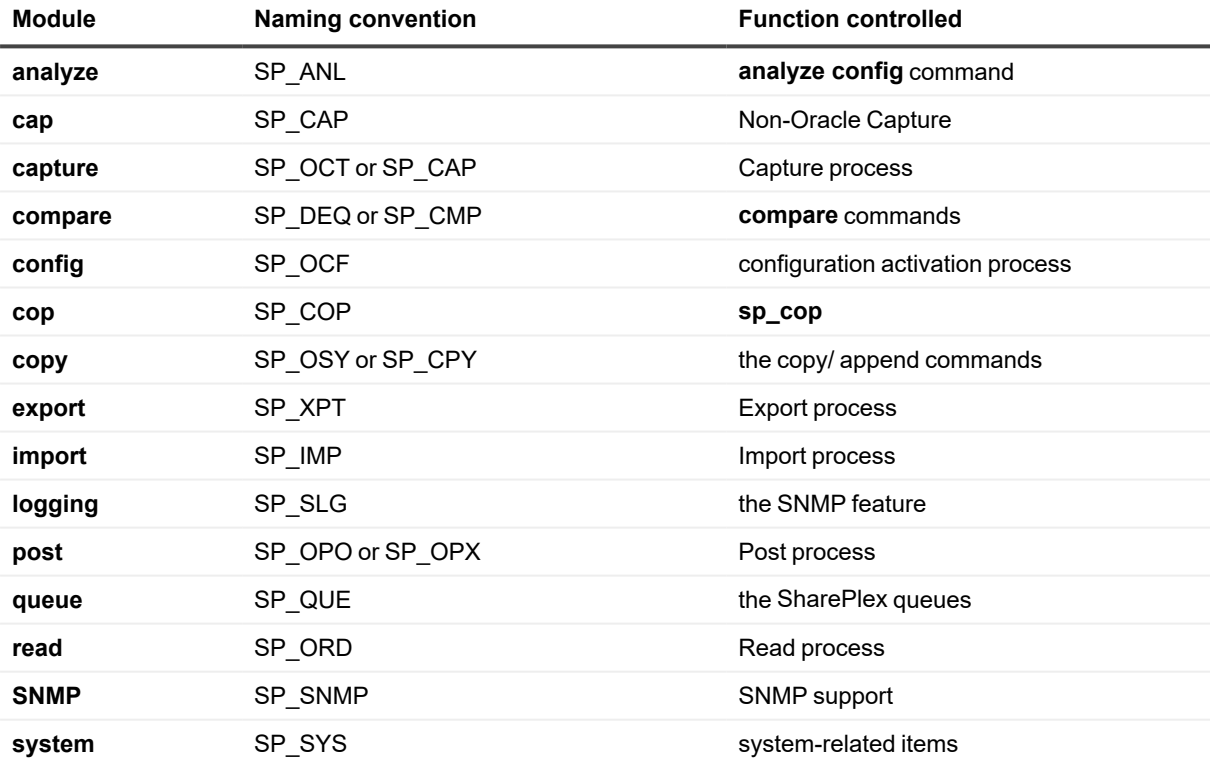

Each **list param** display provides the parameter's:

- <sup>l</sup> **Name**
- **Actual Value**: the parameter's current setting and its default value, if different.

**NOTE:** Only up to 36 characters are displayed for this field.

- **· Units**: the parameter's unit of measurement, such as seconds, kilobytes, or operations.
- **· Set-At point**: the point where the parameter becomes active when you issue the set param command, either immediately after the parameter is set, after the affected process is restarted, or after **sp\_cop** is restarted.

### **Usage**

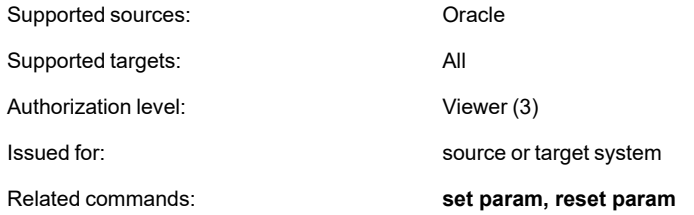

### **Syntax**

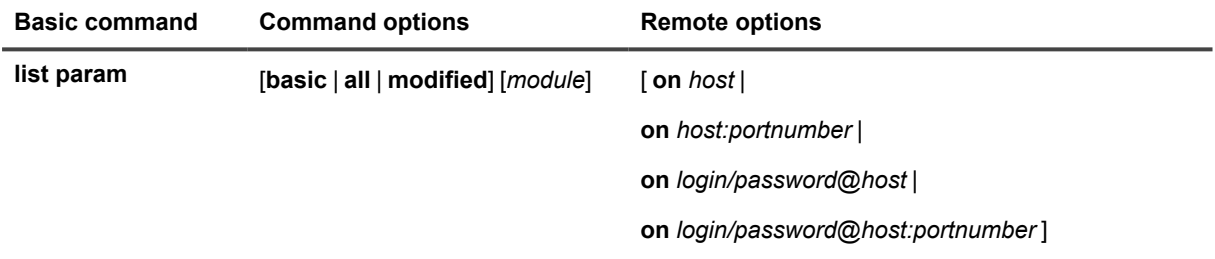

#### **Syntax description**

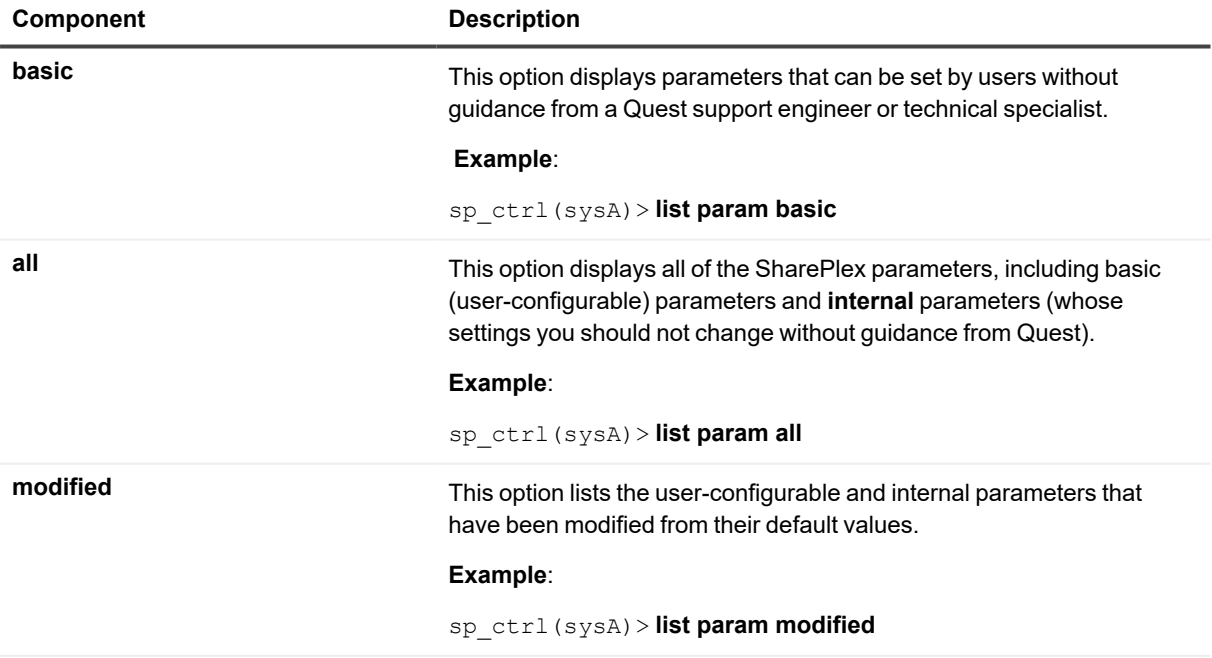

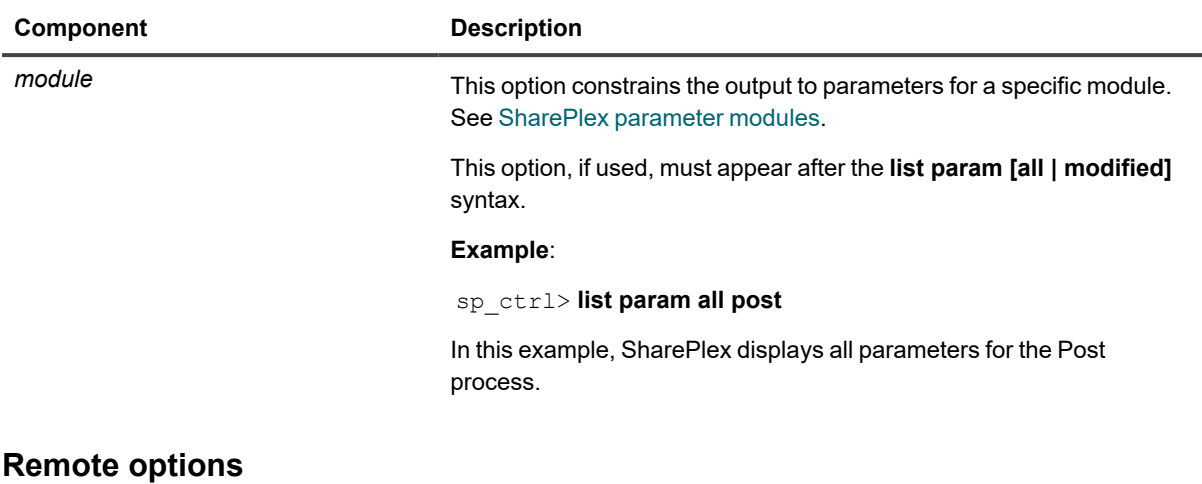

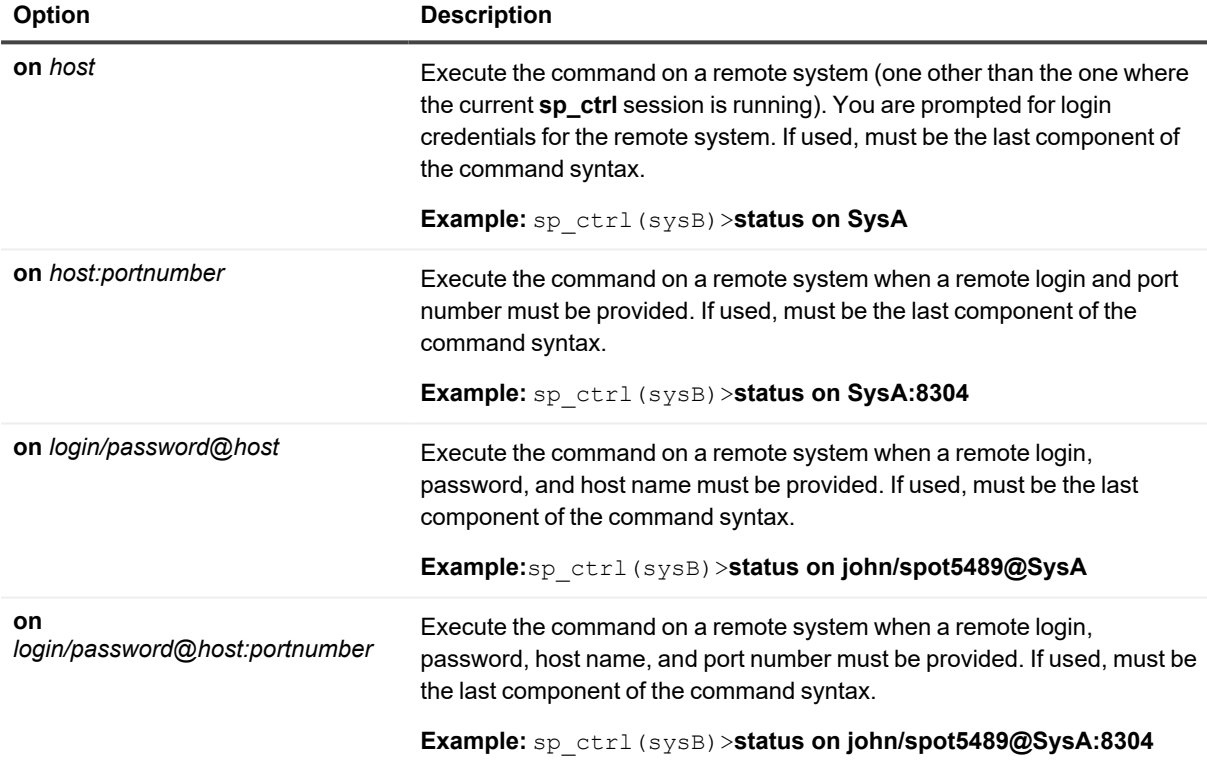

# **lstatus command**

Use the **lstatus** command to view detailed information about the status of replication on a source or target system. This command is the most comprehensive information command in **sp\_ctrl**. To view a brief status of replication, use the **status** command.

The **lstatus** command displays:

- The status of the replication processes, including their associated queues.
- The operating system process ID of each process.
- When the process started.
- The machine where the process is running.
- The number of messages (SQL or SharePlex operations) in the queues and their age.
- Whether the machine is a source or target system.
- **Exents that took place since sp\_cop started.**
- A list of active configurations.

The **lstatus** command also provides information about the queues, including:

- **Type**: The kind of queue that it is (capture queue, export queue, post queue).
- <sup>l</sup> **Queue name**: The name of the queue, either a default name or the user-assigned name of a named queue.
- <sup>l</sup> **# Messages**: The number of messages in the queue. A message approximately corresponds to a SQL operation, but there can be multiple messages for one operation on a LONG or LOB column. Conversely, there could be one message for numerous operations in an array insert.
- **Size:** The current size of the queue. This varies with the amount of data.
- **Age**: The time difference between when the oldest and newest messages in the queue were written to that queue.
- **.** Oldest Msg Time: The date and time the oldest message entered the queue.
- **Newest Msg Time**: The date and time the newest message entered the queue.

The **lstatus** command also provides other information, such as how the system is being used, its configuration activity, and errors that occurred.

### **Understanding the SharePlex queues**

The following will help you understand the statistics for the SharePlex queues.

#### **Queue size**

Although SharePlex uses memory for the queues, the data is periodically written to disk as part of the checkpoint recovery system. The default size for SharePlex queue files is 8 MB. However, queue files are sparse files, meaning that from a system standpoint the file size is 8 MB, but the filesystem might only allocate part of the file for data written to the queues.

That is why the **qstatus** command can show a queue size of less than 8 MB, but what you see with **qstatus** is NOT the *true indication of the actual file size*. To predict disk space usage for the queue files, use the information from **qstatus** and not the filesystem.

#### **Number of queues**

It is normal for the capture and export queues to have fewer queue files than the post queue. Data that resides in one queue file on the source system is separated into multiple sub-queue files on the target system, each approximately corresponding to a user session on the source system.

#### **Names of queues**

Queue names are case-sensitive on all platforms. The following explains the naming conventions for SharePlex queues.

- <sup>l</sup> Default capture queues are identified by their datasource, which is expressed as **o**.*SourceSID*, for example *o.ora64*.
- Default export queues are identified by the source system's name, for example *SysA*.
- Default post queues are identified by the name of the source system appended with *datasourcedatadestination*, where *datasource* is **o**.*sourceSid* and *datadestination* is **o**.*targetSID*, for example *lajolla (o.ora10a-o.ora10b)*.
- Named export and post queues are identified by their user-assigned names, not the default name. For more information about named queues, see the SharePlex [Administration](https://support.quest.com/shareplex) Guide.

#### **Usage**

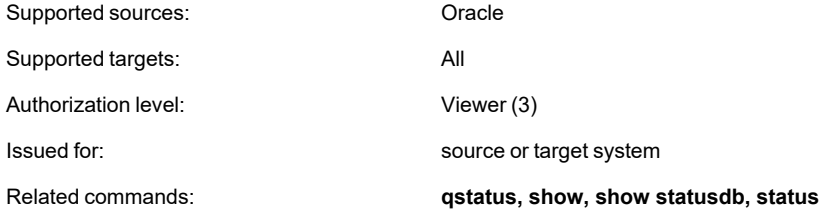

#### **Syntax**

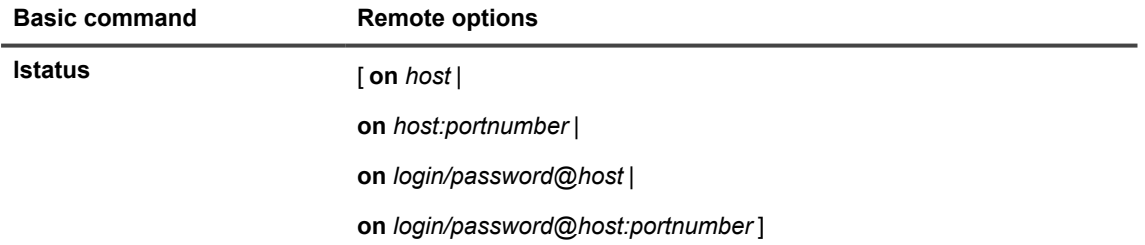

#### **Remote options**

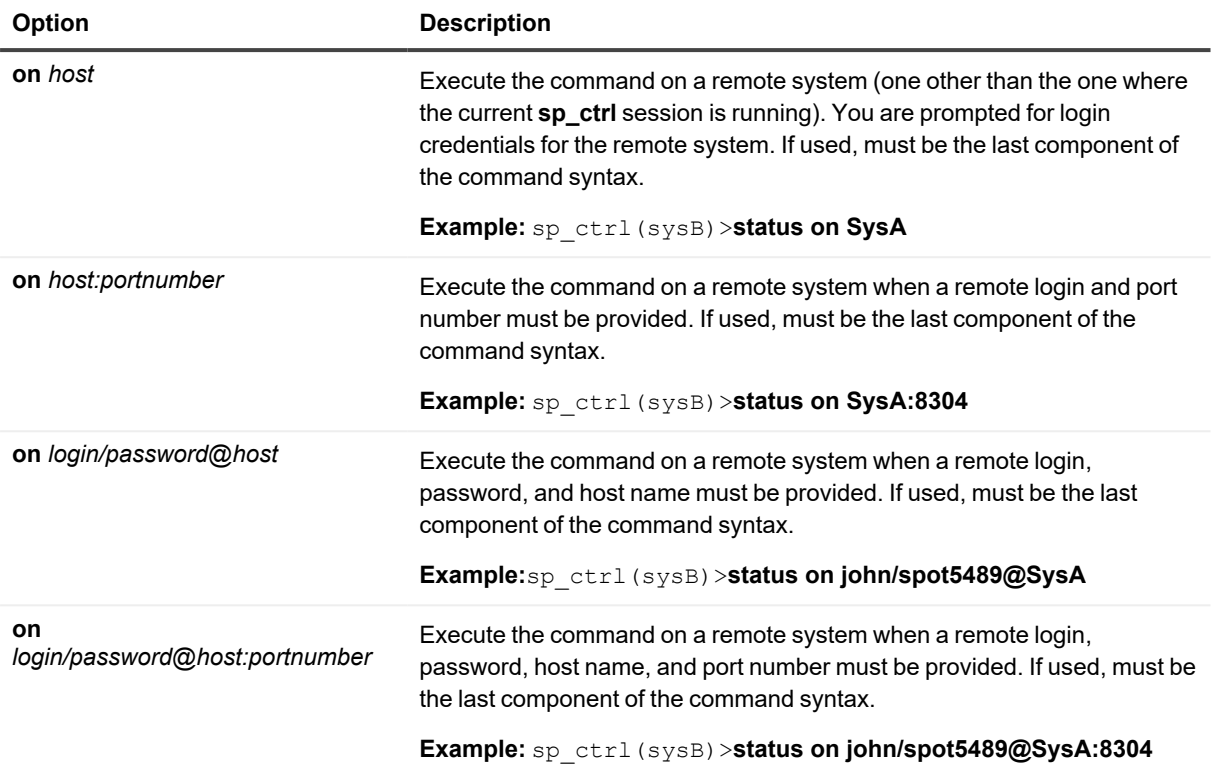

# **Modify partition**

Use the **modify partition** command to modify a row partition of a partition scheme in a horizontally partitioned replication configuration.

Reactivate the configuration file if the command affects a table that is already being replicated. SharePlex will only lock tables for which there are configuration changes.

For more information about how to configure horizontally partitioned replication, see the [SharePlex](https://support.quest.com/shareplex) [Administration](https://support.quest.com/shareplex) Guide.

## **Usage**

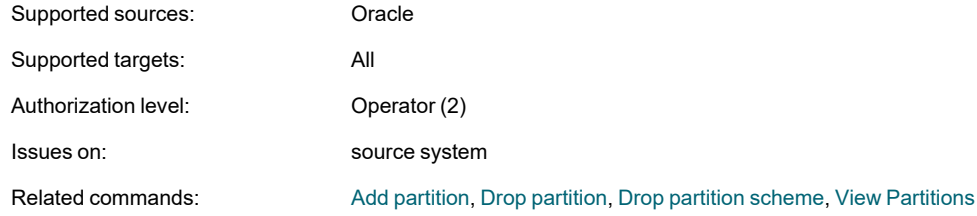

## **Syntax**

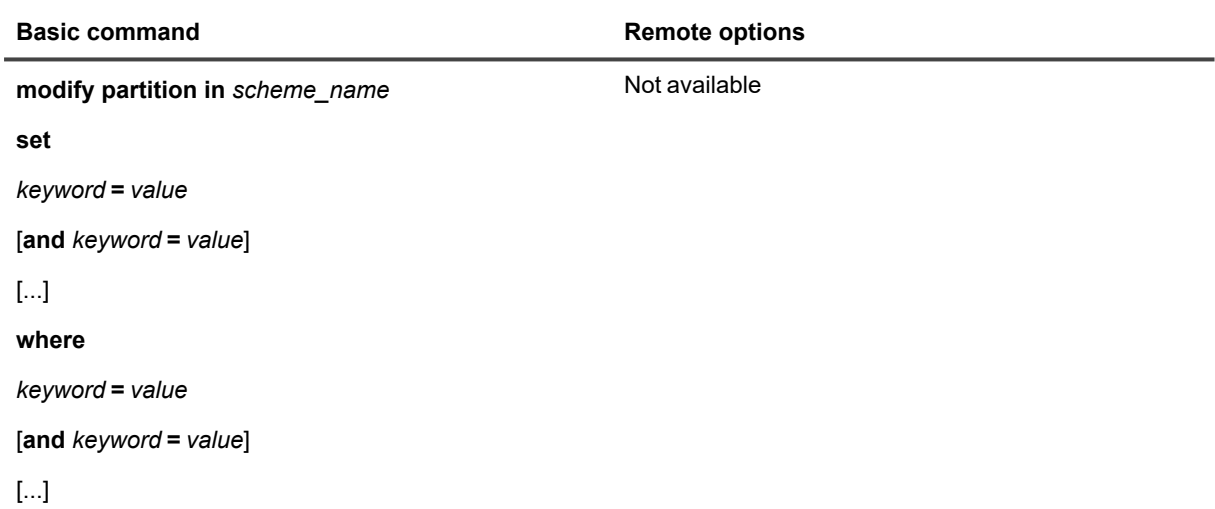

#### **Syntax description**

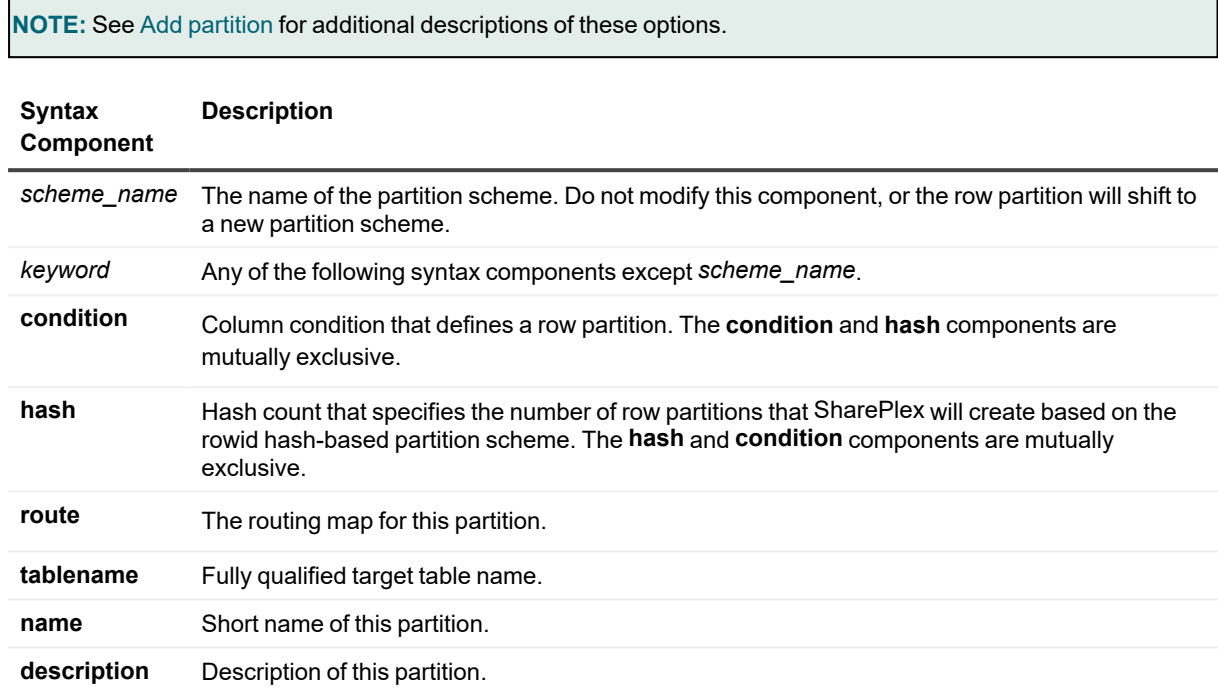

#### **Examples**

sp\_ctrl> **modify partition in scheme1 set condition = "C1 > 400" and route = sysc:q1@o.orasid where name = q1**

sp\_ctrl> **modify partition in scheme1 set condition = "C1 > 400" where condition = "C1 > 300"**

sp\_ctrl> **modify partition in scheme1 set hash = 5 where hash = 4**

# **Orainfo command**

Use the **orainfo** command to view Oracle database information including the SID. The following is an example of the display:

```
sp_ctrl (mysysl11:2101)> orainfo
Oracle instance #1:
     Oracle SID ora12
     Oracle HOME /oracle/products/12
     Oracle Version 12
Oracle instance #2:
     Oracle SID ora12
     Oracle HOME /oracle/products/12
     Oracle Version 12
```
The following will be displayed if a database account was not created for SharePlex or the **statusdb** was deleted, or if the command is executed from a version of SharePlex that does not support it.

sp\_ctrl (alvspxl11:2101)> orainfo

Oracle information not available

### **Usage**

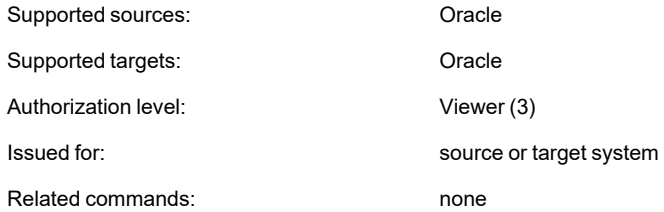

### **Syntax**

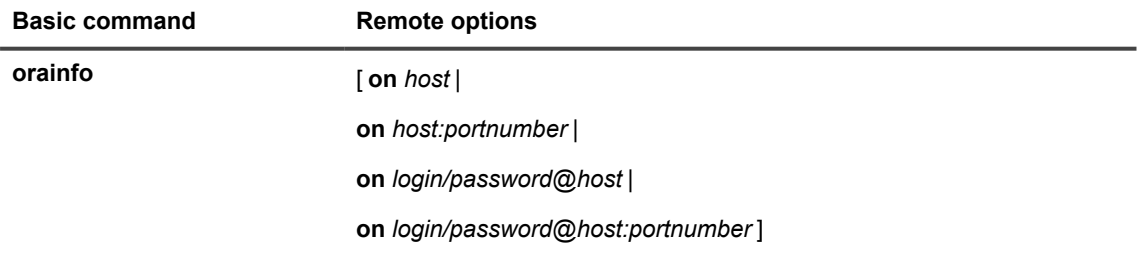

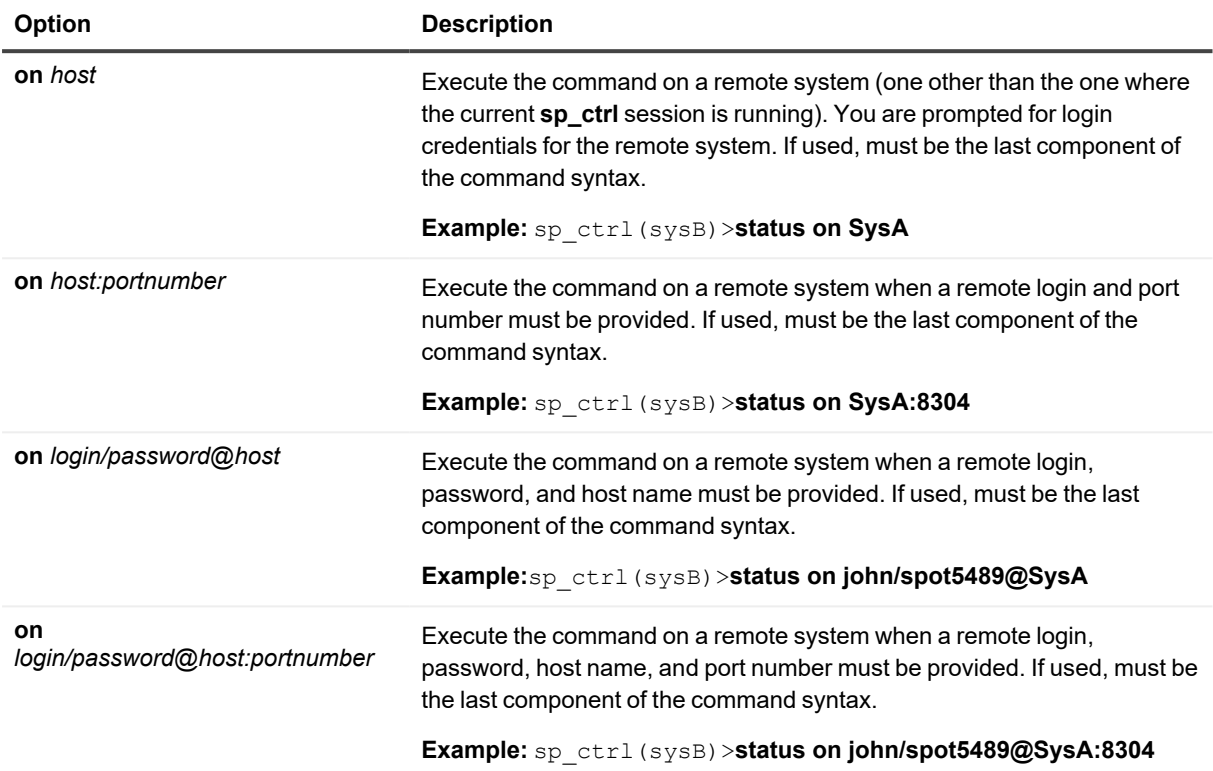

# **Port command**

Use the **port** command to connect from **sp\_ctrl** to an instance of **sp\_cop** that is running on a TCP/IP port number other than the default. The default port number for **sp\_co**p is either 2100 (the default port when SharePlex was installed) or a user-defined port that was set with the SP\_COP\_TPORT and SP\_COP\_UPORT parameters.

All commands issued during the current session of **sp\_ctrl** will affect the **sp\_cop** running on the specified port until the **sp\_ctrl** session is terminated. A new session of **sp\_ctrl** connects to the default port number or the user-defined port, if one was defined for the instance of SharePlex.

#### **When to use the port command**

When you are running one instance of **sp\_cop**, using the **port** command is unnecessary. On startup, **sp\_ctrl** determines the port number by first checking for a user-defined port and, if none exists, defaulting to port 2100.

Use the **port** command when you are running multiple instances of **sp\_cop** on dedicated ports (such as in consolidated replication) and default ports for them were not set with the **SP\_COP\_TPORT** and **SP\_COP\_UPORT** parameters. To issue commands for multiple **sp\_cop** instances, open a session of **sp\_ctrl** for each one, and use the port command to set a port for each session.

SharePlex notifies you as follows if the **port** command is required when you start **sp\_ctrl**:

"Your tcp port is not set properly or 'sp\_cop' is not running."

The warning indicates that **sp\_cop** is not running or that it is running on a different port than the default. The **port** command cannot be issued from a remote machine, so there are no [**on** *host*] options.

## **Usage**

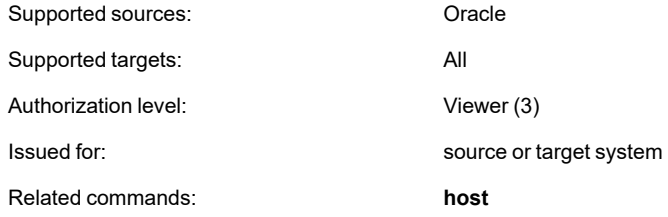

### **Syntax**

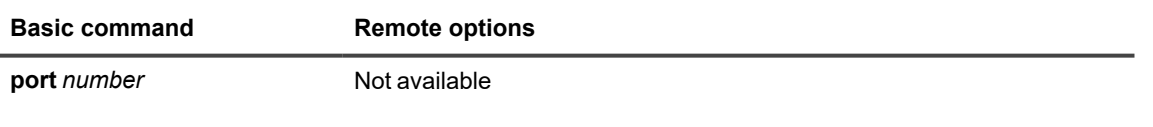

#### **Syntax description**

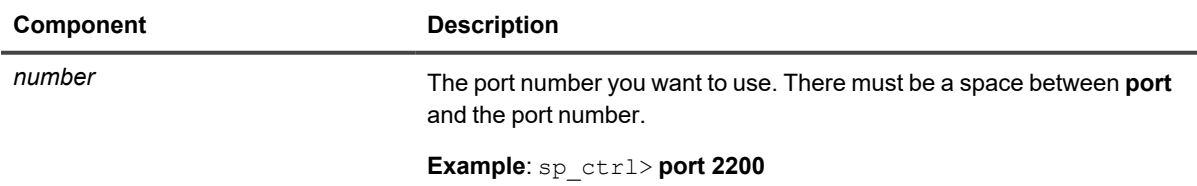

# **Purge config**

Use the **purge config** command to remove the data from all queues associated with a configuration without removing the queues themselves or deactivating the configuration. Avoiding a deactivation avoids the need for SharePlex to recalculate the configuration data. This saves time when the tables are large and numerous, enabling replication can start sooner.

Issue the **purge config** command on the source system to affect the source system and all target systems in the configured routes. Should any SharePlex process stop prior to or during the **purge config** activity, the command also stops working. When the process starts again, the command resumes working. Thus, **purge config** works even when the network is temporarily unavailable — the command remains in the queues until the connection is restored.

#### **Cautions for using the purge config command:**

- <sup>l</sup> Do not activate a configuration and then follow the **activate config** command with a **purge config** command. You might be purging more than just queued data, including the configuration information that controls replication, thus rendering the activation invalid.
- <sup>l</sup> When there are multiple active configurations on the same source system, use the **purge config** command only if there are named export queues that separate the replication streams for each one. Without named export queues, SharePlex funnels all replicated data through one export queue, and a **purge config** command for one configuration deletes the data for all of them. To create named queues, see Chapter 5 of the *SharePlex Administrator's Guide*.

## **Usage**

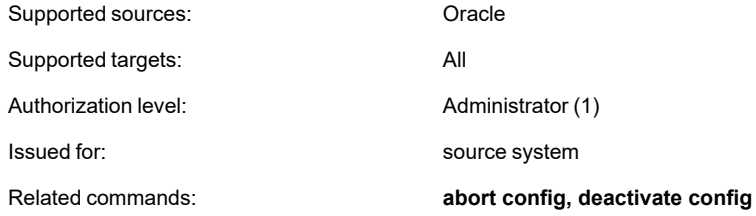

### **Syntax**

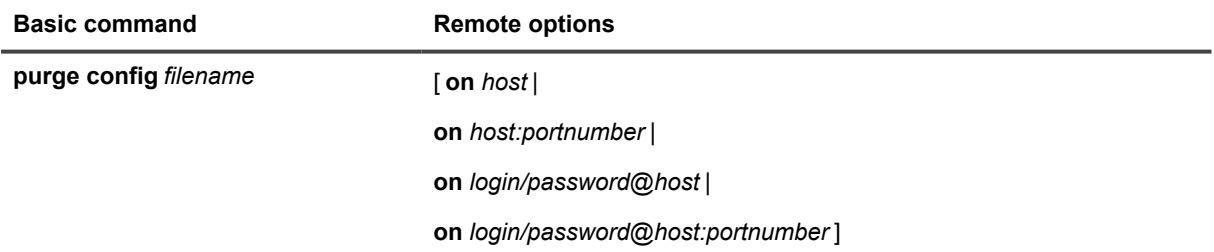

#### **Syntax description**

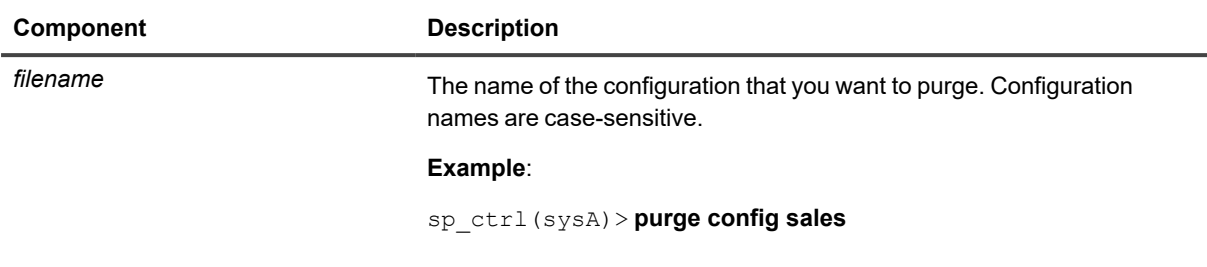

#### **Remote options**

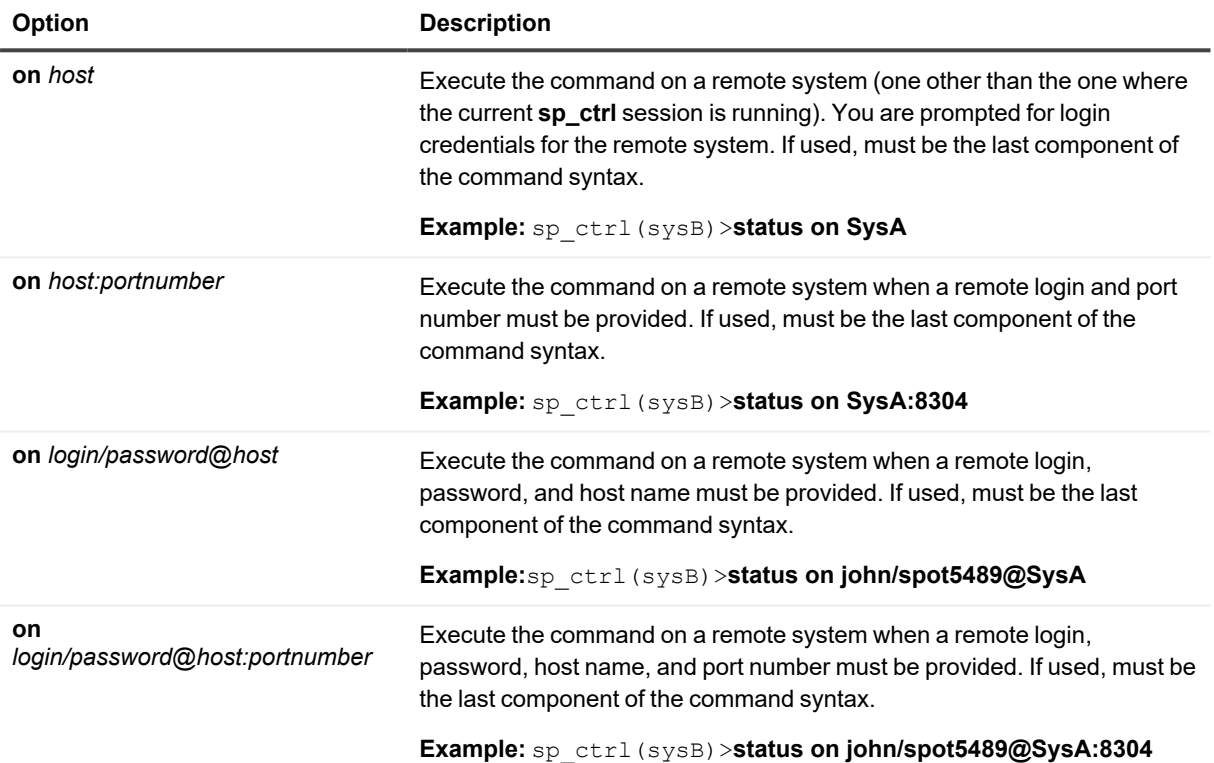

# **Qstatus command**

Use the **qstatus** command to view statistics for the capture, post, and export queues on any system. It displays the number of messages in each queue, their age, and the current size of the queue. Typically, a *message* approximately corresponds to a SQL operation, but there can be multiple messages for one operation on a LONG or LOB column, and there could be just one record for numerous operations of an array insert. A message also can be an internal SharePlex operation.

#### **When to use the qstatus command**

#### **Use the qstatus command to:**

- Determine if there is data still waiting to be read by a replication process or posted to the target database.
- Estimate the speed at which SharePlex is processing by analyzing the rate at which messages accumulate.
- View the size of the queues to ensure that they do not exceed available disk space.
- Verify that all of the queues are empty when that is required for certain operational procedures or when you need to shut down replication for system maintenance, upgrades, and other administrative tasks.
- Determine if there is user activity on a target system that can cause data to go out of synchronization.

#### **About the output**

- The number of messages in a queue reflects the messages that have been read by the next SharePlex process, as well as those that have not been read. As part of its checkpoint recovery system SharePlex retains copies of messages that were sent to the next process. These messages are deleted when receipt by that process is acknowledged.
- The Backlog field indicates the number of messages yet to be read by the next SharePlex process.
- The Age field is the difference in time between when the oldest and newest messages in the queue were written to the queue.
- The presence of a Post queue on a system that also has capture and export queues indicates that this system is used both as a source system and as a target system.
- The Size field indicates the true size of a queue.

## **Usage**

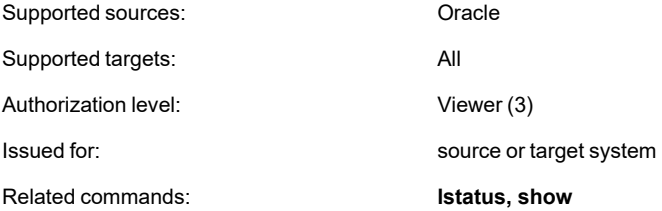

## **Syntax**

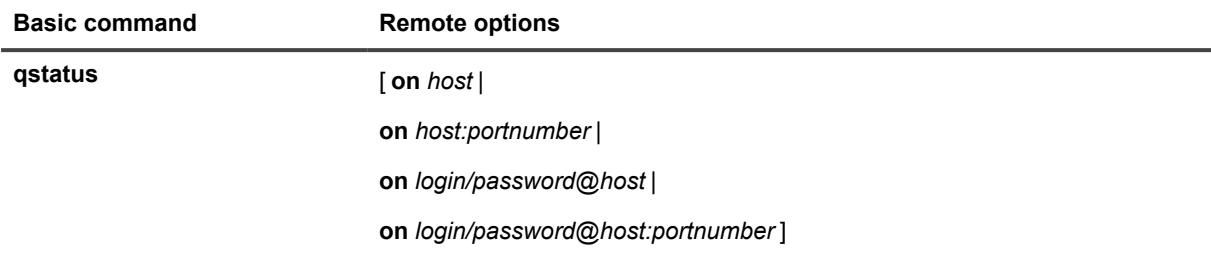

#### **Remote options**

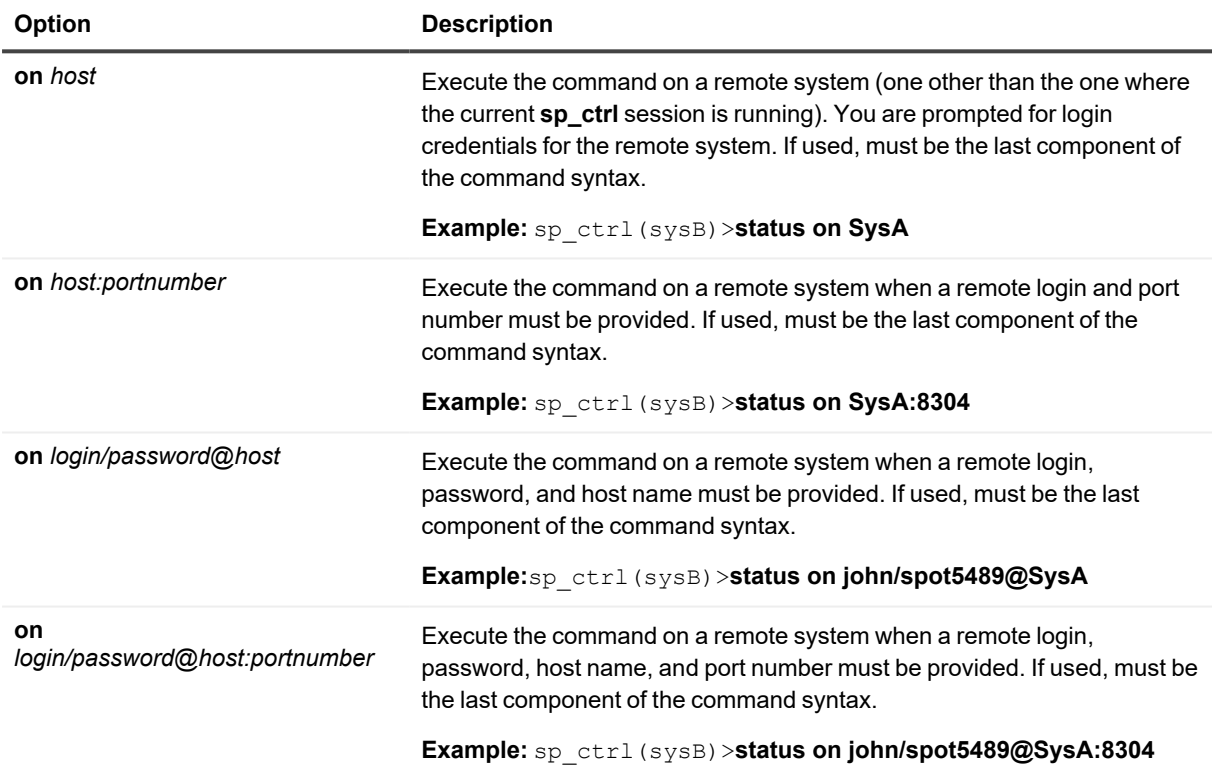

# **Quit command**

Use the **quit** command to close the current session of **sp\_ctrl**. Closing **sp\_ctrl** does not shut down replication; all replication processes continue without interruption unless they have been stopped by a user. This command merely discontinues your session with **sp\_ctrl** on that system. To run **sp\_ctrl** again, change to the directory containing the SharePlex binaries and enter the ./**sp\_ctrl** command (for Unix and Linux systems).

There are no [**on** *host*] options for the **quit** command. It must be issued on the system where you want to stop running **sp\_ctrl**. This command is the same as the **exit** command.

## **Usage**

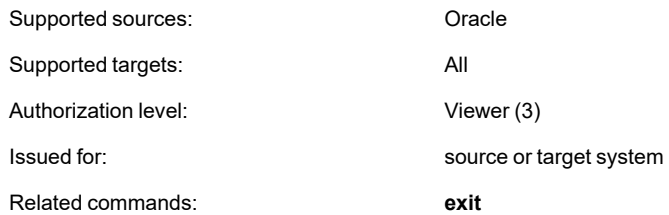

## **Syntax**

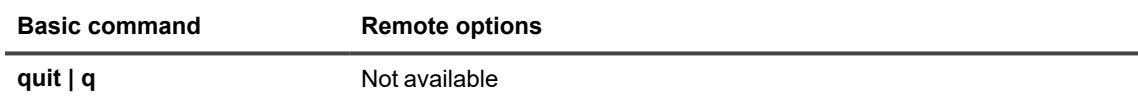

# **Reconcile command**

Use the **reconcile** command as part of a procedure to synchronize (instantiate) source and target data with minimal interruption to the database users. The **reconcile** command coordinates the results of ongoing replication with a copy of the source data that is applied to the target system, such as that applied by a hot-backup or a native copy utility. The reconcile function compares the replicated changes in the post queue with the state of the target database after the recovery process. It differentiates between the transactions that were applied during recovery from those that have not yet been applied (still waiting in the post queue), and it only posts the non-duplicated changes so that both systems are synchronized.

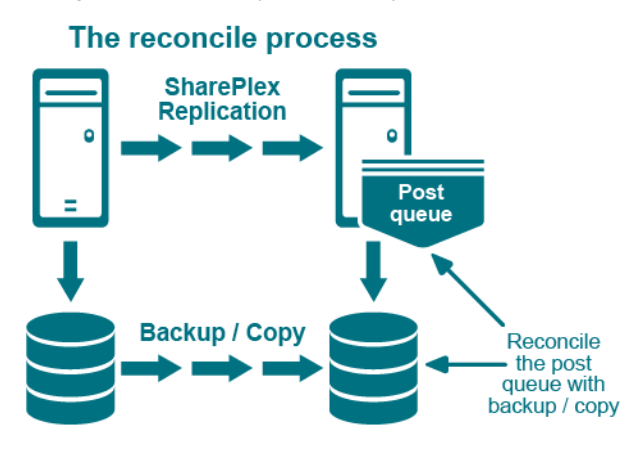

Although the **reconcile** command is designed for use in high-volume environments, it can be used in low-volume environments with an understanding that the reconcile process can, in some circumstances, seem to stall. This happens because the **reconcile** command depends on data continuing to arrive from the source system. If there is no replication activity on the source system after the hot backup or copy, the reconcile process waits until source activity resumes.

#### **Considerations when using the reconcile command**

The **reconcile** command should be used when following specific procedures for the initial synchronization of source and target data. It is not meant to be a standalone command. For initial synchronization procedures, see the SharePlex [Administration](https://support.quest.com/shareplex) Guide.

# **Usage**

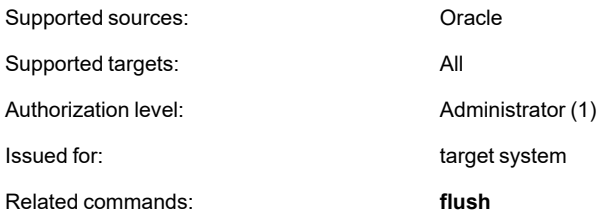

# **Syntax**

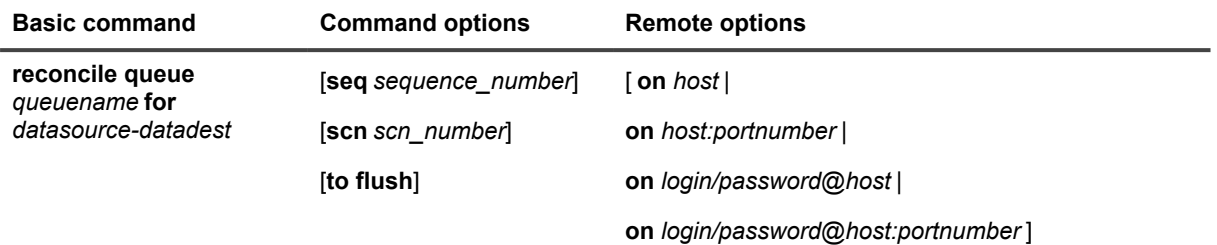

### **Syntax description**

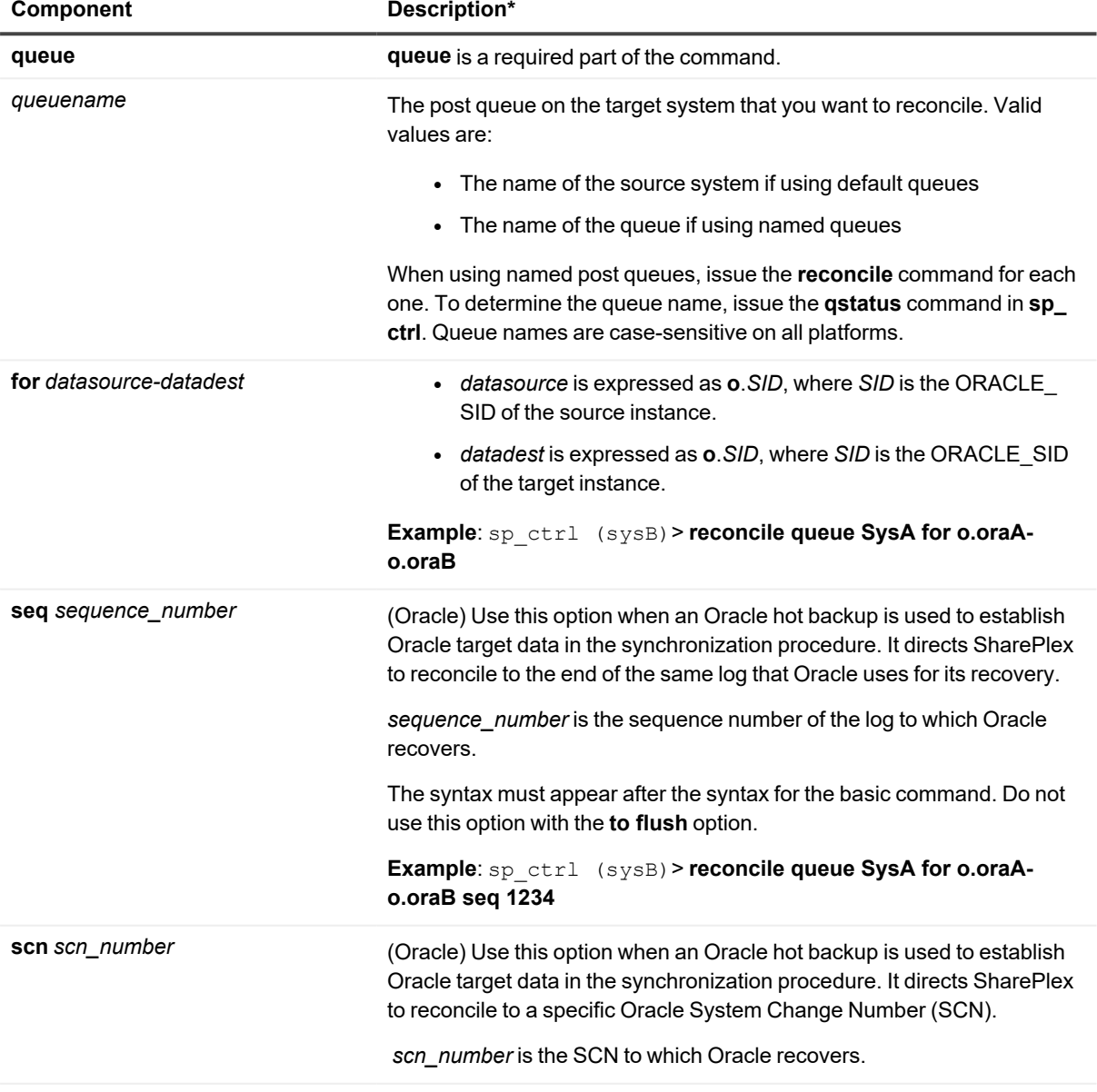

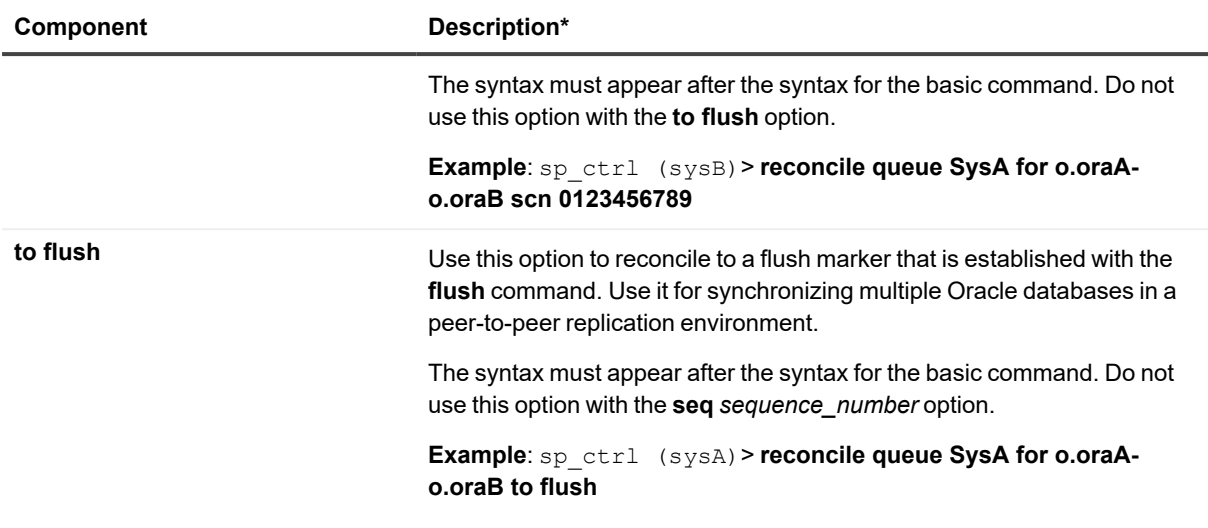

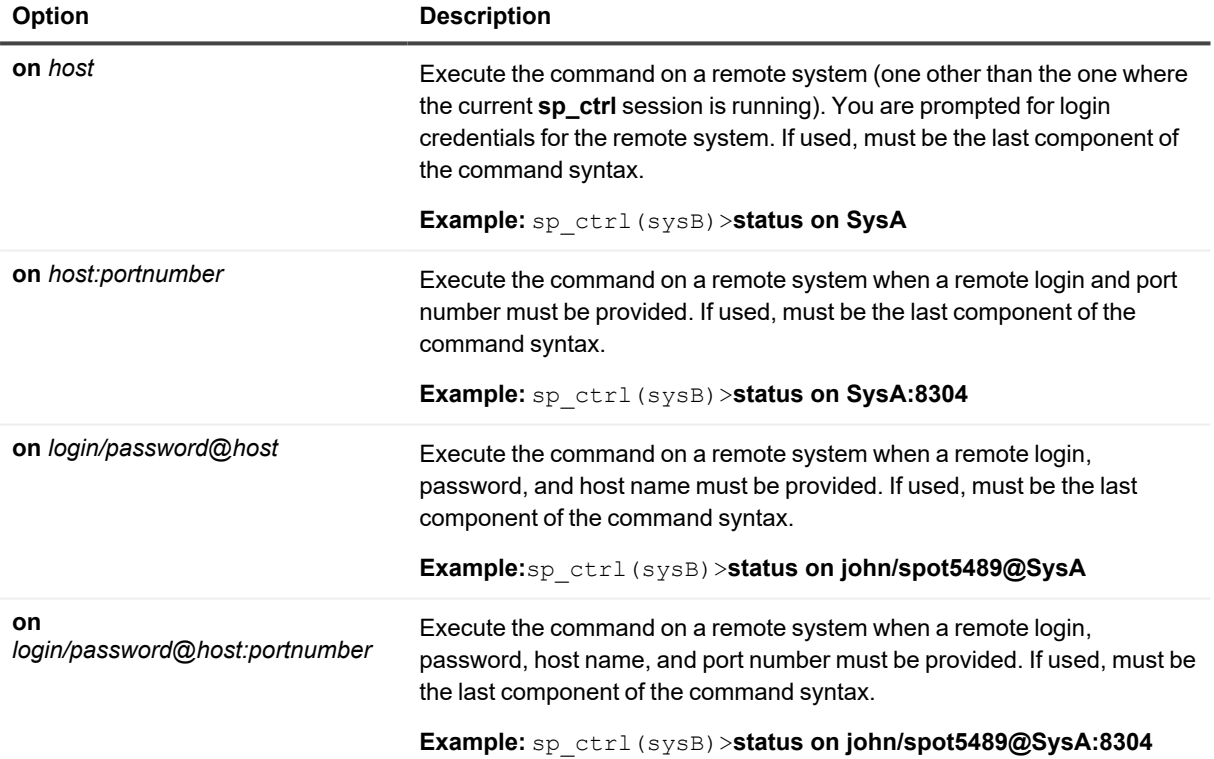

# **Redo command**

Use the **redo** command to execute the previous command again without having to retype it. This command is useful when you are making frequent status checks with the information commands, for example using the **qstatus** command to monitor changes in queue volume.

This command only can be issued from within **sp\_ctrl**; it cannot be issued directly from the operating system's command line. There are no [**on** *host*] options for this command.

SharePlex also provides keyboard short-cuts that perform the same task as the **redo** command. Invoking the forward slash or the up arrow while in **sp\_ctrl** will execute the previous command.

### **Usage**

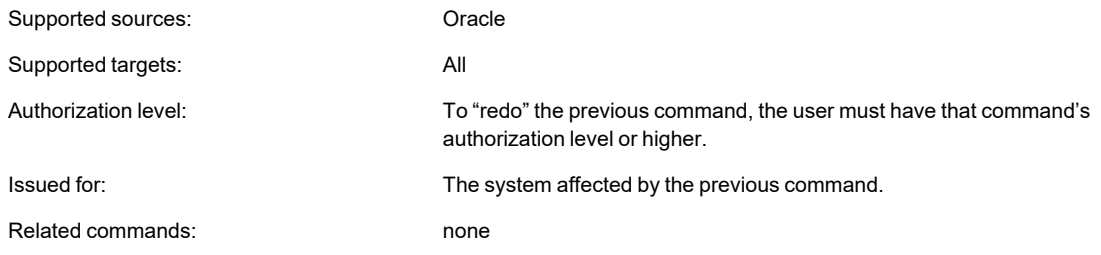

# **Syntax**

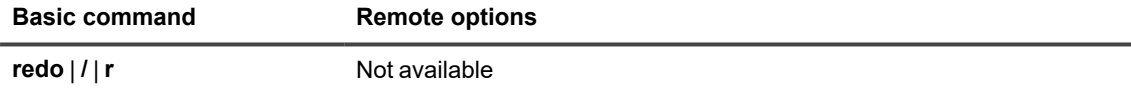

# **Remove config**

Use the **remove config** command to permanently delete a configuration file from the system. This command *does not* prompt for confirmation, and removing a configuration file cannot be undone. You cannot remove an active configuration. To remove an active configuration, deactivate it first.

**TIP:** You might be able to recover an accidentally deleted configuration if that configuration was previously active and you did not run **ora\_cleansp** since it was activated. To recover the configuration, view the Event Log to determine the activation ID for that configuration file, then look in the **save** sub-directory of the SharePlex variabledata directory for a .**conf**.*actid* file, where actid is the activation ID you got from the Event Log.

## **Usage**

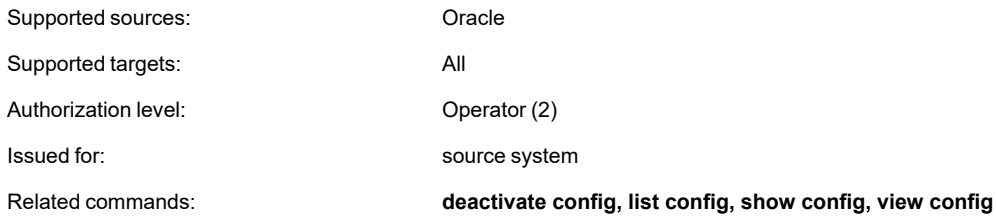

## **Syntax**

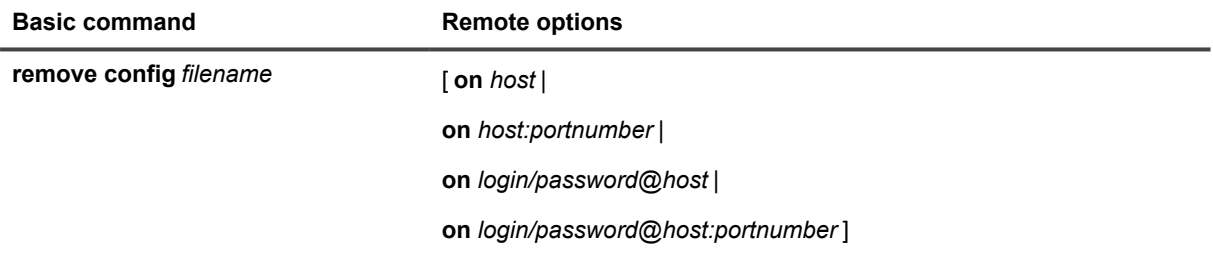

#### **Syntax description**

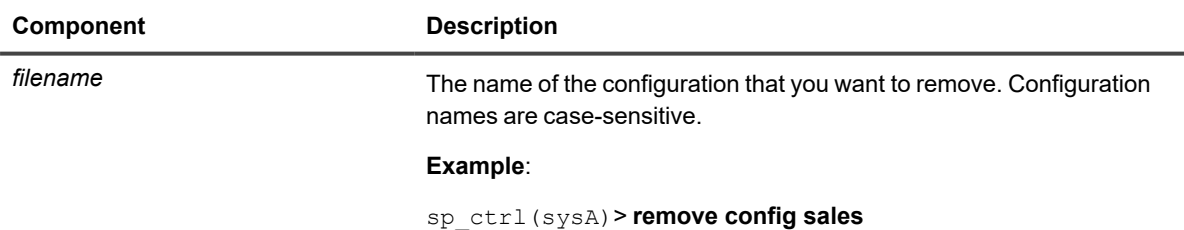

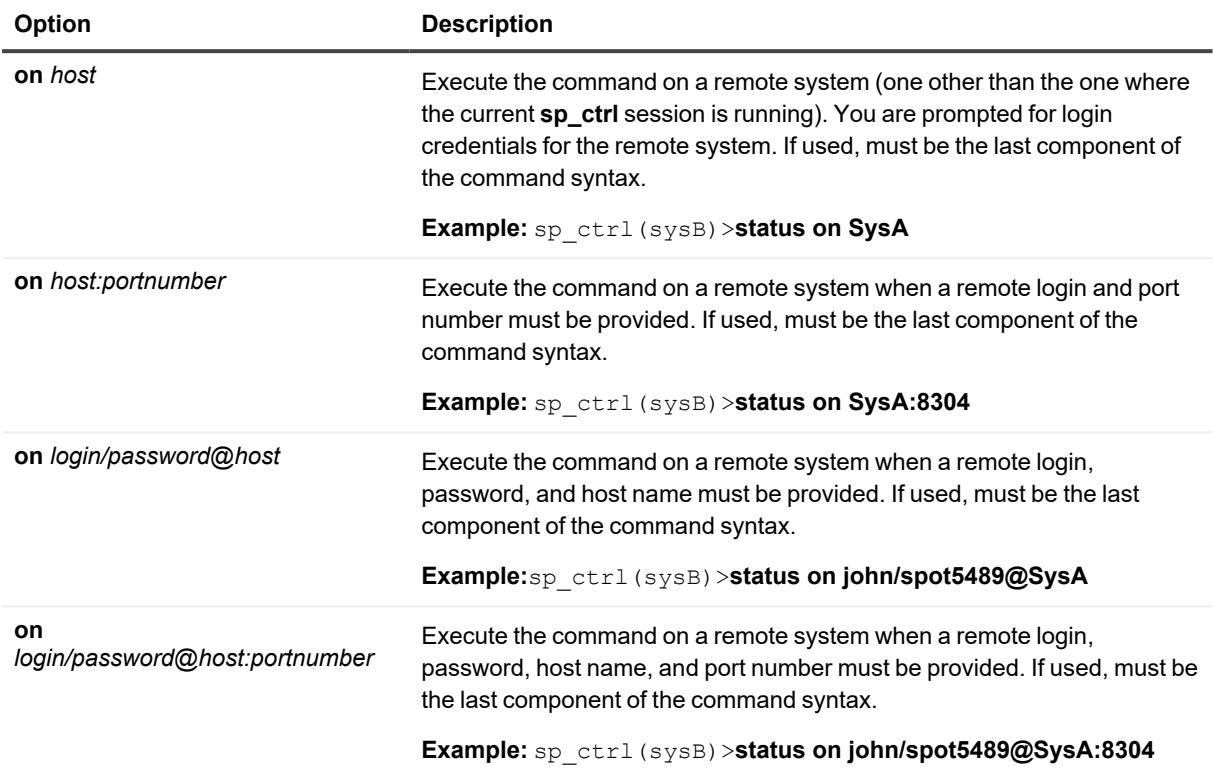

# **Remove log**

The **compare**, **compare using, repair**, **copy**, and **append** commands generate log files both on the source, and on the target. The job information and source log files are cleaned up when the job is older than SP\_SYS\_JOB\_ HISTORY\_RETENTION, or if the clear history command is used. To remove the log files on the source without clearing job history from the database, or to remove log files from the target, use the remove log command.

#### For example:

sp\_ctrl> **remove log age 5**

Logs removed

## **Usage**

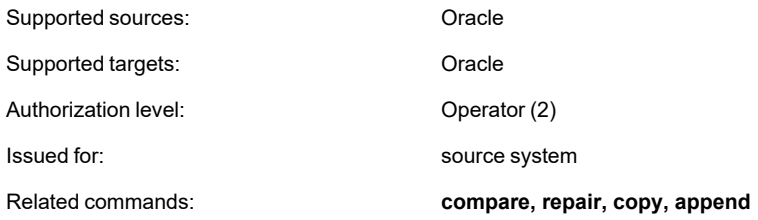

## **Syntax**

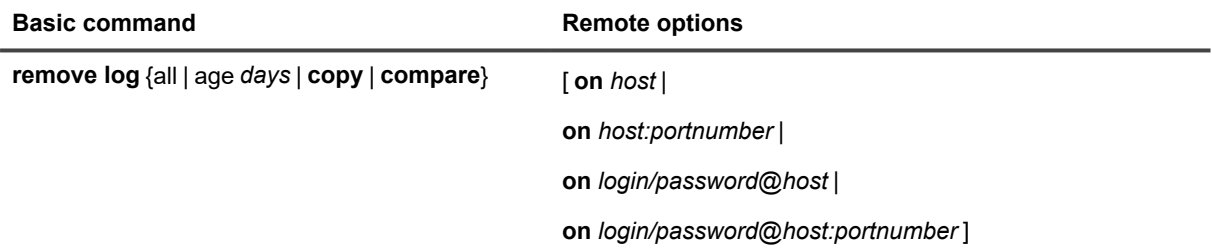

#### **Syntax description**

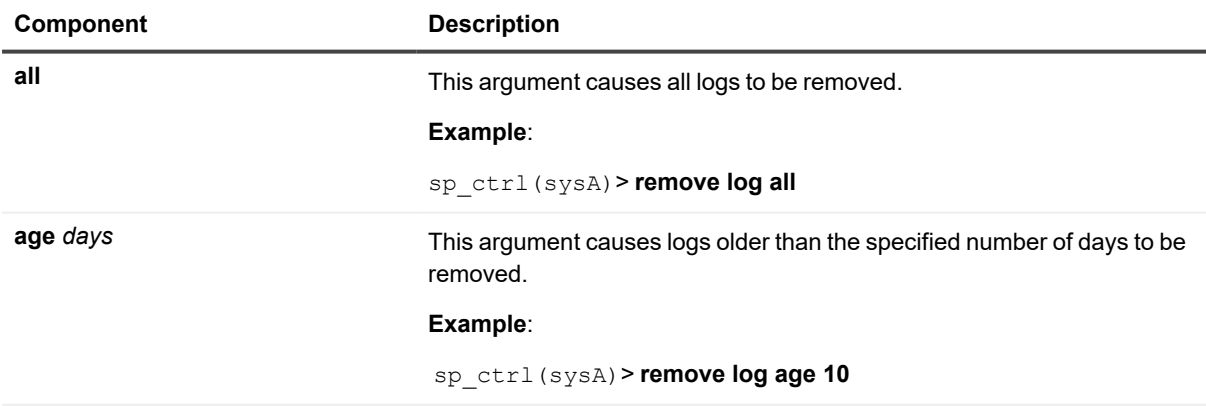

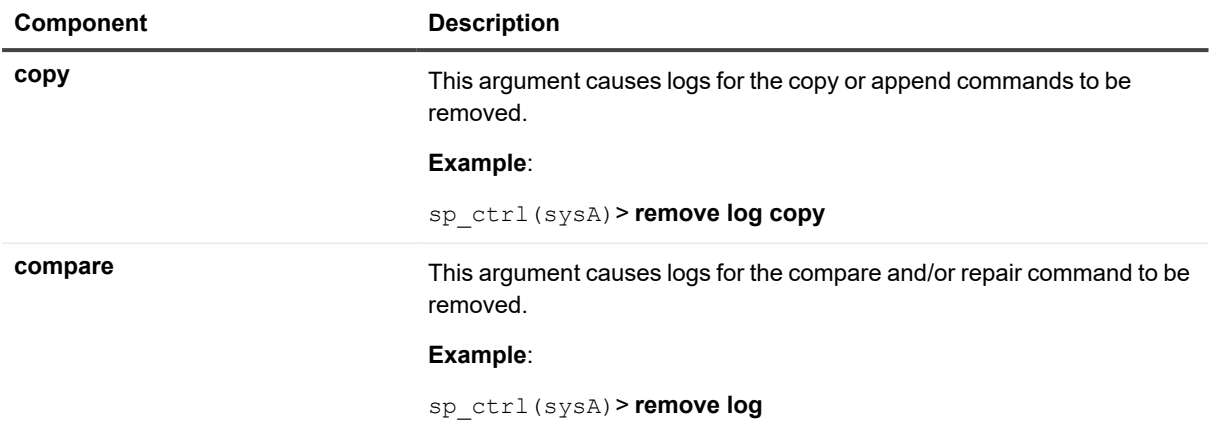

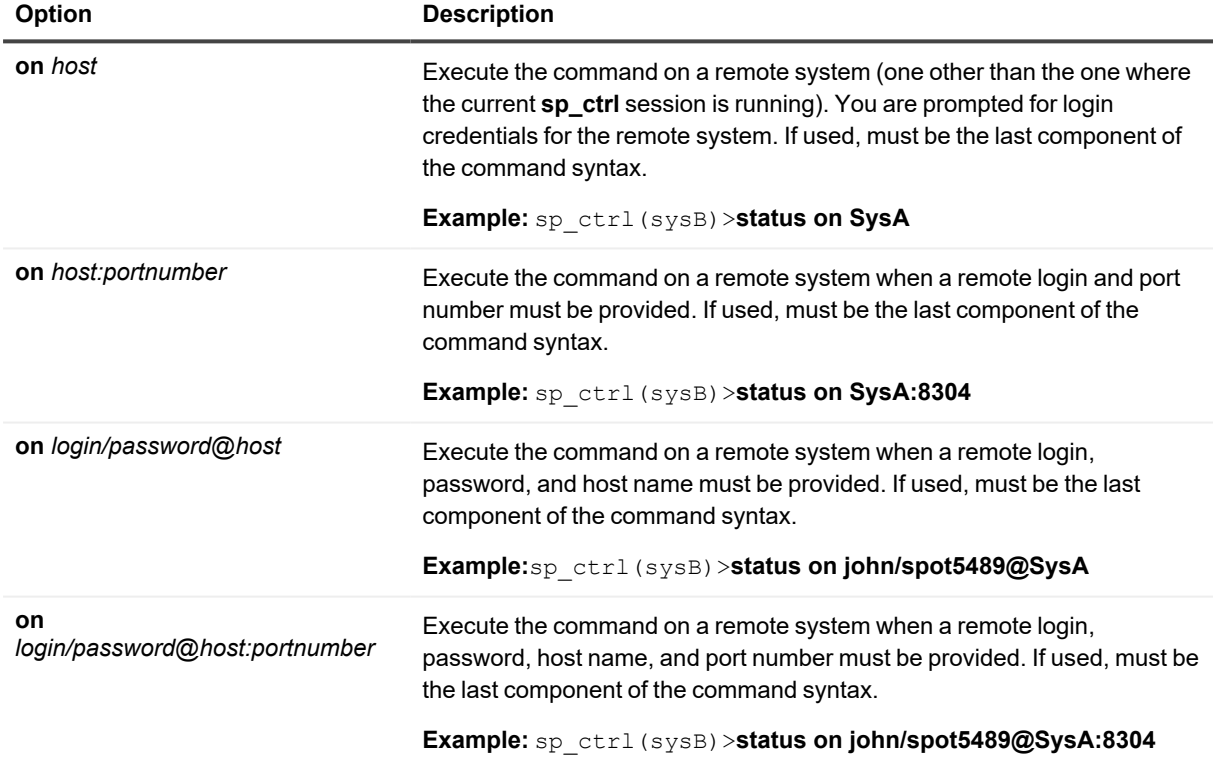

# **Rename config**

Use the **rename config** command to give a configuration file a different name. Use a name that is unique among the configuration files on the system.

# **Usage**

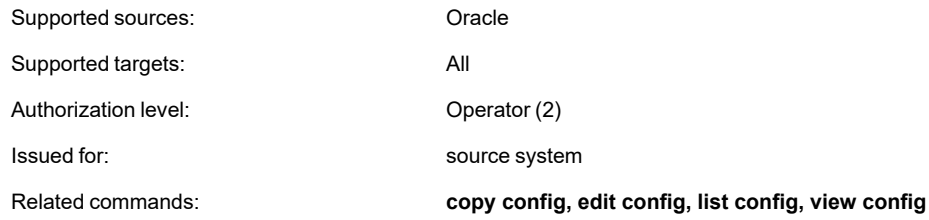

# **Syntax**

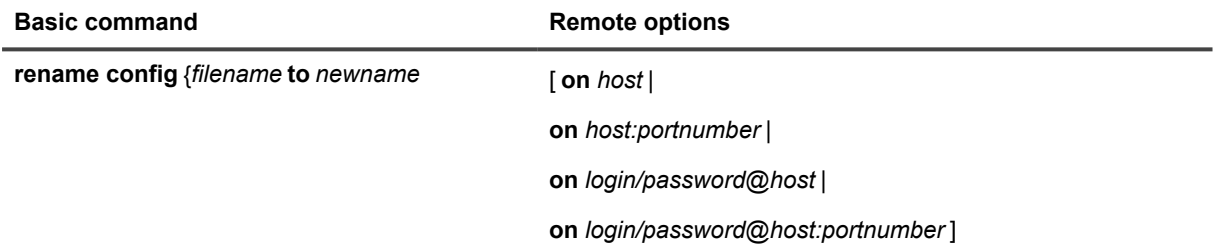

#### **Syntax description**

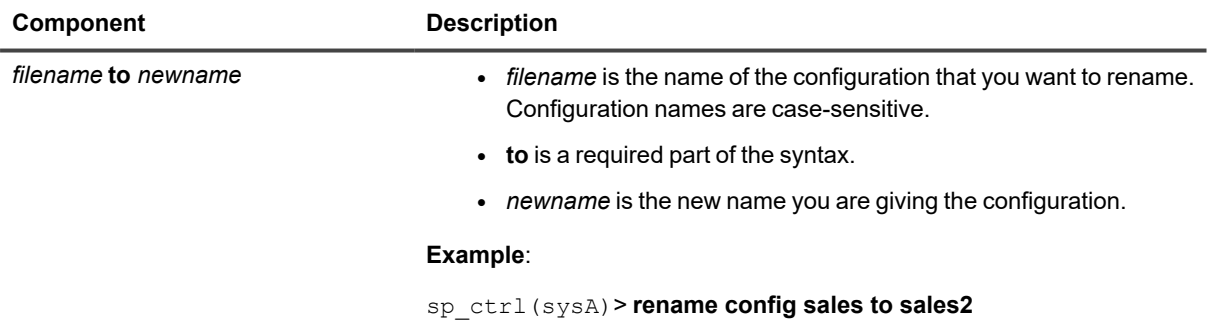

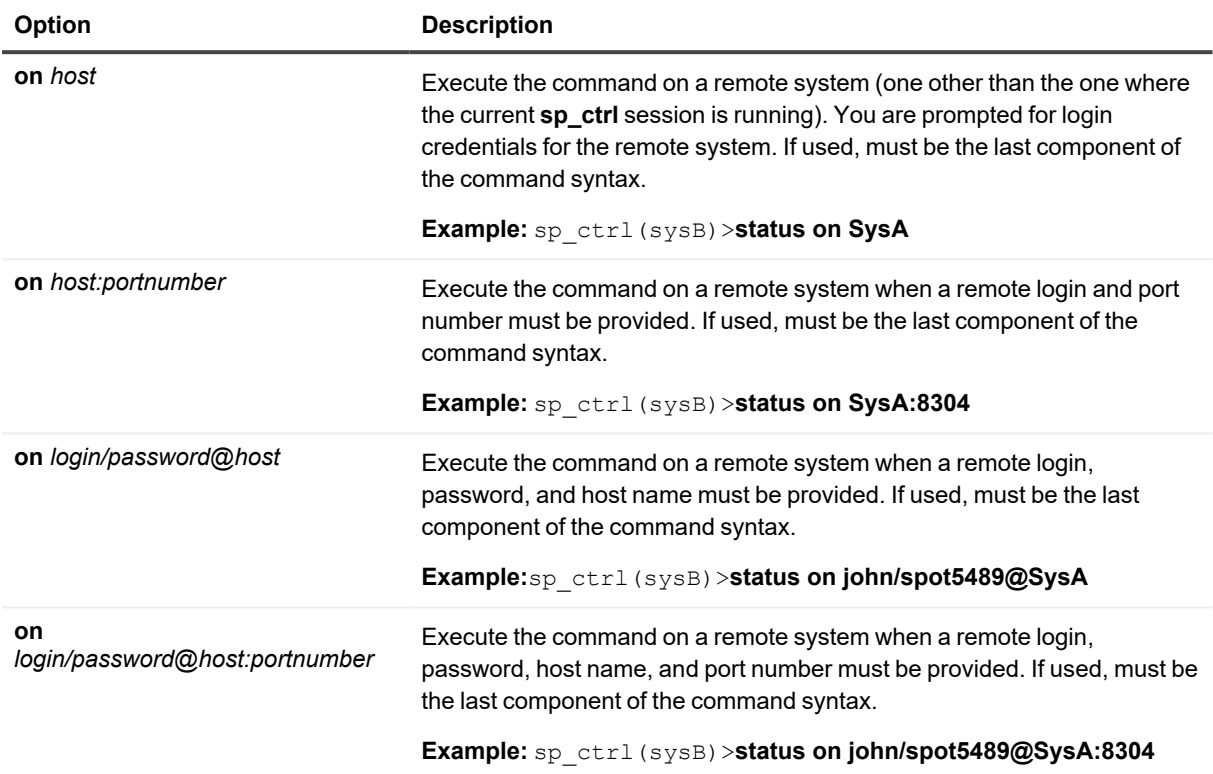

# **Repair / repair using**

Use the **repair** and **repair using** commands (collectively known as the *repair commands*) to repair out-of-sync rows in a target table or tables.

- The **repair** command repairs individual target tables or any number of target tables in a given schema through the use of wildcards. When repairing individual tables, you can make use of column-based filtering to control the rows that are selected for repair.
- <sup>l</sup> The **repair using** command repairs all of the target tables listed in the active configuration or in another file that contains a subset of the tables in the active configuration.

The repair commands first perform a comparison to identify the rows that need to be repaired, and then they perform the repair. For more information about how tables are compared, see [Compare](#page-62-0) / compare using.

**NOTE:** A running comparison or repair does not affect the source tables in any way. SharePlex logs into the database only to query for read consistency, and the locks on the source tables are brief. SharePlex briefly locks the target tables during the processing, but users can continue accessing them with little or no awareness of the lock.

## **Supported operations**

SharePlex can detect and repair out-of-sync rows in a target table that are caused by **DML** operations: INSERT, UPDATE, DELETE.

### **Not supported**

- <sup>l</sup> **SharePlex does not support (and will skip) the comparison and repair of the following:**
	- o UDT inside VARRARY. Other UDTs are supported.
	- o Sequences.
	- o Tables for which transformation was used.
	- Network configurations in which a pass-through server is used to pass data between the source and target servers.
	- o XMLtype with different storage on the source and target (CLOB on source, BINARY on target, or the other way around). Like to like compare/repair is supported.
	- o VARRAY types *not* inside SDO\_GEOMETRY or ST\_GEOMETRY.
- Comparisons and repairs are not supported in a cascading replication environment.
- Do not perform DDL on a table that is being compared or repaired. A comparison does not detect out-ofsync conditions caused by DDL operations, including those that SharePlex supports. If the DDL changes the table definition, it invalidates the SELECT statement that is built by the comparison process to get the rows that need to be compared. The following error indicates that DDL occurred:

Oracle Error: ORA-01466: unable to read data - table definition has changed

Once you correct an out-of-sync condition caused by DDL, you can use the **repair** command to resynchronize the data in the rows.

• Comparison and repair command strings longer than 255 characters are not supported. This is an operating system limitation. To work around this limitation, use the **edit** command on the source system. You can type the command string within a text file, and then the command automatically executes the file.

See the [SharePlex](https://support.quest.com/shareplex) Release Notes for additional information about data types that are supported by **compare** and **compare using**

#### **Other conditions**

- The tables that you want to compare or repair must be part of an active configuration file.
- Uncommitted transactions on a source table prevent the comparison and repair processes from obtaining the brief locks they need to obtain read consistency. Make certain that all transactions are committed before you run a comparison or repair.
- Replication latency reduces the performance of compare and repair processing. The message from the source that spawns the comparison and repair processes on the target is sent through the queues with the replicated data. Delays caused by a data backlog also delay the spawn message and can cause the source process to lose its read consistency. If possible, perform comparisons and repairs during off-peak hours.
- Do not truncate a table that is being compared or repaired. The comparison commands take a snapshot of each source table when they start. If a table is truncated, the table view in the snapshot is truncated, and this can cause the command to return invalid out-of-sync conditions.
- To repair a view, the following must be true:
	- The view table must contain all of the constraint columns of the underlying table.
	- The names of the constraint columns in the view must be identical to the names of the constraint columns in the underlying table.

### **How to use the repair commands**

The recommended procedure for maintaining synchronized data through the comparison and repair commands is to run the **compare** or **compare using** command first, then view the results with the **repair status** command. This command shows any rows that are out-of-sync and the possible cause. Unless the cause of the out-of-sync condition is corrected, replication will go out of synchronization again, even if you repair the rows this time. After the problem is fixed, issue the **repair** or **repair using** command.

You can run the **repair** or **repair using** command without doing a preliminary comparison. The command performs a comparison first, to identify the out-of-sync rows, and then it repairs those rows. However, the underlying cause of the out-of-sync condition must be corrected to prevent future out-of-sync conditions.

See the SharePlex [Administration](https://support.quest.com/shareplex) Guide for causes and solutions for out-of-sync conditions.

### **When to run the repair**

The best time to repair a target table depends on its size, the cause of the problem, the extent of out-of-sync rows, and how long you are willing to tolerate users being locked out. Before you initiate a repair, consider the following:

• Although the users of the tables are not usually affected by the brief locks that are applied when tables are compared, they are locked out of the target table for the duration of the repair process. For a small table, this might not be disruptive, but for a large table needing extensive repairs, the wait can be significant.

- Locks on a target table can reduce posting performance if Post must wait for the repair to finish before it can apply changes to that table and move on to other tables. This increases the latency of the target data and causes operations to accumulate in the post queue. If the objects that Post needs to change are different from those being repaired, the two processes run simultaneously.
- If you must repair a table immediately, but cannot tolerate locks or replication latency, you can use the **where** option to limit the repair to certain rows. An alternative is to use the **key** option, but this option may cause the repair to miss some out-of-sync rows.
- If the repair can wait, correct the cause of the problem immediately and then do the repair during non-peak hours.

## **Special use cases**

The following scenarios require special handling when running a comparison.

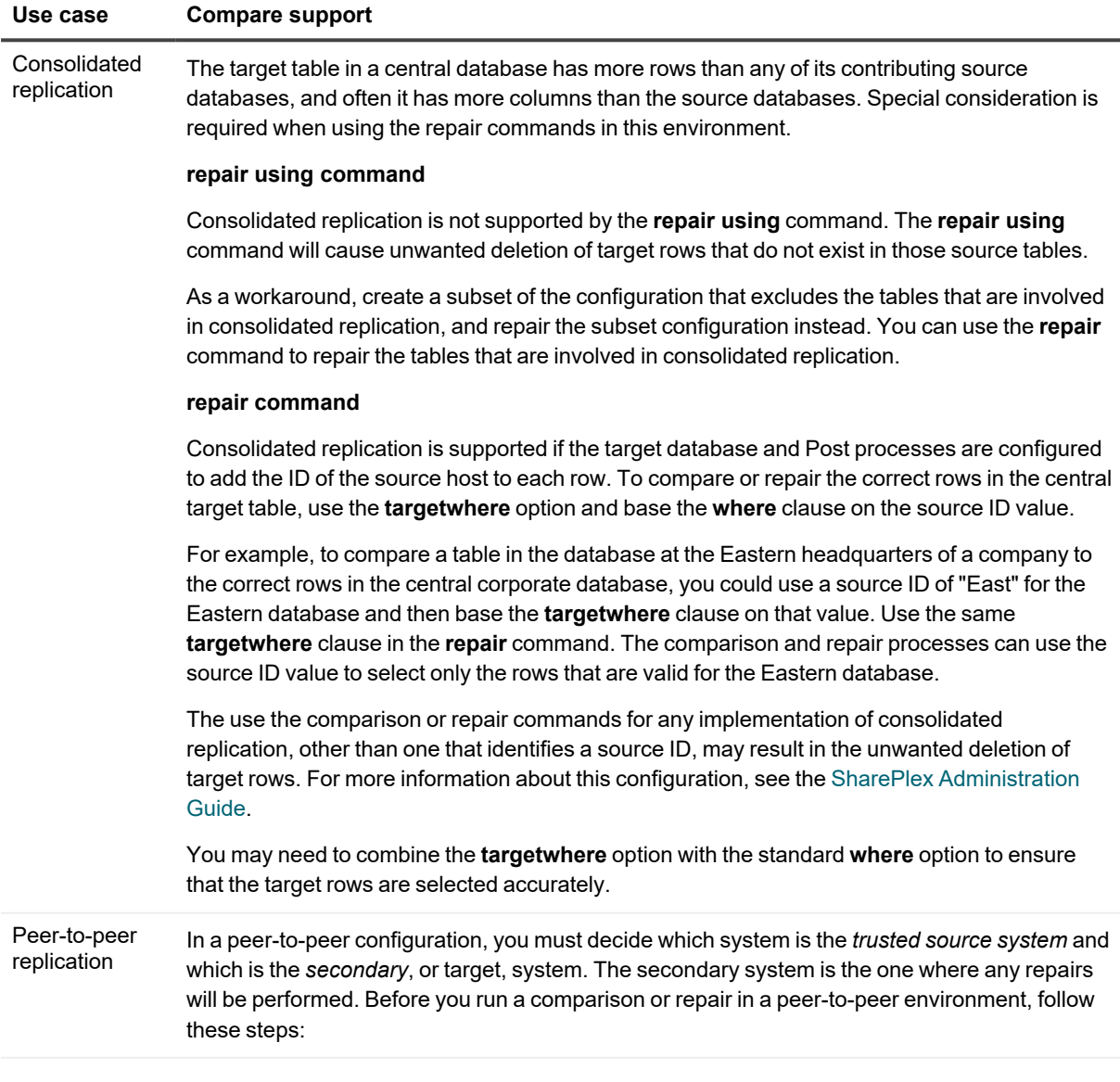

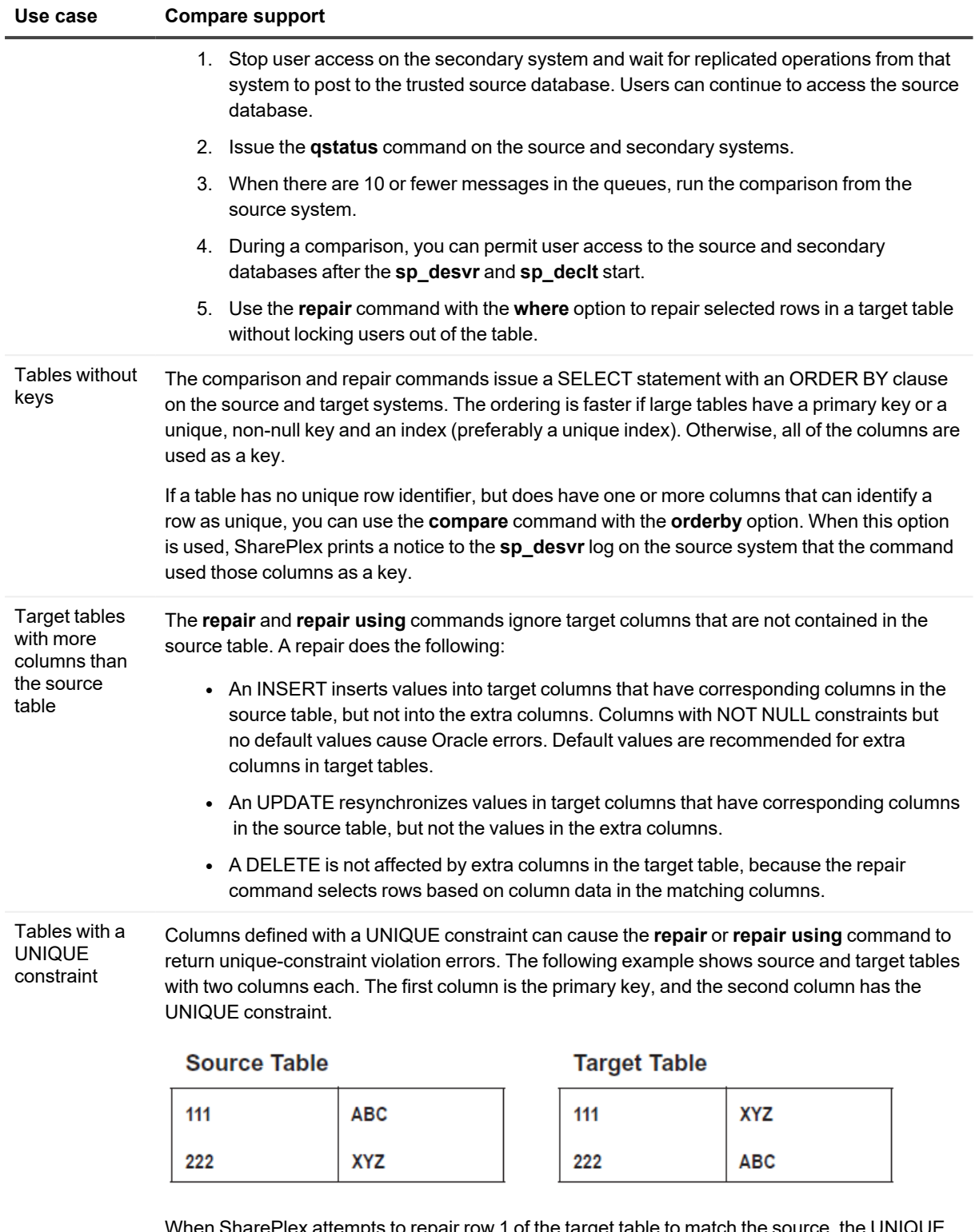

When SharePlex attempts to repair row 1 of the target table to match the source, the UNIQUE constraint on column 2 returns an error because the value 'ABC' already exists in row 2. The same thing happens for row 2 of the target table, because 'XYZ' already exists in row 1.

#### **Use case Compare support**

Workarounds are:

- Disable UNIQUE constraints on the target table before you run a repair command, then enable them again after the repair is finished.
- Delete the target rows for which the unique constraint violations occurred, then run the repair again so that SharePlex inserts those rows with the correct data.

Tables with LOB columns Repairs take longer if any target tables have LOB columns. For a faster repair, you can set the SP\_DEQ\_SKIP\_LOB parameter to 0 so that the LOB columns are skipped in the comparison and repair. For more information, see [SP\\_DEQ\\_SKIP\\_LOB](#page-442-0) on page 443.

Repair operation on the XML data

SharePlex displays the "ORA-04036: PGA memory used by the instance exceeds PGA\_AGGREGATE\_LIMIT" error while performing the Repair operation on the XML data.

#### **WORKAROUND:**

- 1. Upgrade Oracle to version 19.19 DBRU
- 2. Set an appropriate PGA\_AGGREGATE\_LIMITusing the Oracle suggested script provided below :

WITH

```
MAX_PGA as
```
(select round(value/1024/1024,1) max\_pga from v\$pgastat where name='maximum PGA allocated'),

MGA\_CURR as

(select round(value/1024/1024,1) mga\_curr from v\$pgastat where name='MGA allocated (under PGA)'),

MAX\_UTIL as

(select max utilization as max util from v\$resource limit where resource\_name='processes')

SELECT

a.max pga "Max PGA (MB)", b.mga\_curr "Current MGA (MB)",

c.max\_util "Max # of processes",

round(((a.max\_pga - b.mga\_curr) + (c.max\_util \* 5)) \* 1.1, 1) "New PGA\_AGGREGATE\_LIMIT (MB)"

FROM MAX PGA a, MGA CURR b, MAX UTIL c

WHERE  $1 = 1;$ 

3. Upgrade to or install the SharePlex version 11.1.

### **How the repair works**

A repair repairs out-of-sync conditions in a target table that are caused by **DML** operations:

- extra or missing rows
- rows whose values do not match

## **The conditions for a repair**

The **repair** and **repair using** commands issue the following corrective SQL statements:

- If a row exists on the source side but not the target side, SharePlex issues an INSERT statement.
- If a row exists on the target side but not the source side, SharePlex issues a DELETE statement.
- If a target row differs from the source row, and the key columns match, SharePlex issues an UPDATE statement based on the source values.
- **.** If you are using the *repair* or *repair* using command for an Oracle partitioned table, the default behavior of the repair process is to repair rows by using INSERTs and DELETEs only. Repairs that require UPDATEs are converted to a DELETE followed by an INSERT to prevent errors should an UPDATE cause a row to change partitions and row movement is not enabled for the table. You can change the repair behavior so that SharePlex repairs partitioned tables by using INSERTs, UPDATEs, and DELETEs as appropriate. [For](#page-441-0) more information, see [SP\\_DEQ\\_PART\\_TABLE\\_UPDATE](#page-441-0) on page 442.

### **The process**

A repair always includes a comparison to locate the out-of-sync conditions in a target table. When you run the **repair** or **repair using** command, SharePlex initiates the following sequence of events:

- 1. The **sp\_cop** process spawns a **sp\_desvr** (server) process on the source system.
- 2. The **sp\_desvr** process returns control and use of the **sp\_ctrl** interface to the user, and replication continues while the comparison proceeds.
- 3. The **sp\_desvr** process sends a message to the Post process to initiate a **sp\_declt** (client) process on the target system.
- 4. The server and client processes establish direct communication with each other.
- 5. The row selection and repair proceeds as follows:
	- If the **repair** command is being used, the **sp** desvr selects the rows from the source tables, and **sp declt** selects the rows from the target tables. The rows are sorted, compared and repaired.
	- If the **repair using** command is being used, the **sp\_desvr** process creates a number of processing threads on the target system. The value set by the SP\_DEQ\_THREADS parameter controls the number of threads created. Each thread spawns an **sp\_decit** (client) process. The server and client processes establish direct communication with each other. The processing load is divided between the client processes. The rows from each source and target table are selected, sorted, compared, and repaired. The target tables are locked when it is their turn to be repaired, and then the lock is released.
	- Target tables are locked when it is their turn to be repaired, and then the lock is released.

6. When finished, the processes write their log files, and you can view the results with the **show repair** command.

## **Error handling**

If SharePlex encounters a database error when it applies a repair SQL statement, it stops the repair from that statement forward and commits only the previously applied valid statements. Thus, the table is partially repaired, but it still could be out of synchronization. The **repair status** command alerts you to this situation.

# **Manage the SQL log file**

The compare and repair commands write the SQL that is needed to repair any out-of-sync rows to a SQL file in the same location as the log files. If only a compare command is issued, SharePlex does not execute these SQL statements. If a repair command is issued, the command works identically to the compare commands except that it executes the SQL statements to repair the out-of-sync rows.

#### **You can suppress the output of the SQL log file. Some reasons to suppress this file are:**

- The data contains sensitive information. The SQL log file is written in clear text. By not producing a SQL log file, the sensitive data is not persisted to disk, which may satisfy security requirements for data at rest, such as those required to meet PCI compliance standards.
- The compared or repaired tables have a very large number of out-of-sync rows. A log file of this size can consume a large amount of disk space.

To suppress the SQL log file, use the **nosqllog** option with the **compare** or **repair** command.

To suppress the output of the SQL log file for all compare and repair runs while the current instance of SharePlex is running, set the SP\_SYS\_SECURE\_MODE environment variable to 1. This variable must be set before starting SharePlex, so if the **sp\_cop** process is running it must be restarted after setting this variable. When **sp\_cop** is run with this environment variable, the compare and repair commands will not put data into SQL files and the Post process will not put data into the SharePlex error log.
## **Run multiple processes**

All of the compare and repair commands enable you to run multiple processes concurrently.

- <sup>l</sup> Multiple **compare** and **repair** commands can operate concurrently, each processing a pair of source and target tables, or you can use one command with Oracle wildcards to specify multiple sets of tables. See the SharePlex [Administration](https://support.quest.com/shareplex) Guide for more information about how SharePlex supports wildcards.
- <sup>l</sup> The **compare using** and **repair using** commands operate on an entire file. For example, you can compare or repair the tables in an entire configuration file, or you can create one or more *compare files* or *repair files* to affect a subset of the target tables, and then run one or more of them concurrently. See the command syntax for instructions.

A maximum of 20 SharePlex processes can use the post queue at the same time, including the replication processes and the comparison and repair processes. It is recommended that you allow a maximum of five comparison and repair processes to run at any given time. By using the **compare using** and **repair using** commands, you can work around the 20-process limit by comparing more tables per process.

If a comparison or repair fails because the limit is reached, SharePlex logs a message to the Event Log.

**NOTE**: You can run multiple commands more easily by using the **edit** command to edit a previous command to create a new one.

## **Repair a subset of a configuration**

You can repair subsets of an active configuration in the following ways.

• To repair all of the target tables in replication that belong to one schema, use the repair command with a wildcard:

sp\_ctrl> **repair scott**.%

<sup>l</sup> To repair all of the target tables in a configuration file, use the **repair using** command:

```
sp_ctrl> repair using myconfig
```
<sup>l</sup> To repair all of the target tables in one target route, use the **repair using** command with the **at** option:

```
sp_ctrl> repair using config.active at prodsys@o.ora112
```
<sup>l</sup> To repair a custom subset of the tables in a configuration, specify them in a *repair file*. This is a plain text file that lists only the source tables whose targets you want to repair. The target tables are taken from the configuration file at the time that the command is issued. You can create a repair file by using the **create config** or **copy config** command. Make certain to give this file a name that makes it clear it is not a configuration file. See the command syntax for more information.

## **Control which rows are repaired**

The **compare** and **repair** commands have **where** options that enable you to filter the rows that are selected for processing. By default, these commands affect all rows of a table and ignore columns in the target table that are not contained in the source table.

- **Use the where** option to filter rows based on identically named columns in the source and target tables.
- Use the where option for a table that uses vertically partitioned replication. The source and target columns can have different names. Base the **where** selection on the source columns. SharePlex reads the column mappings from the configuration file to build the correct WHERE clause for the target table.
- <sup>l</sup> Use the **sourcewhere** and **targetwhere** options if one or more extra columns exists in either the source or target table and those rows contain values that determine row uniqueness.
	- **.** Use **sourcewhere** if the source table contains the extra columns.
	- **.** Use targetwhere if the target table contains the extra columns.

#### **To use this option correctly:**

- **.** Use a **sourcewhere** or **targetwhere** option *only* for the extra columns.
- Use the standard where option for the other columns that have the same name on both source and target.
- <sup>l</sup> SharePlex combines the **where** option with the **sourcewhere** or **targetwhere** option to create the complete WHERE clause.

**IMPORTANT!** If you plan to run both a comparison and repair for a target table that has extra rows, only use **targetwhere** to compare for UPDATEs and DELETEs. The **repair** command cannot determine the correct values for INSERTs. To work around this issue, set a default value for the extra columns or manually update the inserted rows.

## **Identify processes**

Every time that a comparison or repair command is issued, the job ID is shown in the **sp\_ctrl** display. If the **sp\_ctrl** display is not available, you can view the job ID by running the **compare status** command.

## **View status and results in sp\_ctrl**

To view the status or results of a repair, use the **repair status** command in **sp\_ctrl**.

- The basic command displays the processing status of the most recently started repair job, as well as any other jobs that have not yet finished.
- Additional options can be used to display a summary status for all repair jobs for which there is history, or to display detailed information about one job.

For more information, see [Repair](#page-193-0) status.

## **View warnings and errors**

The **sp\_desvr** and **sp\_declt** processes write a log file on the system where they run. The logs are stored in the **log** sub-directory of the SharePlex variable-data directory.

The name of the log written by the **sp\_desvr** process is **desvr\_***JobID*\_*SID*\_**p***ProcessID***.log**, where:

- JobID is the SharePlex-assigned job ID.
- *SID* is the ORACLE SID of the Oracle instance where the source table resides.
- <sup>l</sup> *ProcessID* is the process ID of the **sp\_desvr** process.

The names of the files written by the **sp\_declt** process are **declt\_***JobIDTableID***\_** *SID***\_***SourceHost***\_p***ProcessID* appended with either **.log** or **.sql**, where:

- JobID is the SharePlex-assigned job ID for the job.
- TableID is the SharePlex-assigned table ID for the table in the job.
- SID is the ORACLE\_SID of the Oracle instance where the source table resides.
- SourceHost is the name or IP address of the source host.
- ProcessID is the process ID of the **sp\_decit** process.

#### **Example log file names**:

```
desvr_606_ora112_p14610.log
declt 606-1 ora112 prodsys p6528.log
declt 606-1 ora112 prodsys p6528.sql
```
To control disk usage, the logs are aged in a circular fashion. SharePlex generates a new log file when the current log reaches the size limit. New logs are created up to a maximum number of logs, and then SharePlex starts overwriting the oldest log.

## **Cancel a repair job**

Use the **cancel** command to stop a running comparison or repair job.

sp\_ctrl(sysA)>**cancel** *JOBID*

For more information, see [Cancel.](#page-56-0)

## **Manage compare history and logs**

SharePlex retains a history of each finished job in the database on the source system. The SP\_SYS\_JOB HISTORY\_RETENTION parameter controls how long history is retained.

To clear this history on demand, use the **clear history** command. When SharePlex removes the history of a job, it also removes the log file that was the source of the history.

To remove the log files from the source system without clearing the job history from the database, use the **remove log** command. You can also use this command to remove old log files from the target system.

To control the size of the log files, set the SP\_DEQ\_LOG\_FILESIZE parameter.

## **Control the batch size**

You can control the size of the block of rows that is fetched when the process makes its SELECT query. The block size is calculated based on the value set with the **SP\_DEQ\_MALLOC** parameter. The value is divided equally by the number of comparison threads to be used, and then it is recalculated based on the size of all of the columns added together.

## **Usage**

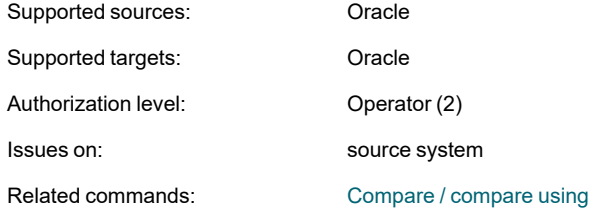

# **Syntax**

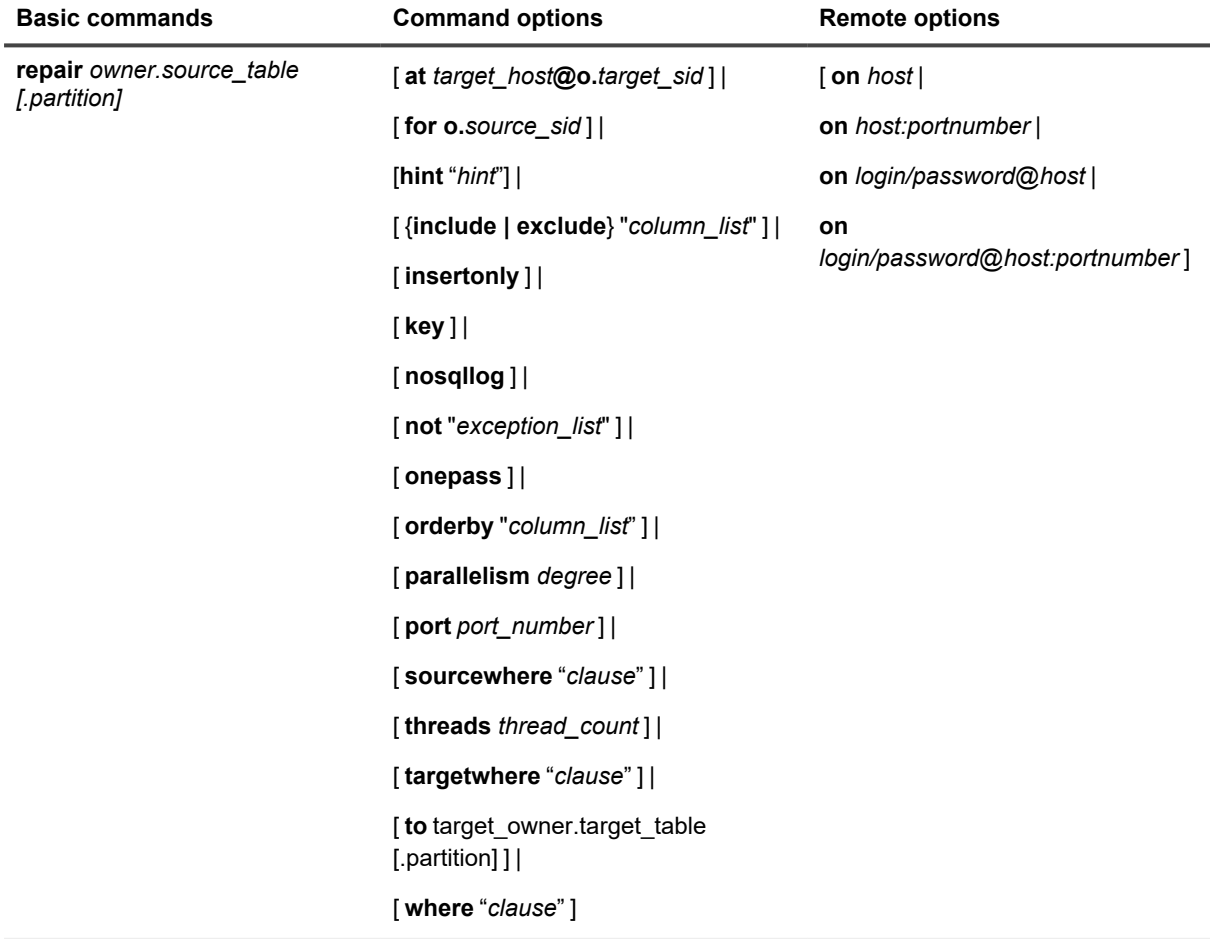

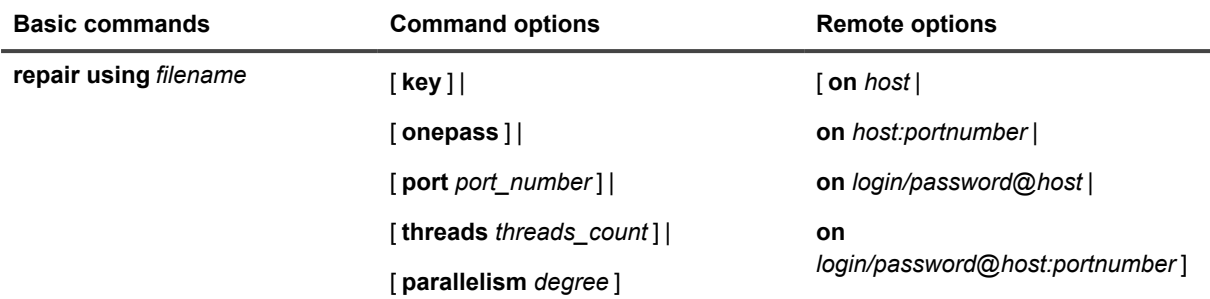

## **Syntax description**

### **Required command components**

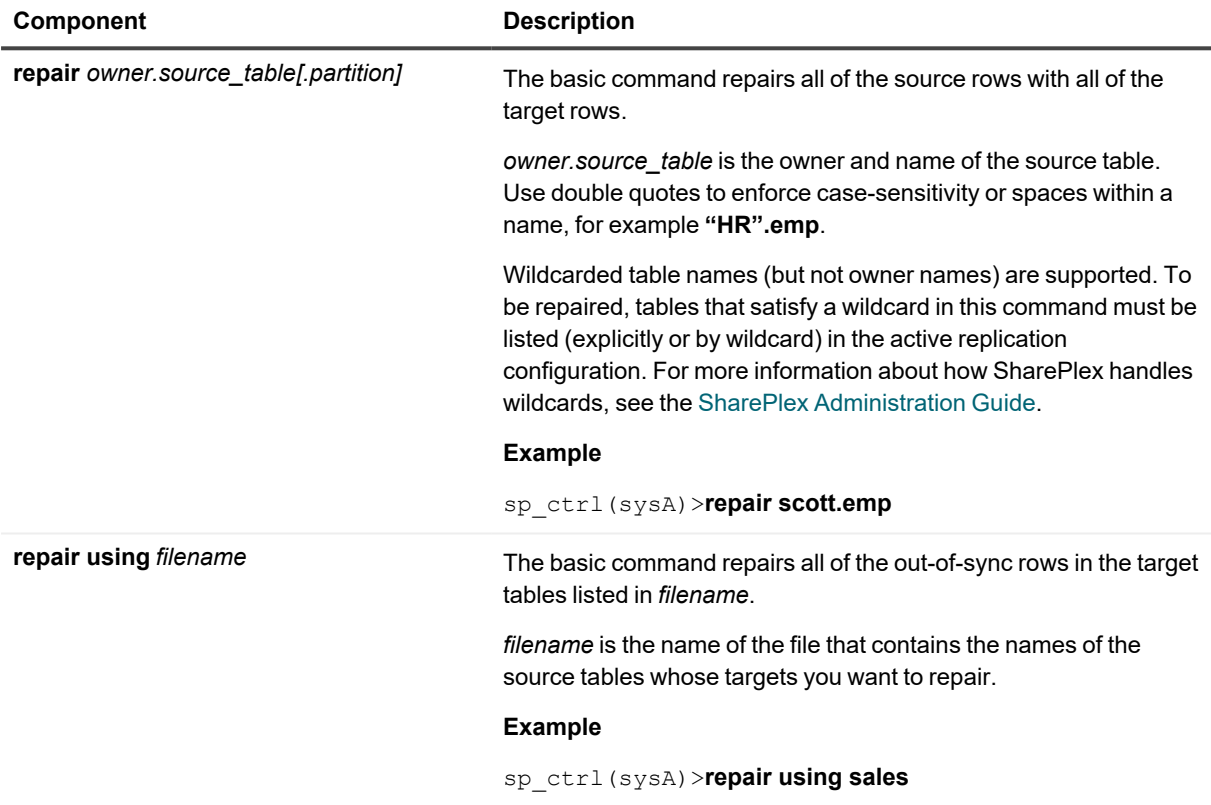

### **Optional command components**

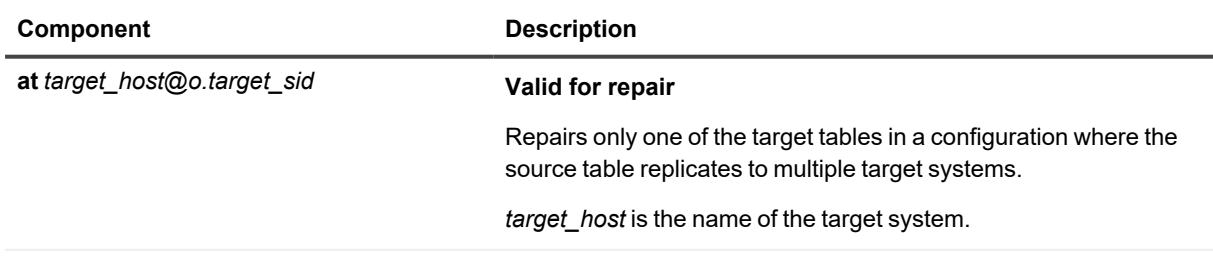

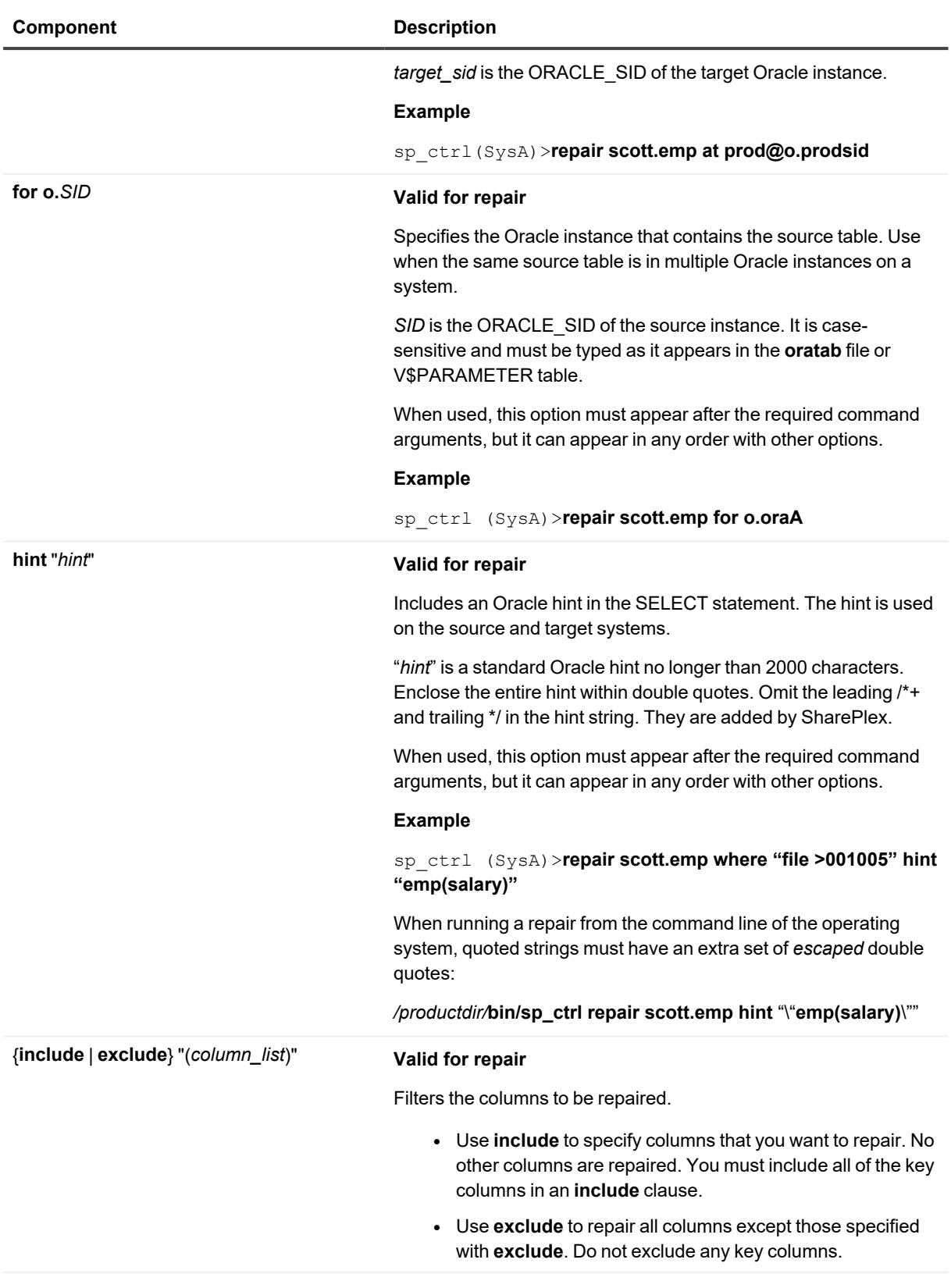

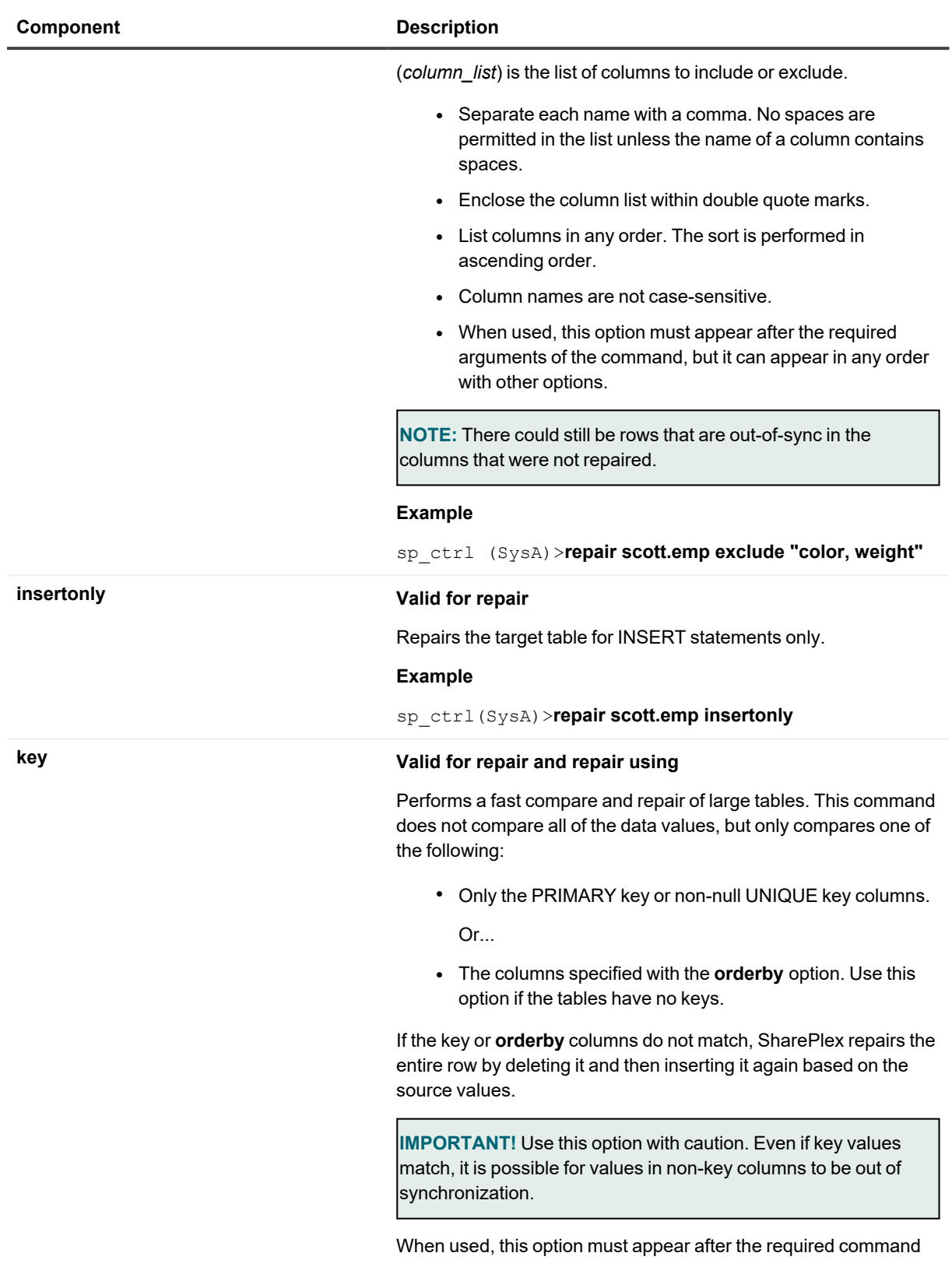

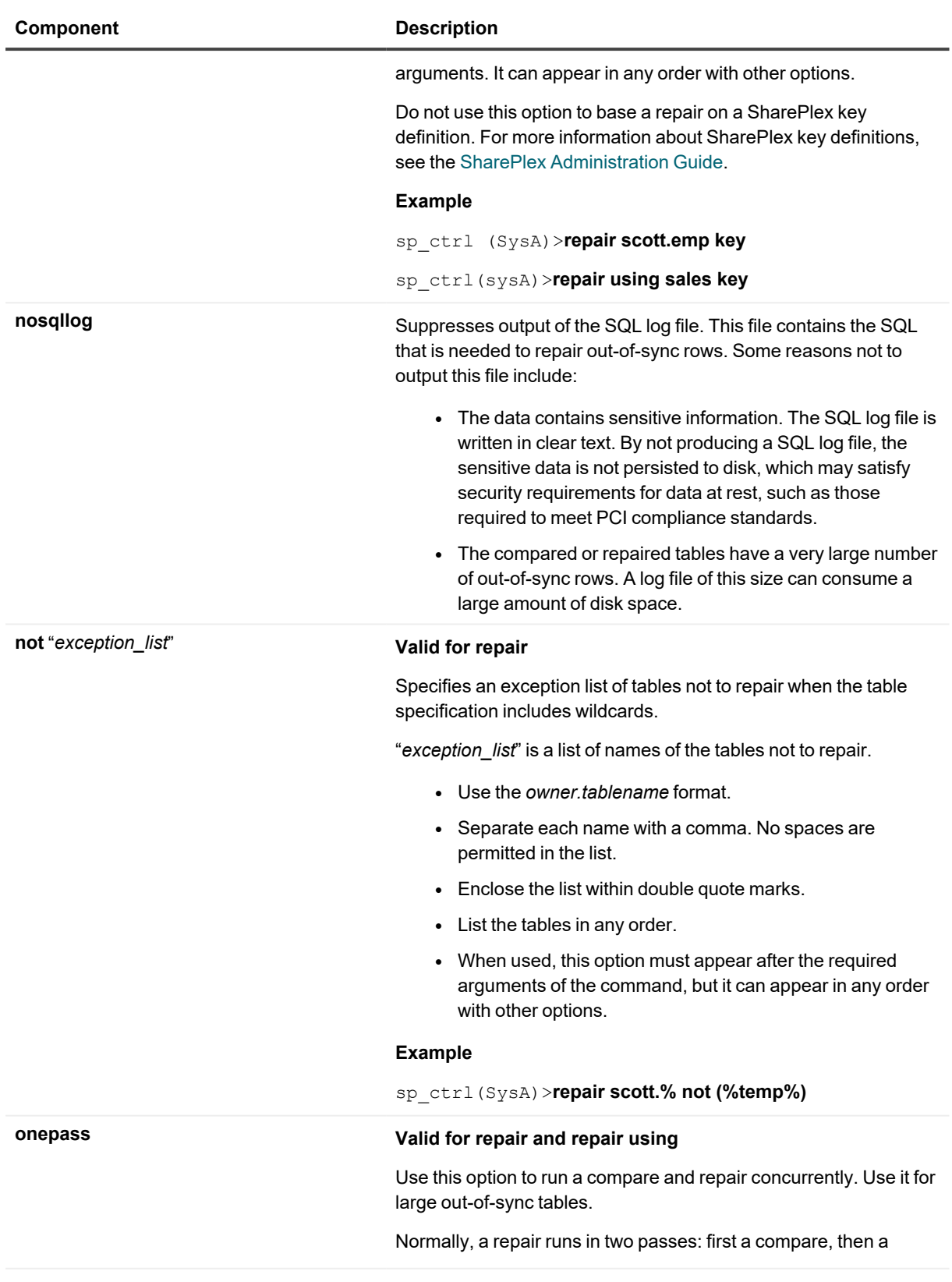

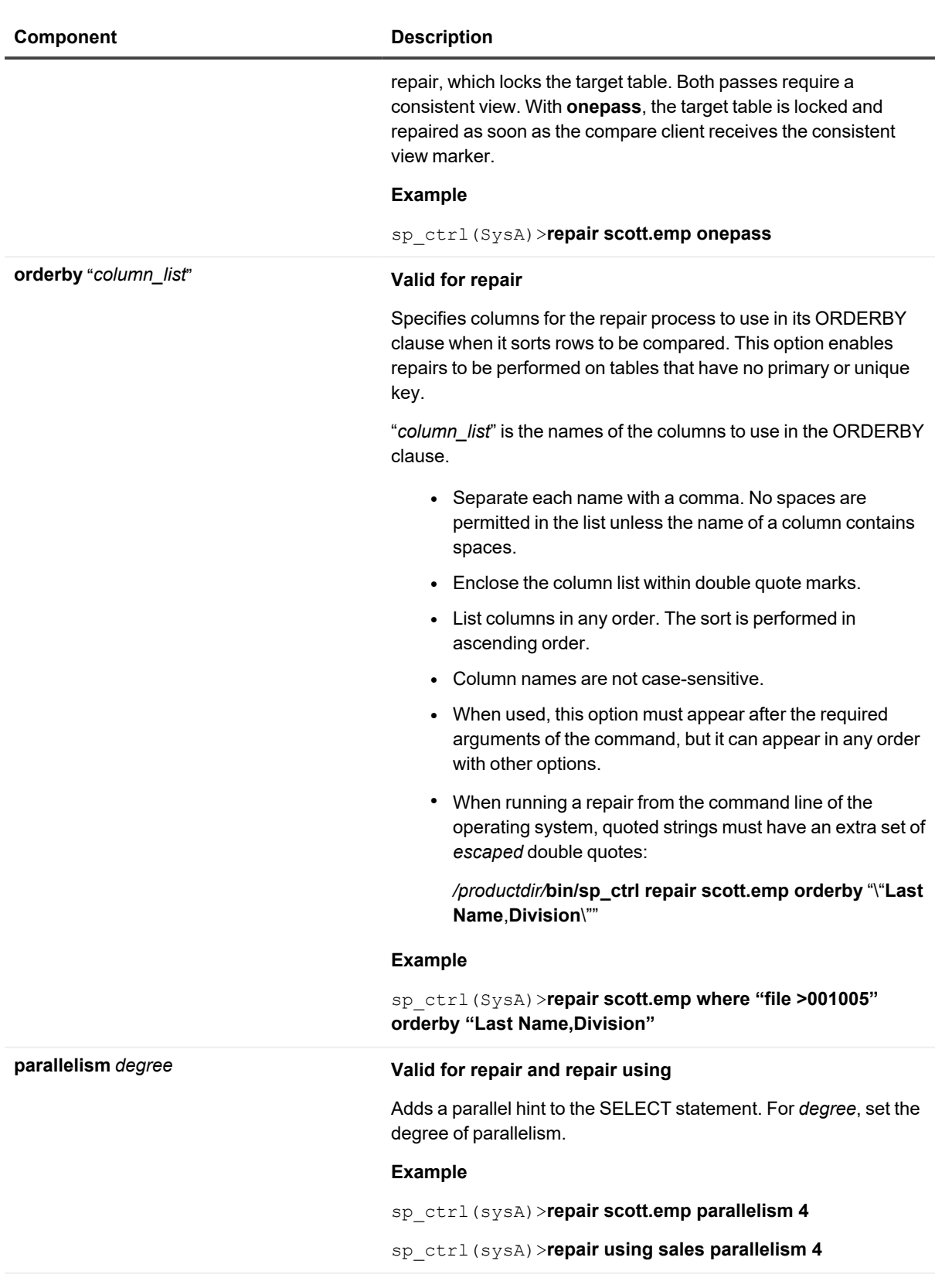

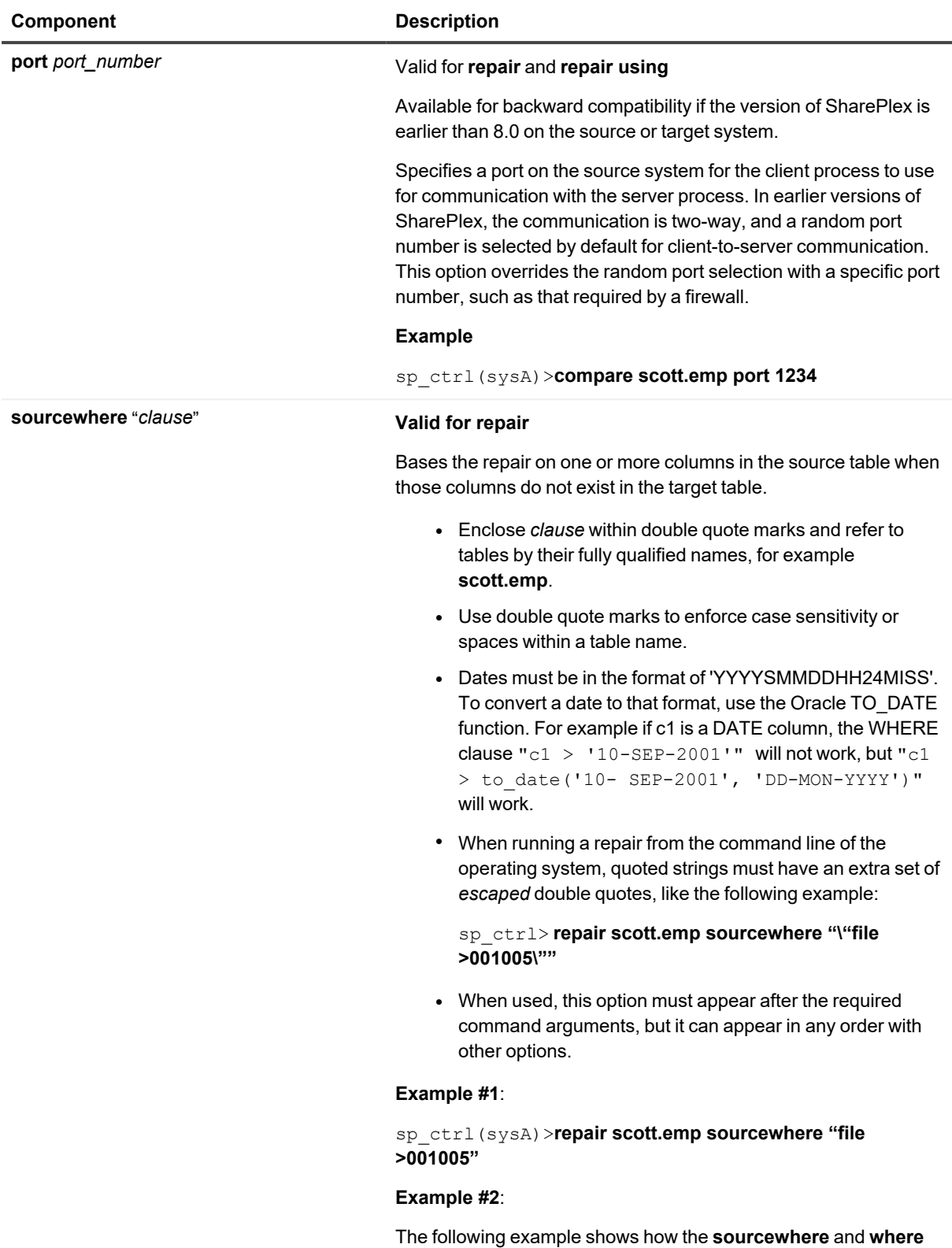

options are combined to get the desired result. Only the source

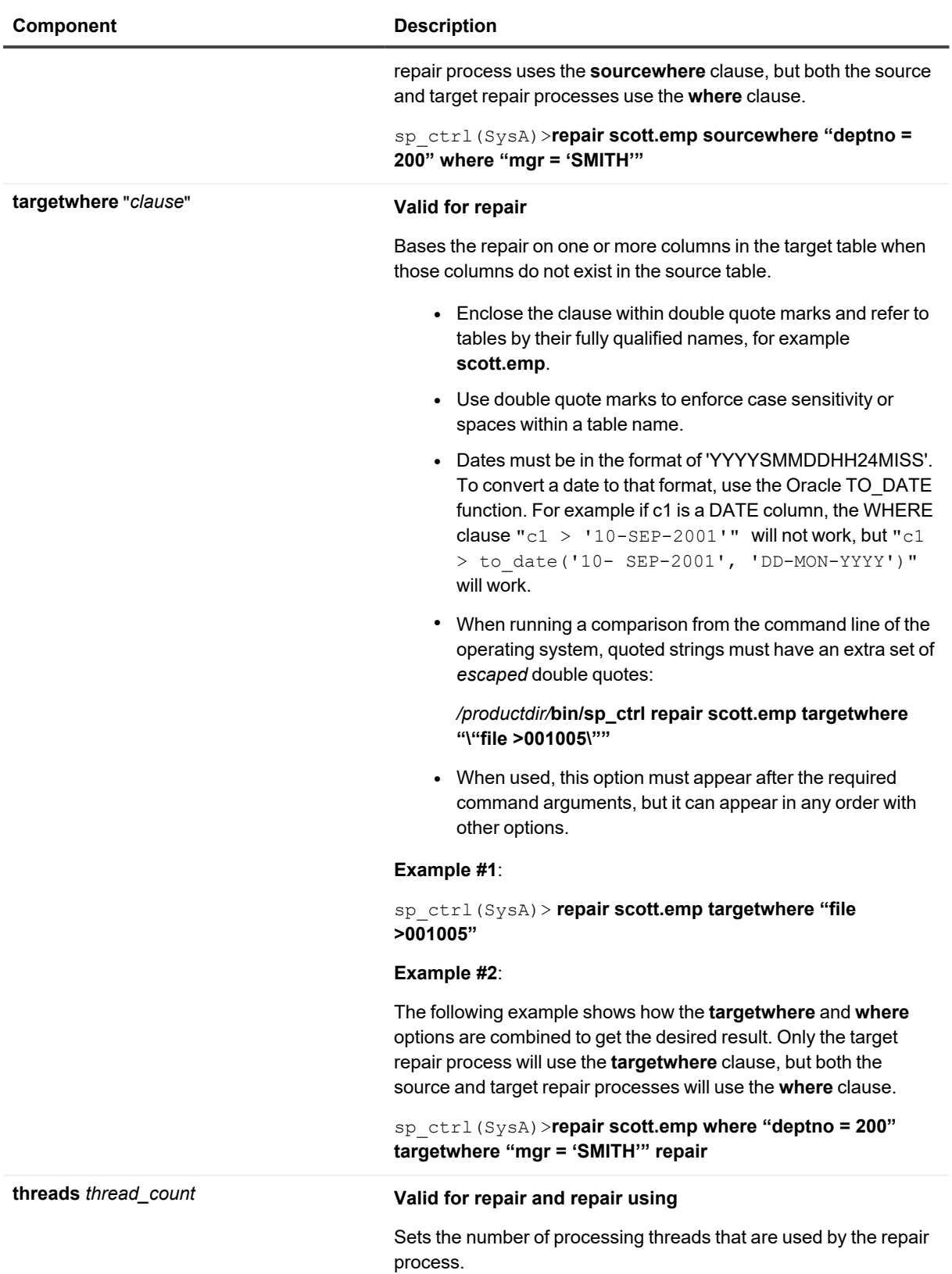

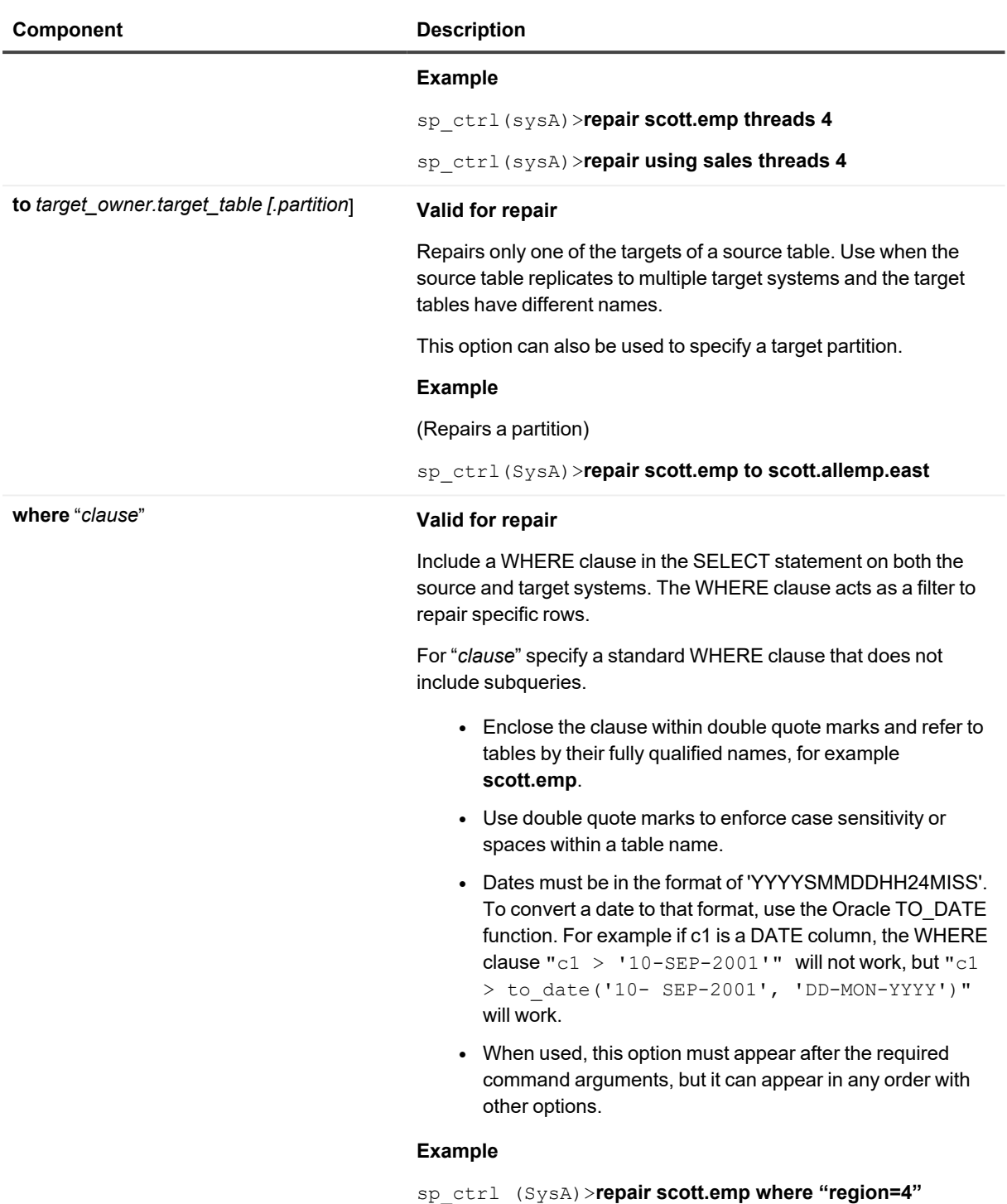

### **Remote options**

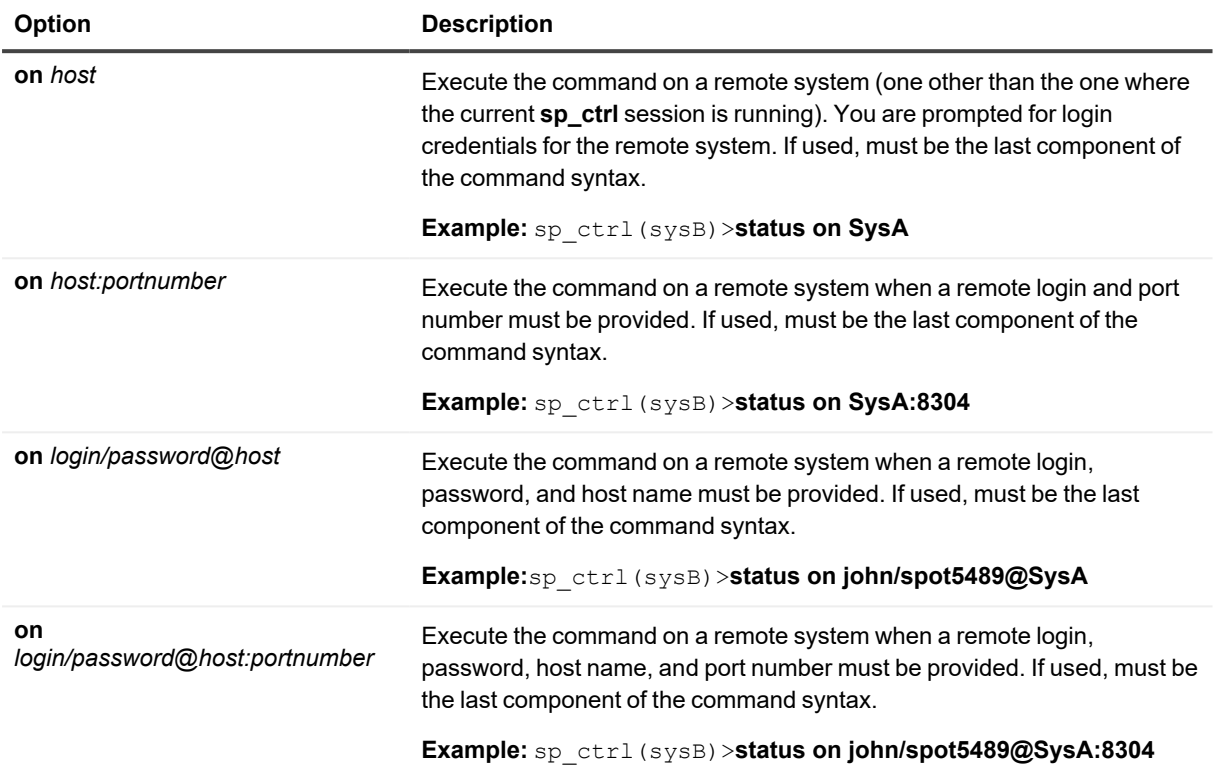

# <span id="page-193-0"></span>**Repair status**

Use the **repair status** command to view the status of the last compare or repair job run. The **repair status** command can be used to view detailed status on a compare or repair job or a portion of a compare or repair job, or to view status on all compare and repair jobs for which SharePlex has history.

For details and examples about using the **repair status** command, see the **job status** command

## **Usage**

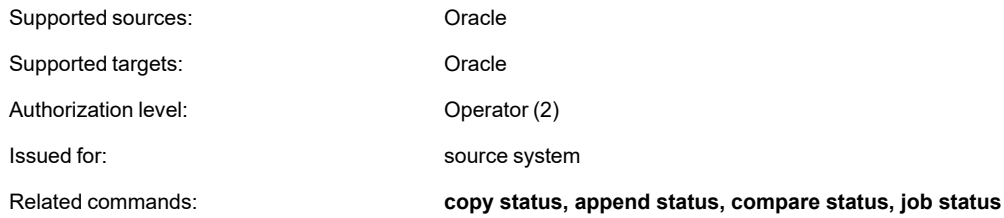

# **Syntax**

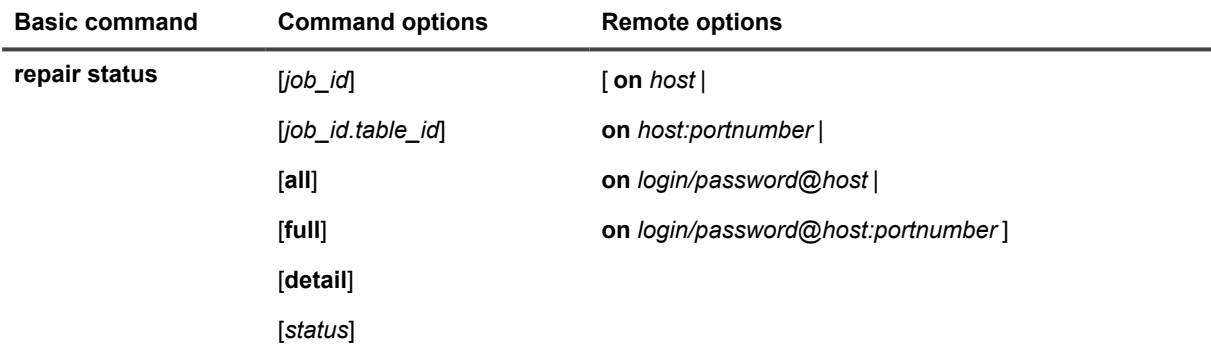

### **Syntax description**

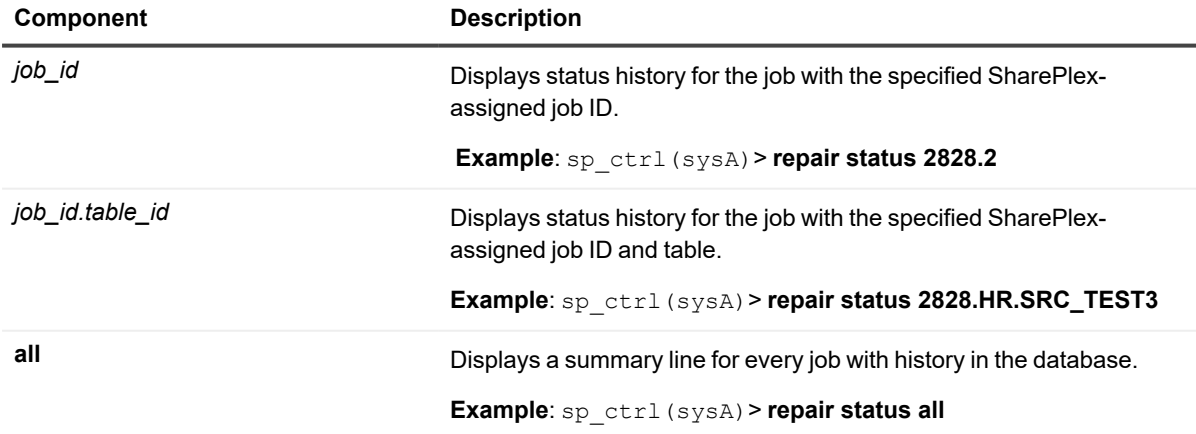

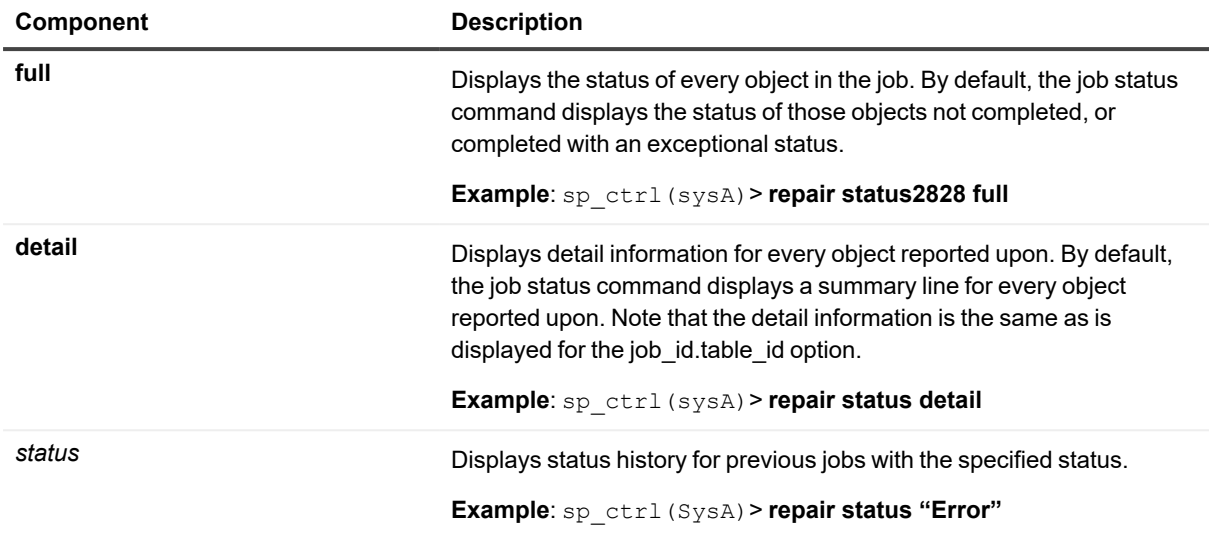

### **Remote options**

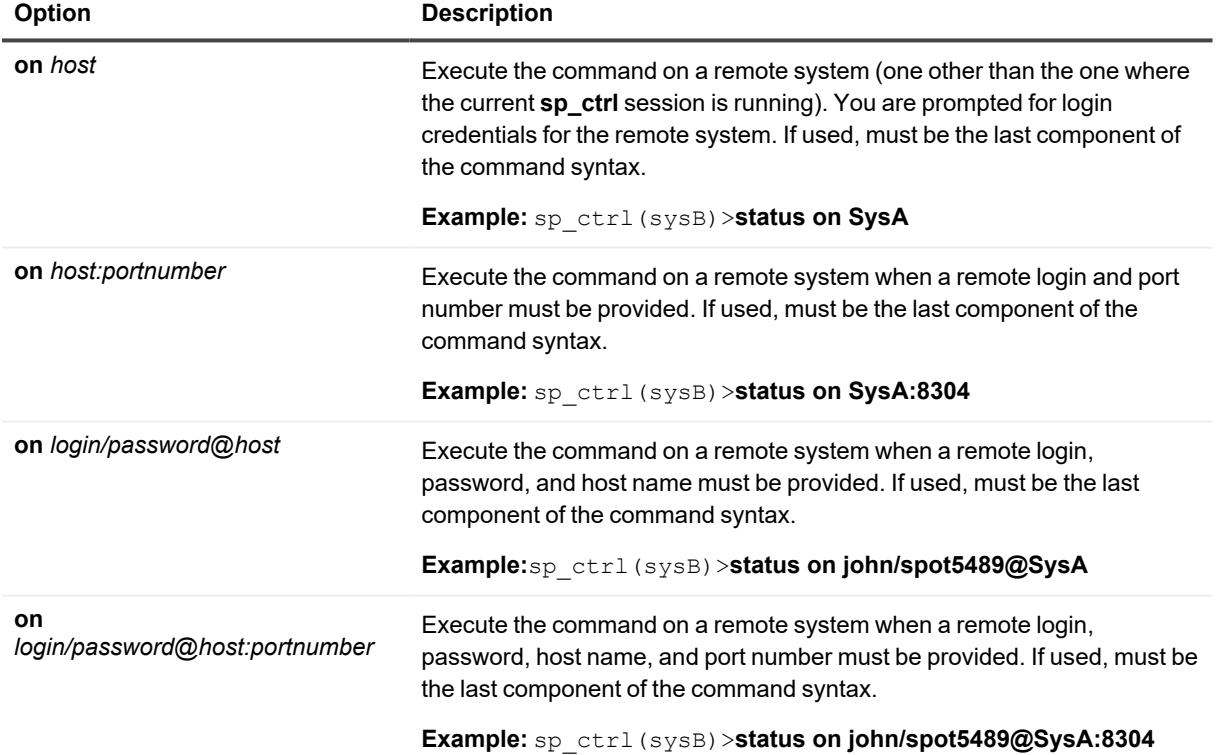

# **Report**

Use this command to display the **copy/append** history for a table.

# **Usage**

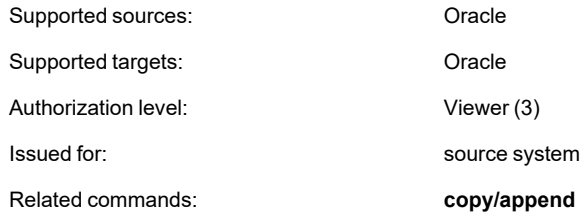

## **Syntax**

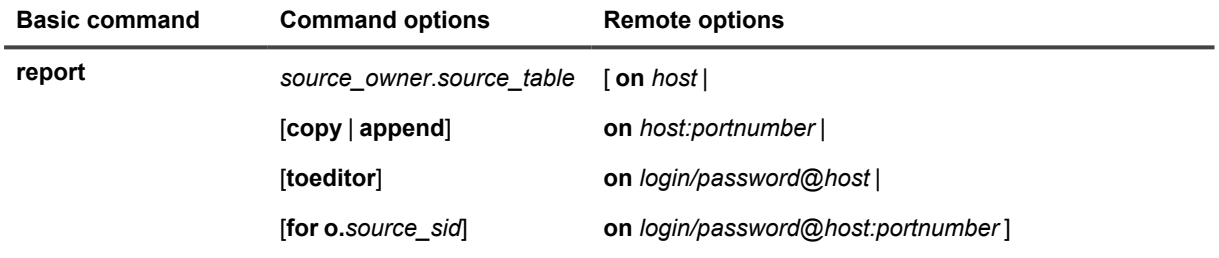

## **Syntax description**

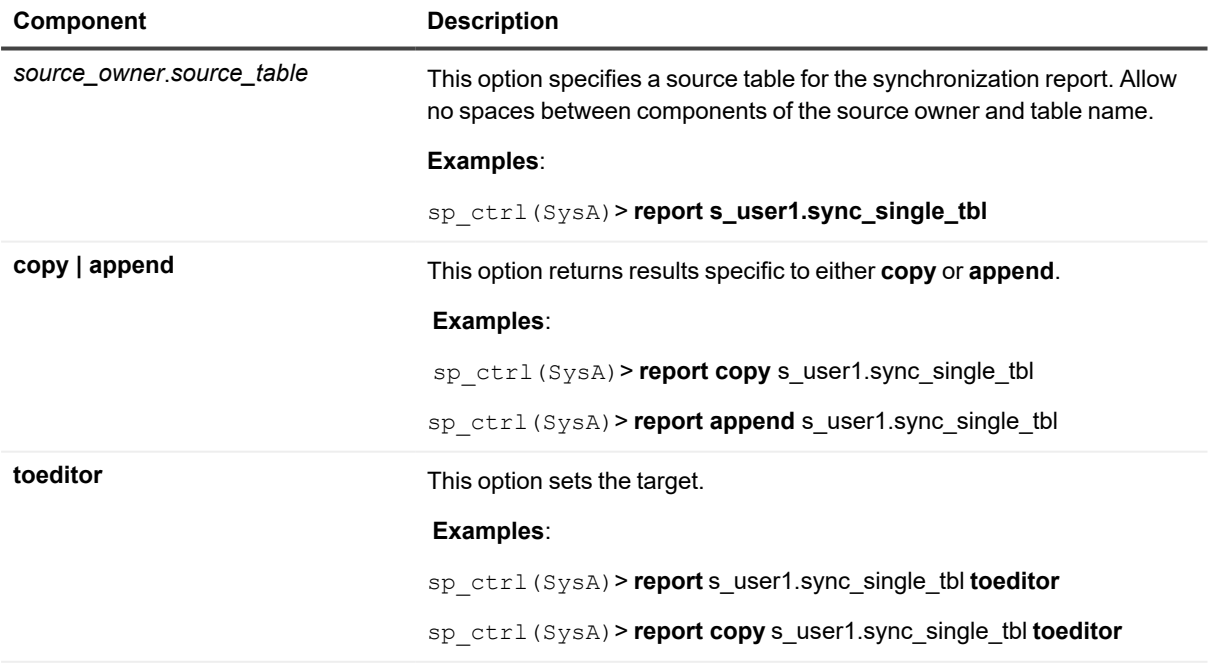

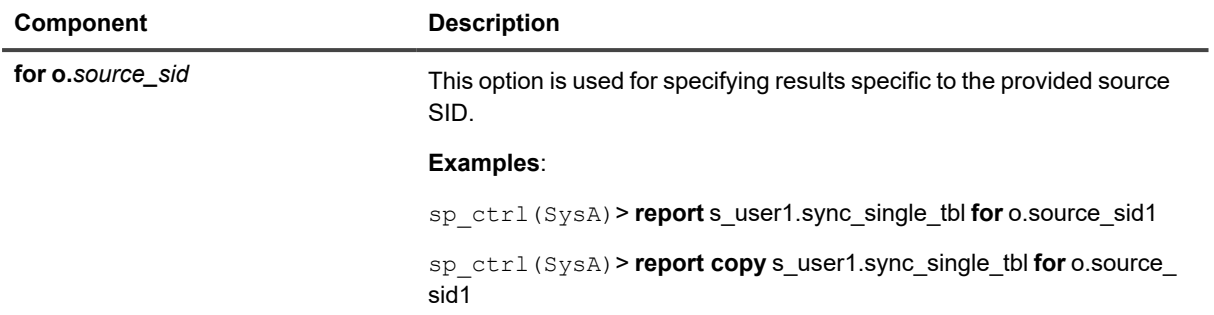

### **Remote options**

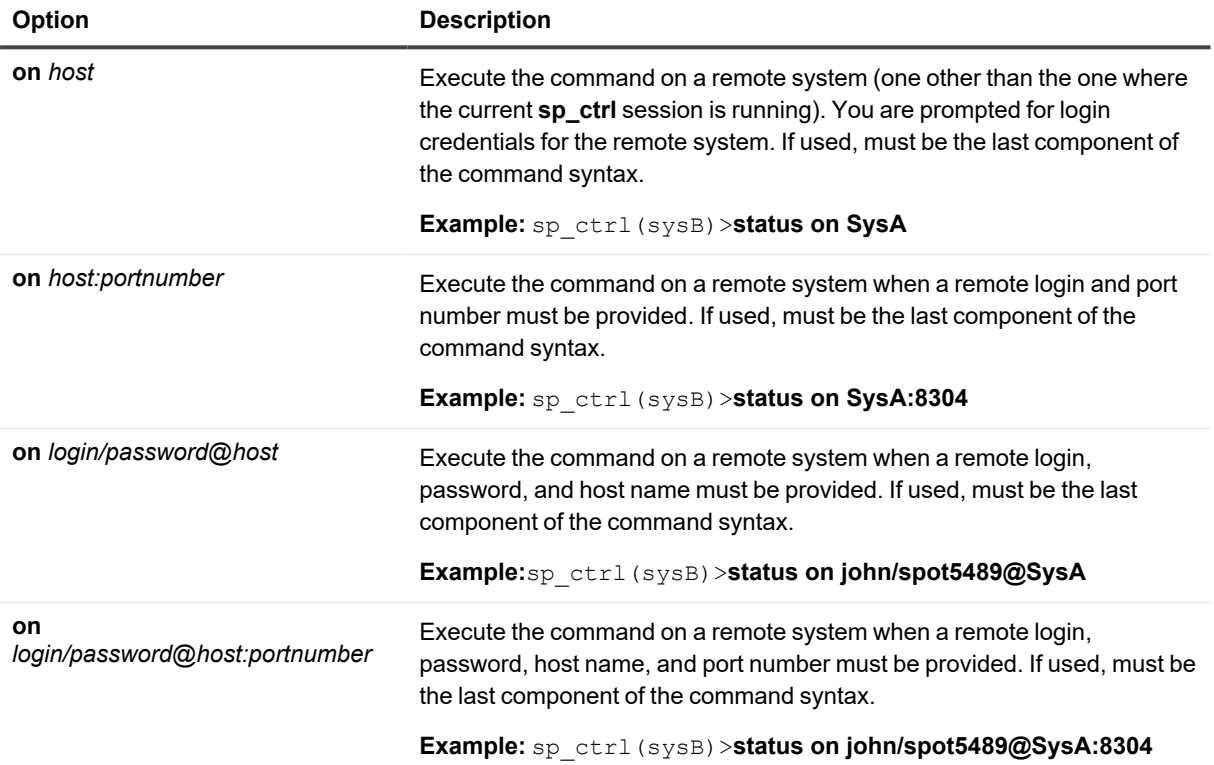

# **Reset encryption key**

Use the **reset encryption key** command to remove the AES encryption key that is being used by SharePlex to encrypt data.

For detailed instructions for configuring SharePlex encryption, see the SharePlex [Administration](https://support.quest.com/shareplex) Guide.

# **Usage**

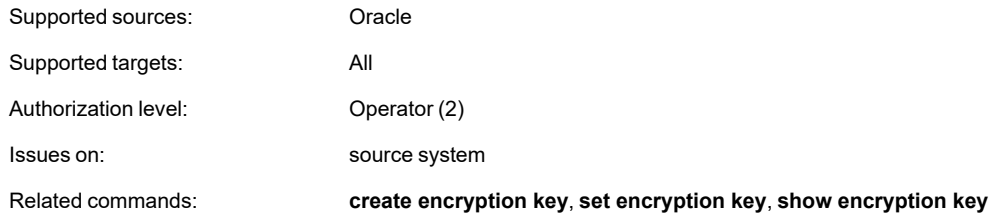

## **Syntax**

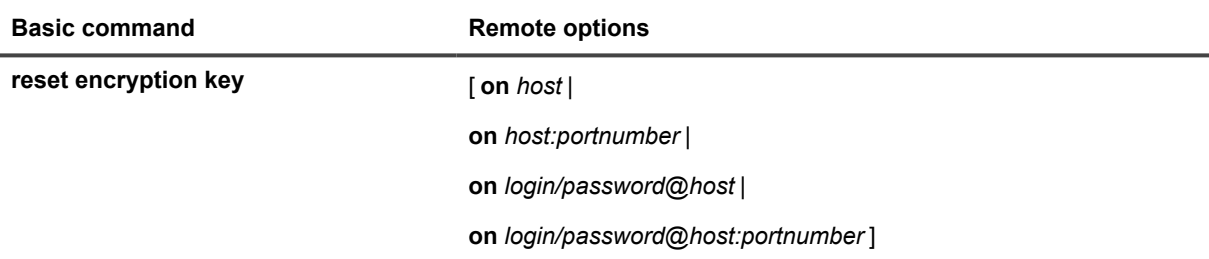

### **Remote options**

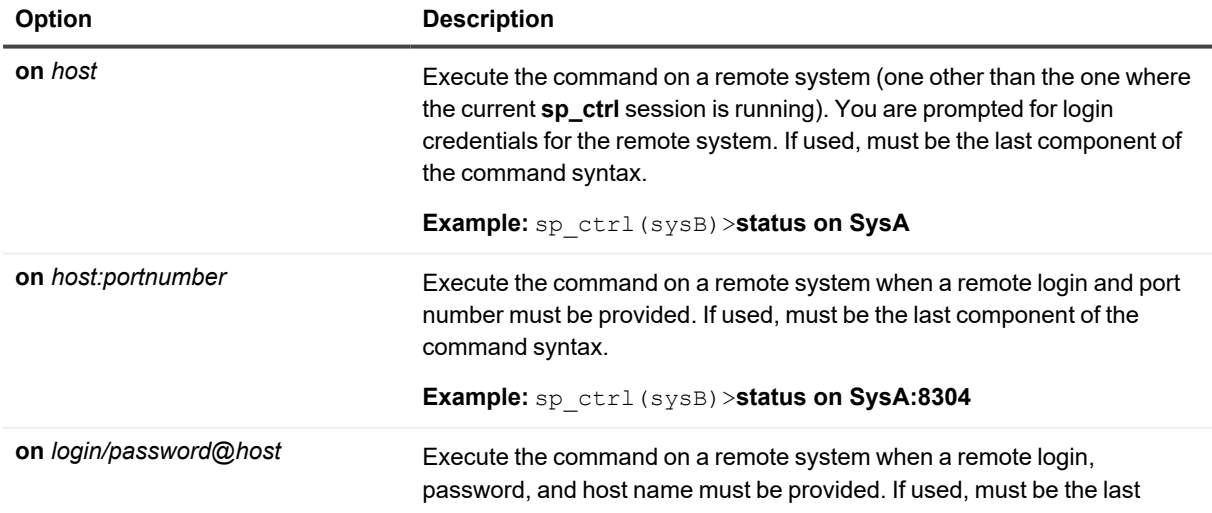

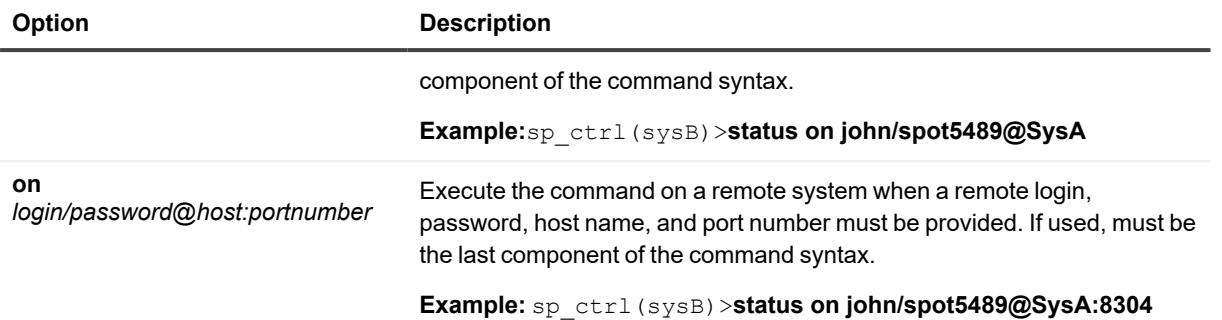

# **Reset param**

Use the **reset param** command to restore a parameter to its default value.

#### **The change takes effect based on the parameter's set-at point:**

- For a set-at point of *Live*, the change takes effect immediately.
- <sup>l</sup> For a set-at point of *Restart Process*, the change takes effect the next time the affected SharePlex process is started.
- <sup>l</sup> For a set-at point of *Restart Cop*, the change takes effect the next time **sp\_cop** is started (do *not* reboot the system).

## **Using command options**

#### **The following are guidelines for resetting SharePlex parameters:**

- <sup>l</sup> To reset a parameter that was set with the **set param** command on a global basis (without process-specific options), use the **reset param** command without options.
- <sup>l</sup> To reset a parameter that has a *process-specific* value (set with one of the **set param** process-specific options), use one of the **reset param** process-specific options. Process- specific options can be used for parameters in the following modules:

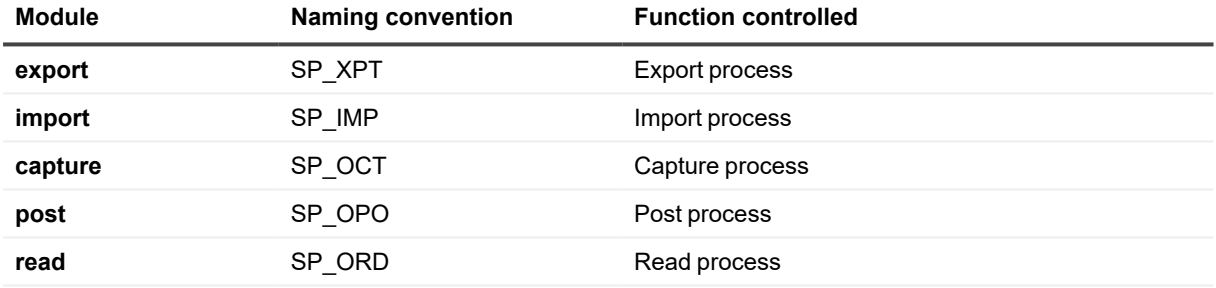

## **Viewing current parameter settings**

To view the names of SharePlex parameters, their values and set-at points, and whether or not process-specific values are in effect, use the **list param** command, as shown in the following example which shows both a global value for the Export process and a process-specific value for Export to sysB.

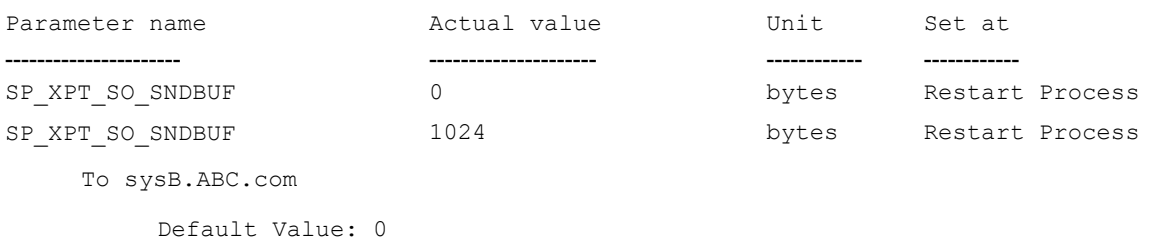

## **Usage**

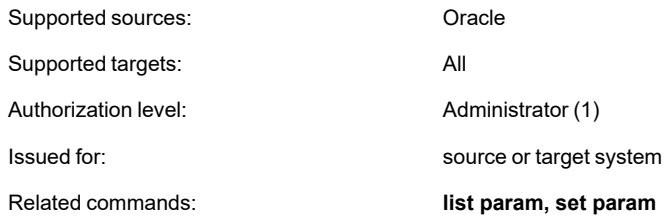

## **Syntax**

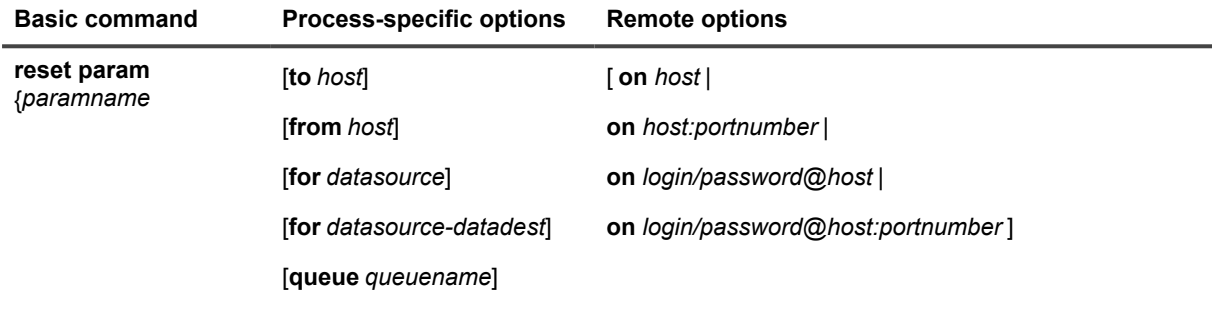

**IMPORTANT:** Before you begin using this command, please review all of this documentation. Improper use could result in lost target data and out-of-sync conditions.

### **Syntax description**

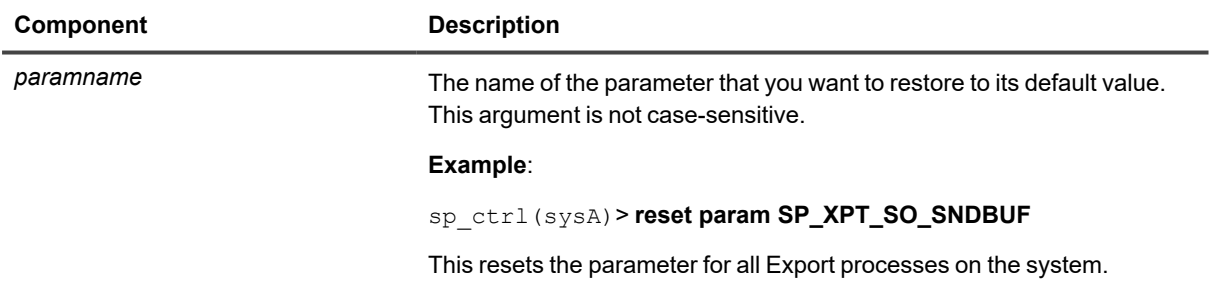

## **Process-specific command options**

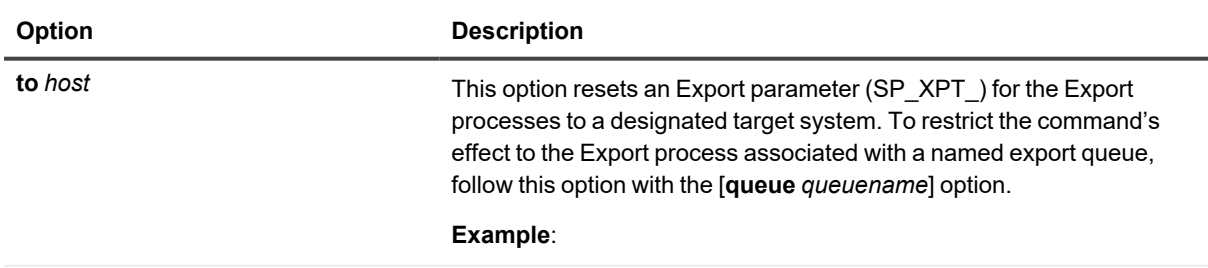

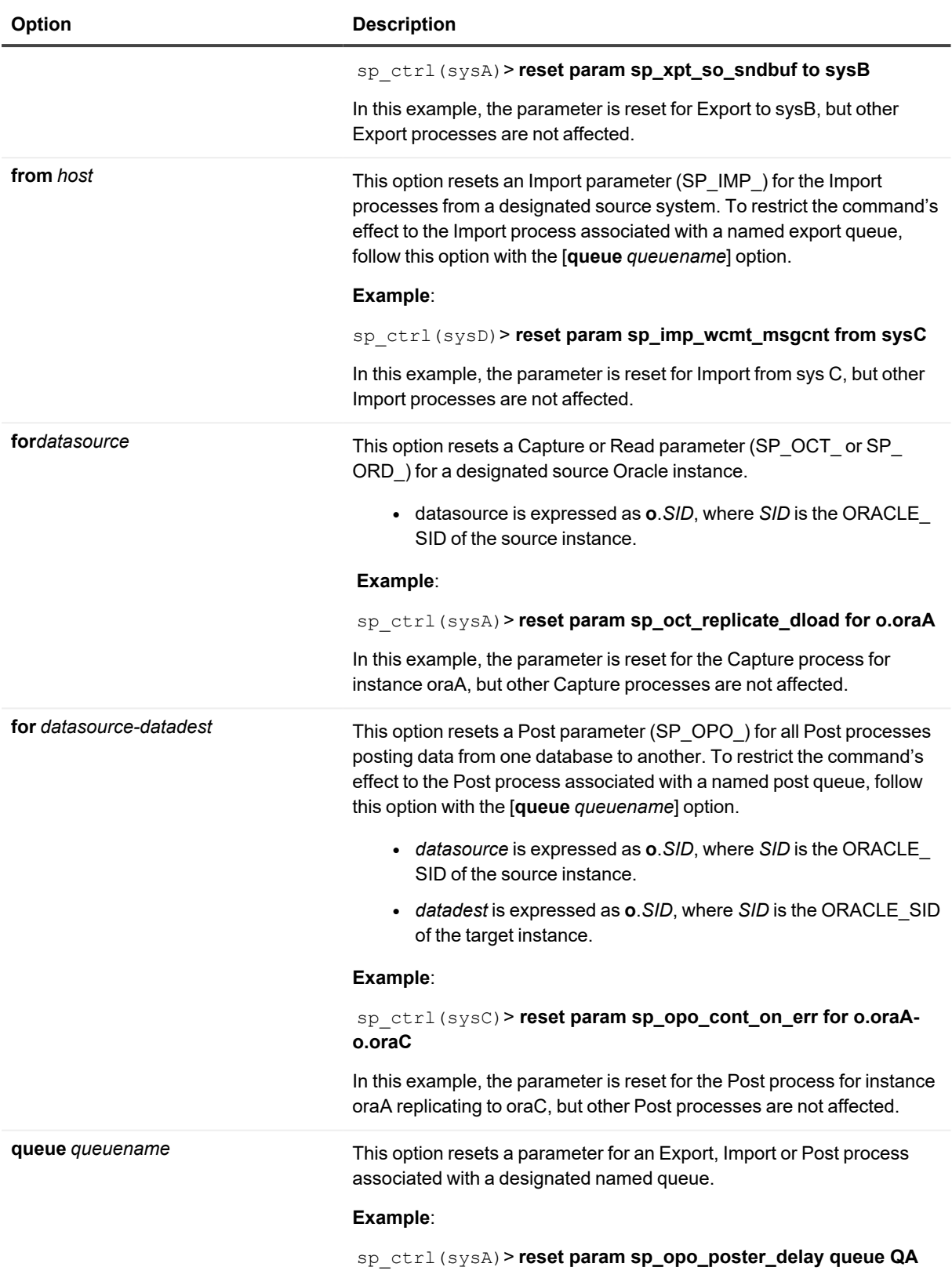

### **Option Description**

In this example, the parameter is reset for the Post process associated with named post queue QA, but other Post processes are not affected.

### **Remote options**

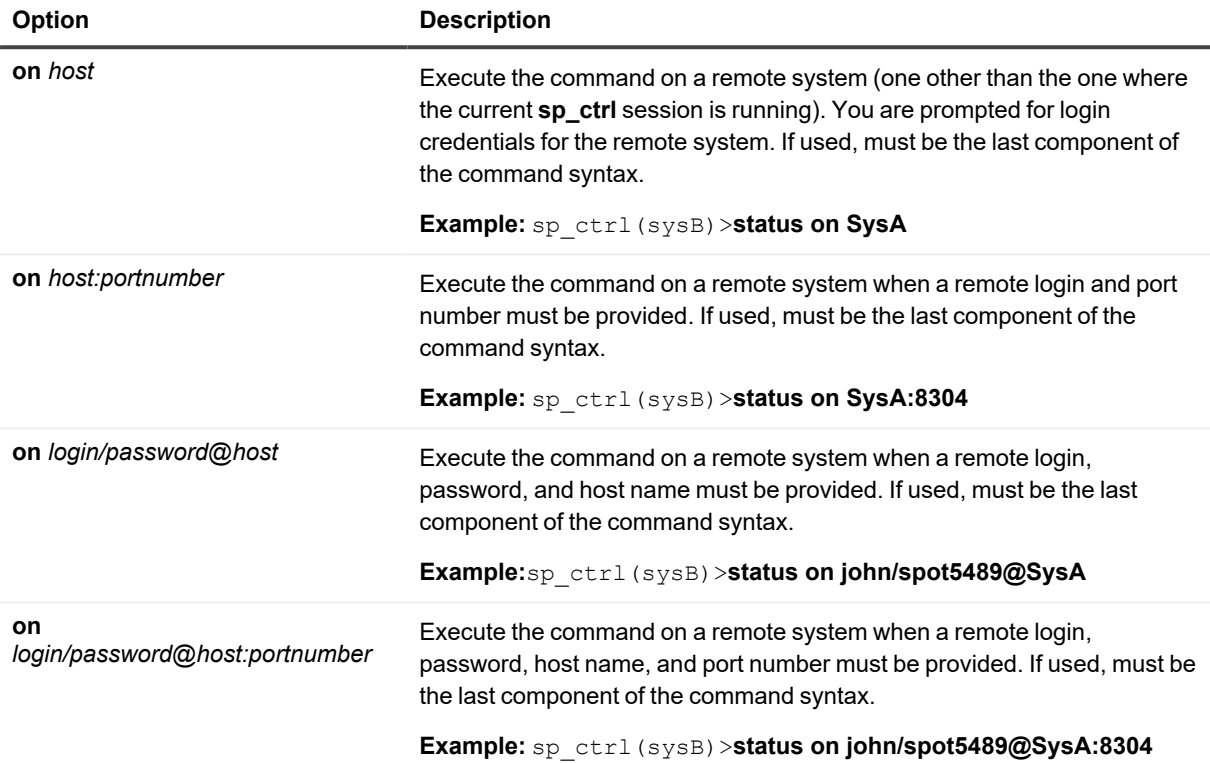

# **Set encryption key**

Use the **set encryption key** command to configure the Export and Import processes to use the AES encryption key that is generated with the **create encryption key** command.

The encryption key must be set with this command on the source and target systems.

For more information about configuring AES encryption, see the SharePlex [Administration](https://support.quest.com/shareplex) Guide.

## **Usage**

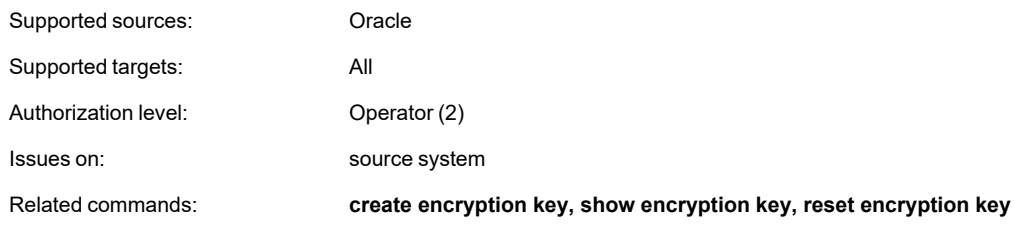

# **Syntax**

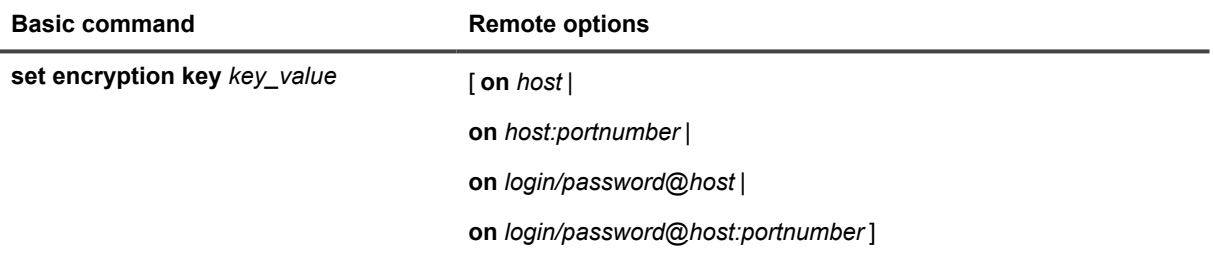

### **Syntax description**

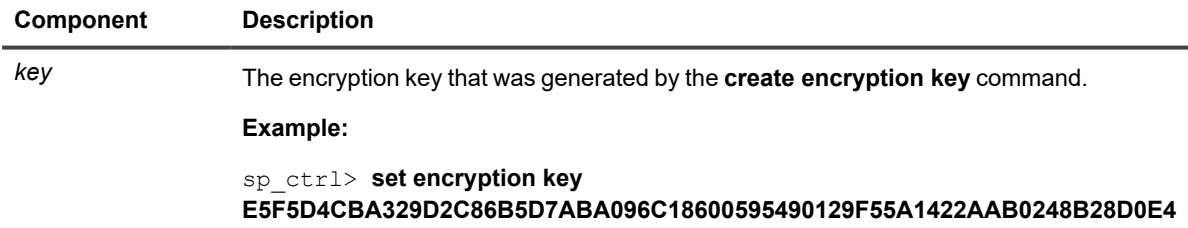

### **Remote options**

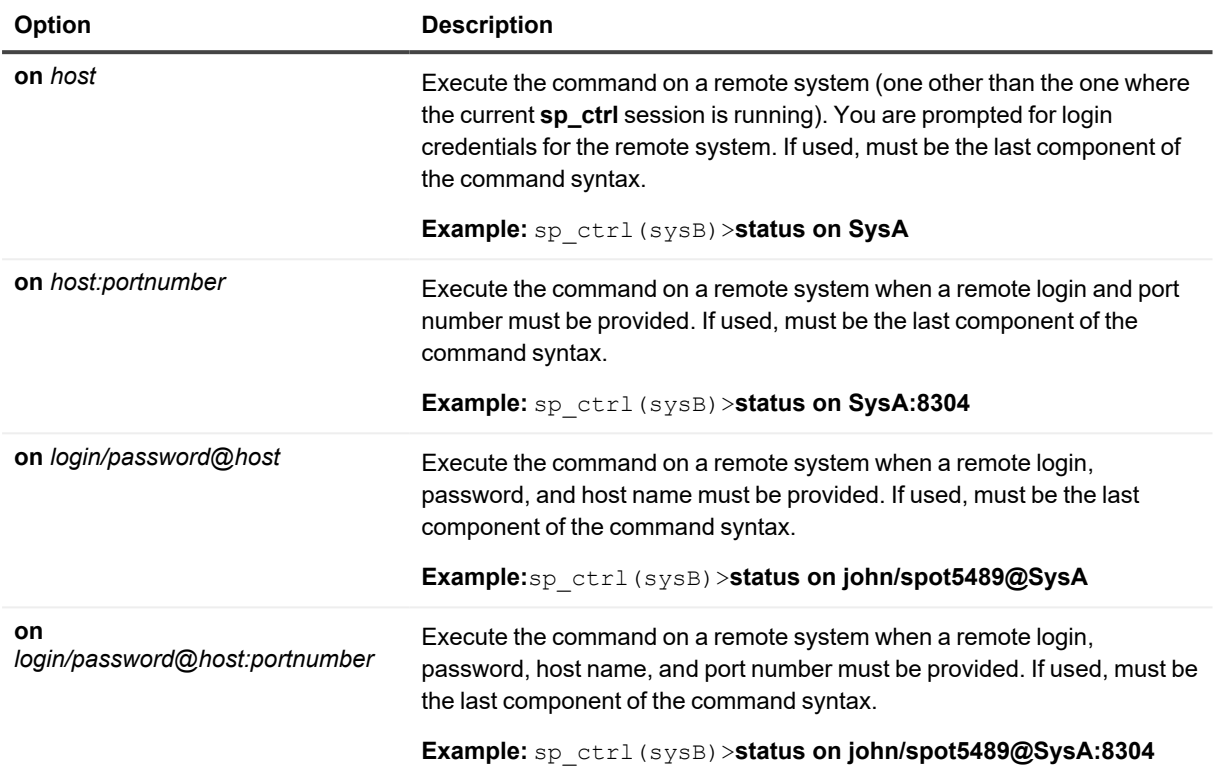

# **Set log**

Use the **set log** command to set the default parameters for the **show log** command. This command sets defaults for:

- The maximum number of lines to extract from the log.
- The maximum number of lines to display at once on the screen.
- The direction in which you want to view the entries (newest to oldest, or oldest to newest).

You can set any, or all, of those parameters at once with this command. There are no [on host] options for this command.

## **Usage**

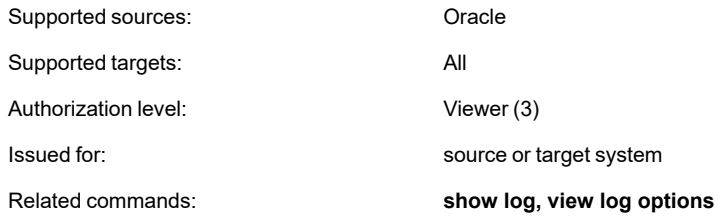

## **Syntax**

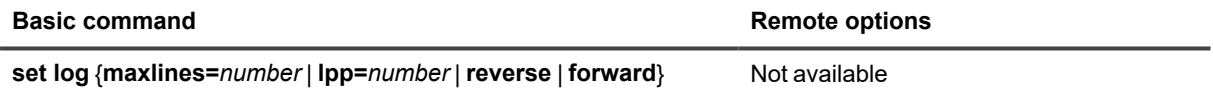

### **Syntax description**

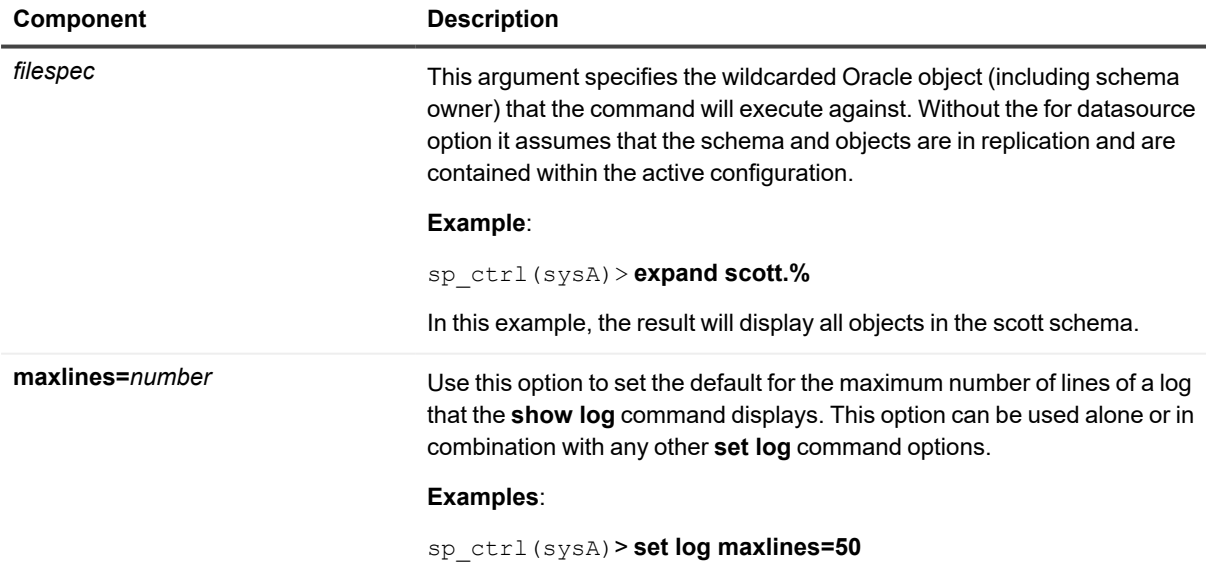

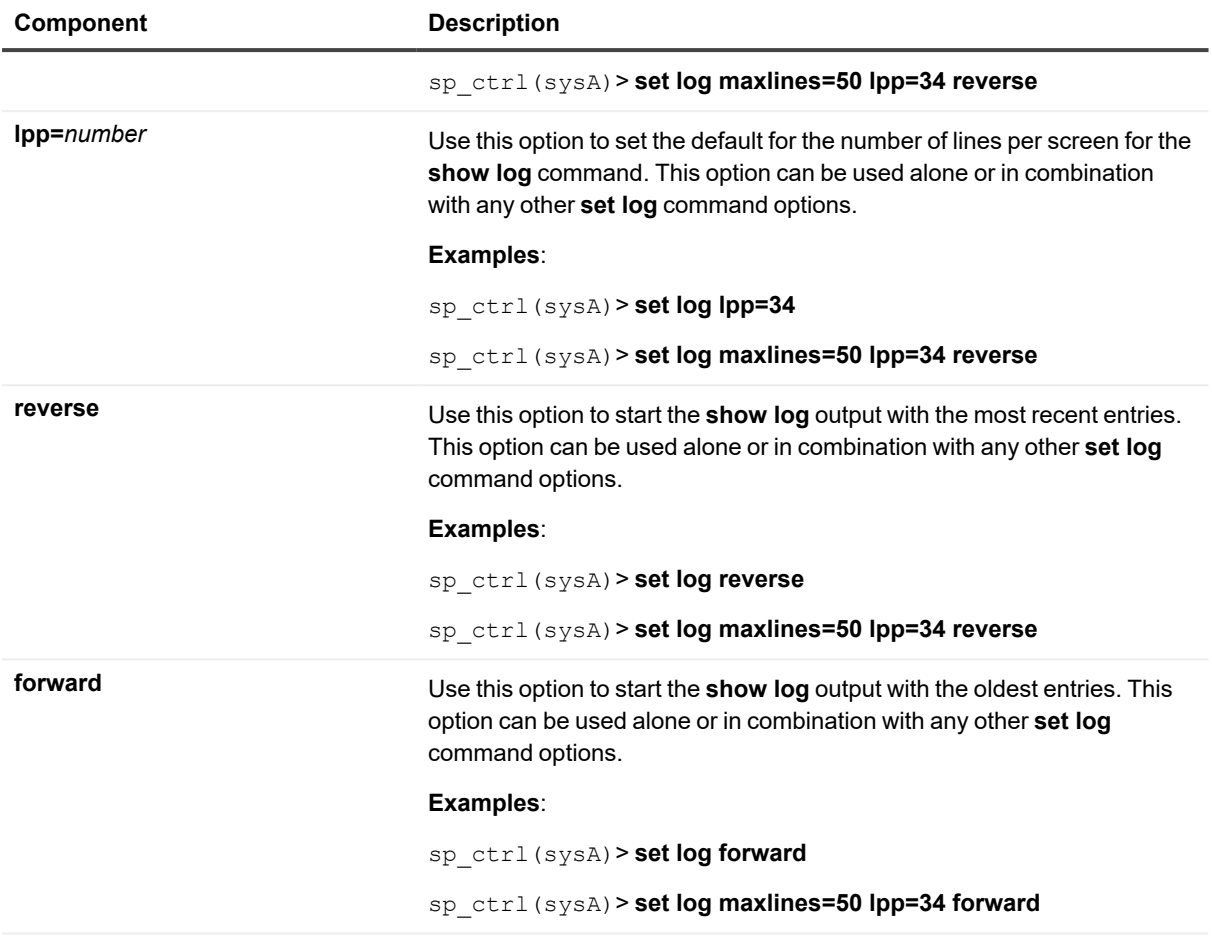

# **Set param**

Use the set param command to change the value of a SharePlex parameter.

### **The new setting takes effect based on the parameter's set-at point:**

- For a set-at point of *Live*, the change takes effect immediately.
- <sup>l</sup> For a set-at point of *Restart Process*, the change takes effect the next time the affected SharePlex process is started.
- <sup>l</sup> For a set-at point of *Restart Cop*, the change takes effect the next time that **sp\_cop** is started. *Do* not reboot the system.

### **Changing a parameter from its default value**

When you change a parameter from its *default* value, SharePlex records the change in the variable-data directory, where all user-defined parameter values are stored. Default values are stored in the **param-defaults** file in the product directory.

The default settings of most SharePlex parameters are adequate for most replication operations, but some can be changed by an authorized SharePlex user when necessary. Those parameters are viewed with the **list param basic** command.

The rest of the parameters are considered non-user-changeable. They are viewed with the **list param all** command. Do not change those parameters without the supervision of Quest Development or Technical Support team, or unless you are following a documented procedure in a SharePlex guide. Unless you are familiar with those parameters, changing them could adversely affect replication.

## **Using command options**

**The following explains how to use the set param command options:**

<sup>l</sup> The basic **set param** command (without options) sets a parameter on a global basis for an instance of **sp\_ cop**. For example, the following command sets the parameter for all of the Export processes spawned by one instance of **sp\_cop**.

sp\_ctrl(sysA)> **set param SP\_XPT\_SO\_SNDBUF 1024**

• Parameters for the following replication processes can be *process-specific*, which enables you to set different values for the same parameter to accommodate multiple instances of a process running from one instance of **sp\_cop**.

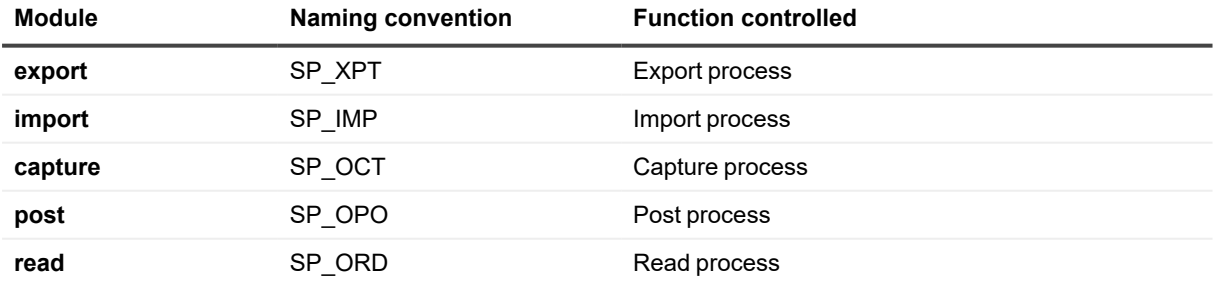

You can use a process-specific value in conjunction with a global value for the same parameter. For example, you could set SP\_XPT\_SO\_SNDBUF globally for all Export processes except the one transmitting to SysC; for that one you could set a different value by using the [**to** *host value*] process-specific option.

### **Viewing current parameter settings**

To view the names of SharePlex parameters, their values and set-at points, and whether or not process-specific values are in effect, use the **list param** command, as shown in the following example which shows both a global value for the Export process and a process-specific value for Export to sysB.

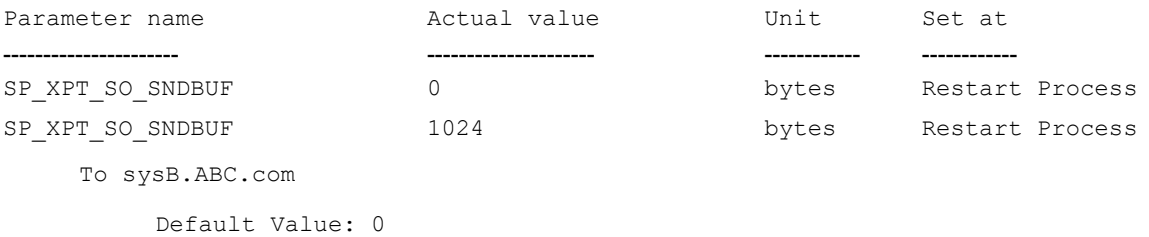

### **Changing a parameter back to its default value**

To change the value of a parameter back to its default value, use the **reset param** command.

## **Usage**

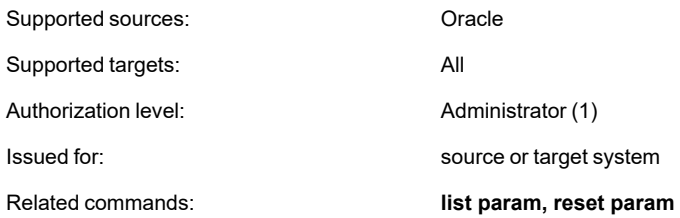

## **Syntax for global settings**

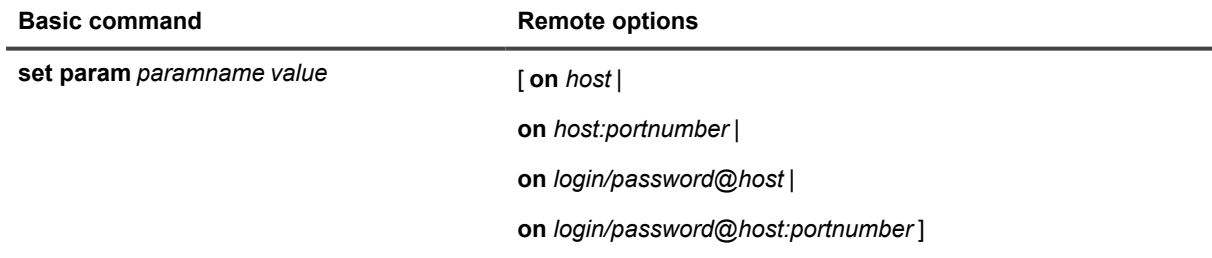

## **Syntax for process-specific settings**

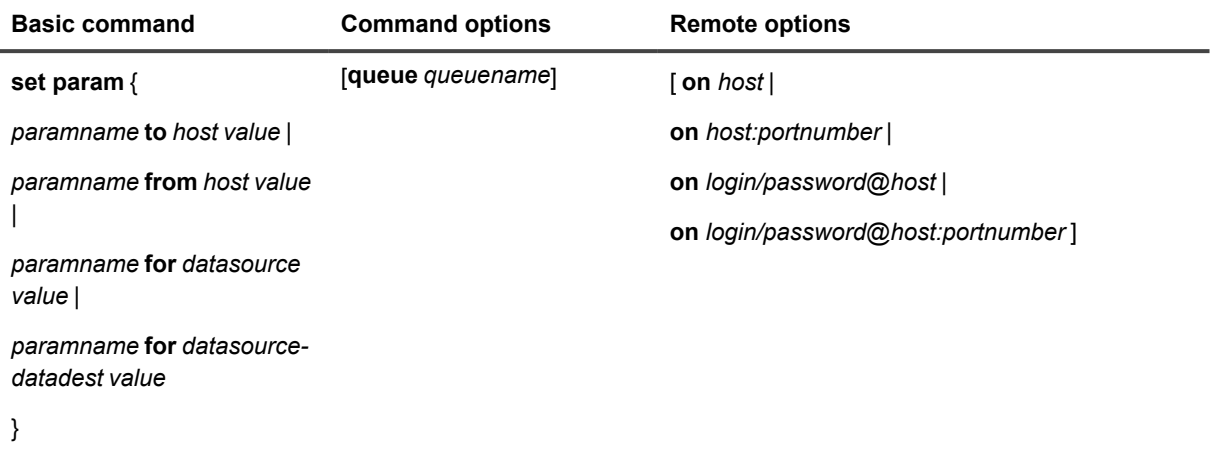

## **Syntax description for global settings**

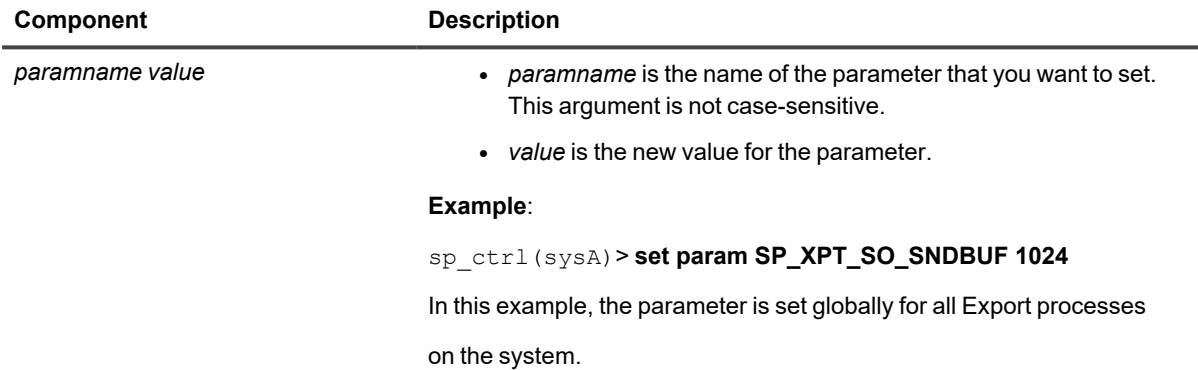

## **Syntax description for process-specific settings**

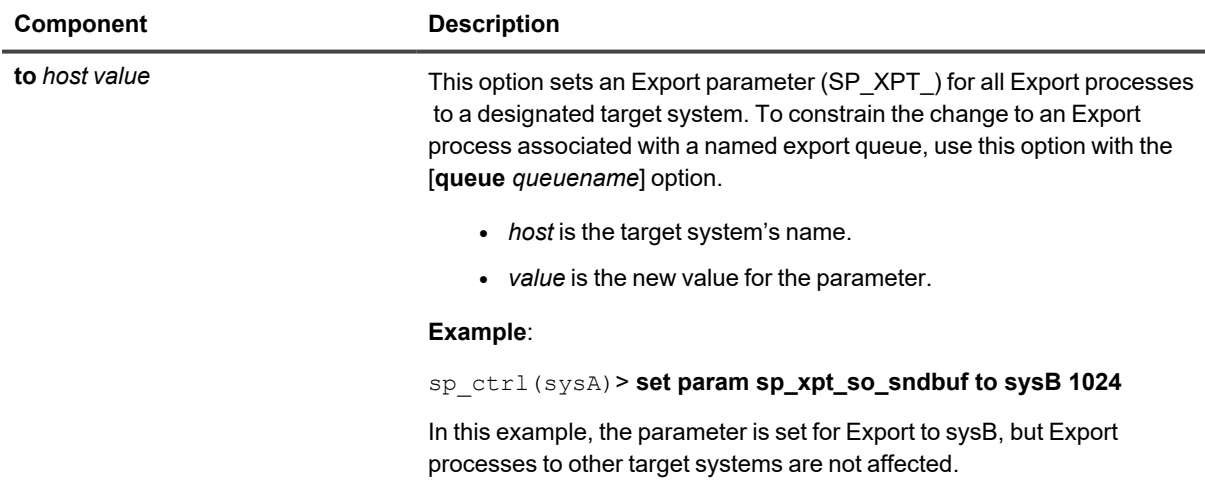

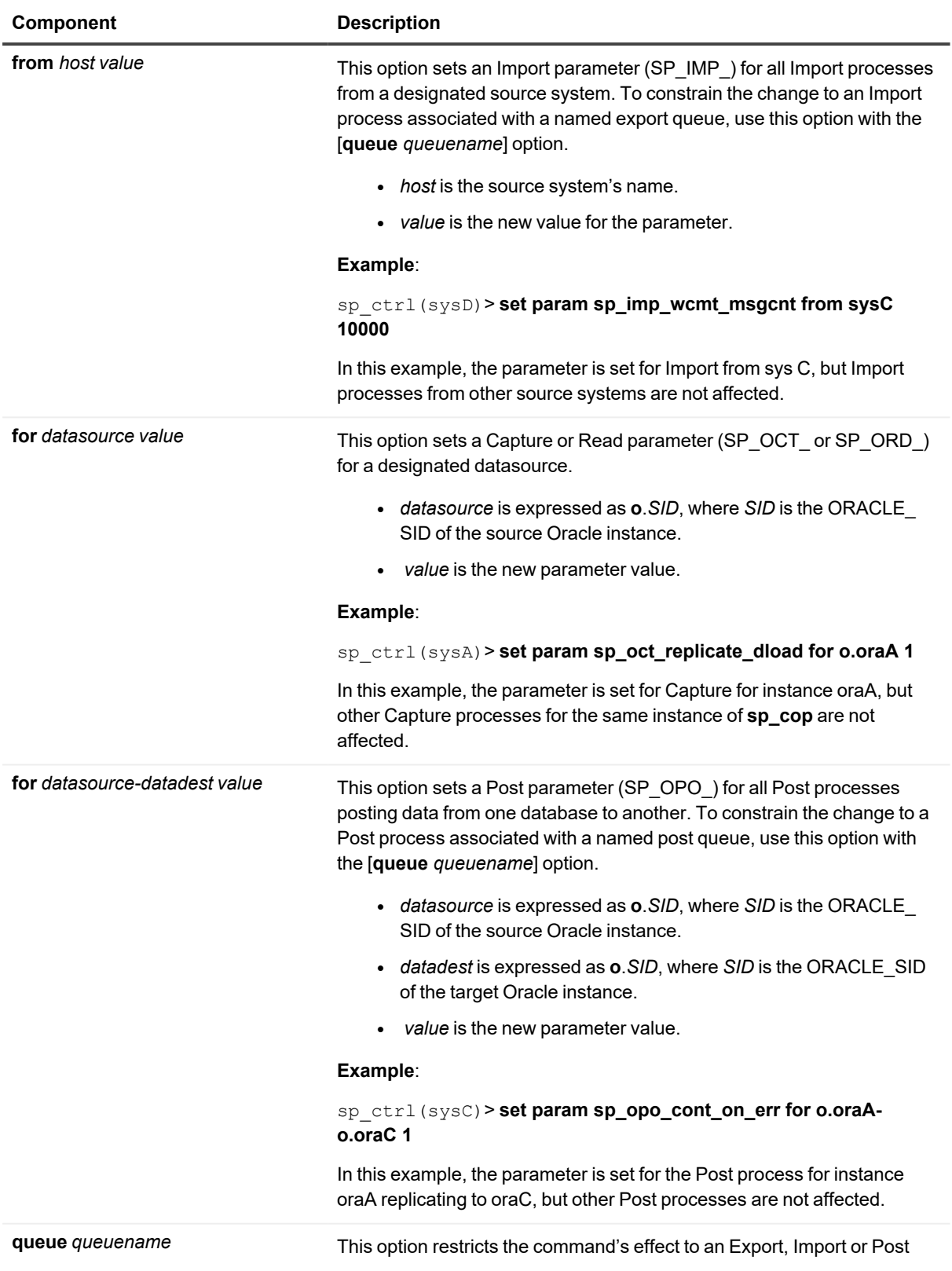

process associated with a named queue.

<sup>l</sup> *queuename* is the named queue's name.

When used, the **queue** *queuename* option must appear after the required and optional syntax, but before the new value, as shown below:

#### **Example 1: Export process**

sp\_ctrl(sysA)> **set param sp\_xpt\_so\_sndbuf queue QA to sysB 1024**

In this example, the parameter is set for the Export process associated with named export queue QA, but other Export processes are not affected.

### **Example 2: Import process**

sp\_ctrl(sysD)> **set param sp\_imp\_wcmt\_msgcnt from sysC queue QA 10000**

In this example, the parameter is set for the Import process associated with named export queue QA, but other Import processes are not affected.

#### **Example 3: Post process**

sp\_ctrl(sysC)> **set param sp\_opo\_cont\_on\_err queue QA for o.oraA-o.oraC 1**

In this example, the parameter is set for the Post process associated with named post queue QA for replication between oraA and oraC, but other Post processes are not affected.

### **Example 4: Post process**

sp\_ctrl(sysC)> **set param sp\_opo\_cont\_on\_err queue QA 1**

In this example, the parameter is set for the Post process associated with named post queue QA, but other Post processes are not affected.

### **Remote options**

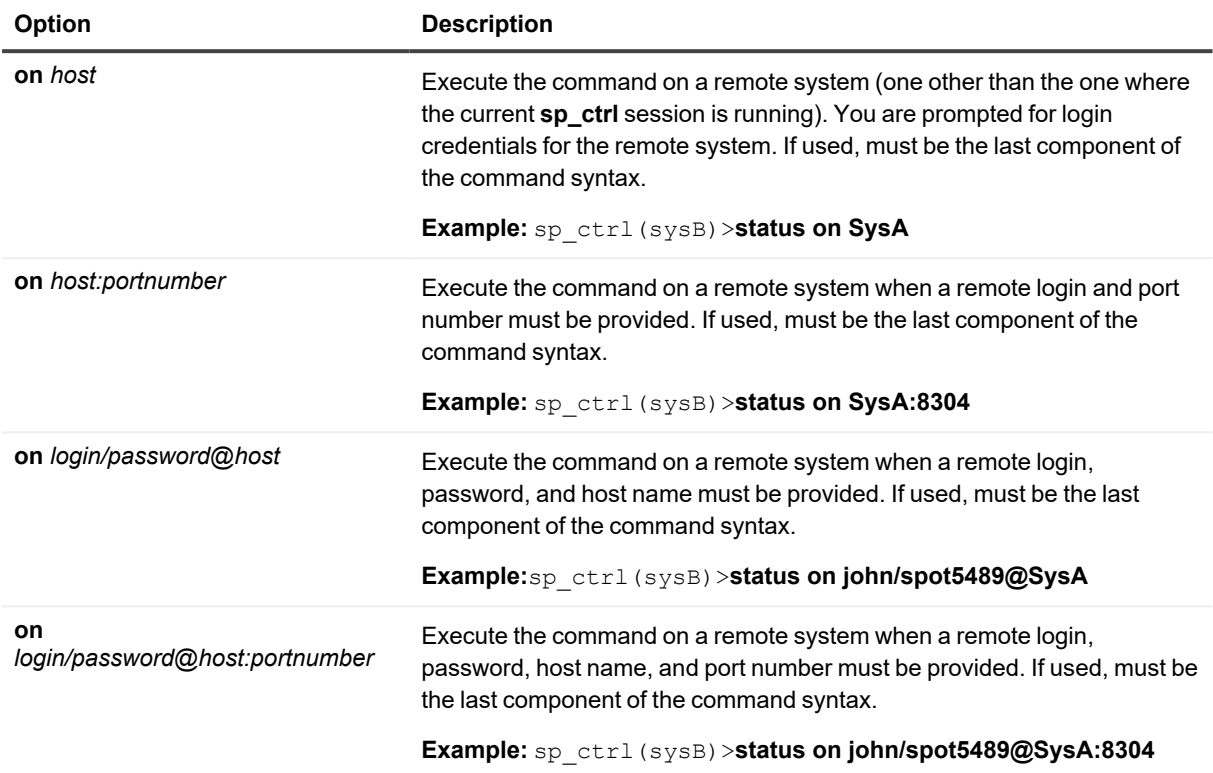

# **Show command**

Use the **show** command to view the replication processes for an instance of **sp\_cop** and the path the data is taking.

The following describes each column in the show command display:

## **Process**

The **Process** column shows the SharePlex replication processes (services) spawned by the instance of **sp\_cop** to which the current **sp\_ctrl** session is connected. The command does not show the command and control process (**sp\_cnc**) or any compare processes that are running.

- If there are named export queues, there are multiple Export or Import processes, depending on whether it is a source or target **sp\_cop**.
- If there are named post queues, there are multiple Post processes, one for each queue.
- $\bullet$  The Post process is labeled MTPost.
- For an instance of sp\_cop running peer-to-peer replication, or for those that serve as both source and target **sp\_cop** instances, all SharePlex replication processes are present.

## **Source**

The **Source** column shows the source of the data being processed by a SharePlex process. A source can be one of the following:

- <sup>l</sup> *For a Capture or Read process*: the datasource (the source Oracle instance).
- <sup>l</sup> *For an Export process*: the name of the associated export queue. Default export queues bear the name of the source system. Named export queues bear their userassigned names, for example exptq1.
- <sup>l</sup> *For an Import process*: the name of the associated default export queue (for example, sysA), or the name of the associated named export queue, such as exptq1.
- <sup>l</sup> *For a Post process*: There can be one of several displays for the source of a Post process, depending on the replication configuration:
	- o When there is a *default* export queue and a default post queue, the Post source is the short name of the associated post queue. The short name consists of the datasource and the source system's name, in the format of o.ora10-elliot.
	- o When there is a named export queue (which automatically creates a named post queue on the target system) the Post source consists of the datasource and the named export queue's name, in the format of o.ora10-exptq1.
	- $\circ$  When there is a default export queue and a named post queue, the Post source consists of the datasource and the named post queue's name, for example o.ora10- postq1.

# **Target**

The **Target** column shows the destination, or *target*, of the data being processed by a SharePlex process.

### **A target can be one of the following:**

- <sup>l</sup> *For a Capture or Read process*: There is no target to show for these processes. The data captured by the Capture process and routed by the Read process can be routed to one or many destinations.
- <sup>l</sup> *For an Export process*: the name of the target system.
- <sup>l</sup> *For an Import process*: the name of the target system.
- <sup>l</sup> *For a Post process*: the target.

## **State**

The **State** column shows the status of each process:

- Running
- Idle (waiting for data to process)
- Stopped by a user
- Stopped because of an error.

## **PID**

This column lists the process ID number for each process.

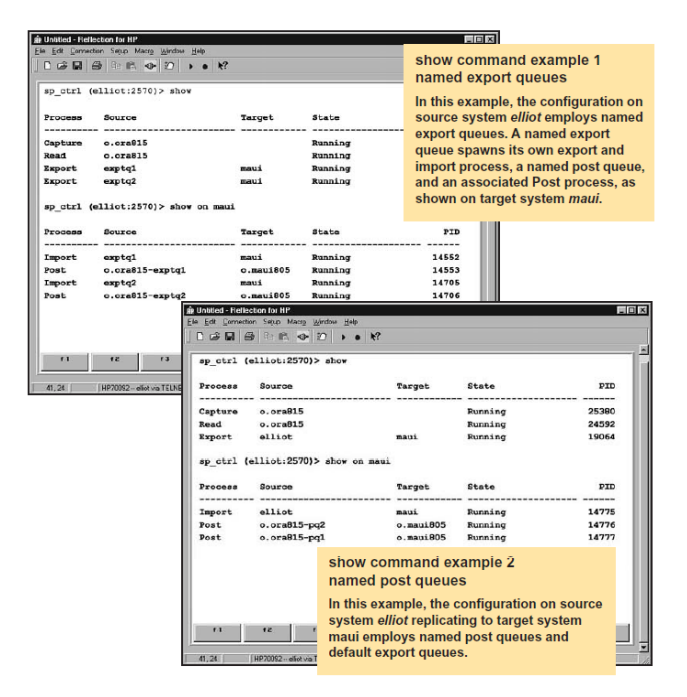

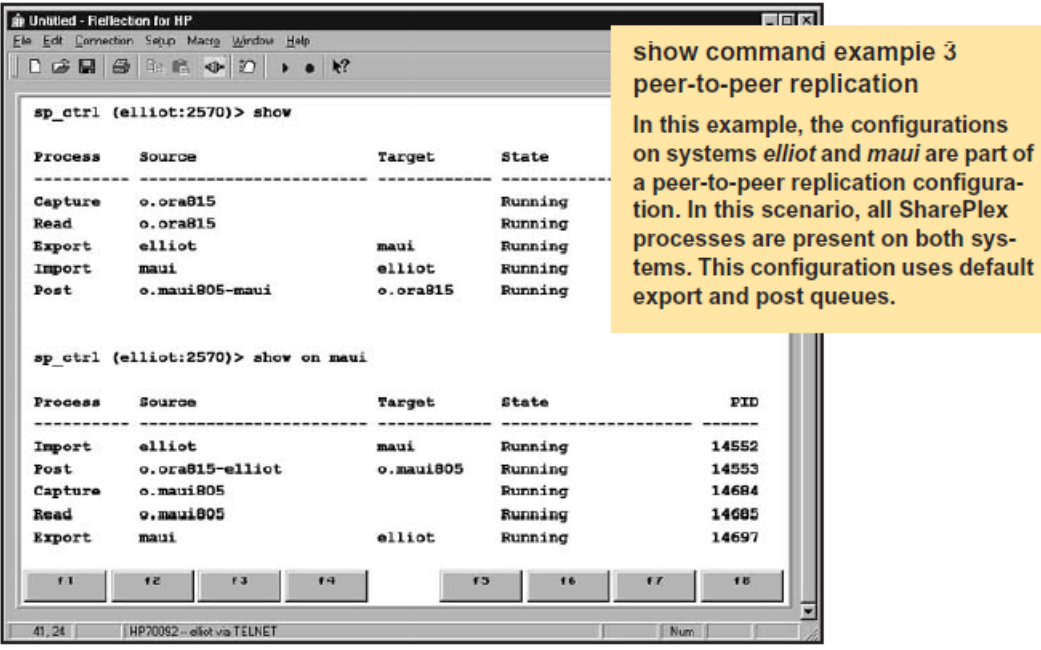

## **Usage**

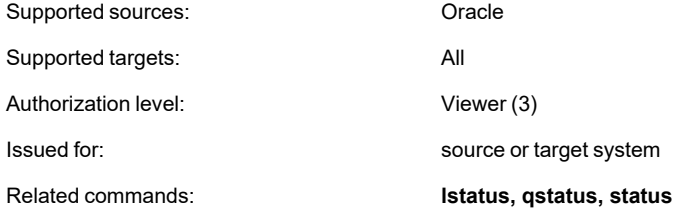

## **Syntax**

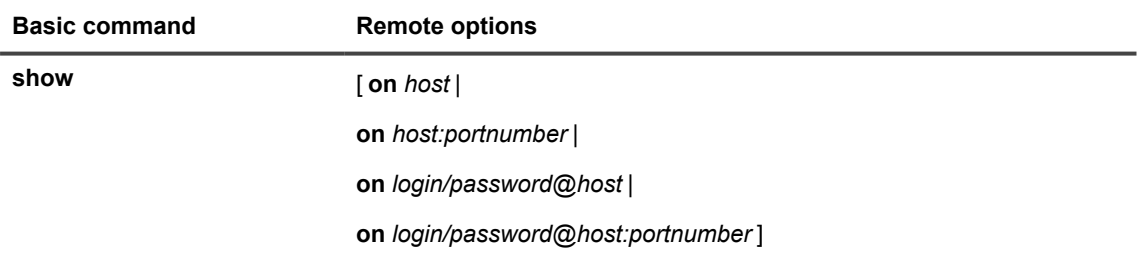
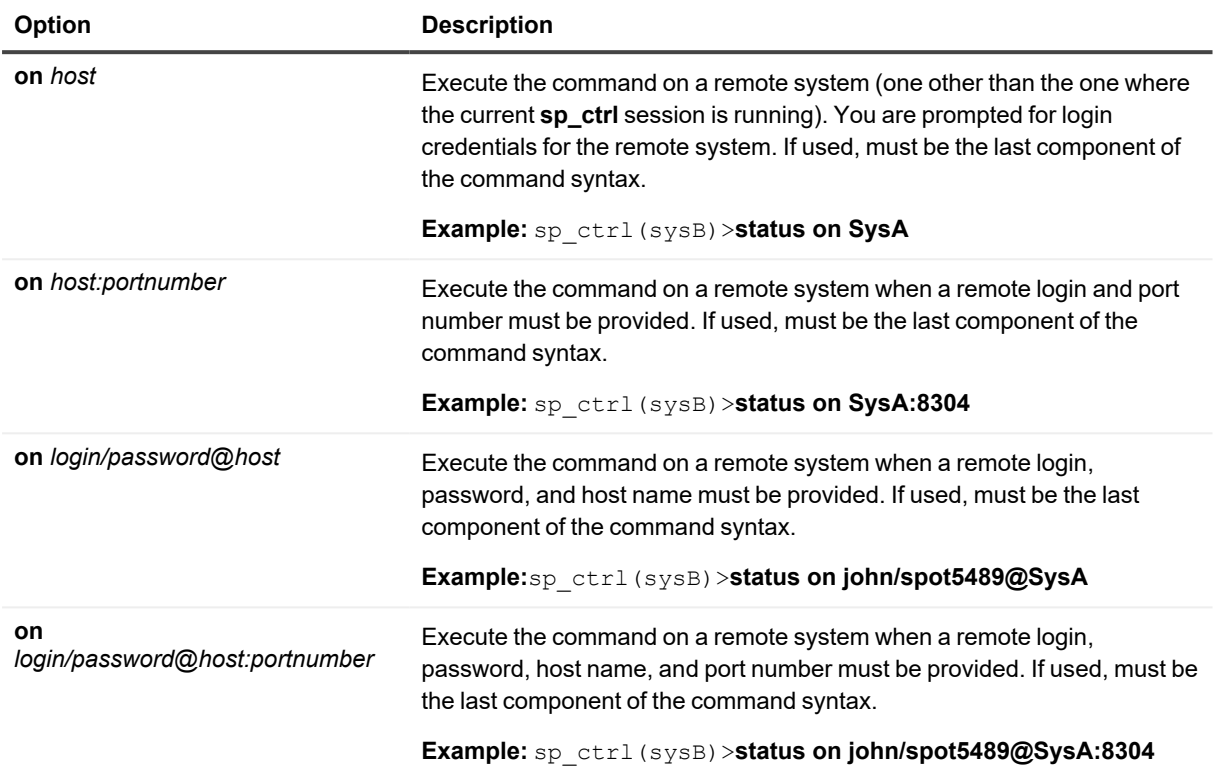

# **Use of Show Capture**

Use the **show capture** command to view statistics for the Capture process.

### **Basic command**

The basic **show capture** command shows an overview of the process, such as the datasource, whether the process is running or stopped, and other basic information.

## **Detailed statistics**

To view detailed statistics for the Capture process, use the **show capture** command with the **[detail]** option. That option shows detailed statistics that can help you assess the performance of the process, decide whether tuning parameters need to be adjusted, and detect problems or bottlenecks.

### **Detailed statistics for Oracle Capture**

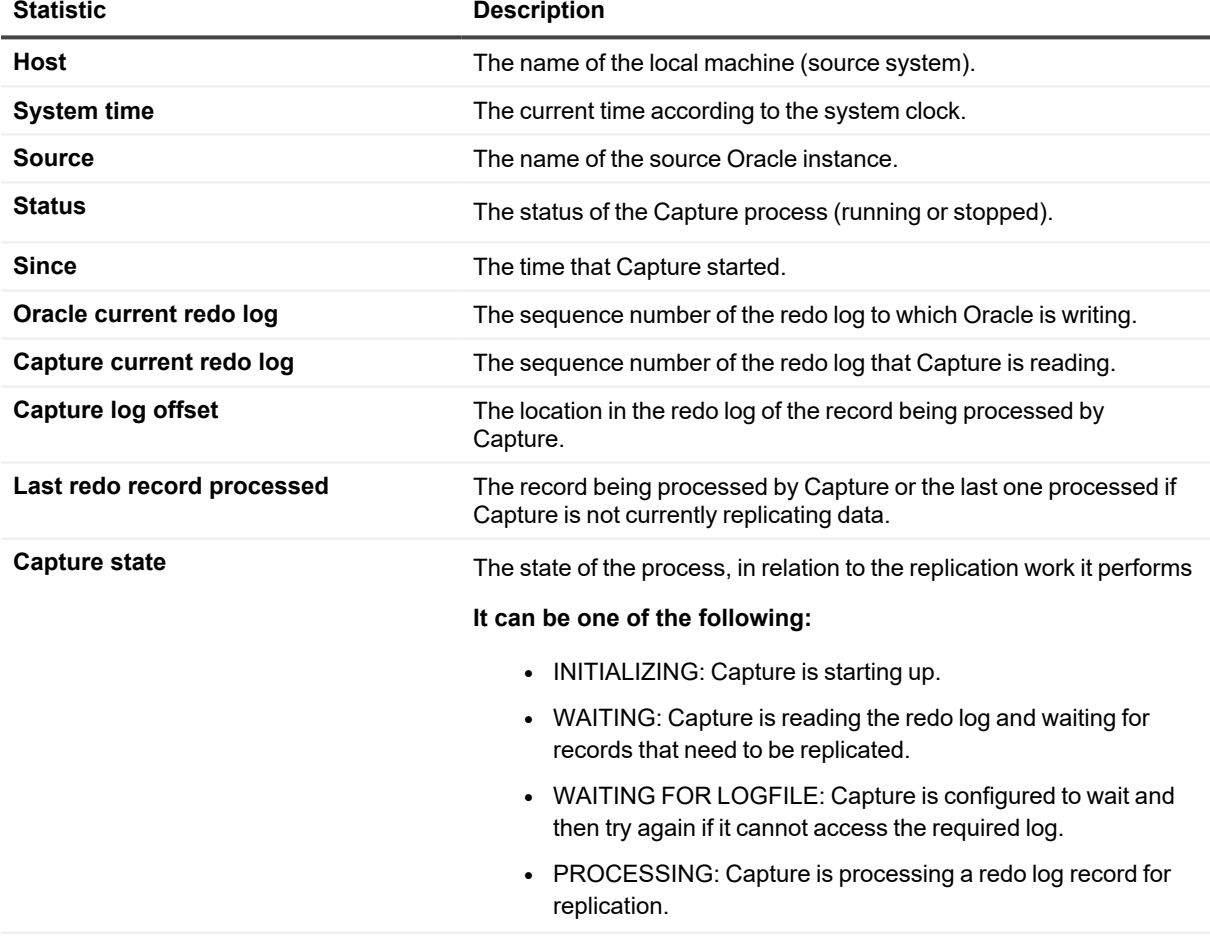

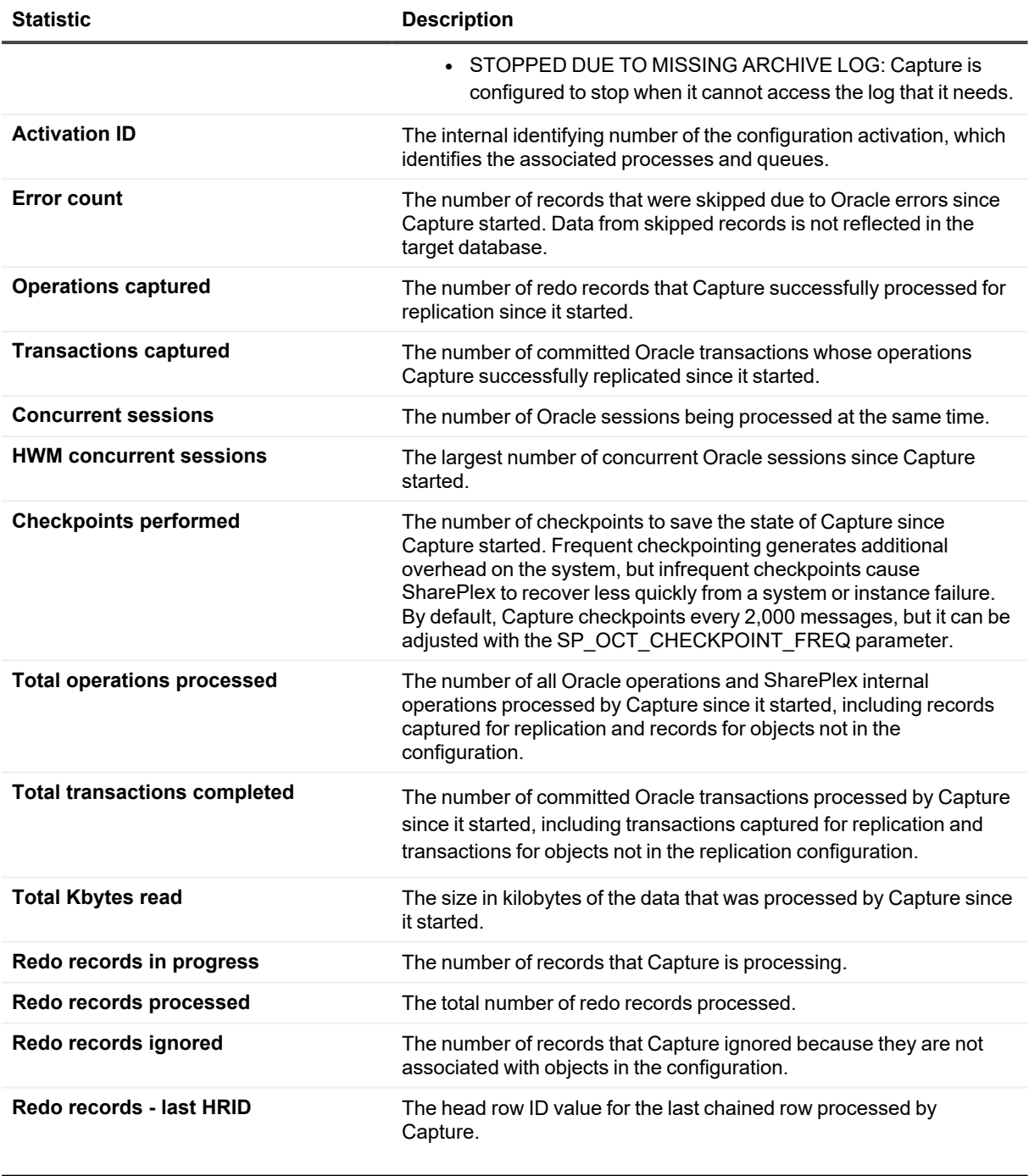

**NOTE:** The **show capture detail** output for RAC systems will vary slightly from what is described here. The information is essentially the same, but is necessarily presented differently.

### **Usage**

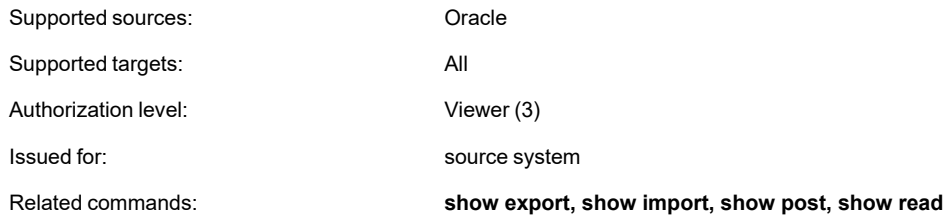

## **Syntax**

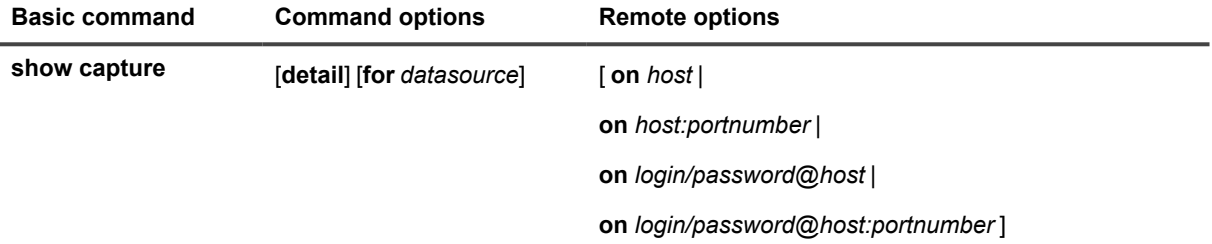

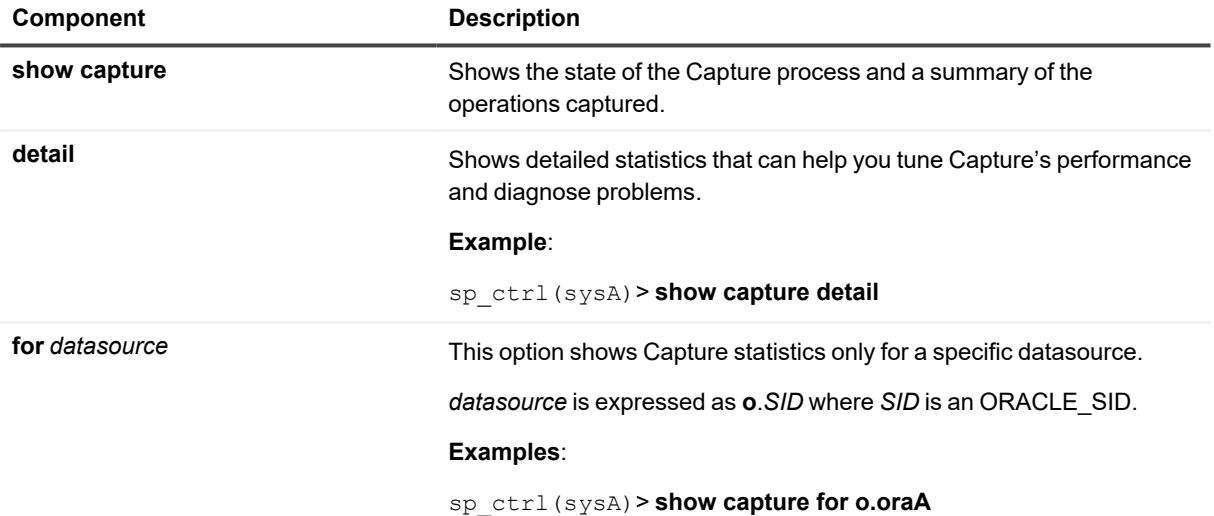

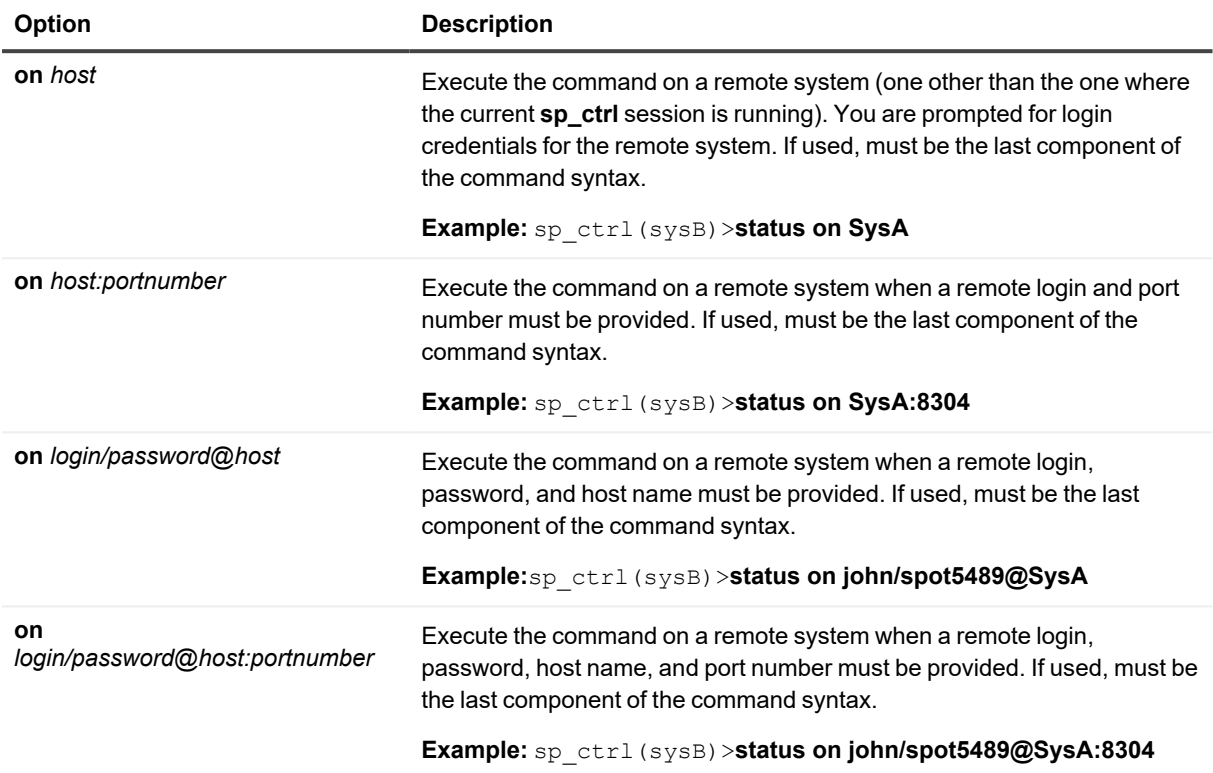

## **Show Config**

Use the **show config** command to display statistics for the active configuration.

#### **For example:**

```
sp_ctrl (irvspxu14:8567)> show config
Materialized Views Replicating:
     "SCOTT"."V5_ROWID"
Tables Replicating with Key:
     "SCOTT"."S1TEST2" KEY: KC
     "SCOTT"."S2TEST2" KEY: KC
     "SCOTT"."T1TEST2" KEY: KC
     "SCOTT"."T2TEST2" KEY: KC
Tables Replicating with no Key:
     "TED"."DEMO_SRC"
     "TED"."DEMO_DEST"
     "SCOTT"."FOOS"
     filename : allscott
     Datasource : o.ora920
     Activated : 29-Jan-09 10:11:41
     Actid : 1810
     Total Objects : 160
     Total Objects Replicating : 160
     Total Objects Not Replicating : 0
     View config summary in /splex/rr/svn/var92/log/ora920_config_log
```
#### **The following is displayed if this command is executed before Capture is up:**

```
sp_ctrl (irvspxu14:8567)> show config
```
Capture is not yet replicating the most recent activation Re-issue this command when capture's replication is current **Show Config** provides the following statistics:

- **Config:** The configuration name.
- **Datasource**: The Oracle instance containing the objects being replicated.
- **Activated**: The date and time that the configuration was activated.
- **Actid**: The activation ID number for the configuration (mostly for use by Quest Software. Technical Support).
- **Total Objects**: The number of objects in the configuration file.
- <sup>l</sup> **Total Objects Replicating**: The number of objects in the configuration that are replicating.
- <sup>l</sup> **Total Objects Not Replicating**: The number of objects in the configuration for which activation failed, and therefore are not replicating.
- List of the tables in replication and having a primary or unique key, in replication and having no key, and not in replication

For more information about the objects in the configuration, view the *SID*\_**config**\_**log**, where *SID* is the ORACLE\_ SID of the instance. SharePlex prints activation results and error messages in this file, which resides in the log subdirectory of the SharePlex variable- data directory.

#### **An example of the log file follows:**

```
File Name :wild
Datasource :ora920
Activated :29-Jan-09 10:11:41
Actid :1810
Total Objects :9
Total Objects Replicating :9
Total Objects Not Replicating :0
Objects Replicating:
"SCOTT"."SRC_TEST1"
"SCOTT"."SRC_TEST2"
"SCOTT"."SS2_TEST1"
"SCOTT"."SRC_TEST3"
"SCOTT"."SRC_TEST4"
"SCOTT"."SS2_TEST2"
"SCOTT"."SRC_TEST5"
"SCOTT"."SRC_TEST6"
"SCOTT"."SS2_TEST3"
```
Objects Not Replicating:

**NOTE:**It may take a few seconds or longer to display the statistics.

### **Usage**

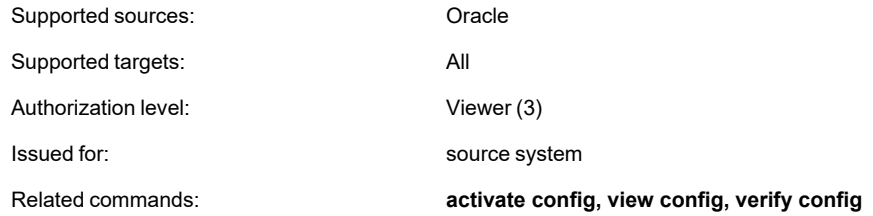

### **Syntax**

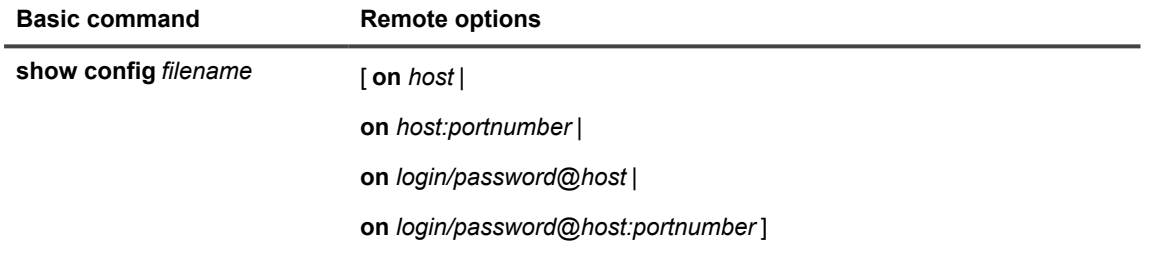

### **Syntax description**

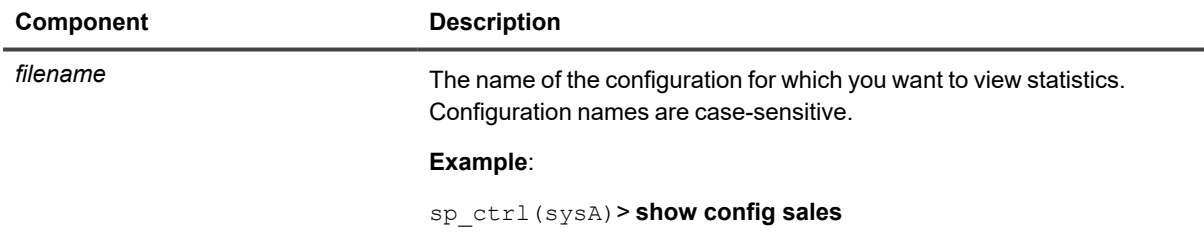

#### **Remote options**

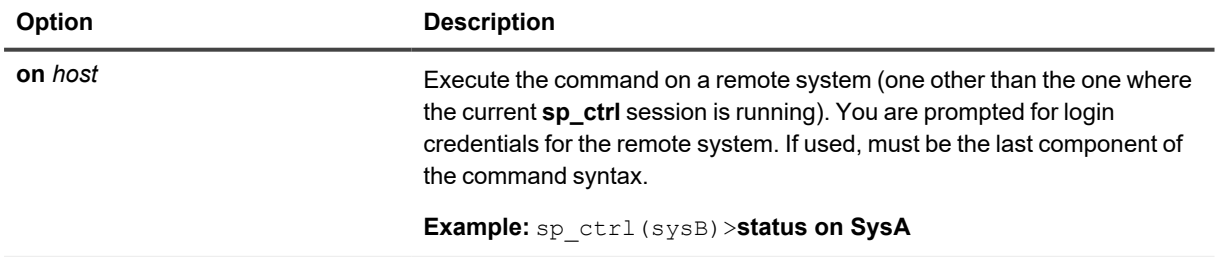

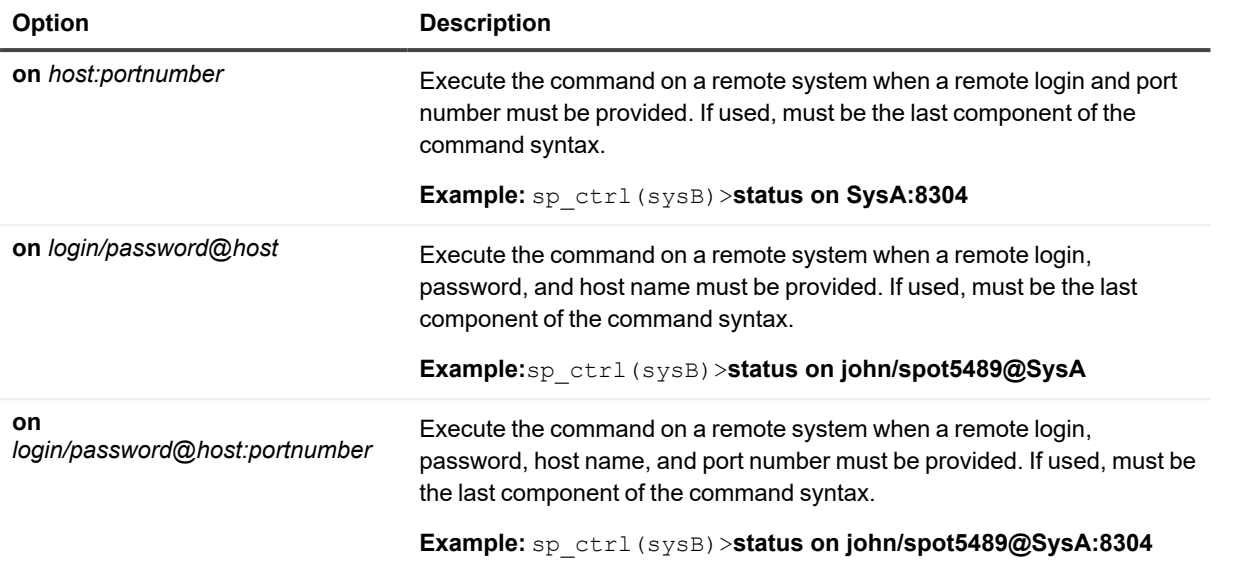

# **Show Encryption Key**

Use the **show encryption key** command to view the AES encryption key that is being used by SharePlex. For more information about SharePlex encryption, see the SharePlex [Administration](https://support.quest.com/shareplex) Guide.

### **Usage**

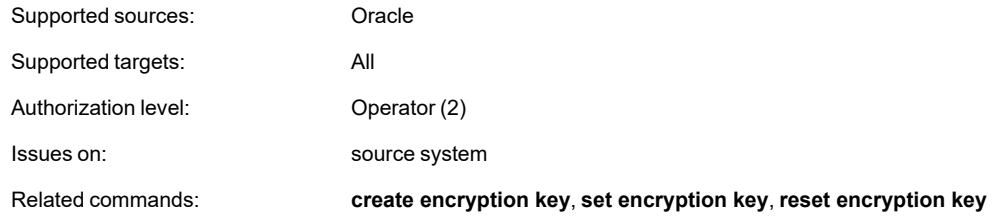

### **Syntax**

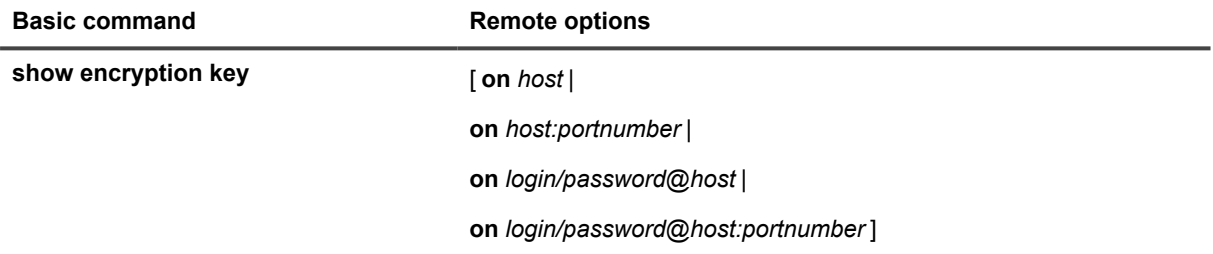

### **Remote options**

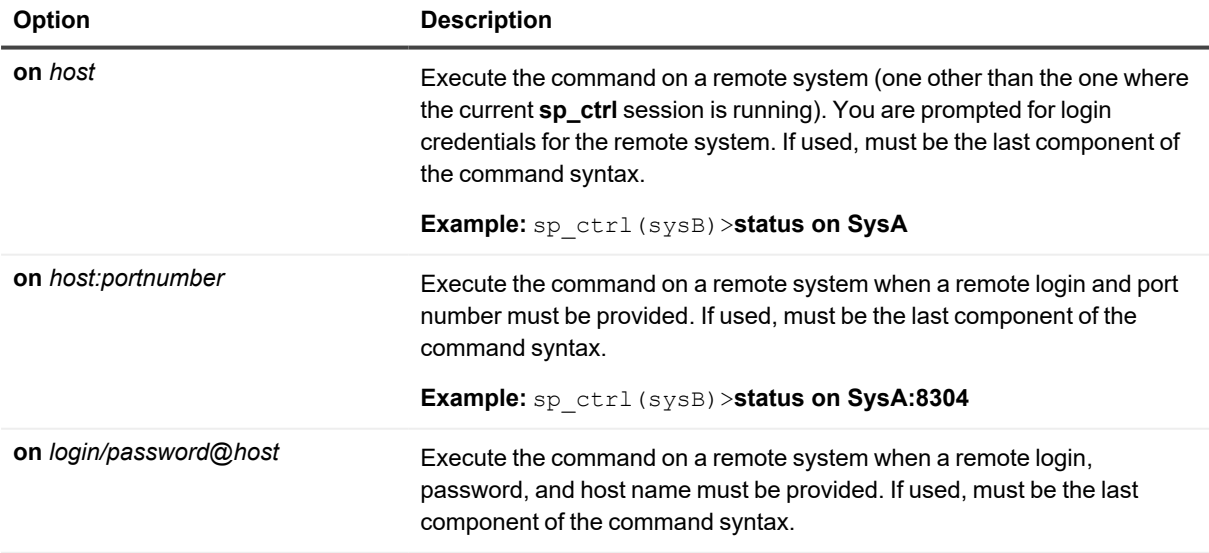

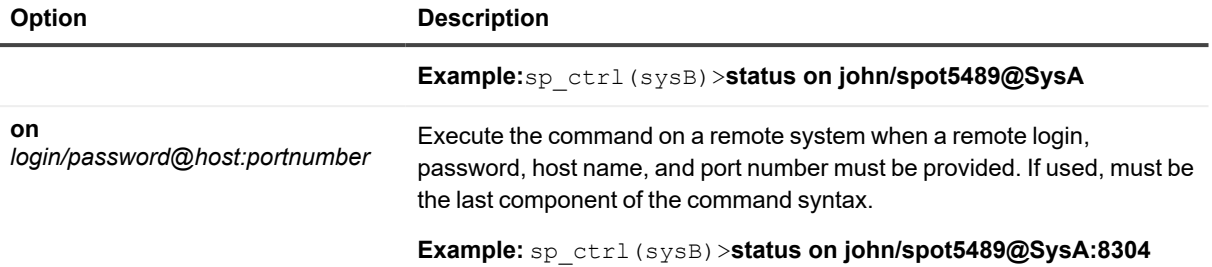

# **Show Export**

Use the **show export** command to view statistics about the Export process. This command keeps a record of the number of messages sent to target systems by all Export processes on the local machine, as well as optional statistic about Export performance. The message count begins over again whenever Export stops and starts again.

**NOTE:** Typically, a message approximately corresponds to a SQL operation, but there can be multiple messages for one operation on a LONG or LOB column, and there could be one record for numerous operations in an array insert. A message also can be an internal SharePlex operation.

### **Usage**

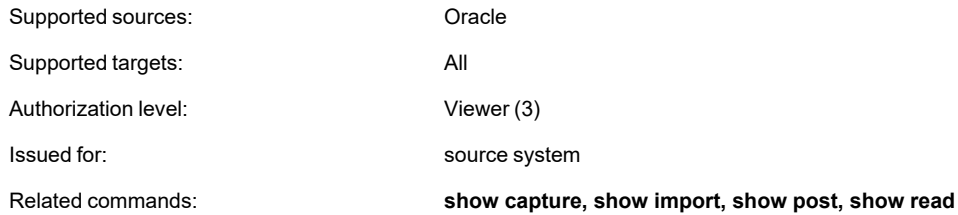

### **Syntax**

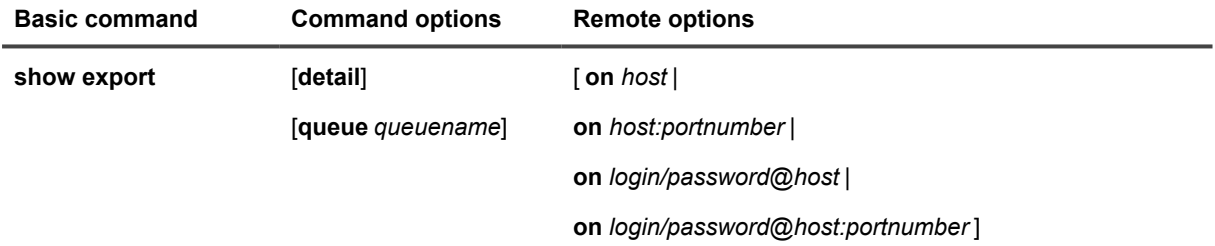

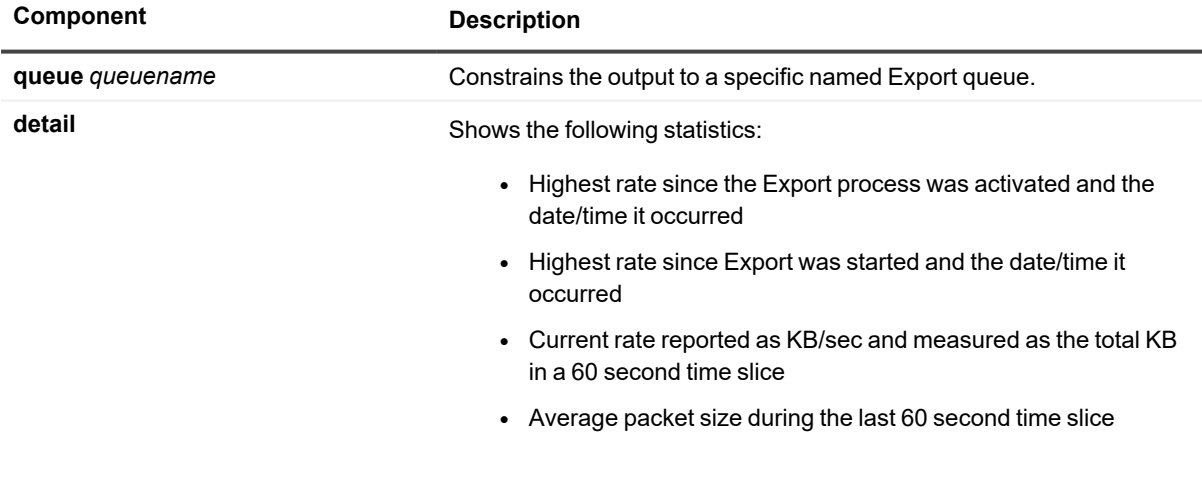

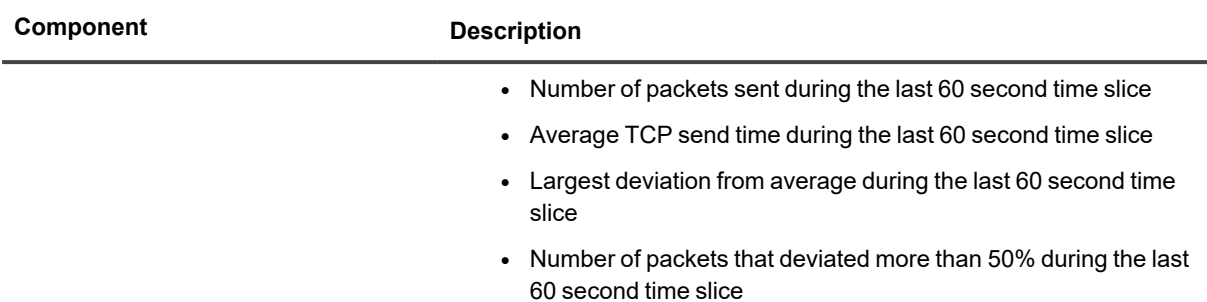

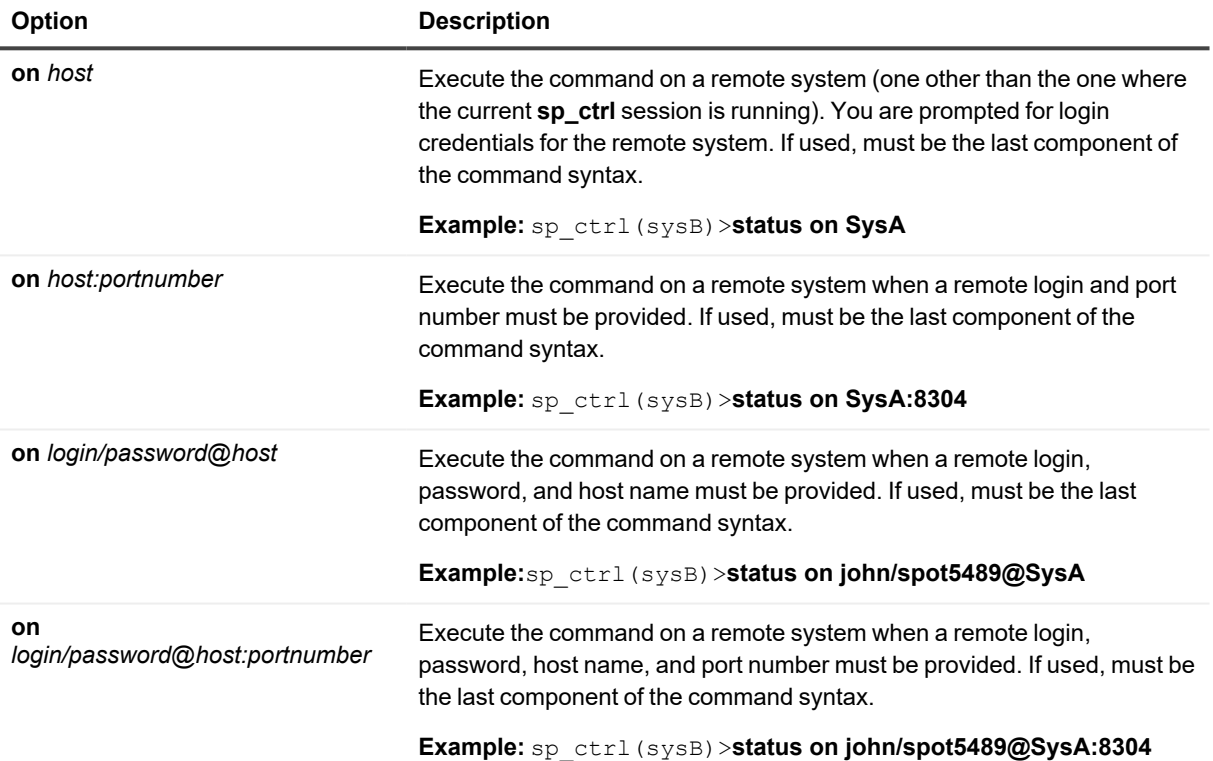

#### **Example**

Host : abcl23 Queue : abcl23 Kbytes Target Status Exported Since Total Backlog ---------- --------------- ------------ ------------------ ---------- --------- abcl23.abc Running 1063 18-Aug-14 17:05:29 1082 0 Since activated Transmission rate  $: 5$  Kb/sec Highest transmission rate : 10 Kb/sec Mon Aug 18 14:45:49 2014 Average packet size  $\hspace{1.6cm}$  : 680 bytes Average send time  $\cdot$  68 microseconds Since export started Transmission rate  $: 4$  Kb/sec Highest transmission rate : 2 Kb/sec Mon Aug 18 17:07:18 2014 Average packet size  $\qquad \qquad$  : 615 bytes Average send time  $\cdot$  16 microseconds During the last 27 seconds: Transmission rate  $: 25$  Kb/sec Average packet size  $\qquad$  : 678 bytes Number of packets : 1081 Average send time  $\cdot$  19 microseconds Largest deviation from average  $\cdot$  6002 microseconds Send times deviating by more than %23 : %0.9

# **Show Import**

Use the **show import** command to view statistics about the Import process. This command keeps a record of the number of messages received from source systems by all Import processes on the local machine. The message count begins over again whenever Import stops and starts again.

**NOTE:** Typically, a message approximately corresponds to a SQL operation, but there can be multiple messages for one operation on a LONG or LOB column, and there could be one record for numerous operations in an array insert. A message also can be an internal SharePlex operation.

## **Usage**

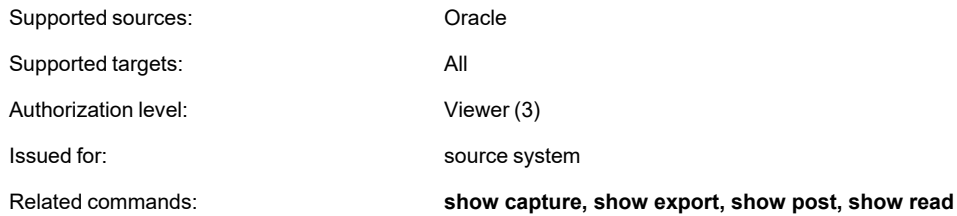

### **Syntax**

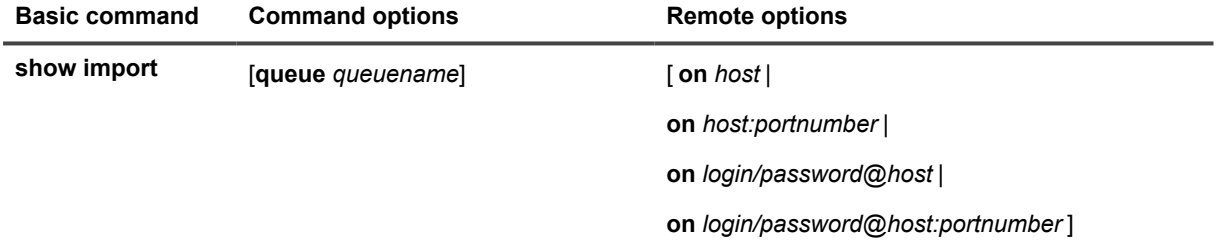

### **Syntax description**

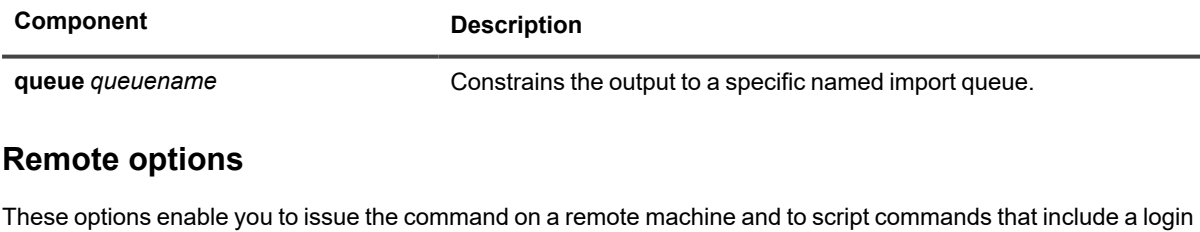

name, password, port number, or combination of those items.

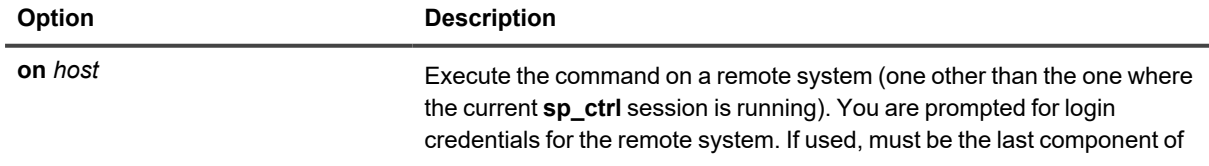

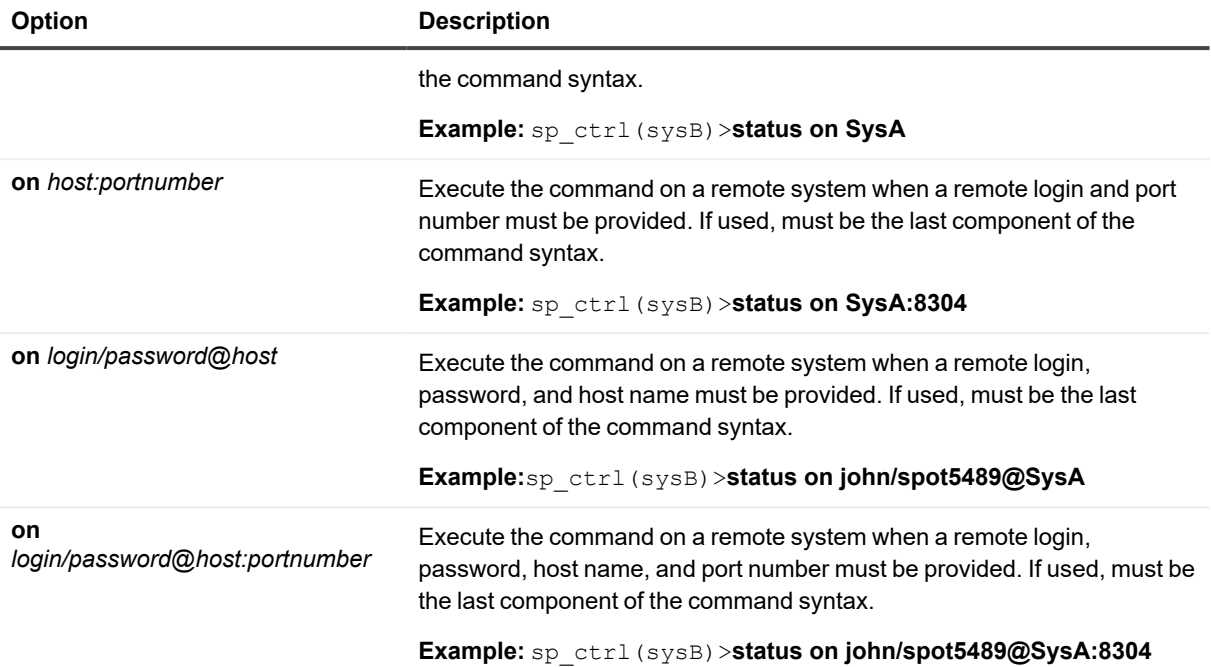

# **Show Log**

Use the **show log** command to view the SharePlex Event log or user issued commands through the **sp\_ctrl** interface, instead of opening the log file directly through the operating system. This command can be used for logs smaller than 2 MB in size; otherwise, view the log directly through the filesystem. The default command used without any options displays 60 lines from the Event Log at 15 lines per page on the screen, starting with the oldest entry.

- <sup>l</sup> To view the current show log default parameters, use the **view log** options command.
- <sup>l</sup> To change the defaults, use the **set log** command.

#### **To override the set log defaults, you can use optional syntax to:**

- Set the order of entries
- The number of lines extracted from the log
- The number of lines on the screen.
- Filter entries by keyword
- View the user issued commands instead of the full Event Log.

### **Usage**

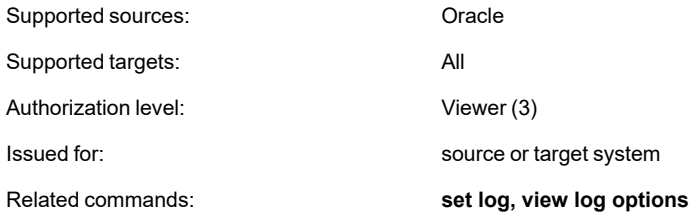

### **Syntax**

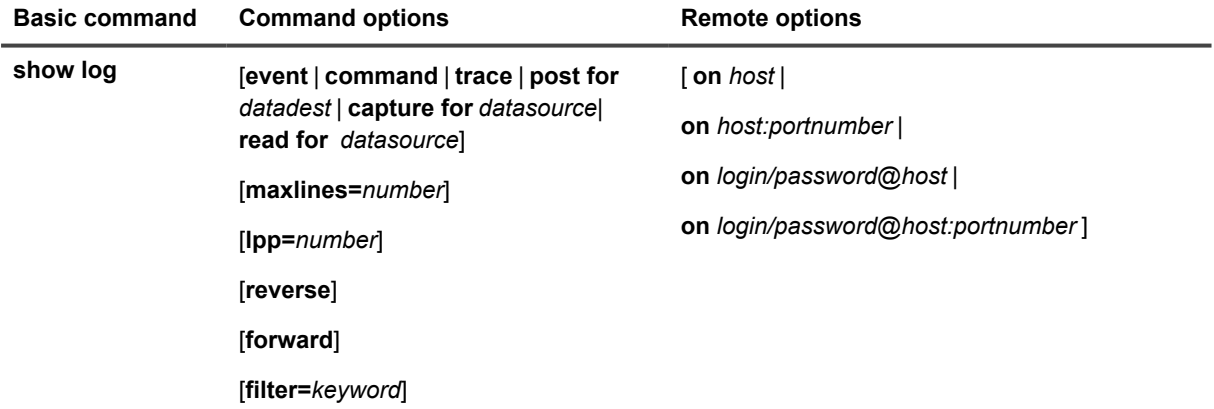

### **Syntax description**

**NOTE:** To obtain the *datasource*, *datadest*, and *queuename* values in this command, use the **lstatus** command and view the **Queues** section of the output.

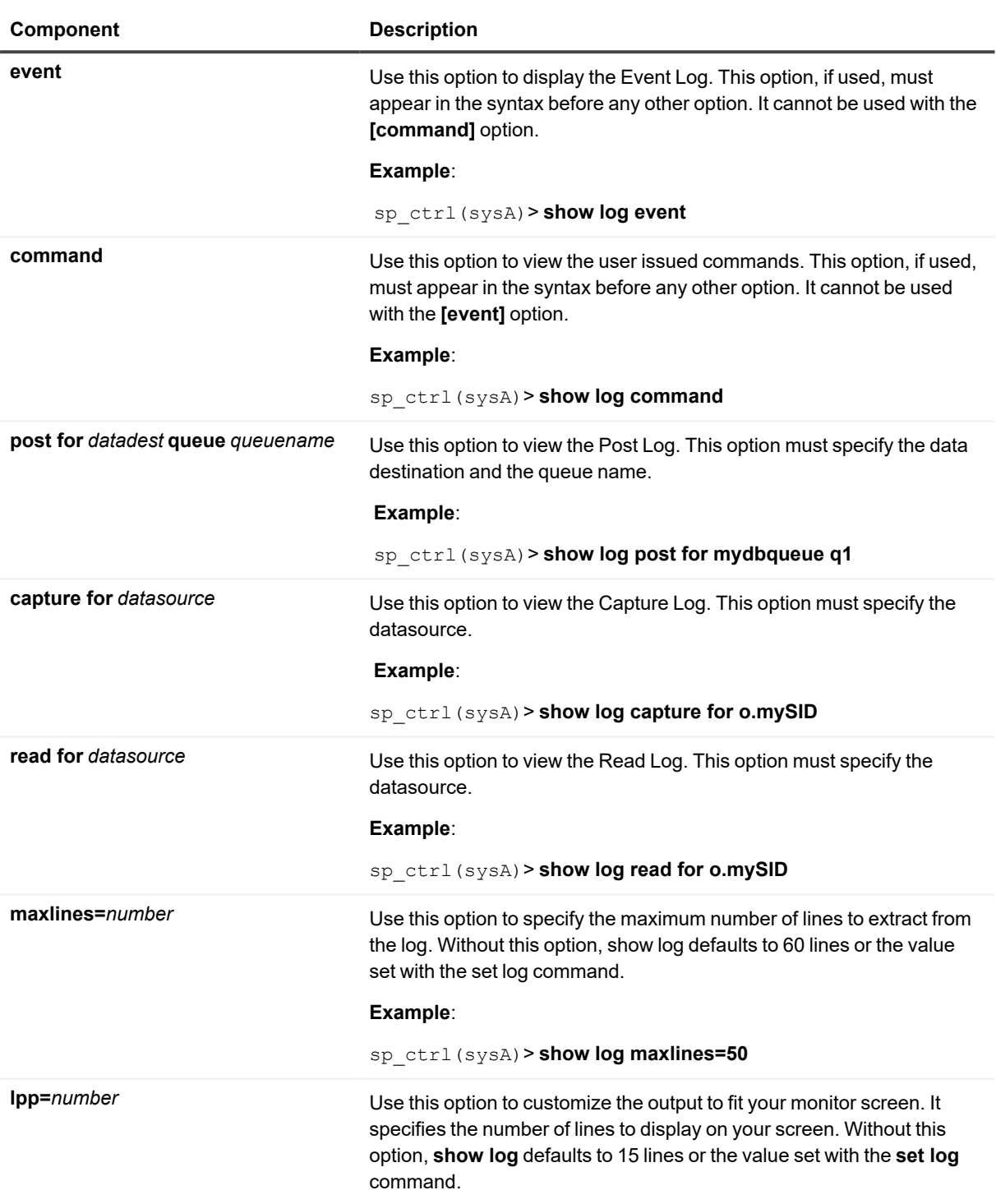

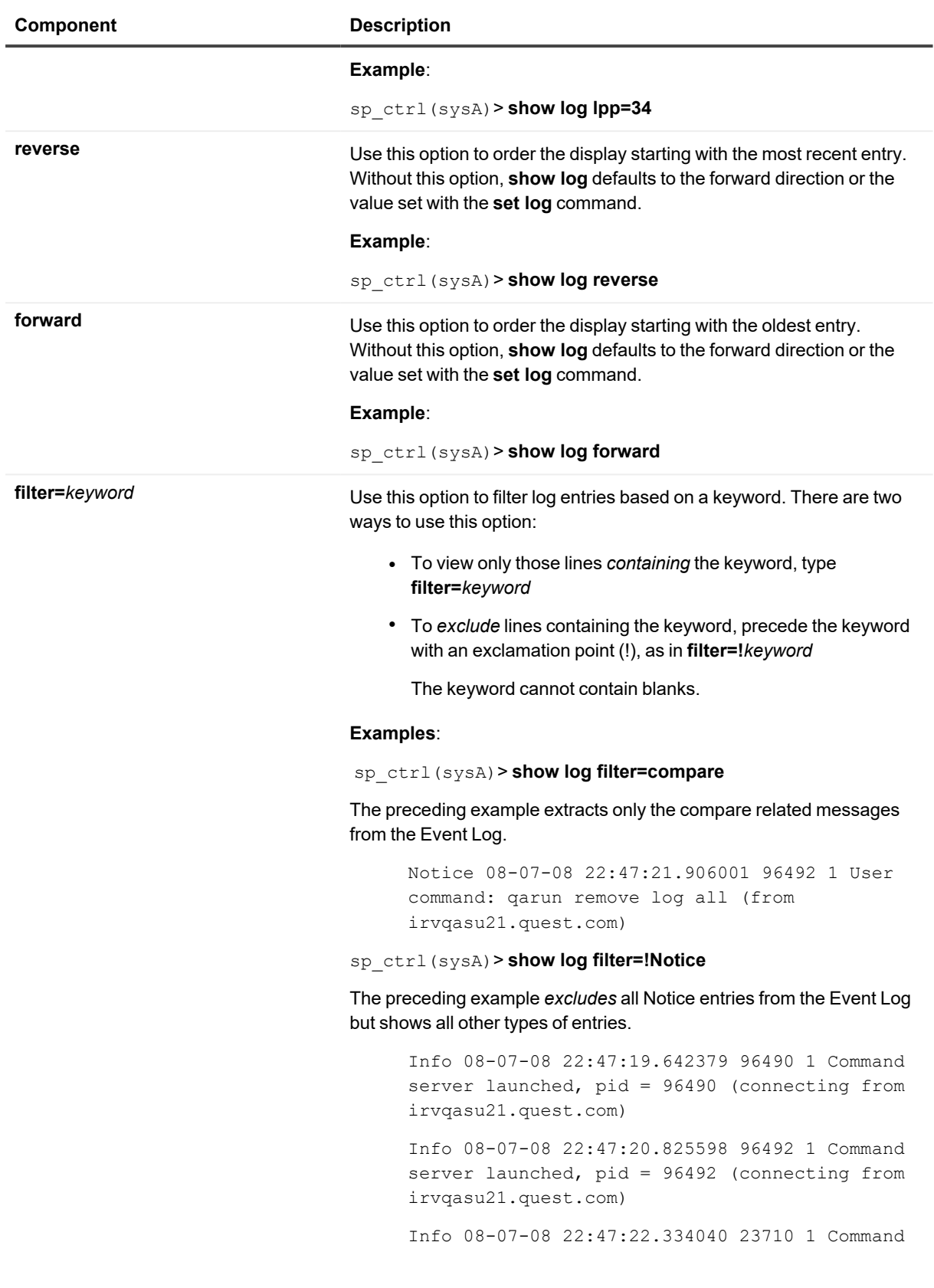

```
server launched, pid = 23710 (connecting from
irvqasl03.quest.com)
Info 08-07-08 22:47:23.969925 125996 1 Compare
server launched, pid = 125996
Info 08-07-08 22:47:24.632481 125996 1 Compare
server completed
```
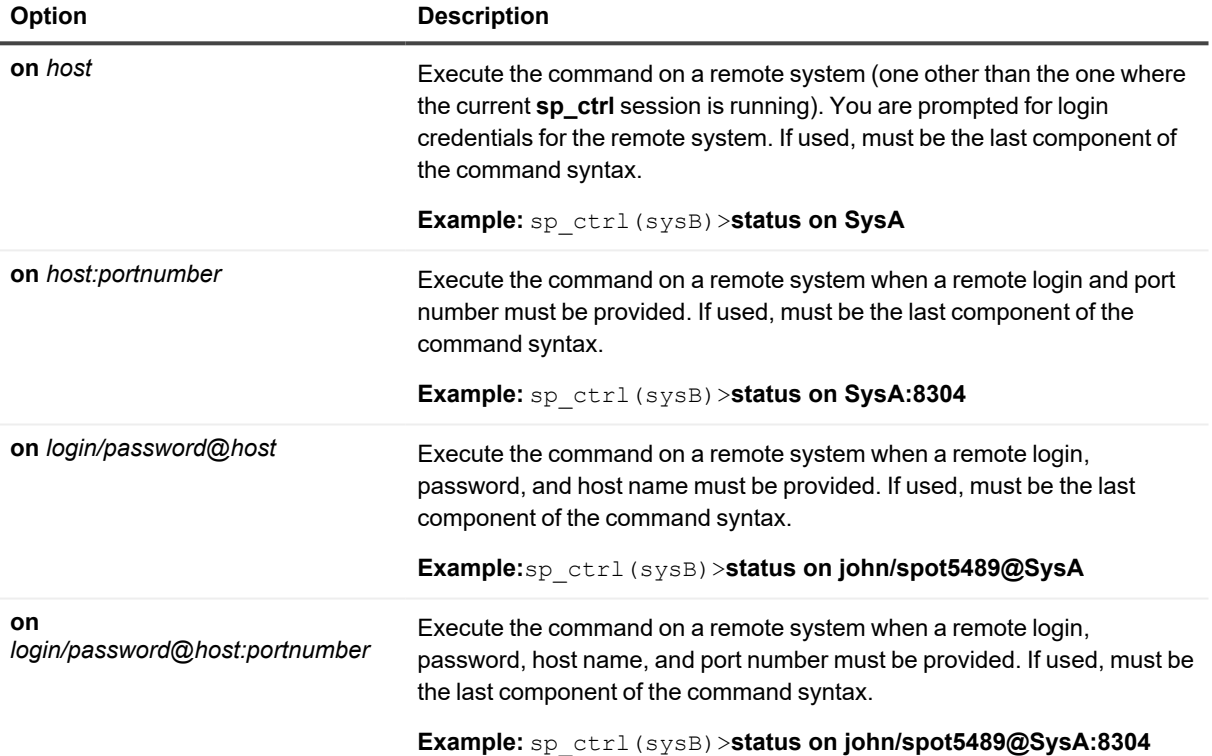

## **Show Post**

Use the **show post** command to view statistics for the Post process.

### **Basic show post command**

The basic **show post** command shows global statistics for all sessions a Post process. It shows the status of the Post process and the number of messages posted since it started. To filter the output for a specific post queue or datasource (useful when you have multiple replicating data streams), use the **queue***queuename* or **for***datasourcedatadest* option.

### **Detailed show post command**

To view detailed statistics for the Post process, use the **show post** command with the **detail** option. That option shows the most recent SQL statement processed, as well as other statistics that can help you assess Post's performance, decide whether tuning parameters need to be adjusted, and detect problems or bottlenecks.

The following explains the detailed statistics shown with **show post**. These statistics vary slightly depending on the type of source and target.

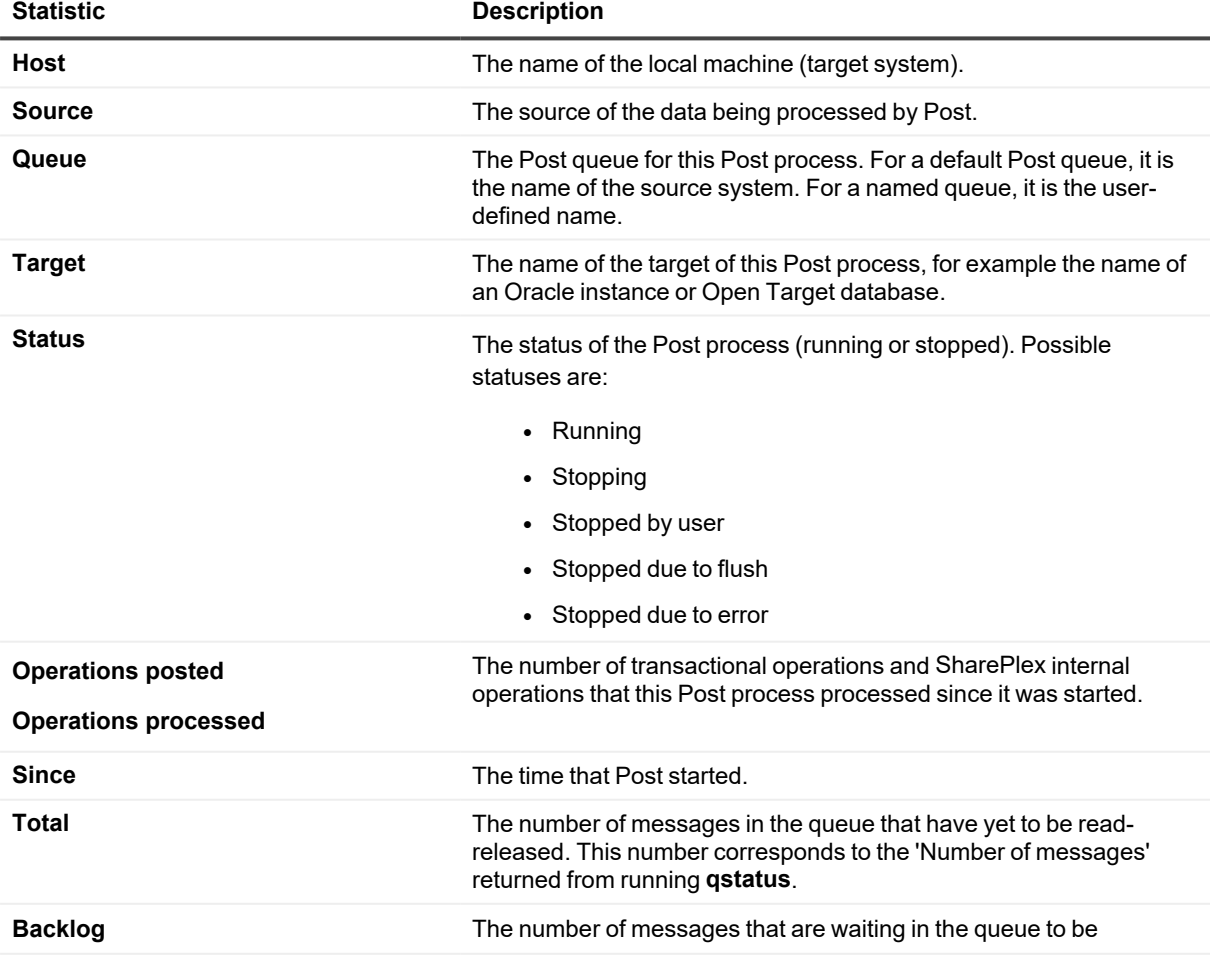

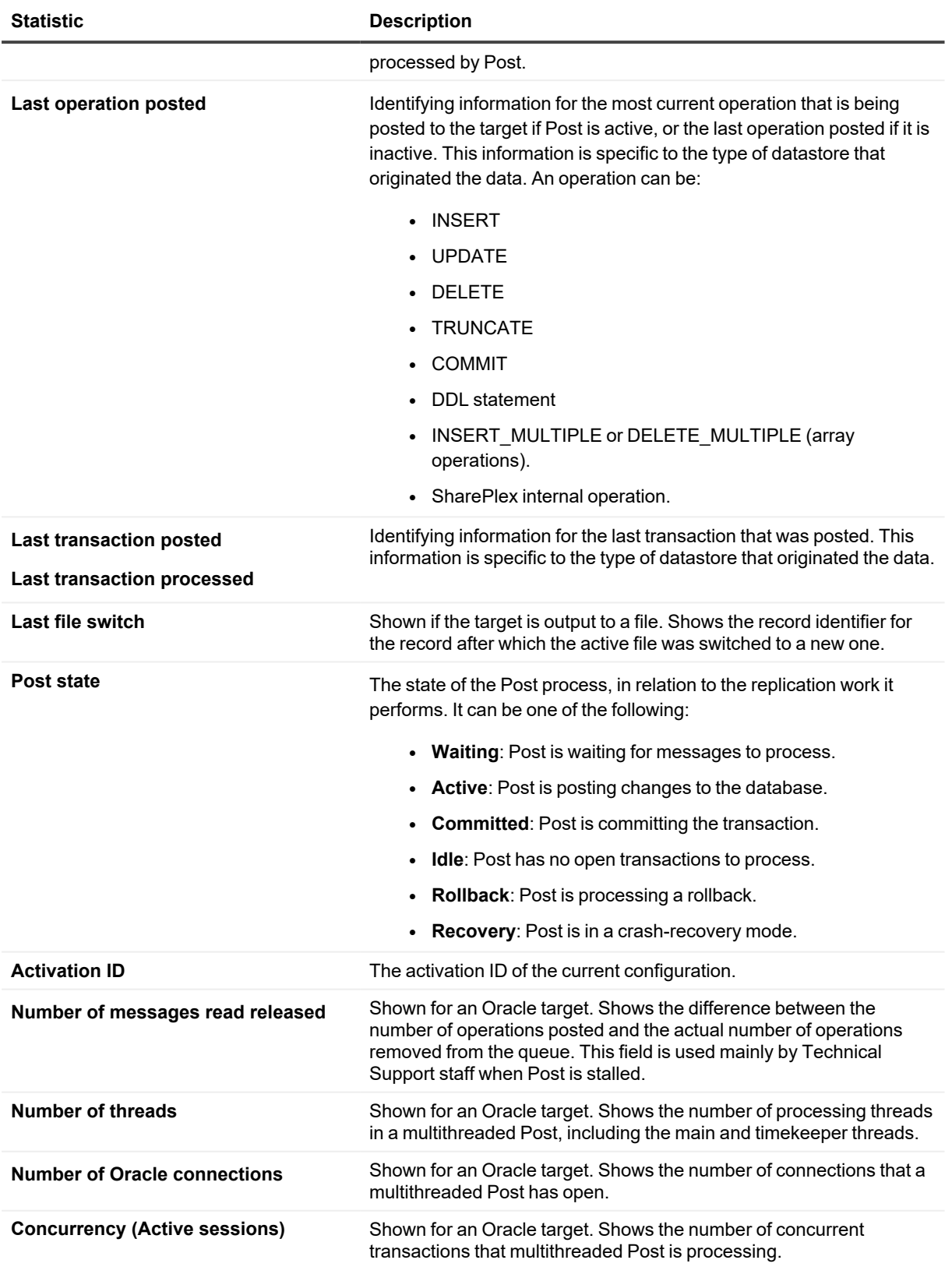

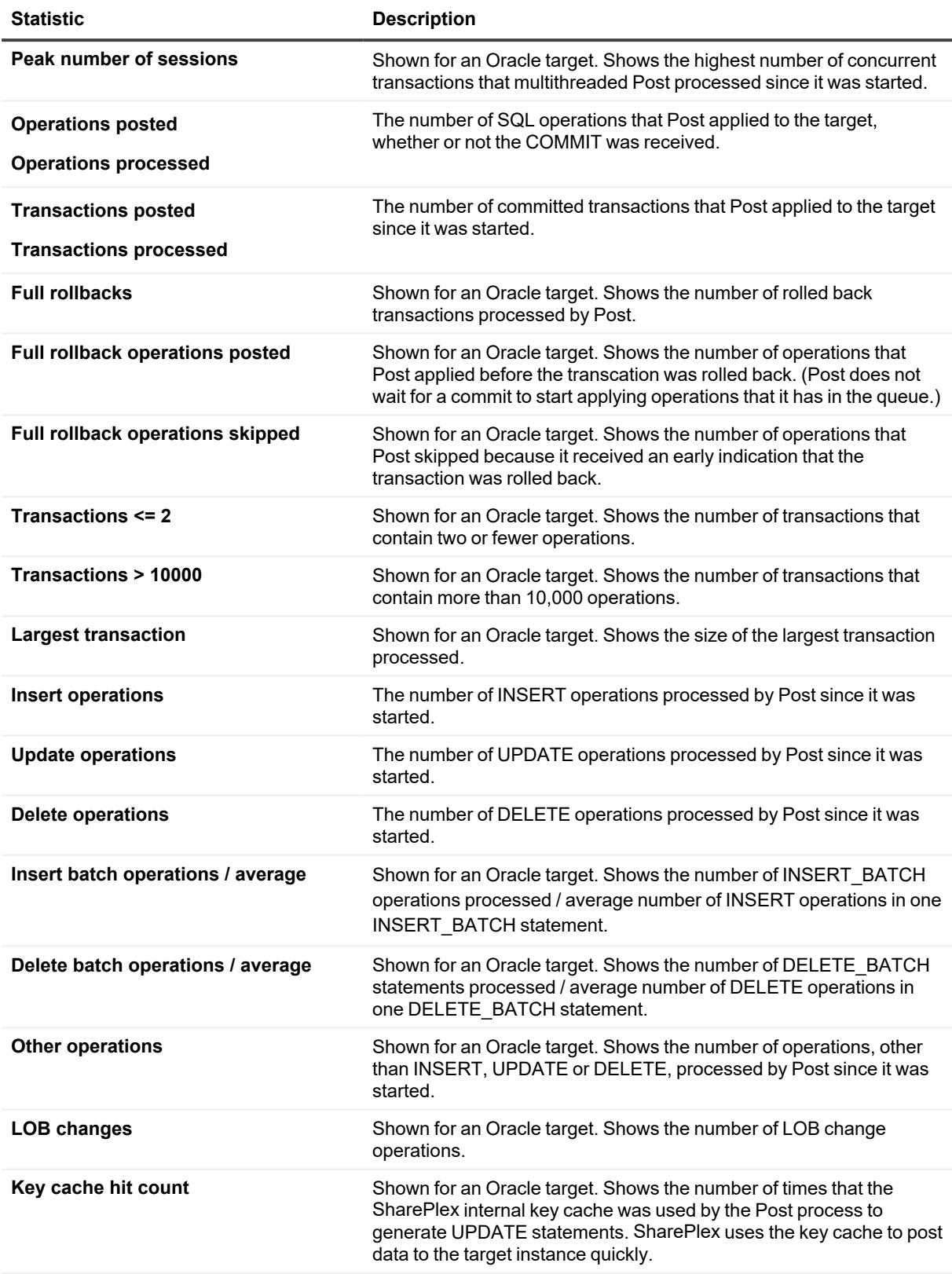

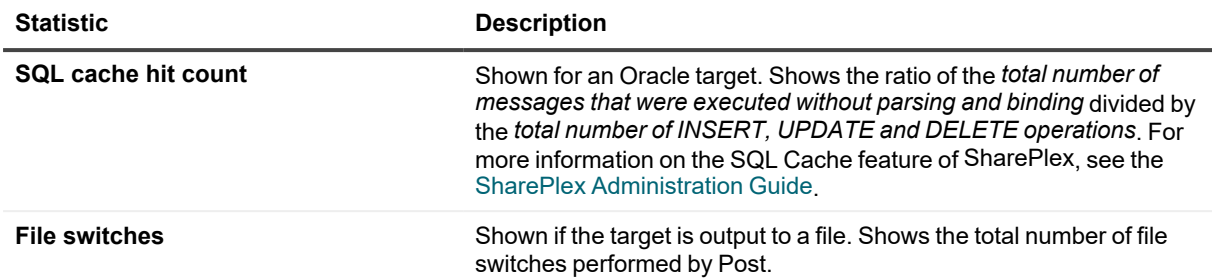

## **Usage**

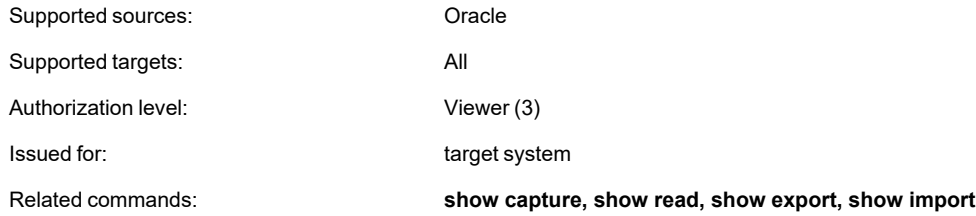

## **Syntax**

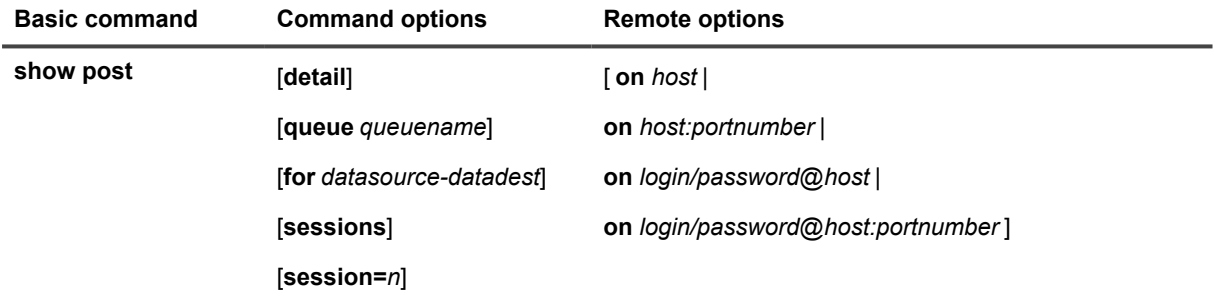

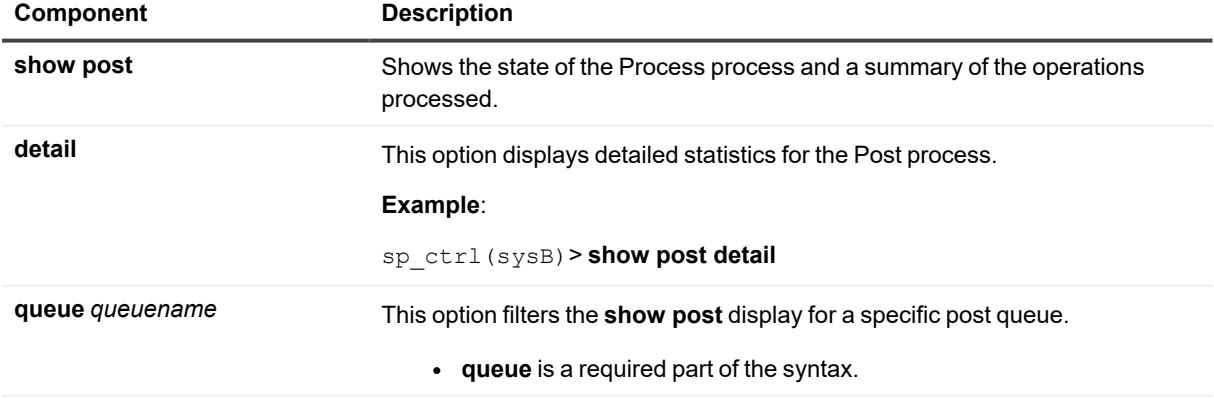

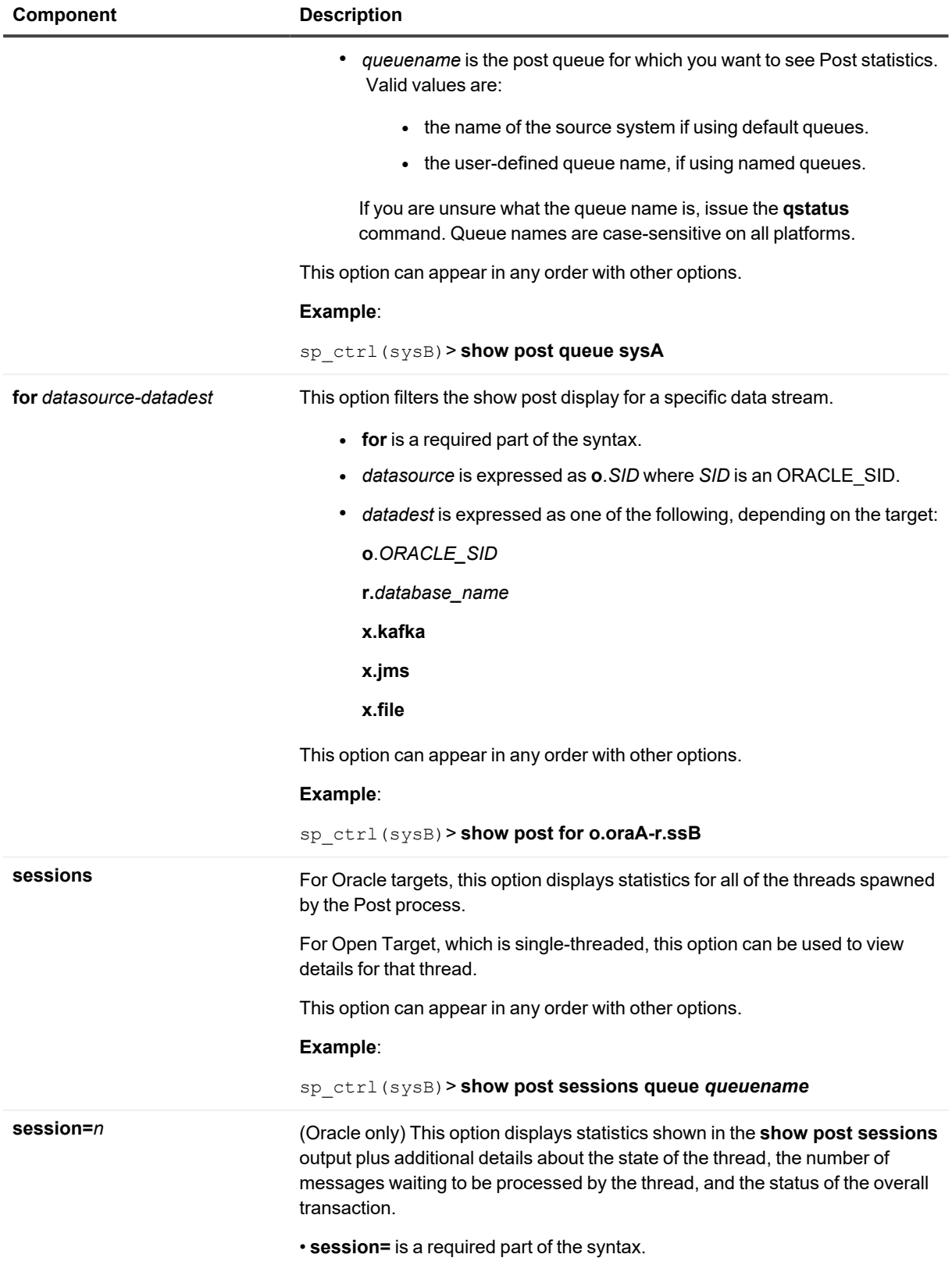

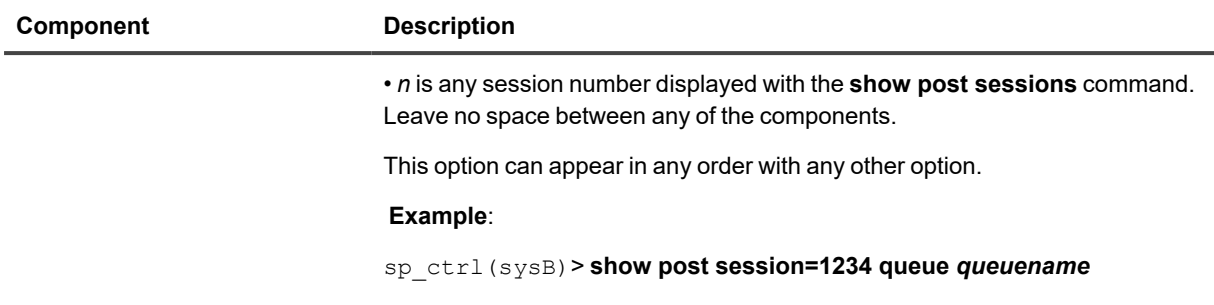

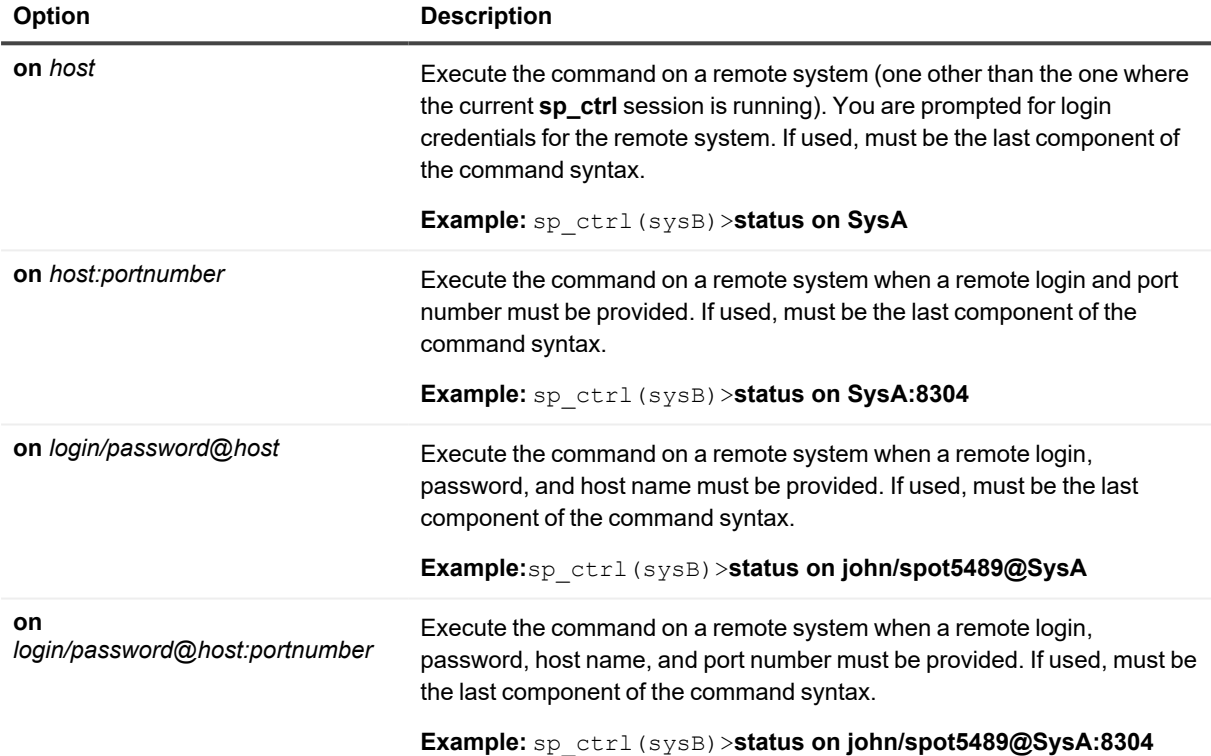

# **Show Read**

Use the **show read** command to view statistics about the Read process.

### **Basic Command**

The basic **show read** command shows an overview of the process, such as the data source, whether the process is running or stopped, and other basic information.

## **Detailed statistics**

To view detailed statistics for the Read process, use the **show read** command with the **[detail]** option. This option shows detailed statistics that can help you assess the performance of the process, decide whether tuning parameters need to be adjusted, and detect problems or bottlenecks.

### **Detailed statistics for Oracle Read**

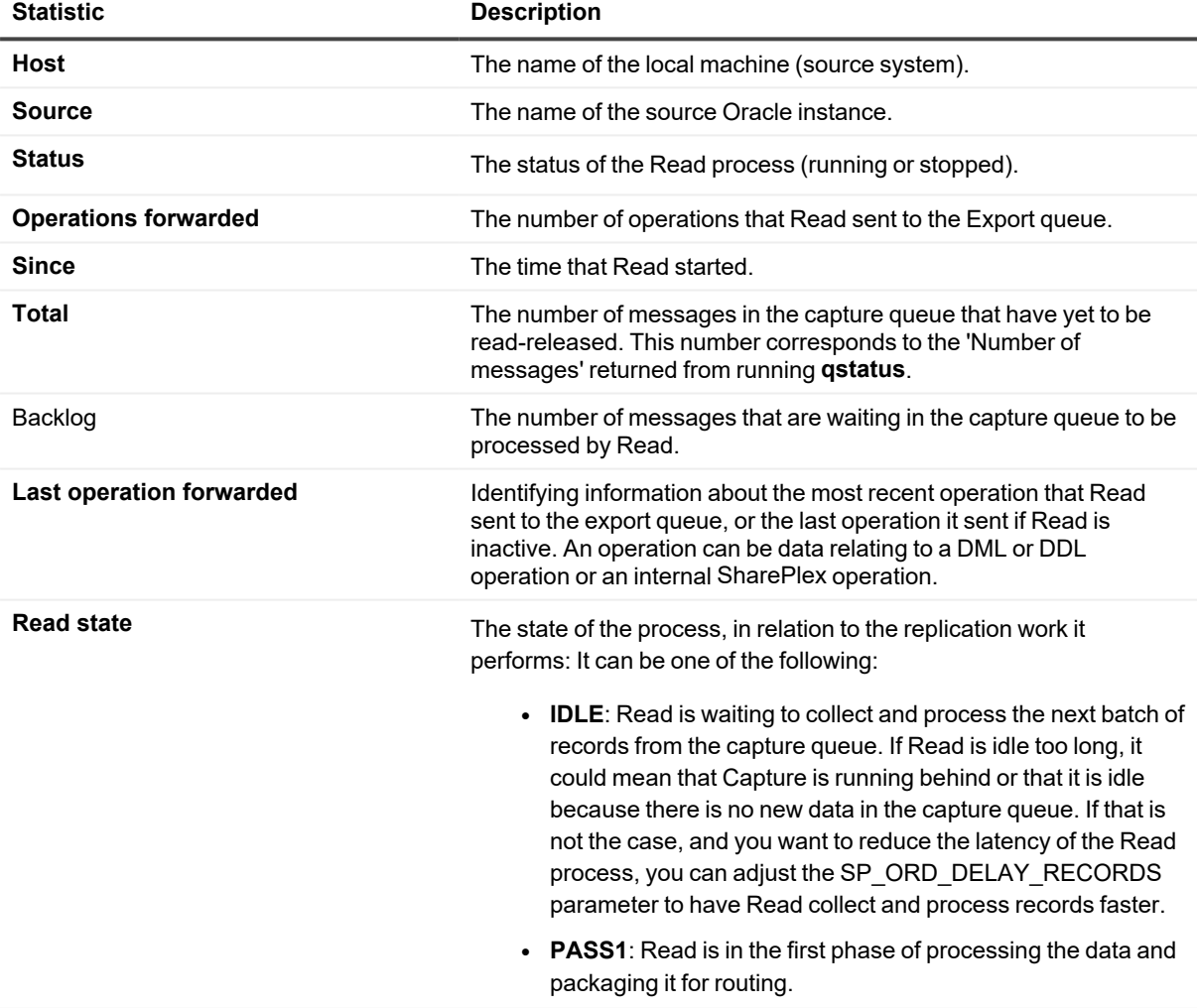

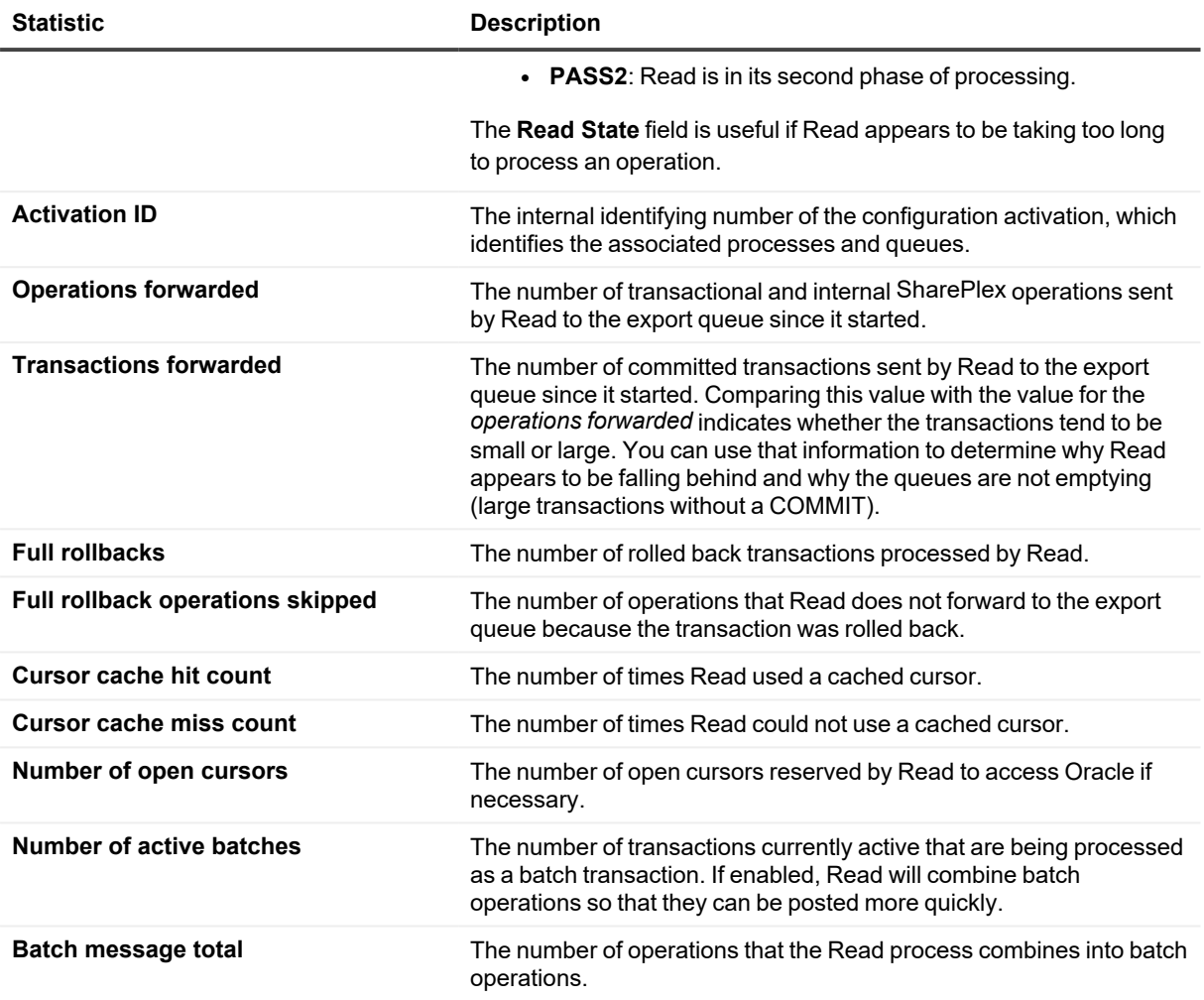

## **Usage**

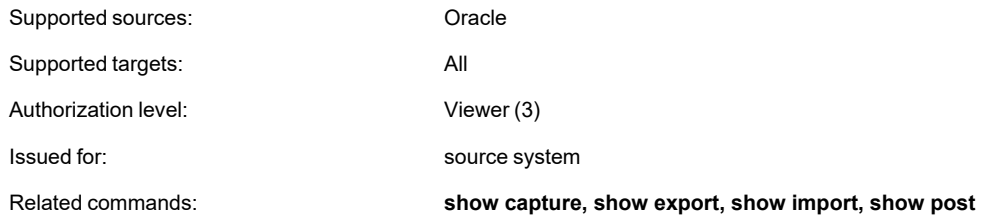

## **Syntax**

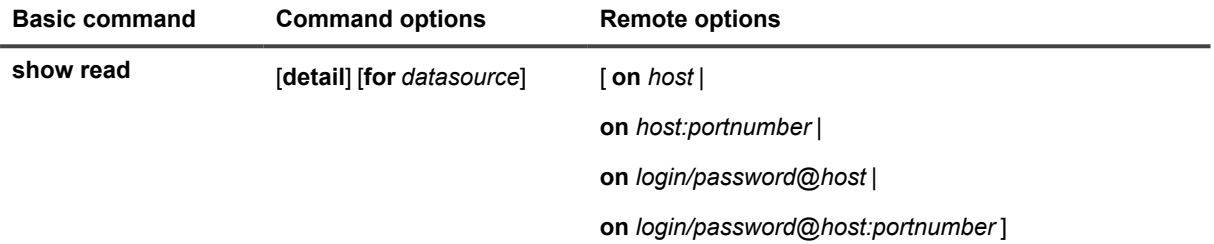

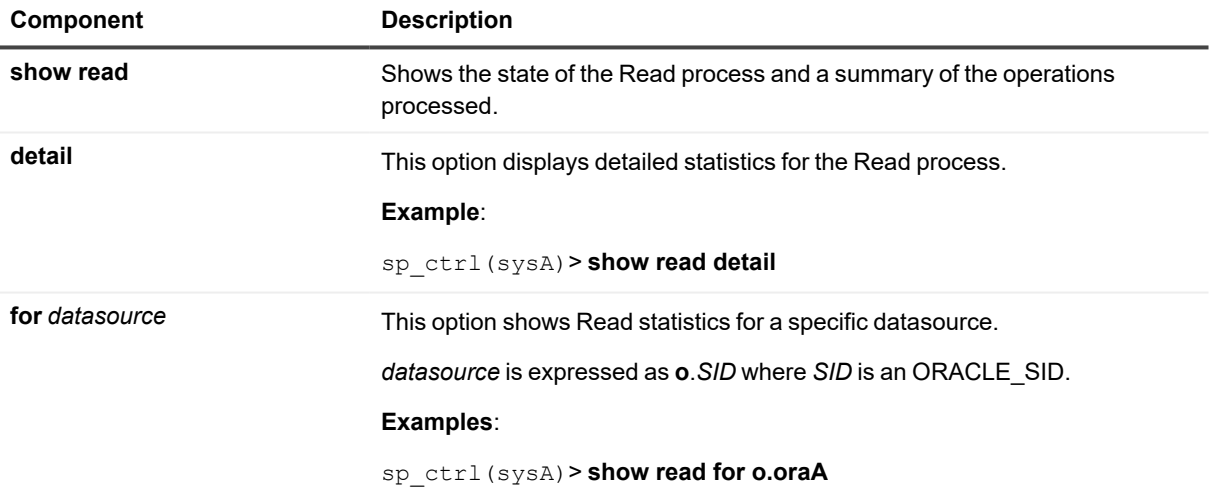

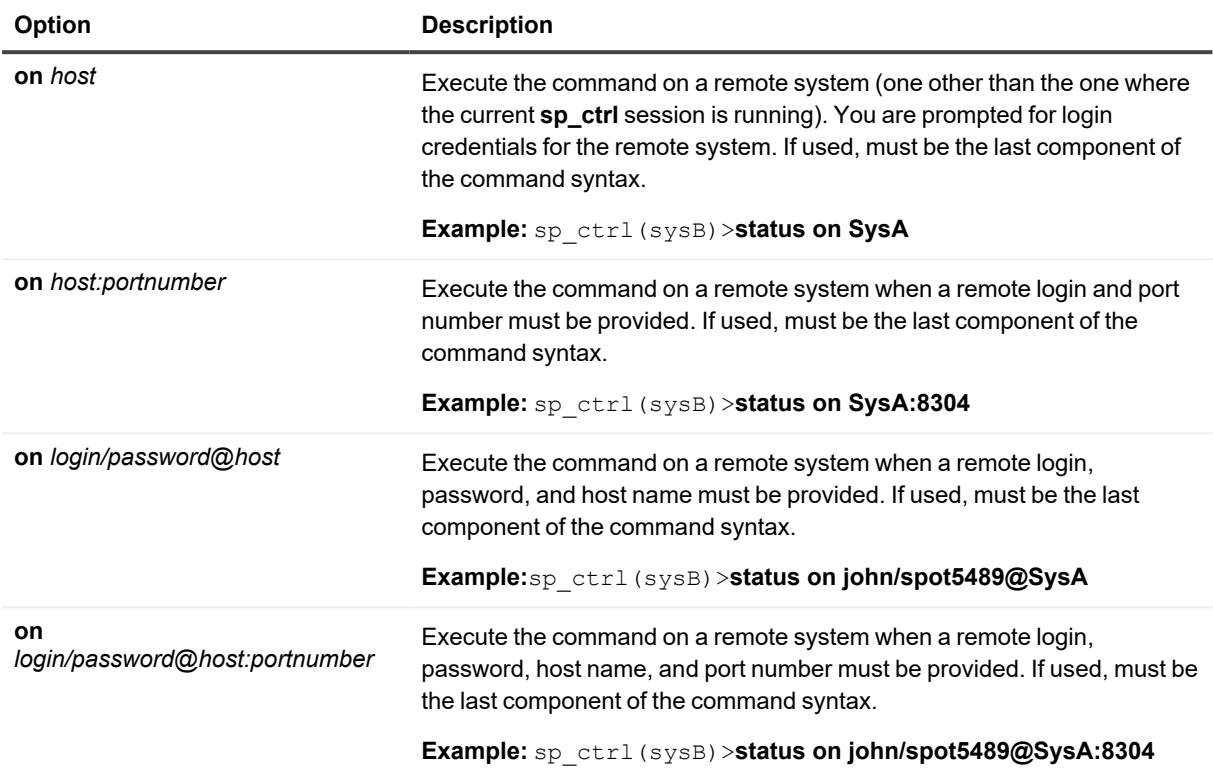

# **Show SQL**

Use the **show SQL** command to view the SQL statement being written by the Post process to post data to the target database. If the post queue is empty, or if Post is not processing a statement, the **show SQL** command shows the most recent SQL statement processed.

Use this command when you think replication is taking too long, or when Post stops on an error. Knowing which SQL statement is at fault can help you determine what is wrong and whether or not further action is required.

#### **The following is an example of the show sql display:**

```
sp_ctrl (tustin:8852)> show sql
Last SQL statement of queue tustin and instance o.ora920-0.ora920 on tustin
insert into "KWONG"."KCWTAB2" ("C1","C2") values (:V001,:V002)
```
Issue this command for the target system.

### **Usage**

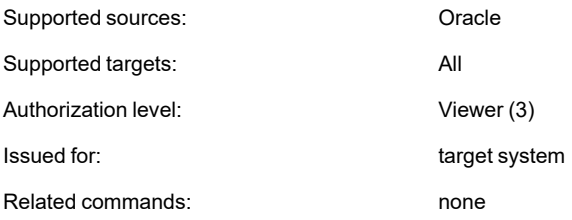

### **Syntax**

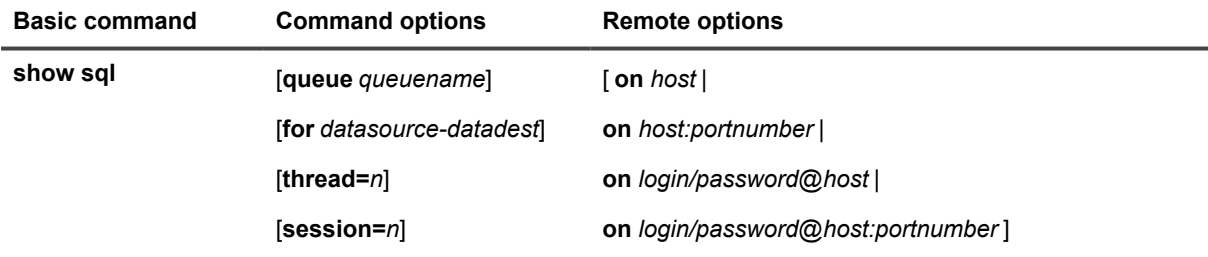

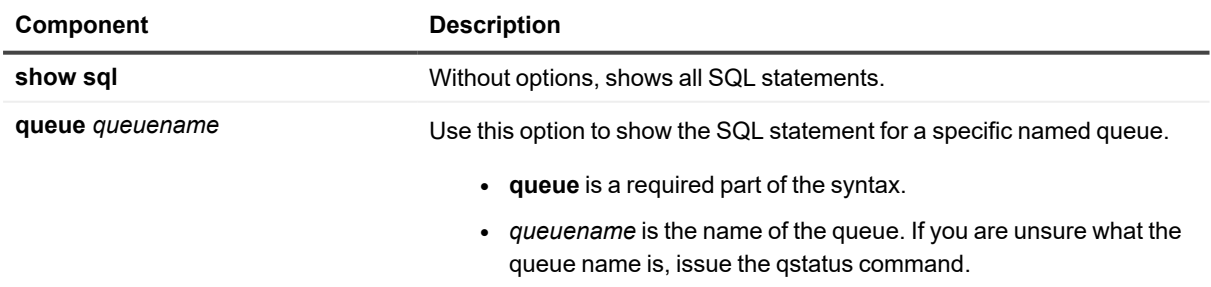

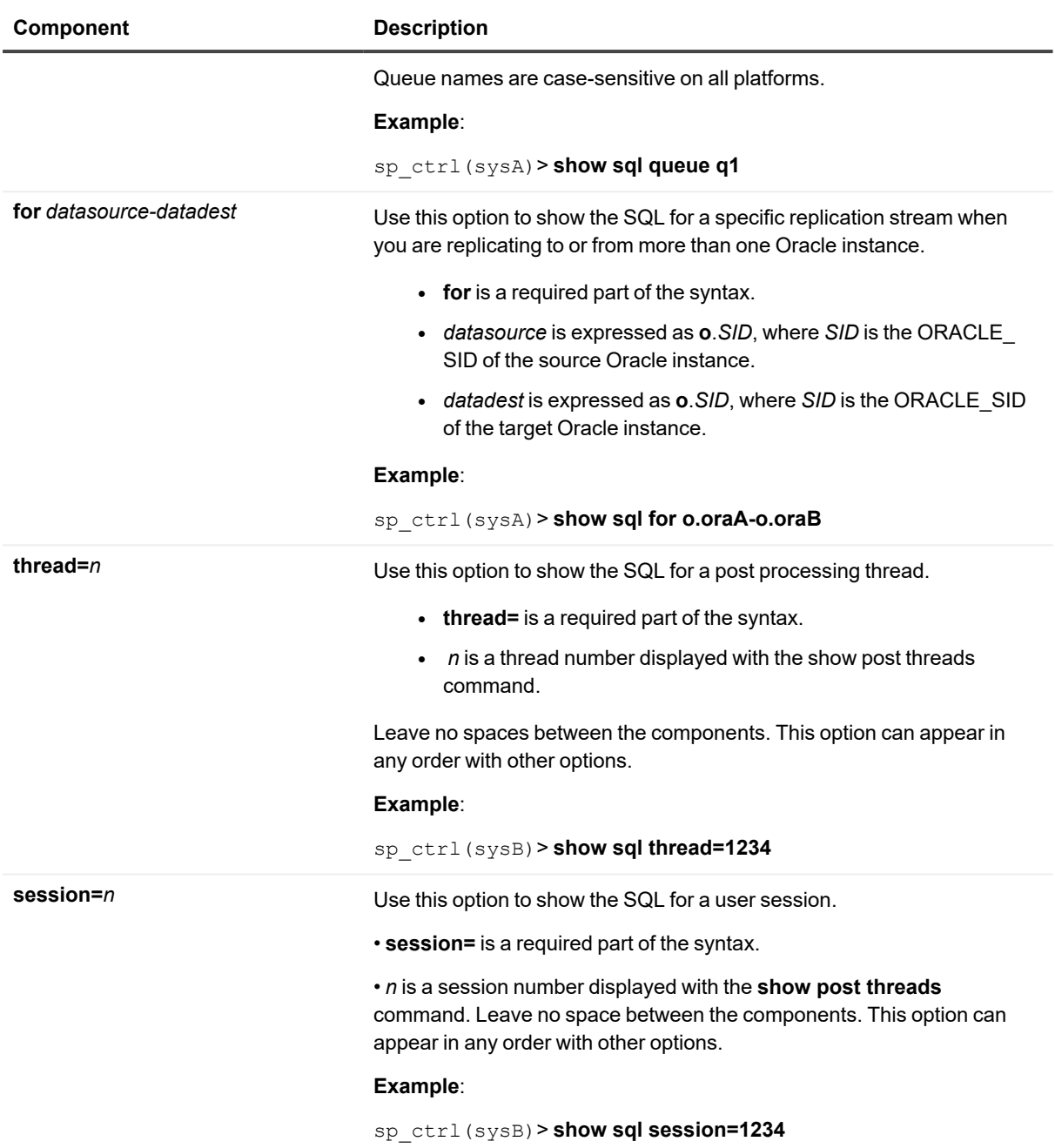

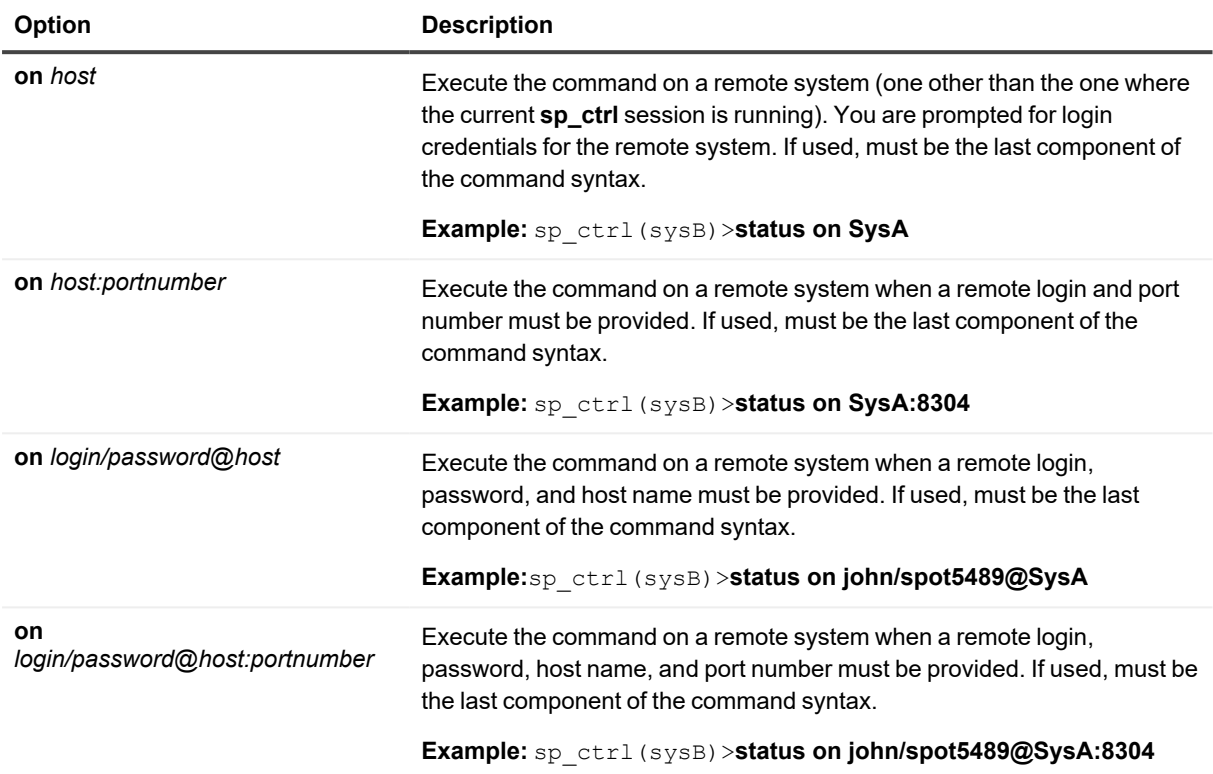

# **Show Statusdb**

Use the **show statusdb** command to view the Status Database. Each machine involved in replication has its own Status Database that contains records of key replication events, including those that did not generate an error message or warning at the user interface. This information can alert you to potential problems and help you resolve existing ones.

#### **The show statusdb display includes the following information:**

- **Level**: whether the entry is there only for information purposes or whether it is the result of an error or warning condition.
- **Details**: the reason for the event.

When appropriate, the Status Database refers you to the Event Log if there is more information about an entry.

### **Usage**

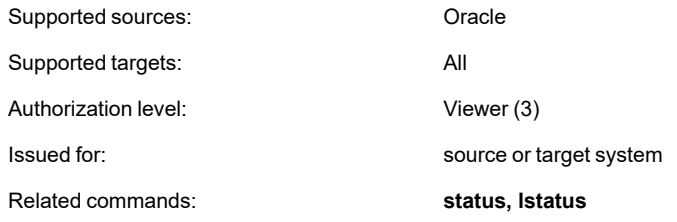

### **Syntax**

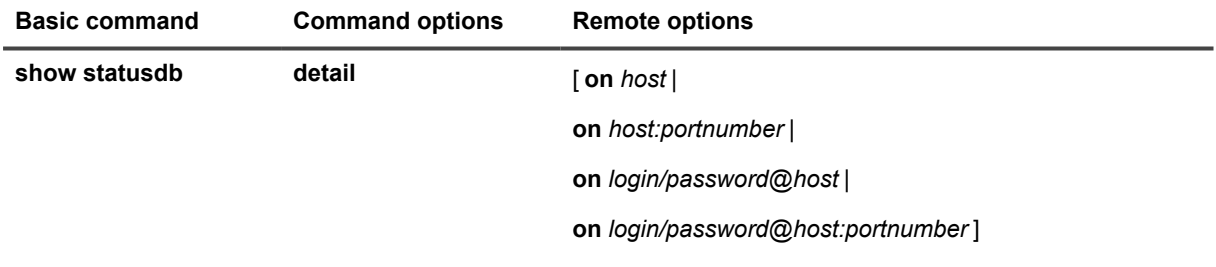

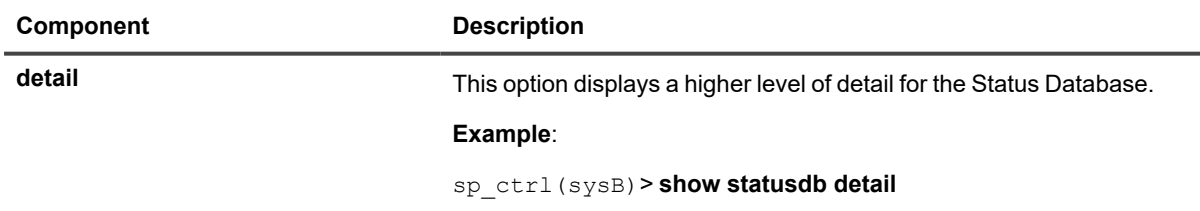

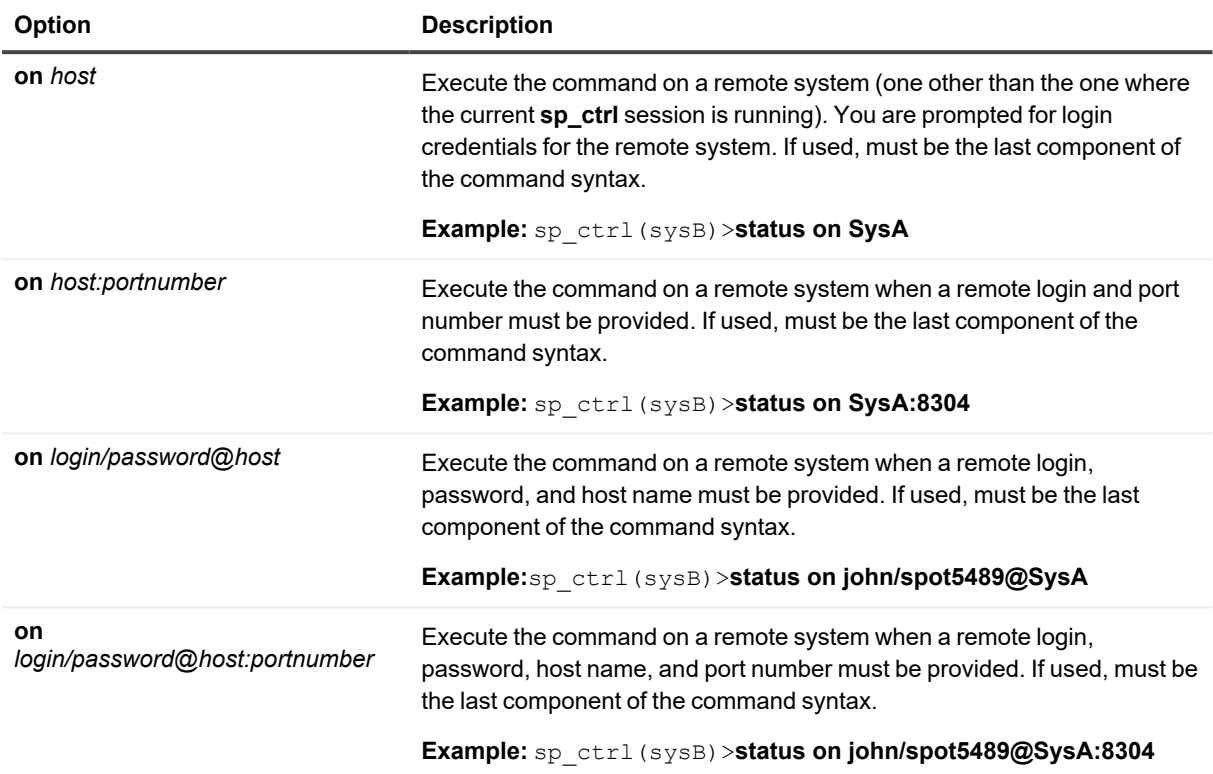

## **Show SCN**

Use the **show scn** command to view the Oracle SCN of the last transaction that a Post process applied to the target. The command shows all of the last SCNs when using multiple post queues.

**NOTE:** This command stops all Post processes in order to obtain the SCN information.

```
sp_ctrl (sysB)> show scn
For resume replication from ora112
On source activate to scn=4550108289
reconcile queue spdl13 for o.ora112-o.ora112 scn 4550108290
reconcile queue spdl14 for o.ora112-o.ora112 scn 4574108174
reconcile queue spdl15 for o.ora112-o.ora112 scn 5374667318
```
### **Usage**

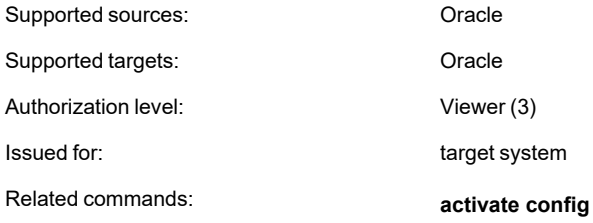

### **Syntax**

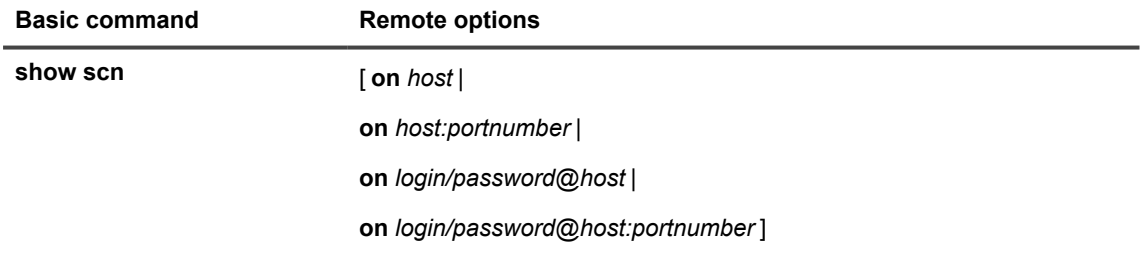
### **Remote options**

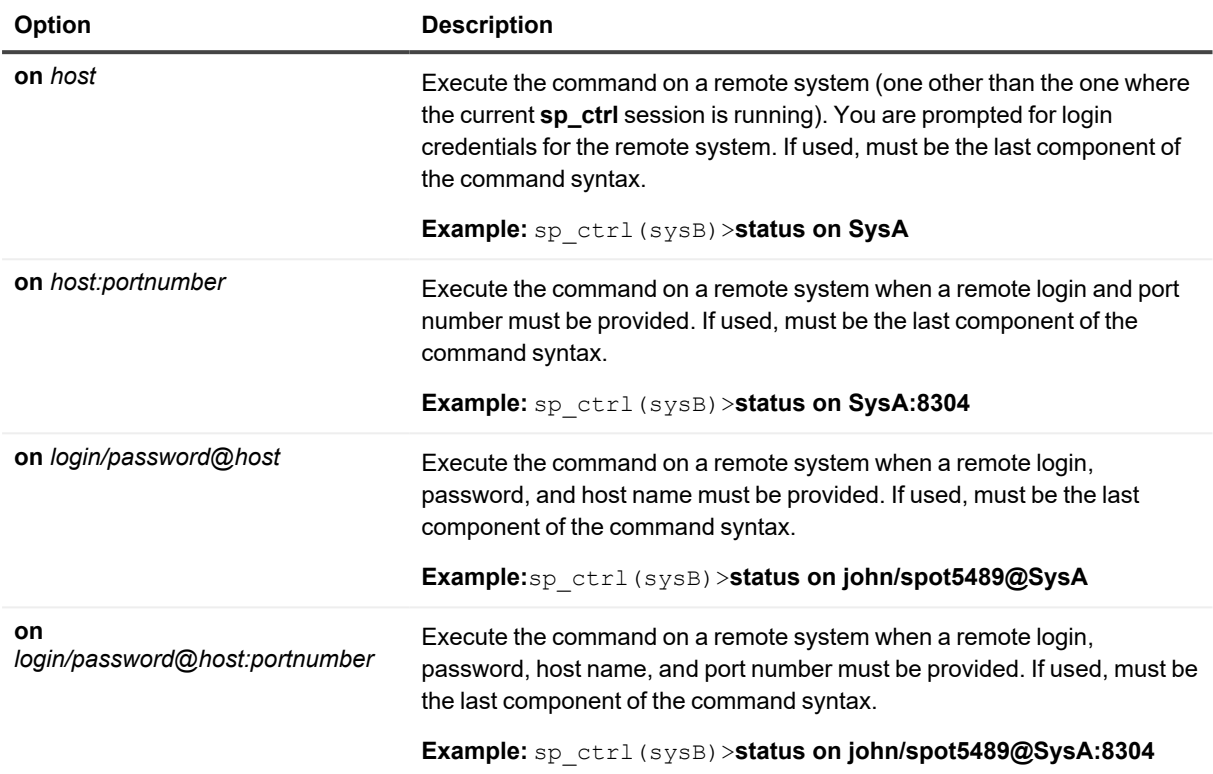

# **Show Sync**

The **show sync** command shows any out-of-sync issues that Post may have encountered. The information is extracted from the Status Database.

#### **For each out-of-sync object, the command displays:**

- **Count:** the number of statements that failed
- **Detail**: contains the table name, queue name, date and time

To see which SQL statement caused the error, view the **SID\_errlog.sql** log file. The Event Log also will contain a record of the problem.

If nothing is out of synchronization when you issue the **show sync** command, you will be returned to the **sp\_ crtl** prompt.

Issue this command for the target system.

# **Usage**

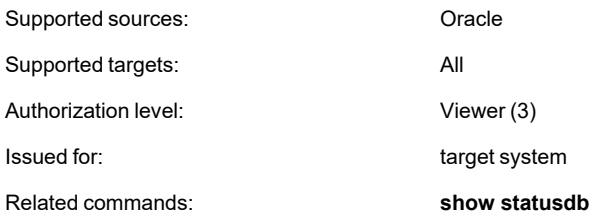

### **Syntax**

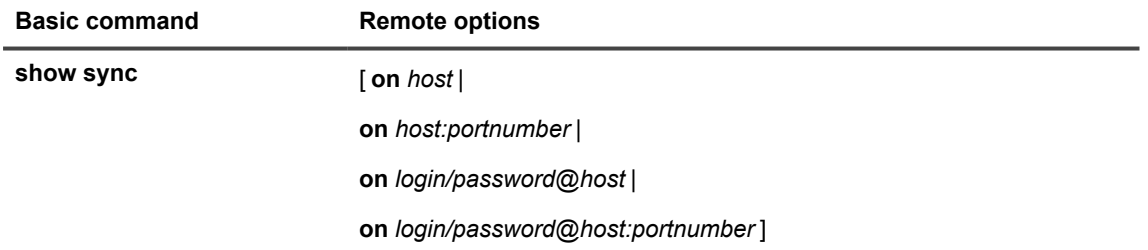

### **Remote options**

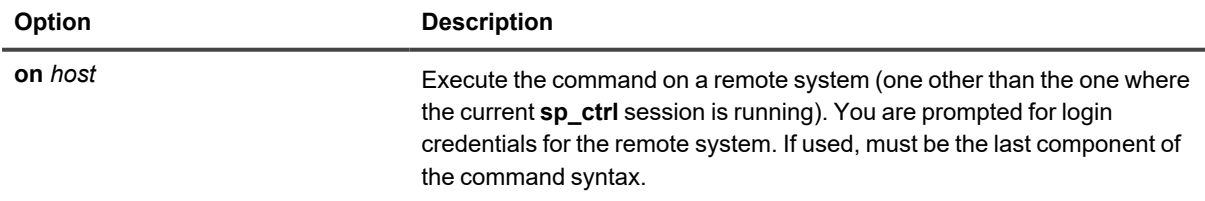

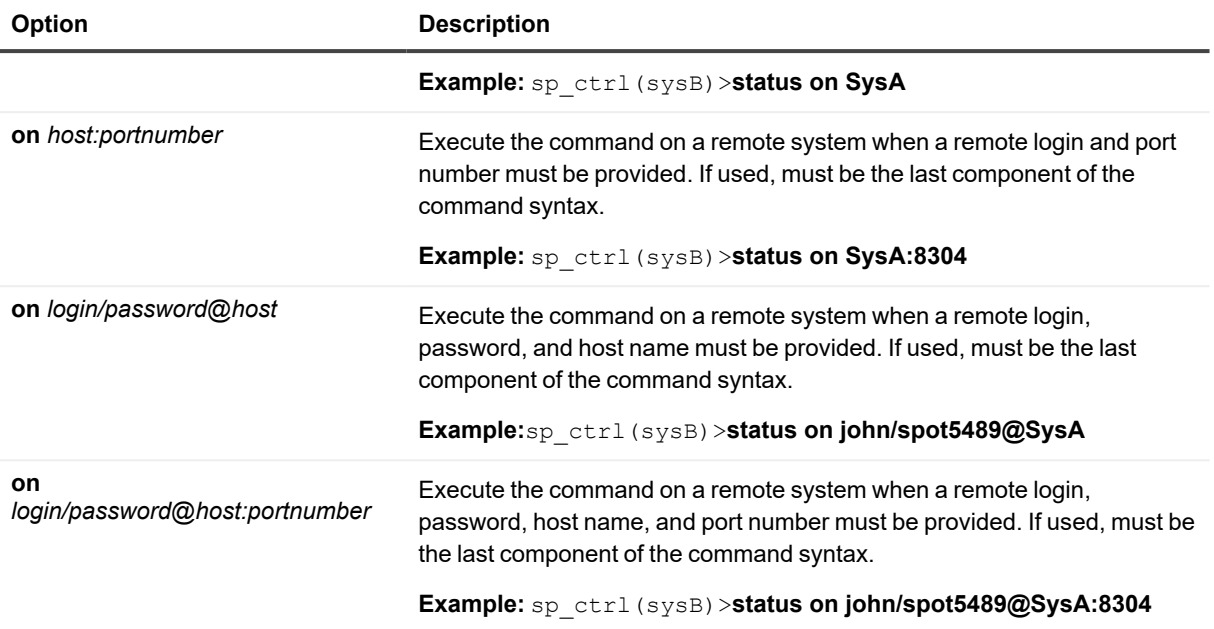

# **Shutdown**

Use the **shutdown** command to shut down replication. Upon completion of the shutdown command, SharePlex shuts down **sp\_ctrl** automatically.

# **Shutting down gracefully**

The basic **shutdown** command shuts down **sp\_cop** and all other SharePlex processes gracefully, saving the state of each process, performing a checkpoint to disk, read-releasing buffered data, and cleaning up child processes. Data in the queues remains safely in place, ready for processing when an authorized user starts **sp\_cop** again.

# **Shutting down forcefully**

The **shutdown** command with the **[force]** option kills the SharePlex processes immediately, whether or not the normal shutdown procedures were completed. SharePlex recovers from a forced shutdown when you start **sp\_cop**, but replication processing resumes from a previous save point, which means startup can be slightly longer.

Use the **[force]** option only if you tried to shut down SharePlex gracefully, but child processes remained running. You can verify whether SharePlex processes are still running by issuing the **ps -ef | grep sp\_** command in the command shell.

**IMPORTANT:** If you shut down replication and users continue changing the objects in the active configuration(s), it is possible for the Oracle redo logs to wrap before SharePlex starts again. If the delay is long and the archive logs become unavailable, you will need to re-synchronize the data. The redo logs should be large and numerous enough to accommodate the time SharePlex will be shut down. For more information about the proper sizing of the redo logs for replication, see the SharePlex [Installation](https://support.quest.com/shareplex) and Setup Guide.

# **Usage**

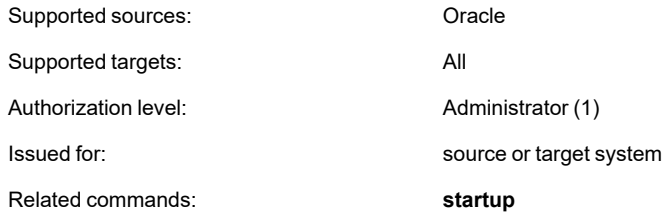

# **Syntax**

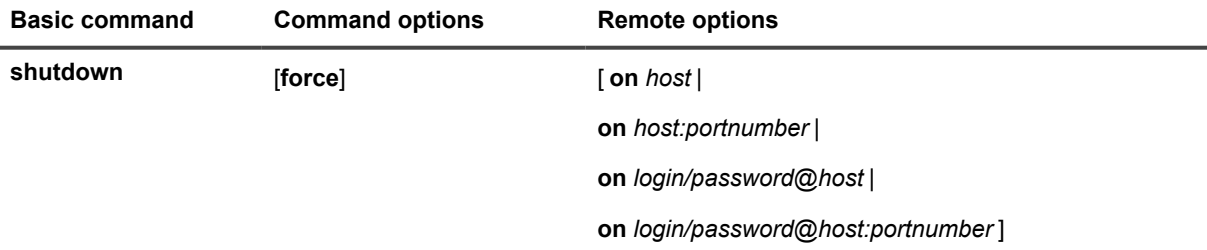

### **Syntax description**

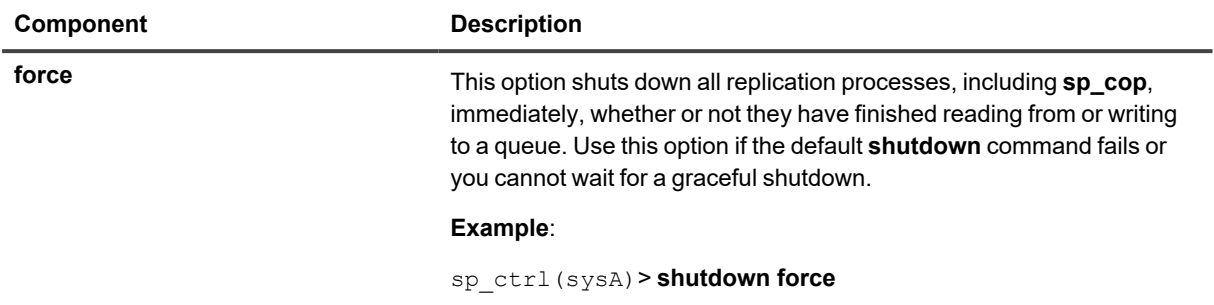

### **Remote options**

These options enable you to issue the command on a remote machine and to script commands that include a login name, password, port number, or combination of those items.

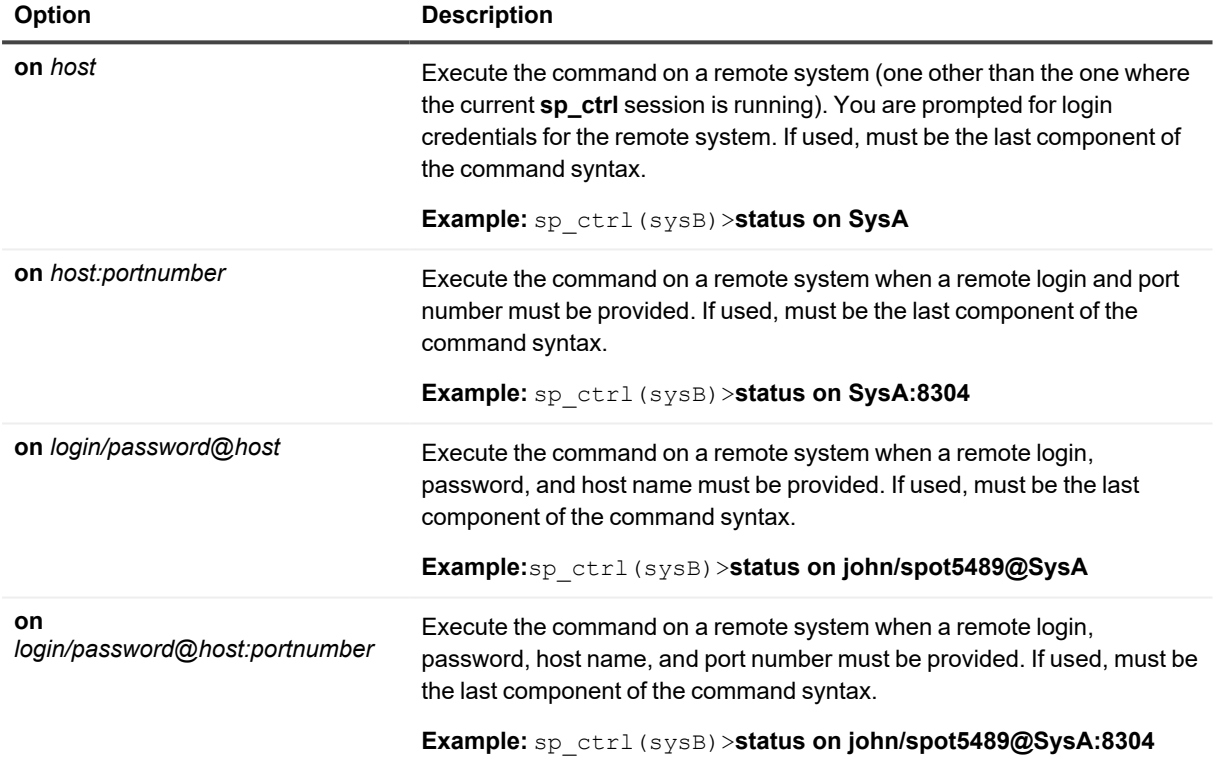

SharePlex 11.1 Reference Guide 257

# **Start**

Use the **start** command to start a replication process after it was stopped using the **stop** or **abort** [*service*] command, or after Post was stopped by the **flush** command.

# **Usage**

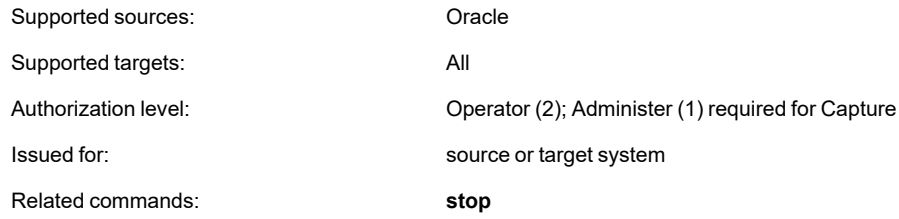

# **Syntax**

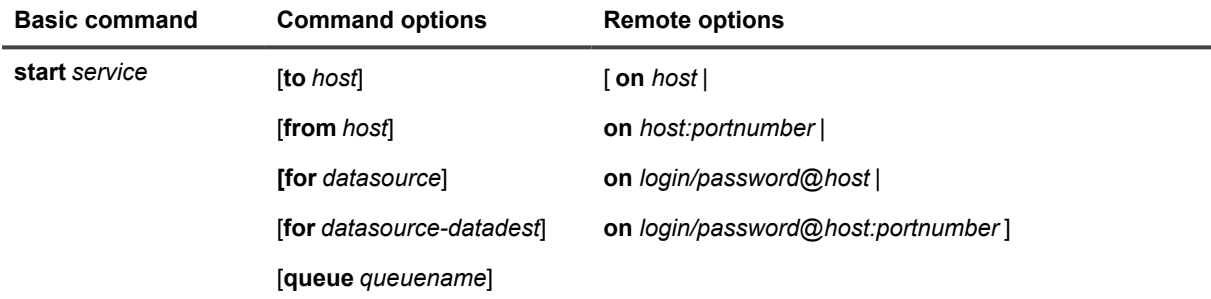

### **Syntax description**

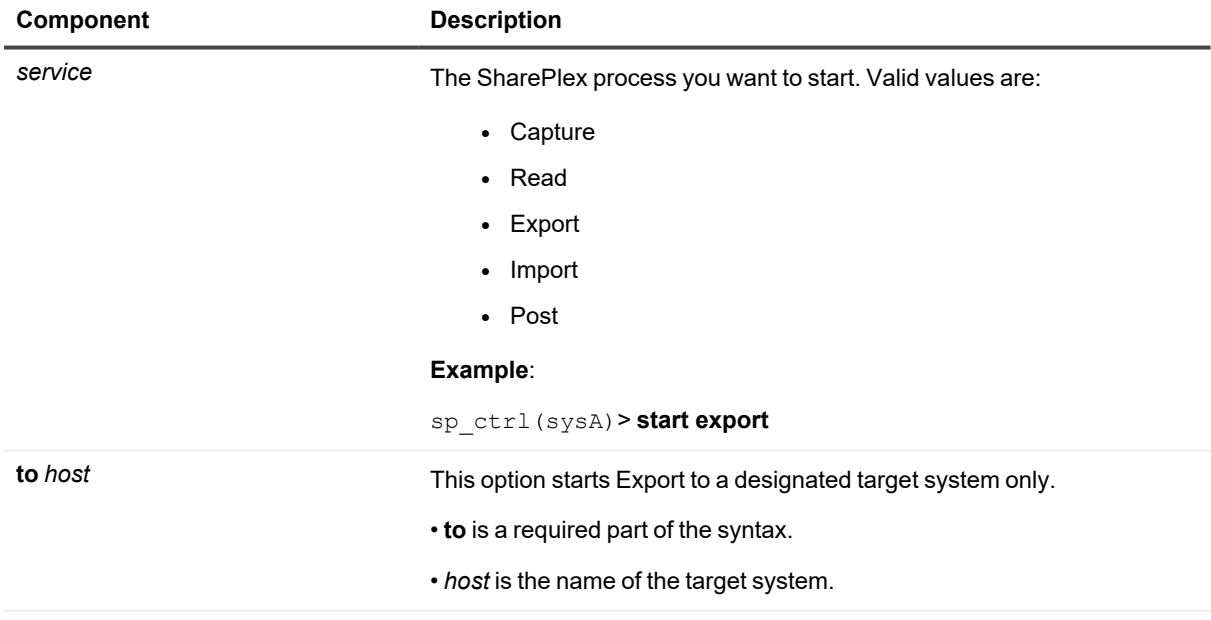

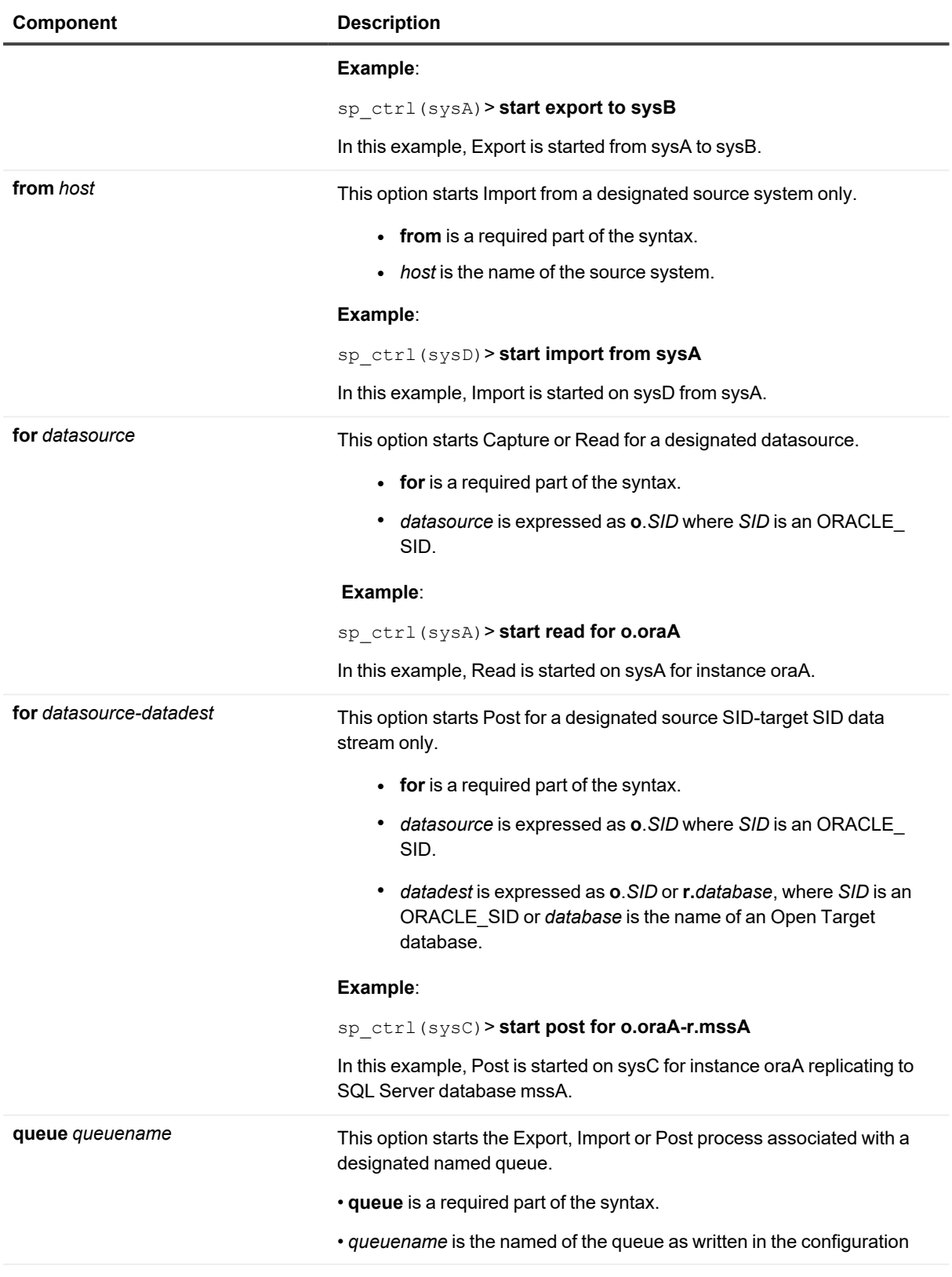

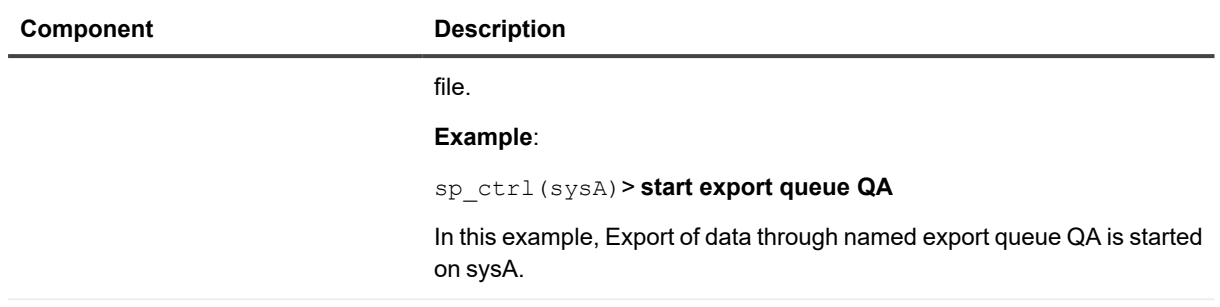

### **Remote options**

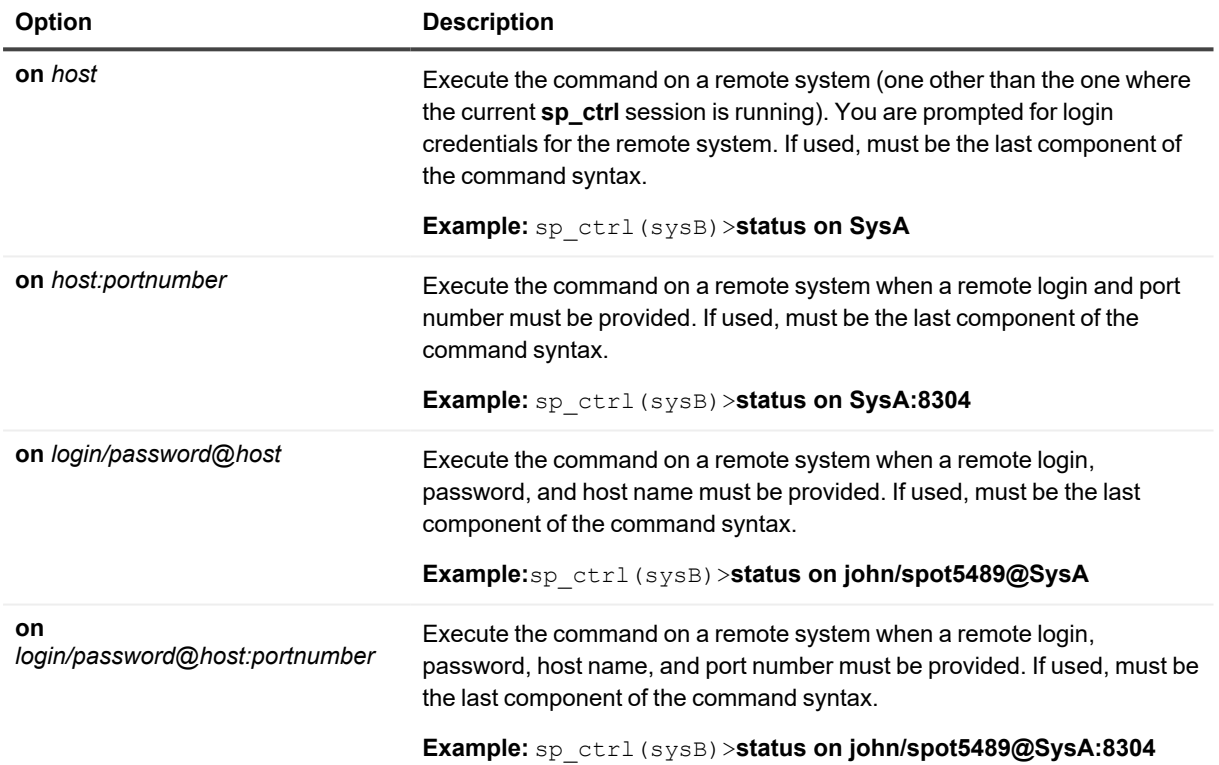

# **Startup**

Use the **startup** command to start all processes at once. All of the processes will start unless they were stopped with the **stop** command prior to shutting down **sp\_cop**.

When there is an active configuration, replication normally starts automatically when you start **sp\_cop** from the command line.

# **Usage**

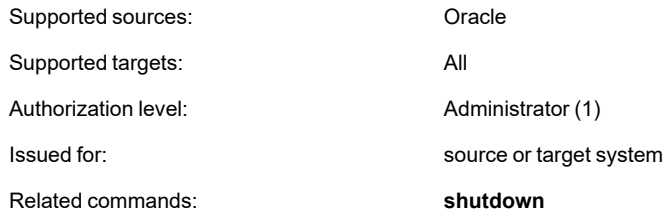

# **Syntax**

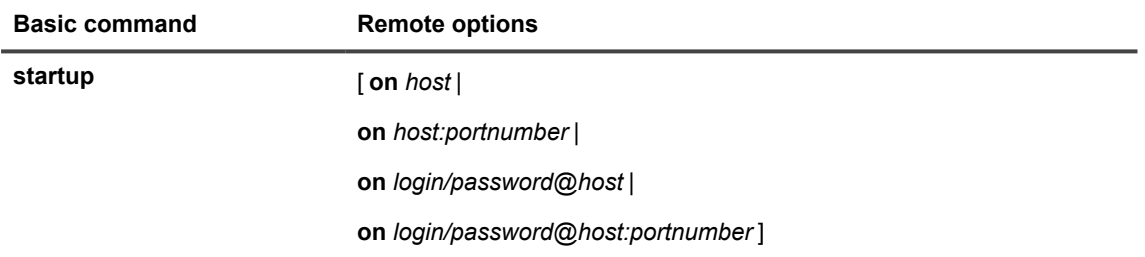

### **Remote options**

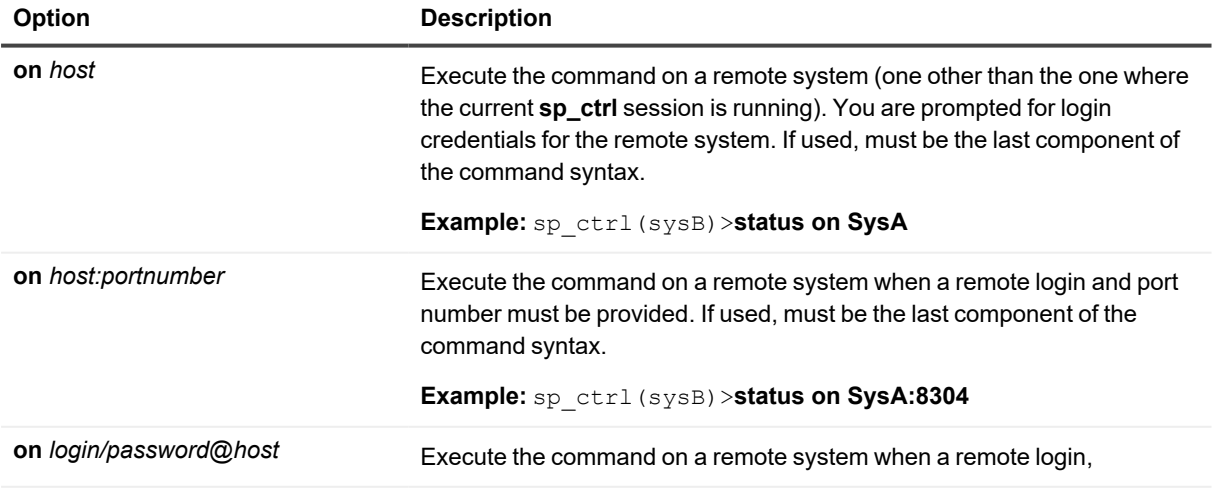

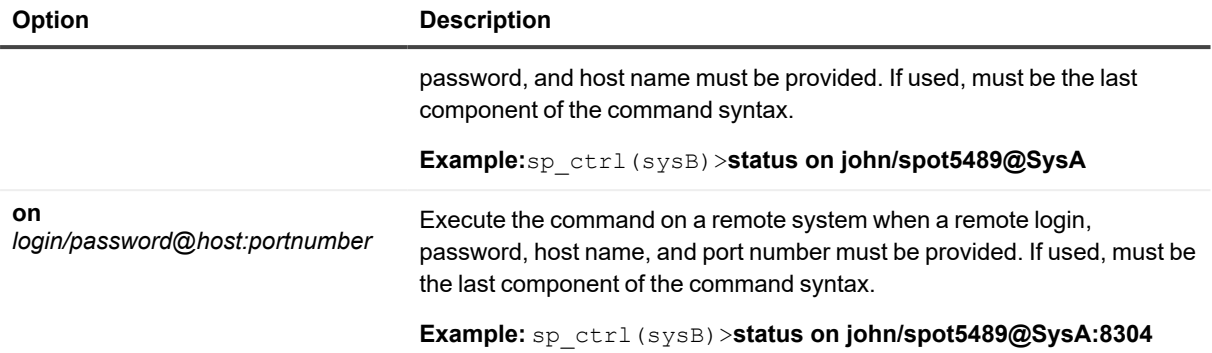

# **Status**

Use the **status** command to view a summary of the status of replication on a system, to ensure that processes are running and to check for errors, warnings or notices. For a more detailed status report, use the **lstatus** command.

#### **The status display shows:**

- **Process:** The name of the process.
- <sup>l</sup> **State**: The status of each process, either *running, idle, stopped due to error, or stopped by user*
- **PID**: The operating-system process ID number of the process
- <sup>l</sup> **Running Since**: The date and time that the process was started
- **Other information**: such as how the system is being used, if there is an active configuration on the system, and if replication errors occurred.

SharePlex updates the status display at intervals determined by the SP\_COP\_IDLETIME parameter.

## **Usage**

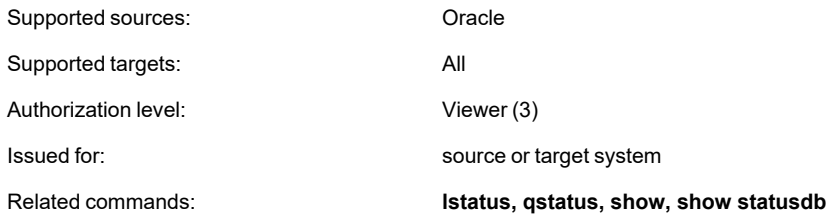

## **Syntax**

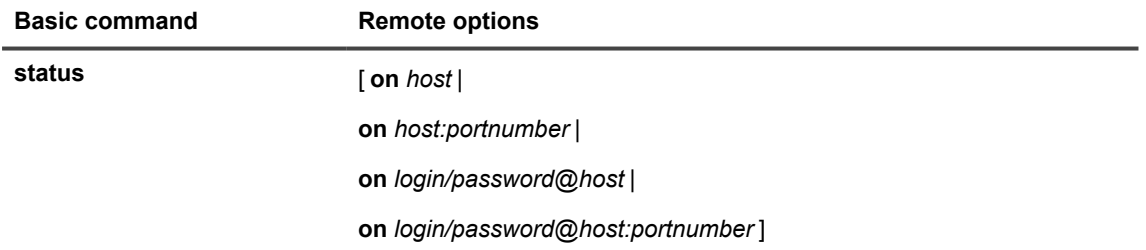

### **Remote options**

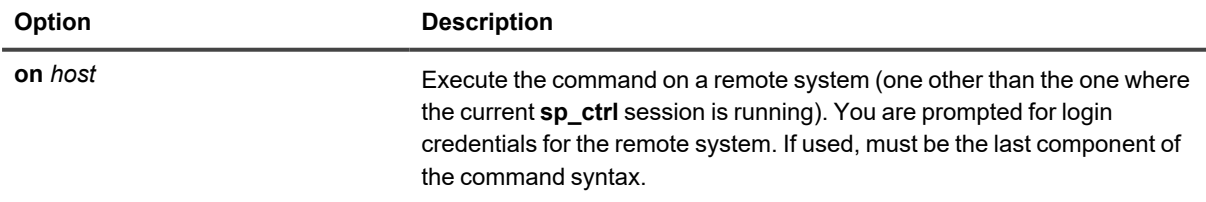

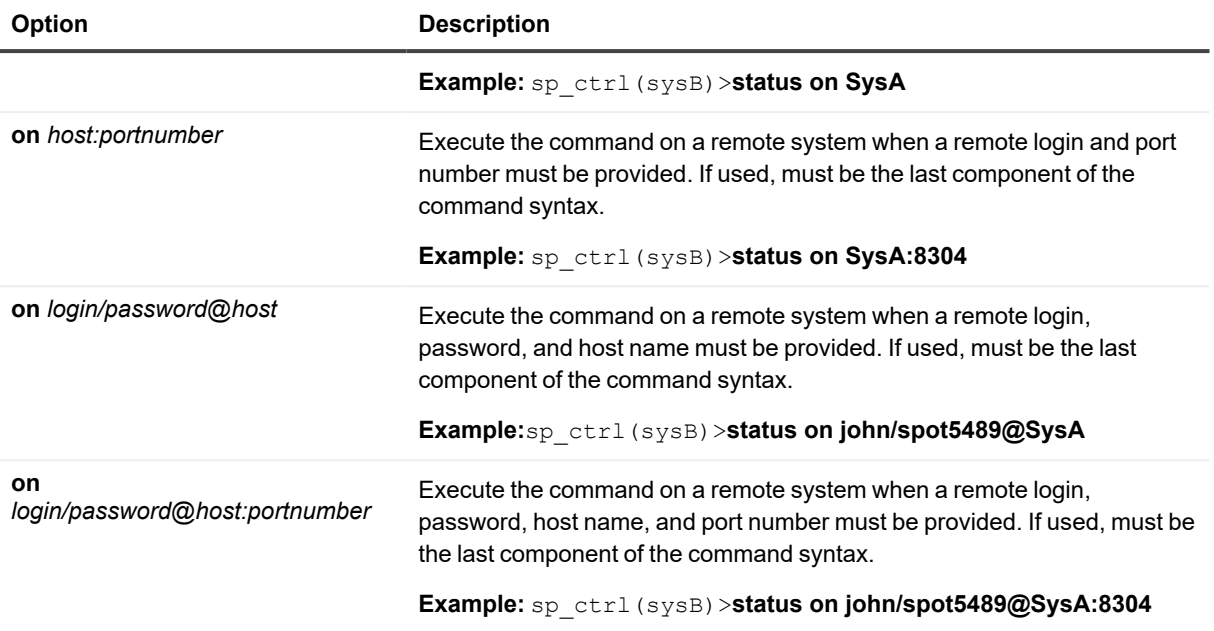

# **Stop**

Use the **stop** command to stop a SharePlex replication process gracefully, allowing it to finish reading from, or writing to, its associated queues. When you stop a replication process, data accumulates safely in the queues.

A process stopped with the **stop** command remains stopped even when SharePlex is shut down and restarted. It can only be started with the **start** command. When the process starts again, it resumes processing at the point where stopped, so the data remains synchronized.

**NOTE:** The **stop** command differs from the **abort service** command in that it stops a replication process after the process has finished reading from, or writing to, its associated queue. The **abort service** command immediately terminates the process, whether or not the process is processing data.

## **Stopping the Capture process**

Be careful when you stop the Capture process.

**The source and target data can go out of synchronization if:**

• Users continue changing the source data while Capture is stopped.

and...

• The Oracle redo logs wrap during that time.

and...

• The archive logs become unavailable.

# **Stopping Post at a specific point in time**

Use one of the [**at sourcetime**] options to control when the Post process stops. Either of those options automatically stops Post when it receives the first message stamped with a designated time, or time and date. Subsequent messages accumulate in the post queue until Post is restarted.

You can use an [**at sourcetime**] option when a job is scheduled on the source system, and you want to be certain that the operations were successful there before they are applied to the target database. Set the option to stop Post just before the job is scheduled to run.

You also can use this option when you are running reports on the target system and do not want Post operations competing for overhead.

Because SharePlex is not synchronous, the actual time on the target system when Post stops probably will be later than the operation's timestamp. The timing depends on how long it takes to post preceding messages in the queue.

## **Usage**

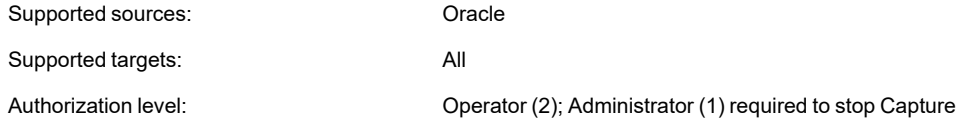

SharePlex 11.1 Reference Guide 265

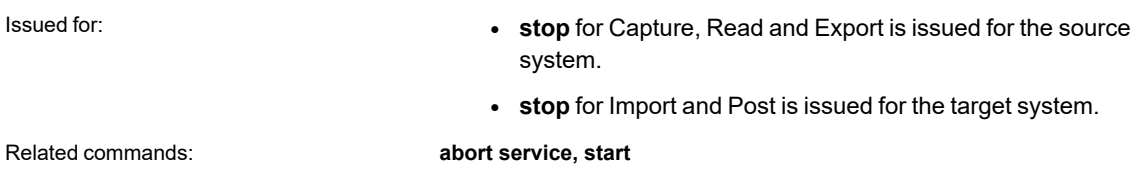

# **Syntax**

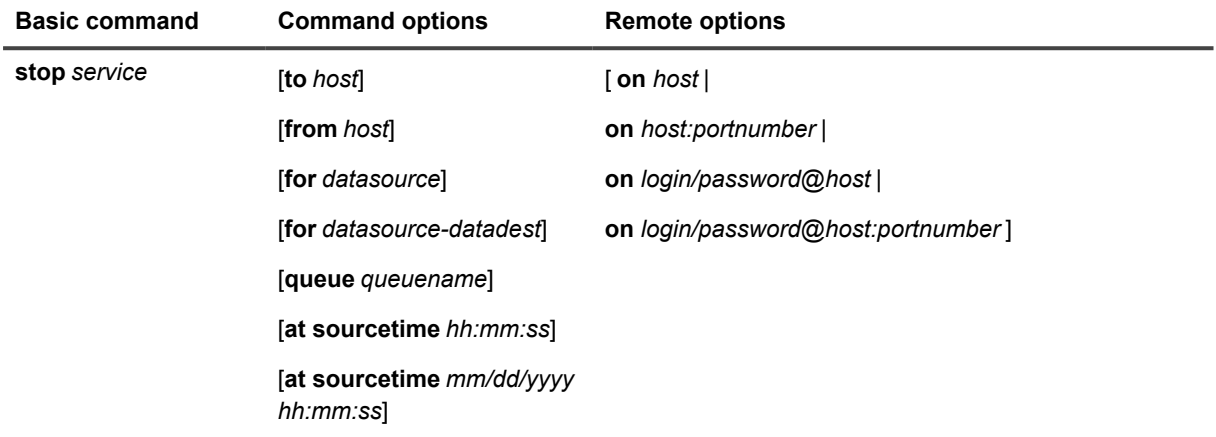

# **Syntax description**

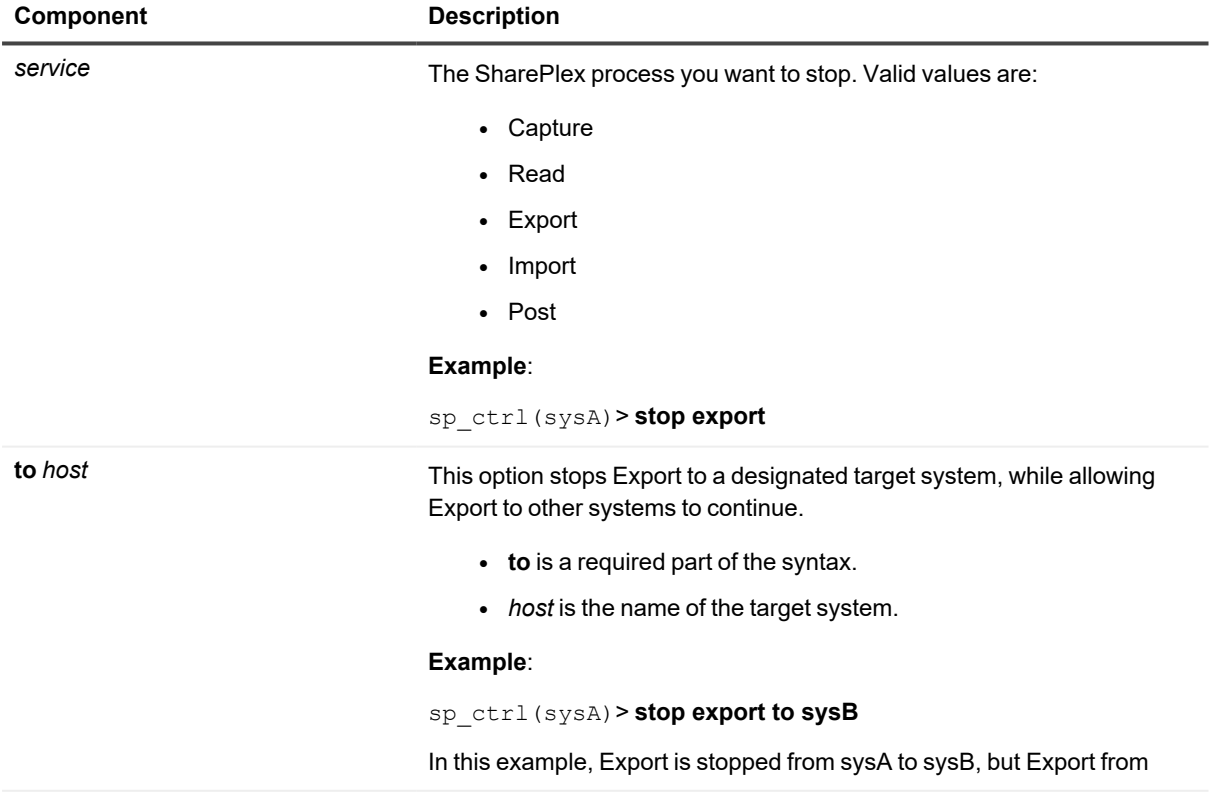

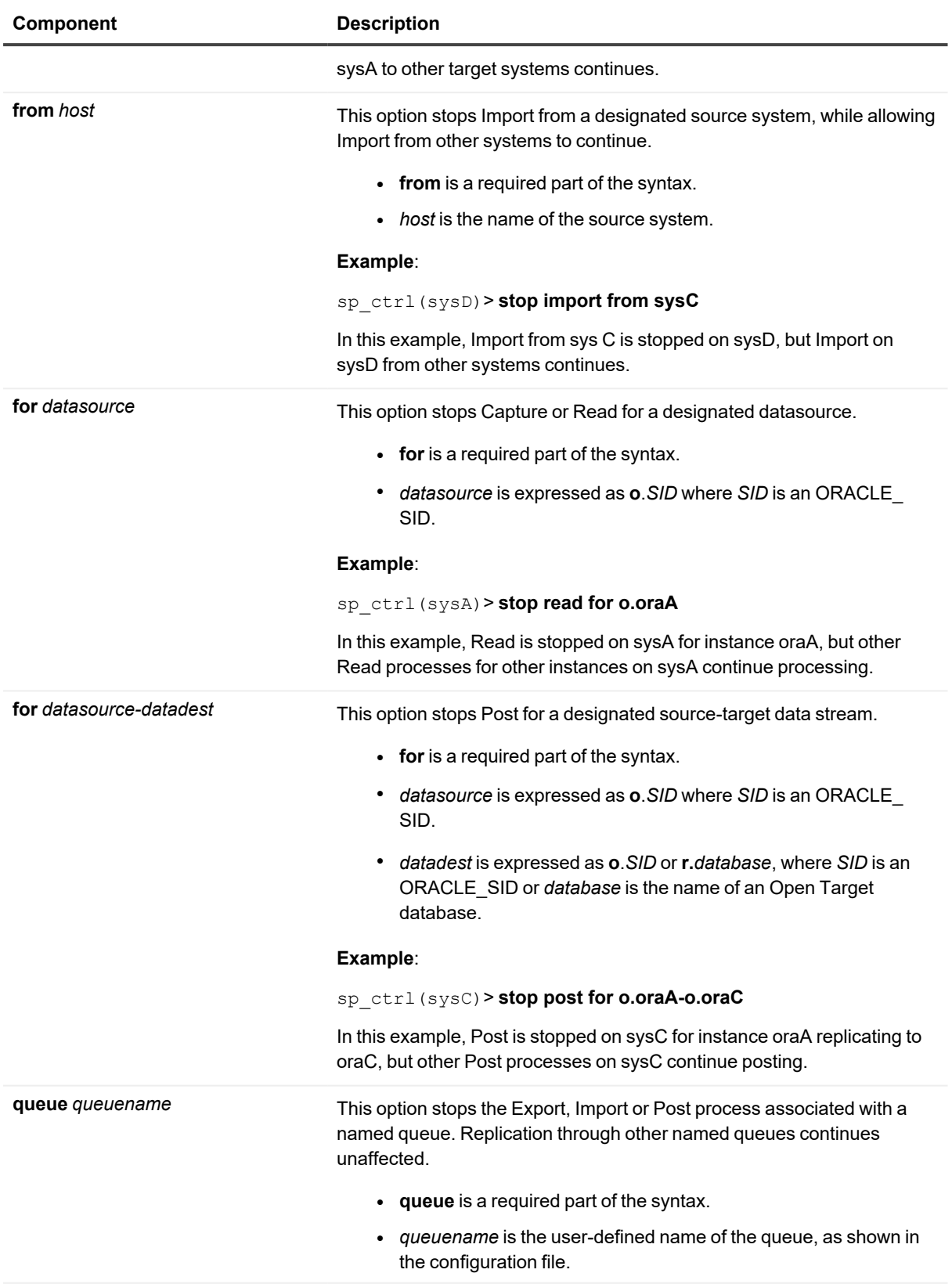

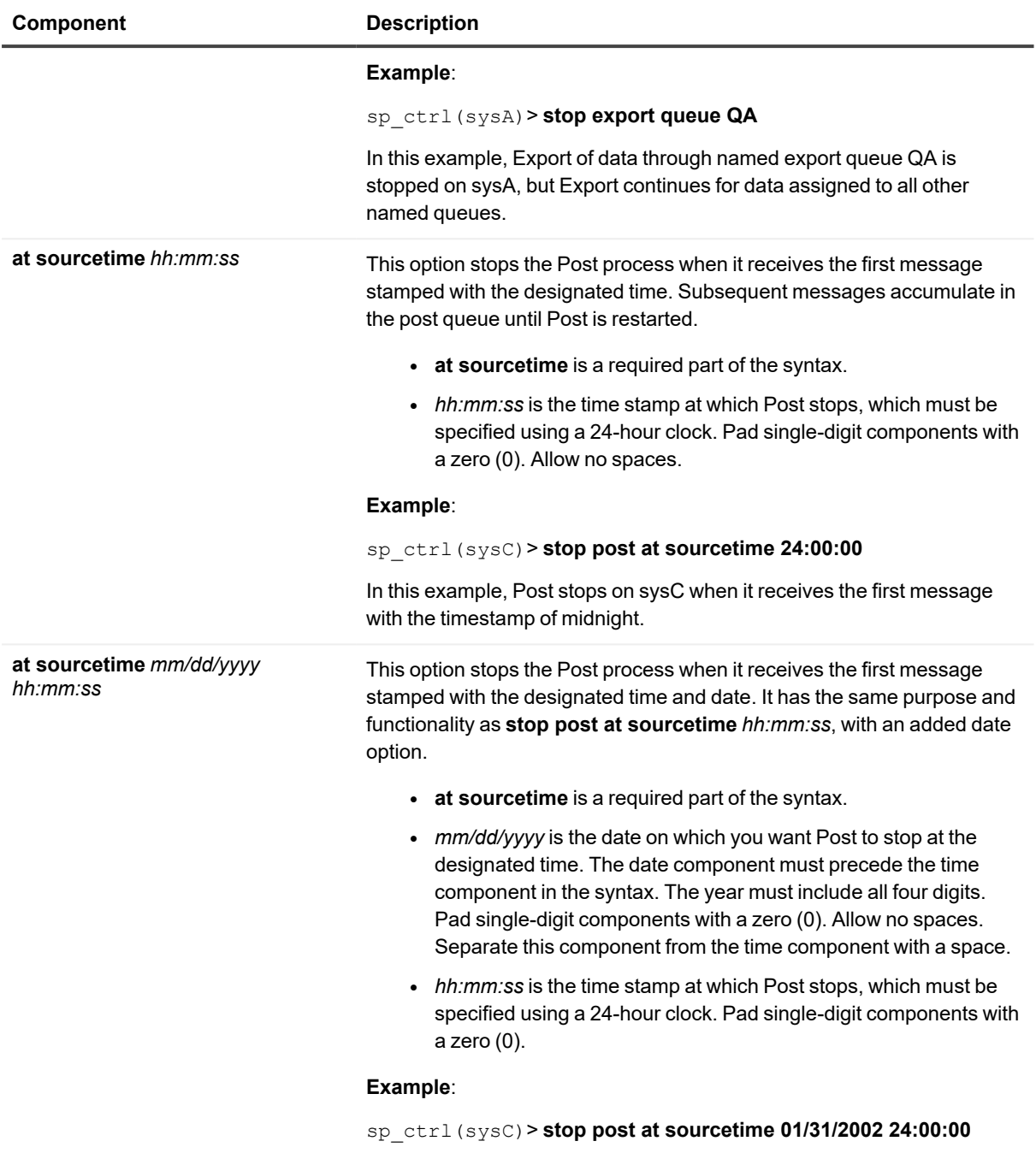

In this example, Post stops on sysC when it receives the first message stamped midnight, January 31, 2002.

### **Remote options**

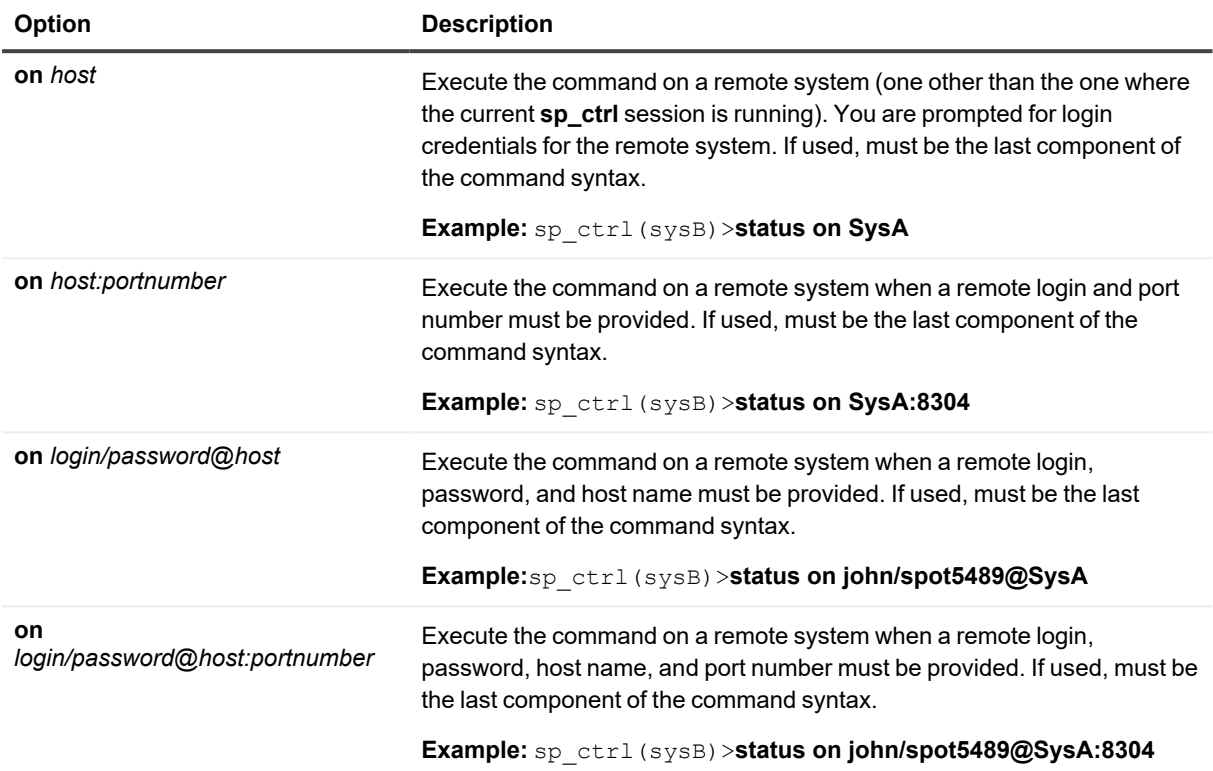

# **Target**

Use the **target** command to configure Post to support a specific type of target. This is known as the *target configuration*. The properties stored in the target configuration control how Post processes, formats, and outputs replicated data.

The **target** command also provides options to reset or view target configuration settings.

The **target** command can be used to control a target configuration both at the global level or, if the **queue** option is used, at the per-process level.

**IMPORTANT:** Make certain to stop and then restart the Post process after using this command.

# **Usage**

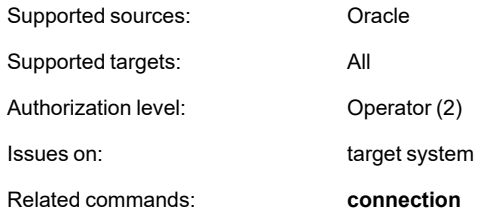

# **Syntax**

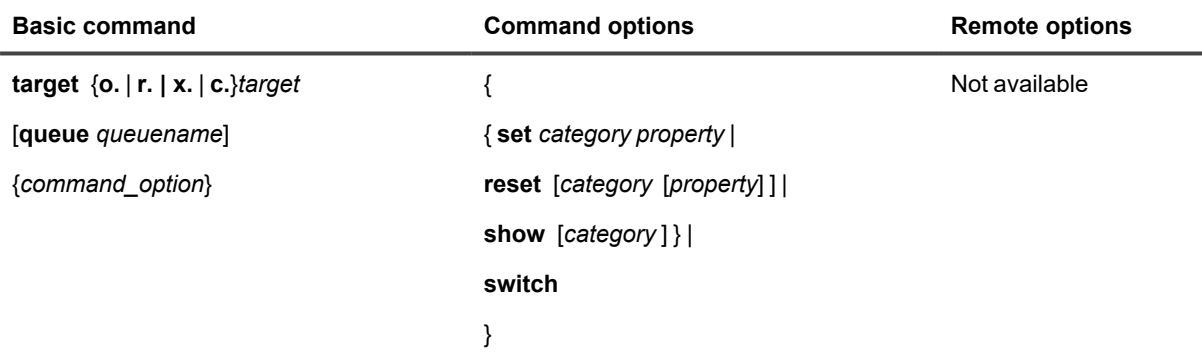

### **Syntax description**

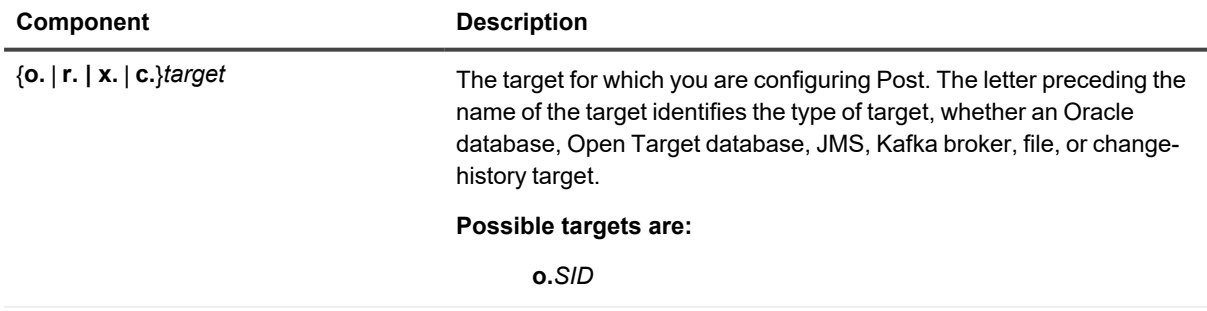

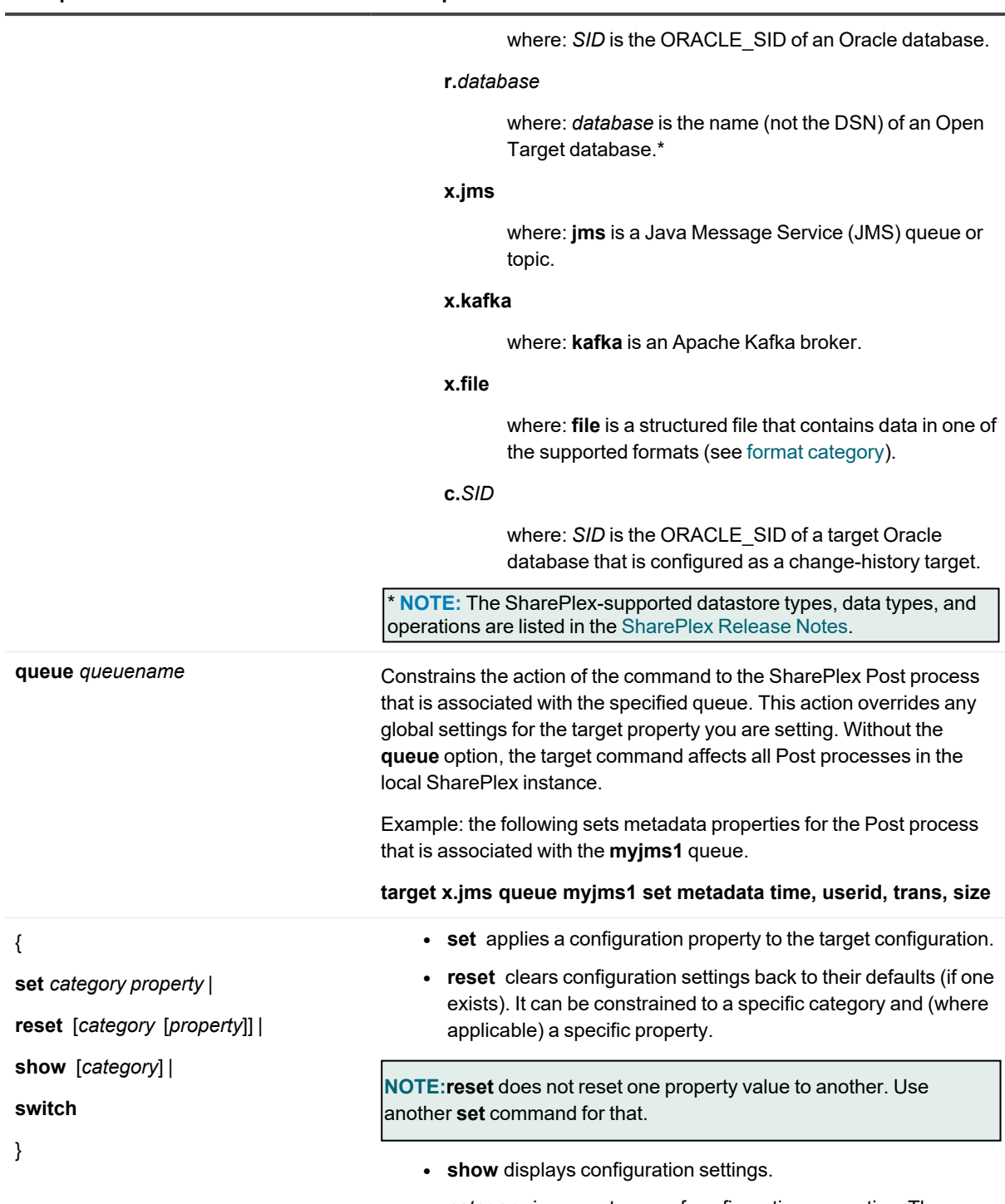

<sup>l</sup> *category* is any category of configuration properties. The properties are grouped by category for efficient management through commands. See Category [descriptions](#page-271-0).

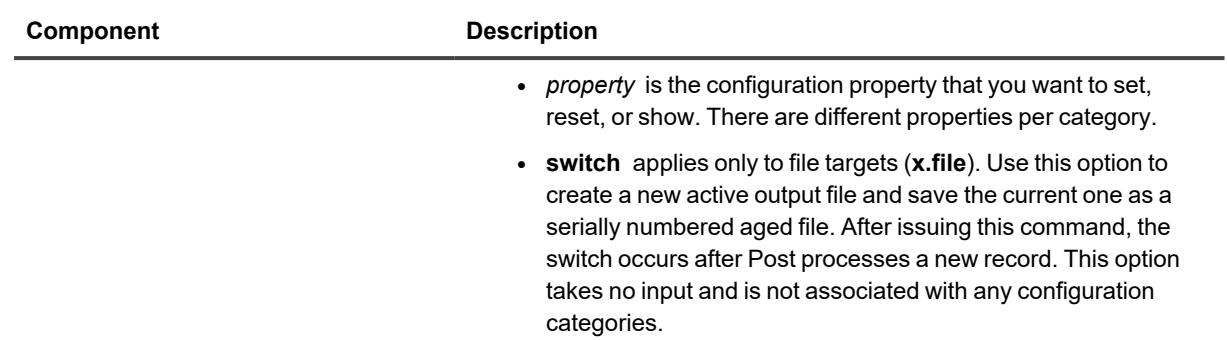

### <span id="page-271-0"></span>**Category descriptions**

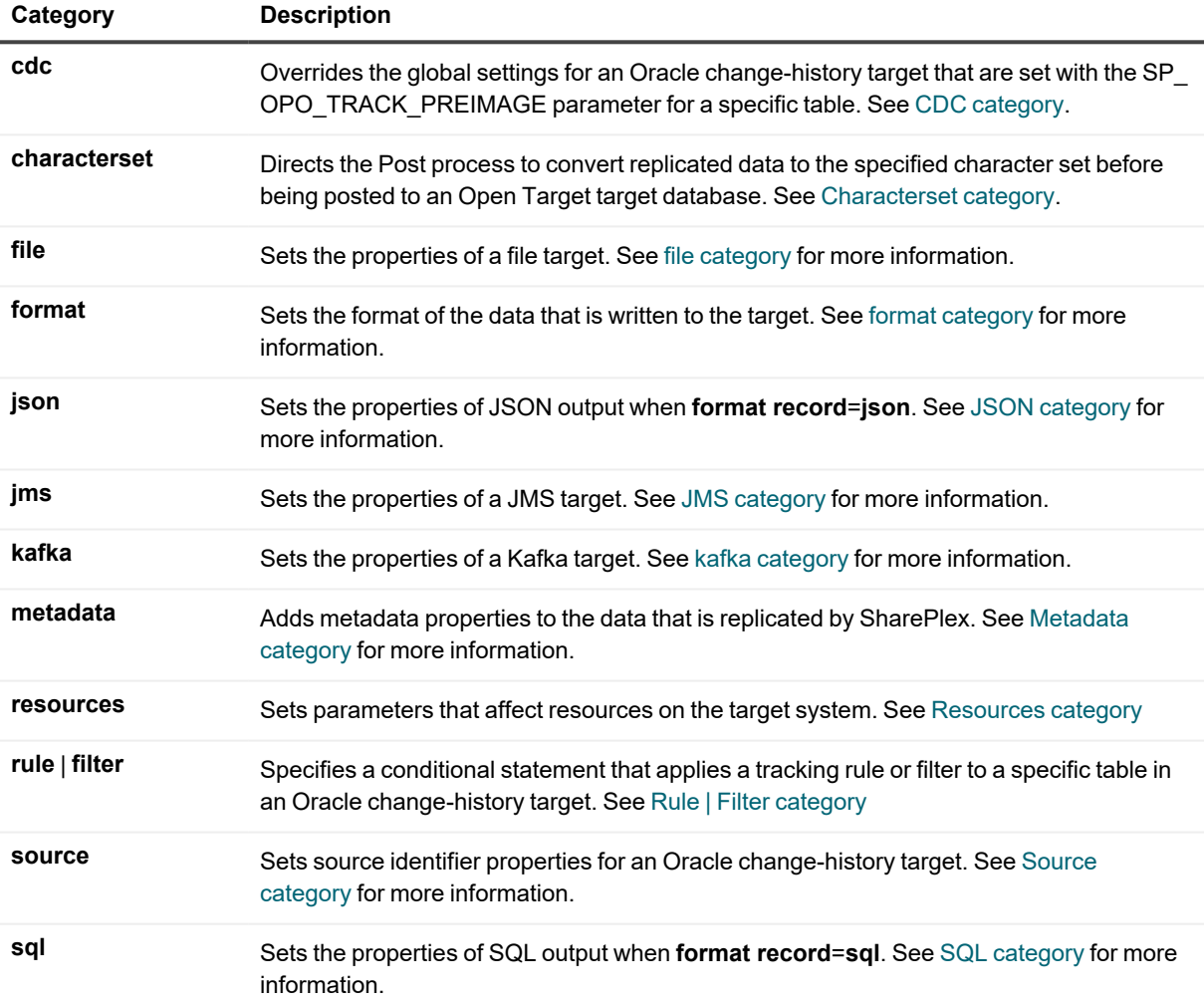

# <span id="page-272-0"></span>**CDC category**

### **Supported targets**

Oracle change-history target

### **Command options**

```
target c.SID [queue queuename]
table tablename
{
set cdc preimage={yes | no}
reset cdc
show cdc
}
```
### **Usage**

Overrides the global setting for updates that is set with the SP\_OPO\_TRACK\_PREIMAGE parameter for a specific table. This controls whether the before image of update operations are tracked in the history table. Valid values are **yes** to track before images of updates, or **no** to exclude update before images.

## <span id="page-272-1"></span>**Characterset category**

### **Supported targets**

Open Target databases

### **Command options**

```
target r.database [queue queuename]
```
{

**set characterset** *character\_set* | **reset characterset** *character\_set* | **show characterset** *character\_set*

}

### **Usage**

Directs the Post process to send replicated data to the local Oracle client to be converted to the specified character set before being posted to the target database. The specified character set overrides the default character set of Unicode that is used by Post when posting character data to Open Target targets.

UTF8 to UTF8 emoji replication works fine for Oracle to Open Poster. However, when you are inserting emoji characters into an Oracle source database that is not in UTF8 format (like CESU8), in such scenarios, to replicate emoji characters to a non-Oracle target, the following configuration settings need to be applied to the target SharePlex instance:

- 1. Install the Oracle client on the target for data conversion.
- 2. Set the **SP\_OPX\_NLS\_CONVERSION** parameter to 1 (default).
- 3. Set the target character set to AL32UTF8 using the target command for converting data to the valid UTF8 byte sequence required by the target DB.

**NOTE**: To use this option, there must be an Oracle client on the target system. For more information, see the Open Target Checklist section in the SharePlex [Installation](https://support.quest.com/shareplex) and Setup Guide.

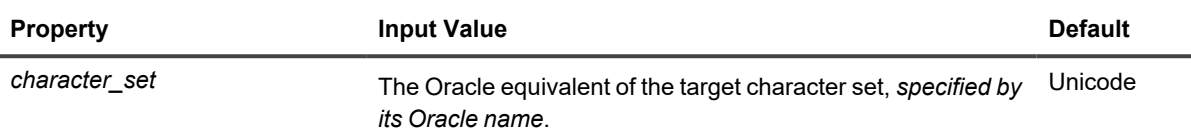

#### **Example**

To post the data in the GB2312 character set on the target, specify the Oracle ZHS16GBK character set.

**target r.mymss set characterset ZHS16GBK**

## <span id="page-273-0"></span>**file category**

#### **Supported targets**

File

#### **Command options**

**target x.file** [**queue** *queuename*] {

```
set file property=value |
```

```
reset file [property] |
```
### **show file**

}

#### **Usage**

Sets the properties of a file target.

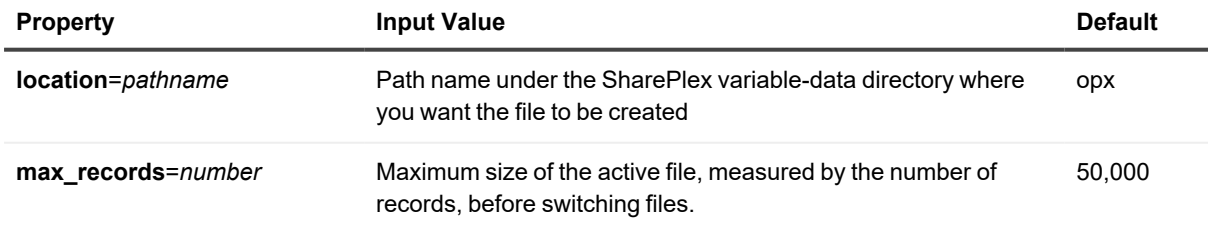

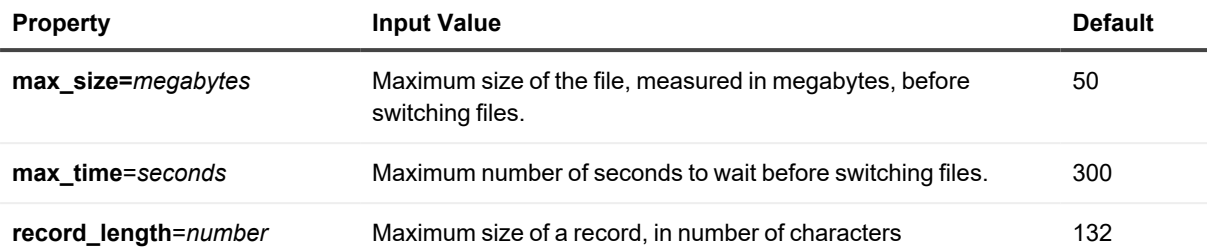

#### **Example**

**target x.file set file max\_size=320**

## <span id="page-274-0"></span>**format category**

#### **Supported targets**

File

Kafka

#### **Command options**

**target x.**{**file** | **kafka**} [**queue** *queuename*]

{ **set format** *property=value* |

**reset format** [*property*] |

**show format**

}

### **Usage**

Sets the format of the data that is written to the target.

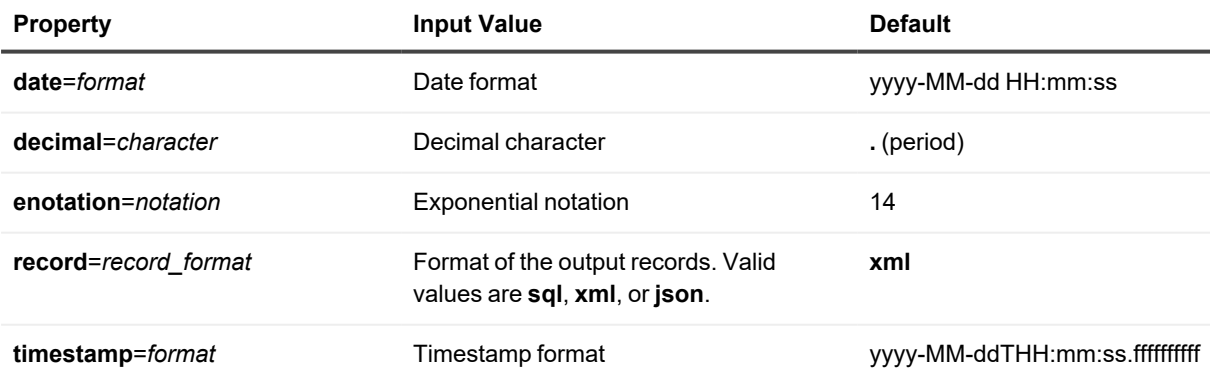

#### **Example**

**target x.file set format record=sql**

**target x.kafka set format record=json**

#### **Descriptions of output formats**

The following are descriptions of the output formats provided by **format record**=*record\_format*.

#### **SQL record format**

Every transaction in a SQL-formatted file is headed by a comment that includes the transaction sequence within the SQL file and a unique transaction ID. A comment line at the end of the SQL file has the number of lines in the file. For example, the following is a SQL file with one transaction. In this example the transaction id is 2-113319. The file has nine lines.

```
/installed/vardir> cat opx/0000000010_20140305140820_legacy.sql
-- 0000000001 2-113319 03052014140813 03052014140813
DELETE FROM "ROBIN". "TEST TYPES" WHERE ORA NUMBER = '22345' AND ROWNUM = 1;
INSERT INTO "ROBIN"."TEST_TYPES" (ORA_NUMBER, ORA_DATE, ORA_RAW, ORA_ROWID,
ORA_FLOAT, ORA_CHAR, ORA_VARCHAR2, ORA_TIMESTAMP, ORA_TIMESTAMP_TZ,
ORA_TIMESTAMP_LTZ) VALUES('22345', '08132066000000', '0123456789ABCDEF'
, 'AAAAAAAAAAAAAAAAAA', '12350', 'Character ', 'Variable data'
, '10201998021300.22000', '06172002080000.00000', '06172002160000.00000');
COMMTT:
```
-- EOF 0000000009

#### **XML record format**

The XML format is separated into operation and schema "types" for easier consumption. They are actually the same when viewed from an XSD perspective and are not distinct types. The template XML represents all possible attributes and elements. The individual XML represents the bare minimum output for each supported operation.

After startup, the first time that Post writes a change record for any given table, it first writes a schema record for that table. Each schema record contains the table name and details of interest for each columns. A schema record is written only once for each table during a Post run, unless there is a change to that schema, and then a new schema record is written. If Post stops and starts, schema records are written again, once for each table as Post receives a change record for it.

#### **Schema record template**

```
<?xml version="1.0" encoding="UTF-8" ?>
<?opentarget version="1.0" ?>
<opentarget>
   <txn
        id="xs:integer"
        oracleTxnId="xs:string"
        commitTime="xs:dateTimeStamp" />
    <tbl
```

```
name="xs:string"
    utcOffset="xs:integer"
    <cmd ops="schema">
        <schema>
             <col
                 name="xs:string"
                 xmlType="xs:string"
                 key="xs:boolean"
                 nullable="xs:boolean"
                 length="xs:integer"
               /</schema>
    \langle / cmd\rangle\langle /tbl>
```
#### </opentarget>

#### **Table 1: Explanation of schema template (\* = optional)**

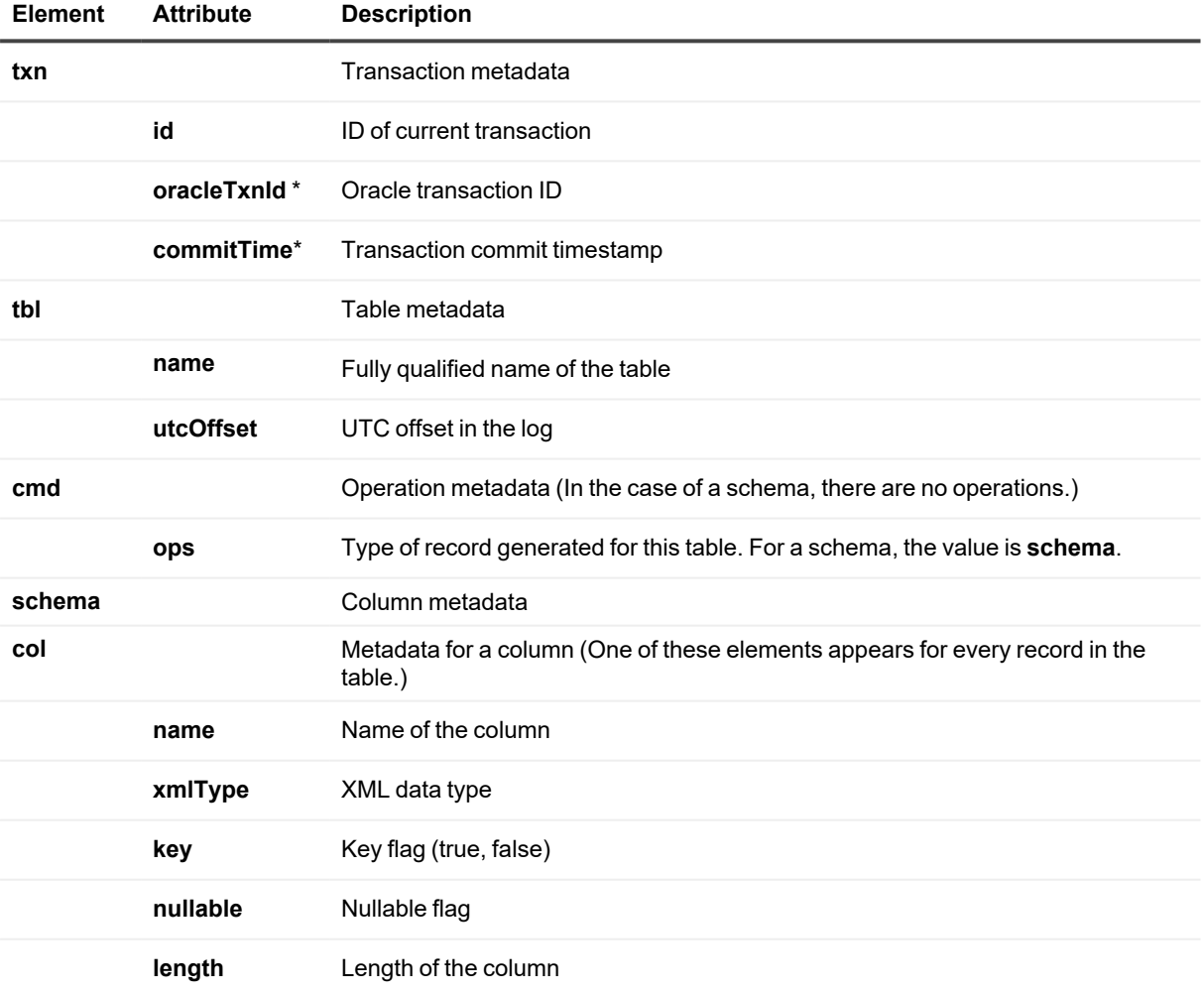

#### **Operation record template**

```
<?xml version="1.0" encoding="UTF-8" ?>
<?opentarget version="1.1" ?>
<opentarget>
    <txn
        id="xs:integer"
        msgIdx="xs:integer"
        msgTot="xs:integer"
        oracleTxnId="xs:string"
        commitTime="xs:dateTimeStamp"
        userId="xs:string" />
    <tbl
        name="xs:string"
        <cmd ops="xs:string">
            <row id="xs:string">
                 <col name="xs:string"></col>
                 \langlelkup\rangle<col name="xs:string"></col>
                 </lkup>
             \langle/row
        \langle / cmd\rangle\langle/tbl>
</opentarget>
```
#### **Table 2: Explanation of operation template (\* = optional)**

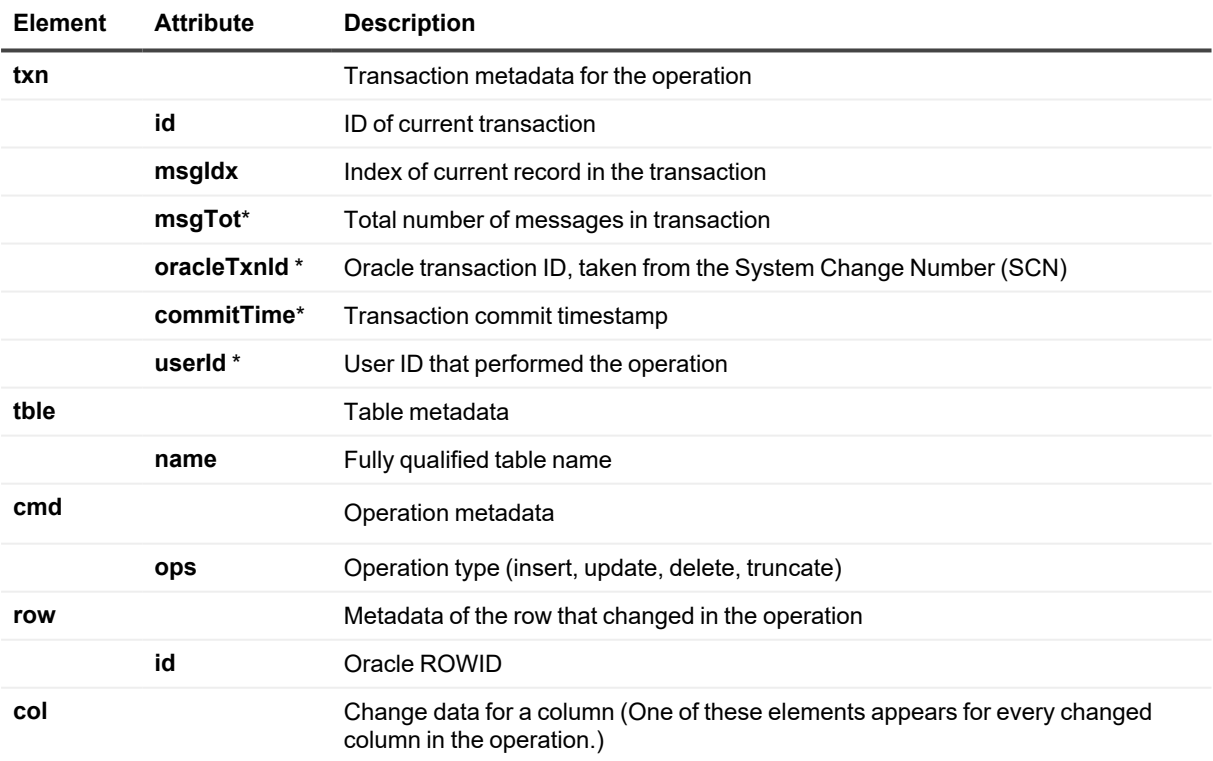

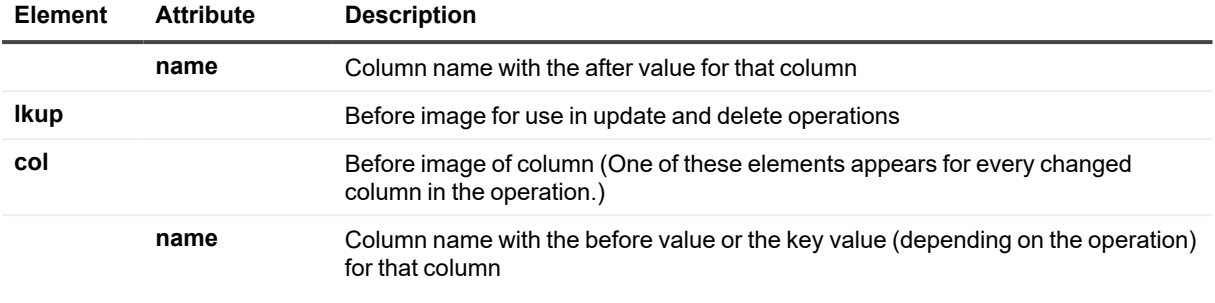

**NOTE:** The **id** and **msgIdx** attributes together uniquely identify an operation.

#### **Supported data types**

See the SharePlex Release Notes for a chart that shows how Oracle data types are converted to XML.

#### **Sample XML records**

#### **Source table**

This is the table for which the sample operations are generated.

SQL> desc products

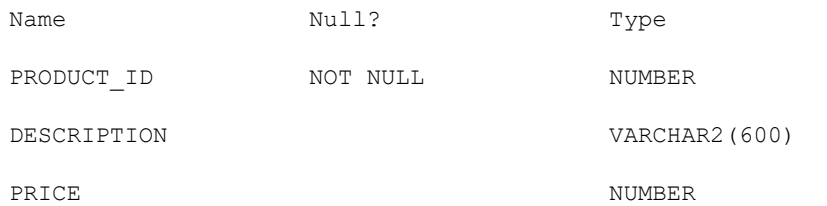

#### **Source DML operations**

insert into products values (230117, 'Hamsberry vintage tee, cherry', 4099); commit; update products set price=3599 where product\_id=230117 and price=4099; commit; delete products where product\_id=230117; commit; truncate table products;

#### **Schema record**

<?xml version="1.0" encoding="UTF-8"?> <?opentarget version="1.1"?> <opentarget> <txn id="2218316945" commitTime="2014-10-10T13:18:43" userId="85" oracleTxnId="3.10.1339425" /> <tbl name="MFG.PRODUCTS" utcOffset="-5:00"> <cmd ops="schema"> <schema>

```
<col name="PRODUCT_ID" xmlType="decimal" key="true" nullable="false" length="22" />
<col name="DESCRIPTION" xmlType="string" key="false" nullable="true" length="600" />
<col name="PRICE" xmlType="decimal" key="false" nullable="true" length="22" />
</schema>
\langle / cmd\rangle\langle/tbl>
</opentarget>
```
#### **Insert record**

```
<?xml version="1.0" encoding="UTF-8"?>
<?opentarget version="1.1"?>
<opentarget>
<txn id="2218316945" msgIdx="1" msgTot="1" commitTime="2014-10-10T13:18:43"
userId="85" oracleTxnId="3.10.1339425" />
<tbl name="MFG.PRODUCTS">
<cmd ops="ins">
<row id="AAAmDbAAEAAApRrAAA">
<col name="PRODUCT_ID">230117</col>
<col name="DESCRIPTION">Hamsberry vintage tee, cherry</col>
<col name="PRICE">4099</col>
\langle/row\rangle\langle / cmd\rangle\langle/tbl>
</opentarget>
```
#### **Update record**

```
<?xml version="1.0" encoding="UTF-8"?>
<?opentarget version="1.1"?>
<opentarget>
<txn id="2218318728" msgIdx="1" msgTot="1" commitTime="2014-10-10T13:19:12"
userId="85" oracleTxnId="1.17.970754" />
<tbl name="MFG.PRODUCTS">
<cmd ops="upd">
<row id="AAAmDbAAEAAApRrAAA">
<col name="PRICE">3599</col>
<lkup>
<col name="PRODUCT_ID">230117</col>
<col name="PRICE">4099</col>
</lkup>
\langle/row\rangle\langle / cmd\rangle\langle/tbl>
</opentarget>
```
#### **Delete record**

```
<?xml version="1.0" encoding="UTF-8"?>
<?opentarget version="1.1"?>
<opentarget>
<txn id="2218319446" msgIdx="1" msgTot="1" commitTime="2014-10-10T13:19:25"
userId="85" oracleTxnId="5.23.1391276" />
```

```
<tbl name="MFG.PRODUCTS">
<cmd ops="del">
<row id="AAAmDbAAEAAApRrAAA">
<lkup>
<col name="PRODUCT_ID">230117</col>
</lkup>
\langle/row>
</cmd>
\langle /tbl>
</opentarget>
```
#### **Truncate record**

```
<?xml version="1.0" encoding="UTF-8"?>
<?opentarget version="1.1"?>
<opentarget>
<txn id="2218319938" commitTime="1988-01-01T00:00:00" userId="85"
oracleTxnId="11.4.939801" />
<tbl name="MFG.PRODUCTS">
<cmd ops="trunc" />
\langle /tbl>
</opentarget>
```
### **JSON record format**

**NOTE:** This is default output with the exception that **target x.kafka set json indent=2** was used to make the output more readable.

This is the table for which the sample operations are generated.

```
SQL> desc products
```
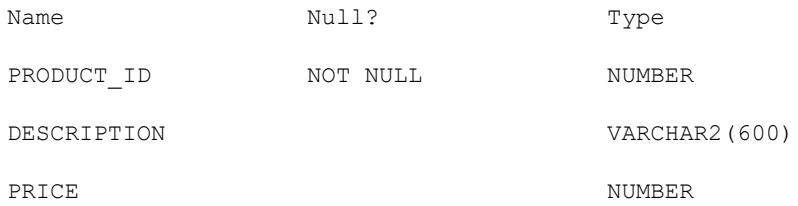

#### **Source DML operations**

```
insert into products values (230117, 'Hamsberry vintage tee, cherry', 4099);
commit;
update products set price=3599 where product_id=230117 and price=4099;
commit;
delete products where product id=230117;
commit;
truncate table products;
```
SharePlex 11.1 Reference Guide 281

#### **Schema record**

```
{
   "meta":{
      "op":"schema",
      "table":""
   },
   "schema":{
      "name":"BILL.PRODUCTS",
      "utcOffset":"-7:00",
      "PRODUCT_ID":{
          "jsonType":"decimal",
          "num":1,
          "key":1,
          "nullable":1,
          "length":22,
          "precision":0,
          "scale":0,
          "src_name": "PRODUCT_ID"
       },
       "DESCRIPTION":{
          "jsonType":"string",
          "num":2,
          "key":1,
          "nullable":1,
          "length":600,
          "precision":0,
          "scale":0,
          "src_name":"DESCRIPTION"
      },
       "PRICE":{
          "jsonType":"decimal",
          "num":3,
          "key":1,
          "nullable":1,
          "length":22,
          "precision":0,
          "scale":0,
          "src_name":"PRICE"
      }
   }
}
```
#### **Insert record**

```
{
  "meta":{
    "op":"ins",
    "table":"BILL.PRODUCTS"
  },
  "data":{
    "PRODUCT_ID":230117,
    "DESCRIPTION":"Hamsberry vintage tee, cherry",
```

```
"PRICE":4099
 }
}
```
#### **Update record**

```
{
   "meta":{
     "op":"upd",
     "table":"BILL.PRODUCTS"
   },
   "data":{
      "PRICE":3599
   },
   "key":{
      "PRODUCT_ID":230117,
      "DESCRIPTION":"Hamsberry vintage tee, cherry",
      "PRICE":4099
   }
}
```
#### **Delete record**

```
{
   "meta":{
     "op":"del",
      "table":"BILL.PRODUCTS"
   },
   "data":{
      "PRODUCT_ID":230117,
      "DESCRIPTION":"Hamsberry vintage tee, cherry",
      "PRICE":3599
   }
}
```
### **Truncate record**

```
{
   "meta":{
      "op":"truncate",
      "table":"BILL.PRODUCTS"
   }
}
```
# <span id="page-282-0"></span>**JMS category**

### **Supported targets**

JMS

#### **Command options**

**target x.jms** [**queue** *queuename*]

```
{
set jms property=value |
reset jms [property] |
show jms
}
```
#### **Usage**

Sets the properties of a JMS target.

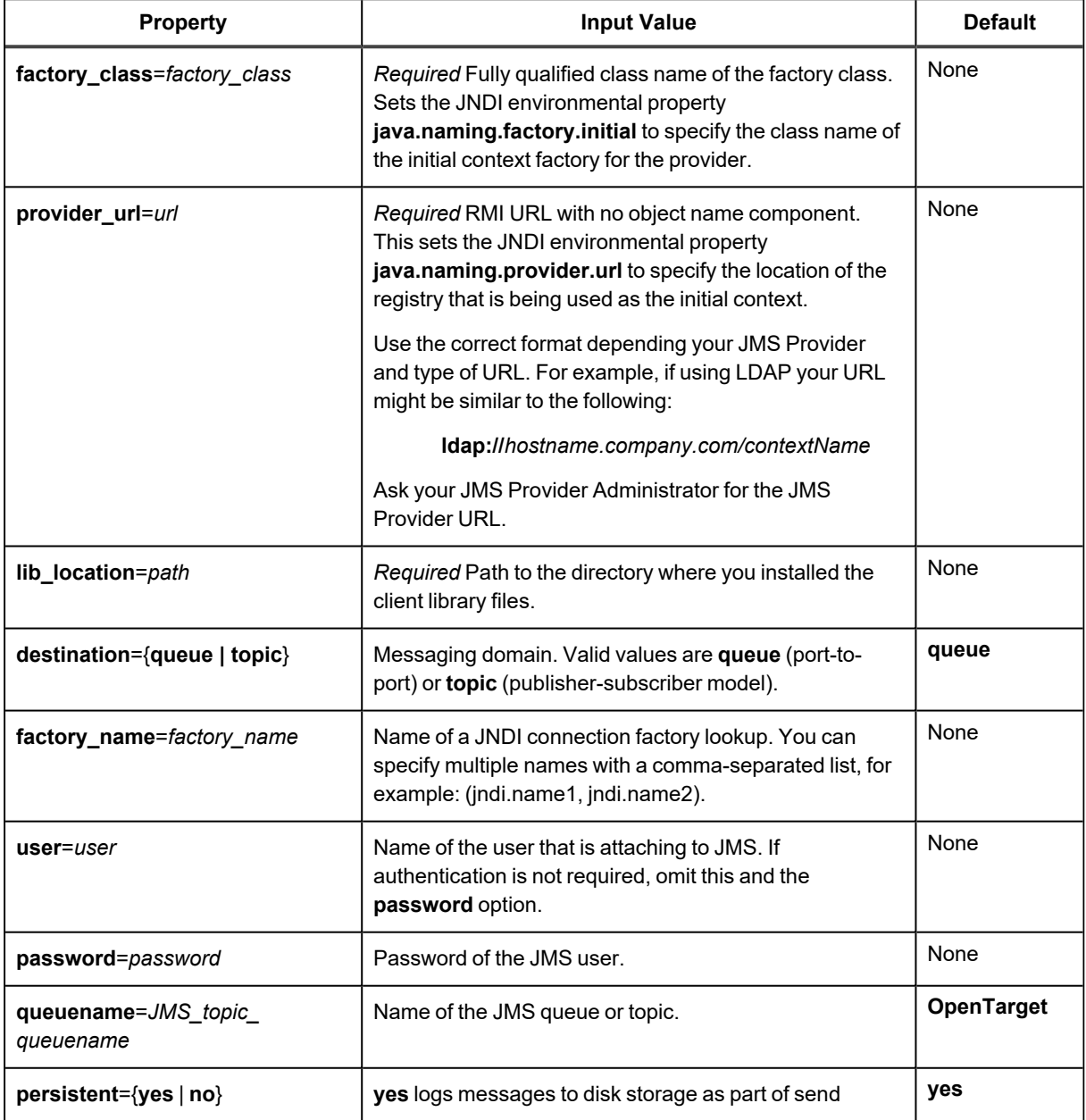

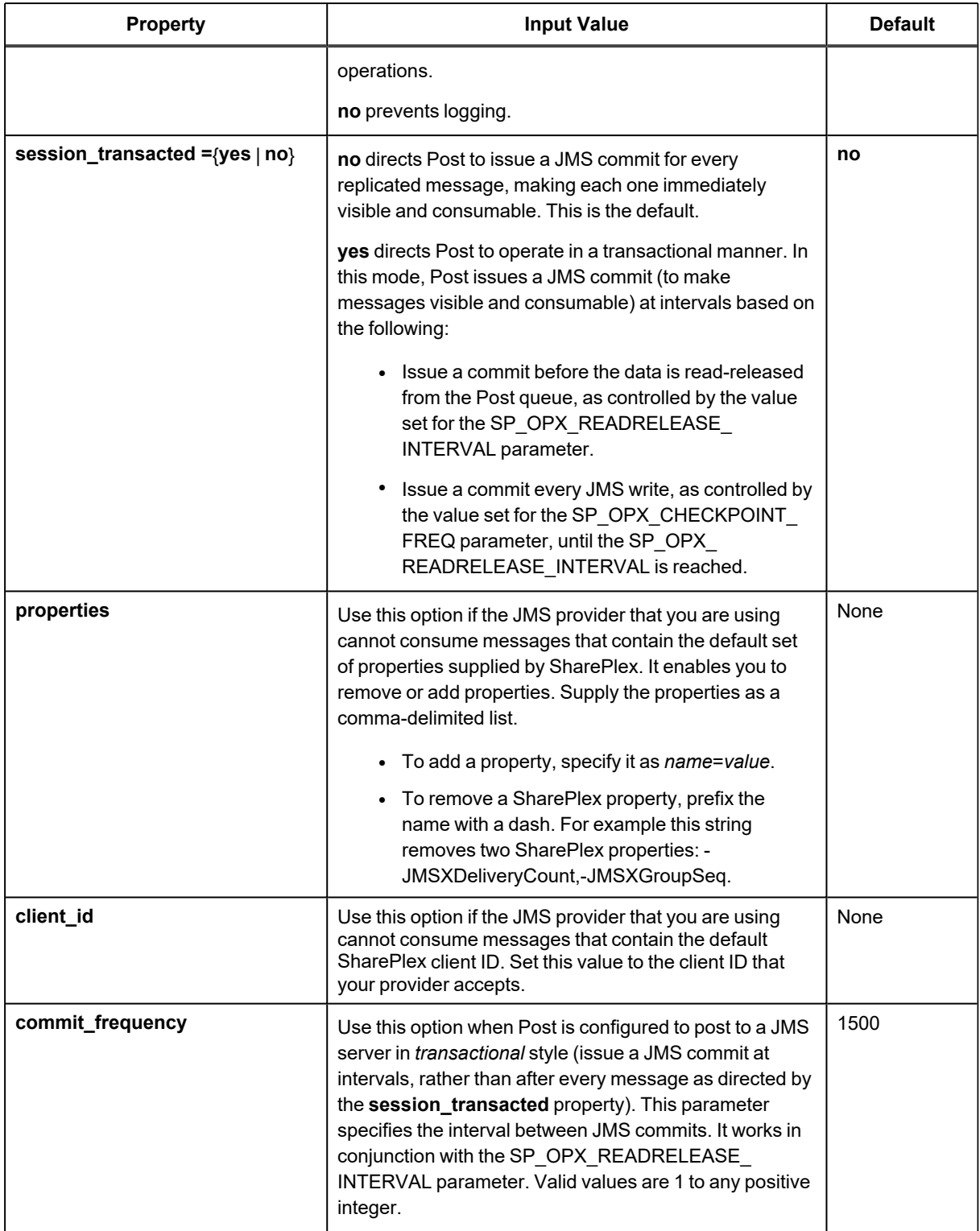

#### **Example**

**target x.jms set jms queuename=SharePlexJMS**

## <span id="page-285-0"></span>**JSON category**

### **Supported targets**

File (**format record**=**json**)

Kafka (**format record**=**json**)

#### **Command options**

**target x.{file** | **kafka** } [**queue** *queuename*]

```
{
set json property=value |
reset json [property] |
show json
}
```
#### **Usage**

Sets the properties of JSON output when **format record** =**json**.

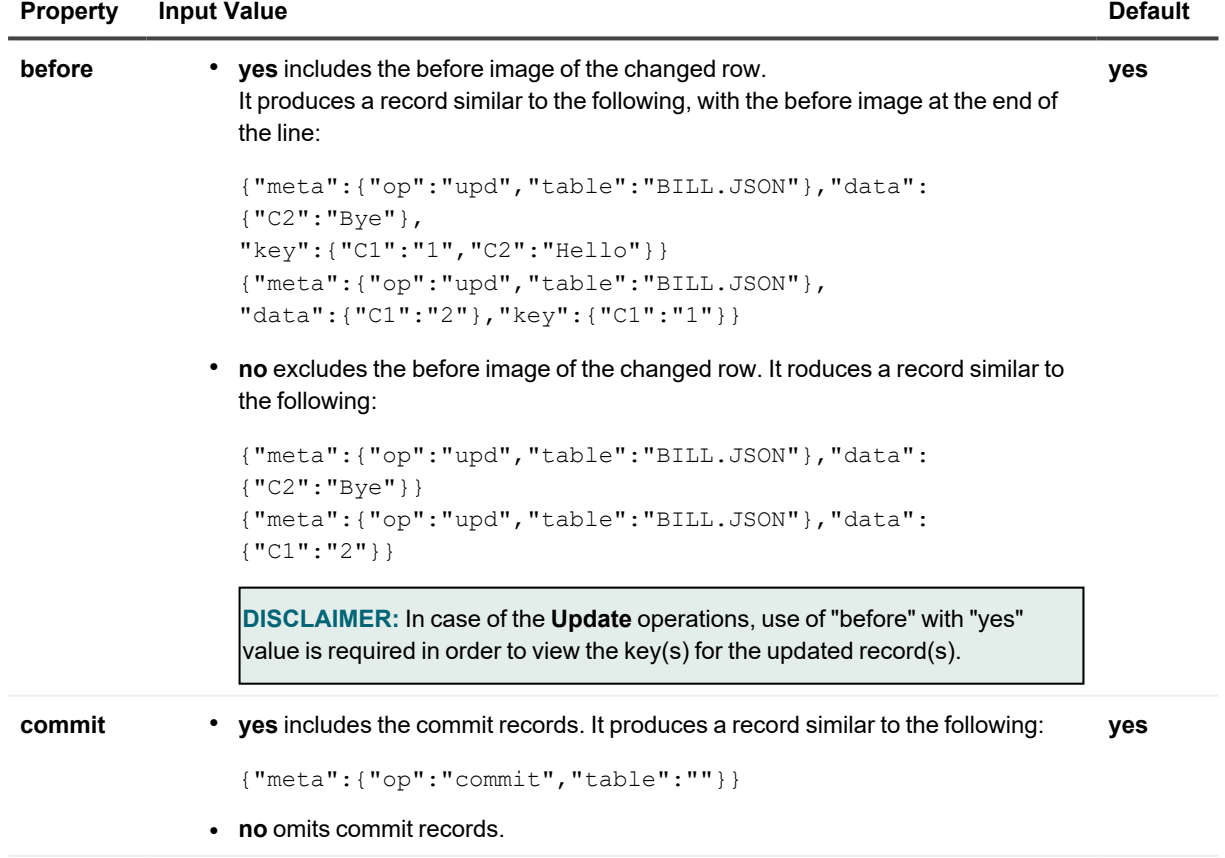

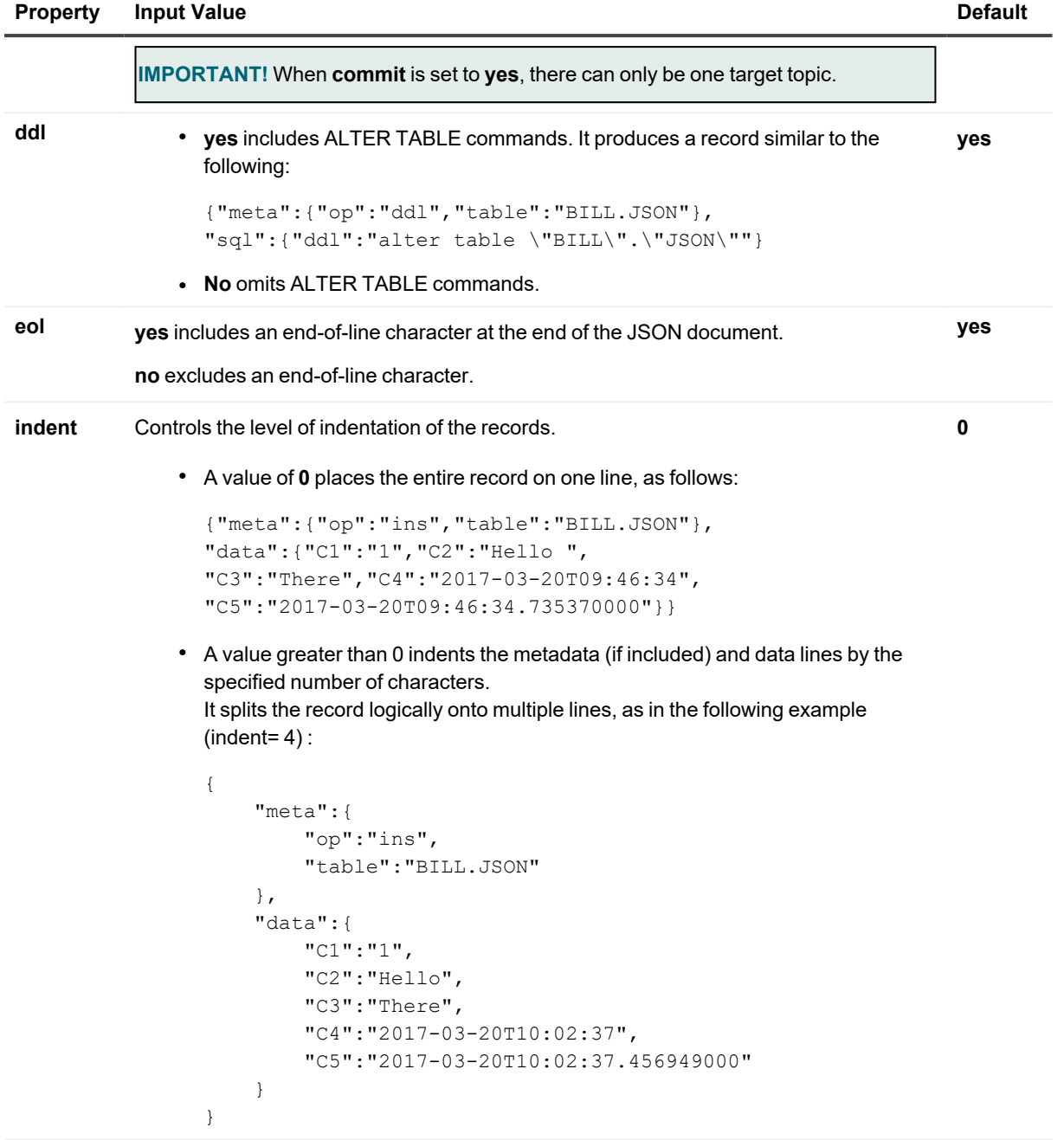

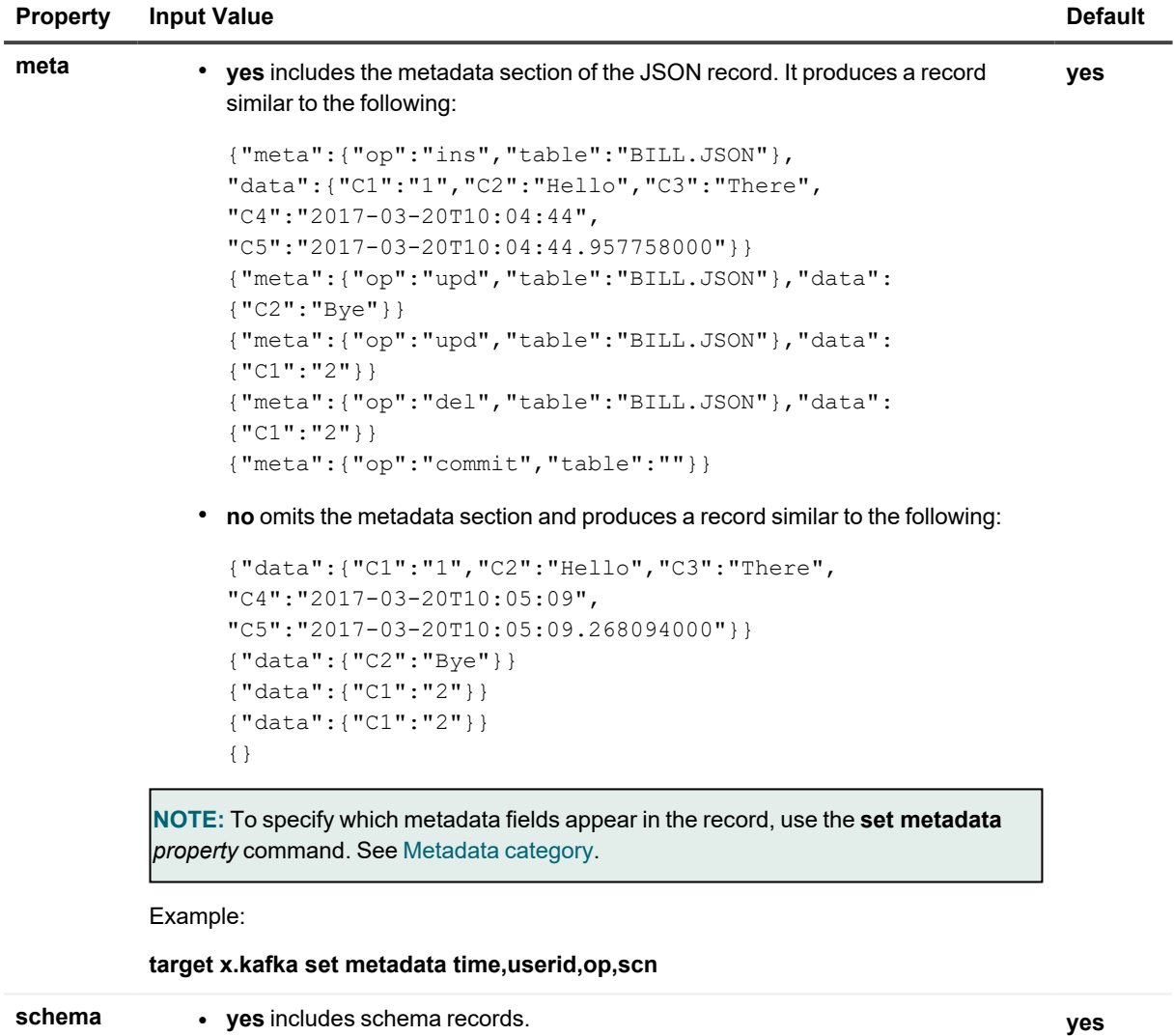
**• no** omits schema records.

A schema record for objects in replication is produced when a new SharePlex configuration is activated or when a table has a DDL change. A value of yes (with indent=4) produces a record similar to the following:

```
{
    "meta":{
       "op":"schema",
        "table":""
    },
    "schema":{
        "name":"BILL.JSON",
        "utcOffset":"-7:00",
        "C1":{
            "jsonType":"decimal",
            "num":1,
            "key":1,
            "nullable":0,
            "length":22,
            "precision":0,
            "scale":0,
            "src_name":"C1"
        },
        "C2":{
            "jsonType":"string",
            "num":2,
            "key":0,
            "nullable":1,
            "length":10,
            "precision":0,
            "scale":0,
            "src_name":"C2"
        },
        "C3":{
            "jsonType":"string",
            "num":3,
            "key":0,
            "nullable":1,
            "length":10,
            "precision":0,
            "scale":0,
            "src_name":"C3"
        }
  }
}
```
## **Example**

**target x.kafka set json meta=no**

# **kafka category**

## **Supported targets**

Kafka

## **Command options**

**target x.kafka** [**queue** *queuename*]

```
{
set kafka property=value |
reset kafka [property] |
show kafka
}
```
## **Usage**

Sets the properties of a Kafka target.

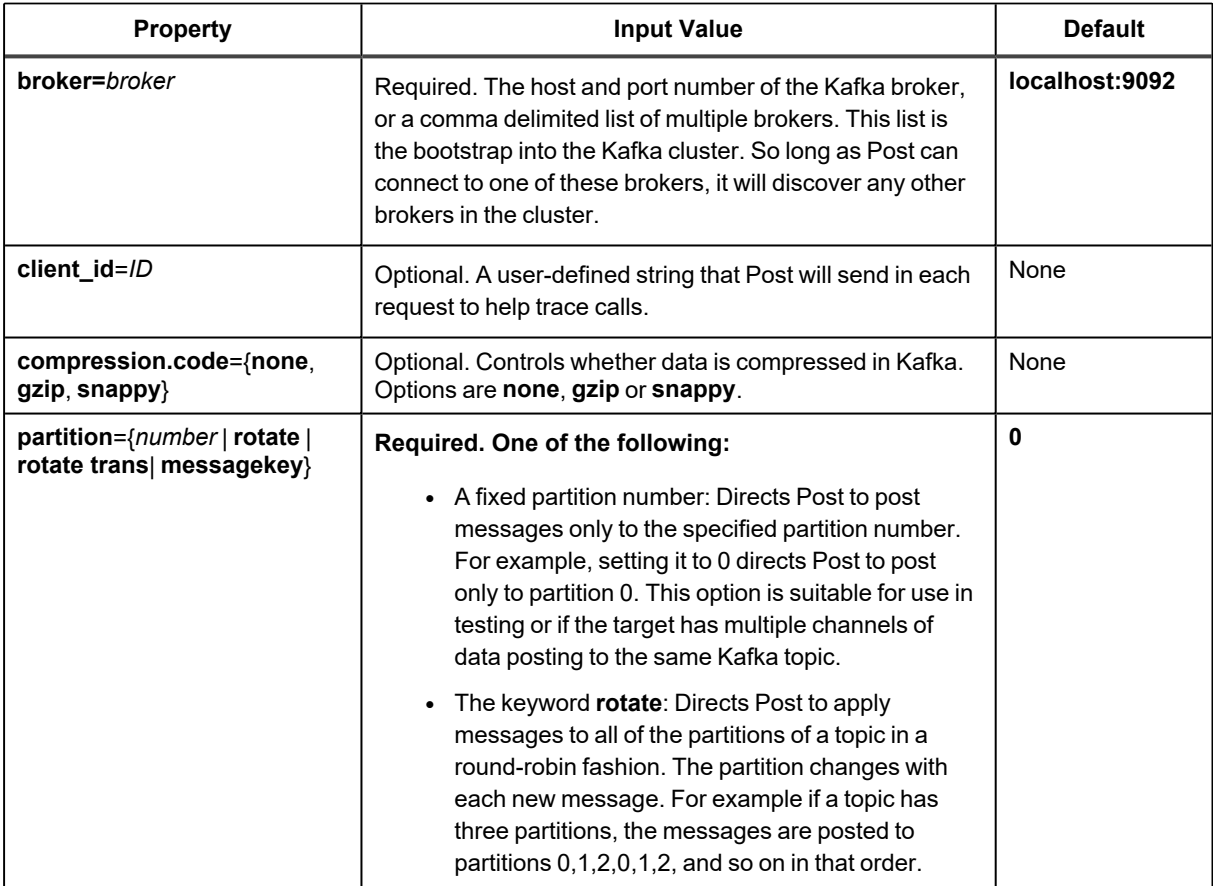

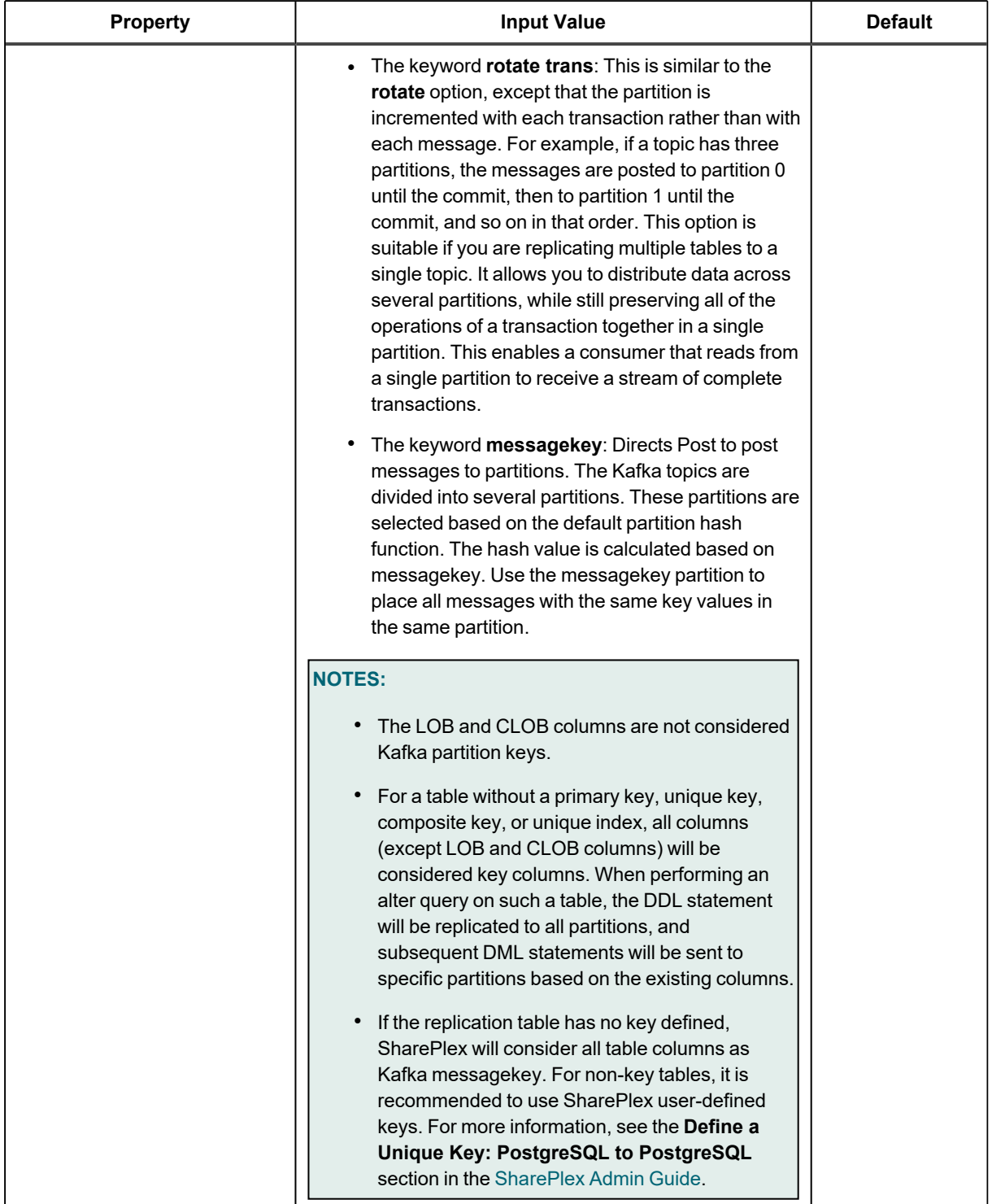

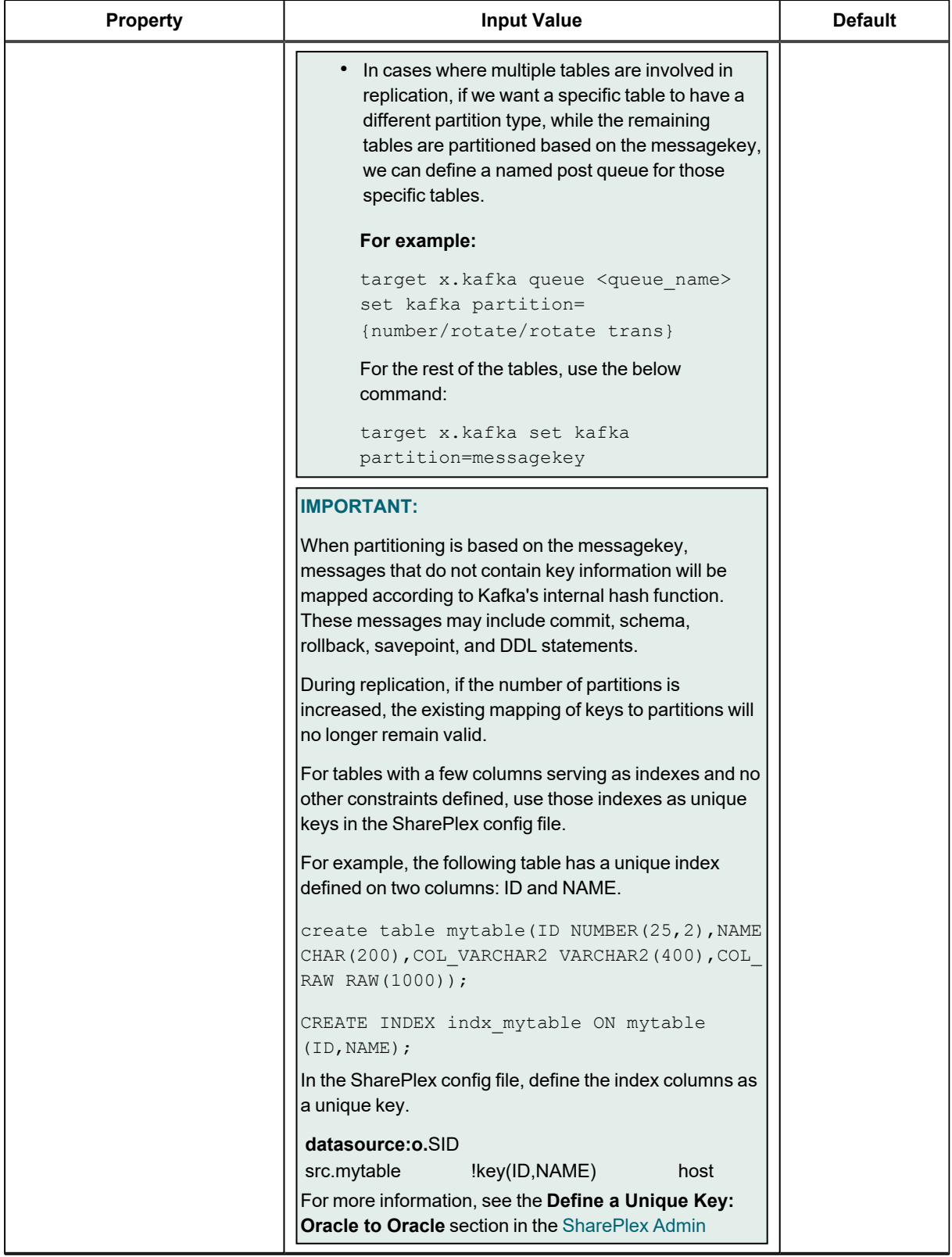

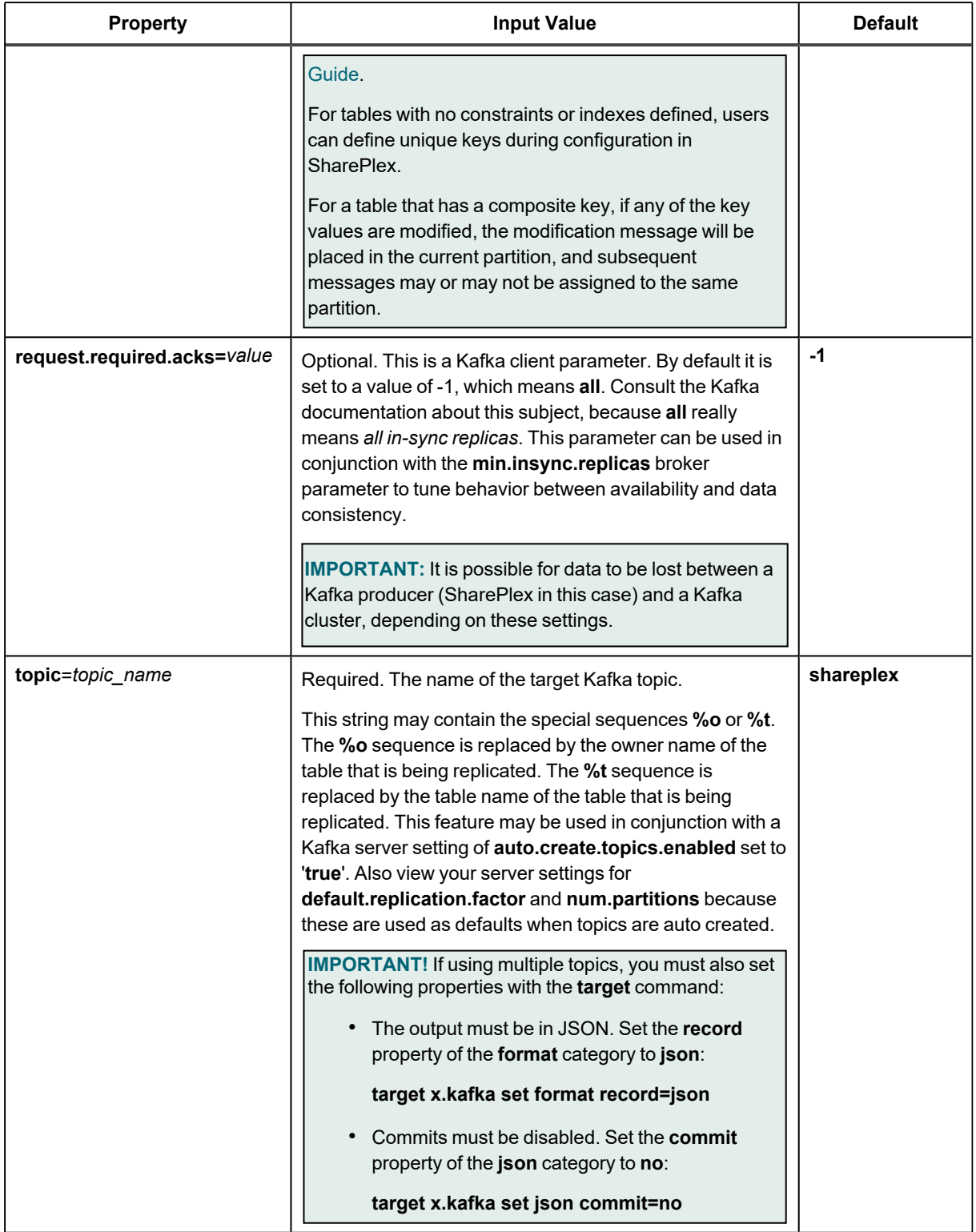

**\*** To avoid latency, if Post detects no more incoming messages, it sends the packet to Kafka immediately without waiting for the threshold to be satisfied.

### **Example**

sp\_ctrl> **target x.kafka set kafka broker=host1:9092,host2:9092,host3:9092**

sp\_ctrl> **target x.kafkaset kafka topic=shareplex**

# **Metadata category**

## **Supported targets**

Oracle replication targets

Oracle change-history targets

HANA replication targets

File

JMS

Kafka

### **Command options**

```
target {o.SID | c.SID | r.database | x.file | x.jms | x.kafka} [queue queuename]
```

```
{
set metadata [colname:]property[, ...] |
reset metadata |
show metadata
}
```
### **Usage**

The **target** command with **set metadata** can be used to override the default metadata properties that are set for a database target, an XML or JSON file target, a JMS target, or a Kafka target. All of these target types provide metadata in the Post output.

- <sup>l</sup> **Oracle and HANA replication targets:** Metadata can be configured for Oracle and HANA replication targets. The metadata columns must exist on the target. SharePlex does not add the metadata columns.
- <sup>l</sup> **Oracle change-history target:** If no **target** specification is made, Post updates the default metadata columns, which must exist in their default names before starting replication. In the following table, the default column names are listed if a property is included in the change-history target by default. Use **set metadata** only to add additional metadata or to assign a custom name to a column (use the *colname* option).
- For targets that support XML input (JMS, Kafka, file) the metadata is formatted per the XML schema. Certain metadata is included in the output by default, as shown in the following table, without the need to use **set metadata**. Use **set metadata** only to add additional metadata.
- <sup>l</sup> For targets that support JSON input (Kafka), the **op** and **table** properties are included by default unless you set **json meta=no**.

For more information about configuring SharePlex to support a change history target database, see the SharePlex [Administrator](http://documents.quest.com/MyAccount/ManageContent.aspx?versionID=674) Guide.

To set multiple metadata properties, specify them as a comma-separated list.

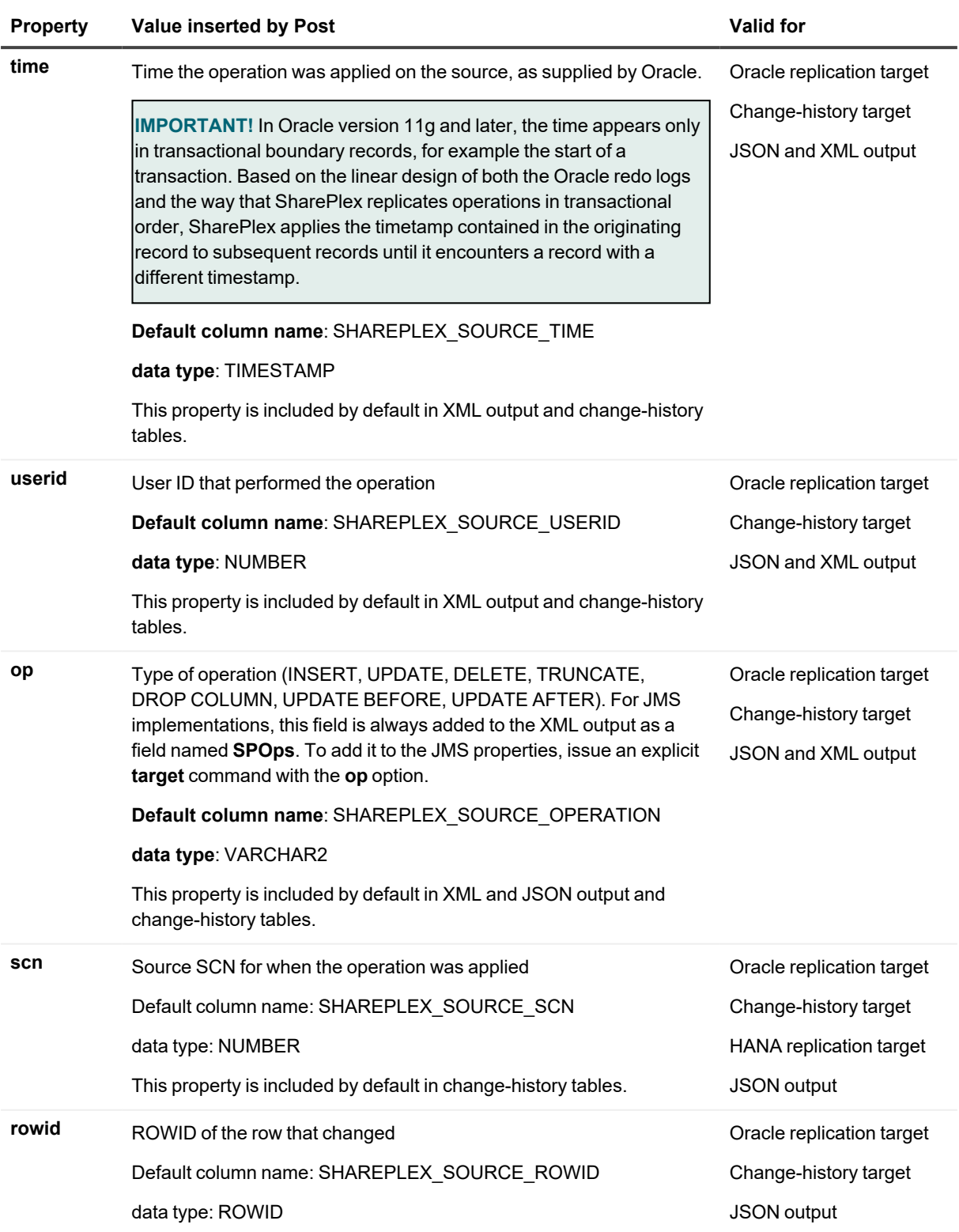

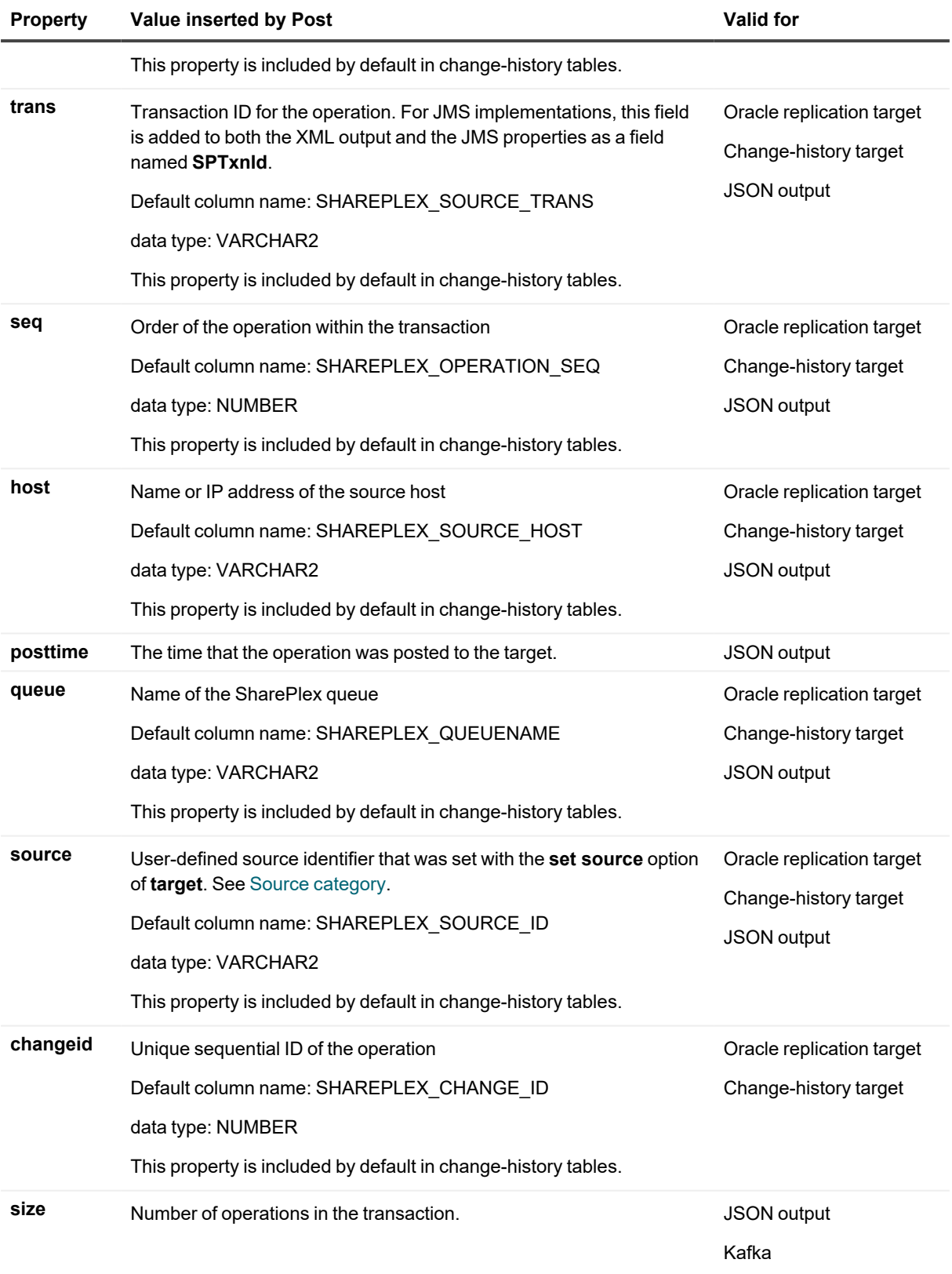

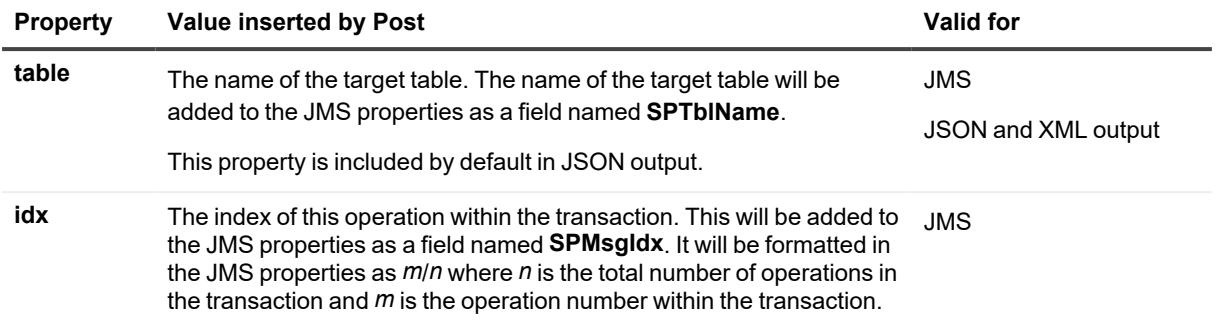

### **JMS and Kafka set metadata example**

The following sets all Post processes to add the IP address or hostname of the source, name of the SharePlex queue, and the number of operations in the transaction to the output in the JMS target.

#### **target x.jms set metadata host, queue, size**

or...

**target x.kafka set metadata host, queue, size**

## **Oracle set metadata example**

The following example sets the Post process associated with the **myqueue1** queue to add the time of the operation and the userid that executed it to the **Timestamp** and **User** columns, both of which are user-defined names that are case-sensitive.

**target c.targSID queue myqueue1 set metadata time:"Timestamp", userid:"User"**

# **Resources category**

### **Supported targets**

All targets

### **Command options**

```
target {o. | r. | x. | c.} target [queue queuename]
{
set resources property=value |
reset resources [property] |
show resources [for datastore]
}
```
#### **Usage**

Sets parameters that affect resources on the target system.

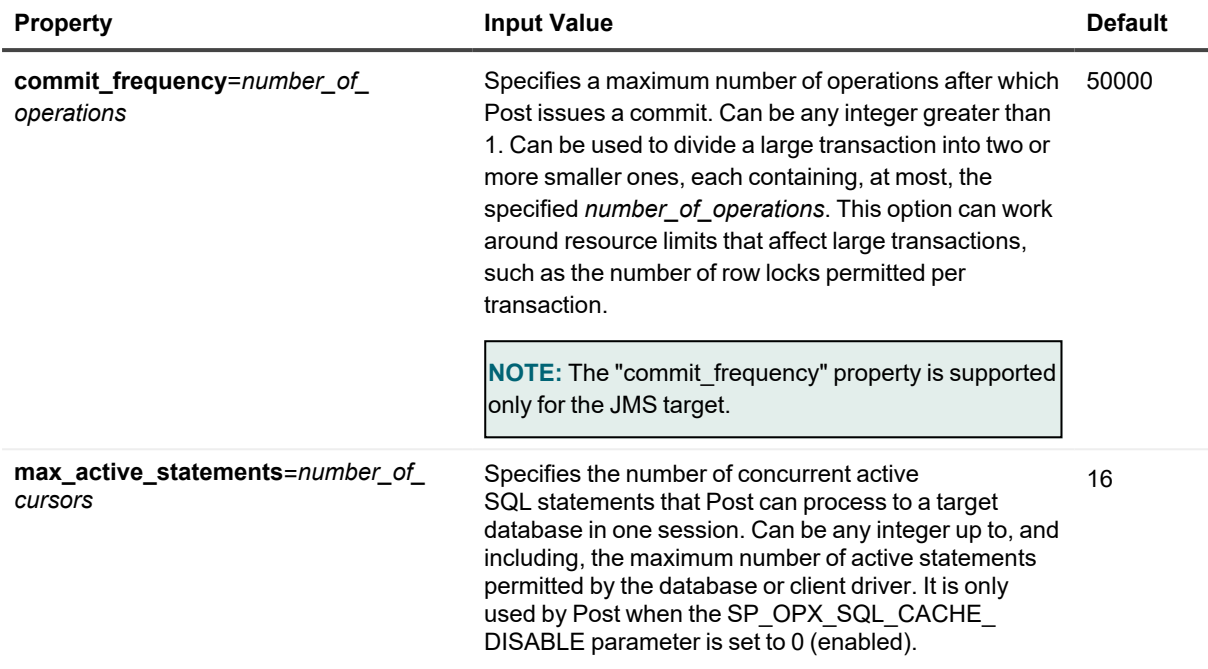

## **Examples**

**target r.mydb queue q1 set resources commit\_frequency=10000 target r.mydb queue q1 set resources max\_active\_statements=10**

# **Rule | Filter category**

### **Supported targets**

Oracle change-history target

### **Command options**

```
target c.SID [queue queuename]
table tablename
{
set {rule | filter} { 'column_condition' | !filename }
reset {rule | filter}
show {rule | filter}
}
```
### **Usage**

Specifies a conditional statement that applies a tracking rule or filter to a specific table. Applies to UPDATE operations. Applies conditional logic that qualifies the data that you want to track to a target table, while excluding

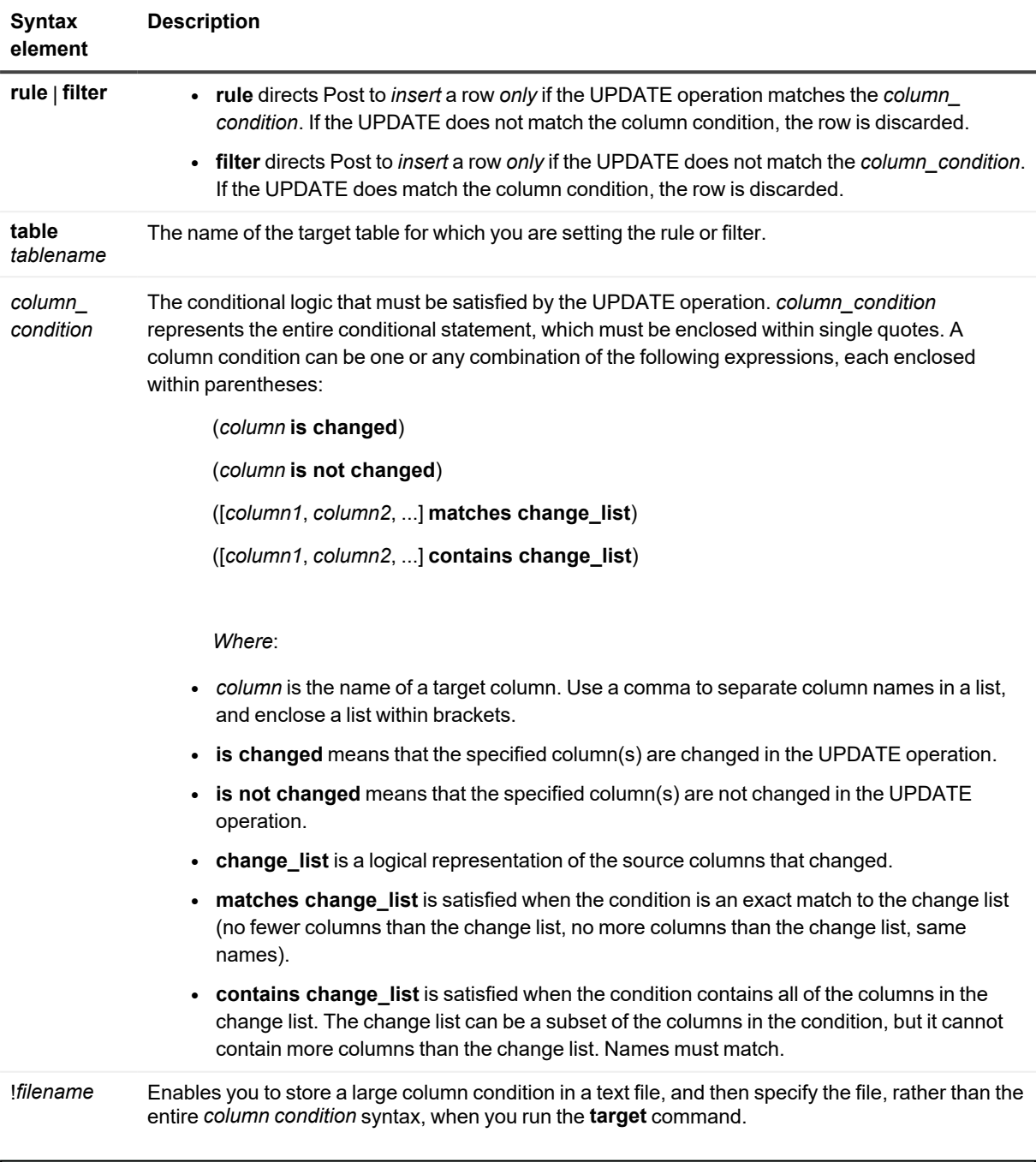

data that is not of interest. There can be one **rule** or **filter** per target table, but you can combine nested expressions with parentheses and the AND, OR, and NOT logical connectives to create a wide variety of conditions.

**NOTE**: Batch and direct load operations are not supported by the **rule**/**filter** feature.

## **Examples**

These commands show some examples of how to set different rules by combining expressions:

**target c.mySIDtable mytable set rule '(col3 is not changed) and (col5 is not changed)'**

## **target c.mySIDtable mytable set rule '([col1, col3] matches change\_list)' target c.mySIDtable mytable set rule 'not ([col2, col5] contains change\_list)**'

The following table shows the different ways that **rule** and **filter** work to include or discard rows.

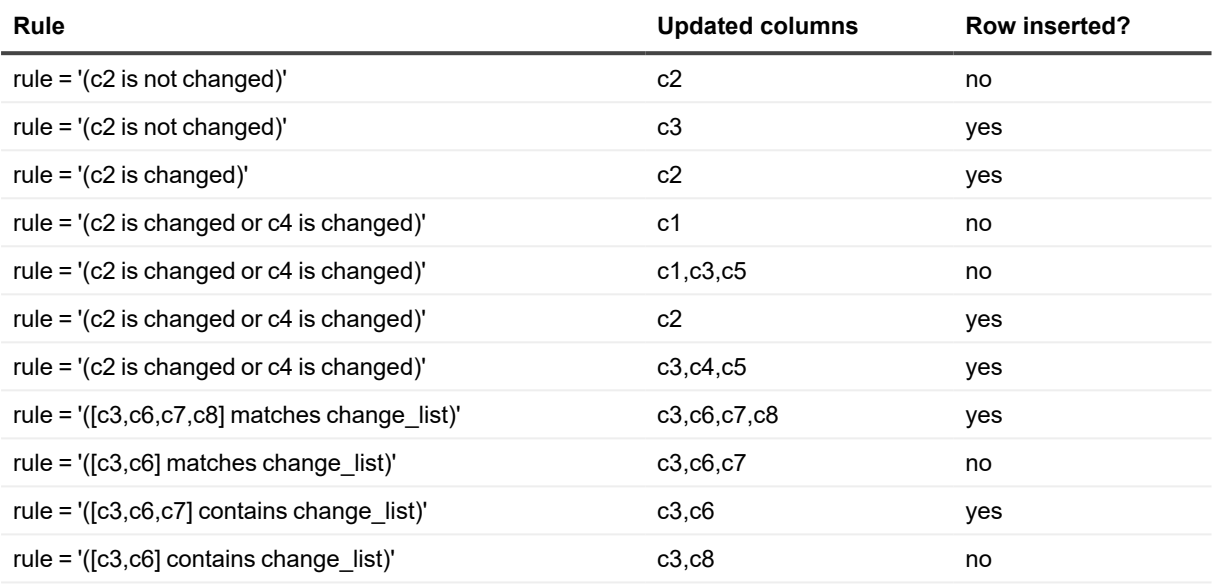

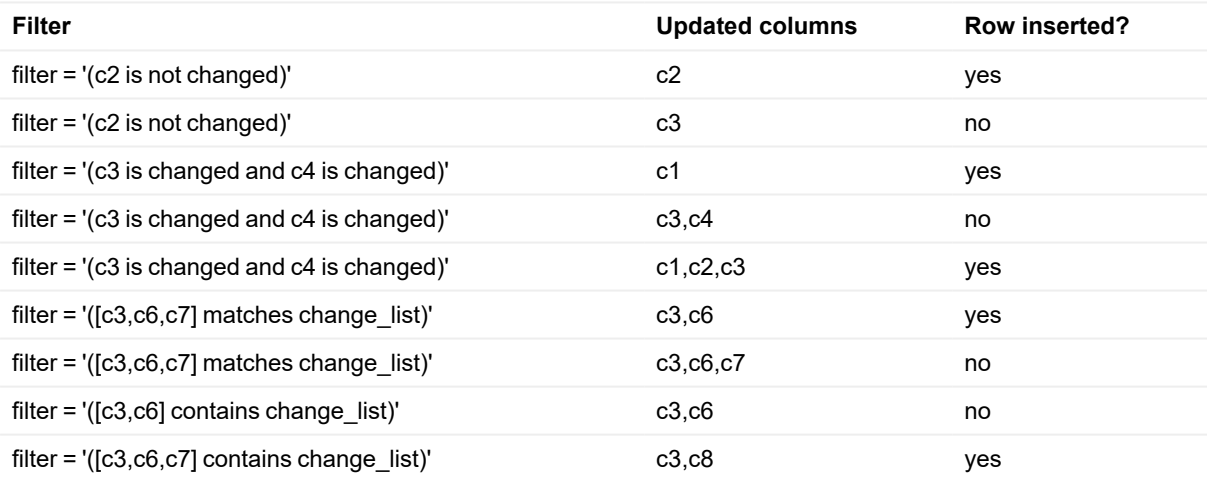

# <span id="page-299-0"></span>**Source category**

## **Supported targets**

Oracle change-history target

### **Command options**

**target c.***SID* [**queue** *queuename*]

```
{
set source sourceID |
reset source |
show source
}
```
## **Usage**

Sets the user-defined source identifier for the SHAREPLEX\_SOURCE\_ID metadata column. Use **target** with the **set metadata source** option to configure Post to populate this column. Specify any single alphanumeric string.

### **Example**

The following shows the use of **set source** to support a configuration where the data from multiple source databases is being replicated to the same target database. This target configuration causes each Post process to update the SHAREPLEX\_SOURCE\_ID column with a different source ID, depending on the source database, to differentiate the data in the target database. This example uses four Post processes.

**target c.target1 queue source718 set source east**

**target c.target1 queue source92 set source south**

**target c.target1 queue source101 set source west**

**target c.target1 queue source75 set source north**

The Post process for queue "source718" will update column SHAREPLEX\_SOURCE\_ID with the value "east" for every insert or update to a table in its stream. The Post process for queue "source92" will update column SHAREPLEX\_SOURCE\_ID with the value "south", and so on for the other two Post processes.

# **SQL category**

### **Supported targets**

File (**format record**=**sql**)

### **Command options**

**target x.file** [**queue** *queuename*]

```
{
```
**set sql** *property=value* |

**reset sql** [*property*] |

**show sql**

}

### **Usage**

Sets the properties of SQL output when **formatrecord**=**sql**.

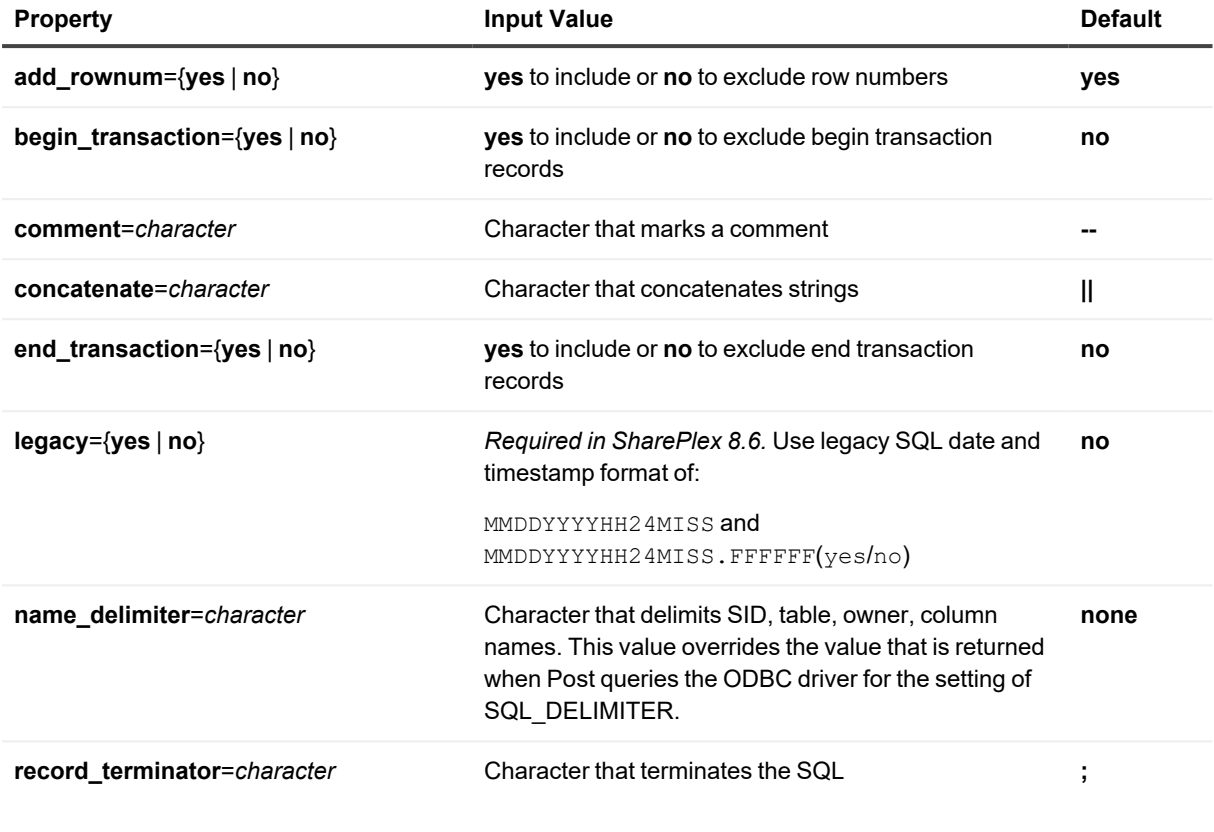

## **Example**

**target x.file set sql comment=#**

# **Trace Capture**

Use the **trace capture** command to output Capture processing and performance statistics to a trace file.

### **The Capture trace includes:**

- Details of the trace itself
- Time that Capture spent on various tasks overall and per thread

# **Usage**

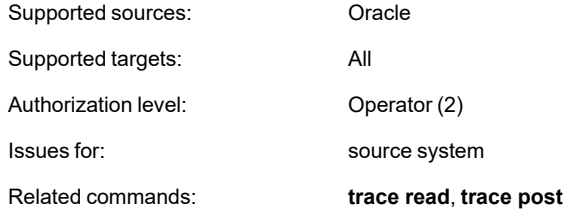

# **Syntax**

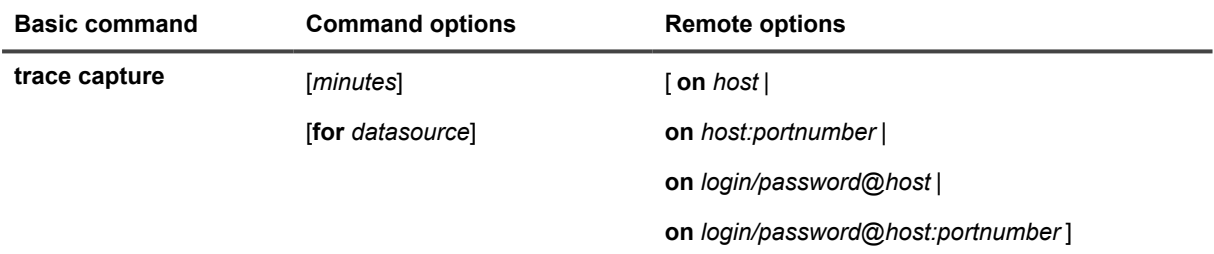

# **Syntax description**

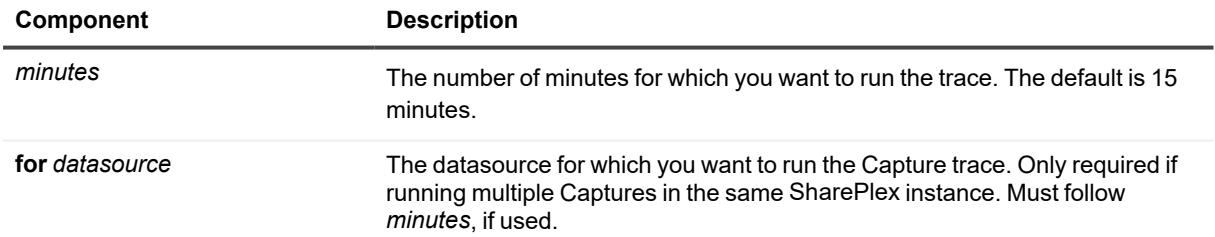

## **Remote options**

These options enable you to issue the command on a remote machine and to script commands that include a login name, password, port number, or combination of those items.

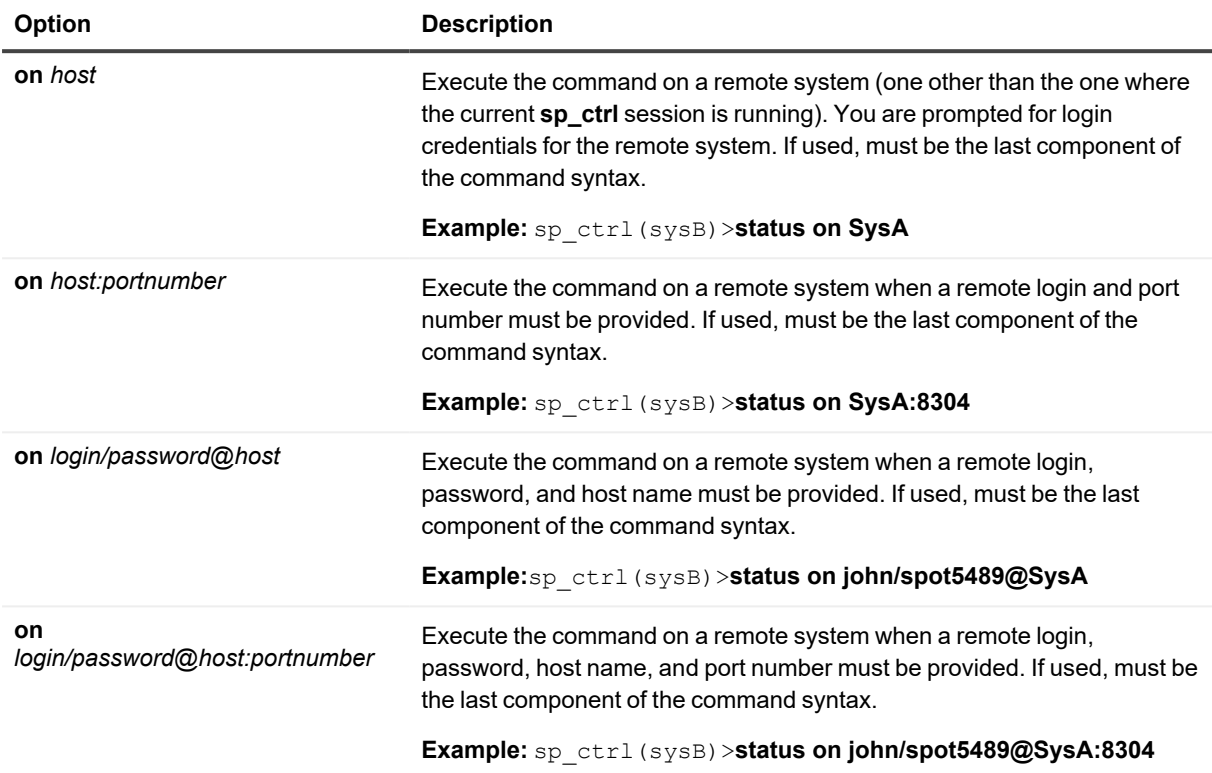

# **Output**

When the trace is complete, the process writes the trace data to a file in the **log** subdirectory of the variable-data directory in the following format:

*process\_id*\_trace\_*time*

For example:

```
orcl_ocap_trace_Sep30_15_24_2014
```
where: orcl is the datasource and ocap is the name for the Capture process.

#### **Example**

The following command runs the trace for datasource **myora** for one minute.

#### **trace capture 1 for myora**

This command produces trace output similar to the following:

CAPTURE TRACE: Started: Tue Sep 30 15:23:20 2014<br>Completed: Tue Sep 30 15:24:21 2014 Comprecied: The Sep 50 13:24:21 2014<br>Time Elapsed #Operations Kbytes read Kbytes processed<br>1:01 64025 162486 162486 Latency<br>2 %Processed 22% Time breakdown: or eaknown:<br>63% - Idle waiting for data<br>4% - Process the redo log record<br>3% - Write to the queue Log reader threads: %Data read Time spent in thread<br>
Instance 1 66% 21% - Idle waiting for data, 47% - Getting data<br>
Instance 2 5% 19% - Idle waiting for data, 27% - Getting data, 26% - Querying Oracle<br>
Instance 3 27% 36% %Data read Time spent in thread<br>66% 78% - Idle waiting for data, 16% - Waiting to send data<br>5% 72% - Idle waiting for data, 26% - Waiting for next log<br>27% 72% - Idle waiting for data, 26% - Waiting for next log<br>27% - The M RAC threads: nreads:<br>Instance 1<br>Instance 2<br>Instance 3 Sequencer thread: 85% - Idle waiting for data

# **Trace Post**

Use the trace post command to output Post processing and performance statistics to a trace file.

### **The Post trace includes:**

- Details of the trace itself
- Statistics on transaction activity
- Detail statistics per operation type

# **Usage**

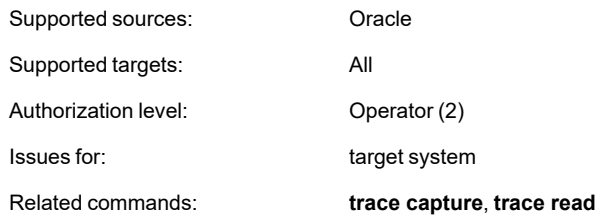

# **Syntax**

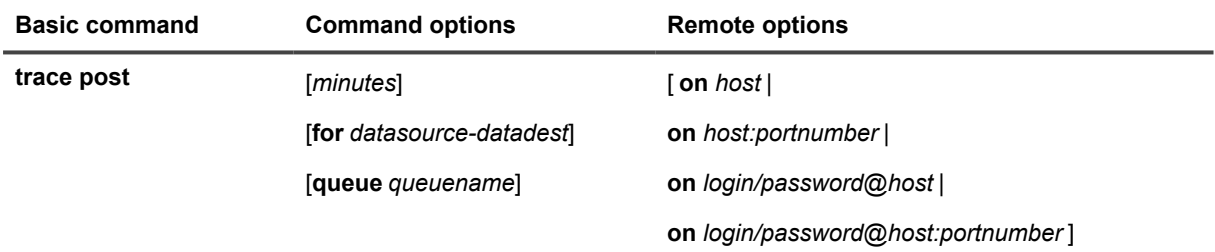

## **Syntax description**

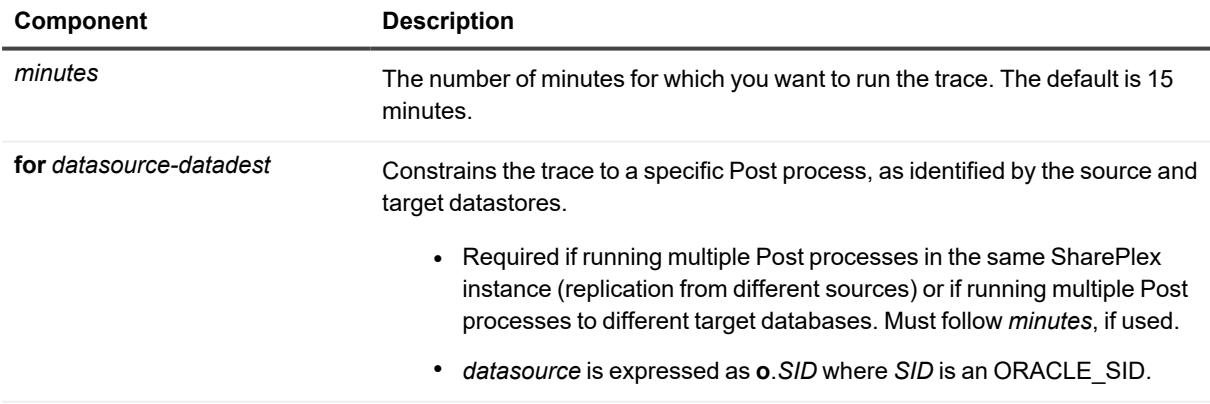

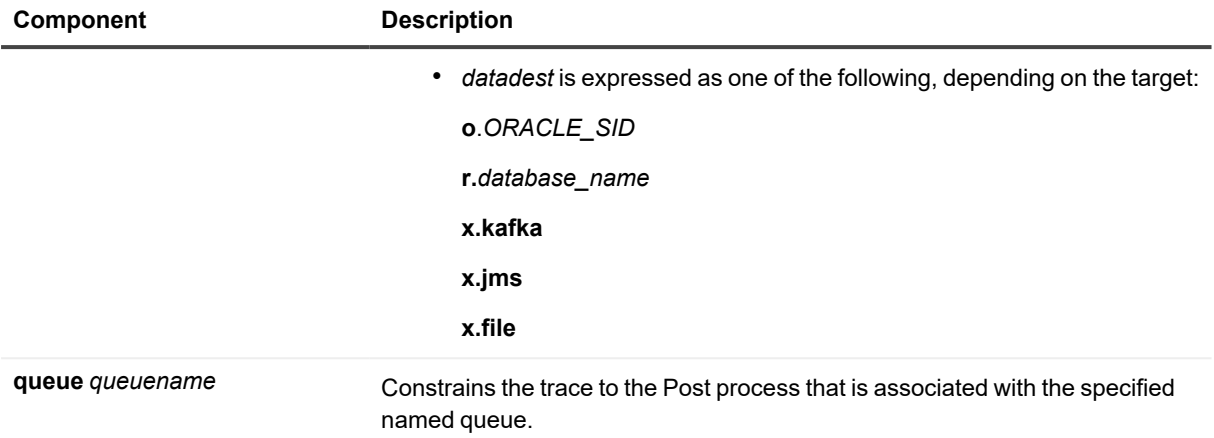

# **Remote options**

These options enable you to issue the command on a remote machine and to script commands that include a login name, password, port number, or combination of those items.

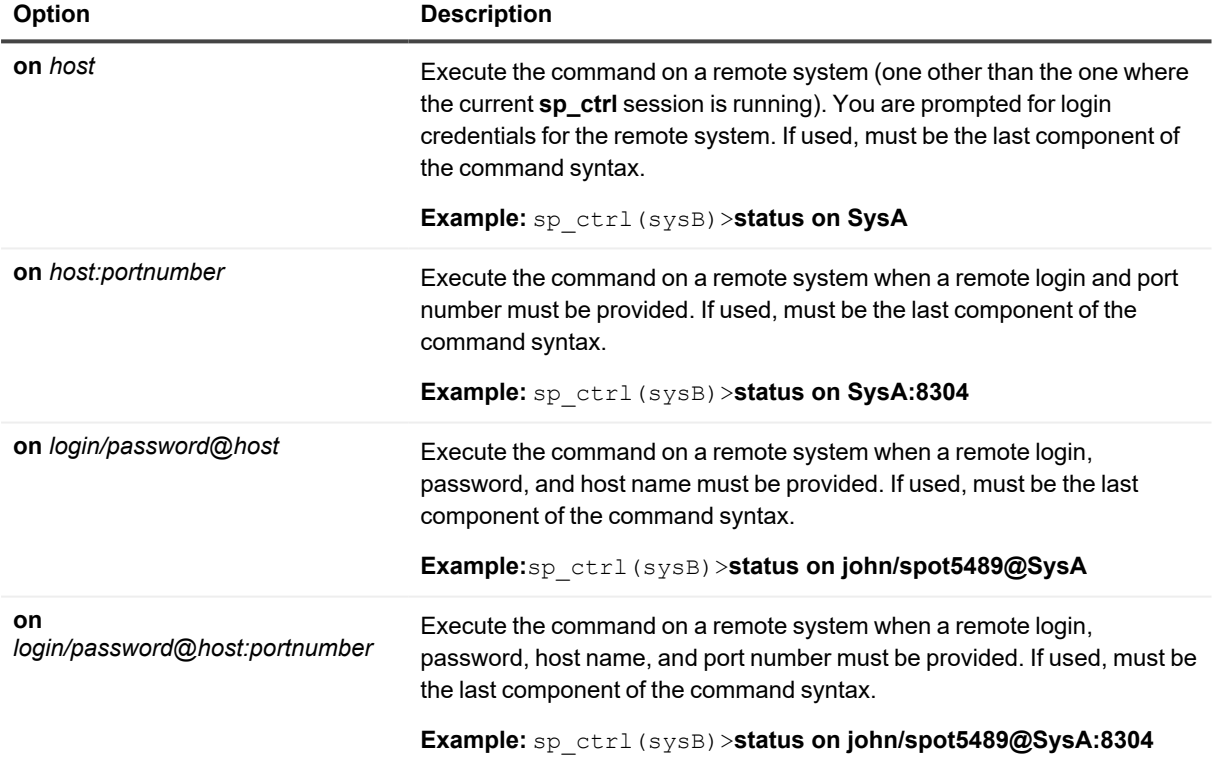

# **Output**

When the trace is complete, the process writes the trace data to a file in the **log** subdirectory of the variable-data directory in the following format:

*process\_id*\_trace\_*time*

For example:

orcl\_orcl2\_opo\_trace\_Feb\_5\_17\_24\_2014

where: orcl is the source datasource and orcl2 is the target datasource and opo is the name for the Post process.

#### **Example**

The following command runs the trace for datasources **myora** and **myora2** for one minute.

**trace post 1 for myora-myora2**

**This command produces trace output similar to the following:**

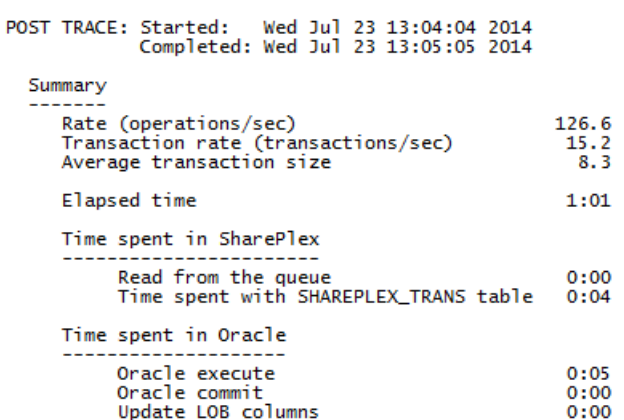

#### Detail

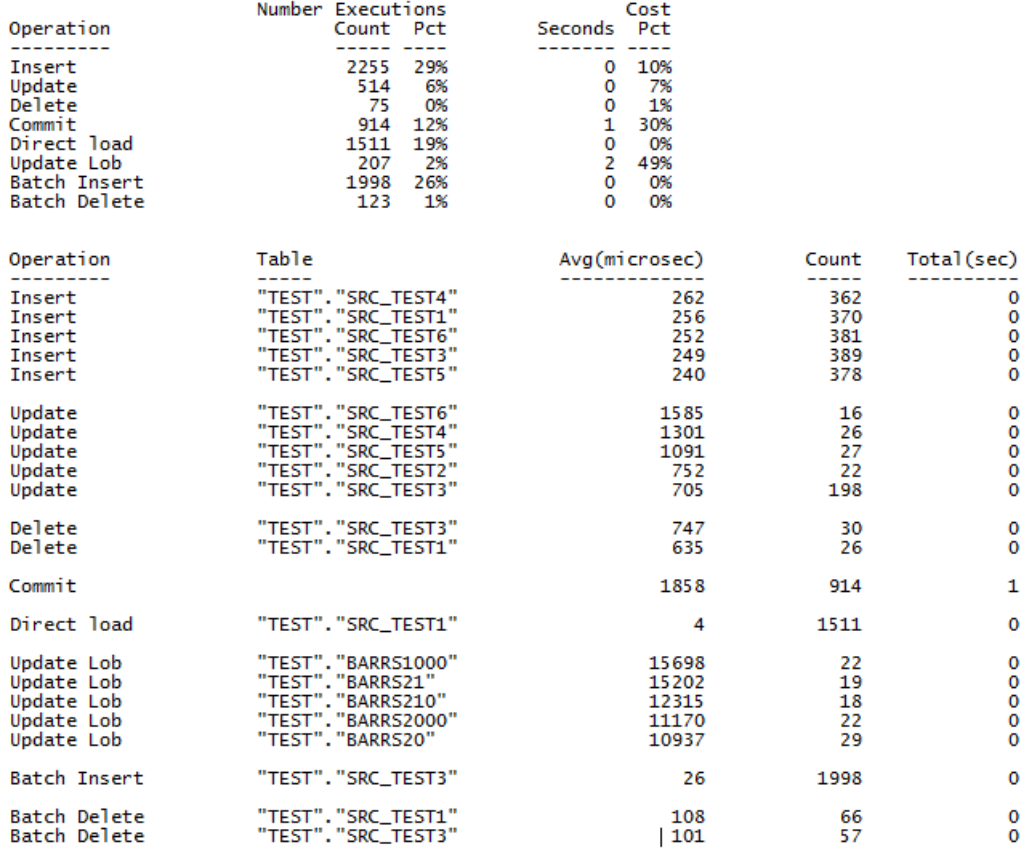

# **Trace Read**

Use the **trace read** command to output Read processing and performance statistics to a trace file.

## **The Read trace includes:**

- Details about queries that were made to obtain the values of keys
- Statistics to show the time that Read spend on various processing tasks

# **Usage**

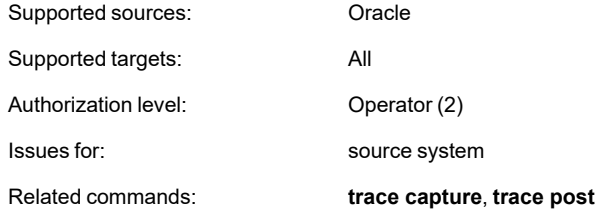

# **Syntax**

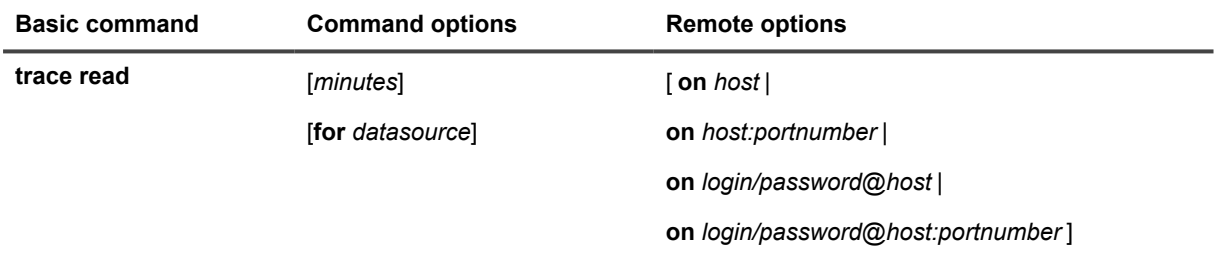

# **Syntax description**

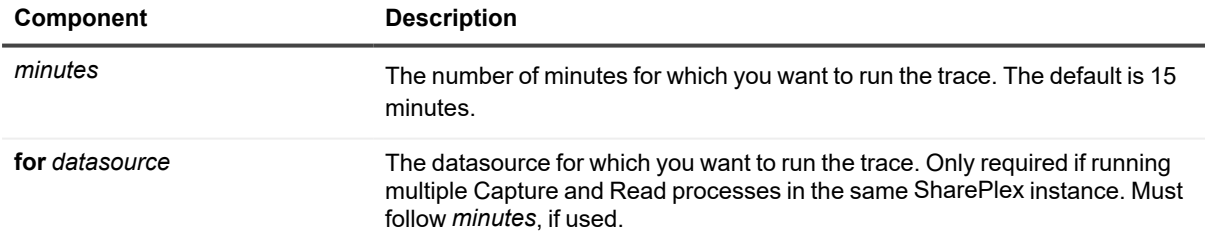

## **Remote options**

These options enable you to issue the command on a remote machine and to script commands that include a login name, password, port number, or combination of those items.

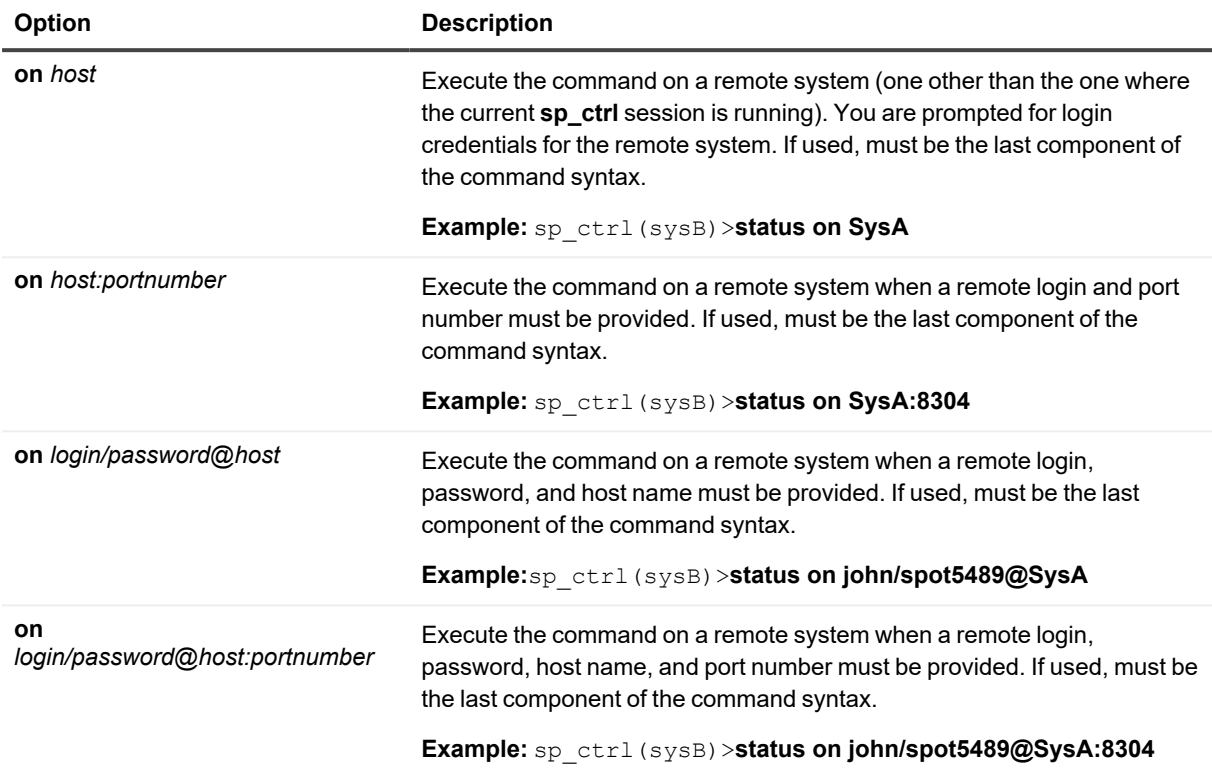

# **Output**

When the trace is complete, the process writes the trace data to a file in the **log** subdirectory of the variable-data directory in the following format:

*process\_id*\_trace\_*time*

For example:

```
orcl_ord_trace_Sep30_13_07_2014
```
where: orcl is the datasource and ord is the name for the Read process.

## **Example**

The following command runs the trace for datasource **myora** for one minute.

### **trace read 1 for myora**

This command produces trace output similar to the following:

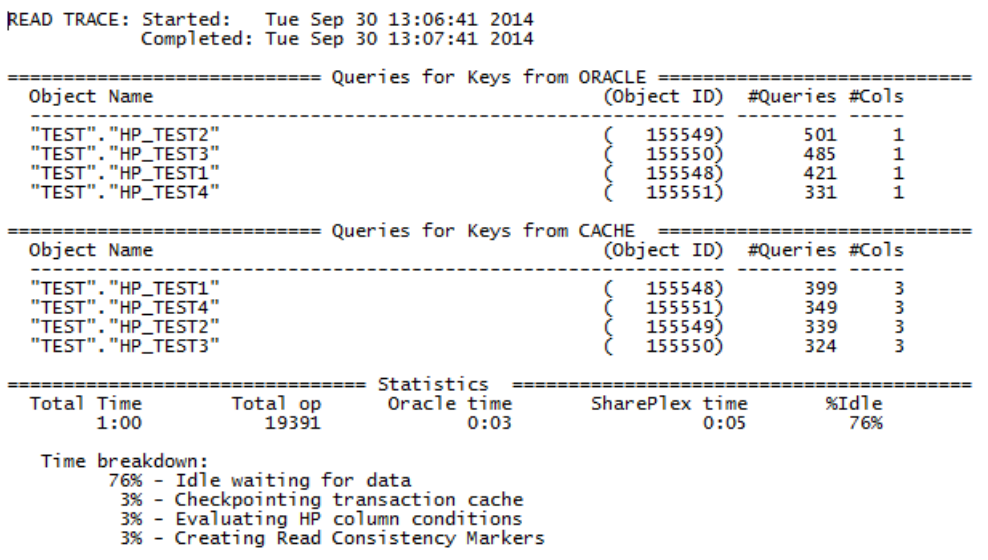

# **Truncate Log**

Use the **truncate log** command to truncate (remove all data from) the Event Log and trace log files in the **log** sub-directory in the SharePlex variable-data directory. These logs accumulate data and eventually can consume a large amount of disk space. The **truncate log** command allows you to truncate the logs after the data has outlived its usefulness. This command does not affect replication. You can issue it while replication is active and data is in the queues.

## **Truncating logs when sp\_eventmon is running**

When the **sp\_eventmon** monitoring script is running, issue the **truncate log** command and then delete the *sp cop\_name*.**mrk** file, where *sp\_cop\_name* is the value used in the -s argument when the script was run. This file is in the **util** sub-directory of the SharePlex product directory.

**IMPORTANT:** The **truncate log** command deletes *all* entries from the logs. Quest Technical Support refers to the information in the logs when you make a support call, so try to retain the data as long as possible.

# **Usage**

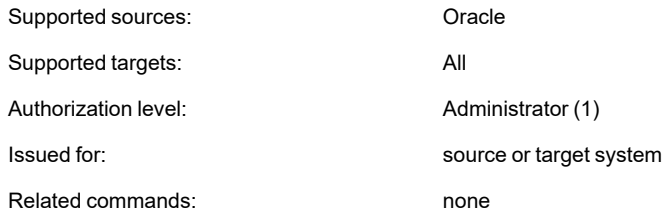

# **Syntax**

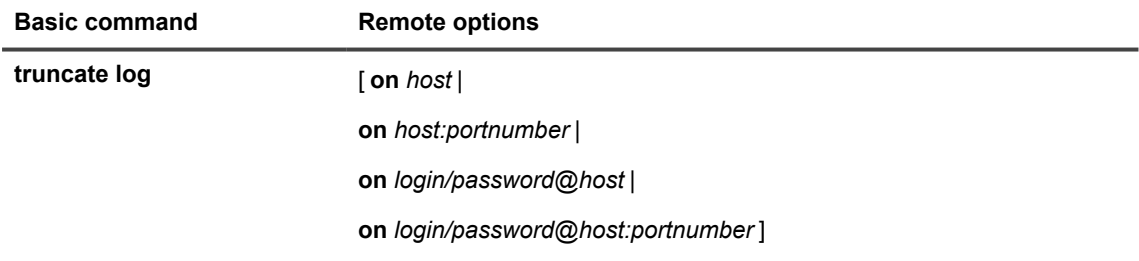

## **Remote options**

These options enable you to issue the command on a remote machine and to script commands that include a login name, password, port number, or combination of those items.

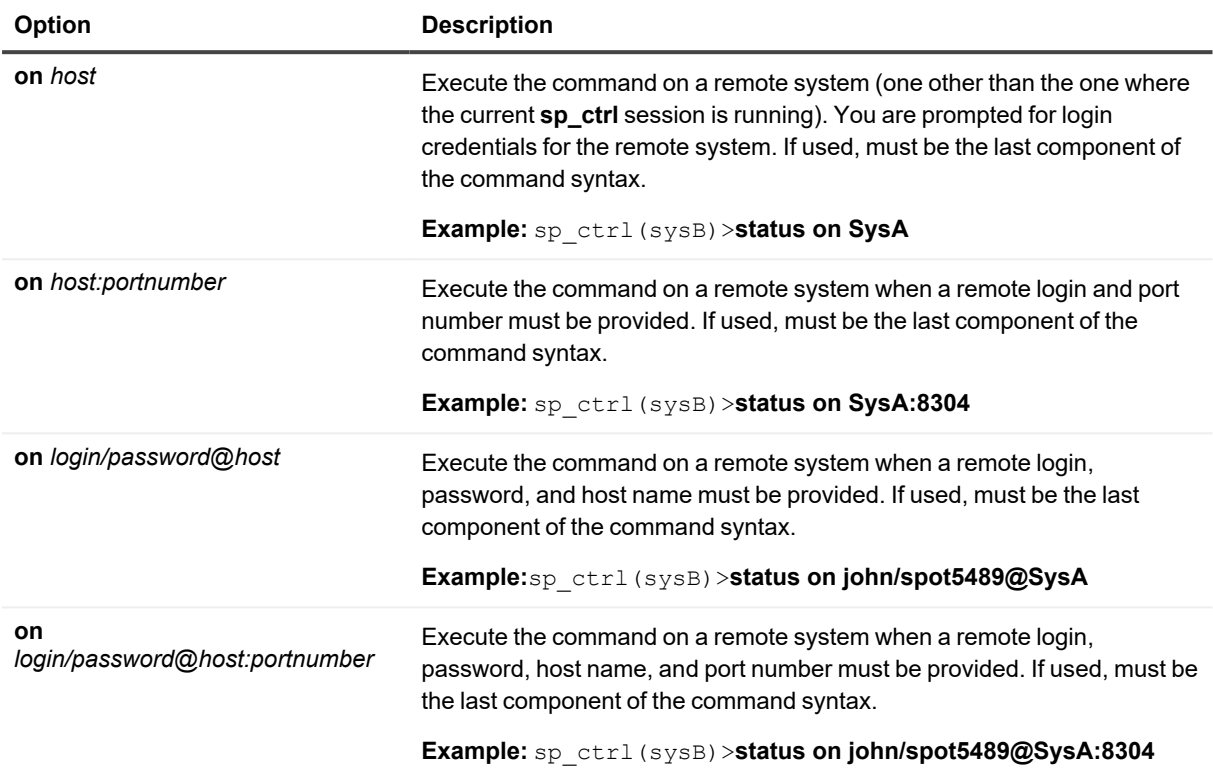

# **Typemap**

Use the **typemap** command to show data type mappings. The data type map is used to map the data type of a column on the source to a corresponding data type on the target. SharePlex uses the data type map when replicating DDL and when creating tables on the target. For example, Post uses the data type map corresponding to the source-target combination to determine the data type of the target column when it replicates ALTER TABLE...ADD COLUMN DDL operations.

The data type map contains a list of rules for the source-target combination. Each rule has a pattern that Post uses to match against the source data type. If the pattern matches, the corresponding pattern is used to construct the target data type.

## **Example rules**

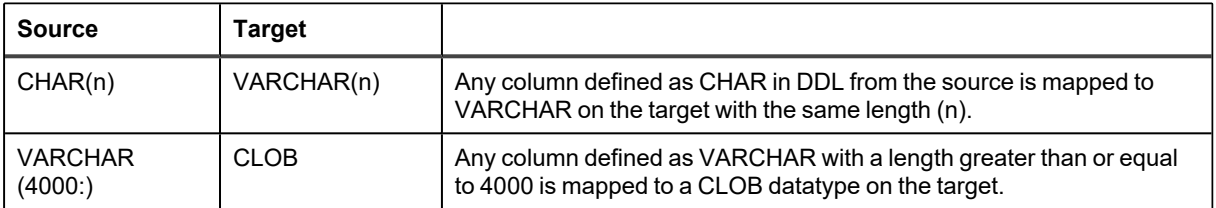

**To show data type map:** Use the **show** option to view the current typemaps.

# **Usage**

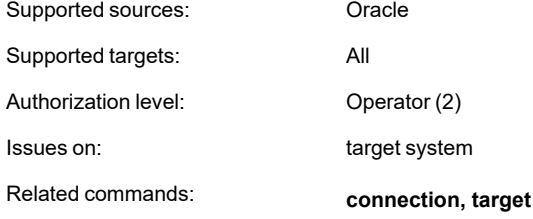

# **Syntax**

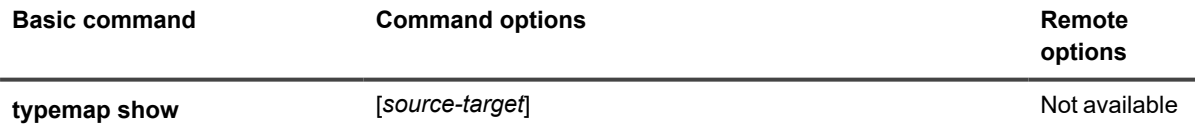

# **Syntax description**

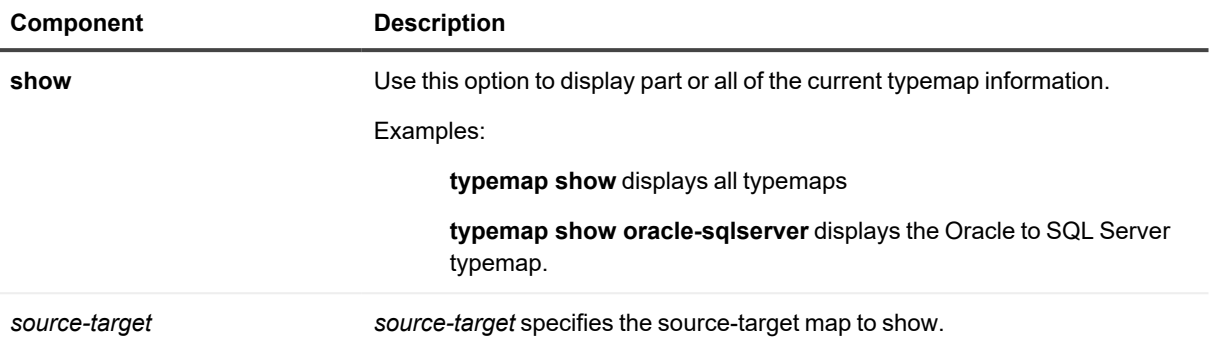

# **Usage**

Use the **usage** command to view the syntax for a SharePlex command. You can enter the entire command or just the first few keywords. For example, type **usage compare** to view syntax for both the **compare using** and **compare** commands.

To view syntax plus an explanation of a command or group of commands, use the help command. There are no [**on** *host*] options for this command.

# **Usage**

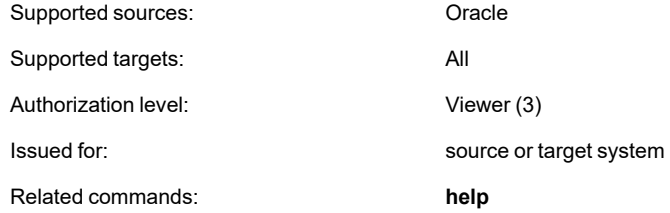

# **Syntax**

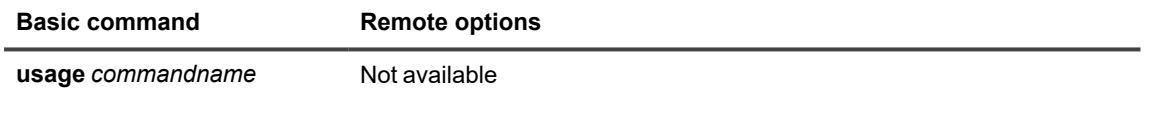

## **Syntax description**

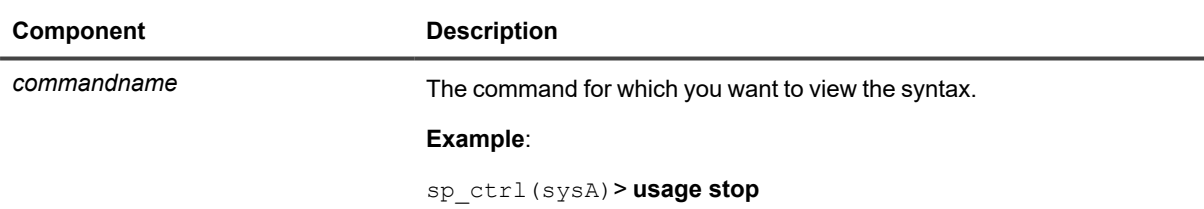

# **Verify Config**

The **verify config** command is intended for use as a preventive measure to avoid certain activation and replication problems. It is intended to be used to test activation to ensure that it will complete successfully.

The **verify config** command verifies tables and sequences only.

**This command can be used to:**

- Verify the syntax of the entries in the configuration file.
- Report an error if the source object is not supported for replication by SharePlex.
- Report if a host name specified in a route is unreachable.
- Report if there are duplicate specifications for a single object.
- Report if an object specification will be skipped and the reason why.

## **What the verify config command does not support**

The **verify config** command does not:

- Verify activation time.
- Verify target objects or the target SID.

## **Verifying added or changed objects in an active configuration**

To verify objects that you want to add to an active configuration or objects that you want to change (such as routing changes), it is suggested that you copy and modify the active configuration and then run the **verify command** against that copy.

## **Using with partitioned replication**

You can use the verify config command for configurations containing tables that use partitioned replication. While SharePlex supports the use of **verify config** with partitioned replication, it does not include any additional functionality for verifying partitions or their definition.

## **Viewing the results of the verification**

The **verify config** command retains control of the sp\_ctrl interface until the verification is completed.

The command will read the entire config file, logging errors and duplicates, and expanding objects falling under wildcards.

The results of the verify are displayed to the screen within **sp\_ctrl**.

#### **If you would like to view detailed results you may:**

- **-** Issue the verify config command in sp\_ctrl using the detail option
- Navigate to the results file directly using the path displayed to the screen after issuing the **verify config** command.

# **Usage**

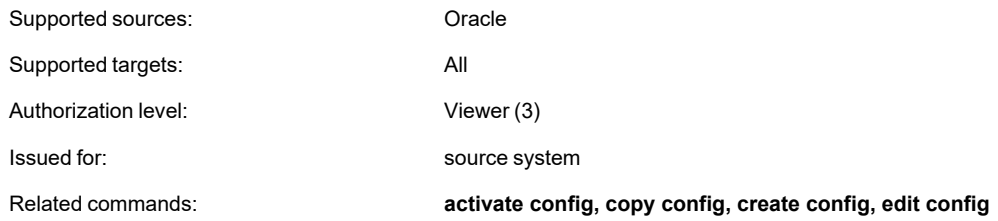

# **Syntax**

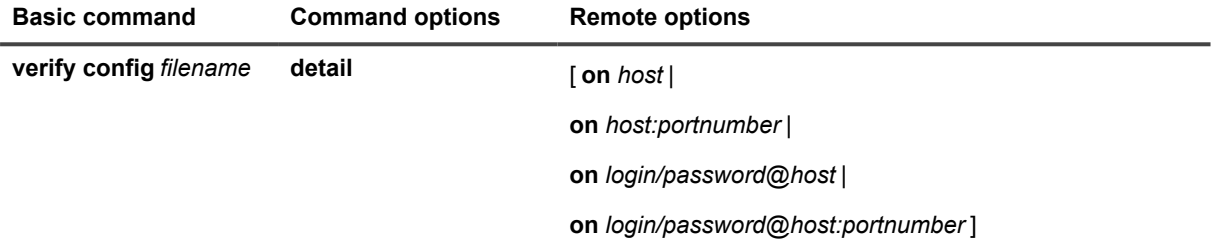

## **Syntax description**

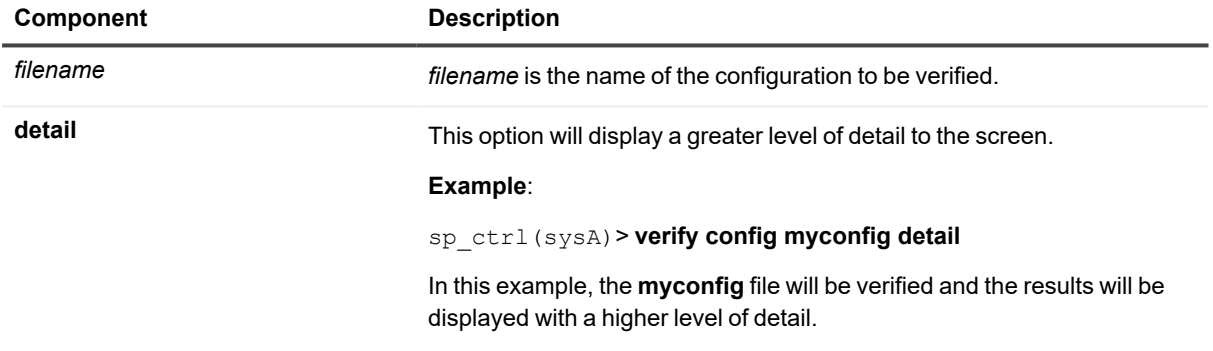

## **Remote options**

These options enable you to issue the command on a remote machine and to script commands that include a login name, password, port number, or combination of those items.

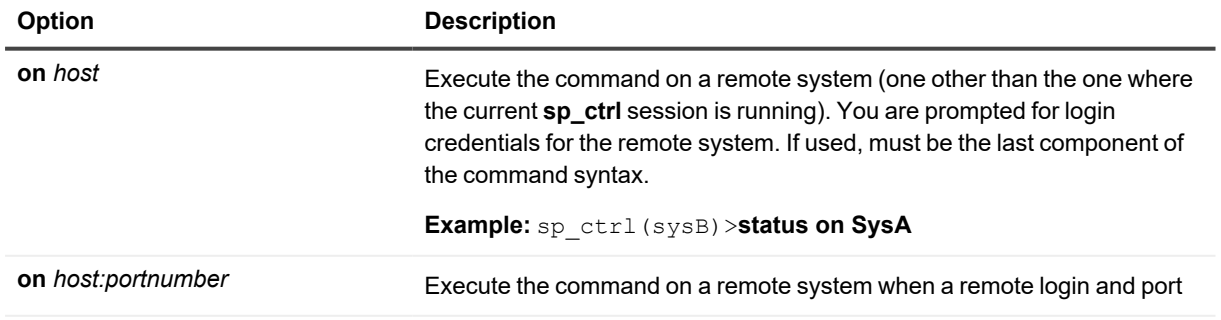

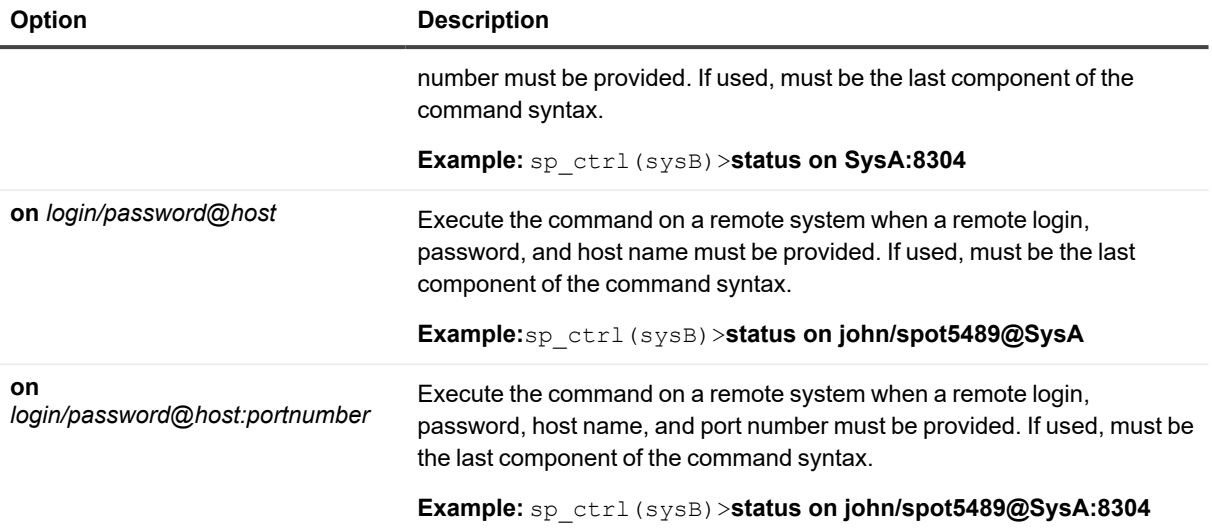

# **Version**

Use the version command to view the version number of the SharePlex software on a system.

# **Usage**

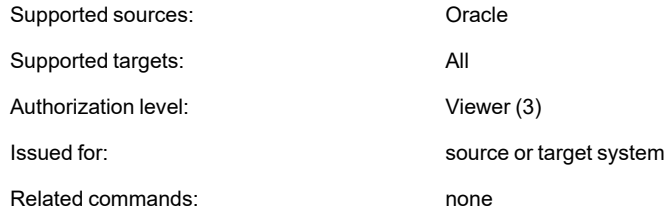

# **Syntax**

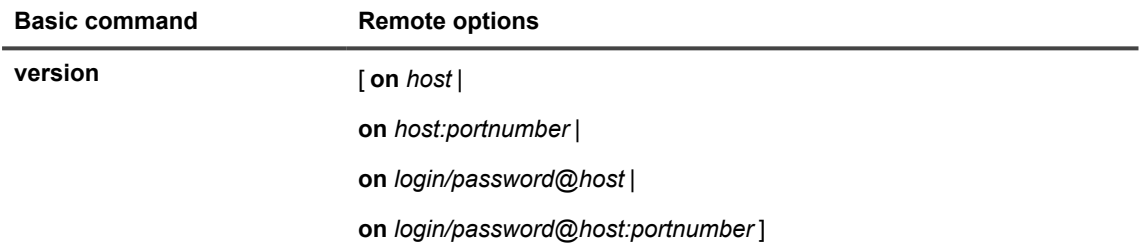

## **Remote options**

These options enable you to issue the command on a remote machine and to script commands that include a login name, password, port number, or combination of those items.

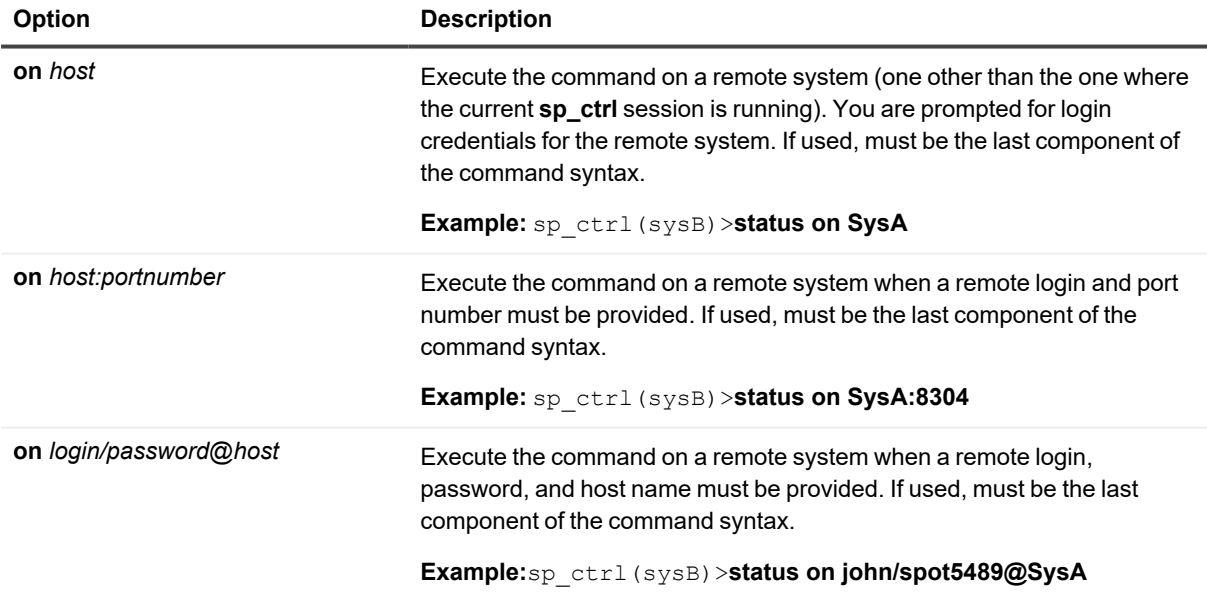

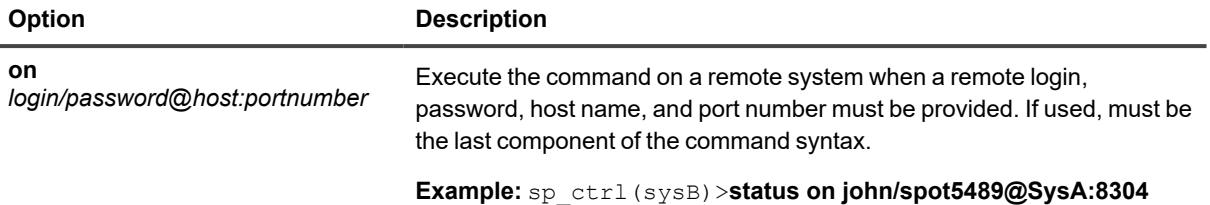

# **View Config**

Use the **view config** command to view the contents of an active or inactive configuration file from within the **sp\_ ctrl** interface.

### **Use it when:**

- You suspect that an incorrectly written configuration could be causing activation or replication problems.
- You want to know which objects are being replicated and how the routes are configured.

**NOTE:** To edit a configuration, use the **edit config** command. To change an active configuration, it is recommended that you copy it with the **copy config** command and then edit the copy.

# **Usage**

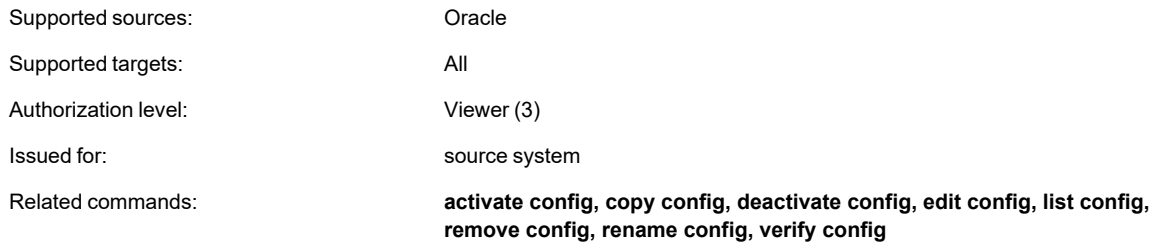

# **Syntax**

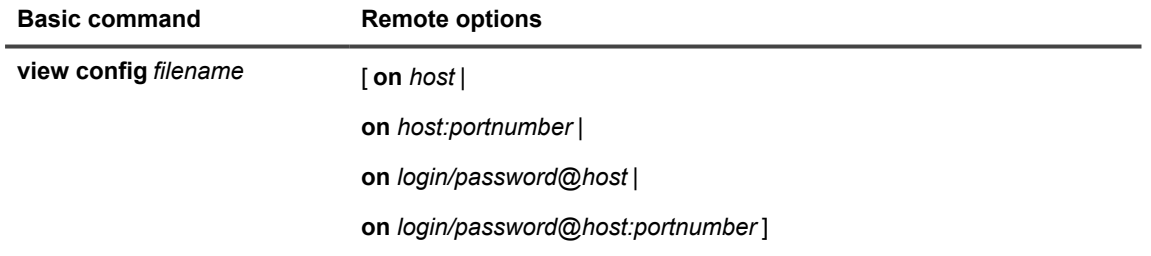

## **Syntax description**

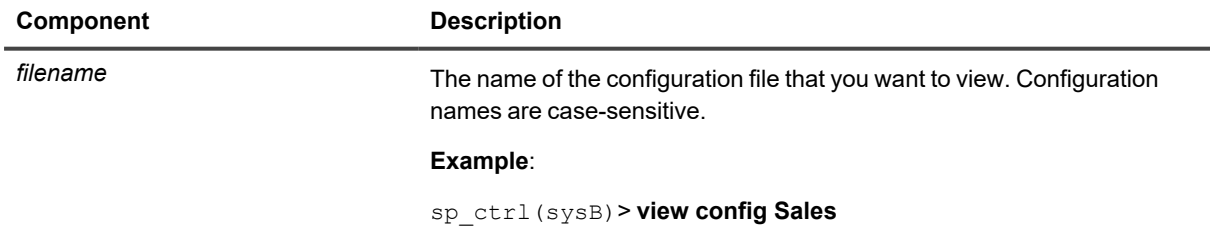

## **Remote options**

These options enable you to issue the command on a remote machine and to script commands that include a login name, password, port number, or combination of those items.

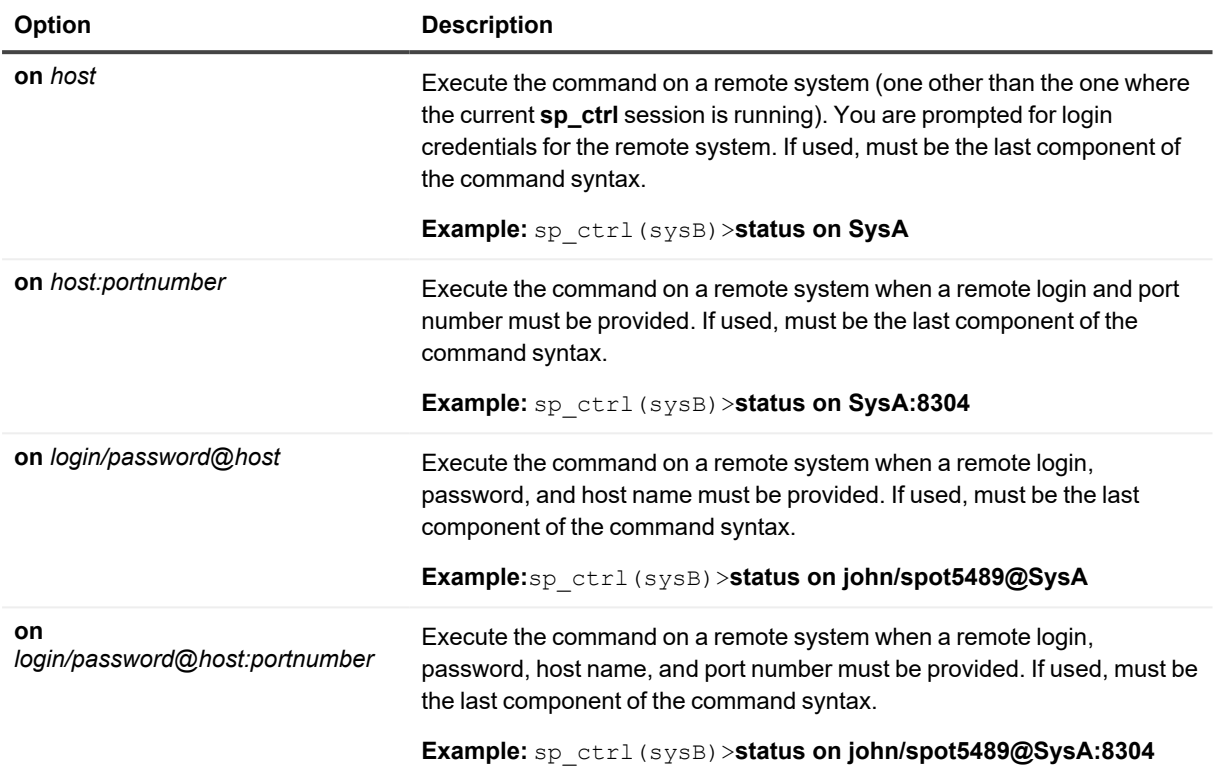
# **View Log options**

Use the **view log** options command to view the default values for the **show log** command.

#### **Example display**:

```
sp_ctrl(sysA)> view log options
Log current display options:
     direction = reverse
     maxlines = 50
     1pp = 30
```
These parameters can be changed with the **set log** command, or with options within the **show log** command itself.

## **Usage**

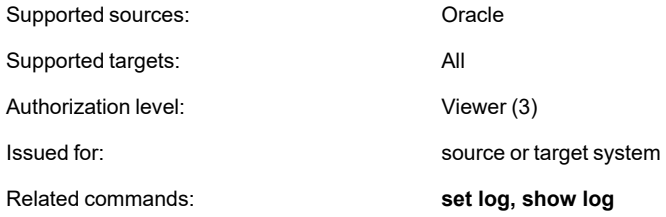

## **Syntax**

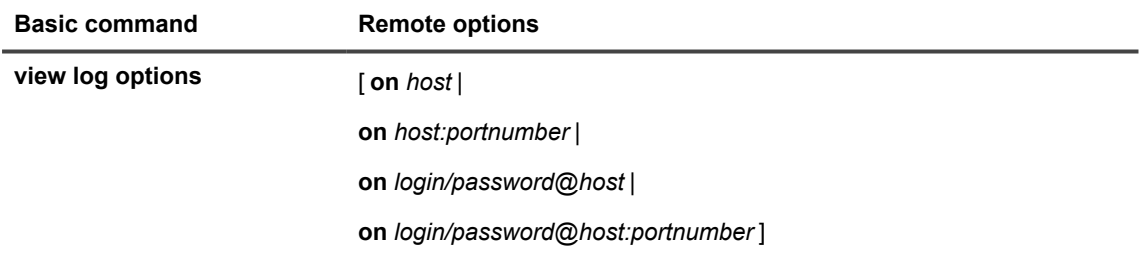

### **Remote options**

These options enable you to issue the command on a remote machine and to script commands that include a login name, password, port number, or combination of those items.

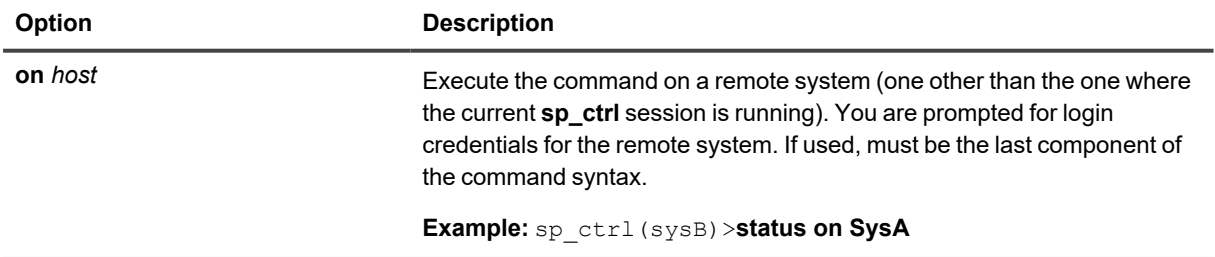

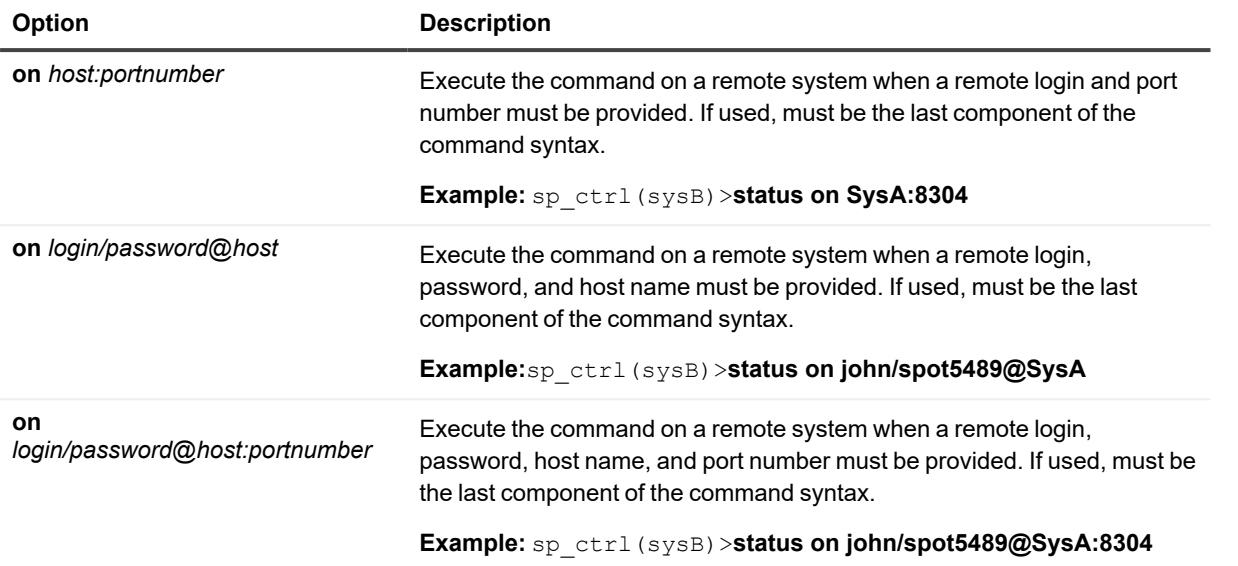

# **View Partitions**

Use the **view partitions** command to view the row partitions in one partition scheme or all partition schemes in a horizontally partitioned replication configuration.

For more information about how to configure horizontally partitioned replication, see the [SharePlex](https://support.quest.com/shareplex) [Administration](https://support.quest.com/shareplex) Guide.

## **Usage**

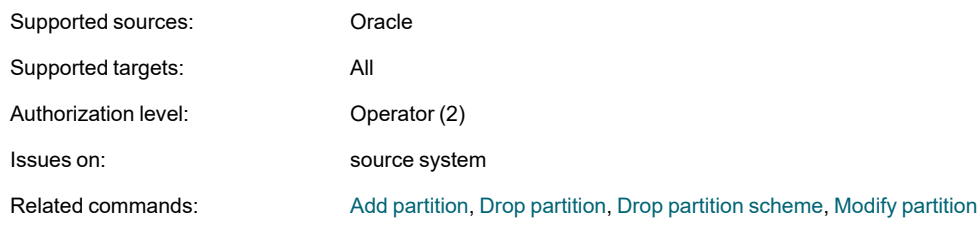

## **Syntax**

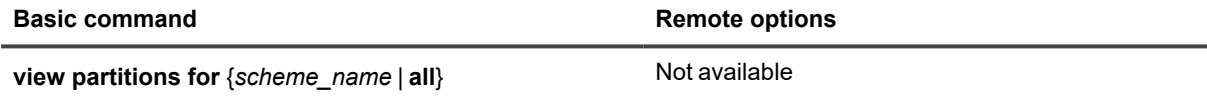

### **Syntax description**

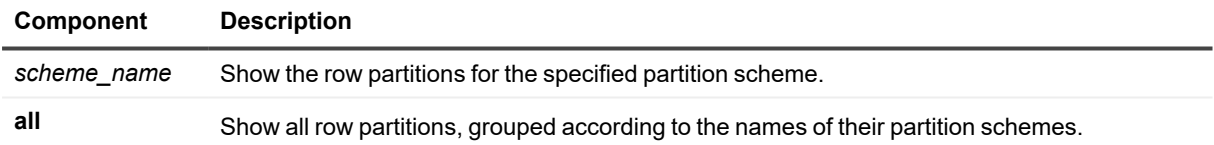

### **Examples**

sp\_ctrl> **view partitions for scheme1**

sp\_ctrl> **view partitions all**

# **SharePlex Commands for PostgreSQL**

The SharePlex commands configure, start, stop, control, and monitor the replication process. SharePlex commands are issued through the sp\_ctrl interface.

# **SharePlex Commands at a Glance**

This section provides an overview of all SharePlex commands, grouped according to the processes or functions they control.

For more information about SharePlex command authorization levels and security groups, see the [SharePlex](https://support.quest.com/shareplex) [Administration](https://support.quest.com/shareplex) Guide.

# **Configuration commands**

The configuration commands control all aspects of managing SharePlex configuration files.

#### **List of configuration commands**

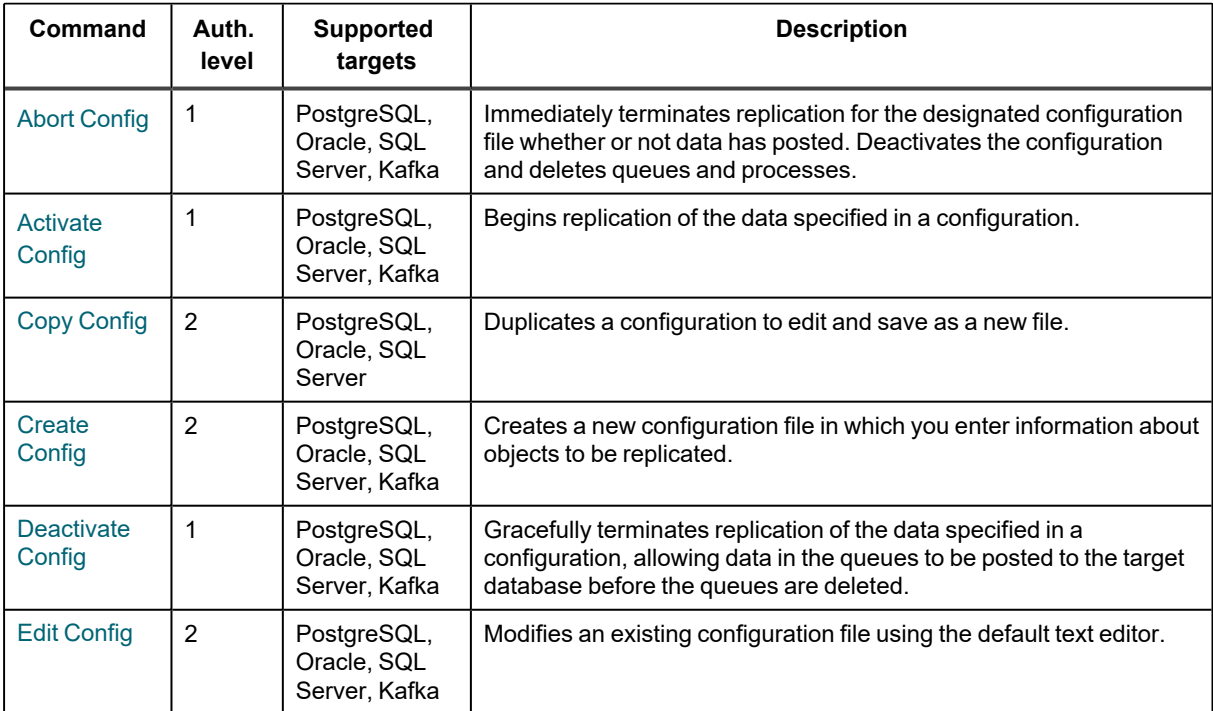

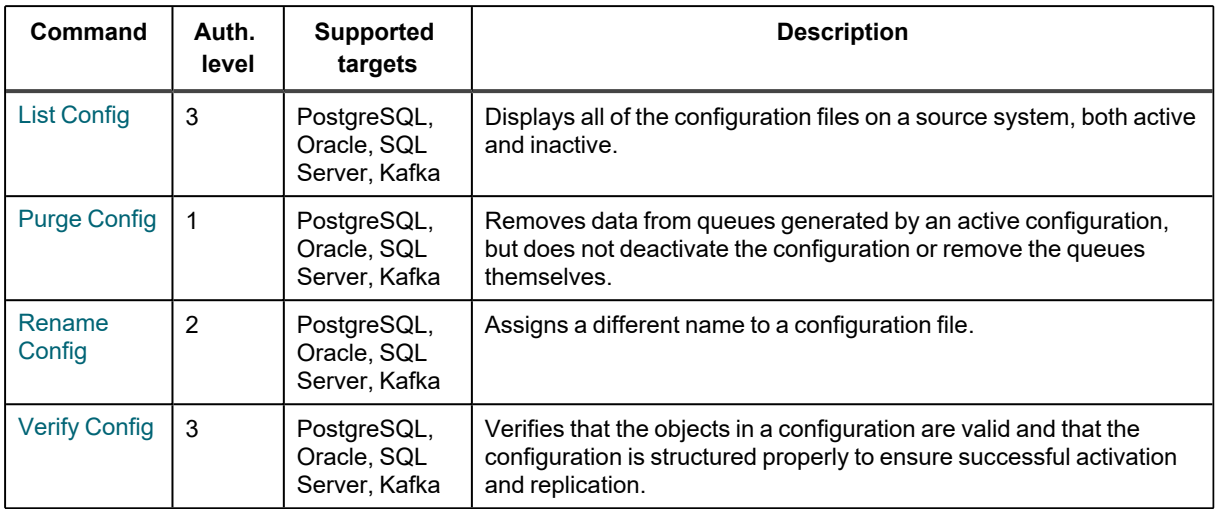

# **Information commands**

The information commands provide information about the replication environment. Use these commands when you are trying to resolve a replication problem or you want to view certain process conditions.

#### **List of information commands**

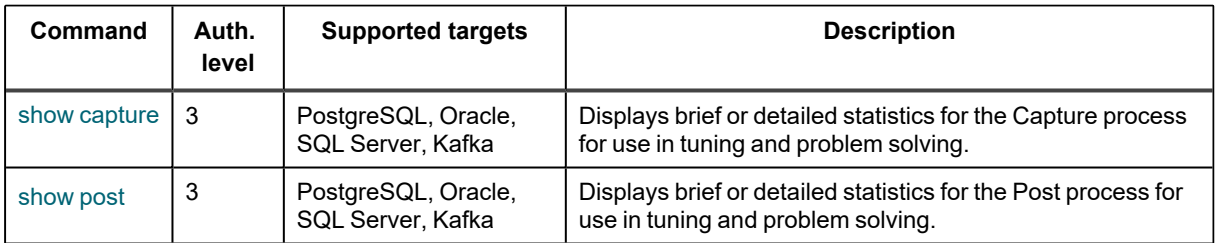

# **Partitioning commands**

The partitioning commands create, manage, and display the partition schemes and row partitions that are being used for horizontally partitioned replication.

#### **List of partitioning commands**

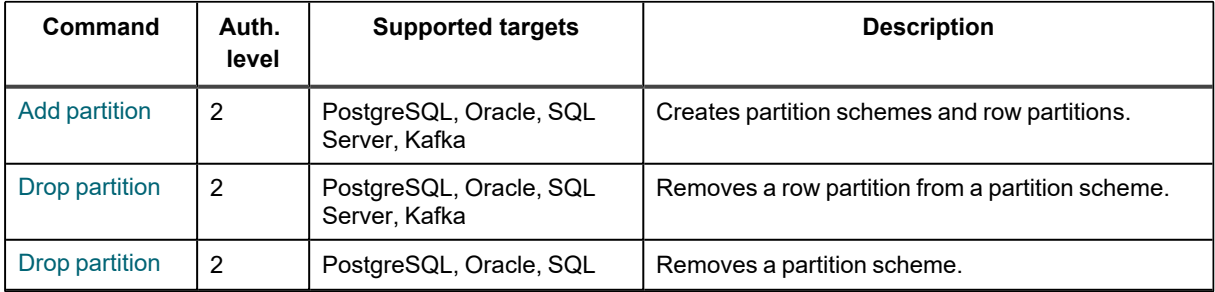

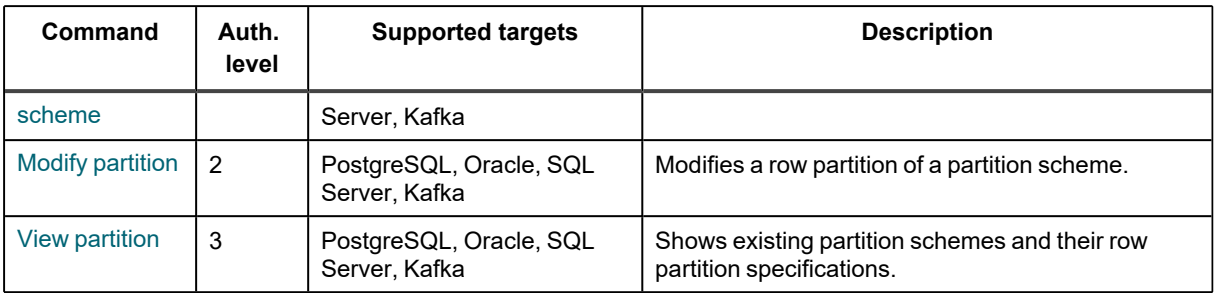

# **Synchronization commands**

The synchronization commands control aspects of data synchronization.

### **List of synchronization commands**

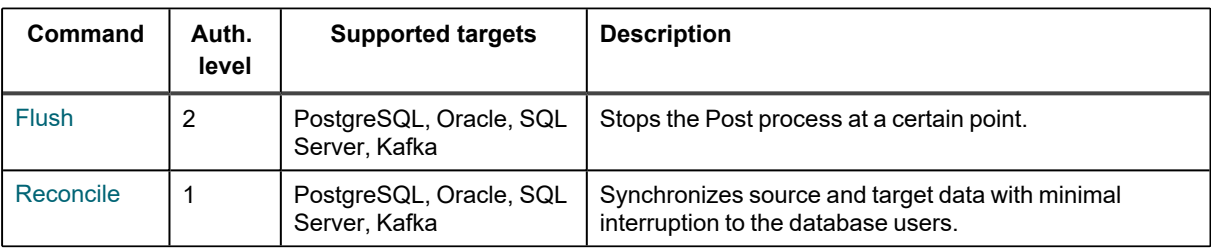

# **Alphabetical Reference for SharePlex Commands for PostgreSQL**

<span id="page-330-0"></span>This starts the detailed reference documentation for SharePlex commands in alphabetical order.

# **Abort Config for PostgreSQL**

Use the **abort config** command to deactivate a configuration instantly and delete all associated queues and replication processes at the same time. This command stops all replication activity for the configured datasource on the source and target systems, whether or not data in the queues has been posted. It is a forceful deactivation.

The **abort config** command is effective when there has been a system, configuration, or data problem and you need to prevent posting to the target system(s). Because you are deleting whatever data remains in the pipeline, the source and target instances will go out of synchronization after this command takes effect.

If any SharePlex replication process stops before or during the **abort config** command, the command also stops. When the process starts again, the command resumes working. This allows **abort config** to work even if the network is temporarily down — it remains in the queues until the connection is restored.

## **Usage**

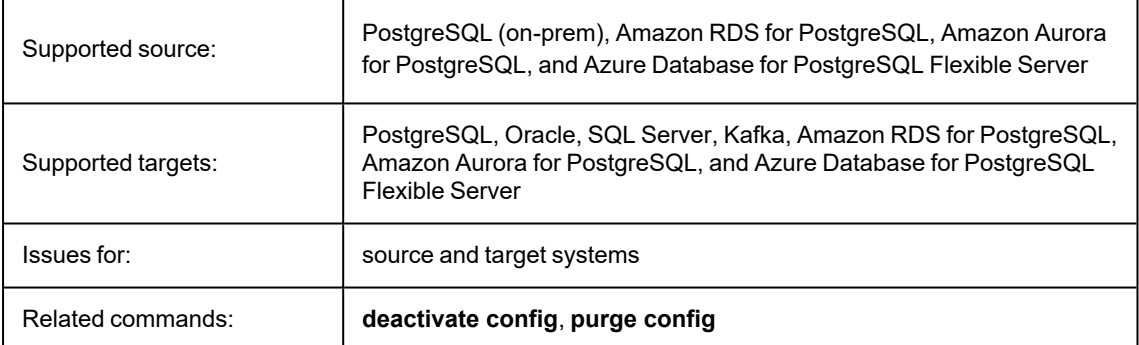

## **Syntax**

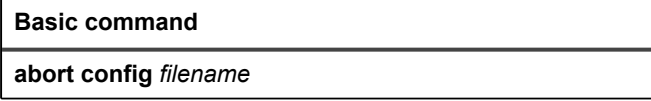

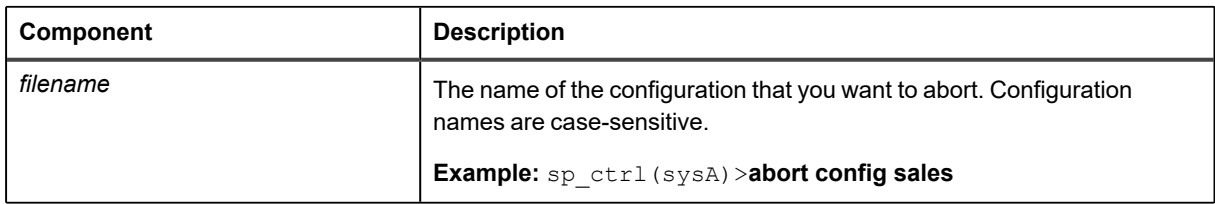

# <span id="page-331-0"></span>**Activate Config for PostgreSQL**

Use the **activate config** command to activate a configuration. Replication begins immediately as soon as the activation process is complete.

#### **The activation process reads the configuration file, from which it gets all of the information needed for SharePlex to:**

- Identify the objects that are in replication
- Route the replicated changes to the appropriate source and target database
- Generate the SQL that Post uses to apply the changes to the target
- Activate all of the tables that have been added to replication

The process that **sp\_cop** calls to activate a configuration is **sp\_tconf**.

#### **NOTES:**

- While activating the configuration using logical replication, if any uncommitted transactions are being executed on the PostgreSQL instance, you may experience lag in the config activation.
- For partitioned tables, users must set the replica identity to full for all its sub-partitions. If not set, verify config will display a message as "Object may not be replicated because replica identity is not full for its partitions." Activation will not add the partitioned table in replication. It will log all the sub-partition table names that do not have replica identity set to full in the activation log.

## **Guidelines for activation**

- To activate a configuration, the database containing the objects to be replicated must be mounted and open. The length of time that activation takes varies, depending on the size, number and structure of the configured objects.
- <sup>l</sup> You can activate one configuration *per PostgreSQL server* on each system. For example, if there are ConfigA, ConfigB and ConfigC for instance dbname1, you can activate only one of them at a time. Activating another configuration for the same datasource automatically deactivates the first one.
- **Before you activate a configuration, use the <b>verify config** command to confirm that basic requirements for successful activation and replication have been satisfied. The command alerts you to potential problems that can cause the activation to fail.

## **View activation status and results**

SharePlex activates objects according to their object ID, not their order in the configuration file, so there is no way to predict the order of activation.

To view the results of activation, issue the **show config** command

## **What to do if activation fails**

Many things can cause the activation of a table or the entire configuration to fail. For example, if one or more components in the configuration file were entered incorrectly, activation of the affected objects fails.

If you did not issue the **verify config** command before you activated, run it now, and correct any problems that it finds. Then, try activating again.

## **Usage**

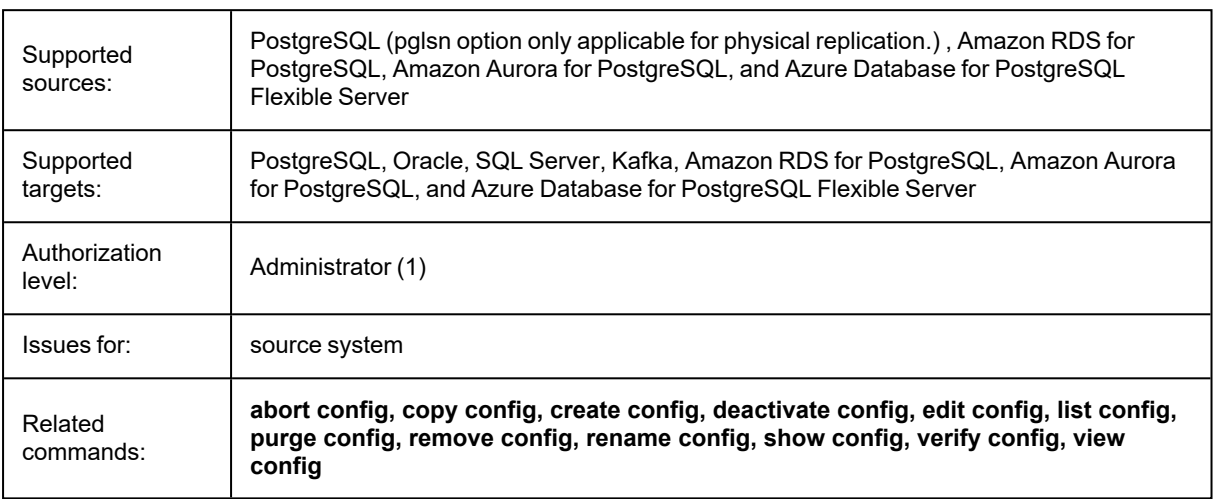

## **Syntax**

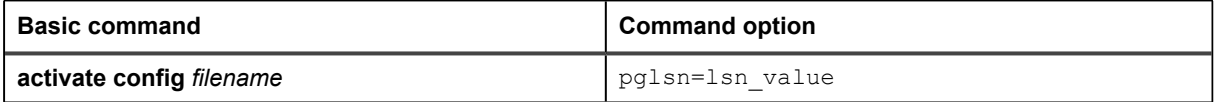

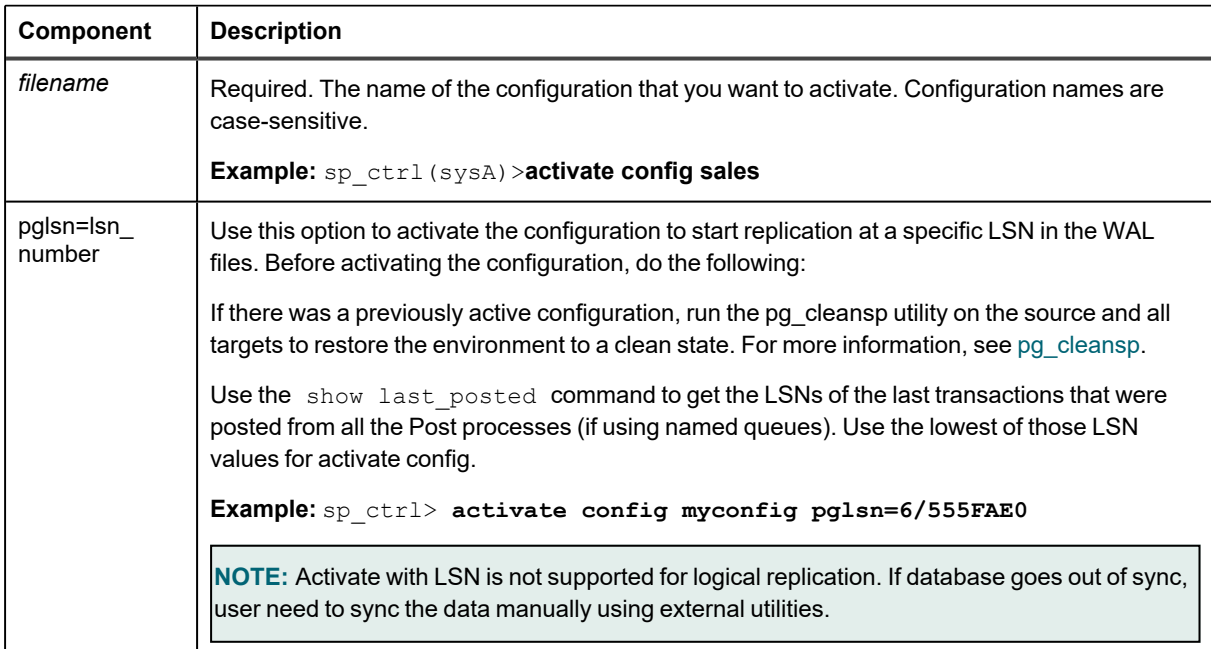

#### **IMPORTANT!**

Steps to follow when performing the **alter table, add/drop column,** or **add/drop partition** operations which is part of ongoing replication.

#### **CAUTIONS:**

- Do not stop the Capture process while altering the table.
- No DML operations should be performed on the table which is being altered or partition being added/dropped.

#### **Follow the below steps:**

- 1. Execute the query for alter table or add/drop partition without performing any DML on the table.
- 2. Reactivate the config file again so that the latest details are fetched and stored in the object cache of all the processes.
- 3. Once reactivation is done, then DML operations can be performed on the table.

**NOTE:** After successful activation physical and logical slots will get created in the database.

# <span id="page-334-0"></span>**Add Partition for PostgreSQL**

Use the **add partition** command to add a row partition to a partition scheme when configuring horizontally partitioned replication. Issue an **add partition** command for each row partition that you want to create.

This command captures all of the information required to create the partition, including the following required components:

- <sup>l</sup> The partition scheme name. To create a new partition scheme, specify the name in the **add partition** command that creates the first row partition for that scheme. SharePlex automatically creates the partition scheme. Then, specify that name when adding additional row partitions to that partition scheme.
- The routing for the rows that are specified in the row partition.

Reactivate the configuration file if the command affects a table that is already being replicated. SharePlex will only lock tables for which there are configuration changes.

For more information about how to configure horizontally partitioned replication, see the [SharePlex](https://support.quest.com/shareplex) [Administration](https://support.quest.com/shareplex) Guide.

## **Usage**

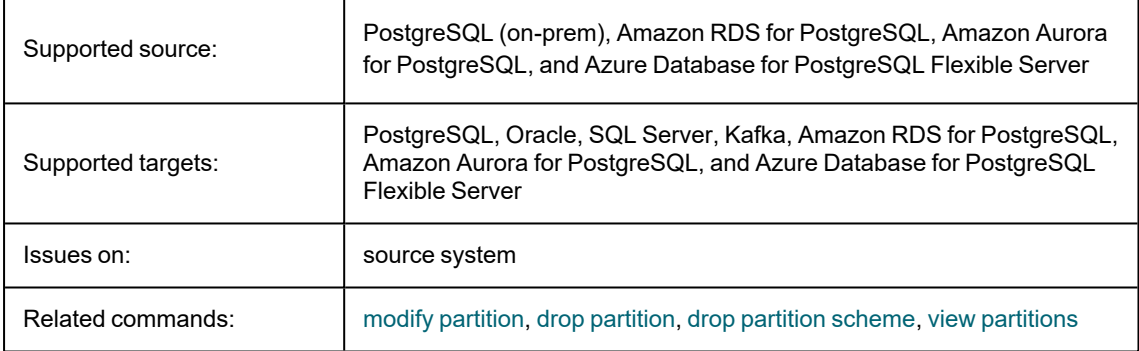

## **Syntax**

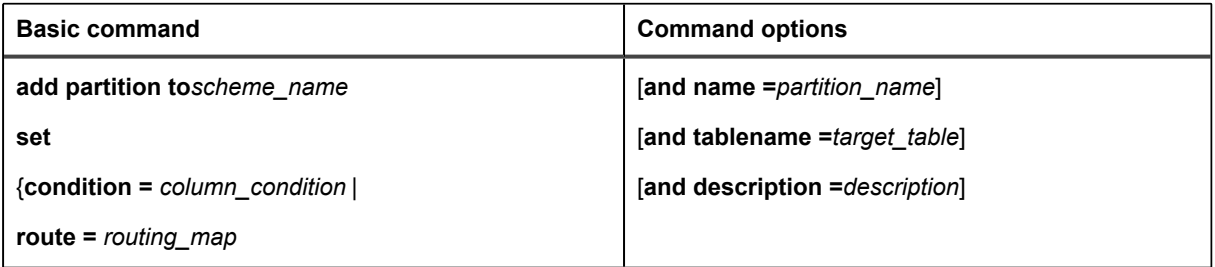

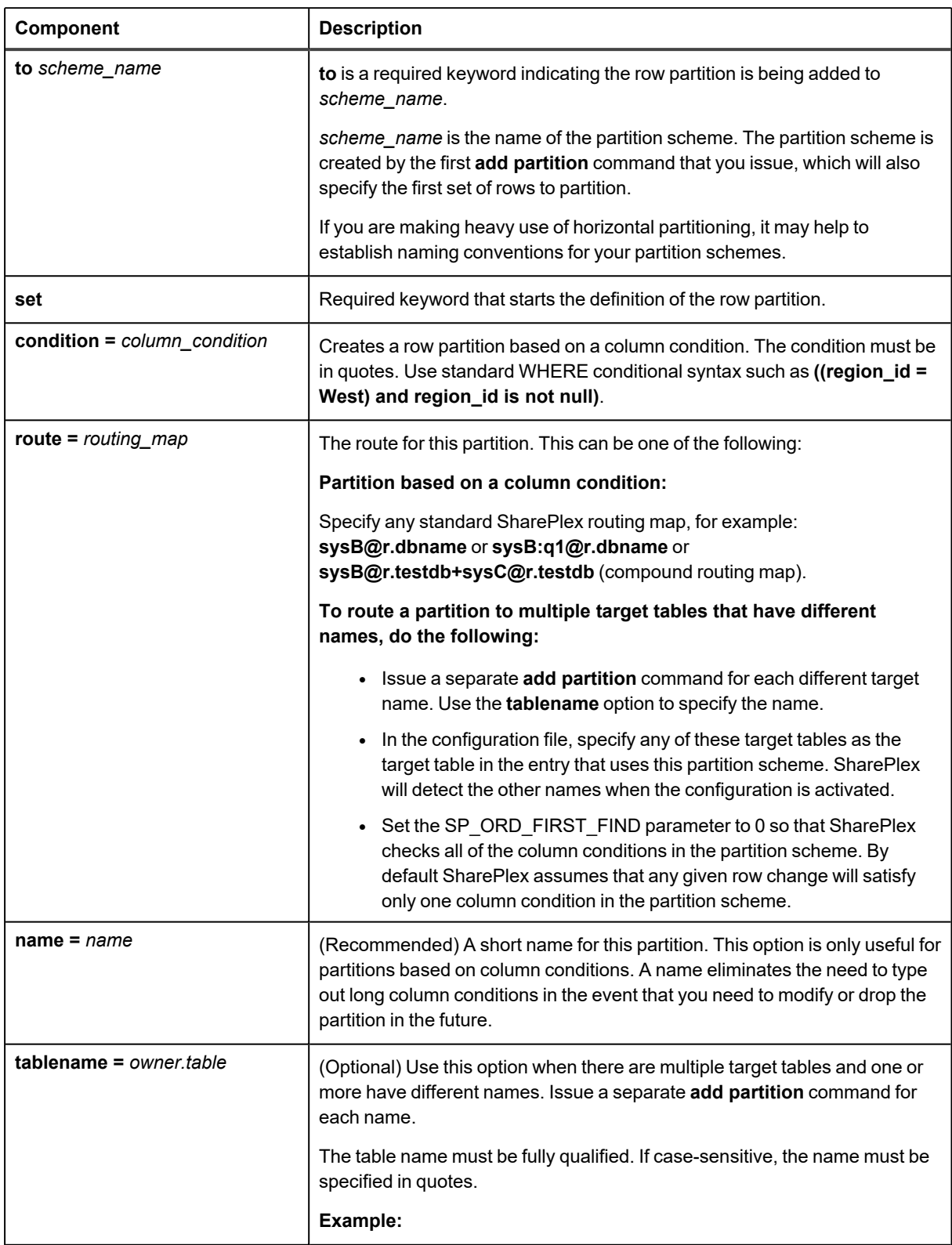

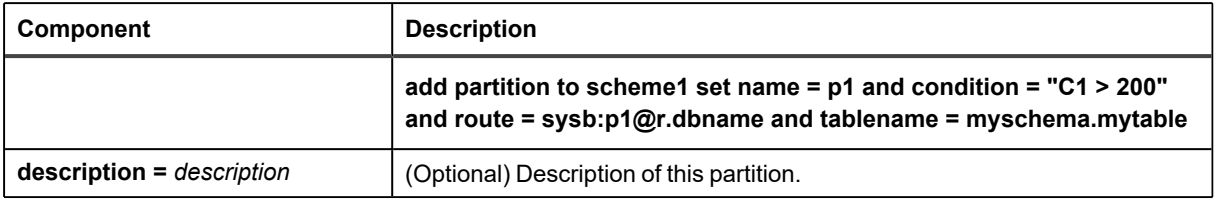

### **Examples**

#### **Row partitions based on column conditions**

Route different sets of rows through different post queues:

sp\_ctrl> **add partition to scheme1 set name = q1 and condition = "C1 >= 200" and route = sysb:q1@r.dbname**

sp\_ctrl> **add partition to scheme1 set name = q2 and condition = "C1 < 200" and route = sysb:q2@r.dbname**

Route different sets of rows to different target systems and different table names from the source:

sp\_ctrl> **add partition to scheme1 set name = east and condition = "area = east" and route = sys1e@r.dbname and tablename = schema1.targ**

sp\_ctrl> **add partition to scheme1 set name = west and condition = "area = west" and route = sys2w@r.dbname and tablename = schema2.targ**

# <span id="page-337-0"></span>**Copy config for PostgreSQL**

Use the **copy config** command to copy a configuration file and save the copy under a different file name.

#### **Copying the configuration allows you to:**

- Save a replica for backup purposes
- <sup>l</sup> Use the copy as the basis for composing a new configuration using the **edit config** command
- <sup>l</sup> Change an active configuration. You can make your changes to the copy with the **edit config** command while replication under the current configuration continues, and then activate the new configuration when you are ready.

This command copies the configuration to the same source system as the original configuration. To copy a configuration file to a *different* system, you can transfer the file via tape, CD, or FTP. To see a list of configurations on a system, use the **list config** command. To view the contents of a configuration, use the **view config** command.

## **Usage**

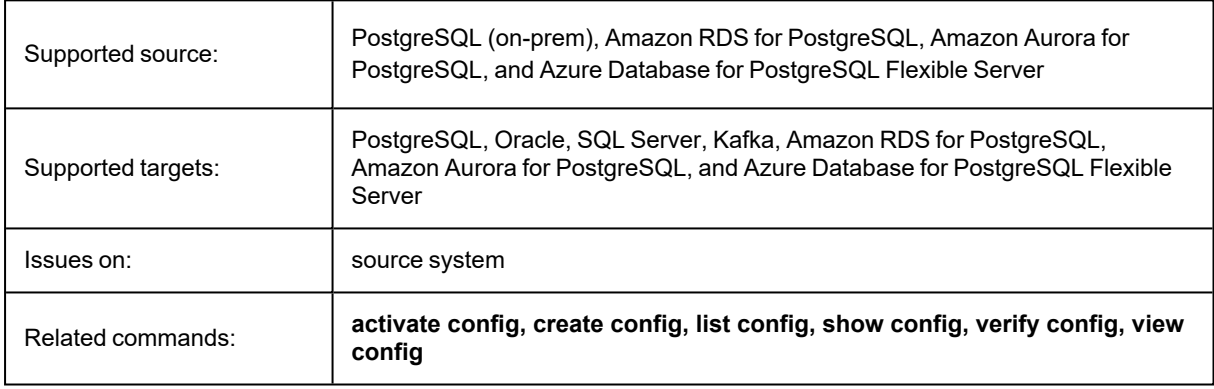

## **Syntax**

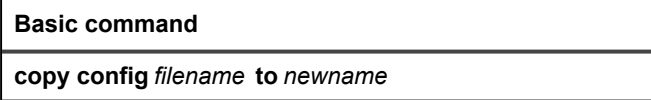

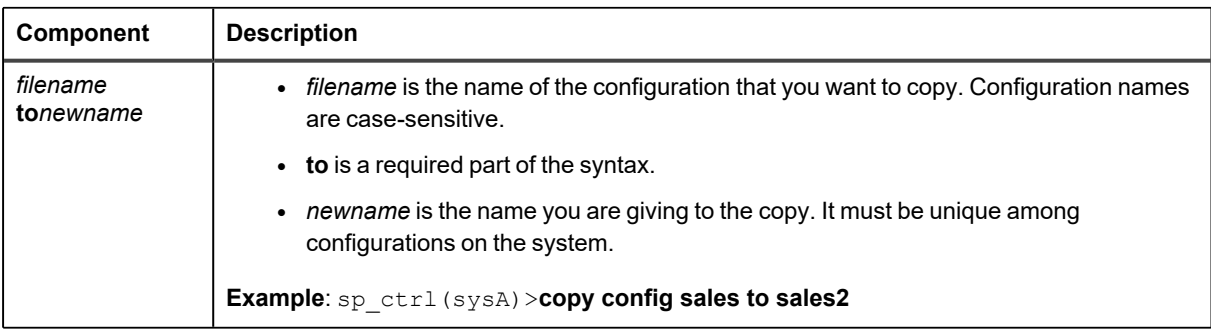

# <span id="page-338-0"></span>**Create Config for PostgreSQL**

Use the **create config** command to create a new configuration file. This command runs the SharePlex default text editor and opens a new file. To create a configuration, follow the instructions in Chapter 5 of the *SharePlex Administrator's Guide.*

If you attempt to give a new configuration the same name as an existing configuration, SharePlex returns this error message "The parameter for create config must be a new filename."

As an alternative to creating a configuration, you can use the **copy config** command to duplicate an existing configuration and then use the **edit config** command to edit the copy.

## **Usage**

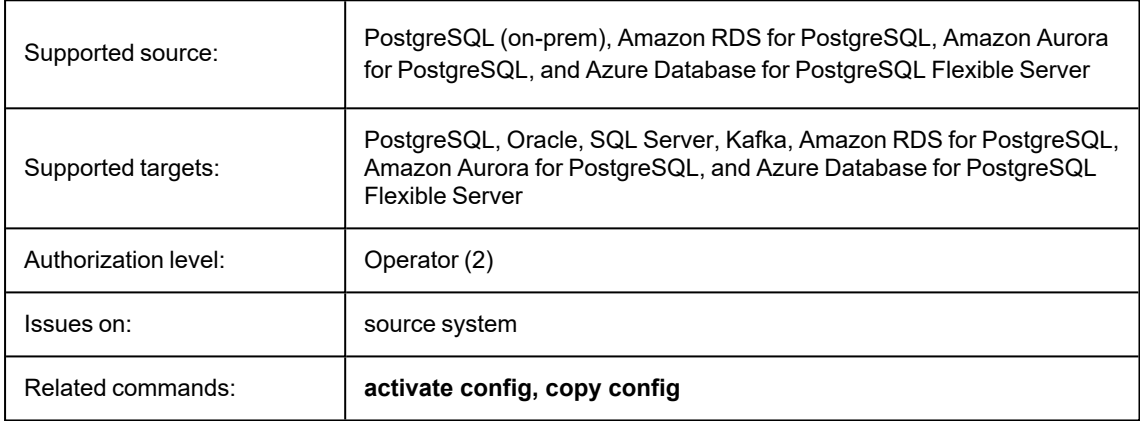

## **Syntax**

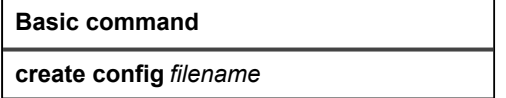

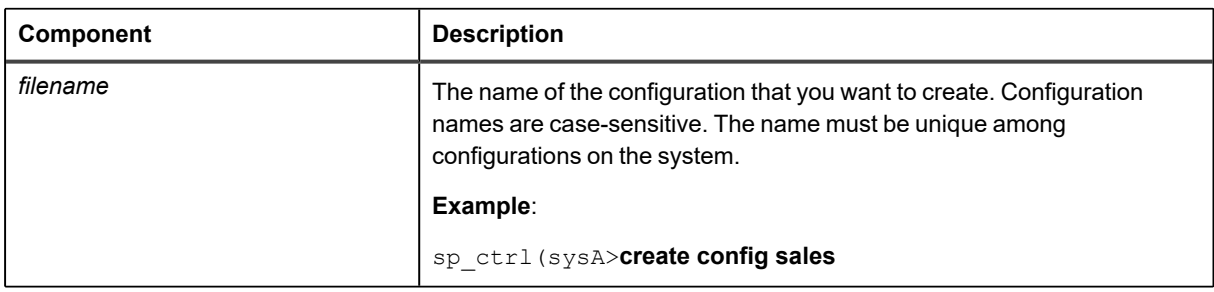

# <span id="page-339-0"></span>**Deactivate config for PostgreSQL**

Use the **deactivate config** command to gracefully terminate replication for an active configuration. This command stops all Capture activity for the configuration, posts all data currently in the queues, removes the associated SharePlex processes and queues, and drops replication slots (physical/logical).

The **deactivate config** command does not remove a configuration from the system, but only stops replication of its objects until you activate it again. When you deactivate a configuration, it can cause the target data to go out of synchronization if users continue making changes to the configured source objects. Deactivating one configuration on a system does not deactivate other active configurations on the same system.

**NOTE:** In SharePlex 11.1, physical or logical slots created at activation will get dropped from the database after successful deactivation.

## **Usage**

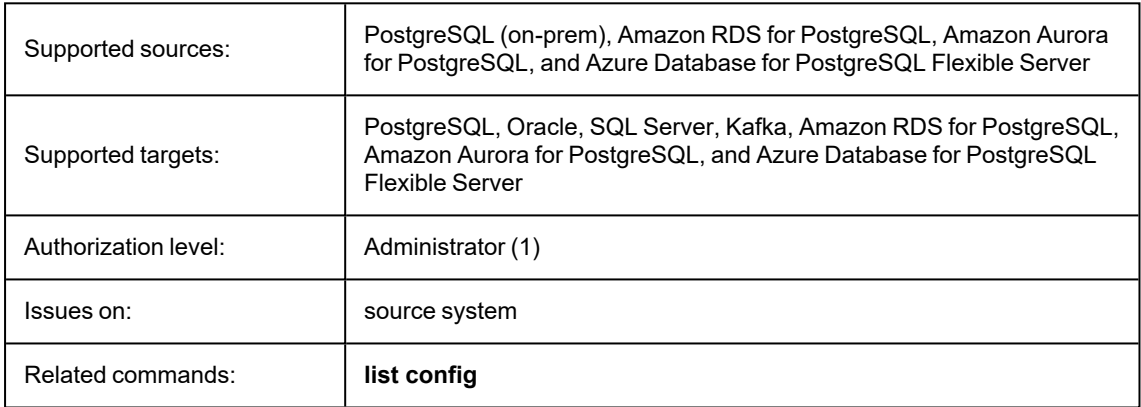

## **Syntax**

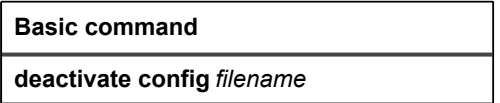

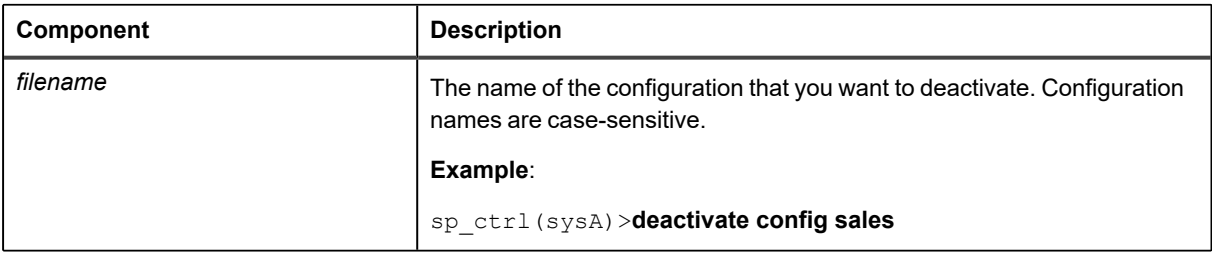

# <span id="page-340-0"></span>**Drop Partition for PostgreSQL**

Use the **drop partition** command to remove a row partition from a partition scheme in a horizontally partitioned replication configuration. Issue a **drop partition** command for each row partition that you want to remove.

Reactivate the configuration file if the command affects a table that is already being replicated. SharePlex will only lock tables for which there are configuration changes.

For more information about how to configure horizontally partitioned replication, see the [SharePlex](https://support.quest.com/shareplex) [Administration](https://support.quest.com/shareplex) Guide.

## **Usage**

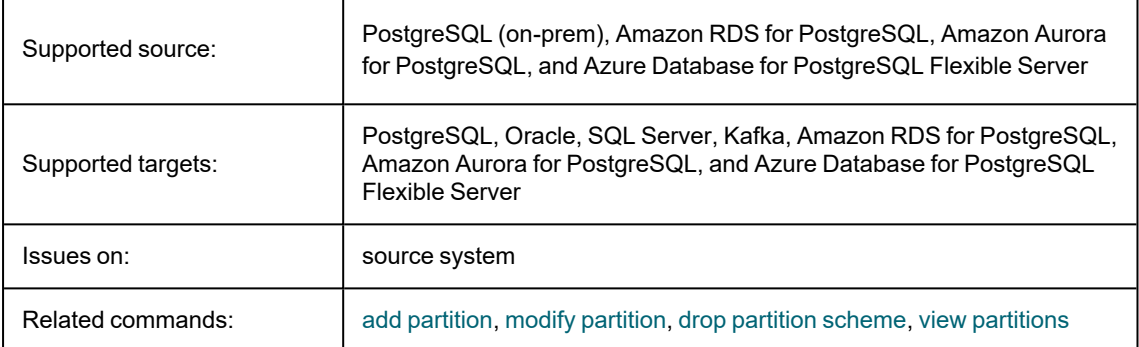

## **Syntax**

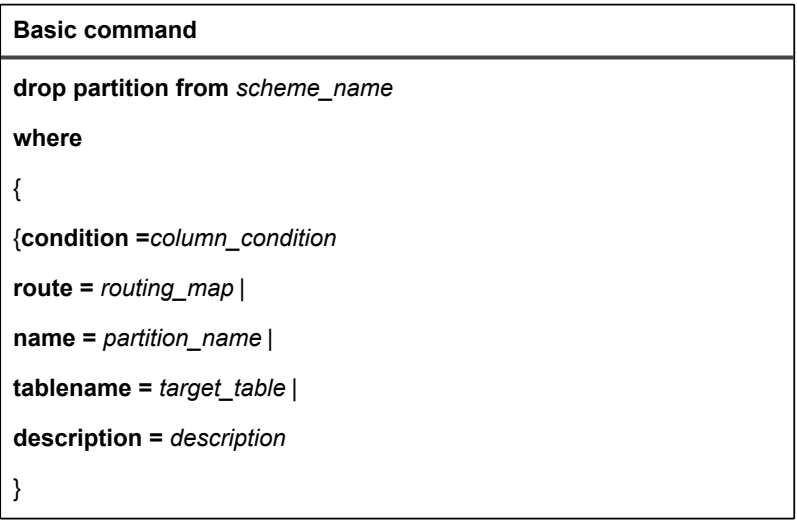

### **Syntax Description**

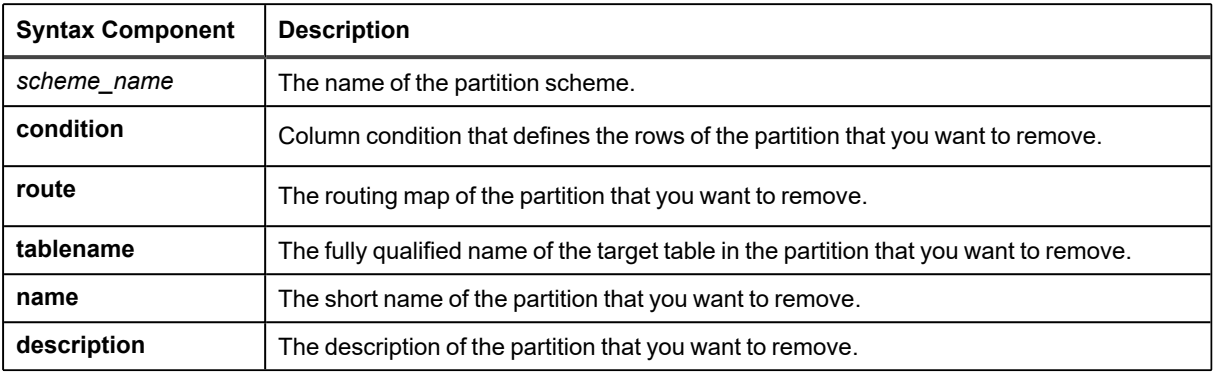

### **Examples**

- sp\_ctrl> **drop partition from scheme1 where name = q1**
- sp\_ctrl> **drop partition from scheme1 where condition = "C1 < 200"**
- sp\_ctrl> **drop partition from scheme1 where route = sysb:q2@r.dbname**

# <span id="page-342-0"></span>**Drop Partition Scheme command for PostgreSQL**

Use the **drop partition scheme** command to remove a partition scheme from the SharePlex replication configuration. This command also removes all of the row partitions that are specified for the partition scheme.

Reactivate the configuration file if the command affects a table that is already being replicated. SharePlex will only lock tables for which there are configuration changes.

For more information about how to configure horizontally partitioned replication, see the [SharePlex](https://support.quest.com/shareplex) [Administration](https://support.quest.com/shareplex) Guide.

## **Usage**

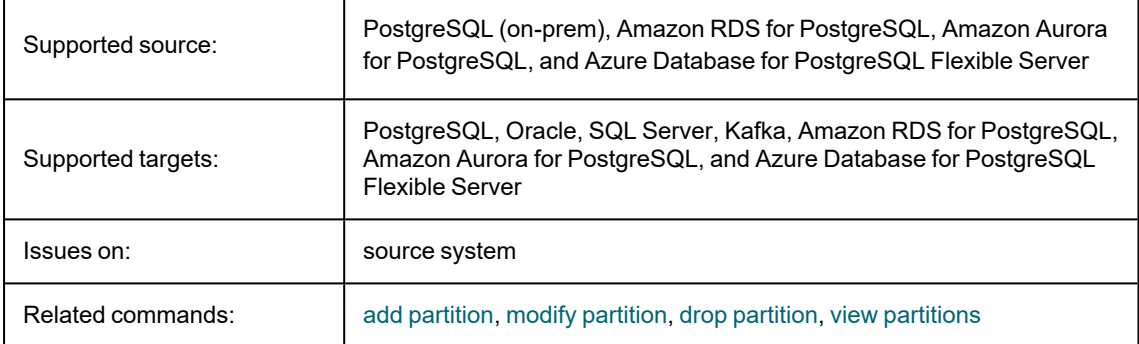

## **Syntax**

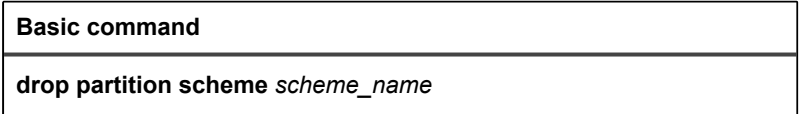

### **Syntax Description**

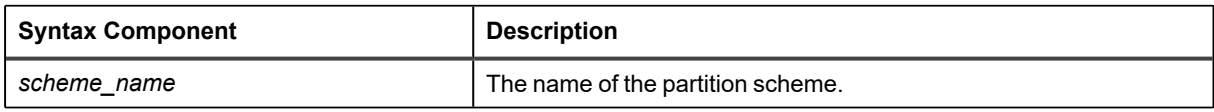

### **Example**

sp\_ctrl> **drop partition scheme sales**

# <span id="page-343-0"></span>**Edit config for PostgreSQL**

Use the **edit config** command to modify an inactive configuration file. This command opens the configuration in SharePlex's default text editor. Modify and save the configuration using the tools provided by the editor.

To modify an active configuration, it is recommended that you copy the active configuration with the **copy config** command, and then edit the copy with the **edit config** command. When you activate the copy, the original configuration deactivates.

To view a list of configurations on a system, use the **list config** command. To view the contents of a configuration, use the **view config** command.

## **Usage**

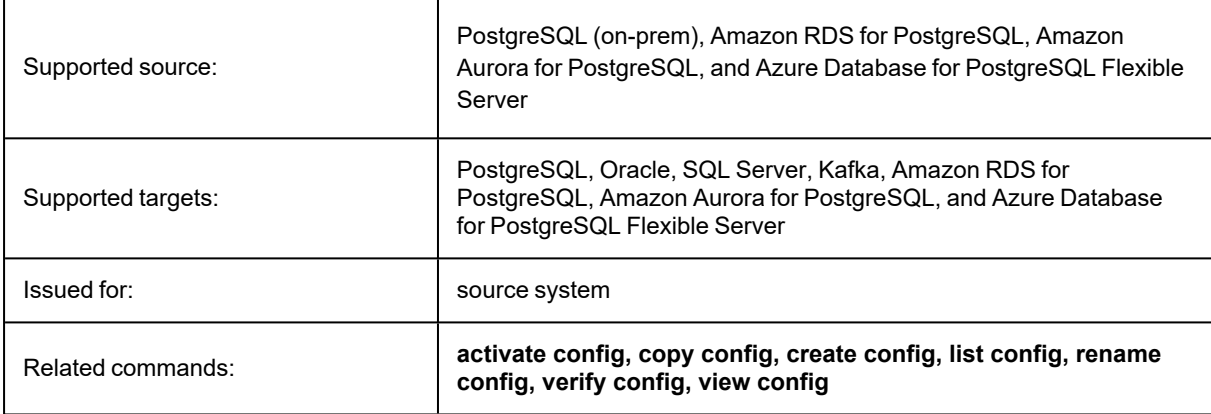

## **Syntax**

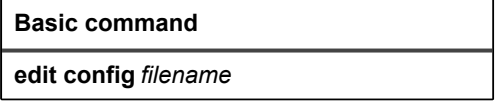

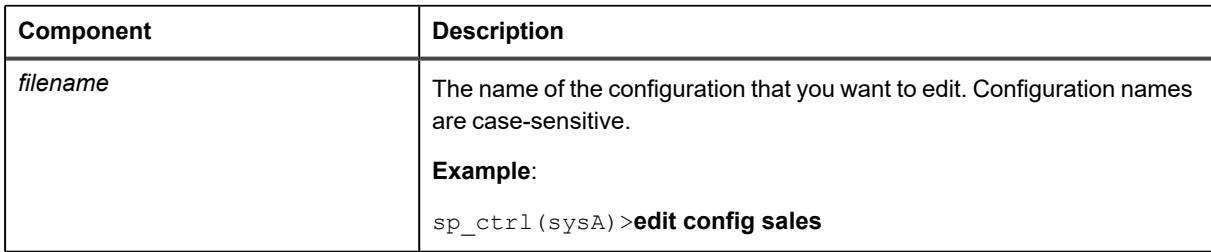

# <span id="page-344-0"></span>**Flush for PostgreSQL**

Use the **flush** command to stop the Post process at a certain point. It puts a marker in the data stream and automatically stops the Post process at the marker point. You can issue this command at a certain time or date – when month-end reports need to be generated, for example – and the data on the target system will reflect what was on the source system at the time the command was issued.

When you are performing backups, or when following certain documented SharePlex procedures, you issue the **flush** command after you stop user access on the source system to ensure that the last transaction gets posted to the target database before Post is stopped.

## **Starting Post again**

Changes generated after the **flush** command accumulate in the queues and are applied to the target instance after you start Post again. Post remains stopped until the **start post** command is issued. Post keeps a record of where it stopped and resumes posting from that point to maintain synchronization.

**IMPORTANT:** If users continue making changes on the source system while Post is stopped, data will accumulate in the post queue and possibly consume all available disk space. Remember to start Post as soon as permissible.

**NOTE:** The **Status** command for post will show "stopped due to flush"

## **Usage**

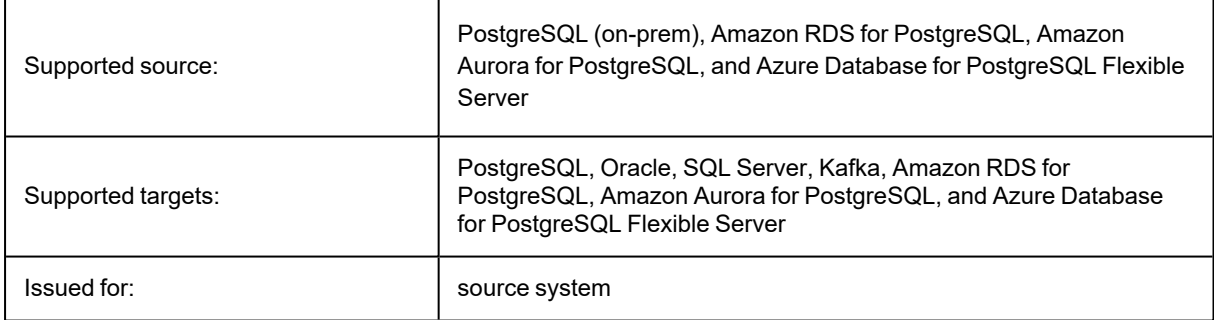

## **Syntax**

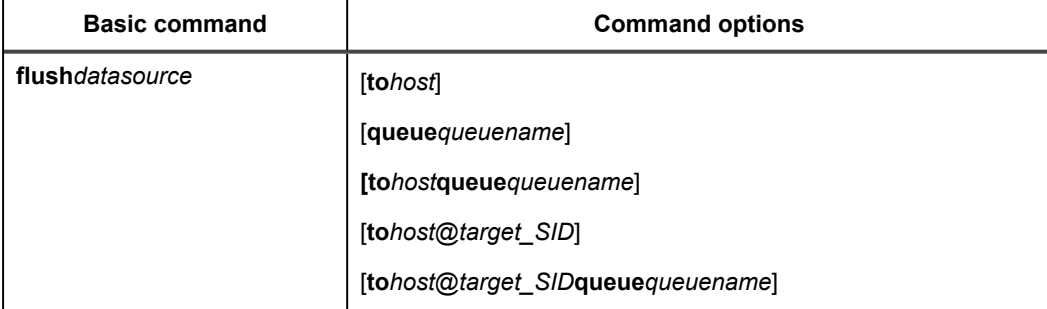

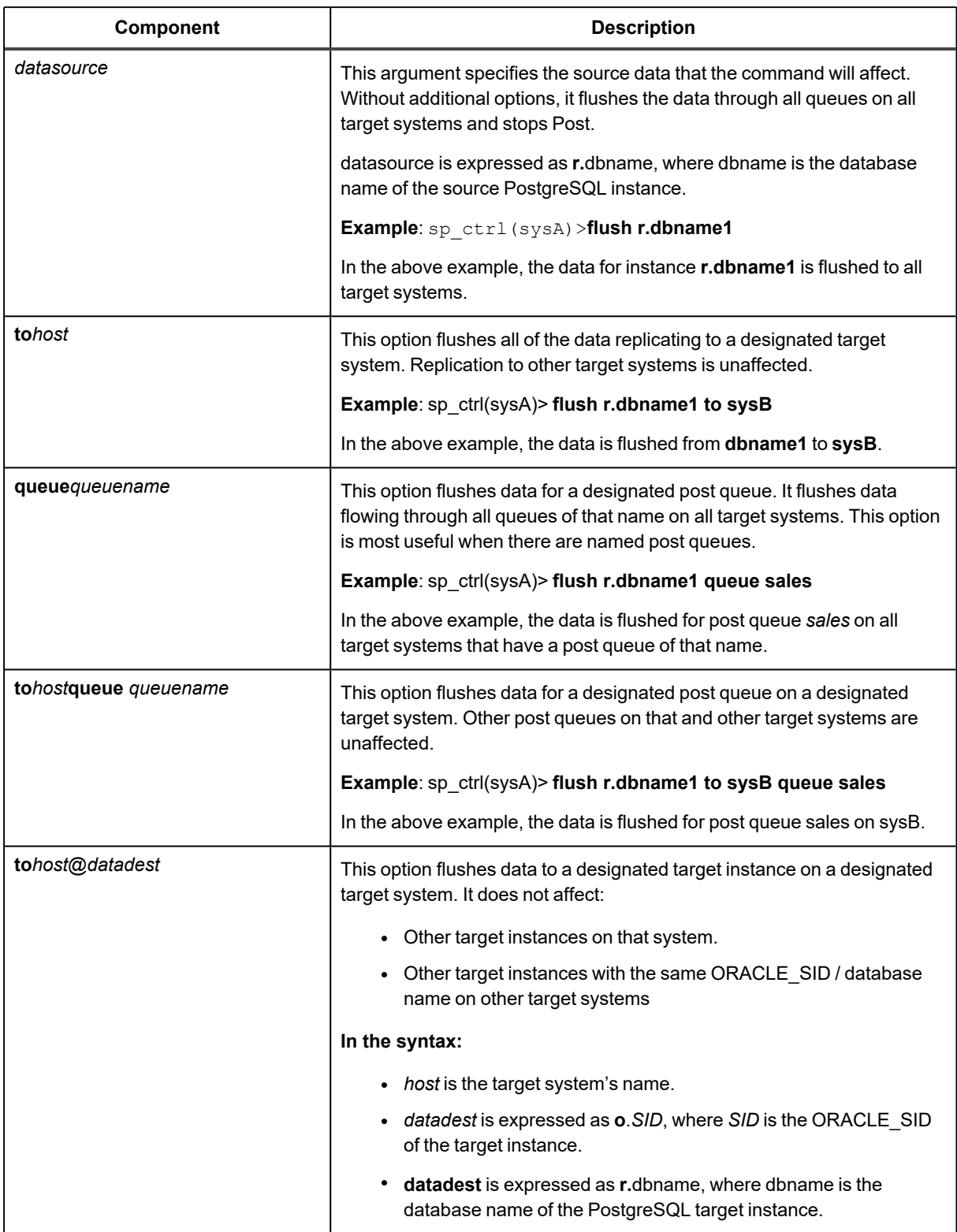

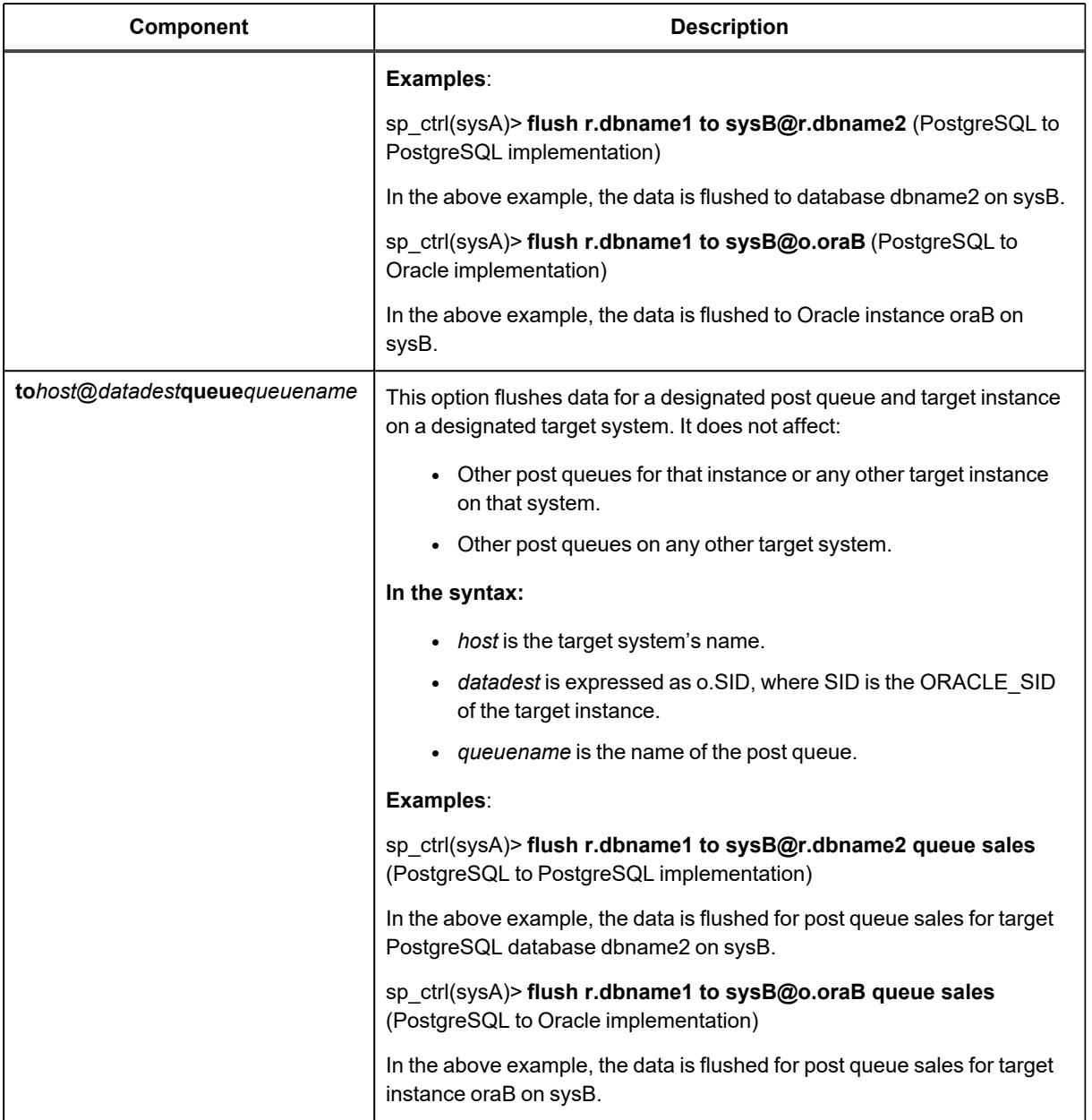

# <span id="page-347-0"></span>**List config for PostgreSQL**

Use the **list config** command to view a list of all active and inactive configurations on a source system.

#### **The command displays the following information:**

- **File Name**: The name of the configuration, the time and date that it was modified, and the size of the file.
- **State**: Whether the configuration is active or inactive. Active means the configuration file is currently involved in replication. *Inactive* means the configuration is not currently involved in replication.
- **Datasource**: The PostgreSQL instance containing the objects being replicated by the configuration.
- **Internal Name**: The name of the internal copy of the active configuration. This is the file that SharePlex actually replicates from. Its name is displayed under the **State** heading wherever there is an active configuration.

## **Usage**

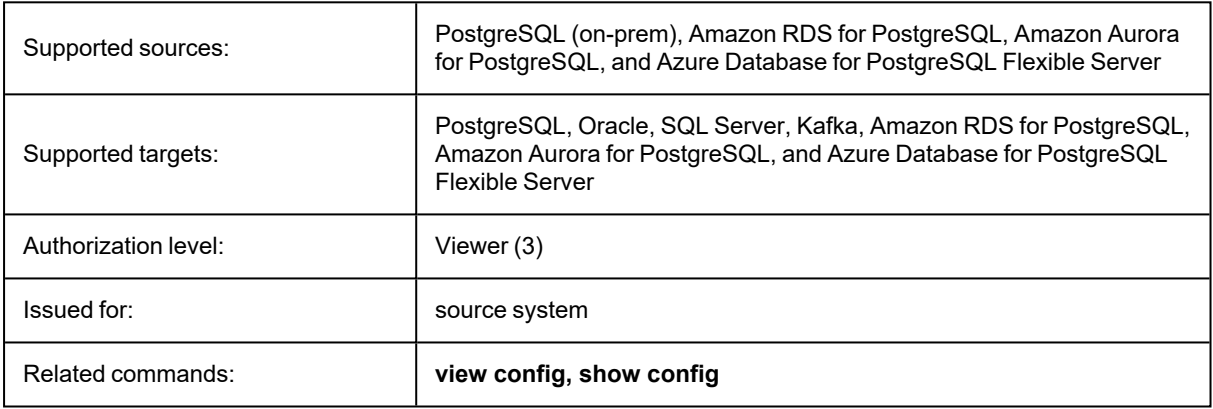

## **Syntax**

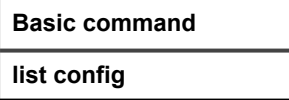

# <span id="page-348-0"></span>**Modify Partition for PostgreSQL**

Use the **modify partition** command to modify a row partition of a partition scheme in a horizontally partitioned replication configuration.

Reactivate the configuration file if the command affects a table that is already being replicated. SharePlex will only lock tables for which there are configuration changes.

For more information about how to configure horizontally partitioned replication, see the [SharePlex](https://support.quest.com/shareplex) [Administration](https://support.quest.com/shareplex) Guide.

## **Usage**

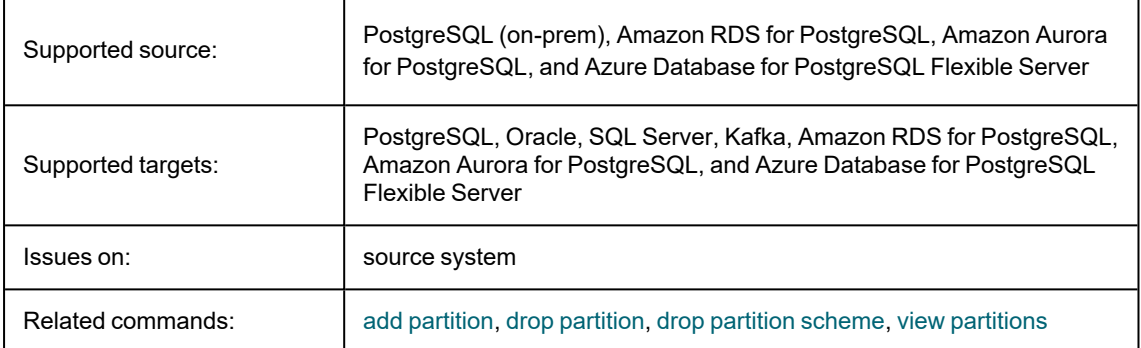

## **Syntax**

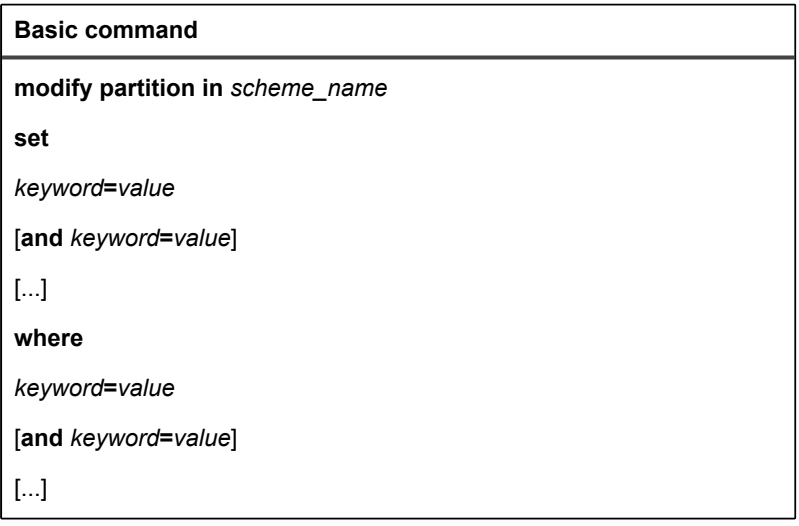

### **Syntax description**

**NOTE:** See add [partition](../../../PostgreSQL/SharePlex_PostgreSQL_Documentation/Content/addpartition.htm) for additional descriptions of these options.

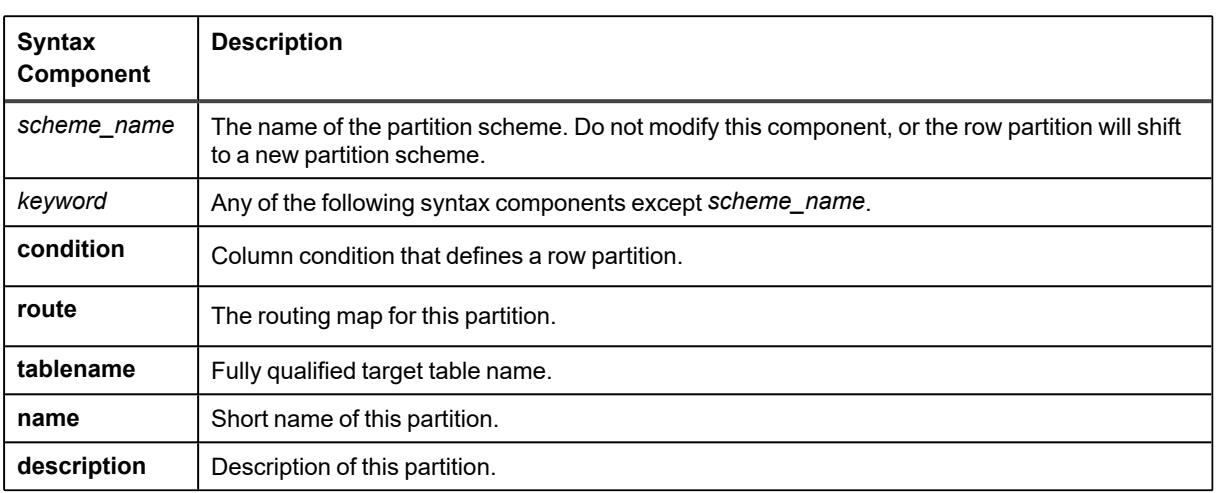

### **Examples**

sp\_ctrl> **modify partition in scheme1 set condition = "C1 > 400" and route = sysc:q1@r.dbname where name = q1**

sp\_ctrl> **modify partition in scheme1 set condition = "C1 > 400" where condition = "C1 > 300"**

# <span id="page-350-0"></span>**Purge config for PostgreSQL**

Use the **purge config** command to remove the data from all queues associated with a configuration without removing the queues themselves or deactivating the configuration. Avoiding a deactivation avoids the need for SharePlex to recalculate the configuration data. This saves time when the tables are large and numerous, enabling replication can start sooner.

Issue the **purge config** command on the source system to affect the source system and all target systems in the configured routes. Should any SharePlex process stop prior to or during the **purge config** activity, the command also stops working. When the process starts again, the command resumes working. Thus, **purge config** works even when the network is temporarily unavailable — the command remains in the queues until the connection is restored.

#### **Cautions for using the purge config command:**

Do not activate a configuration and then follow the **activate config** command with a **purge config** command. You might be purging more than just queued data, including the configuration information that controls replication, thus rendering the activation invalid.

## **Usage**

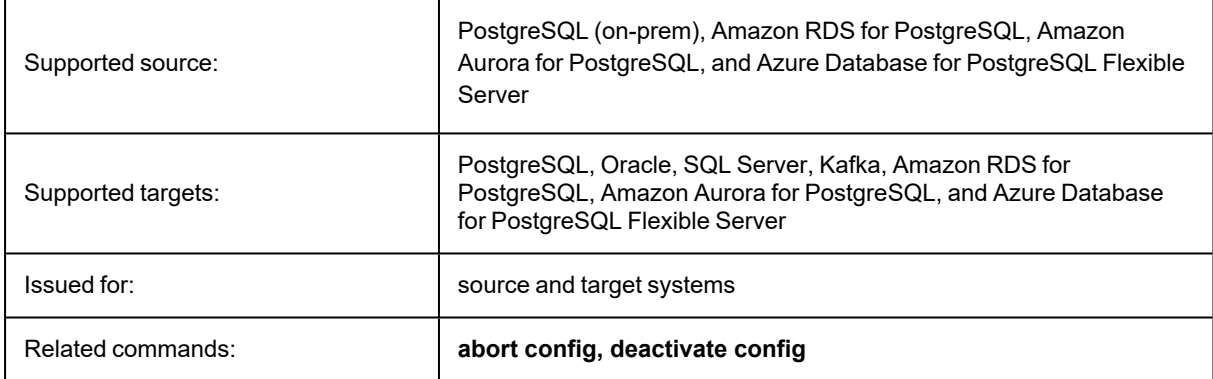

## **Syntax**

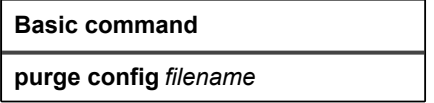

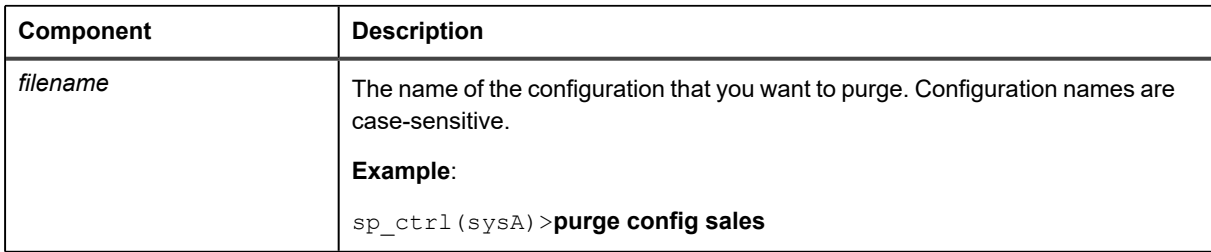

# <span id="page-351-0"></span>**Reconcile for PostgreSQL**

Use the **reconcile** command as part of a procedure to synchronize (instantiate) source and target data with minimal interruption to the database users. The **reconcile** command coordinates the results of ongoing replication with a copy of the source data that is applied to the target system, such as that applied by a hot-backup or a native copy utility. The reconcile function compares the replicated changes in the post queue with the state of the target database after the recovery process. It differentiates between the transactions that were applied during recovery from those that have not yet been applied (still waiting in the post queue), and it only posts the non-duplicated changes so that both systems are synchronized.

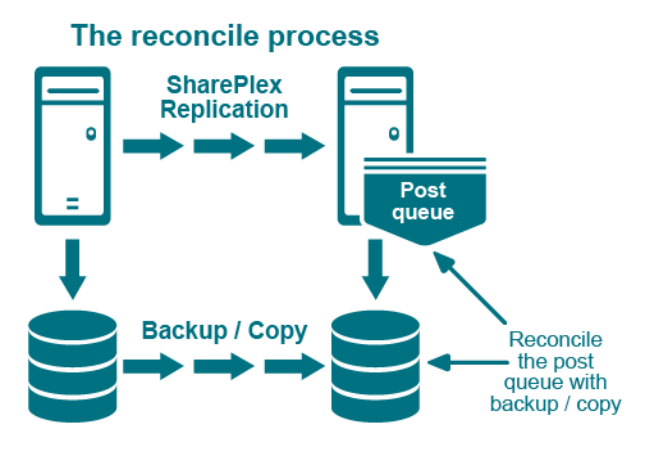

Although the **reconcile** command is designed for use in high-volume environments, it can be used in low-volume environments with an understanding that the reconcile process can, in some circumstances, seem to stall. This happens because the **reconcile** command depends on data continuing to arrive from the source system. If there is no replication activity on the source system after the hot backup or copy, the reconcile process waits until source activity resumes.

#### **Considerations when using the reconcile command**

The **reconcile** command should be used when following specific procedures for the initial synchronization of source and target data. It is not meant to be a standalone command. For initial synchronization procedures, see the SharePlex [Administration](https://support.quest.com/shareplex) Guide.

#### **NOTES:**

- Ensure that the transactions committed before the LSN are replicated at the target
- Transactions that are not committed will not be removed and will be in the post queue
- If ROLLBACK / COMMIT is before the LSN, then transaction will be removed from post queue
- If ROLLBACK / COMMIT is after the LSN, then transaction will remain in the post queue

## **Usage**

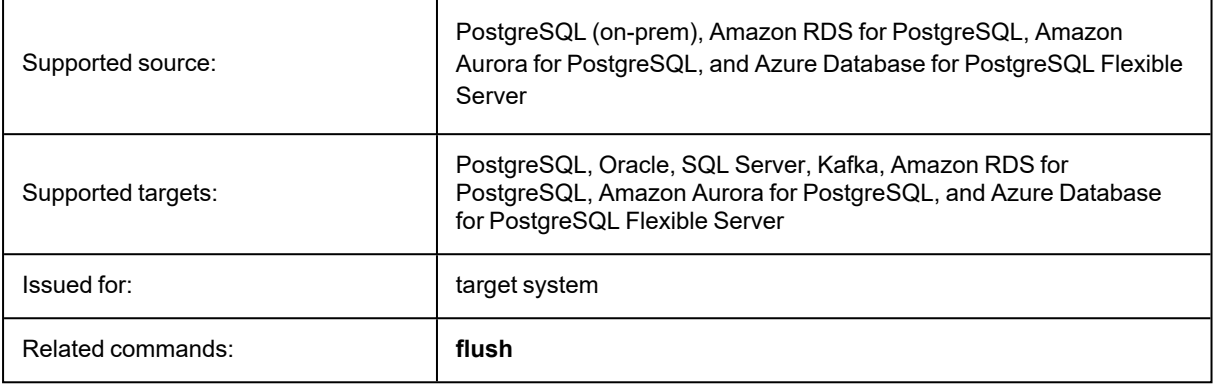

## **Syntax**

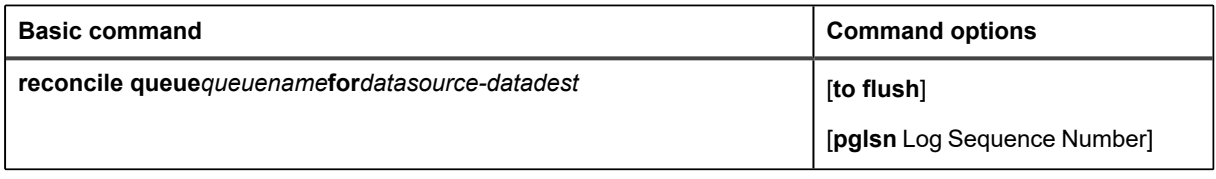

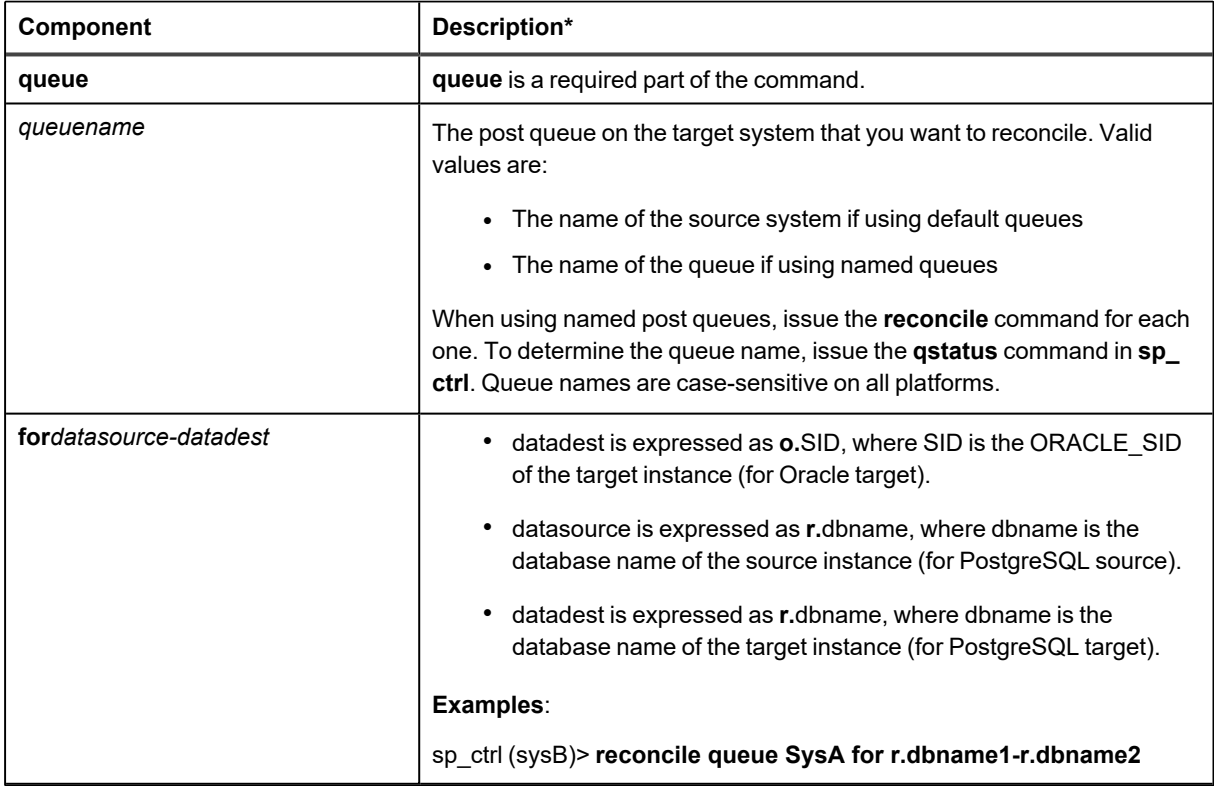

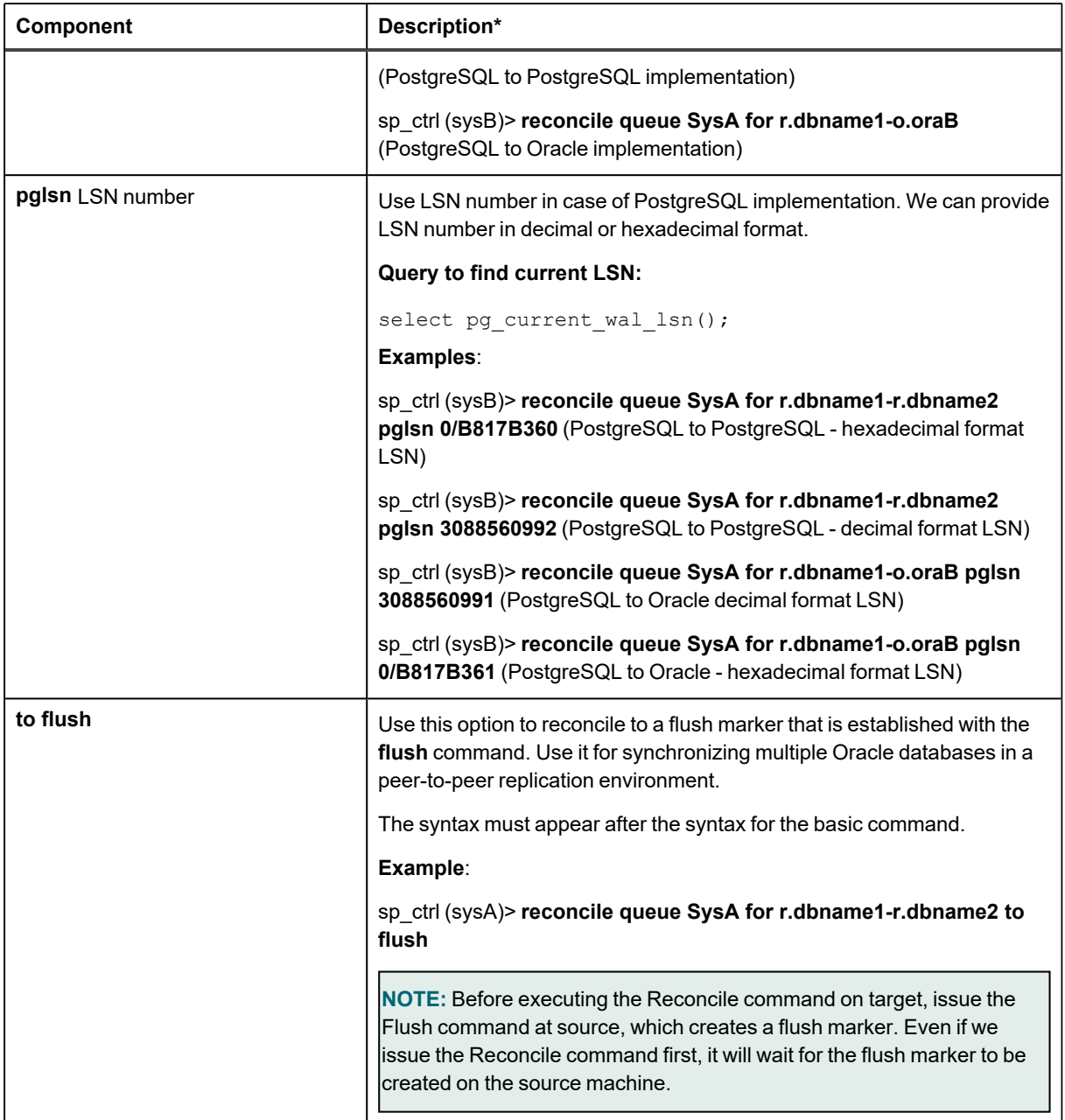

# <span id="page-354-0"></span>**Rename config for PostgreSQL**

Use the **rename config** command to give a configuration file a different name. Use a name that is unique among the configuration files on the system.

## **Usage**

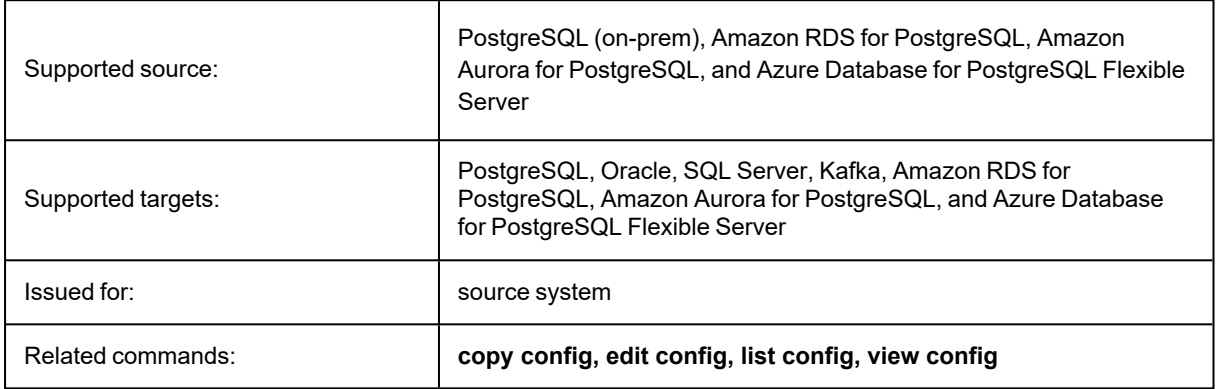

## **Syntax**

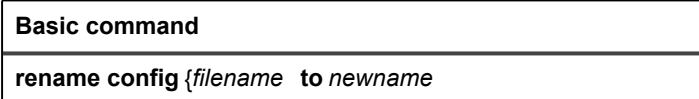

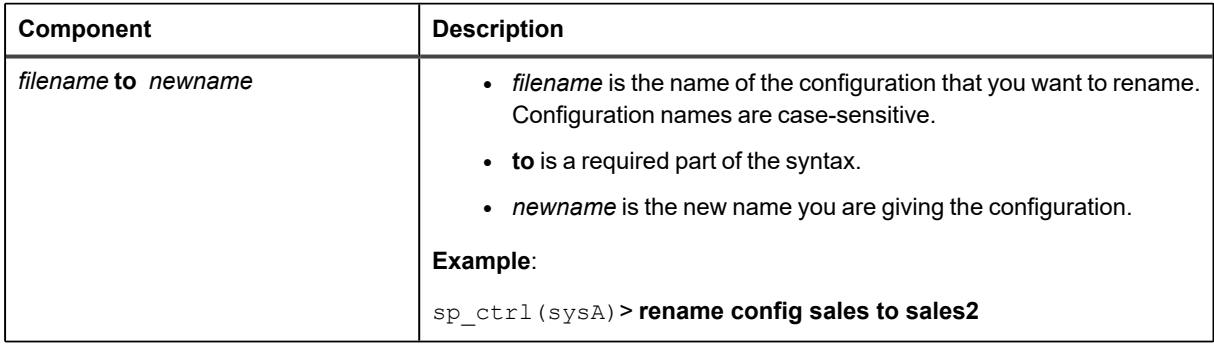

# <span id="page-355-0"></span>**Verify config for PostgreSQL**

The **verify config** command is intended for use as a preventive measure to avoid certain activation and replication problems. It is intended to be used to test activation to ensure that it will complete successfully.

The **verify config** command verifies tables only.

#### **This command can be used to:**

- Verify the syntax of the entries in the configuration file.
- Report an error if the source object is not supported for replication by SharePlex.
- Report if a host name specified in a route is unreachable.
- Report if there are duplicate specifications for a single object.
- Report if an object specification will be skipped and the reason why.

### **What the verify config command does not support**

The **verify config** command does not:

- Verify activation time.
- Verify target objects or the target database name.

### **Verifying added or changed objects in an active configuration**

To verify objects that you want to add to an active configuration or objects that you want to change (such as routing changes), it is suggested that you copy and modify the active configuration and then run the **verify command** against that copy.

### **Viewing the results of the verification**

The **verify config** command retains control of the sp\_ctrl interface until the verification is completed.

The command will read the entire config file and logging errors.

The results of the verify are displayed to the screen within **sp\_ctrl**. If you would like to view detailed results you may:

- **.** Issue the verify **config** command in **sp** ctrl using the **detail** option
- Navigate to the results file directly using the path displayed to the screen after issuing the **verify config** command.

### **Usage**

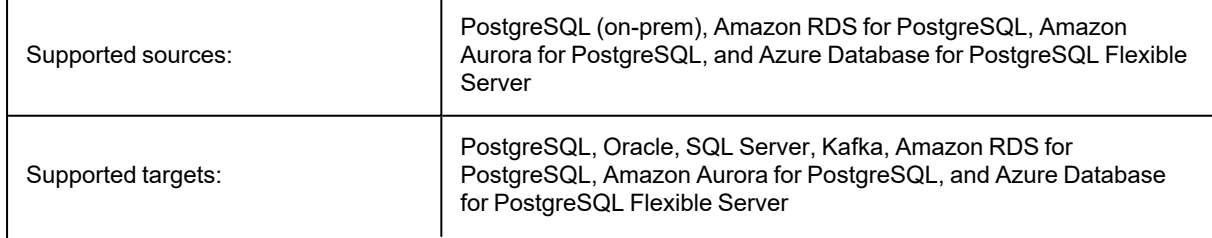

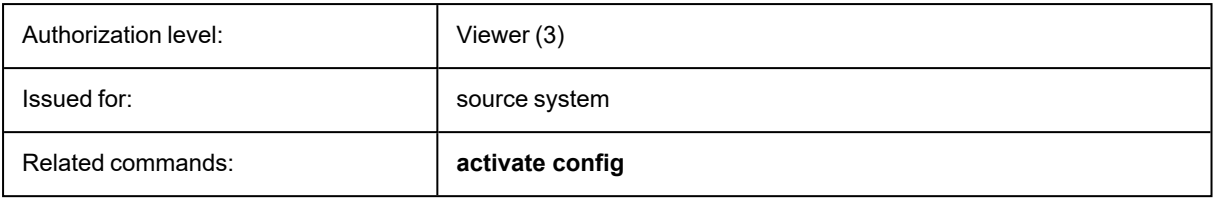

## **Syntax**

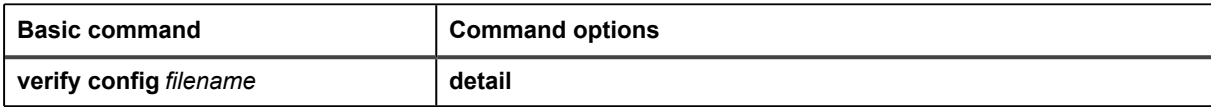

### **Supported wildcard syntax**

### **SharePlex supports the following SQL wildcards for tablename**

- Percent  $(% \mathcal{C}_{0})$  wildcard to specify a string.
- Underscore (\_) wildcard to specify a single-character.

For more information on supported wildcard syntax, see Use [Wildcards](../../../PostgreSQL/SharePlex_PostgreSQL_Documentation/Content/Use Wildcards to Specify New Objects.htm) to Specify Multiple Tables.

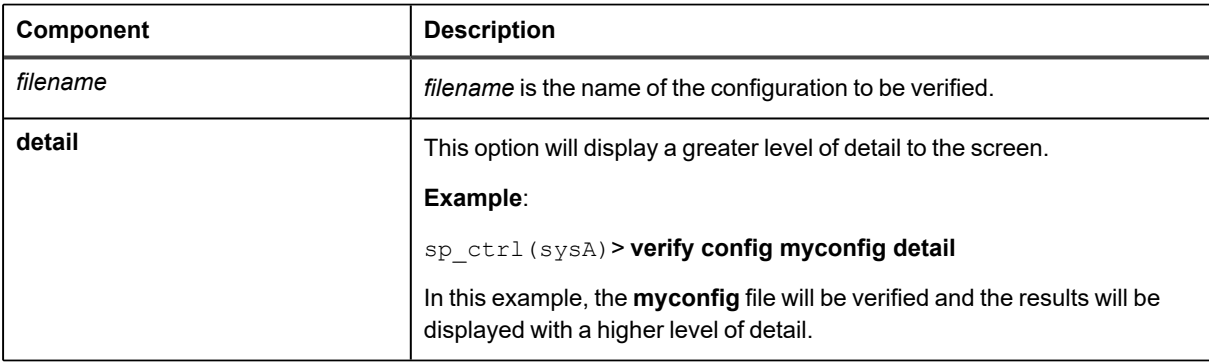

# <span id="page-357-0"></span>**View Partitions for PostgreSQL**

Use the **view partitions** command to view the row partitions in one partition scheme or all partition schemes in a horizontally partitioned replication configuration.

For more information about how to configure horizontally partitioned replication, see the [SharePlex](https://support.quest.com/shareplex) [Administration](https://support.quest.com/shareplex) Guide.

## **Usage**

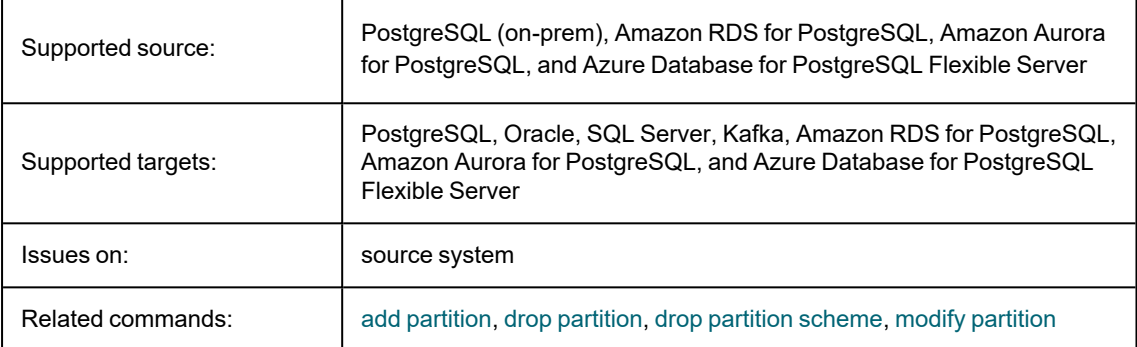

## **Syntax**

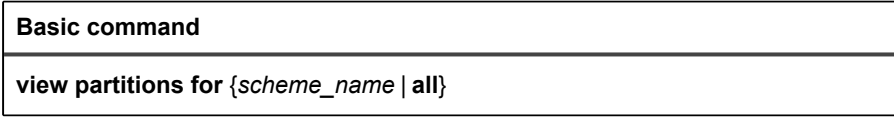

### **Syntax description**

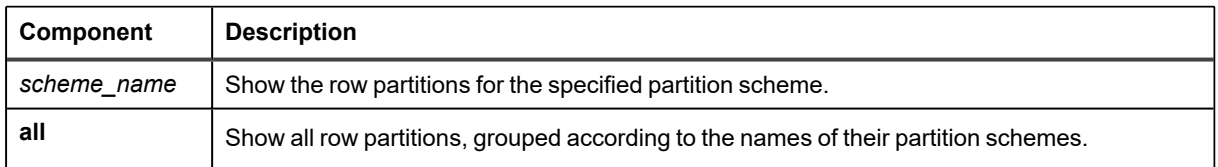

### **Examples**

sp\_ctrl> **view partitions for scheme1**

sp\_ctrl> **view partitions all**

# <span id="page-358-0"></span>**Show Capture for PostgreSQL**

Use the **show capture** command to view statistics for the Capture process.

## **Basic command**

The basic **show capture** command shows an overview of the process, such as the datasource, whether the process is running or stopped, and other basic information.

## **Detailed statistics**

To view detailed statistics for the Capture process, use the **show capture** command with the **[detail]** option. That option shows detailed statistics that can help you assess the performance of the process, decide whether tuning parameters need to be adjusted, and detect problems or bottlenecks.

### **Detailed statistics for PostgreSQL Capture**

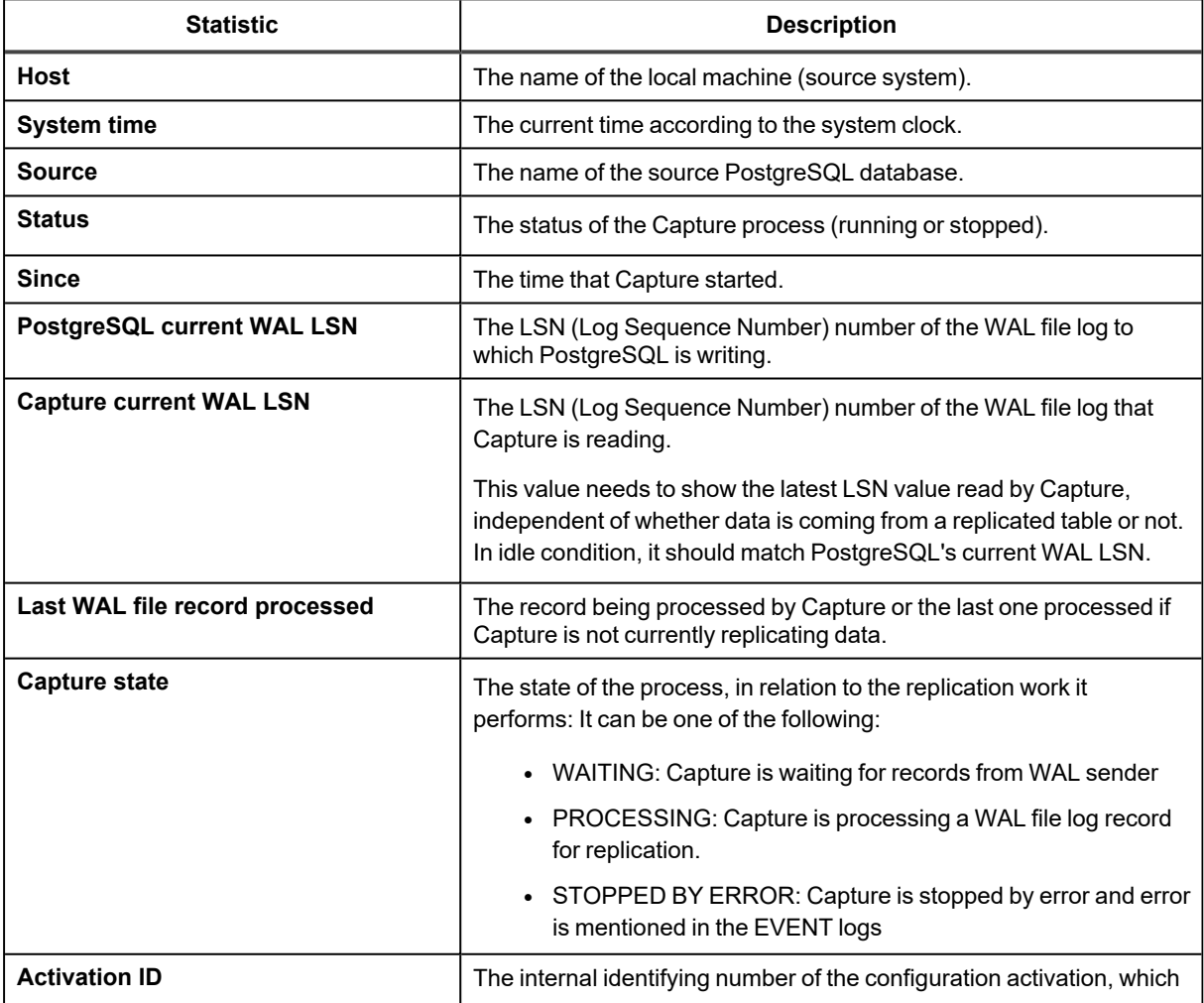

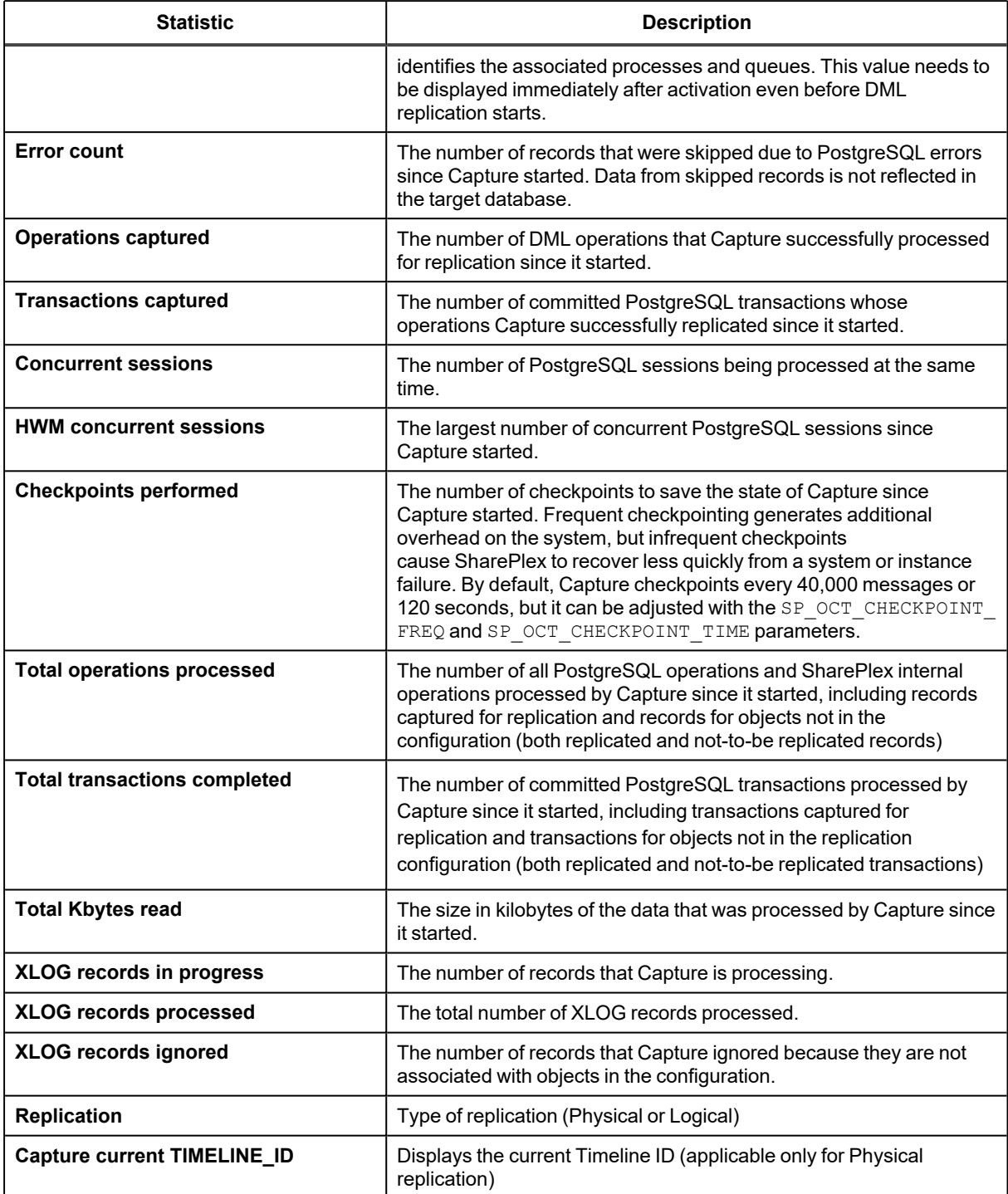
**For an example of the sample statistics for PostgreSQL Capture, see the example below:**

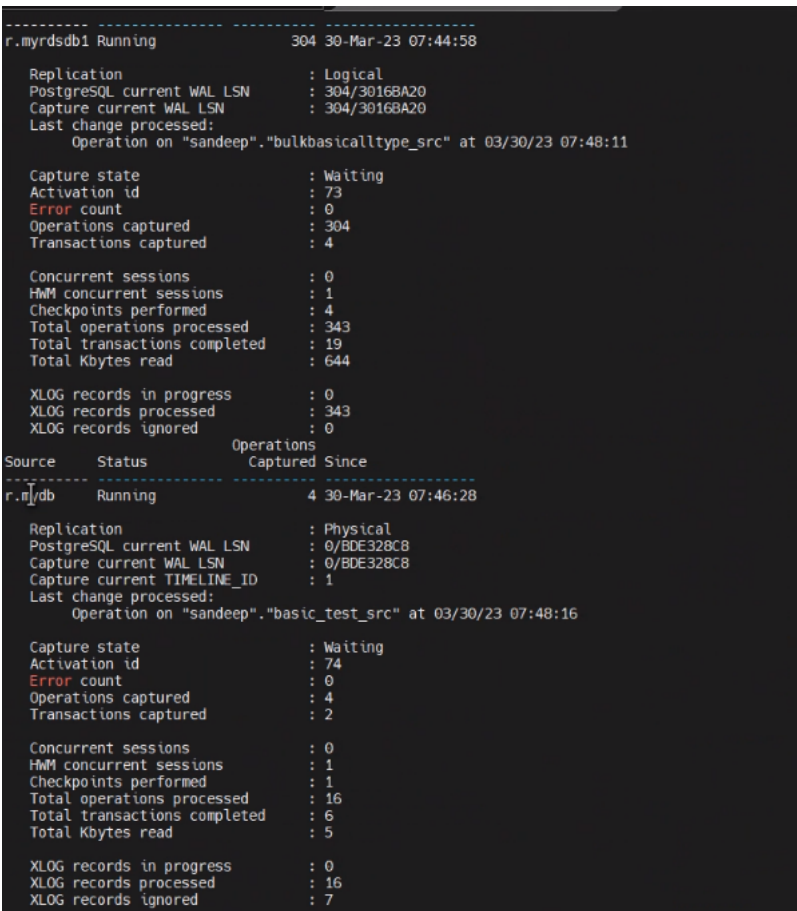

# **Usage**

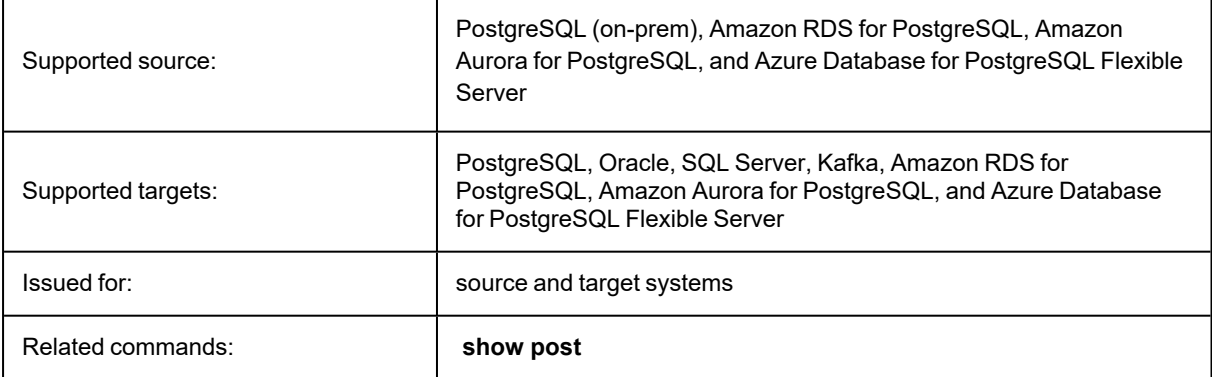

# **Syntax**

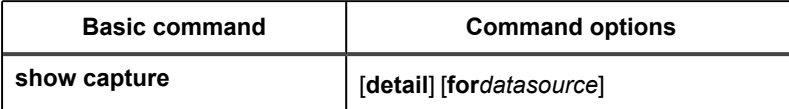

#### **Syntax description**

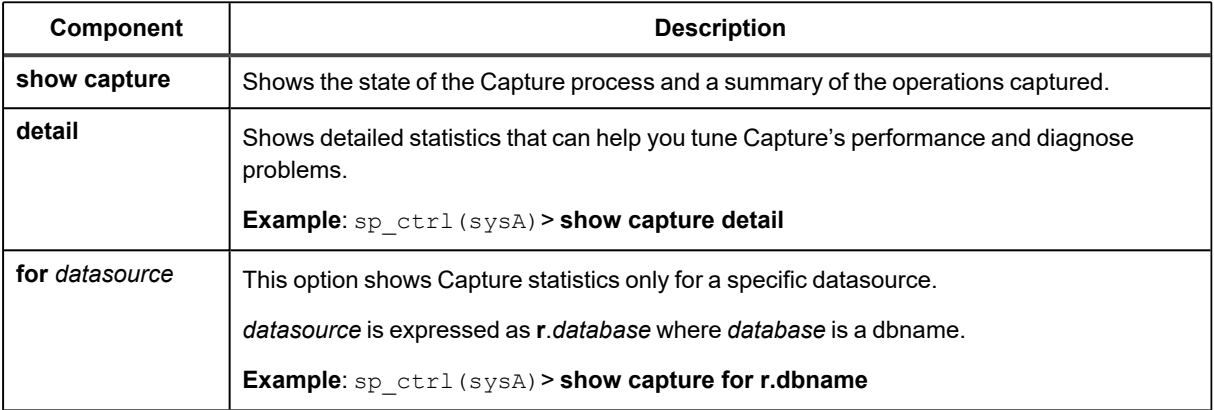

# **Show Post for PostgreSQL**

Use the **show post** command to view statistics for the Post process.

#### **Basic Show Post command**

The basic **show post** command shows global statistics for all sessions a Post process. It shows the status of the Post process and the number of messages posted since it started. To filter the output for a specific post queue or datasource (useful when you have multiple replicating data streams), use the **queue** *queuename* or **for** *datasourcedatadest* option.

### **Detailed Show Post command**

To view detailed statistics for the Post process, use the **show post** command with the **detail** option. That option shows the most recent SQL statement processed, as well as other statistics that can help you assess Post's performance, decide whether tuning parameters need to be adjusted, and detect problems or bottlenecks.

The following explains the detailed statistics shown with **show post**. These statistics vary slightly depending on the type of source and target.

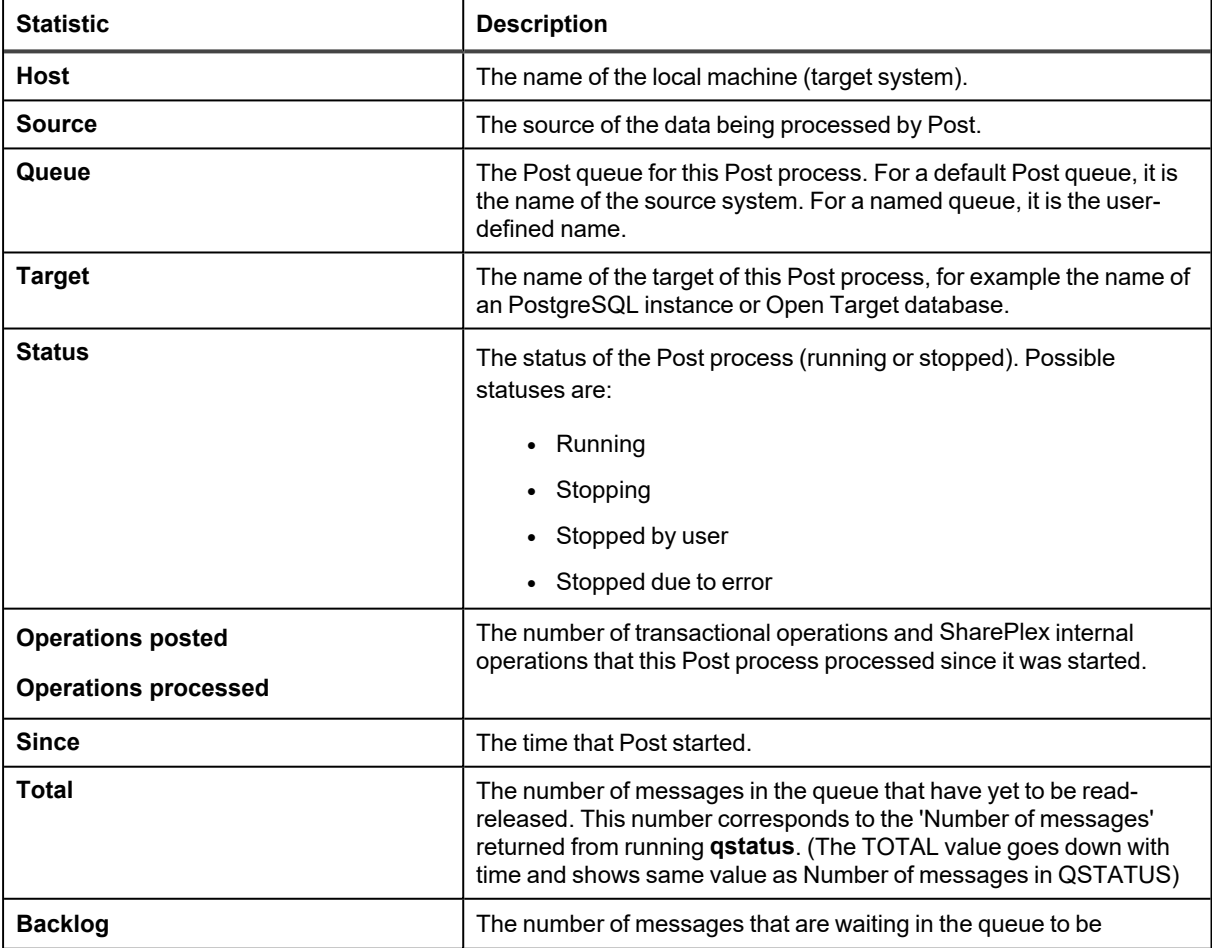

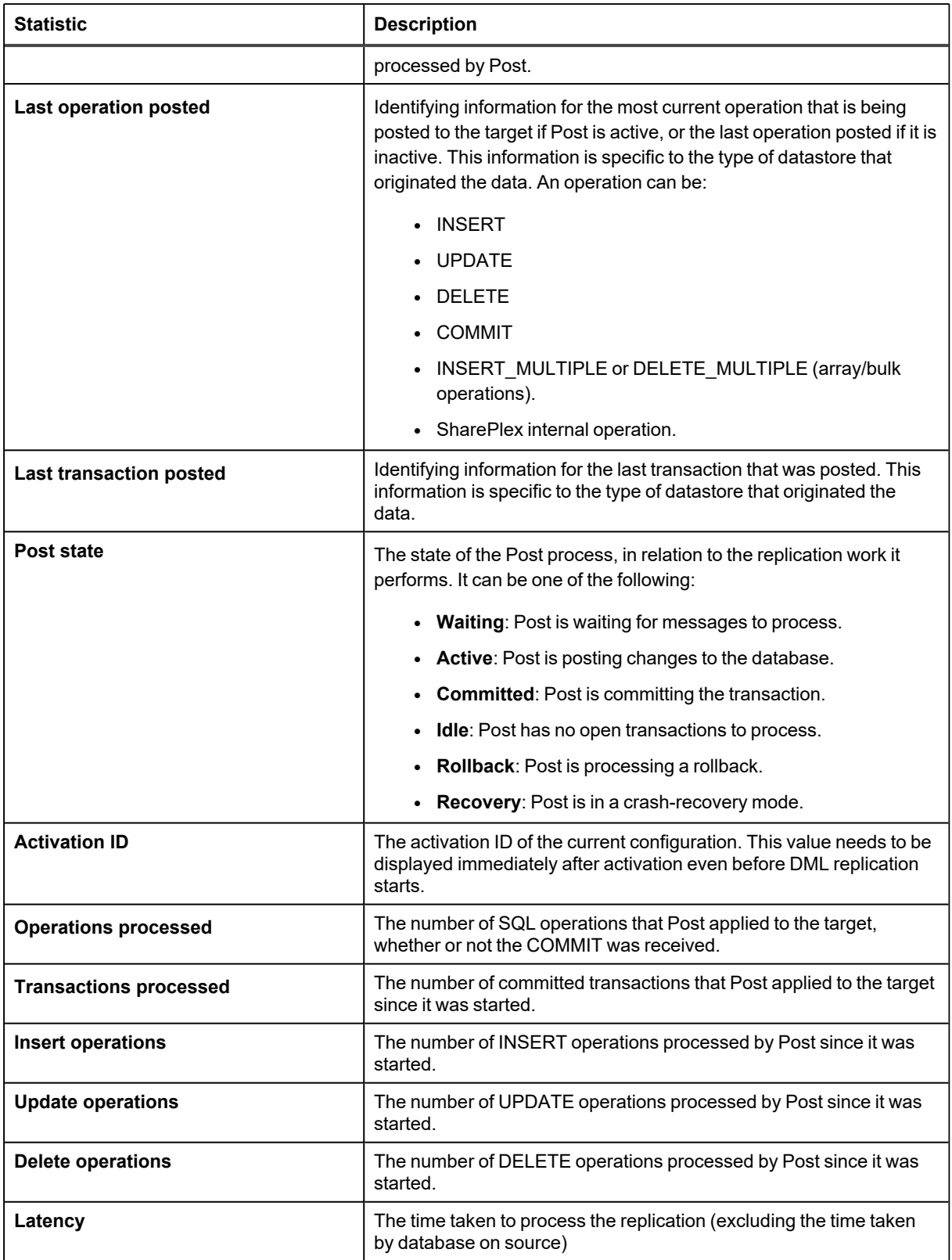

### **Usage**

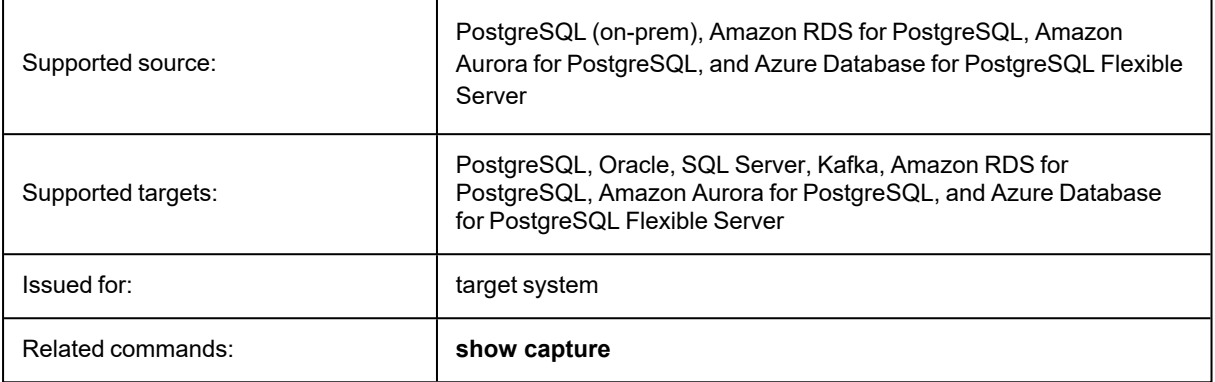

# **Syntax**

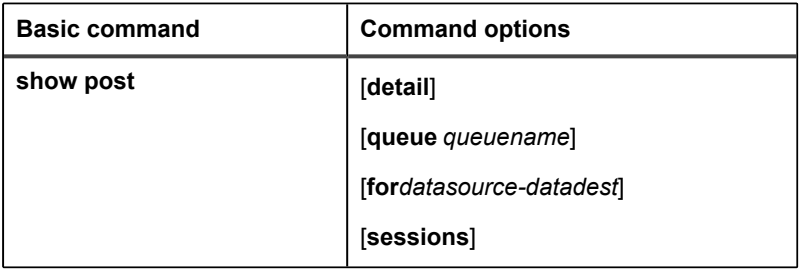

#### **Syntax description**

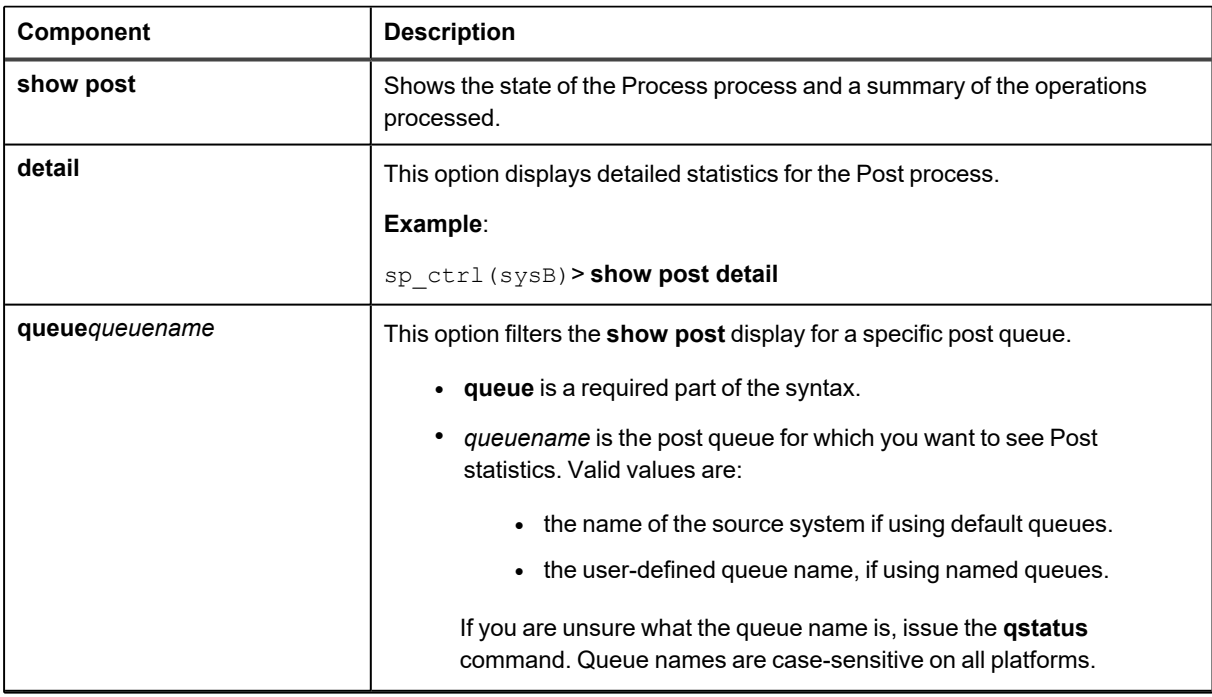

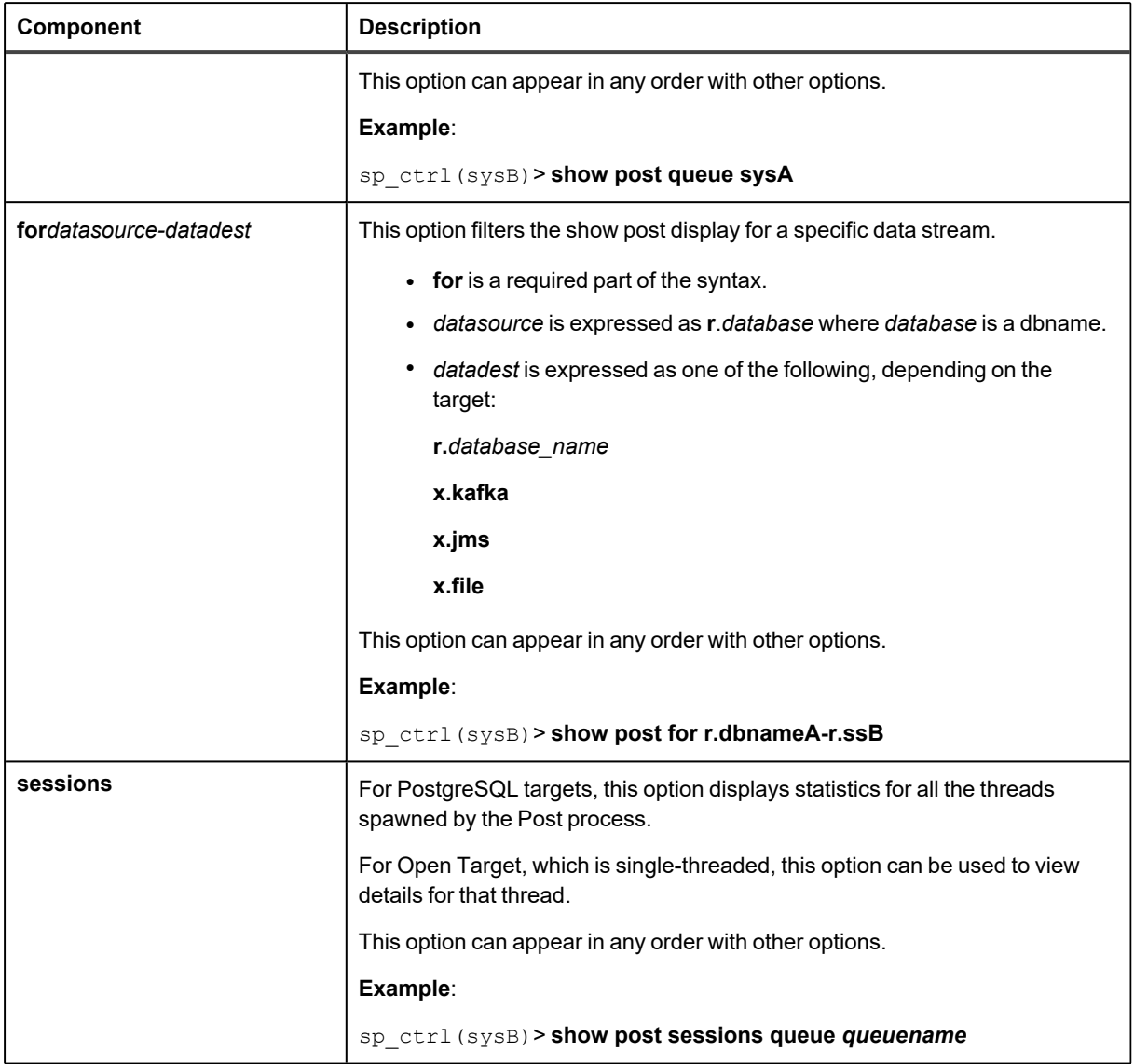

# **show\_last\_posted**

Use the **show\_last\_posted** command to view the PostgreSQL LSN of the last transaction that a Post process applied to the target. The command shows all of the last LSNs when using multiple post queues.

```
sp_ctrl (sysB)>show last_posted
$> show_last_posted r.dbname1
For resume replication from r.dbname1
On source activate to pglsn=<LSN in hexadecimal format>
reconcile queue sp01 for r.dbname1-r.dbname1 pglsn <LSN1 in hexadecimal format>
reconcile queue sp02 for r.dbname1-r.dbname1 pglsn <LSN2 in hexadecimal format>
reconcile queue sp03 for r.dbname1-r.dbname1 pglsn <LSN3 in hexadecimal format>
```
**NOTE:** This command stops all Post processes in order to obtain the LSN information.

#### **Usage**

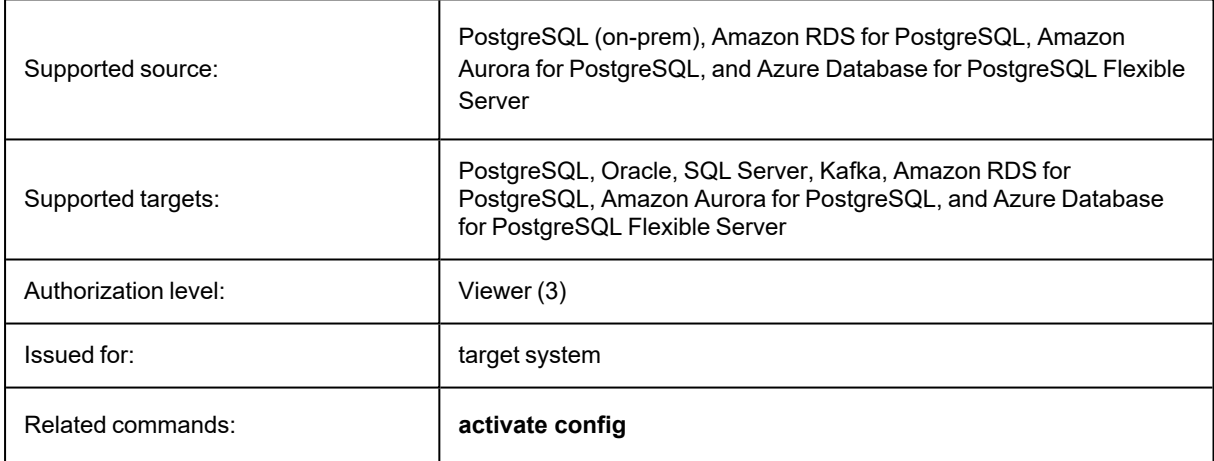

#### **Syntax**

**Basic command show last\_posted**

# **SharePlex Parameters**

SharePlex parameters control and tune various aspects of replication.

For instructions on setting parameters, see the SharePlex [Administration](https://support.quest.com/shareplex) Guide.

#### **Contents**

Descriptions of [User-Configurable](#page-367-0) Parameters

<span id="page-367-0"></span>[Deprecated](#page-455-0) Parameters

# **Descriptions of User-Configurable Parameters**

This section describes the **user-configurable** SharePlex parameters. Parameters not documented in this chapter are internal parameters that should only be modified under guidance of a Quest developer or Technical Support representative.

#### **Parameters are grouped as follows:**

- [Configuration](#page-368-0) activation parameters
- Capture [Parameters](#page-369-0)
- Read [parameters](#page-391-0)
- Export [parameters](#page-398-0)
- Import [parameters](#page-401-0)
- Oracle Post [parameters](#page-403-0)
- Open Target Post [parameters](#page-420-0)
- Queue [parameters](#page-427-0)
- sp\_cop [parameters](#page-430-0)
- Log [parameters](#page-432-0)
- SNMP [parameters](#page-433-0)
- System [parameters](#page-435-0)
- [Compare/Repair](#page-439-0) Parameters
- [Copy/Append](#page-444-0) command parameters
- Analyze config command [parameters](#page-445-0)
- [PostgreSQL](#page-446-0) Parameters

# <span id="page-368-0"></span>**Configuration activation parameters**

These parameters are used by the SharePlex activation process. They take effect at the time that you activate a configuration file.

# **SP\_OCF\_HASH\_BY\_BLOCK**

This parameter controls whether the hash algorithm used in horizontally partitioned replication is based on the rowid or on the block where the row resides. The default is 0, which uses the hash based on rowid. Using a hash based on the block may improve the performance of the Post process when processing tables that are using horizontally partitioned replication. To enable a hash based on the block, set this parameter to 1 and then reactivate the configuration file.

**Default**: 0 (disabled)

**Range of valid values**: 0 or 1 (enabled block-based hash)

**Takes effect**: for the next activation

# **SP\_OCF\_LOCK\_WAIT\_TIME**

This parameter tells SharePlex how long to wait before failing activation on a particular table. Since the table must be locked for activation, the logic is to retry the lock for a designated period of time, and this designated period of time is controlled by the SP\_OCF\_LOCK\_WAIT\_TIME parameter.

**Default**: 5 minutes

**Range of valid values**: Any positive integer

**Takes effect**: Immediately

# **SP\_OCF\_THREAD\_COUNT**

This parameter controls the default number of threads that SharePlex generates during configuration activation. It might be necessary to experiment with the number of threads to determine the optimal performance level. As an example, for a 32-CPU machine with a large disk array, 10 or more threads could show improved performance. The value for the thread count is independent of the number of tables to be analyzed.

**Default**: 3 threads **Range of valid values**: 1 to 32 **Takes effect**: Immediately

SharePlex 11.1 Reference Guide 369

# <span id="page-369-0"></span>**Capture Parameters**

These parameters are used by the SharePlex Capture process.

# **SP\_OCT\_ALLOW\_DP\_DDL**

This parameter can be enabled if SharePlex fails to replicate DDL operations that occur when running an Oracle Data Pump export/import. Occasionally, SharePlex identifies DDL in a Data Pump load as recursive DDL that should be ignored. This parameter directs SharePlex to capture that DDL.

A setting of 1 enables this parameter. After the load is finished, set this parameter back to 0 and then restart Capture.

#### **Default:** 0

**Range of valid values:** 0 or 1 (flag)

<span id="page-369-1"></span>**Takes effect:** upon restart of the Capture process

# **SP\_OCT\_ARCH\_LOC**

This parameter defines the path to the archive logs. When the redo logs wrap, SharePlex looks for the archive log in Oracle's archive log list. If SharePlex cannot find the archive log there, it looks in the directory or directories specified by this parameter. It also searches the sub-directories. The default is the **/home** directory. If the path for the archive logs is different, specify the correct full path name with this parameter. You can specify more than one directory path if you separate them with semicolons (;) as shown in the following example. In this example, Capture will search under both /**disk1/log** and /**disk2/log** paths to find the logs.

#### sp\_ctrl> **set param SP\_OCT\_ARCH\_LOC /disk1/log;/disk2/log**

To specify the directory path for SharePlex for RAC, use the following:

#### **sp\_ctrl> set param SP\_OCT\_ARCH\_LOC !;<node1\_oracle\_sid>;<node1\_arch\_absolutepath>;<node2\_ oracle\_sid>;<node\_arch\_absolute\_path>**

Note that the non-RAC format for path names allows a list of directory path names separated by a semicolon. The list can be any length desired up to the limit of 1023 bytes. However, the RAC format, which is !; followed by a list of sid;pathname pairs, does not allow the pathname to be a list of path names as the non-RAC format does. Each SID must be followed by exactly **one** directory pathname. If you want to specify more than one pathname for a single instance SID, you must put in two pairs of entries in which each of the entries has the same SID. Thus, you cannot specify

#### **!;sid1;path2;path2;path3;sid2;path4**

Rather, the proper format for the preceding example is

#### **!;sid1;path2;sid1;path2;sid1;path3;sid2;path4**

**Default:** empty string

**Range of valid values:** full directory path to the restored archive logs

**Takes effect:** immediately.

# **SP\_OCT\_ASM\_CACHE\_AGE**

This parameter controls how long the current ASM cache is kept, before before a re-query of the ASM blocks is performed to update it.

#### **Default:** 40

**Range of valid values:** Any positive integer

**Takes effect:** immediately

#### **SP\_OCT\_ASM\_ECACHE\_SIZE**

The number of elements in the buffer to cache extents. Extents are the units of file storage in Oracle ASM. Increasing this number increases memory usage.

**Default:** 20

**Range of valid values:** Any value greater than 9

**Takes effect:** upon restart of the Capture process

# **SP\_OCT\_ASM\_FLIST\_SIZE**

Maximum number of ASM files that will be read simultaneously. Increasing this number increases memory usage.

**Default:** 10

**Range of valid values:** Any value greater than 4

**Takes effect:** upon restart of the Capture process

# SP\_OCT\_ASM\_MULTI\_OCI\_BLOCK\_SIZE

This parameter controls the size of the buffer that is used by each Capture thread when SP\_OCT\_ASM\_MULTI\_ OCI is set to enable multi-threaded capture on Exadata systems. This parameter should be left to its default. Capture automatically adjusts its buffer size to the value of the AU\_SIZE parameter that is set for the disk group where the logs reside. This is the recommended buffer size for best performance.

**Default:** 0

**Range of valid values:** Any positive integer

**Takes effect:** upon restart of the Capture process

SharePlex 11.1 Reference Guide 371

# **SP\_OCT\_ASM\_MULTI\_OCI**

This parameter controls the number of threads that Capture uses to read the redo logs. To use this parameter, you must also set SP\_OCT\_OLOG\_USE\_OCI to 1.

The value for this parameter must be set to at least 2 but no more than the number of disks in the redo log disk group.

A large number of threads is not required, and performance actually diminishes with too many threads. The more threads, the more memory Capture requires. Start with a small number of threads and monitor performance, then add threads if needed until you obtain an ideal balance between performance gain and memory usage.

**Default:** 0 (single threaded capture)

**Range of valid values:** Minimum value is 2, maximum value is the number of disks in the ASM disk group that stores the redo logs.

**Takes effect:** upon restart of the Capture process

# **SP\_OCT\_ASM\_SLIST\_SIZE**

Maximum number of sessions that will be accessing files simultaneously.

**Default:** 10

**Range of valid values:** Any value greater than 4

**Takes effect:** upon restart of the Capture process

# **SP\_OCT\_ASM\_SUPPORT**

This parameter enables and disables support for redo and archive logs on ASM supported platforms. It is enabled automatically if the SharePlex database connection is configured to connect to ASM.

**Default:** 0 (off)

**Range of valid values:** 0 or 1 (flag)

**Takes effect:** upon restart of the Capture process

#### **SP\_OCT\_AUTOADD\_ENABLE**

This parameter is a global parameter that enables newly created objects to be added automatically to an active replication configuration. By default it applies to tables and indexes. To auto-add other object types, additional parameter settings are required.

**The functionality works as follows:**

Auto-add of the following objects is enabled by default when you enable SP\_OCT\_AUTOADD\_ENABLE:

- A table named in a CREATE TABLE operation is automatically added to replication if the name matches a wildcard specification in the active configuration file.
- An index created with a CREATE INDEX operation is automatically added to replication if the table on which it was created is specified in the configuration file.
- A table named in a CREATE TABLE AS SELECT operation is automatically added to replication if the name matches a wildcard specification in the active configuration file. SharePlex creates the new table on the target, followed by the replication of the data in the source table.
- ALTER and DROP on the added objects.

The following objects must be explicitly enabled for auto-add support in addition to enabling SP\_OCT AUTOADD\_ENABLE:

The supporting table for a materialized view named in a CREATE MATERIALIZED VIEW operation is automatically added to replication if the name of the materialized view matches a wildcard in the active configuration file and the SP\_OCT\_AUTOADD\_MVIEW parameter is set to 1. The SP\_SYS\_TARGET\_ COMPATIBILITY parameter must be set to at least 8.6.2 to support auto-add of new materialized views.

A sequence named in a CREATE SEQUENCE operation is automatically added to replication if the name matches a wildcard in the active configuration file and the SP\_OCT\_AUTOADD\_SEQ parameter is set to 1. The SP\_SYS\_TARGET\_COMPATIBILITY parameter must be set to at least 8.6.3 to support auto-add of new sequences.

**NOTE:** To replicate changes to the sequence, the SP\_OCT\_REPLICATE\_SEQUENCES parameter must be set to 1 (the default).

Make sure DDL replication is fully enabled by checking that the parameter SP\_OCT\_REPLICATE\_DDL is set to 1 or 3.

**Default:** 1 (on)

**Range of valid values:** 0 or 1 (flag)

<span id="page-372-0"></span>**Takes effect:** immediately

# **SP\_OCT\_AUTOADD\_MVIEW**

This parameter determines whether SharePlex automatically adds materialized views to replication when they are created after activation. When enabled, it causes SharePlex to add the underlying table of a new materialized view to replication if the name of the materialized view satisfies a wildcard in the active configuration file. SharePlex converts the CREATE MATERIALIZED VIEW into a CREATE TABLE statement, posts the CREATE TABLE to the target, and replicates the DML that populates the view. The table is maintained by replication through future supported DDL and DML changes.

To auto-add materialized views, both this parameter and the SP\_OCT\_AUTOADD\_ENABLE parameter must be set to 1, and the version of SharePlex on the target must be at least 8.6.2.

**Default:** 0 (off) **Range of valid values:** 0 or 1 (flag) **Takes effect:** Process restart

# <span id="page-373-0"></span>**SP\_OCT\_AUTOADD\_SEQ**

This parameter determines whether SharePlex automatically adds sequences to replication when they are created after activation. When enabled, it causes SharePlex to replicate the CREATE statement if the name of the sequence satisfies a wildcard in the active configuration file. SharePlex then maintains the object on the target throughout future DDL and DML changes. To auto-add sequences, both this parameter and the SP\_OCT\_AUTOADD ENABLE parameter must be set to 1, and the version of SharePlex on the target must be at least 8.6.3.

**IMPORTANT!** To replicate sequences, the supplemental logging of primary and unique keys must be enabled at the database level, or you must enable supplemental logging for primary keys on the **sys.seq\$** table.

**Default:** 0 (off)

**Range of valid values:** 0 or 1 (flag)

**Takes effect:** Process restart

# **SP\_OCT\_CHECKPOINT\_LOG**

Sometimes, the Capture process does not checkpoint on a regular basis. Checkpointing saves the state of the process in case it is needed for recovery. If the Capture process terminates for some reason and the redo logs wrap, SharePlex attempts to recover to a checkpoint that no longer exists. SP\_OCT\_CHECKPOINT\_LOG ensures that the checkpointing occurs before the logs switch.

The checkpoint is triggered when Capture lags a specified number of logs behind Oracle. For example, with the default of 2, Capture does a checkpoint when it falls 2 or more logs behind Oracle.

The range of permissible values for this parameter is from 2 (the default) to a value equal to the number of logs you are using. A value of 0 disables this feature. This parameter is useful in environments where frequent log switches can cause a switch to occur before SharePlex's internal checkpoint mechanism can be triggered.

**Default:** 2 logs

**Range of valid values:** 2 to the number of redo logs

**Takes effect:** immediately

# SP\_OCT\_CHECKPOINT\_TIME

This parameter works in conjunction with the SP\_OCT\_CHECKPOINT\_FREQ parameter. It defines the time delay, in seconds, before the Capture process checkpoints. If the value set for this parameter is reached before the value set for SP\_OCT\_CHECKPOINT\_FREQ, it triggers the checkpoint. (Checkpointing saves the state of the process in case it is needed for failure recovery.)

**Default:** 120 seconds

**Range of valid values:** any positive integer

**Takes effect:** immediately

# **SP\_OCT\_CK\_LOC\_FIRST**

This parameter causes the Capture process to first search for an archived redo log in the location specified by SP\_ OCT\_ARCH\_LOC. If SP\_OCT\_ARCH\_LOC is an empty string, Capture will first search in the Archive Log Destination as configured in Oracle.

**Default:** 0 (off)

**Range of valid values:** 0 or 1 (flag)

**Takes effect:** Process restart

# **SP\_OCT\_DATA\_OBJ\_CACHE\_SIZE**

This parameter specifies the number of entries/elements used in the Data Object ID to Table Object ID mapping cache. For certain operations, such as DLOADs or LOB data, the redo-record for such operations contains only the Data Object ID. The Capture process needs to map the Data Object ID to the Table Object ID to see if the operation is of interest. The Data Object ID to Table Object ID cache provides a look-up solution; otherwise, the Capture processmust query Oracle to map the Data Object ID to Table Object ID.

**Default:** 50

**Range of valid values:** any positive integer

**Takes effect:** immediately

### **SP\_OCT\_DATE\_ MSG**

This parameter can be set so that the Capture process prints a warning message to the Event Log and the Capture Log when it detects an invalid date column. A setting of 0 disables it, and a setting of 1 activates it. The error message generated by Capture is:

```
Invalid DATE format detected in record with rowid=rowid, on obj object_id. See
capture log for detail.
```
**Default:** 0 (do not print messages)

**Range of valid values:** 0 or 1 (flag)

**Takes effect:** immediately

#### **SP\_OCT\_DDL\_LOGGING**

This parameter controls the Capture logging levels for DDL activity. The logging of DDLs to the DDL log is not dependent upon the SP\_OCT\_REPLICATE\_ALL\_DDL setting. Even when SP\_OCT\_REPLICATE\_ALL\_DDL is 0, the DDL can still be logged. The following settings are available:

 $0 =$  no logging,

1 = replicated DDL only

 $2$  = all DDL

**Default:** 2 **Range of valid values:** 0, 1, 2

**Takes effect:** immediately

#### **SP\_OCT\_DDL\_UPDATE\_CONFIG**

This parameter controls whether SharePlex updates the table name in the configuration file when processing ALTER TABLE RENAME. By default, SharePlex updates the table name when it processes this DDL operation. To prevent updates the configuration file, disable this parameter.

**Default:** 1 (enabled)

**Range of valid values:** 0 or 1

**Takes effect:** when Capture is restarted

#### **SP\_OCT\_DEF parameters**

The following parameters can be set so that SharePlex corrects the format of dates and times if they were incorrectly entered by a user or application and bypassed the database's validity check. These parameters take effect as soon as they are activated.

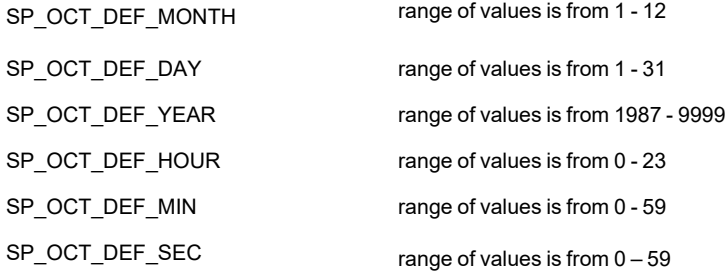

#### **SP\_OCT\_DENIED\_USERID**

This parameter can be used to specify an Oracle userid for which all DML and DDL transactions should be ignored or filtered by the Capture process.

**IMPORTANT:** Ignoring transactions on the source machine may lead to an out-of-sync condition.

SharePlex does not verify that the specified userid exists.

**Default:** 0x00000000

**Range of valid values:** integers (any valid Oracle userid)

**Takes effect:** immediately

# **SP\_OCT\_DLOAD\_MAX\_COLS\_PER\_MSG**

This parameter controls the maximum size of a DLOAD message. The number of rows in a message is determined by dividing this parameter by the number of columns in each row. For example: If a table has 99 columns and there is a DLOAD with 90 rows and this parameter is set to 5000 then it would split the message into 2 DLOAD messages with 50 rows of 99 columns for a total of 4950 columns in the first message the rest in the second message.

**Default:** 10000

**Range of valid values:** any value greater than 99

**Takes effect:** immediately

#### **SP\_OCT\_ENABLE\_LOBMAP**

This parameter controls whether or not SharePlex uses a LOB map when replicating tables that contain out-of-row LOB columns. The LOB map is used by the Capture process to map LOBIDs and rows when PK/UK logging is not enabled. LOB mapping is enabled by default. The SHAREPLEX\_LOBMAP table stores these mappings.Transactions with numerous LOB operations can slow down Capture because it needs to maintain and refer to the mappings. If PK/UK logging is enabled on the database, you can disable LOB mapping by setting this parameter to 0.

**Default:** 1 (on)

**Range of valid values:** 0 or 1

**Takes effect:** Process restart

#### SP\_OCT\_INCLUDE\_UNCHANGED\_COL

This parameter controls whether or not unchanged columns are included in the after image of an UPDATE operation. By default, SharePlex only includes the changed values in the after image.

**Default:** 0 (off)

**Range of valid values:** 0 or 1

**Takes effect:** immediately

# SP\_OCT\_INSERT\_INCLUDE\_NULLS

This parameter controls whether or not columns with NULL values are replicated for an INSERT statement. By default, SharePlex does not replicate null values. For example, a statement like INSERT INTO mytable (col1, col2, col3) VALUEs ('red', 'green', 2), where mytable has six columns, causes SharePlex to replicate only the explicit 'red", 'green', and 2 values, but not the implicit NULL values for the other three columns. If SP\_OCT\_INSERT\_ INCLUDE NULLS is set to 1, SharePlex replicates 'red', 'green', 2, ' ', ' ', ' '.

**Default:** 0 (off)

**Range of valid values:** 0 or 1

**Takes effect:** immediately

# **SP\_OCT\_LOB\_BUFFER\_SIZE**

This parameter controls the size of Capture's LOB buffers, which must be maintained until Capture can assemble the related transaction information. If SharePlex is unable to determine the transaction, it uses a special sub-queue outside of the ones containing the transactions. The headers for these sub-queues require more shared memory, which can require an increase in the SP\_OCT\_LOB\_BUFFER\_SIZE parameter.

The larger the LOB buffers, the more likely that system memory will run out, preventing buffering for subsequent LOB operations until memory becomes available again.

Therefore, you might need to increase the SP\_QUE\_Q\_SHMSIZE parameter in conjunction with increasing the SP\_ OCT\_LOB\_BUFFER\_SIZE parameter. Generally, only the LOB data for VARRAYs is buffered, so this parameter generally only impacts transactions involving VARRAYs.

**Default:** 5 MB of memory per LOB

**Range of valid values:** any positive integer

**Takes effect:** when Capture is restarted

#### **SP\_OCT\_LOG\_FILESIZE**

This parameter sets the size of the Capture debug log file.

**Default:** 50000000 bytes

**Range of valid values:** any value greater than 9999 bytes

**Takes effect**: when Capture is restarted

# **SP\_OCT\_LOG\_MEMBER**

The SP\_OCT\_LOG\_MEMBER parameter is used to augment queries of the data dictionary to specify redo log locations. You can use this parameter to specify exactly what log file you want to operate on.

**Default:** % (percent symbol)

**Range of valid values:** any correctly formed file name specification with wildcard characters

**Takes effect:** when Capture is restarted

# **SP\_OCT\_LOG\_NUMFILES**

This parameter controls the number of Capture debug log files that are allowed before the oldest one is deleted and a new one is created.

**Default:** 3

**Range of valid values:** any value greater than 1

**Takes effect**: when Capture is restarted

# **SP\_OCT\_LOG\_READ\_SIZE**

The Capture process reads multiple redo-log file blocks in one pass. This parameter controls the number of blocks read at a time, enabling you to adjust the value according to the system's configuration and whether or not Capture is falling behind the pace of Oracle's processing. Keep in mind that when the value is higher than necessary, it incurs more system overhead.

**Default:** 64 blocks

**Range of valid values:** any positive integer

**Takes effect:** when Capture is restarted

### **SP\_OCT\_LOGWRAP\_RESTART**

**This parameter controls how Capture behaves in response to the following situations:**

- The archives are not available.
- Capture is denied permission to open a log.

When Capture cannot find an archive log, or when it cannot open a log, the process stops by default (a setting of 0). At this setting, when Capture cannot access a log, the **show capture** command returns a status of "Stopped due to missing archive log."

You can configure Capture to wait a certain amount of time (in seconds) and then start again automatically. This allows time to assign the correct read permissions or run any external log-management processing that moves the archives into the location expected by SharePlex. Capture waits, checks for the logs, stops if they are not yet available or cannot be opened, and continues checking and stopping until the logs are restored or opened. At this setting, the **show capture** command returns a status of "waiting for logfile."

**Default:** 0 seconds (do not restart automatically if logs are not available)

**Range of valid values:** 1 to any positive number of seconds

**Takes effect:** Immediately

# **SP\_OCT\_MIN\_SESSIONS**

This parameter controls the minimum number of subqueues that Capture creates and maintains to contain data from concurrent transactions. This parameter supports the Post Enhanced Performance (PEP) feature by allowing Post to increase its own concurrency. The PEP feature is controlled with the SP\_OPO\_DEPENDENCY\_CHECK parameter.

For best results, set SP\_OCT\_MIN\_SESSIONS to at least the number of CPU cores that you have on the target system.

**Default:** 8

**Range of valid values:** any positive integer

**Takes effect**: when Capture is restarted

# **SP\_OCT\_OLOG\_DELAY**

This parameter controls the amount of microseconds capture's redo log reader spends sleeping when it has detected that there is no more data to read. This parameter essentially comes into play only when capture is idle. When busy capture essentially won't be sleeping since there are records to read.

**Default:** 10000 (microseconds)

**Range of valid values:** any positive integer

**Takes effect:** Immediately

#### **SP\_OCT\_OLOG\_NO\_DATA\_DELAY**

This parameter controls the length of time that the log reader will sleep before a retry when there is no data to process.

**Default:** 10000 (microseconds)

**Range of valid values:** any positive integer

**Takes effect:** when Read is restarted

#### **SP\_OCT\_OLOG\_QUEUE\_SIZE**

This parameter sets the size of the log reader queue.

**Default:** 16384 **Range of valid values:** 100 to any positive integer **Takes effect:** Process restart

SharePlex 11.1 Reference Guide 380

# **SP\_OCT\_OLOG\_RDS\_MINER**

**NOTE**: Enabling the SP\_OCT\_OLOG\_RDS\_MINER parameter is deprecated and no longer supported starting with Oracle 19c.

This parameter controls whether or not Capture uses a second thread to help keep Capture from lagging behind Oracle when capturing from an Oracle RDS database.

Due to the processing load incurred by using this thread, it is disabled by default. To enable it, set this parameter to 1.

**Default:** 0 (off)

**Range of valid values:** 0 or 1 (enabled)

**Takes effect:** Process restart

# **SP\_OCT\_OLOG\_REOPEN**

This parameter controls whether or not the Capture process will close and re-open the online redo log when it reaches the end of the file. If this parameter is enabled, the user may control the length of time that the Capture process will wait before retry by employing the SP\_OCT\_OLOG\_NO\_DATA\_DELAY parameter.

**Default:** 1 (off)

**Range of valid values:** 0 or 1 (flag)

**Takes effect:** Process restart

# **SP\_OCT\_OLOG\_USE\_OCI**

This parameter controls whether Capture captures the source change records by reading the redo logs directly from the files or by using OCI calls. The default of 0 directs Capture to read directly from the redo logs.

- If the source database is running on ASM, enabling this parameter is optional. Capture can read the redo logs directly or use OCI calls.
- If the source database is remote from the machine where Capture is running, such as on a cloud service, this parameter must be set to 1 so that Capture uses OCI calls to get the source change records.

**Default:** 0 (off, Capture reads directly from the redo logs)

**Range of valid values:** 0 or 1 (flag)

**Takes effect:** Process restart

# **SP\_OCT\_ONELINE\_DEBUG**

This parameter controls the oneline debug feature for the Capture process.

The oneline debug feature enables you to perform debugging for out-of-sync errors without consuming a large amount of the system resources. The oneline debug logs just enough information in one line to detect where in the data stream an out-of-sync condition occurred. Once oneline debug identifies the process that is causing the problem, you can then enable regular debugging for that process.

To enable this parameter, specify the objects that you want to debug by their object ID, and separate each one by a comma. An example is:

#### sp\_ctrl> **set sp\_oct\_oneline\_debug 230230, 351626**

#### **The following items are logged:**

- The transaction identifier used by SharePlex
- The type of DML or DDL operation that was affected
- The object ID of the affected source table
- The row identifier of the affected row. (Oracle rowid)
- The time when the operation occurred (Oracle)
- The log sequence number and offset within the log of the affected operation
- The Oracle SCN for the transaction
- An internal SharePlex code that prevents redundant operations

#### **Default:** Disabled

**Range of valid values:** a string that forms a list of objects listed by object ID, separated by commas.

**Takes effect:** Immediately

#### **SP\_OCT\_OPS\_LOGREADER\_DELAY**

This parameter controls the log reader delay time before retry when it encounters no\_data.

**Default:** 50000 (microseconds)

**Range of valid values:** any positive integer

**Takes effect:** when Capture is restarted

# **SP\_OCT\_OPS\_LOGREADER\_RETRY**

This parameter controls the number of times the log reader will retry when it encounters no\_data.

**Default:** 3 **Range of valid values:** any positive integer **Takes effect:** when Capture is restarted

# **SP\_OCT\_OPS\_NO\_DATA\_DELAY**

This parameter controls the length of the sleep that is enforced per node when no data is encountered in the sequencer.

**Default**: 5 (deciseconds)

**Range of valid values**: any positive integer

**Takes effect**: when Read is restarted

# **SP\_OCT\_PREFER\_ARCHIVE**

This parameter controls whether Capture reads the online version of a redo log or the archived version if it is available. By default, Capture reads only from the online logs and only reads an archived version if the online log is no longer available.

When this parameter is set and Capture finds the required log online, Capture makes an additional check to determine if the log is also archived. If the log is archived, Capture queries the archive path and reads the archived log instead of the online one. If the log is not archived, Capture reads the online log.

Normally, SharePlex provides the least latency when reading from the online redo logs, but this parameter may help improve Capture performance on Exadata. SharePlex can process higher volumes of data when reading from a multiplexed archive location outside of the Exadata ASM file system. Should a backlog develop with high volumes of data on Exadata, you can set SP\_OCT\_PREFER\_ARCHIVE parameter to a value of 1 and configure SharePlex as directed in the Tune Capture on Exadata section in the SharePlex [Administration](https://support.quest.com/shareplex) Guide.

To use this parameter, multiplexing of the redo logs must be enabled, and the path to the archive logs must be set in SharePlex. For more information, see [SP\\_OCT\\_ARCH\\_LOC](#page-369-1) on page 370.

**Default:** 0 (disabled)

**Range of valid values:** 0 or 1 (flag)

**Takes effect:** when Capture is restarted

# **SP\_OCT\_READ\_ARC**

This parameter controls whether SharePlex will read only from Oracle archive logs. The default setting of 0 means SharePlex will utilize both online and archived logs to read Oracle redo logs. Any non-zero value means SharePlex capture process will read only from archived Oracle redo logs. SharePlex will wait until an online log is archived before attempting to read that sequence of the Oracle redo log.

0 = default behavior SharePlex, read both online and archived redo logs

1 = read only archived redo logs. The search sequence for the archived logs will start from Oracle defined archived location followed by searching under SP\_OCT\_ARCH\_LOC directory specification.

2 = read only archived redo logs. The search will only occur under SP\_OCT\_ARCH\_LOC directory specification. \* (Will\* \*NOT search under ORACLE defined archive locations ).\* SP\_OCT\_CK\_LOC\_FIRST value will be ignored with this setting. It will be assumed to be 1.

3 = read only archived redo logs. Read only from Oracle defined archive locations. SP\_OCT\_ARCH\_LOC directory will be ignored. SP\_OCT\_CK\_LOC\_FIRST value will be ignored with this setting. It will be assumed as 0.

**Best practice:** When enabling SP\_OCT\_READ\_ARC, a natural delay of at least the length of time to generate and copy an archive log from an online log will be apparent in data latency. While this latency could be acceptable, reader's performance in fetching keys is reliant on read consistent views. Reader key fetching is dependent on the consistent views being current (or close to it) but using the parameter delays the age of the view with at least the latency time. To circumvent the need for reader to fetch keys, it's highly recommended that customers using the mentioned capture parameter enable the source database's supplemental logging for primary keys and unique keys (PU/UK) for tables in replication.

**Default:** 0

**Range of valid values:** 0 - 3

**Takes effect:** when Capture is restarted

# **SP\_OCT\_REDOLOG\_ENSURE**

This parameter controls the amount of seconds that Capture waits before processing a change record from the online redo log. This wait is the difference between the Oracle timestamp of the record and the current system time. It prevents Capture from trying to read records that the Oracle logwriter is not finished writing, which would result in the capture of a partial record. It ensures that Capture has a complete block to process.

Capture disables this parameter automatically when capturing from a remote database.

**Default:** 2 seconds

**Range of valid values:** 0 to any positive integer

**Takes effect:** when Capture is restarted

# **SP\_OCT\_REDUCED\_KEY**

This parameter controls which parts of an operation in the redo log are sent by Capture to the target for use by Post. Different SharePlex features may require more or less data to be made available to the Post process.

- If set to 0, this parameter directs Capture to send all of the data that Oracle writes to the redo record other than LONGs and LOBs. This setting sends the most data across the network, but is required to support certain SharePlex features.
- If set to 1 (the default), this parameter directs Capture to send the key values and, for UPDATEs, the before and after values of columns that were changed in the operation. This setting is the default. This setting provides a good balance between replication performance and target data integrity, because it enables Post to perform a before-and-after comparison of the changed columns when constructing the WHERE clause. For more information about how SharePlex uses before and after values, see the SharePlex [Administration](https://support.quest.com/shareplex) Guide.
- If set to 2, this parameter directs Capture to send the key values and, for UPDATEs, the after values of the columns that changed to the target. This setting sends the least amount of data across the network and also enables Post to only use the key values when posting data, which improves performance.

See also [SP\\_OPO\\_REDUCED\\_KEY](#page-412-0).

**Default**: 1

**Range of Valid Values**: 0, 1, 2

**Takes effect**: Immediately

# **SP\_OCT\_REPLICATE\_ALL\_DDL**

This parameter controls *expanded DDL replication*, which is the replication of DDL for objects that are not in the SharePlex replication configuration file. The objects must exist in the source database before configuration activation and also on the target (except in the case of CREATE). SharePlex replicates the DDL statements, but does not maintain the objects on the target throughout any future DML changes.

Setting the SP\_OCT\_REPLICATE\_ALL\_DDL requires identical source and target databases in order for the replicated DDL to execute successfully on the target system. Because this DDL is broadcast to all target machines, all target systems must be identical.

SharePlex replicates supported DDL for all objects in all schemas of the active datasource, so those components must exist in the target database for the operations to succeed.

To configure the Post process to stop for errors encountered when applying replicated DDL operations to the target database, set the SP\_OPO\_STOP\_ON\_DDL\_ERR parameter.

If you are replicating the creation of packages or stored procedures, the name of the objects in the body of the package or stored procedure should be fully qualified, because other users or schemas may execute this package or stored procedure.

For a list of operations supported by SharePlex, see the Release Notes that correspond to your version of SharePlex.

**NOTE:** Expanded DDL replication supports not only tables and sequences but also a wide range of other objects such as procedures, functions, users, and views, which are not part of replication. Some of these objects may have underlying objects that *are in replication*. In those cases, Expanded DDL replication applies not only to the object that is outside the replication configuration, but also to the underlying objects that are in replication.

SharePlex does not support the Oracle Flashback Table feature. If the SP\_REPLICATE\_ALL\_DDL parameter is enabled (value of 1), SharePlex may try to replicate the flashback DDL, which will return an error. To perform Flashback Table on a table that is in replication, use the following procedures in the SharePlex Administrator Guide to work around this issue:

- 1. Remove source objects from replication
- 2. Perform the flashback
- 3. Add or change objects in an active configuration

**Default**: 0 (off)

**Range of valid values**: 0 or 1 (flag)

**Takes effect**: immediately

# **SP\_OCT\_REPLICATE\_COMMENT**

This parameter controls whether or not SharePlex replicates the following DDL operations on tables that are listed in the configuration file:

- ALTER TABLE to ADD COMMENT
- COMMENT ON

By default, the preceding DDL operations are replicated. To disable replication of these operations, set this parameter to 0. This can be useful if replication of these operations is impacting performance.

**Default**: 1 (enabled)

**Range of valid values**: 0 or 1

**Takes effect**: when Capture is restarted

# **SP\_OCT\_REPLICATE\_CTAS**

This parameter determines how SharePlex replicates CREATE TABLE AS SELECT (CTAS) statements when the name of the new table matches a wildcard specification in the SharePlex configuration file. It has options to specify the way that CTAS statements are replicated by SharePlex, depending on whether or not the table exists on the target.

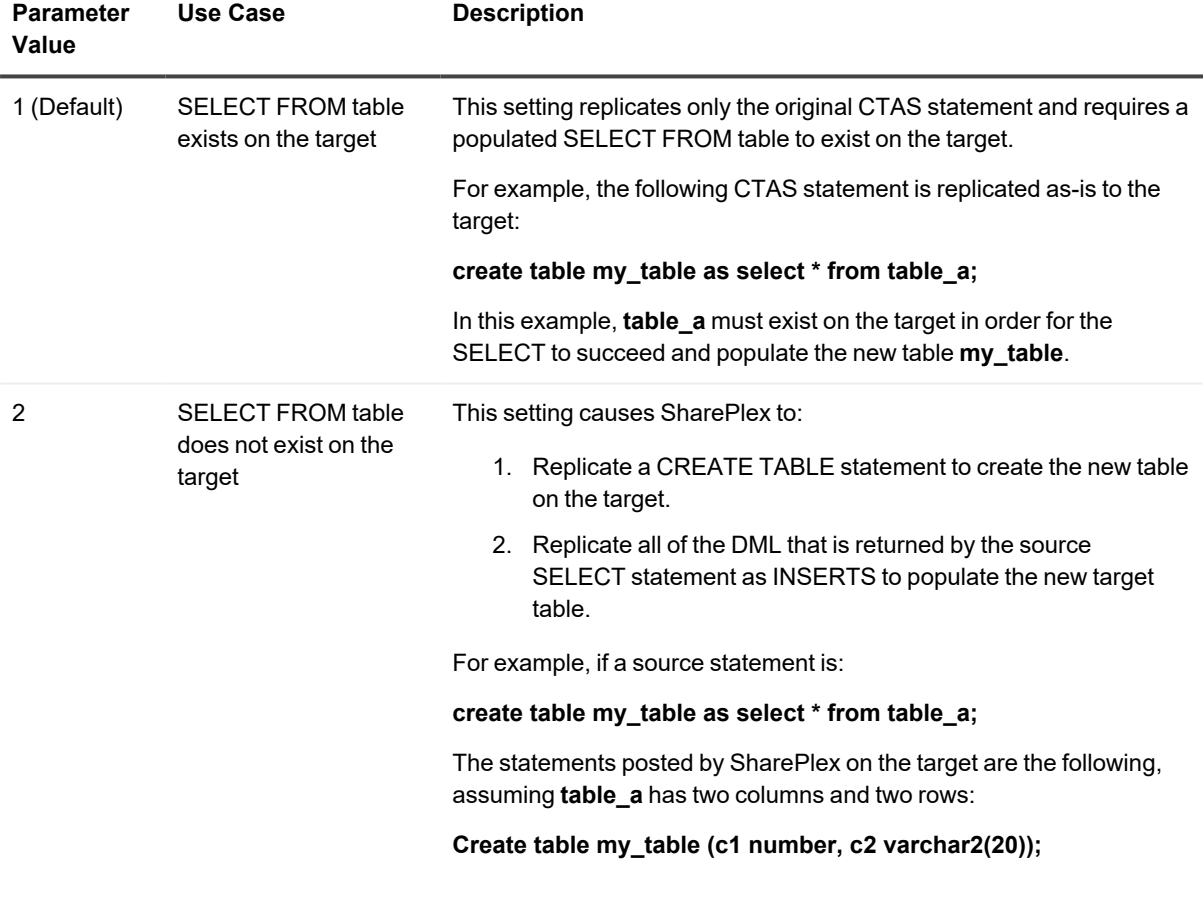

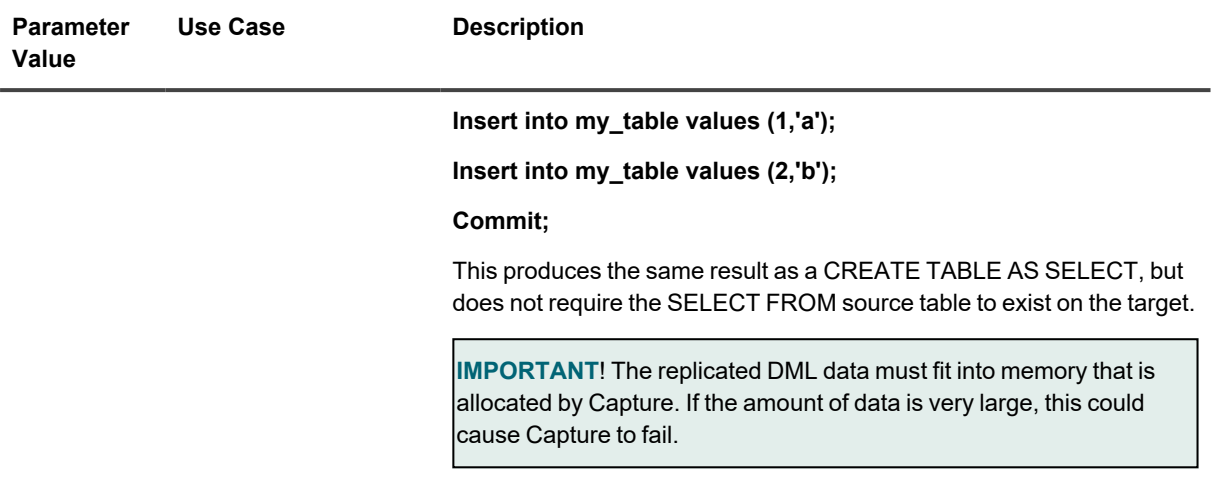

**Default**: 1

**Range of valid values**: 1 or 2

**Takes effect**: Process restart

# **SP\_OCT\_REPLICATE\_DDL**

This parameter controls whether SharePlex replicates the following operations on objects in the active configuration that are being replicated by SharePlex:

- ALTER TABLE to ADD COLUMN, MODIFY COLUMN, DROP COLUMN
- ALTER TABLE to ADD, MODIFY, DROP, SPLIT, COALESCE, MOVE, TRUNCATE, EXCHANGE PARTITION/SUBPARTITION
- TRUNCATE TABLE

You can control whether both operation types are replicated, or just one or the other, or none.

**NOTE:** SharePlex 11.1 with Oracle 21C as a source currently supports only DML operations. Support for DDL operations will be added in a future version.

See also SP\_OCT\_AUTOADD\_ENABLE for additional default DDL replication functionality.

To replicate DDL on objects outside the configuration file, see the SP\_OCT\_REPLICATE\_ALL\_DDL parameter.

**Default**: 3 (replicate ALTER TABLE and TRUNCATE)

#### **Range of valid values**:

- 0 (disable replication of both ALTER TABLE and TRUNCATE)
- 1 (enable ALTER replication only)
- 2 (enable TRUNCATE replication only)
- 3 (enable replication of ALTER and TRUNCATE)

**Takes effect**: immediately

#### **SP\_OCT\_REPLICATE\_DLOAD**

This parameter controls whether or not SQL\*Loader direct-path loads are replicated. The default setting of 1 enables direct-path load replication. SharePlex supports replication *for non-parallel loads only* (PARALLEL=FALSE). The database must be in archive mode, and table logging must be enabled. To disable replication of direct-path loads, change this parameter to 0.

**Default**: 1 (replicate direct-path loads)

**Range of valid values**: 0 or 1 (flag)

**Takes effect**: immediately

# **SP\_OCT\_REPLICATE\_GRANT**

This parameter controls whether SharePlex replicates GRANT commands that are issued for tables that are listed in the configuration file.

**Default**: 0 (disabled)

**Range of valid values**: 0 or 1

**Takes effect**: when Capture is restarted

#### **SP\_OCT\_REPLICATE\_MVIEW**

This parameter controls whether or not activation will put the existing materialized views found during activation into replication. By default, it is enabled. The materialized views must exist in the source and target before activation.

This parameter is used only during activation to decide whether or not to put the materialized view in replication. To configure SharePlex to add materialized views to replication when they are created *after* activation, see [SP\\_OCT\\_](#page-372-0) [AUTOADD\\_MVIEW.](#page-372-0)

**Default**: 1 (replicate materialized views)

**Range of valid values**: 0 or 1

**Takes effect**: Process restart

# **SP\_OCT\_REPLICATE\_POSTER**

This parameter controls whether or not the Capture process on a system replicates data posted by the Post process on that system. Leave this parameter at the default setting of 0, which tells Capture to ignore Post activities on the same system. When establishing certain replication configurations — primarily cascading replication — you might be instructed to set this parameter to 1, which causes Capture to replicate posted changes.

**Default**: 0 (do not replicate Post transactions)

**Range of valid values**: 0 or 1 (flag)

**Takes effect**: when Capture is restarted

# **SP\_OCT\_REPLICATE\_SEQUENCES**

This parameter controls whether SharePlex replicates changes made to sequences that are listed in the configuration file, either explicitly or by means of a wildcard. By default, it is enabled. The sequences must exist in the source and target before activation.

You can configure SharePlex to add sequences to replication when they are created *after* activation. For [more](#page-373-0) information, see [SP\\_OCT\\_AUTOADD\\_SEQ](#page-373-0) on page 374.

A setting of 0 excludes sequences from replication, even if they are listed in the configuration file or their names satisfy a wildcard specification.

**IMPORTANT!** To replicate sequences, the supplemental logging of primary and unique keys must be enabled at the database level, or you must enable supplemental logging for primary keys on the **sys.seq\$** table.

**Default**: 1 (replicate sequences)

**Range of valid values**: 0 or 1

**Takes effect**: Process restart

# **SP\_OCT\_REPLICATE\_SYNONYM**

This parameter controls whether SharePlex replicates CREATE SYNONYM and DROP SYNONYM commands that are issued for tables that are listed in the configuration file.

**Default**: 0 (disabled)

**Range of valid values**: 0 or 1

**Takes effect**: when Capture is restarted

#### **SP\_OCT\_REPLICATE\_TRIGGER**

This parameter controls whether SharePlex replicates CREATE TRIGGER and DROP TRIGGER commands that are issued for tables that are listed in the configuration file.

**NOTE**: Do not replicate triggers in an active-active replication scenario. For more information, see *Configure replication to maintain multiple peer databases* in the SharePlex [Administration](https://support.quest.com/shareplex) Guide.

**Default**: 0 (disabled)

**Range of valid values**: 0 or 1

**Takes effect**: when Capture is restarted

# **SP\_OCT\_REQUIRED\_DATA\_IS\_LOGGED**

This parameter enables the Capture process to gather additional information to improve rollback handling. With rollback handling, the Read process will require more resources to accomplish and improve performance in return. If system resources are scarce and the systems experiences lots of rollbacks, to lower the Read process resource consumption, you can disable this parameter. This parameter is enabled by default.

**Default**: 1 (on)

**Range of valid values**: 0 or 1 (flag)

**Takes effect**: when Capture is restarted

# **SP\_OCT\_TRUNC\_PARTITION\_BY\_ID**

Use this parameter to ensure that replication of an ALTER TABLE to truncate or drop a system-generated partition affects the correct partition on the target.

Because the database generates the names of system-generated partitions, the names of those partitions on the source will not match the names of their corresponding partitions on the target. However, the partition positions for the same time frame will match if the target is an exact copy of the source.

**To ensure that replication affects the correct partition on the target:**

- 1. Make certain the source and target tables structures and partition definitions are identical. For partitions with the same high value, the partition position from **dba\_tab\_partitions** should be the same between source and target before replication starts.
- 2. Set the SP\_OCT\_TRUNC\_PARTITION\_BY\_ID parameter to 1. This setting directs SharePlex to identify the partition by using the partition position, rather than by using the partition name that is specified in the original ALTER TABLE command. Post maps the partition position to the correct partition name in the target table.

When this parameter is enabled, SharePlex checks the SP\_SYS\_TARGET\_COMPATIBILITY parameter to verify that the target Post process is version 8.6.4 or higher. This is the minimum version that supports ALTER TABLE to truncate or delete a system-generated partition by ID. If the target Post process is an earlier version, the ALTER TABLE is replicated by using the partition name, and a warning message is logged to the SharePlex **event\_ log** on the target.

**Default**: 0 (disabled) **Range of valid values**: 0 or 1

**Takes effect**: immediately

# **SP\_OCT\_USE\_DST**

Use this parameter to tell SharePlex to disable the correction for daylight savings time in redolog to ensure logic.

**Default**: 0 (Disabled)

**Range of valid values**: 0 or 1

**Takes effect**: Process restart

# **SP\_OCT\_USE\_SUPP\_KEYS**

Use this parameter to tell SharePlex to use the columns set by Oracle's supplemental logging as the key columns when a row is updated or deleted.

In a typical replication scheme, SharePlex chooses a set of key columns for Post to use when it updates or deletes a row. When Oracle's PK/UK supplemental logging is enabled, Oracle logs key columns for each update. These key columns may not always match what SharePlex chose as its keys, which causes unnecessary work for the Read process. Setting this parameter overrides the default behavior of SharePlex, allowing SharePlex to be faster and more efficient.

If a table is configured with horizontal partitioning in the configuration file, you must include the horizontal partitioning column condition in a redo log group, unless that column condition is already part of the PK/UK for that table.

**NOTE:** The SP\_OCT\_USE\_SUPP\_KEYS parameter takes effect only if the supplemental logging is enabled for PK/UI.

This parameter is not compatible with the SP\_ORD\_HP\_IN\_SYNC parameter. If both parameters are enabled, SP\_ OCT\_USE\_SUPP\_KEYS overrides SP\_ORD\_HP\_IN\_SYNC.

**Default**: 0 (Disabled)

**Range of valid values**: 0 or 1 (Enabled)

**Takes effect**: Immediately

# <span id="page-391-0"></span>**Read parameters**

These parameters are used by the SharePlex Read process.

# **SP\_ORD\_BATCH\_ENABLE**

This parameter controls the enabling of the Batch Processing functionality. By default it is enabled. This allows the Read process to combine multiple identical records into a single record, or into a batch, for processing by the Post process.

**Default**: 1 (on)

**Range of valid values**: 0 or 1 (flag)

**Takes effect**: Immediately

# **SP\_ORD\_BATCH\_MAX**

This parameter controls the maximum number of concurrent batch transactions.

**Default**: 50 (transactions)

**Range of valid values**: any integer between (and including) 5 and 250

**Takes effect**: when Read is restarted

# **SP\_ORD\_BATCH\_MATCH\_MIN**

This parameter controls the minimum number of matched operations before processing a batch.

**Default**: 2

**Range of valid values**: any positive integer

**Takes effect**: when Read is restarted

# **SP\_ORD\_CDA\_LIMIT**

This parameter controls the number of cursors cached by each login of the Read process. You might need to increase its value if replication starts falling behind Oracle activity on the source system. An initial setting of 15 cursors is recommended if you have a large number of tables in replication.

**Default: 5 cursors**

**Range of valid values**: any positive integer

**Takes effect**: when Read is restarted

# **SP\_ORD\_DATE\_ MSG**

This parameter can be set so that the Read process prints a warning message to the Event Log and the Read log when it detects an invalid date column. A setting of 0 disables the parameter, and a setting of 1 activates it. The error message generated by Read is:

An oerr#1801 has occurred on record with rowid rowid, on object *object\_id*. Rec skipped. It is usually caused by invalid column data of type DATE. Creating a unique index that doesn't include column of type DATE and reactivating same configuration may solve the problem.

#### **Default**: 0 (do not print warning message)

**Range of valid values**: 0 or 1 (flag)

**Takes effect**: immediately.

# **SP\_ORD\_DELAY\_RECORDS**

The Read process processes records in batches. The size of the batches depends on the number of records in the capture queue. If the number of records is large, Read ignores the value of this parameter, and the batches are kept as small as possible. If Read is keeping pace with Capture, the size of the batch is approximately the value set by this parameter.

Set this parameter low if SharePlex is generating rollback segment too old messages in the Event Log. It instructs SharePlex to pass the data along sooner. This parameter is of use where only minimal latency can be tolerated.

**IMPORTANT:** Use this parameter with caution, because reducing the number of records increases the I/O that SharePlex must perform, which increases system overhead. It can also negatively impact smooth interaction between SharePlex processes.

**Default**: 200 records

**Range of valid values**: any positive integer

**Takes effect**: Immediately

# **SP\_ORD\_FIRST\_FIND**

This parameter controls how the Read process checks column conditions to determine whether or not a replicated row change satisfies them.

- At the default of 1, when a row change satisfies a column condition, SharePlex does not check any other column conditions to see if that row change also satisfies any of them.
- At a value of 0, SharePlex sends the data to all target systems where the column conditions are satisfied.

For more information about horizontal partitioning, see the SharePlex [Administration](https://support.quest.com/shareplex) Guide.

**Default**: 1 (on)

**Range of valid values**: 0 or 1 (flag)

**Takes effect**: when Read is restarted

# **SP\_ORD\_HP\_HASH**

This parameter controls the number of slots in the hash table used for Horizontal Partitioning. By default this parameter is set to 16 slots to minimize memory usage (usage is the number of slots x 32 bytes for every transaction with an insert). If the user's system does a lot of insert operations followed by updates (in the same transaction) on a horizontally partitioned table then SharePlex will use this hash table a lot and this value may need to be increased for performance. Additionally, if the user system has a lot of long transactions with inserts on tables with horizontal partitioning the value of this parameter might need to be increased.

**Default**: 16 slots

**Range of valid values**: any positive integer

**Takes effect**: when Read is restarted

# **SP\_ORD\_HP\_IN\_SYNC**

This parameter is used for horizontally partitioned replication to ensure that data is replicated properly when a value for a column in a column condition changes so that the row no longer satisfies the condition.

**It enables SharePlex to automatically correct the following:**

- UPDATEs that cause a row to meet a different column condition than the one created for that row, sending the changes to a different location. An example would be an UPDATE to a row for which the column condition is **region=East** that changes the value of the **region** column to WEST. Such operations will fail because the original INSERT statement for that row was replicated to the original location (the Eastern region), so the row does not exist in the new location (the Western region) when Post attempts the update there.
- UPDATEs that cause a row to meet a column condition (and be replicated) when the row was not supposed to be replicated. An example would be when the region column is updated from the value of HEADQUARTERS (for which a row is not replicated) to the value of WEST. Such operations will fail because the original INSERT statement for that row (into the headquarters system) was not replicated to the Western region's system, so Post cannot perform the update there.
- <sup>l</sup> UPDATEs that cause a row to no longer meet any column condition. An example would be when the **region** column is updated from the value of WEST to the value of HEADQUARTERS. The original INSERT statement was replicated to the Western region's system, but the update to the new value is not replicated, because the new value does not meet a column condition (headquarters data is not shared). The rows are now out of synchronization, but there are no errors.

When this parameter is enabled, SharePlex automatically corrects rows for which UPDATEs cause the preceding conditions. SharePlex converts the UPDATE to a DELETE and, if needed, an INSERT.

To convert an UPDATE statement (which normally only uses the changed columns and the key) to an INSERT statement, SharePlex needs values for all of the columns. Enabling SP\_ORD\_HP\_IN\_SYNC directs SharePlex to send all of the columns in a row to the Post process when there is an UPDATE to a table using horizontally partitioned replication, so that an INSERT can be constructed.

Set this parameter on the **source** system before you activate the configuration. If replication is active, set the parameter and then reactivate the configuration so that SharePlex can rebuild its object cache.

If you know that the columns in column conditions for tables using horizontally partitioned replication will never change, leave this parameter set to 0, because using it incurs processing overhead.

This parameter is not compatible with SP\_OCT\_REDUCED\_KEY and SP\_OPO\_REDUCED\_KEY [any value: 1 or 2] as it overrides the behavior of both the parameters.

**Default**: 0 (off)

**Range of valid values**: 0 or 1 (flag)

**Takes effect**: when Read is restarted

#### **SP\_ORD\_LDA\_ARRAY\_SIZE**

This parameter controls the number of logins made to the database for read consistency. If the Read process slows down, try increasing the value of this parameter. The maximum setting is determined by the MAX\_PROCESSES parameter in the init ora file.

**Default**: 5 logins

**Range of valid values**: any positive integer

**Takes effect**: when Read is restarted

# **SP\_ORD\_ONELINE\_DEBUG**

This parameter controls the oneline debug feature for the Read process.

The oneline debug feature enables you to perform debugging for out-of-sync errors without consuming a large amount of the system resources. The oneline debug logs just enough information in one line to detect where in the data stream an out-of-sync condition occurred. Once oneline debug identifies the process that is causing the problem, you can then enable regular debugging for that process.

To enable this parameter, specify the objects that you want to debug by their object ID, and separate each one by a comma. An example is:

#### sp\_ctrl> **set sp\_ord\_oneline\_debug 230230, 351626**

#### **The following items are logged:**

- <sup>l</sup> The state of the operation, which can be **Dispatch** (read from queue), **processMessage** (process the SQL code), or **ExecSQL** (apply to target)
- The transaction identifier used by SharePlex
- The type of DML or DDL operation that was affected
- The owner and name of the target table
- The object ID of the affected source table
- The row identifier of the affected row. (Oracle rowid)
- The time when the operation occurred (Oracle)
- The log sequence number and offset within the log of the affected operation
- The Oracle SCN for the transaction
- An internal SharePlex code that prevents redundant operations
- The routing information

**NOTE**: This information is repeated for each target if the row is being routed to multiple targets.

**Default:** Disabled

**Range of valid values:** a string that forms a list of objects listed by object ID, separated by commas.

**Takes effect:** Immediately

#### **SP\_ORD\_MSGS\_CK\_FREQ and SP\_ORD\_RCM\_SKIP\_ RATIO**

These parameters work together, so if one of them is set its default value of 0, then the other parameter, if set to a number other than 0, does not work. Both parameters support the automated process in which the Read process detects that too much time is being taken to process its queries, by checking the ratio of disk gets per executed queries. Once Read makes this determination, it gets rid of its existing read consistent views and replaces it with a new view.

The ORD MSGS CK FREQ parameter is the frequency that the Read process checks if the ratio has been surpassed. For example, if you set this parameter to 100, the Read process will check every 100 queries to see if the ratio is still good. The recommended setting is 1,000 queries.

The ORD\_RCM\_SKIP\_RATIO parameter specifies the number (the ratio of disk gets to executed queries) that when reached, causes the read consistent view to be replaced. The most sensitive setting is 1, which means one disk get per one executed query. The recommended setting is 2.

To turn off these parameters, set one of them to 0, which disables the other parameter.

#### **Default**:

SP\_ORD\_MSGS\_CK\_FREQ: 10,000 SP\_ORD\_RCM\_SKIP\_RATIO: 2

**Range of valid values**:

SP\_ORD\_MSGS\_CK\_FREQ: 0 to 100,000

SP\_ORD\_RCM\_SKIP\_RATIO: 0 to 1000 (not recommended to set this greater than 5)

**Takes effect**: Process restart
## **SP\_ORD\_RMSG\_LIMIT**

This parameter controls the frequency of the checkpoints performed by the Read process when it reads messages from the capture queue and determines the key values. A checkpoint saves the capture queue to a cache file, commits the outgoing queue messages (being passed to the export queue), and does a read release (delete) on the heldover records in the capture queue that have already been received by the export queue.

The higher the value of this parameter, the more records will be held in memory before the checkpoint is triggered. A very high value causes less I/O on the system and faster processing — but at the expense of increased memory usage and a longer recovery time should something unforeseen cause the Read process stop. A low value increases I/O, which increases the recovery speed but reduces throughput speed.

The default value of 100,000 records should establish a reasonable balance between the need for speed and the conservation of memory and process recovery, but you can adjust this parameter to suit your processing requirements. Adjustment options range from checkpointing after every record to holding as many records as the system and its memory can accommodate.

**Default**: 100,000 records

**Range of valid values**: any positive integer within system limitations

**Takes effect**: immediately

## **SP\_ORD\_ROLLBACK\_TXNS\_MAX**

This parameter limits the number of entries the reader will keep in its transaction cache that indicate a transaction was completely rolled back

**Default**: 5,000 records

**Range of valid values**: any positive integer within system limitations

**Takes effect**: process restart

## **SP\_ORD\_SEND\_DDL\_TO\_FIRST**

This parameter helps improve Post performance when multiple post queues are in use and you are replicating DDL for objects that are not in the replication configuration (SP\_OCT\_REPLICATE\_ALL\_DDL=1).

This parameter directs Import to send DDL for objects that are *not* in the replication configuration to a specific post queue. Normally, DDL that is not related to objects in the replication configuration can be sent to any available queue. Large amounts of this DDL can block the DML of the objects that are in replication, causing data latency to increase.

This DDL, because it has no association with the objects in replication, does not have to be applied in any sequence relative to those objects. By routing it independently through a dedicated queue, you can free the other queues to process replicated data and its related DDL.

If you activate this parameter, you must specify the post queue through which to process the DDL for the nonreplicating objects. This specification must be placed on the first line after the "Datasource:o.SID" line in the configuration file, as follows (the ! is a placeholder that replaces an actual object specification):

Datasource: o.dbprod

#Route for non-replication DDL ! sysmm:queddl1@o.dbprep #The rest of the configuration entries SCOTT.EMP SCOTT.EMP sysmm:que1@o.dbrep SCOTT.FOO SCOTT.FOO sysmm:que2@o.dbrep

If you do not make an explicit designation in that manner, the DDL will be routed to the first route listed. For example, in the following configuration file, all DDL that is not associated with an object in replication will be sent to sysmm:que1@o.dbrep.

Datasource: o.dbprod SCOTT.EMP SCOTT.EMP sysmm:que1@o.dbrep SCOTT.FOO SCOTT.FOO sysmm:que2@o.dbrep

**Default**: 1 (on) **Range of valid values**: 0 or 1 (flag) **Takes effect**: immediately.

# **Export parameters**

These parameters are used by the SharePlex Export process.

# **SP\_XPT\_AES\_KEY\_LENGTH**

This parameter controls the size of the AES encryption key that is used by Export to encrypt data that is sent across the network from source to target. The key itself is generated by issuing the **create encryption key** command, which generates a full 256-bit key. The SP\_XPT\_AES\_KEY\_LENGTH parameter controls how much of that length is used as the key when Export encrypts the data. The default is 128 bits, the minimum length. A longer key is harder to hack but requires more CPU power. To configure [SharePlex](https://support.quest.com/shareplex) for AES encryption, see the SharePlex [Administration](https://support.quest.com/shareplex) Guide.

**Default**: 128-bits

**Range of valid values**: 128, 192 or 256 bits

**Takes effect**: when Export is restarted

## **SP\_XPT\_ENABLE\_AES**

This parameter controls whether Advanced Encryption Standard (AES) is enabled to encrypt replicated data that is sent by Export across the network. To configure SharePlex for AES encryption, see the [SharePlex](https://support.quest.com/shareplex) [Administration](https://support.quest.com/shareplex) Guide.

**Default**: 0 (disabled)

**Range of valid values**: 0 or 1 (enabled)

**Takes effect**: when Export is restarted

# **SP\_XPT\_ENABLE\_COMPRESSION**

This parameter controls the compression of data across TCP/IP.

You can enable compression to reduce the amount of data that SharePlex sends across the network. SharePlex uses LZIP lossless compression. Enabling compression on the source SharePlex instance automatically enables compression to all targets of the source SharePlex instance.

By default compression is disabled. You can enable compression by itself or in conjunction with encryption. For more information about encryption, see the SharePlex [Administration](https://support.quest.com/shareplex) Guide.

**Default**: 0 (disabled) **Range of valid values**: 0 or 1 (enabled)

**Takes effect**: when Export is restarted

## **SP\_XPT\_KEEPALIVE**

This parameter controls whether the Export process sends a "hello" message to Import at regular intervals to prevent TCP timeouts when replication activity is low. If the network times out because no replication packets are being sent, SharePlex alerts you with a message such as "Export cannot connect to import on server2: timeout waiting for ack." By setting SP\_XPT\_KEEPALIVE to 1, you can eliminate this message and keep the SharePlex network connection alive.

**Default**: 0 (disabled)

**Range of valid values**: 0 or 1 (enabled)

**Takes effect**: when Export is restarted

## **SP\_XPT\_PORT\_OVERRIDE**

This parameter works in conjunction with the SP\_XPT\_USE\_LOCALHOST parameter to enable SharePlex to send data through a secure tunnel port created with SSH® Secure ShellTM software. This parameter sets the local connection, which overrides the default SharePlex port. From that port number, the SSH daemon directs the connection to a different system (the SharePlex target machine) using another port number and the SSH data encryption.

**Default**: 0 (disabled)

**Range of valid values**: 0 or any positive integer

**Takes effect**: when Export is restarted

## **SP\_XPT\_SO\_SNDBUF**

This parameter tunes the TCP/IP window size on the source machine. It works in conjunction with the SP\_COP\_ SO\_RCVBUF parameter on the target machine to establish the size of a packet sent across the network. SharePlex references both parameters when TCP/IP sockets are created at the startup of sp\_cop and the Export process.

If SharePlex is replicating across a WAN and the export queue is continually backlogged, try adjusting both parameters. SP\_XPT\_SO\_SNDBUF must be set equal to or greater than the value of SP\_COP\_SO\_RCVBUF, in multiples of 1024 bytes. To size the parameters, determine the ping time between the source and target machines, then use the following formula for both parameters:

#### *param\_value / ping\_time***= bytes per second**

For example, if ping time is 200 milliseconds, and the value for the two parameters is 64K, SharePlex will send five 64K-packets every second, totaling 320K per second.

Unless you observe a bandwidth problem, Quest recommends leaving both parameters set to their defaults, which use the system's setting. To change SP\_XPT\_SO\_SNDBUF, set it on the source system, then stop and start Export on that system.

If transfer still is slow, try increasing the SP\_IMP\_WCMT\_MSGCNT and SP\_IMP\_WCMT\_TIMEOUT parameters on the target system. Set SP\_IMP\_WCMT\_MSGCNT to at least 10,000.

**Default**: 0 (default is set by the operating system)

**Range of valid values**: positive integers, in bytes, using multiples of 1024. Maximum is set by the operating system.

**Takes effect**: when Export is restarted

## **SP\_XPT\_USE\_LOCALHOST**

This parameter enables SharePlex to send data through a secure tunnel port created with SSH® Secure ShellTM software. The Export process reads this parameter before making a TCP connection. If the parameter is enabled, the Export process connects to the local host through a local port number, where the SSH daemon directs the connection to a different system (the SharePlex target machine) using another port number and the SSH data encryption.

**Default**: 0 (disabled) **Range of valid values**: 0 or 1 (flag) **Takes effect**: when Export is restarted

# **Import parameters**

These parameters are used by the SharePlex Import process.

## **SP\_IMP\_ENABLE\_AES**

This parameter enforces the use of data encryption between the source system and the target on which it is set. It prevents Import from accepting incoming data unless data encryption is enabled in the Export process. It must be enabled if SP\_XPT\_ENABLE\_AES is enabled.

To configure SharePlex for AES encryption, see the SharePlex [Administration](https://support.quest.com/shareplex) Guide.

**Default**: 0 (disabled)

**Range of valid values**: 0 or 1 (enabled)

**Takes effect**: when Import is restarted

# **SP\_IMP\_QUEUE\_PAUSE**

This parameter pauses the writing of data to the post queue when that queue contains the specified number of messages. Post stores queue messages in shared memory until it issues a checkpoint, after which it releases the data from memory.

If the post queue runs out of shared memory, the read and write functions will start incurring file IO to free up the memory buffers. By pausing the queue writing, this parameter helps Post maintain its performance by avoiding the need for disk storage and the resultant slowdown in IO.

When Import is requested to write to a post queue, and the backlog for that queue is equal to or greater than SP\_ IMP\_QUEUE\_PAUSE, Import checkpoints with it associated Export and stops writing to any post queue. Import does, however, remain running. A warning is written to the event log and the status of the process in the **show statusdb** command output is shown as "paused." The **status** command shows "Paused" instead of "Running."

Import resumes writing to the post queue(s) if Import is stopped and restarted or Import detects that the backlog is less than or equal to the SP\_IMP\_QUEUE\_RESUME parameter.

Use the SP\_IMP\_QUEUE\_RESUME parameter to set the number of messages at which Import resumes writing to the post queue.

To use this feature, both SP\_IMP\_QUEUE\_PAUSE and SP\_IMP\_QUEUE\_RESUME must be greater than zero, and SP\_IMP\_QUEUE\_PAUSE must be greater than SP\_IMP\_QUEUE\_RESUME.

**Default**: 0 messages (disabled)

**Range of valid values**: *n* thousand messages, where *n* is any positive integer

**Takes effect**: immediately

## **SP\_IMP\_QUEUE\_RESUME**

This parameter works in conjunction with SP\_IMP\_QUEUE\_PAUSE. If the number of messages in the post queue is lower or equal to the value set with this parameter, Import resumes writing to the post queue.

To use this feature, both SP\_IMP\_QUEUE\_PAUSE and SP\_IMP\_QUEUE\_RESUME must be greater than zero, and SP\_IMP\_QUEUE\_PAUSE must be greater than SP\_IMP\_QUEUE\_RESUME.

**Default**: 0 messages (disabled)

**Range of valid values**: *n* thousand messages, where *n* is any positive integer

**Takes effect**: immediately

## **SP\_IMP\_WCMT\_MSGCNT**

This parameter works in conjunction with the SP\_IMP\_WCMT\_TIMEOUT parameter. It defines the number of messages that are processed before the Import process checkpoints. Checkpointing saves the state of the process in case it is needed for failure recovery.

When Import checkpoints, it triggers the Export process to perform its own checkpoint. If the value for this parameter is reached before the value set for SP\_IMP\_WCMT\_TIMEOUT, it triggers the checkpoint.

In a WAN environment, you can increase this parameter to as many as 10,000 messages, with the understanding that increasing the message interval between checkpoints can negatively affect SharePlex's fault tolerance. If you are using SharePlex in an environment where the network continually fails, you can decrease this parameter.

**Default**: 10,000 messages

**Range of valid values**: any positive integer

**Takes effect**: immediately

#### **SP\_IMP\_WCMT\_TIMEOUT**

This parameter works in conjunction with the SP\_IMP\_WCMT\_MSGCNT parameter. It defines the number of seconds that pass before the Import process checkpoints. Checkpointing saves the state of the process in case it is needed for failure recovery.

When Import checkpoints, it triggers the Export process to perform its own checkpoint. If the value for this parameter is reached before the value set for SP\_IMP\_WCMT\_MSGCNT, it triggers the checkpoint.

**Default:** 30 seconds

**Range of valid values**: any positive integer

**Takes effect**: immediately

SharePlex 11.1 Reference Guide **403** 

# **Oracle Post parameters**

These parameters are used by the SharePlex Post process when applying data to an Oracle target.

# **SP\_OPO\_CHANGE\_ID\_START\_VALUE**

This parameter sets a start value for the **changeid** metadata column that can be included in a change history target and is set with the **target** command. The changeid is generated by SharePlex to uniquely identify records and prevent duplicates.

**Default**: 0 (off)

**Range of valid values**: 0 to 9223372036854775807

**Takes effect**: when Post is restarted

# **SP\_OPO\_COMMIT\_REDUCE\_MSGS**

Sets the threshold for the Commit Reduction component of the Post Enhanced Performance feature. The Commit Reduction feature enables you to configure Post to combine smaller transactions into larger ones. This reduces the number of commits and acknowledgments that must be processed. The smaller the transaction, the bigger the performance gain.

When the specified number of messages is reached, Post issues a commit. The commits of transactions whose transactional borders are within this span of messages are skipped, and those transactions are all committed as one transaction. Commit reduction is on by default. To disable it, set this parameter to a value of 1.

The parameter setting is not an absolute threshold. SharePlex will not break up a transaction across different combined transactions. Therefore, Post may need to exceed that threshold in order to include all of the operations and the commit of the last transaction in the group.

**Default**: 100 messages

**Range of valid values**: 1 or any positive integer.

**Takes effect**: when Post is restarted

## **SP\_OPO\_CONNECTION\_POOL**

This parameter controls how Post uses the connection pool.

When connection pooling is enabled (the default) and a subqueue needs a connection to Oracle, it will try to find a subqueue that is committed. If it finds one, it will take that connection rather than open a new connection to Oracle. This allows Post to operate with fewer connections to Oracle.

Without connection pooling, each subqueue has a separate connection to Oracle and will keep that connection for a number of seconds (determined by the parameter SP\_OPO\_IDLE\_LOGOUT) until the subqueue is committed.

**To use this parameter:**

- Enabling connection pooling can be helpful if SharePlex is running with a large number of subqueues.
- If SharePlex is running with a small number of subqueues (less than 20) that get reused quickly, it may be more efficient to disable the pooling and not move the connections around.

**Default**: 1 (enabled)

**Range of valid values**: 0 or 1 (flag)

**Takes effect**: when Post is restarted.

## **SP\_OPO\_CONT\_ON\_ERR**

This parameter controls whether or not Post stops when it encounters errors that can be corrected. When this flag is set to the default of 0, Post stops for all Oracle and SharePlex errors. To have Post continue posting despite certain SharePlex or Oracle errors, list them in the **oramsglist** file in the **data** subdirectory of the variable-data directory and set this parameter to 1. If this parameter is set to 2, Post will treat table errors the same as other errors and stop unless the error is listed in the **oramsglist** file.

Post will always continue to post despite the following errors, regardless of the parameter setting:

#### **Default errors for which Post will not stop**

- unique key violation
- operation interrupted
- no data found
- $\cdot$  no such table
- $\bullet$  invalid number
- non-numeric in date
- invalid rowid
- $\cdot$  invalid hex number
- cannot update not-null to null
- Year must be between -4713 and +9999
- check constraint violated
- $\bullet$  packet writer failure\*
- sequence not found
- Oracle internal error

\*Packet writer failure and resource busy with nowait will retry based on the SP\_OPO\_RETRIES\_MAX parameter which defaults to 10 after which poster will exit

For more information about how to configure Post to continue on errors, see the SharePlex [Administration](https://support.quest.com/shareplex) Guide.

#### **Default: 0 (stop on all errors)**

**Range of valid values**: 0, 1, 2 (flag)

**Takes effect**: immediately

# **SP\_OPO\_DEPENDENCY\_CHECK**

#### **This parameter controls the following features:**

- The Transaction Concurrency component of the Post Enhanced Performance feature. For more information about how to tune the performance of Post, see the SharePlex Administration Guide.
- Post handling of enabled ON DELETE CASCADE constraints on target tables (apply the replicated parent delete and ignore the replicated cascaded deletes).

#### **To support these features, do the following:**

- 1. **Set SP\_OPO\_DEPENDENCY\_CHECK to the appropriate value:**
	- To enable Commit Reduction and Transaction Concurrency, set this parameter to 1. To use this feature, supplemental logging for primary and unique keys must be enabled on the source.
	- To enable ON DELETE CASCADE, set this parameter to 2.

**NOTE**: The ON DELETE CASCADE feature is dependent on the Post Enhanced Performance feature, which is enabled with a setting of 2. In addition to setting SP\_OPO\_DEPENDENCY\_CHECK, you must also enable the logging of primary keys, unique index columns, and foreign key columns on the source.

- 2. Set the SP\_OCT\_REDUCED\_KEY parameter to 0, which sends all of the required data to the target for use by Post. See [SP\\_OCT\\_REDUCED\\_KEY](#page-383-0) .
- 3. Set the [SP\\_OPO\\_REDUCED\\_KEY](#page-412-0) parameter to 0, 1 (the default) or 2. See SP\_OPO\_REDUCED\_KEY.

**Default:** 0 (off)

**Range of valid values:** 0, 1, 2 (flag)

**Takes effect:** when Post is restarted

## **SP\_OPO\_DEPENDENCY\_SIZE**

This parameter sets the size of the memory that is used by dependency checking in the Post Enhanced Performance feature. The default value should be sufficient, but you can increase it if needed.

**Default**: 7019

**Range of valid values**: Any valid memory value

**Takes effect**: when Post is restarted

## **SP\_OPO\_DISABLE\_OBJECT\_NUM**

This parameter prevents Post from posting replicated DML and DDL operations to the target, based on the object ID of the **source** table. You can set this parameter if the data in a source table is invalid or corrupted, if the source table contains data types that are not supported on the target, or for any other reason that you do not want operations for a table to be reflected in the target database.

You can set this parameter for one or more tables. It prevents further replication activity on the target table(s) of a source table until you have time to resynchronize the data and reactivate the configuration file. The Post process discards all replicated messages for these tables from the post queue, and the messages do not accumulate in the queue.

Use the parameter with caution. If it is enabled and DDL or DML is executed for the source table(s), the target data will be out of date because the changes are not posted. If there are dependencies on the table(s), such as a foreign key in other tables outside the replication configuration, disabling posting will prevent the dependencies from being satisfied.

This parameter is disabled by default. To enable it, issue the following command on the target system, where the numbers shown are the object IDs of the source tables to exclude from posting.

sp\_ctrl(sysB)> **set param SP\_OPO\_DISABLE\_OBJECT\_NUM 12345,67890**

Separate each object ID with a comma, and allow no spaces between them. To use spaces between entries, enclose the entire list within quotes, as in the following example:

```
sp_ctrl(sysB)> set param SP_OPO_DISABLE_OBJECT_NUM "498438, 1000, 497109"
```
Invalid object IDs will be ignored.

When you are ready to begin posting to the target table again, set SP\_OPO\_DISABLE\_OBJECT\_NUM to 0.

**Default**: 0 (off)

**Range of valid values**: list of valid Oracle Object IDs separated by commas

**Takes effect**: immediately

### **SP\_OPO\_HINTS\_LIMIT**

This parameter controls the maximum number of hints (table/index combinations) that can be listed in the hints file. Use hints only if you see that Post is doing full table scans on tables where there are defined indexes. Using a large number of hints can reduce the performance of the Post process. See the SharePlex [Administration](https://support.quest.com/shareplex) Guide for more information about the hints feature.

**Default**: 100 hints

**Range of valid values**: any positive integer

**Takes effect**: when Post is restarted

## **SP\_OPO\_LOG\_CONFLICT**

This parameter enables the logging of information about successful conflict resolution procedures to the **SHAREPLEX CONF\_LOG** table. This applies only to the prepared routines that are provided by SharePlex. • A setting of 1 enables the logging of conflict resolution to the **SHAREPLEX CONF LOG** table.

**NOTE:** A setting of 1 will not update the columns EXISTING\_TIMESTAMP and TARGET\_ROWID (when existing data is not replaced) in the SHAREPLEX\_CONF\_LOG table.

• A setting of 2 enables the logging of conflict resolution to the **SHAREPLEX CONF LOG** table with Post query for additional meta data.

Using LeastRecentRecord or MostRecentRecord prepared routines Post will query the target database for the timestamp column of the existing record. The query result is logged into the EXISTING TIMESTAMP column of the SHAREPLEX\_CONF\_LOG table.

For any prepared routines, on rows that aren't replaced by the incoming record, Post will query the TARGET\_ROWID of the existing row that could have been replaced. Otherwise the ROWID of the existing row will not be logged.

**NOTE:** A setting of 2 may affect the performance of Post as a result of making the query.

**Default**: 0 (Disabled)

**Range of valid values**: 0, 1, or 2

**Takes effect**: when Post is restarted

## **SP\_OPO\_MAX\_CDA**

This parameter is for the SQL cache module and controls the max number of cursor caches that a session can concurrently open. This number must be smaller than the Oracle setting for OPEN\_CURSORS in v\$parameter view. It is only used when SP\_OPO\_SQL\_CACHE\_DISABLE is set to 0 (enabled).

#### **Default**: 50

**Range of valid values**: any positive integer

**Takes effect**: when Post is restarted

#### **SP\_OPO\_MAX\_OEXN\_TIME**

This parameter controls the maximum duration, in seconds, that a SQL thread may spend in a call to OCIStmtExecute ( ) before the timekeeper thread defaults to a deadlocked position and forces the Multi-threaded Post process to exit.

**Default**: 900 [seconds]

**Range of valid values**: any positive integer

**Takes effect**: when Post is restarted

# **SP\_OPO\_MAX\_ROLLBACK\_MESSAGES**

This parameter is the maximum number of messages to which the backward count is incremented for a partial rollback. The main thread scans forward and counts the backward messages. Once the backward count reaches the maximum number set for this parameter, the main thread resolves the rollback. When the rollback is resolved, the main thread resumes dispatching messages. If there are more backward messages, the main thread again scans forward in the subqueue. The next group of 10,000 backward messages (if the value for the parameter is set to 10,000) is then resolved, using the same procedure.

**Default**: 10,000 messages

**Range of valid values**: 11 - 1,000,000

**Takes effect**: when Post is restarted.

## **SP\_OPO\_NLS\_CONVERSION**

This parameter controls character set conversion between an Oracle source and an Oracle target.

For SharePlex to replicate all characters within the Oracle character sets that you are using, one of the **following must be true:**

- The character sets are identical on the source and target
- The character set of the source database is a subset of the character set of the target database (all characters contained on the source exist in the character set of the target)

#### **The following character sets are tested and supported for SharePlex:**

US7ASCII UTF8 WE8ISO8859P1 AL16UTF16 AL32UTF8 KO16KSC5601

By default, SharePlex allows an Oracle target database to perform character conversion. Post notifies Oracle of the character encoding of the source data and Oracle performs any required conversion.

Depending on the character sets involved, the Oracle conversion might lead to data loss. For example:

Example 1: The Japanese character for 'rice' in the JA16SJIS character set has no corresponding symbol in the US7ASCII character set. If you attempt to replicate this symbol into a US7ASCII database, Oracle converts it to a '?' character.

Example 2: According to Oracle, the WE8ISO8859P1 character set is a superset of the US7ASCII character set, so it is logical to assume that any character in US7ASCII is posted unconverted into a WE8ISO8859P1 target database. This is true for characters in the range 0x00 to 0x7F. However, Oracle strips off the top bit of characters in the range 0x80 to 0xFF. This "conversion" may result in data loss while replicating to a character set that is a superset of the source.

**NOTE:** Oracle does not convert characters if the character sets are identical. Thus, posting WE8ISO8859P1 data to a database with a character set of WE8ISO8859P1 bypasses the Oracle conversion process.

#### **To apply data without conversion:**

Set the SP\_OPO\_NLS\_CONVERSION parameter to 1 to apply the data with conversion.

**NOTE:** SharePlex will always convert NVARCHAR and NCLOB data if the NLS\_NCHAR\_CHARACTERSET of the source database is not the same as that of the target database.

**Default**: 1

**Range of valid values**: 0 or 1 (flag)

**Takes effect**: when Post is restarted.

### **SP\_OPO\_NLS\_DEFAULT\_COMPAT**

This parameter controls whether Post converts character data (CHAR, VARCHAR). By default no conversion is performed. When set to 7, Post will not convert character data, but will convert CLOB data. The compare/repair commands will compare and repair character data without conversion and CLOB data with conversion. The replication of NCHAR data is not affected.

SP\_OPO\_NLS\_DEFAULT\_COMPAT takes precedence over SP\_OPO\_NLS\_CONVERSION.

#### **Default**: 0

**Range of valid values**: 0 or 7

**Takes effect**: when Post is restarted.

#### **SP\_OPO\_OBJID\_DEBUG**

This parameter allows debugging for one specific object, such as a table, for Post. The SP\_OPO\_OBJID\_DEBUG parameter is typically used for debugging out-of-syncs. To use the SP\_OPO\_OBJID\_DEBUG parameter, set its value on the target system to the value of the object ID for the object from the source database.

**Default**: 0

**Range of valid values**: Any number greater than or equal to 0

**Takes effect**: immediately

#### **SP\_OPO\_ONELINE\_DEBUG**

This parameter controls the oneline debug feature for the Post process.

The oneline debug feature enables you to perform debugging for out-of-sync errors without consuming a large amount of the system resources. The oneline debug logs just enough information in one line to detect where in the data stream an out-of-sync condition occurred. Once oneline debug identifies the process that is causing the problem, you can then enable regular debugging for that process.

To enable this parameter, specify the objects that you want to debug by their object ID, and separate each one by a comma.

#### **An example is:**

sp\_ctrl> **set sp\_opo\_oneline\_debug 230230, 351626**

#### **The following items are logged:**

- <sup>l</sup> The state of the operation, which can be **Dispatch** (read from queue), **ProcessMessage** (process the SQL code), **Skipped** (commit if the Commit Reduction feature is enabled) or **ExecSQL** (apply to target)
- The transaction identifier used by SharePlex
- The type of DML or DDL operation that was affected
- The object ID of the affected source table
- The row identifier of the affected row. (Oracle rowid)
- The time when the operation occurred (Oracle)
- The log sequence number and offset within the log of the affected operation
- The Oracle SCN for the transaction
- An internal SharePlex code that prevents redundant operations

#### **Default:** Disabled

**Range of valid values:** a string that forms a list of objects listed by object ID, separated by commas.

**Takes effect:** Immediately

## SP\_OPO\_OUT\_OF\_SYNC\_SUSPEND

This parameter controls what SharePlex does when it encounters an out-of-sync condition, based on the following:

- INSERT: The row already exists, resulting in a Unique constraint violation error.
- UPDATE and DELETE: The row is not in the database.

#### **Value of 0 (default)**

The default Post behavior when a transaction contains an out-of-sync operation is to continue processing other valid operations in the transaction to minimize latency and keep targets as current as possible. Latency is the amount of time between when a source transaction occurs and when it is applied to the target. Different factors affect the amount of latency in replication, such as unusually high transaction volumes or interruptions to network traffic.

Post logs the SQL statement and data for the out-of-sync operation to the ID errlog.sql log file, where *ID* is the database identifier. This file is in the **log** sub-directory of the variable-data directory on the target system.

#### **Value of 1**

A value of 1 directs Post to stop posting when it encounters an out-of-sync condition. Post logs the SQL statement and data for the out-of-sync operation to the *ID***\_errlog.sql** log file, and then stops.

When you set this parameter to a value of 1, check the status of the replication processes frequently. Stopping Post causes latency between source and target databases, and it causes data to accumulate in the replication queues, which could cause them to exceed available disk space. SharePlex provides several **sp\_ctrl** commands for checking replication status, and it provides tools for unattended SharePlex monitoring. See the [SharePlex](https://support.quest.com/shareplex) [Administration](https://support.quest.com/shareplex) Guide for more information about how to monitor SharePlex.

See also [SP\\_OPO\\_SAVE\\_OOS\\_TRANSACTION](#page-414-0) to configure Post to roll back the entire transaction if it contains any out-of-sync operations.

**Default**: 0 (do not stop for out-of-sync conditions)

**Range of valid values**: 0 or 1 (flag)

**Takes effect**: immediately

### **SP\_OPO\_POSTER\_DELAY**

This parameter controls the amount of time that the Post process delays before it posts records to the target instance. Normally, Post applies the changes immediately to minimize latency between the source and target systems, but you can delay posting for up to 5 days (7200 minutes).

Delaying posting helps protect the data against accidental loss caused by unwanted deletes or object drops on the source system. The delay gives you enough time to detect the mistake and retrieve the data from the target instance before the mistake is replicated. Running "what-if" analyses is another reason you could change the default of this parameter. Having the target database behind in time enables you to validate predictive modeling compared to the real thing.

The delay caused by SP\_OPO\_POSTER\_DELAY is measured from the time the message first appears in the redo logs.

#### **Things to consider when using this parameter include the following:**

- Make certain that there is enough disk space for the data to collect in the post queue for the designated time interval until it is applied to the database.
- To determine when to start posting based on the parameter's setting, SharePlex compares the target system's current timestamp with the time that a record enters the redo log on the source system. Those machines could be in different locations, perhaps thousands of miles from each other. Consider any difference between time zones, and add that to the delay time.

For example, there is an 18-hour time difference between Los Angeles, California, U.S.A., and Sydney, Australia. To delay posting for five hours, you would need to set SP\_OPO\_POSTER\_DELAY to 23 hours (1380 minutes) to account for the desired five-hour delay plus the 18-hour time difference. Also consider whether or not a location observes Daylight Savings Time, which could change the time difference between two locations. The way that Daylight Savings Time is observed varies among, and even within, nations that use it.

• Do not use this parameter going back in time, for example when a source system is in Sydney and a target system is in Los Angeles. To SharePlex, this as a negative time difference when the time stamps on each system are compared. For example, 2:00 in the morning on April 2 in Sydney is 8:00 in the morning on April 1 in Los Angeles. The parameter does not accommodate settings of less than 0.

**Default**: 0 minutes

**Range of valid values**: 0 to 7200 minutes

**Takes effect**: immediately

## **SP\_OPO\_PRB\_MISMATCH\_SUSPEND**

This parameter, when set to 1, will cause Post to stop when there is a mismatch on a partial rollback. This allows the problem to be investigated and resolved before Post resumes processing.

**Default**: 0 (off)

**Range of valid values**: 0 or 1 (flag)

**Takes effect**: immediately

### **SP\_OPO\_READRELEASE\_INTERVAL**

This parameter controls how often Post read/releases. Normally, Post performs a read/ release after it receives each COMMIT, which means it purges that transaction's data from the queue as part of the checkpoint recovery process. For smaller transactions, this causes excessive I/O on the target system and slows Post. If most transactions are small, you can set this parameter so that Post read/releases after a certain number of messages instead of after every COMMIT.

When you set a read/release interval, be aware that if new data does not follow a committed transaction (for example, if it was the last transaction of the day or there is no more user activity), Post processes the COMMIT and waits a certain amount of time, which is controlled by the internal SP\_OPO\_IDLE\_LOGOUT parameter. If no data arrives, Post performs the read/release even though the SP\_OPO\_READRELEASE\_INTERVAL interval is not satisfied. The number of messages in the post queue reduces to 0, indicating that Post is finished processing all messages from the queue.

**NOTE:** Because the Post process has multiple threads, the number of messages is associated with each thread instead of the queue. Thus, the read/release interval can be longer than expected, and you might need to lower the default value.

**Default**: 100

**Range of valid values**: any positive integer

<span id="page-412-0"></span>**Takes effect**: immediately

## **SP\_OPO\_REDUCED\_KEY**

This parameter controls the content of the Post WHERE clause. Post uses a WHERE clause to find the row in the target that needs to be changed by a replicated UPDATE from the source. Different SharePlex features may require more or less data to be used in the Post WHERE clause.

• If set to 0, this parameter directs Post to construct a WHERE clause of all of the data that is sent by Capture. The data that Capture sends depends on the setting of the SP\_CAP\_REDUCED\_KEY parameter. If you want the WHERE clause to include the values of the keys and all of the columns other than LONGs or LOBs, set both parameters to 0.

**IMPORTANT!** In a peer-to-peer configuration, a setting of 0 is required.

- If set to 1, this parameter directs Post to build a WHERE clause with the key values and the before values of the columns that changed. This setting provides a good balance between replication performance and target data integrity, because it enables Post to perform a before-and-after comparison of the changed columns when constructing the WHERE clause. To be able to use this setting, the SP\_CAP\_REDUCED\_ KEY parameter must be set to 0 or 1. For more information about how SharePlex uses before and after values, see the SharePlex [Administration](https://support.quest.com/shareplex) Guide.
- If set to 2, this parameter directs Post to build a WHERE clause of only the key columns. This setting can be used to maximize posting performance. Because this setting omits the before-and-after comparison of the changed columns, you should ensure that no process or user can make changes to the target data except SharePlex. Additionally, it is recommended that you perform regular integrity verification by using the **compare** command.

**NOTE:** When the SP\_OPX\_REDUCED\_KEY parameter is set to 2 in the horizontally partitioned replication, Poster will prepare the WHERE clause with keys and before data of columns that is added for the UPDATE clause.

See also [SP\\_CAP\\_REDUCED\\_KEY.](#page-446-0)

#### **Default**: 0

**Range of Valid Values**: 0, 1, 2

**Takes effect**: When Post is restarted

### **SP\_OPO\_RETRIES\_MAX**

This parameter controls the number of times that the Post process attempts to post a SQL statement that failed the first time.

Post will retry certain failed operations when there is the possibility that they will succeed with another attempt. The main operations that Post will retry are TNS write failures, connection failures, or locks on tables when Post needs to apply a TRUNCATE.

To increase the likelihood that the failed operations are successful, you can increase the SP\_OPO\_RETRIES\_MAX parameter so that Post tries the operation more times. At the same time, increase the SP\_OPO\_RETRY\_DELAY\_ TIME parameter to increase the time interval between the attempts. That gives the lock or other blocking operation enough time to be resolved between attempts.

If the Post process is set to continue on error (SP\_SYS\_SUSPEND\_ON\_ERROR=0) or if the error message is listed in the **oramsglist** file, Post moves on to the next transaction in the queue. In all other cases, Post stops after it reaches the maximum allowed attempts.

**NOTE:** for more information about the **oramsglist** file, see the SharePlex [Administration](https://support.quest.com/shareplex) Guide.

**IMPORTANT:** Reducing this parameter can cause the data to accumulate in the queues, possibly causing them to exceed the available disk space.

**Default**: 10 times

**Range of valid values**: 0 or any positive integer

<span id="page-414-0"></span>**Takes effect**: immediately

## **SP\_OPO\_SAVE\_OOS\_TRANSACTION**

This parameter controls whether or not Post rolls back and discards a transaction if it contains any out-of-sync operations. This functionality is controlled by the SP\_OPO\_SAVE\_OOS\_TRANSACTION parameter.

#### **How to use this parameter**

When this parameter is set to 1 and a transaction contains any operations that generate out-of-sync errors, Post discards the entire transaction and saves all the operations of that transaction to a SQL file. You can edit this file to repair the problem with the failed SQL and then run the file to apply the transaction to the target database.

When this parameter is set to 1, Post will continue to process valid transactions that follow a rolled back transaction by default. This is to prevent target latency. To configure Post to stop after rolling back a transaction, set the SP\_ OPO\_OUT\_OF\_SYNC\_SUSPEND parameter to 1.

**IMPORTANT!** This parameter should only be used if you know that your applications make all interdependent changes *within one transaction*.

**All of the tables involved in the transaction that is being rolled back must contain only the following data types:**

- CHAR-US7ASCII
- VARCHAR US7ASCII
- NUMBER
- DATE
- TIMESTAMP
- TIMESTAMP WITH TIME ZONE
- **TIMESTAMP WITH LOCAL TIME ZONE**
- INTERVAL
- ROWID
- $\cdot$  RAW
- **BINARY FLOAT**
- BINARY DOUBLE

Each rolled back transaction has its own SQL file. The file name is *SCN*\_*queue***.sql**, where:

- SCN is the commit System Change Number (SCN) of the transaction.
- <sup>l</sup> *queue* is the name of the Post queue that contains the transaction.

Example file name:

#### **4346118046\_postq1.sql**

#### **NOTE:**

- <sup>l</sup> Each SQL file is stored in the **oos** subdirectory of the SharePlex variable-data directory. You may need to change the location of the files if you use the **ora\_cleansp** utility to re-initiate the SharePlex environment. This utility deletes the transaction files when you run it. You can modify the location, size, and number of SQL files by using any of the options of the **file** category of the **target** command.
- <sup>l</sup> When this feature is enabled, Post writes the whole transaction to the *SCN*\_*queue***.sql** file, instead of writing only the out-of-sync portion of the transaction to the **errlog.sql** file.
- This feature supports Oracle targets only.
- <sup>l</sup> Post will still generate out-of-sync messages in the **statusdb** which will show when the **show statusdb** command is issued in **sp\_ctrl**. You can use the **clear status** command to clear these status messages after you apply the transaction using the SQL file.
- A rolled back transaction cannot be "un-rolled back."

**Default**: 0 (off)

**Range of valid values**: 0 or 1 (flag)

**Takes effect**: when Post is restarted

## **SP\_OPO\_SQL\_CACHE\_DISABLE**

This parameter enables or disables the SQL Cache feature. By default, SQL Cache is on, and this parameter is set to 0. A setting of 1 disables SQL Cache. A setting of 3 disables SQL Cache for batch operations to reduce the amount of memory that Post uses. (A setting of 2 is not available.)

If you disable SQL caching, SharePlex prints the following message to the Event Log: SQL Cache disabled.

For more information about SQL Cache, see the SharePlex [Administration](https://support.quest.com/shareplex) Guide.

**Default**: 0 (on)

**Range of valid values**: 0, 1, or 3

**Takes effect**: when Post is restarted

## **SP\_OPO\_STOP\_ON\_DDL\_ERR**

This parameter controls whether or not the Post process stops when there is an error applying DDL. The default of 1 directs Post to stop for errors. An error usually indicates that the source component for which the DDL was executed does not exist in the target database, indicating the likelihood that subsequent DML changes will also fail. Stopping Post prevents the DML failures and enables you to correct the problem to keep the databases synchronized.

**Default**: 1 (on)

**Range of valid values**: 0 or 1 (flag)

**Takes effect**: immediately

# **SP\_OPO\_SUPPRESS\_DELETE**

This parameter controls whether or not Post applies DELETE operations to the target. Suppressing DELETE operations may be appropriate in situations such as a data warehouse, where a row must exist centrally even though it is deleted from its source table. You can set and unset this parameter without modifying or activating a configuration file. Set it to 1 to suppress DELETES.

**Default**: 0 (off)

**Range of valid values**: 0 or 1 (flag)

**Takes effect**: Process restart

## **SP\_OPO\_SUPPRESSED\_OOS**

This parameter controls whether Post returns an out-of-sync message when it detects that a target row already contains the changes that are being replicated from the source. If this condition is met, Post discards the replicated SQL and does not write an out-of-sync message to the Event Log or the **errlog.sql log** file.

**This parameter supports INSERT, UPDATE, and DELETE operations in the following cases:**

- All values (including the key value) of a replicated INSERT match the existing values of a row in the target.
- <sup>l</sup> The key value of an UPDATE matches a row in the target and the existing values in that row match the *after* (change) values that were replicated from the source.

**NOTE:** SharePlex *will* return an out-of-sync message if the target values do not match the replicated after values.

• The target row of a DELETE operation does not exist.

By default this parameter is enabled. However, you should still use tools that verify all of the target data, such as the **compare** command, because out-of-sync values can exist that are not detected by Post.

**Default**: 1

**Range of valid values**: 0 (disabled) or 1

**Takes effect**: Immediately

## **SP\_OPO\_SYNC\_LOG\_FREQUENCY**

This parameter controls how often Post logs out-of-sync messages to the event log (**event\_log** file in the variabledata directory). When Post detects an out-of-sync condition, it generates an out-of-sync event. If target target table is so out-of-sync that the event log is filling up with these messages, you can use this parameter to control how frequently these messages are logged.

When this parameter is greater than 0, Post logs the first out-of-sync error and then logs out-of-sync messages only at the specified interval. Post continues posting valid data until the out-of-sync table can be re-synchronized.

**Default**: 1 (log every out-of-sync message)

**Range of valid values**: Integer greater than 0

**Takes effect**: Immediately

### **SP\_OPO\_THREADS\_MAX**

This parameter is used primarily in testing to view the behavior of a SQL thread when it is handling several subqueues. The minimum number of threads is four, which enables the Post process to create the main thread, the timekeeper thread, the signal waiter thread, and one SQL thread.

**Default**: 128 threads

**Range of valid values**: 4 threads (minimum) to 1024 threads (maximum)

**Takes effect**: When the Post process is restarted

## **SP\_OPO\_TRACK\_COMMITS**

This parameter controls whether or not the Post process tracks commits. If it is 1, Post will also insert a row for every commit.

**Default**: 0 (off)

**Range of valid values**: 0 or 1 (flag)

**Takes effect**: When the Post process is restarted

## **SP\_OPO\_TRACK\_OPERATIONS**

This parameter controls which DML is tracked by Post when maintaining a change history target database. By default, Post tracks all DML types. For example, to configure Post so that only inserts and updates are tracked, set the parameter to I/U.

**Default**: I/U/D (inserts, updates and deletes)

**Range of valid values**: Any combination of I, U, or D separated by a slash (/)

**Takes effect**: When the Post process is restarted

# **SP\_OPO\_TRACK\_PREIMAGE**

This parameter controls whether or not the Post process tracks the before image of inserts and updates or the after image of deletes. The before image for an insert and the after image for a delete includes the key values, with all other columns set to null.

You can set this parameter to I, U, or D, or any combination of those values separated by slashes, for example: I/U. When this parameter is used, Post applies two rows for each operation of the specified type. One has the column values of the before image, and the other has the values of the after image.

**Default**: off

**Range of valid values**: **I**, **U**, **D**

**Takes effect**: When the Post process is restarted

# **SP\_OPO\_TRUSTED\_SOURCE**

This parameter specifies the *trusted source system*, which contains the data that is considered to be the primary set of data in a peer-to-peer replication environment. The trusted host can be used in custom conflict resolution routines and is also the basis of one of the prepared routines provided with SharePlex. For more information about conflict resolution and peer-to-peer replication, see the SharePlex [Administration](https://support.quest.com/shareplex) Guide.

Default: None

Range of valid values: Any valid host name in the SharePlex replication environment

Takes effect: When the Post process is restarted

## **SP\_OPO\_UPDATE\_SCN**

This parameter controls the tracking of Oracle SCNs and allows SharePlex to recover quickly when operating in a high-availability cluster. When this parameter is enabled, SharePlex tracks SCNs in its internal transaction table. This enables SharePlex to activate to the lowest applied transaction and then reconcile to the correct transaction when there is a failover.

**NOTE:** Enabling this parameter disables the commit reduction feature of the Post Enhanced Performance feature. That feature is not supported when tracking SCNs.

**Default**: 0

**Range of valid values**: 0 (disabled) or 1 (enabled)

**Takes effect**: when Post is restarted

## **SP\_OPO\_USE\_VARNUM**

This parameter causes Post to use a varnum to enter numbers into the target database. It allows non-standard high precision values to be entered into a number column in the database.

**Default**: 0 (Off)

**Range of valid values**: 0 or 1 (flag)

**Takes effect**: when Post is restarted

### **SP\_OPO\_WAIT\_MSG\_DELAY**

This parameter controls how long Post waits before generating a message indicating that it is killing old or stalled Oracle sessions. Those messages occur at the startup of Post.

**Default**: 300 seconds

**Range of valid values**: any positive integer up to 86400

**Takes effect**: when Post is restarted

# **Open Target Post parameters**

These parameters are used by the SharePlex Post process when applying data to an Open Target (non-Oracle) target.

## **SP\_OPX\_BATCH\_ENABLE**

To maximize performance when applying multiple transactions of the same operation, the Post process can group the transactions and apply as a batch. The SP\_OPX\_BATCH\_ENABLE parameter controls this feature and is enabled by default. SP\_OPX\_MAX\_BATCH\_MBYTES controls the maximum size of the batch.

**Default**: 1 (Enabled)

**Range of valid values**: 0 or 1

**Takes effect**: Immediately

## **SP\_OPX\_COMMIT\_REDUCE\_MSGS**

Sets the threshold for the Commit Reduction component of the Post Enhanced Performance feature. The Commit Reduction feature enables you to configure Post to combine smaller transactions into larger ones. This reduces the number of commits and acknowledgments that must be processed. The smaller the transaction, the bigger the performance gain.

When the specified number of messages is reached, Post issues a commit. The commits of transactions whose transactional borders are within this span of messages are skipped, and those transactions are all committed as one transaction. Commit reduction is on by default. To disable it, set this parameter to a value of 1.

The parameter setting is not an absolute threshold. SharePlex will not break up a transaction across different combined transactions. Therefore, Post may need to exceed that threshold in order to include all of the operations and the commit of the last transaction in the group.

**Default**: 100 messages

**Range of valid values**: Any positive integer.

**Takes effect**: when Post is restarted

### **SP\_OPX\_CONT\_ON\_ERR**

This parameter controls whether or not Post stops when it encounters specific ODBC errors. When this flag is set to the default of 0, Post stops for all ODBC errors. To configure Post to ignore certain errors and continue processing, list them in one of the following files (depending on the database) and then set SP\_OPX\_CONT\_ON\_ERR to 1.

**hanamsglist**

**mysqlmsglist**

**postgresmsglist**

**sqlservermsglist**

**sybasemsglist**

#### **tdmsglist**

These files are located in the **data** subdirectory of the variable-data directory. For more information about how to configure these files, see the SharePlex [Administration](https://support.quest.com/shareplex) Guide.

For each error that it ignores, Post will log an error in the SharePlex **errlog.sql** file and then resume posting. If Post receives an error that is not specified in the file, the process stops.

**Default: 0 (stop on all errors)**

**Range of valid values**: 0 or 1 (flag)

**Takes effect**: immediately

### **SP\_OPX\_DISABLE\_OBJECT\_NUM**

This parameter prevents Post from posting replicated DML and DDL operations to the target, based on the object ID of the **source** table. You can set this parameter if the data in a source table is invalid or corrupted, if the source table contains data types that are not supported on the target, or for any other reason that you do not want operations for a table to be reflected in the target database.

You can set this parameter for one or more tables. It prevents further replication activity on the target table(s) of a source table until you have time to resynchronize the data and reactivate the configuration file. The Post process discards all replicated messages for these tables from the post queue, and the messages do not accumulate in the queue.

Use the parameter with caution. If it is enabled and DDL or DML is executed for the source table(s), the target data will be out of date because the changes are not posted. If there are dependencies on the table(s), such as a foreign key in other tables outside the replication configuration, disabling posting will prevent the dependencies from being satisfied.

This parameter is disabled by default. To enable it, issue the following command on the target system, where the numbers shown are the object IDs of the source tables to exclude from posting.

sp\_ctrl(sysB)> **set param SP\_OPX\_DISABLE\_OBJECT\_NUM 12345,67890**

Separate each object ID with a comma, and allow no spaces between them. To use spaces between entries, enclose the entire list within quotes, as in the following example:

sp\_ctrl(sysB)> **set param SP\_OPX\_DISABLE\_OBJECT\_NUM "498438, 1000, 497109"**

Invalid object IDs will be ignored.

When you are ready to begin posting to the target table again, set SP\_OPX\_DISABLE\_OBJECT\_NUM to 0.

**Default**: 0 (off)

**Range of valid values**: list of valid object IDs separated by commas

**Takes effect**: immediately

SharePlex 11.1 Reference Guide **422**

# **SP\_OPX\_MAX\_BATCH\_MBYTES**

This parameter controls the maximum size of a batched DML operation. To maximize its performance when applying SQL operations to the target, the Post process groups smaller replicated operations into one larger batched operation. Post groups replicated operations when the operations are identical and the SQL is similar. Post continues to add operations (with matching criteria) to the batch until the batch size specified by SP\_OPX\_MAX\_ BATCH\_MBYTES is reached.

The SP\_OPX\_BATCH\_ENABLE parameter enables this feature (enabled by default).

**Default**: 1 megabyte

**Range of valid values**: 1 to any positive integer

**Takes effect**: Immediately

### **SP\_OPX\_MSGS\_IN\_MEMORY**

This parameter controls the amount of memory that the Post process uses. The Open Target Post process uses an internal queue to store transaction data temporarily. This parameter controls the maximum amount of memory that this internal queue uses.

**Default**: default 5000 messages

**Range of valid values**: integer, no maximum

**Takes effect**: when Post is restarted

# **SP\_OPX\_NLS\_CONVERSION**

This parameter controls character set conversion between an Oracle source and a non-Oracle target.

When replicating to an Open Target target (non-Oracle target), SharePlex supports replication from any Oracle Unicode character set and the US7ASCII character set. SharePlex posts data to Open Target in the Unicode character set, and therefore if the source data is Unicode or US7ASCII, no conversion on the target is required.

#### **However, if the following are true, conversion is required on the target:**

- <sup>l</sup> If the character set of the source data is anything other than Oracle Unicode or US7ASCII, you must install an Oracle client on the target to perform the conversion to Unicode for posting to the target.
- If the data must be posted to the target database in any character set other than Unicode, you must install an Oracle client on the target to perform the conversion and use the **target** command to identify the target character set for Post to use.
- If you are replicating LOB data, conversion is required regardless of what the source character set is.

#### **To perform conversion with an Oracle client on Linux:**

- 1. Install an Oracle *Administrator* client on the target system. The client must be the Administrator installation type. The Instant Client and Runtime installation types are not supported.
- 2. Set ORACLE\_HOME to the client installation. Set ORACLE\_SID to an alias or a non-existing SID. SharePlex does not use them and a database does not have to be running.
- 3. SharePlex using the Linux/Unix installer for your operating system.
- 4. Make certain the SP\_OPX\_NLS\_CONVERSION parameter is set to the default of 1.

#### **To apply Unicode and US7ASCII data without conversion:**

If the source data is Unicode or US7ASCII and you are not replicating LOB data, no conversion or Oracle client is needed. Set the SP\_OPX\_NLS\_CONVERSION parameter to 0 to disable conversion, and then restart Post if it is running.

**Default**: 1

**Range of valid values**: 0 or 1 (flag)

**Takes effect**: when Post is restarted.

### **SP\_OPX\_ONELINE\_DEBUG**

This parameter controls the oneline debug feature for the Open Target Post process.

The oneline debug feature enables you to perform debugging for out-of-sync errors without consuming a large amount of the system resources. The oneline debug logs just enough information in one line to detect where in the data stream an out-of-sync condition occurred. Once oneline debug identifies the process that is causing the problem, you can then enable regular debugging for that process.

To enable this parameter, specify the objects that you want to debug by their object ID, and separate each one by a comma.

#### **An example is:**

#### sp\_ctrl> **set sp\_opo\_oneline\_debug 230230, 351626**

#### **The following items are logged:**

- <sup>l</sup> The state of the operation, which can be **Process** (read from queue), **Skipped** (commit if the Commit Reduction feature is enabled) or **Applied** (apply to target)
- The transaction identifier used by SharePlex
- The type of DML or DDL operation that was affected
- The object ID of the affected source table
- The row identifier of the affected row. (Oracle rowid)
- The time when the operation occurred (Oracle)
- The log sequence number and offset within the log of the affected operation
- The Oracle SCN for the transaction
- An internal SharePlex code that prevents redundant operations

#### **Default:** Disabled

**Range of valid values:** a string that forms a list of objects listed by object ID, separated by commas.

**Takes effect:** Immediately

# **SP\_OPX\_ONELINE\_DEBUG\_COLUMNS**

This parameter controls whether or not column values are logged when SP\_OPX\_ONELINE\_DEBUG is enabled. This is useful for diagnosing out-of sync conditions. To log column values for the objects specified when online debug is enabled, set SP\_OPX\_ONELINE\_DEBUG\_COLUMNS to 1.

**Default:** 0 (disabled)

**Range of valid values**: 0 or 1

**Takes effect:** Immediately

## **SP\_OPX\_OUT\_OF\_SYNC\_SUSPEND**

This parameter controls what SharePlex does when it encounters an out-of-sync condition, based on the following:

- INSERT: The row already exists, resulting in a Unique constraint violation error.
- UPDATE and DELETE: The row is not in the database.

#### **Value of 0 (default)**

The default Post behavior when a transaction contains an out-of-sync operation is to continue processing other valid operations in the transaction to minimize latency and keep targets as current as possible. Latency is the amount of time between when a source transaction occurs and when it is applied to the target. Different factors affect the amount of latency in replication, such as unusually high transaction volumes or interruptions to network traffic.

Post logs the SQL statement and data for the out-of-sync operation to the ID errlog.sql log file, where *ID* is the database identifier. This file is in the **log** sub-directory of the variable-data directory on the target system.

#### **Value of 1**

A value of 1 directs Post to stop posting when it encounters an out-of-sync condition. Post logs the SQL statement and data for the out-of-sync operation to the *ID* errlog.sql log file, and then stops.

When you set this parameter to a value of 1, check the status of the replication processes frequently. Stopping Post causes latency between source and target databases, and it causes data to accumulate in the replication queues, which could cause them to exceed available disk space. SharePlex provides several **sp\_ctrl** commands for checking replication status, and it provides tools for unattended SharePlex monitoring. See the [SharePlex](https://support.quest.com/shareplex) [Administration](https://support.quest.com/shareplex) Guide for more information about how to monitor SharePlex.

**Default**: 0 (do not stop for out-of-sync conditions)

**Range of valid values**: 0 or 1 (flag)

**Takes effect**: immediately

### SP\_OPX\_READRELEASE\_INTERVAL

This parameter is used when Post is configured to post to a JMS server in *transactional* style (issue a JMS commit at intervals, rather than after every message as directed by the **session\_transacted** property of the **target** command).

This parameter controls the read/release interval, which is how often Post purges the data of a transaction from the queue.

**Default**: 1,000

**Range of valid values**: any positive integer

**Takes effect**: when Post is restarted

# **SP\_OPX\_REDUCED\_KEY**

This parameter controls the content of the Post WHERE clause. Post uses a WHERE clause to find the row in the target that needs to be changed by a replicated UPDATE from the source. Different SharePlex features may require more or less data to be used in the Post WHERE clause.

• If set to 0, this parameter directs Post to construct a WHERE clause of all of the data that is sent by Capture. The data that Capture sends depends on the setting of the SP\_CAP\_REDUCED\_KEY parameter. If you want the WHERE clause to include the values of the keys and all of the columns other than LONGs or LOBs, set both parameters to 0.

**IMPORTANT!** In a peer-to-peer configuration, a setting of 0 is required.

- If set to 1, this parameter directs Post to build a WHERE clause with the key values and the before values of the columns that changed. This setting provides a good balance between replication performance and target data integrity, because it enables Post to perform a before-and-after comparison of the changed columns when constructing the WHERE clause. To be able to use this setting, the SP\_CAP\_REDUCED KEY parameter must be set to 0 or 1. For more information about how SharePlex uses before and after values, see the SharePlex [Administration](https://support.quest.com/shareplex) Guide.
- If set to 2, this parameter directs Post to build a WHERE clause of only the key columns. This setting can be used to maximize posting performance. Because this setting omits the before-and-after comparison of the changed columns, you should ensure that no process or user can make changes to the target data except SharePlex. Additionally, it is recommended that you perform regular integrity verification by using the **compare** command.

**NOTE:** When the SP\_OPX\_REDUCED\_KEY parameter is set to 2 in the horizontally partitioned replication, Poster will prepare the WHERE clause with keys and before data of columns that is added for the UPDATE clause.

See also [SP\\_CAP\\_REDUCED\\_KEY.](#page-446-0)

**Default**: 0

**Range of Valid Values**: 0, 1, 2

**Takes effect**: When Post is restarted

### **SP\_OPX\_SQL\_CACHE\_DISABLE**

This parameter enables or disables the SQL Cache feature. By default, SQL Cache is on, and this parameter is set to 0. A setting of 1 disables SQL Cache. A setting of 3 disables SQL Cache for batch operations to reduce the amount of memory that Post uses. (A setting of 2 is not available.)

If you disable SQL caching, SharePlex prints the following message to the Event Log: SQL Cache disabled.

For more information about SQL Cache, see the SharePlex [Administration](https://support.quest.com/shareplex) Guide.

**Default**: 0 (on)

**Range of valid values**: 0, 1, or 3

**Takes effect**: when Post is restarted

# **SP\_OPX\_STOP\_ON\_DDL\_ERR**

This parameter controls whether or not the Post process stops when there is an error applying DDL. The default of 1 directs Post to stop for errors. An error usually indicates that the source component for which the DDL was executed does not exist in the target database, indicating the likelihood that subsequent DML changes will also fail. Stopping Post prevents the DML failures and enables you to correct the problem to keep the databases synchronized.

**Default**: 1 (on)

**Range of valid values**: 0 or 1 (flag)

**Takes effect**: immediately

## **SP\_OPX\_THREADS**

This parameter controls the Transaction Concurrency component of the Post Enhanced Performance feature. When set to a value of 2 or greater, Post runs with the specified number of threads (concurrent operations).

This parameter supports SQL Server and PostgreSQL databases. Typically, it should be set to the number of cores in the processors on the system.

For more information about how to tune the performance of Post, see the SharePlex Administration Guide.

Default: 1 thread (disabled)

Range of valid values: Less than the Max\_connection value

Takes effect: when Post is restarted

## **SP\_OPX\_TRUSTED\_SOURCE**

This parameter specifies the *trusted source system*, which contains the data that is considered to be the primary set of data in a peer-to-peer replication environment. This parameter is used in a prepared conflict resolution routine provided by SharePlex. The SP\_OPX\_TRUSTED\_SOURCE parameter should be set to same value on both servers. For more information about conflict resolution and peer-to-peer replication, see the [SharePlex](https://support.quest.com/shareplex) [Administration](https://support.quest.com/shareplex) Guide.

**Default:** None

**Range of valid values:** Any valid host name in the SharePlex replication environment

**Takes effect:** When the Post process is restarted

# **Queue parameters**

These parameters control properties of the SharePlex queues.

# **SP\_QUE\_MAX\_QUEUES**

This parameter determines the maximum number of queues allowed per instance of **sp\_cop**. By default, each capture and export queue uses 8 MB of shared memory and each post queue uses 32MB. If the system has enough memory, you can increase the value of this parameter. On startup, SharePlex displays the amount of shared memory that is required for the number of queues in the active configuration files.

**Default**: 25

**Range of valid values**: 9 - 254

**Takes effect**: When **sp\_cop** is restarted

### **SP\_QUE\_POST\_SHMSIZE**

This parameter determines the specific shared-memory size for the post queue.

**IMPORTANT:** Increasing this parameter might require an increase in the maximum shared memory segment size in your system settings.

**Default**: 32 megabytes

**Range of valid values**: integer greater than 0

**Takes effect**: When **sp\_cop** is restarted

### **SP\_QUE\_Q\_SHMSIZE**

This parameter determines the specific shared-memory size for the capture and export queues.

**Default**: 8 megabytes

**Range of valid values**: integer greater than 0, no maximum

**Takes effect**: When **sp\_cop** is restarted

## **SP\_QUE\_SHMDBUF**

This parameter controls the shared-memory buffer size, which determines how much information the SharePlex processes read from, or write to, the queues at one time. The buffer is part of the SharePlex checkpoint recovery process that facilitates fast, safe, asynchronous transport of data. The default setting is an optimal value and should not be changed without the guidance of a Technical Support representative or documented SharePlex procedure. However, it is acceptable to change this parameter if the majority of transactions are large. Try an initial setting of 65536. All values set for this parameter must be a power of 2.

**IMPORTANT:** Increasing this parameter to a value greater than 64k might require an increase in the maximum shared memory segment size in your system settings.

**Default**: 32,768 bytes

**Range of valid values**: any positive integer in powers of 2

**Takes effect**: when SharePlex is restarted

## **SP\_QUE\_SYNC**

SP\_QUE\_SYNC instructs the queue module to verify that the writes of queue data to disk have been written to the disk media before returning. This is not the standard disk write model in Unix and Linux.

In the default OS disk I/O procedure, disk writes are written to an internal OS buffer cache and then are written to disk later. This action distributes the overhead of writing to disk so processes do not have to wait for the data to be written to disk. When the data blocks are written to the buffer cache, the applications accessing the data cannot distinguish the data written to the buffer cache from data written to disk. Unlike the Oracle COMMIT, all processes that have access to the file also have access to the data in the buffer cache. If a system crash should occur between the time the data blocks are written to the buffer cache and to the physical media, any data not written to the media is at risk for being lost upon the system recovery.

The SP\_QUE\_SYNC parameter is implemented as follows:

#### **SP\_QUE\_SYNC=0**

The OS default case described in the second paragraph is the disk write algorithm used for the SharePlex queue data.

#### **SP\_QUE\_SYNC=1**

Setting SP\_QUE\_SYNC to **1** causes the O\_SYNC flag to be set upon opening each queue data and header file. This flag tells the OS not to return a write call until the data has been successfully written to disk. Without the sync flag ("normal" I/O), space would be allocated for the file data but the file data might not be written due to a system crash, cluster failover, or other critical problem that causes the OS to stop executing.

#### **SP\_QUE\_SYNC=2 (SharePlex default setting)**

Setting the SP\_QUE\_SYNC parameter to **2** does not turn on the O\_SYNC flag. Instead, normal writes are done until a queue write COMMIT is called. As part of the write COMMIT, the queue module executes the system call fsync on each queue data file and then on the queue header files. This eliminates redundant sync operations on data that may be rewritten later by a later write COMMIT.

#### **Impact of setting SP\_QUE\_SYNC**

Setting SP\_QUE\_SYNC to a value that causes disk writes to complete before returning might have an impact on SharePlex performance and may slightly increase I/O processing for non-SharePlex processes. The amount of overhead is dependent upon the amount of data in the queue, the filesystem types, and the types of disk drive and disk controller in use.

#### **What SP\_QUE\_SYNC does not do**

There are many functions that the SP\_QUE\_SYNC parameter does not do. Among the most common issues:

- SP\_QUE\_SYNC does not choose between shared memory and disk. It also does not influence when the decision is made to write to disk. It only tells the OS to guarantee that the disk write is complete to the physical disk before returning.
- It does not prevent an "out of subqueues" error.
- It does not address the "out of disk space" error the space for file data is allocated before the write or sync to physical media is performed. If an out-of-space error occurs, it would occur before the sync is performed. Data loss is likely, but the queue is expected to be usable once free space becomes available.
- It does not cause or prevent "out of shared memory" errors or "out of virtual memory" errors. Any message indicating loss of shared memory is most likely a failure in the queue module's demand paging system. If an "out of virtual memory" error occurs, verify the OS parameters for data segment limits. If the usual or expected limits are not enough, contact Technical Support.

#### **Using SP\_QUE\_SYNC in a cluster**

In a cluster, setSP\_QUE\_SYNC on the primary node of the cluster (the node to which the shared variable-data directory is mounted) and on each source and target machine outside the cluster that is part of the same replication environment.

#### **Default**: 2

**Range of valid values**: 0 - 2

**Takes effect**: When SharePlex is restarted

### **SP\_QUE\_USE\_SUBQUE\_INDEX**

This parameter improves queue performance. If the source has a high amount of concrrency, the post queue may contain numerous subqueues, each of which represents a transaction session. This may reduce the performance of the Post process. This parameter directs SharePlex to use improved indexing to access the subqueue structures. A message "Subqueue index enabled *queuename*" is written to the Event Log for every Post queue for which this parameter is enabled.

This parameter does not support VARRAYs. If you are replicating VARRAYs and this parameter is enabled, the parameter is ignored.

**Default**: 0 **Range of valid values**: 0 (disabled) or 1 (enabled)

**Takes effect**: When SharePlex is restarted

## **sp\_cop parameters**

These parameters are used by the SharePlex **sp\_cop** program.

# **SP\_COP\_IDLETIME**

This parameter determines the time interval during which **sp cop** is inactive. The purpose of idle time is to conserve a machine's resources. In general, **sp cop** should not be idle for long, because it plays a central role in replication. This parameter enables you to increase the idle time if **sp\_cop** is using too much CPU time for overhead activities. A recommended value is 600 seconds to reduce the overhead.

**Default**: 60 seconds

**Range of valid values**: any positive integer

**Takes effect**: immediately

## **SP\_COP\_SCAN\_TIMEOUT**

This parameter sets the initial time interval sp\_cop uses to scan its services table to determine if a process needs to be stopped or restarted.

As SharePlex continues to run, the interval might change, depending upon the history of each process.

**Default**: 300 seconds

**Range of valid values**: any positive integer

**Takes effect**: immediately

## **SP\_COP\_SO\_RCVBUF**

This parameter tunes the TCP/IP window size on the target machine. It works in conjunction with the SP\_XPT\_SO SNDBUF parameter on the source machine to establish the size of a packet sent across the network. SharePlex references both parameters when TCP/IP sockets are created at the startup of sp\_cop and the Export process.

If SharePlex is replicating across a WAN and the export queue is continually backlogged, try adjusting both parameters. SP\_COP\_SO\_RCVBUF must be set equal to or greater than the value of SP\_XPT\_SO\_SNDBUF, in multiples of 1024 bytes. To size the parameters, determine the ping time between the source and target machines, then use the following formula for both parameters:

param\_value / ping\_time**= bytes per second**

For example, if ping time is 200 milliseconds, and the value for the two parameters is 64K, SharePlex sends five 64K-packets every second, totaling 320K per second.

Unless you observe a bandwidth problem, Quest recommends leaving both parameters set to their defaults, which use the system's setting. To change SP\_COP\_SO\_RCVBUF, set it on the target system, then stop and start sp\_cop on that system.

If transfer still is slow, try increasing the SP\_IMP\_WCMT\_MSGCNT and SP\_IMP\_WCMT\_TIMEOUT parameters on the target system. Set SP\_IMP\_WCMT\_MSGCNT to at least 10,000.

**Default**: 0 (default is set by the operating system)

**Range of valid values**: positive integers, in bytes, using multiples of 1024. Maximum is set by the operating system.

**Takes effect**: when SharePlex is restarted

# **SP\_COP\_TPORT**

This parameter sets the TCP/IP port number for TCP/IP communications among Share- Plex sp\_cop processes. All **sp\_cop** processes replicating among each other must use the same TCP/IP port number. The default setting for SP\_COP\_TPORT is 2100; however, you may set a different port number during installation. After installation you may set a different port number by using the **set port** command. Thereafter, **sp\_cop** uses the new port number.

**Default**: 2100

**Range of valid values**: any positive integer

**Takes effect**: when SharePlex is restarted

## **SP\_COP\_UPORT**

This parameter sets the UDP port number for communication among SharePlex sp\_cop processes. All **sp\_cop** processes replicating among each other must use the same UDP port number. The default setting for SP\_COP\_ UPORT is 2100; however, you may set a different port number during installation. After installation you may set a different port number by using the **set port** command. Thereafter, **sp\_cop** uses the new port number.

**Default**: 2100

**Range of valid values**: any positive integer

**Takes effect**: when SharePlex is restarted
# **Log parameters**

These parameters are used to control properties of the SharePlex logs.

### **SP\_SLG\_LOG\_MAXSIZE**

This parameter controls the size of the SharePlex Event and Trace logs.

#### **When the file reaches its maximum size, the following happens, depending on the log:**

- If The Event Log is renamed to **event log**  $n$ , where  $n$  is the next number in the sequence of files, and then a new file is created as the active event log. For example, when the first event log reaches its maximum size, it is renamed to event\_log\_0000000001 and then a new file is opened as the active log. When that file reaches its maximum size, it is renamed to event\_log\_0000000002, and so forth.
- The Trace Log is truncated. Before writing to this log, SharePlex checks its size. If the size is larger than the value of this parameter, SharePlex truncates the file before writing to it.

Before increasing this parameter, make certain that you have enough disk space to accommodate the new file size.

#### **Default**: 500 MB

**Range of valid values**: 1 to 2048 MB in increments of 1 MB

**Takes effect**: when SharePlex is restarted

## **SNMP parameters**

These parameters are used to control properties of SharePlex SNMP support.

### **SP\_SLG\_SNMP\_ACTIVE**

This parameter is a flag that enables or disables SNMP support.

SharePlex provides agent support for Simple Network Management Protocol (SNMP) on all Unix and Linux platforms supported by SharePlex replication.

**NOTE:** SharePlex provides only **agent** support for SNMP. It only sends SNMP traps. SharePlex *does not* provide an SNMP signal daemon (SNMP manager) to intercept the traps. Use the SharePlex SNMP feature only if you have a Network Management Station (NMS) to manage SNMP signals. The SharePlex SNMP agent is named **snmptrap** and is installed with SharePlex in the **bin** sub-directory of the SharePlex product directory. Do not run this program.

**Default**: 0 (off)

**Range of valid values**: 0 or 1 (on)

**Takes effect**: when SharePlex is restarted

#### **SNMP agent parameters**

The following parameters configure the SNMP agent to communicate with the NMS. Each parameter must have a value if the SP\_SLG\_SNMP\_ACTIVE parameter is enabled.

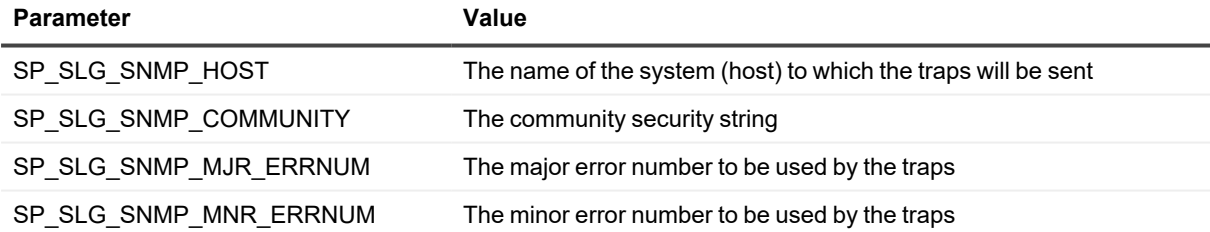

#### **Custom MIB parameters**

The following parameters specify required information for a custom MIB.

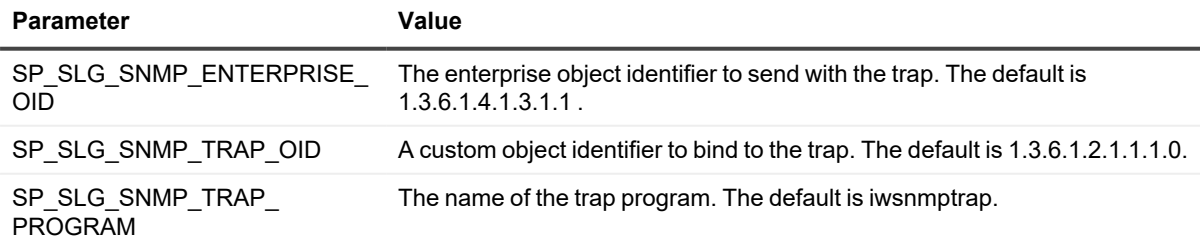

### **SNMP trap parameters**

The following parameters configure the SNMP agent to send traps for specific replication events. The message or error text for the event is included in the trap and is the same error that appears in the Event Log.

To enable an SNMP trap for an event, set the corresponding parameter to a value of 1. By default all traps are disabled (parameter value of 0).

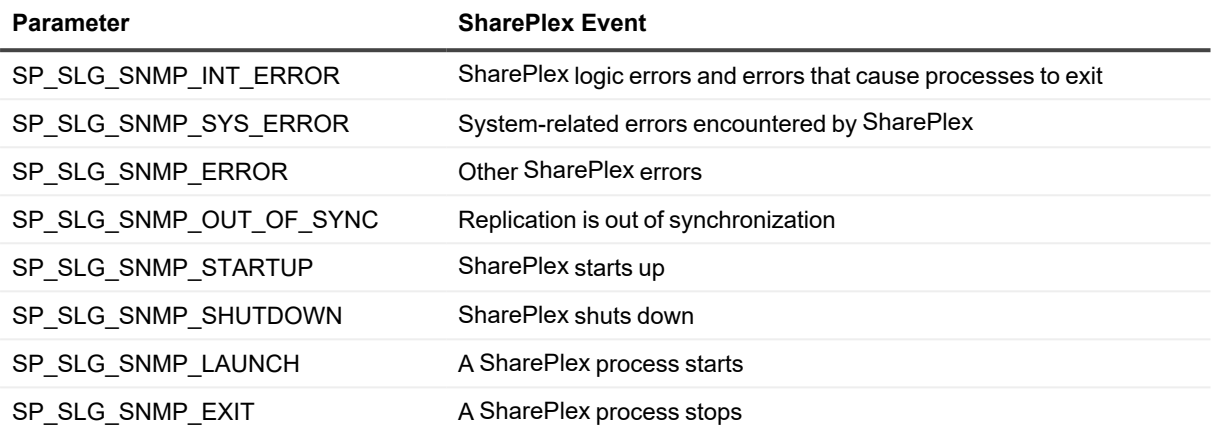

# **System parameters**

<span id="page-435-0"></span>These parameters control system-related SharePlex properties.

## **SP\_SYS\_HOST\_NAME**

This parameter is for use in environments where one SharePlex variable-data directory is shared among multiple nodes, such as clusters and systems with alternate network interfaces. It provides SharePlex the correct logical host name (global cluster package name) when any of its processes issues a name lookup, superseding the local system name. The name set with this parameter enables SharePlex to migrate properly during failover.

- Set SP\_SYS\_HOST\_NAME on the primary node and all secondary (adoptive) nodes before you activate the configuration, and configure it into the package that fails over.
- **.** Set this parameter in the **.profiles** file on Unix and Linux systems.
- On Unix and Linux systems, set this parameter through **sp\_ctrl** in the shared variable-data directory. Setting SP\_SYS\_HOST\_NAME through **sp\_ctrl** sets it permanently in the variable-data directory, which is part of the failover, and it ensures that the package name exports before **sp\_cop** starts when you are ready to begin replication.
- Set SP\_SYS\_HOST\_NAME only on machines within the cluster.

When you issue **sp\_ctrl** commands from a system affecting a clustered machine, use the name set with SP\_SYS\_ HOST\_NAME as the host in the [**on***host*] option, or set it as the default for sp\_ctrl by using the host command.

For more information about how to set up SharePlex on clustered systems, see the SharePlex [Installation](https://support.quest.com/shareplex) and Setup [Guide.](https://support.quest.com/shareplex)

#### **Default**: none

**Range of valid values**: the character string of the package name

**Takes effect**: when SharePlex is restarted

### <span id="page-436-0"></span>**SP\_SYS\_IN\_SYNC**

This parameter controls the way that SharePlex replicates tables that have key columns where a NULL value is allowed.

- When this parameter is set to the default of 0 (off). SharePlex uses the key to locate rows on the target system, whether or not any of those columns contain NULLs. This can cause an out-of-sync condition for UPDATEs and DELETEs if the key for a row contains NULLs. The row's uniqueness cannot be assured, and it is possible for SharePlex to change the wrong row on the target system.
- When this parameter is set to 1 (on), it directs SharePlex to use the key, but only if there are no NULLs in the row's key. If the key contains a NULL value, SharePlex uses all of the columns in the row as a simulated key to ensure that it locates the correct target row.

If you know that the keys in your application will never contain NULLs (although NULLs were declared), leave this parameter off, because it incurs more overhead with the added logic that it uses. Set this parameter on the source system, and set it before you activate the configuration.

**Default**: 0 (off)

**Range of valid values**: 0 or 1 (flag)

<span id="page-436-1"></span>**Takes effect**: when Capture and Read are restarted

### **SP\_SYS\_JOB\_HISTORY\_RETENTION**

This parameter defines how many days information about past **compare**, **compare using**, **repair**, **copy** or **append** jobs will be kept for the **job status** and/or **report** commands to display.

**Default**: 90 days

**Range of valid values**: 0 or any positive integer

<span id="page-436-2"></span>**Takes effect**: immediately

### **SP\_SYS\_JOB\_HISTORY\_SIZE**

This parameter controls the size of the jobs status database, which resides in the data sub-directory of the SharePlex variable-data directory. The value specified determines the maximum size in kilobytes (kB) allowed for the database. When the database size exceeds the value specified, entries are deleted, oldest first. The default value is 0, specifying unlimited.

**Default**: 0 (unlimited)

**Range of valid values**: 0 or any positive integer

**Takes effect**: immediately

### <span id="page-437-0"></span>**SP\_SYS\_SUSPEND\_ON\_ERROR**

This parameter controls whether or not the Capture or Post process stops when it encounters a system or internal SharePlex error. The default of 1 directs the process to stop when there is an error. A setting of 0 directs the process to continue but generate a message in the Event Log.

**IMPORTANT:** If Capture is stopped for too long, it can lose pace with Oracle, and the redo logs can wrap. If that happens, Capture reads the archive logs, but if the archive logs become unavailable, you will need to resynchronize the data.

**Default**: 1 (stop on errors)

**Range of valid values**: 0 or 1 (flag)

<span id="page-437-1"></span>**Takes effect**: immediately

### **SP\_SYS\_TARGET\_COMPATIBILITY**

This parameter enables you to preserve compatibility between different versions of SharePlex to allow for smoother migrations and upgrades. As SharePlex continues to evolve to satisfy new user requirements, features or functionality added in a new version are not always compatible with previous versions. This parameter enables replication from a higher version of SharePlex on the source system to a lower version on a target system.

By default, this parameter is set to the version of the installed SharePlex software.

- When replicating from a higher version on a source system to a lower version of SharePlex on a target, set this parameter to a value that most closely matches the version of SharePlex on the target. For example, if SharePlex is version 8.6.3 on the source and 8.6.2 on the target, set this parameter to 8.6.2.
- When replicating between identical versions, leave this parameter set to the default on both systems.

**Default**: The version of the installed SharePlex software

**Range of valid values**: SharePlex release versions from 6.0.0 to the current version, up to three numbers long (for example 8.6.3).

**Takes effect**: when Capture is restarted

### <span id="page-438-0"></span>**SP\_SYS\_VAR\_FULL**

This parameter sets a threshold for available space on the disk where the SharePlex variable- data directory is installed. It prevents the queues from exceeding available disk space. If an operation being processed by Capture, Read or Import will cause available disk space to drop below the value set for this parameter, the process stops. Processing resumes when available disk space reaches the threshold set with the SP\_SYS\_VAR\_OK parameter.

**Default**: 30 MB

**Range of valid values:** any positive integer greater than the value of SP\_SYS\_VAR\_OK

<span id="page-438-1"></span>**Takes effect: immediately**

### **SP\_SYS\_VAR\_OK**

This parameter sets the amount of available disk space at which Capture, Read or Import resumes processing after it stopped because the value for SP\_SYS\_VAR\_FULL was reached.

**Default**: 50 MB

**Range of valid values**: any positive integer

**Takes effect**: immediately

## **Compare/Repair Parameters**

These parameters control properties of the SharePlex **compare** command.

### **SP\_DEQ\_IGNORE\_ORACLE\_ERROR\_NUM**

This parameter allows the user to specify an Oracle Error Number to ignore. The specified errror number will be ignored up to 500 times. This parameter is mainly for debugging purposes and should not be use with the **repair** or **repair1** option.

**Default**: 0 (none)

**Range of valid values**: Any valid Oracle Error Number, e.g. 1406

**Takes effect**: immediately available for the next comparison

### **SP\_DEQ\_IP\_MAPPING**

This parameter maps the IP addresses when Network Address Translation (NAT) is implemented between the source and target systems. When NAT is implemented, the target IP address on the source machine (for example, 192.168.32.10) and the IP address on the target machine (for example, 213.18.123.103) can be different, which can cause confusion when the **compare** and **repair** commands are issued. When you set the parameter SP\_DEQ\_IP\_ MAPPING on the target machine, the IP address 192.168.32.10 is considered equivalent to the IP address 213.18.123.103, thus allowing Post to process the compare message and the compare **sp\_declt** client process to finish the Compare process.

Set the SP\_DEQ\_IP\_MAPPING parameter on the target system as in the following example:

sp\_ctrl> **set param SP\_DEQ\_IP\_MAPPING "192.168.32.10:213.18.123.103"**

**NOTE:** Use the appropriate IP addresses for your source and target machines. The IP addresses listed above are only an example.

In addition, the SP\_DEQ\_IP\_MAPPING parameter accepts multiple mappings, separated by a comma, as in the following example:

sp\_ctrl> **set param SP\_DEQ\_IP\_MAPPING "192.168.32.10:213.18.123.103,10.2.3.4:50.64.70.88"**

**Default**: None

**Range of valid values**: one or more valid IP addresses, separated with a comma

**Takes effect**: When the next compare command is issued

### **SP\_DEQ\_LOG\_FILESIZE**

This parameter controls the size of the SQL log file that is generated by the compare server and the compare client.

**Default**: 50 MB

**Range of valid values**: Any size greater than 0.

**Takes effect**: Immediately available for the next comparison.

### **SP\_DEQ\_MALLOC**

This parameter controls the fetch batch size. The batch size controls the number of rows that SharePlex selects at once for comparison. Larger batch sizes increase processing speed but require more memory. The value is divided equally by the number of compare threads to be used, and then the batch size is recalculated based on all column sizes added together.

**Default**: 500 (MB)

**Range of valid values**: 50 to 32,767 (MB)

**Takes effect**: Immediately available for the next comparison.

### **SP\_DEQ\_PARALLELISM**

This parameter manages the select statement Degree of Parallelism hint.

When SP\_DEQ\_PARRALLISM is set to zero, no parallel hint will be used. A user-provided hint from the command line will have higher precedence.

**Default**: 2

**Range of valid values**: 0 to 500

**Takes effect**: immediately available for the next comparison.

### **SP\_DEQ\_PARTIAL\_REPAIR\_CLR\_OOS**

This parameter enables the repair process to clear out-of-sync messages from the **statusdb** for a table after a compare-repair of only a subset of rows of that table, such as:

- Row subsets specified with a WHERE clause or an Oracle [sub]partition name.
- Row subsets specified with horizontally partitioned replication.

**IMPORTANT!** Set this parameter on the target system. It has no effect on the source system.

**This parameter works as follows:**

- <sup>l</sup> Value of 0 (disabled, the default): The out-of-sync messages are retained in the **statusdb** after a subset of the rows is compared and repaired. The messages are retained so that users are aware there may be outof-sync rows that were not qualified by the selection criteria.
- Value of 1 (enabled): The out-of-sync messages are cleared after a subset of the rows is compared and repaired. Enable this parameter only if you know that the rows in the subset are the only ones in the table that are out-of-sync.

**NOTE**: To be certain all of the out-of-sync rows in a table are repaired, run the compare-repair for the entire table.

**Default**: 0 (disabled)

**Range of valid values**: 0 or 1 (flag)

**Takes effect**: immediately available for the next comparison.

### **SP\_DEQ\_PART\_TABLE\_UPDATE**

This parameter affects the behavior of the repair using and repair commands when they are issued for Oracle partitioned target tables.

- When this parameter is set to the default of 0, partitioned Oracle target tables are repaired using INSERTs and DELETEs only. Repairs requiring UPDATEs are converted to a DELETE followed by an INSERT to prevent errors when an UPDATE could cause a row to change partitions and row movement is not enabled for the table.
- When this parameter is set to 1, partitioned Oracle tables are repaired using INSERTs, UPDATEs, and DELETEs as appropriate. Use this mode only when you know UPDATEs will not result in a row changing partitions in the target table or when row movement is enabled for the target table.

Set this parameter on the **target** system.

**Default**: 0 (do not repair with UPDATEs)

**Range of valid values**: 0 or 1 (flag)

**Takes effect**: immediately available for the next comparison

### **SP\_DEQ\_READ\_BUFFER\_SIZE**

This parameter applies only to LOB and LONG columns during a compare/repair operation. It adjusts the size of the buffer that holds the fetched LOB or LONG data when those columns are being compared and repaired. The value of the parameter should be adjusted based on the available system memory and data size.

**Default**: 1 MB

**Range of valid values**: any integer between 1 and 100 (values in MB)

**Takes effect**: Immediately available for the next comparison

### **SP\_DEQ\_ROW\_LOCK\_THRESHOLD**

This parameter controls whether the repair process locks the entire target table or only the out-of-sync rows when performing a repair. When the number of out-of-sync rows is less than the specified value, only the out-of-sync rows are locked for the repair. This enables the Post process to continue posting to other rows in the table.

**Default**: 1000 out of sync rows

**Range of valid values**: Any positive integer

**Takes effect**: Immediately available for the next comparison

## **SP\_DEQ\_SKIP\_LOB**

This parameter determines whether or not LOBs are included in the compare/repair processing.

- When the parameter is set to the default of 0, the compare processes include LOBs in their processing.
- When the parameter is set to 1, only non-LOB columns are compared and repaired. If LOBs are not modified once inserted, you can speed up processing by setting this parameter to 1.

Set this parameter on the **source** system.

#### **Default**: 0

**Range of valid values**: 0 or 1 (flag)

**Takes effect**: Immediately available for the next comparison

### **SP\_DEQ\_THREADS**

This parameter controls the number of processing threads used by the compare commands on the source system. Each thread creates a **sp\_declt** process on the target machine.

The default of 2 threads has proven to be the best number for UP machines, but you might obtain performance improvements with up to 15 threads. Too many threads causes diminishing benefits, especially if it causes large tables to be compared at the same time.

The value for the thread count is independent of the number of tables to be compared, and SharePlex will not generate more threads than there are tables to be compared. If the machine has only one processor, set this parameter to a value of 1. Do not set it to more than the number of processors on the system.

**Default**: 2 threads

**Range of valid values**: 1 to 15

**Takes effect**: immediately available for the next comparison

### **SP\_DEQ\_TIMEOUT**

This parameter controls the connection time out for the compare and repair commands. Because the **sp\_desvr** process relies on the replication queues to instantiate the **sp\_declt** process(es) on the target system, the **sp\_declt** process cannot start until all previous messages in the queues have been processed. If the delay is longer than the time out specified with this parameter, **sp\_desvr** exits and returns an error. If you know the queues are more than 30 minutes backlogged, you can increase this parameter as needed.

**Default**: 1800 seconds (30 minutes)

**Range of valid values**: 121 seconds or greater

**Takes effect**: immediately available for the next comparison

### **SP\_DEQ\_USE\_SP\_CKSUM**

This parameter determines whether or not Oracle ora\_hash() is used in compare.

- When this parameter is set to the default value of 0, Oracle ora\_hash() is used.
- When this parameter is set to 1, the SharePlex internal checksum method is used.

#### **Default**: 0

**Range of valid values**: 0 or 1

**Takes effect**: immediately available for the next comparison

# **Copy/Append command parameters**

These parameters are used by the **sp\_sync** processes associated with the SharePlex **copy**/**append** command.

### **SP\_OSY\_COMPRESSION**

This parameter adjusts the data compression level.

#### **Default**: 6

**Range of valid values**: 0 to 9 (9 being the highest level of compression, 0 being no compression)

**Takes effect**: immediately available for the next sync

### **SP\_OSY\_LOCK\_TIMEOUT**

This parameter set the number of seconds that the synchronization process will wait to obtain a table lock.

#### **Default**: 2

**Range of valid values**: 0 to 900

**Takes effect**: immediately available for the next sync

### **SP\_OSY\_POST\_TIMEOUT**

This parameter sets the number of seconds that the synchronization process will wait for the Post process to be ready and the synchronization to begin.

**Default**: 1800

**Range of valid values**: 0 to 36000 (seconds)

**Takes effect**: immediately available for the next sync

### **SP\_OSY\_THREADS**

This parameter sets the number of pairs of synchronization processing threads, export/import, between the source and target systems. This parameter is utilized by SharePlex sync processes, e.g. the copy/append commands.

**Default**: 5

**Range of valid values**: 1 to 32

**Takes effect**: immediately available for the next sync

# **Analyze config command parameters**

These parameters control properties of the SharePlex **analyze config** command.

### **SP\_ANL\_CHECKPOINT\_FREQ**

This parameter is one of the parameters that can be used to define the frequency of the checkpoints that are issued by the **analyze config** command process. The process saves its state to disk at each checkpoint to allow for fast recovery in the event that the process stops or fails before it is finished with the analysis.

**Default**: 20000 messages

**Range of valid values**: any positive integer

**Takes effect**: immediately

### **SP\_ANL\_CHECKPOINT\_TIME**

This parameter is one of the parameters that can be used to define the frequency of the checkpoints that are issued by the **analyze config** command process. The process saves its state to disk at each checkpoint to allow for fast recovery in the event that the process stops or fails before it is finished with the analysis.

**Default**: 120 seconds

**Range of valid values**: any positive integer

**Takes effect**: immediately

### **SP\_ANL\_RUN\_TIME**

This parameter controls how long the **analyze config** command runs. The amount of time that the command runs determines the amount of transaction activity that is analyzed. This parameter sets a default that you can override with the *n* {**minutes** | **hours** | **days**} option at runtime.

**Default**: 4320 minutes

**Range of valid values**: 1 to 432000 minutes

**Takes effect**: immediately

# **PostgreSQL parameters**

PostgreSQL parameters control and tune various aspects of replication for PostgreSQL databases.

### **SP\_CAP\_INCLUDE\_UNCHANGED\_COL**

This parameter controls whether or not unchanged columns are included in the after image of an UPDATE operation. By default, SharePlex only includes the changed values in the after image.

**Default:** 0 (off)

**Range of valid values:** 0 or 1

**Takes effect:** immediately

### **SP\_CAP\_REDUCED\_KEY**

This parameter controls which parts of an operation in the WAL file are sent by Capture to the target for use by Post. Different SharePlex features may require more or less data to be made available to the Post process.

- If set to 0, this parameter directs Capture to send all of the data that PostgreSQL writes to the WAL files other than TEXT. This setting sends the most data across the network, but is required to support certain SharePlex features.
- If set to 1 (the default), this parameter directs Capture to send the key values and, for UPDATEs, the before and after values of columns that were changed in the operation. This setting is the default. This setting provides a good balance between replication performance and target data integrity, because it enables Post to perform a before-and-after comparison of the changed columns when constructing the WHERE clause. For more information about how SharePlex uses before and after values, see the SharePlex [Administration](https://support.quest.com/shareplex) Guide.
- If set to 2, this parameter directs Capture to send the key values and, for UPDATEs, the after values of the columns that changed to the target. This setting sends the least amount of data across the network and also enables Post to only use the key values when posting data, which improves performance.

**Default**: 1

**Range of Valid Values**: 0, 1, 2

**Takes effect**: Immediately

### **SP\_CAP\_ONELINE\_DEBUG**

This parameter controls the oneline debug feature for the Capture process.

The oneline debug feature enables you to perform debugging for out-of-sync errors without consuming a large amount of the system resources. The oneline debug logs just enough information in one line to detect where in the data stream an out-of-sync condition occurred. Once oneline debug identifies the process that is causing the problem, you can then enable regular debugging for that process.

To enable this parameter, specify the objects that you want to debug by their object ID, and separate each one by a comma. An example is:

sp\_ctrl>**set sp\_cap\_oneline\_debug 230230, 351626**

#### **The following items are logged:**

- The transaction identifier used by SharePlex
- The type of DML or DDL operation that was affected
- The object ID of the affected source table
- The time when the operation occurred (PostgreSQL)
- The LSN value for the transaction
- An internal SharePlex code that prevents redundant operations

**Default:** Disabled

**Range of valid values:** a string that forms a list of objects listed by object ID, separated by commas.

**Takes effect:** Immediately

#### **SP\_CAP\_CHECKPOINT\_FREQ**

This parameter is one of the parameters that can be used to define the frequency of the checkpoints that are issued by the show capture command. This parameter works in conjunction with the SP\_CAP\_CHECKPOINT TIME parameter.

**Default:** 40000 messages

**Range of valid values:** any positive integer

**Takes effect:** immediately

#### **SP\_CAP\_CHECKPOINT\_TIME**

This parameter works in conjunction with the SP\_CAP\_CHECKPOINT\_FREQ parameter. It defines the time delay, in seconds, before the Capture process checkpoints. If the value set for this parameter is reached before the value set for SP\_CAP\_CHECKPOINT\_FREQ, it triggers the checkpoint. (Check pointing saves the state of the process in case it is needed for failure recovery.)

**Default:** 120 seconds

**Range of valid values:** any positive integer

**Takes effect:** immediately

### **SP\_CAP\_DENIED\_SESSION\_PG**

This parameter is applicable for SharePlex PostgreSQL Capture only. It controls whether all transactions for a user session should be ignored or filtered by the Capture process.

If set to 0, Capture will not ignore any transactions, whether or not a user session is bound to the origin name.

If set to 1, Capture will ignore all transactions for a user session which are bound to the origin name in the format 'sp\_deny\_anyString'. The sp\_deny\_ prefix must be used, and you can insert a string in place of 'anyString'. **For example:**sp\_deny\_1.

The user needs to create (if it does not exist) and bind the PostgreSQL user session to the origin name by calling the PostgreSQL functions 'pg\_replication\_origin\_create ()' and 'pg\_replication\_origin session setup ()'.

#### **Examples:**

- select pg\_replication\_origin\_create('sp\_deny\_1');
- select pg replication origin session setup('sp deny 1');

**IMPORTANT:** Ignoring transactions on the source machine may lead to an out-of-sync condition.

#### **Default:** 0

**Range of valid values:** 0 or 1

**Takes effect:** immediately

#### **How to use this parameter:**

Before the designated user performs the transaction in the source database, issue the following command on source sp ctrl: (For PostgreSQL as a source and target).

```
sp_ctrl>set param SP_CAP_DENIED_SESSION_PG_1
```
**NOTE:** The parameter is live. After setting this parameter, users need to bind the PostgreSQL session to the origin by calling the pg\_replication\_origin\_session\_setup() function. All operations executed on source database after this will be ignored until the parameter is unset. The SP\_CAP\_DENIED\_SESSION\_PG is a live parameter and can be changed any time.

#### **To unset the parameter, run the below command:**

sp\_ctrl>reset param SP\_CAP\_DENIED\_SESSION\_PG

#### **Perform the following steps to bind more than 10 PostgreSQL sessions simultaneously to the different origins:**

- 1. Navigate to PostgreSQL data directory (cd /var/lib/pgsql/13/data/).
- 2. Edit the postgresql.confile by uncommenting the max replication slots Parameter (It is by default commented, user need to uncomment it & set it to more than maximum number of simultaneous

sessions user want to bind to different origins).

3. Restart the database.

#### **NOTES:**

- **The syntax for adding a valid origin is**  $sp$  deny name, the sp\_deny\_ prefix is required before the userdefined name of origin.
- The max replication slots value should be more than simultaneous user sessions who are going to do session setup. [For eg, if user is going to do origin setup for 100 sessions, set the max replication slots value greater than 100 ]

### **SP\_OPX\_REDUCED\_KEY**

This parameter controls the content of the Post WHERE clause. Post uses a WHERE clause to find the row in the target that needs to be changed by a replicated UPDATE from the source. Different SharePlex features may require more or less data to be used in the Post WHERE clause.

- If set to 0, this parameter directs Post to construct a WHERE clause of all of the data that is sent by Capture. The data that Capture sends depends on the setting of the SP\_OCT\_REDUCED\_KEY parameter. If you want the WHERE clause to include the values of the keys and all of the columns other than TEXT, set both parameters to 0.
- If set to 1, this parameter directs Post to build a WHERE clause with the key values and the before values of the columns that changed. This setting provides a good balance between replication performance and target data integrity, because it enables Post to perform a before-and-after comparison of the changed columns when constructing the WHERE clause. To be able to use this setting, the SP\_OCT\_REDUCED\_ KEY parameter must be set to 0 or 1. For more information about how SharePlex uses before and after values, see the SharePlex [Administration](https://support.quest.com/shareplex) Guide.
- If set to 2, this parameter directs Post to build a WHERE clause of only the key columns. This setting can be used to maximize posting performance. Because this setting omits the before-and-after comparison of the changed columns, you should ensure that no process or user can make changes to the target data except SharePlex.

**Default**: 0

**Range of Valid Values**: 0, 1, 2

**Takes effect**: When Post is restarted

### **SP\_OPX\_XML\_MARK\_NULL**

This parameter controls how Null values are displayed when the user selects XML as the target output format for Kafka. JSON format should always be NULL. Set the SP\_OPX\_XML\_MARK\_NULL parameter to 1 on the Kafka target to display the null value as  $x$ si:nil="true".

**Default**: 1

**Range of Valid Values**: 0 or 1

**Takes effect**: Process restart

### **SP\_OPX\_CREATE\_ORIGIN\_PG**

This parameter is applicable for Open Post only when the target is PostgreSQL. It is used to create a replication origin in the PostgreSQL database and bind the Post user session with the created origin. It is useful in **bidirectional replication**(peer to peer relication) to prevent operations posted by the Post process from looping back. If enabled, the Capture process ignores such operations posted by the Post process. By default, it is disabled.

**NOTE:** If this parameter is enabled, each Post process creates an origin, and the number of origins created depends upon the **max\_replication\_slots** parameter of the PostgreSQL database. As a result, if the number of post-processes exceeds this parameter value, increase it and restart the database.

**Default:** 0 (Disabled)

**Range of valid values:** 0 or 1

**Takes effect:** When Post is restarted

### **SP\_OPX\_LOG\_CONFLICT**

This parameter enables the logging of information about successful conflict resolution procedures to the shareplex conf log table. This applies only to the prepared routines that are provided by SharePlex.

• A setting of 1 enables the logging of conflict resolution to the **shareplex conf log** table.

**NOTE:** A setting of 1 will not update the column existing\_timestamp (when existing data is not replaced) in the shareplex conf log table.

• A setting of 2 enables the logging of conflict resolution to the **shareplex\_conf\_log** table with Post query for additional meta data.

Using **LeastRecentRecord** or **MostRecentRecord** prepared routines Post will query the target database for the timestamp column of the existing record. The query result is logged into the existing timestamp column of the shareplex\_conf\_log table.

**NOTE:** A setting of 2 may affect the performance of Post as a result of making the query.

**Default**: 0 (Disabled)

**Range of valid values**: 0, 1, or 2

**Takes effect**: when Post is restarted

### **SP\_OPO\_HINTS\_LIMIT**

This parameter controls the maximum number of hints (table/index combinations) that can be listed in the hints file. Use hints only if you see that Post is doing full table scans on tables where there are defined indexes. Using a large number of hints can reduce the performance of the Post process.

**Default**: 100 hints

#### **Range of valid values**: any positive integer

**Takes effect**: when Post is restarted

### **SP\_ORD\_FIRST\_FIND**

This parameter controls how the Read process checks column conditions to determine whether or not a replicated row change satisfies them.

- At the default of 1, when a row change satisfies a column condition, SharePlex does not check any other column conditions to see if that row change also satisfies any of them.
- At a value of 0, SharePlex sends the data to all target systems where the column conditions are satisfied.

For more information about horizontal partitioning, see the SharePlex [Administration](https://support.quest.com/shareplex) Guide.

**Default**: 1 (on)

**Range of valid values**: 0 or 1 (flag)

**Takes effect**: when Read is restarted

### **SP\_ORD\_HP\_IN\_SYNC**

This parameter is used for horizontally partitioned replication to ensure that data is replicated properly when a value for a column in a column condition changes so that the row no longer satisfies the condition. It enables SharePlex to automatically correct the following:

- UPDATEs that cause a row to meet a different column condition than the one created for that row, sending the changes to a different location. An example would be an UPDATE to a row for which the column condition is **region=East** that changes the value of the **region** column to WEST. Such operations will fail because the original INSERT statement for that row was replicated to the original location (the Eastern region), so the row does not exist in the new location (the Western region) when Post attempts the update there.
- UPDATEs that cause a row to meet a column condition (and be replicated) when the row was not supposed to be replicated. An example would be when the region column is updated from the value of HEADQUARTERS (for which a row is not replicated) to the value of WEST. Such operations will fail because the original INSERT statement for that row (into the headquarters system) was not replicated to the Western region's system, so Post cannot perform the update there.
- <sup>l</sup> UPDATEs that cause a row to no longer meet any column condition. An example would be when the **region** column is updated from the value of WEST to the value of HEADQUARTERS. The original INSERT statement was replicated to the Western region's system, but the update to the new value is not replicated, because the new value does not meet a column condition (headquarters data is not shared). The rows are now out of synchronization, but there are no errors.

When this parameter is enabled, SharePlex automatically corrects rows for which UPDATEs cause the preceding conditions. SharePlex converts the UPDATE to a DELETE and, if needed, an INSERT.

To convert an UPDATE statement (which normally only uses the changed columns and the key) to an INSERT statement, SharePlex needs values for all of the columns. Enabling SP\_ORD\_HP\_IN\_SYNC directs SharePlex to send all of the columns in a row to the Post process when there is an UPDATE to a table using horizontally partitioned replication, so that an INSERT can be constructed.

Set this parameter on the **source** system before you activate the configuration. If replication is active, set the parameter and then reactivate the configuration so that SharePlex can rebuild its object cache.

If you know that the columns in column conditions for tables using horizontally partitioned replication will never change, leave this parameter set to 0, because using it incurs processing overhead.

This parameter is not compatible with SP\_OCT\_REDUCED\_KEY and SP\_OPO\_REDUCED\_KEY [any value: 1 or 2] as it overrides the behavior of both the parameters.

**Default**: 0 (off)

**Range of valid values**: 0 or 1 (flag)

**Takes effect**: when Read is restarted

#### **List of additional supported parameters for PostgreSQL**

- [SP\\_ORD\\_BATCH\\_ENABLE](#page-391-0)
- [SP\\_ORD\\_BATCH\\_MAX](#page-391-1)
- [SP\\_ORD\\_BATCH\\_MATCH\\_MIN](#page-391-2)
- **· [SP\\_ORD\\_FIRST\\_FIND](#page-392-0)**
- <sup>l</sup> [SP\\_ORD\\_HP\\_IN\\_SYNC](#page-393-0)
- <sup>l</sup> [SP\\_ORD\\_ONELINE\\_DEBUG](#page-394-0)
- [SP\\_ORD\\_RMSG\\_LIMIT](#page-396-0)
- [SP\\_ORD\\_ROLLBACK\\_TXNS\\_MAX](#page-396-1)
- [SP\\_XPT\\_AES\\_KEY\\_LENGTH](#page-398-0)
- <sup>l</sup> [SP\\_XPT\\_ENABLE\\_AES](#page-398-1)
- [SP\\_XPT\\_ENABLE\\_COMPRESSION](#page-398-2)
- [SP\\_XPT\\_KEEPALIVE](#page-399-0)
- **· [SP\\_XPT\\_PORT\\_OVERRIDE](#page-399-1)**
- [SP\\_XPT\\_SO\\_SNDBUF](#page-399-2)
- [SP\\_XPT\\_USE\\_LOCALHOST](#page-400-0)
- [SP\\_IMP\\_ENABLE\\_AES](#page-401-0)
- [SP\\_IMP\\_QUEUE\\_PAUSE](#page-401-1)
- [SP\\_IMP\\_QUEUE\\_RESUME](#page-402-0)
- [SP\\_IMP\\_WCMT\\_MSGCNT](#page-402-1)
- [SP\\_IMP\\_WCMT\\_TIMEOUT](#page-402-2)
- [SP\\_OPX\\_BATCH\\_ENABLE](#page-420-0)
- [SP\\_OPX\\_COMMIT\\_REDUCE\\_MSGS](#page-420-1)
- [SP\\_OPX\\_CONT\\_ON\\_ERR](#page-420-2)
- [SP\\_OPX\\_DISABLE\\_OBJECT\\_NUM](#page-421-0)
- [SP\\_OPX\\_MAX\\_BATCH\\_MBYTES](#page-422-0)
- [SP\\_OPX\\_MSGS\\_IN\\_MEMORY](#page-422-1)
- [SP\\_OPX\\_NLS\\_CONVERSION](#page-422-2)
- <sup>l</sup> [SP\\_OPX\\_ONELINE\\_DEBUG](#page-423-0)
- [SP\\_OPX\\_OUT\\_OF\\_SYNC\\_SUSPEND](#page-424-0)
- [SP\\_OPX\\_READRELEASE\\_INTERVAL](#page-424-1)
- [SP\\_OPX\\_REDUCED\\_KEY](#page-425-0)
- [SP\\_OPX\\_SQL\\_CACHE\\_DISABLE](#page-425-1)
- [SP\\_OPX\\_THREADS](#page-426-0)
- [SP\\_OPX\\_TRUSTED\\_SOURCE](#page-426-1)
- [SP\\_OPO\\_DISABLE\\_OBJECT\\_NUM](#page-405-0)
- [SP\\_OPO\\_COMMIT\\_REDUCE\\_MSGS](#page-403-0)
- [SP\\_OPO\\_DEPENDENCY\\_CHECK](#page-405-1)
- <sup>l</sup> [SP\\_OPO\\_SUPPRESSED\\_OOS](#page-416-0)
- [SP\\_OPO\\_READRELEASE\\_INTERVAL](#page-412-0)
- <sup>l</sup> [SP\\_QUE\\_MAX\\_QUEUES](#page-427-0)
- [SP\\_QUE\\_POST\\_SHMSIZE](#page-427-1)
- [SP\\_QUE\\_Q\\_SHMSIZE](#page-427-2)
- [SP\\_QUE\\_SHMDBUF](#page-427-3)
- [SP\\_QUE\\_SYNC](#page-428-0)
- [SP\\_QUE\\_USE\\_SUBQUE\\_INDEX](#page-429-0)
- [SP\\_COP\\_IDLETIME](#page-430-0)
- [SP\\_COP\\_SCAN\\_TIMEOUT](#page-430-1)
- [SP\\_COP\\_SO\\_RCVBUF](#page-430-2)
- [SP\\_COP\\_TPORT](#page-431-0)
- [SP\\_COP\\_UPORT](#page-431-1)
- [SP\\_SYS\\_HOST\\_NAME](#page-435-0)
- [SP\\_SYS\\_IN\\_SYNC](#page-436-0)
- [SP\\_SYS\\_JOB\\_HISTORY\\_RETENTION](#page-436-1)
- [SP\\_SYS\\_JOB\\_HISTORY\\_SIZE](#page-436-2)
- [SP\\_SYS\\_SUSPEND\\_ON\\_ERROR](#page-437-0)
- [SP\\_SYS\\_TARGET\\_COMPATIBILITY](#page-437-1)
- [SP\\_SYS\\_VAR\\_FULL](#page-438-0)
- [SP\\_SYS\\_VAR\\_OK](#page-438-1)

# **Deprecated Parameters**

This section contains descriptions of SharePlex parameters that are deprecated.

#### **How SharePlex handles deprecated parameters**

After an upgrade, SharePlex will continue to support the functionality of a deprecated parameter if it is set in your environment. If there is a replacement parameter or other action that you should take to complete the upgrade, you are notified in Event Log. To stop using a deprecated parameter, issue the **reset param** command in **sp\_ctrl**.

### **Deprecated Capture parameters**

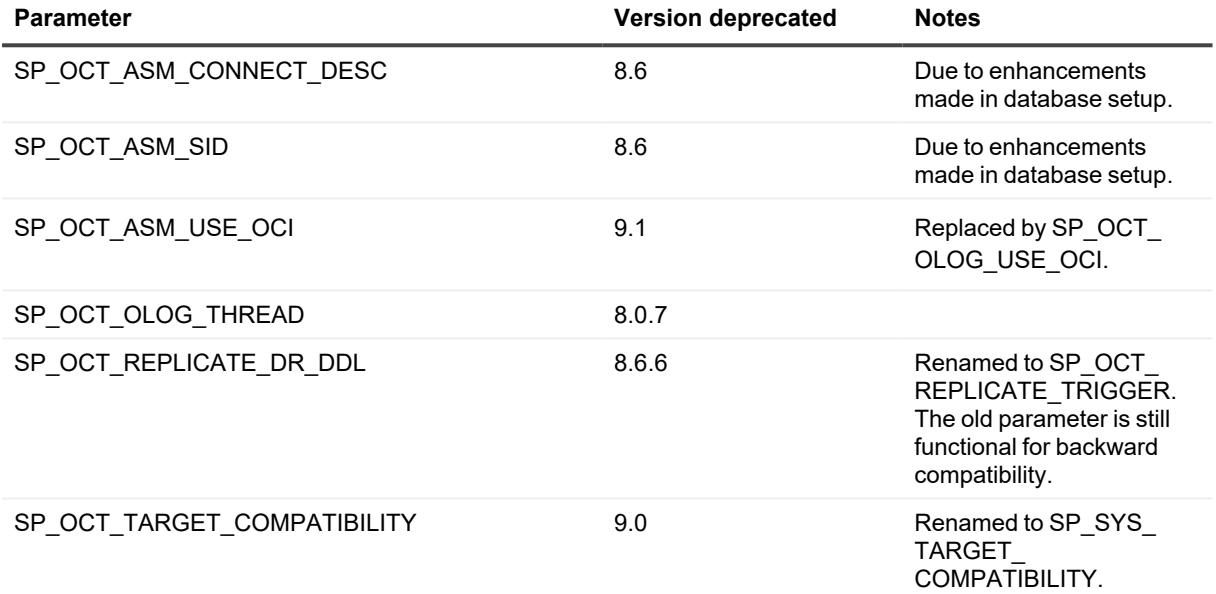

### **Deprecated Read parameters**

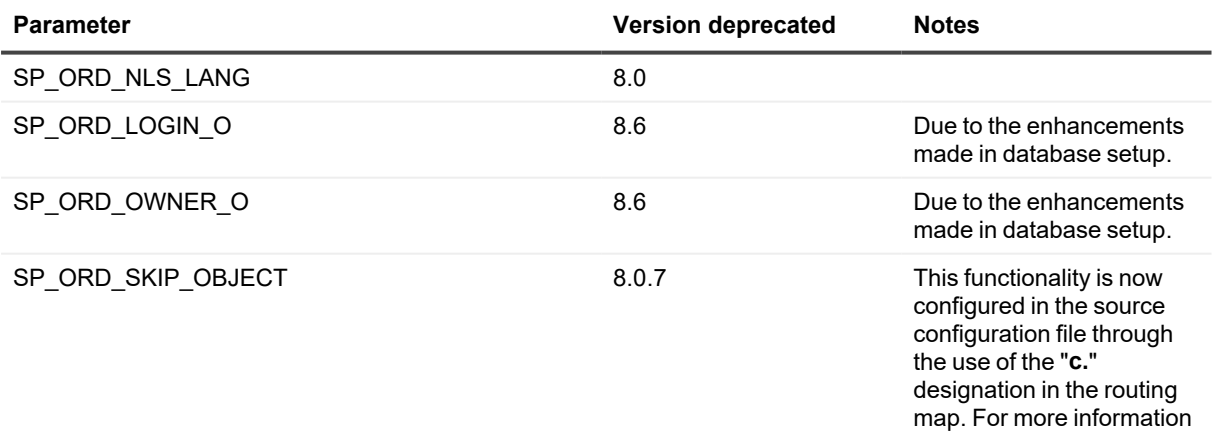

SharePlex 11.1 Reference Guide **456**

about this feature, see the

**Parameter Version deprecated Notes**

SharePlex [Administration](https://support.quest.com/shareplex) [Guide](https://support.quest.com/shareplex).

# **Deprecated Oracle Post parameters**

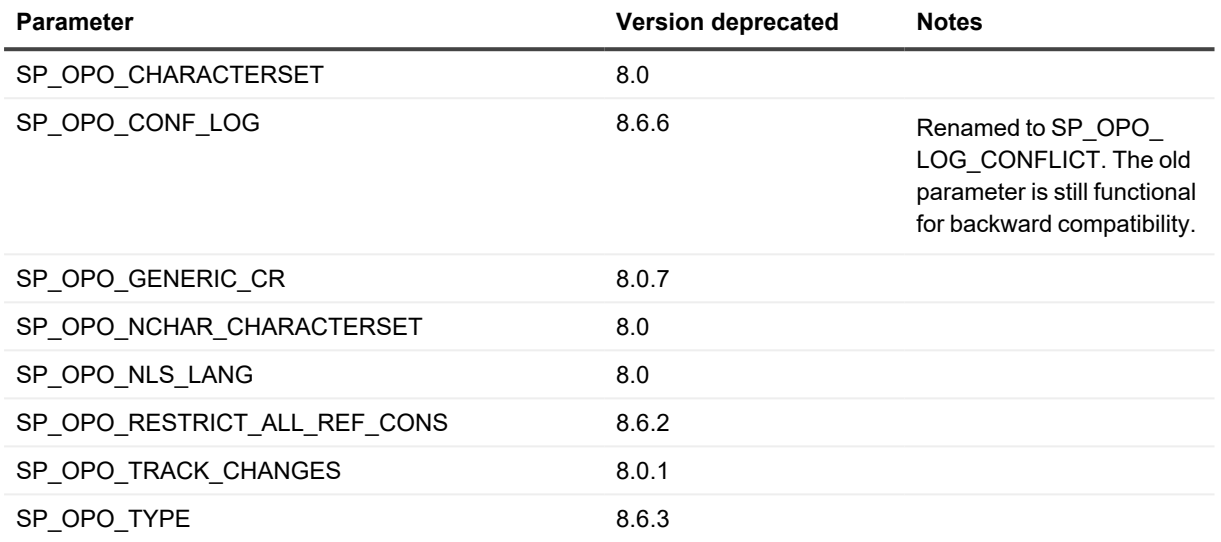

## **Deprecated Open Target Post parameters**

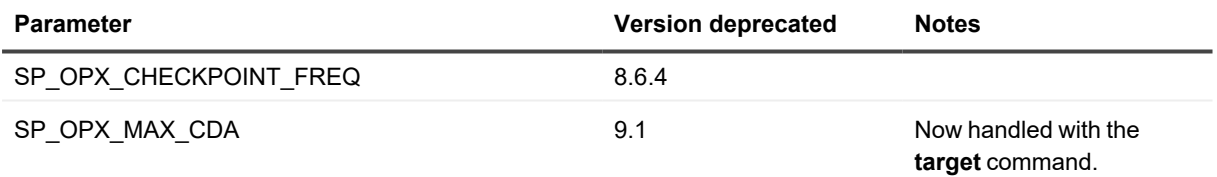

### **Deprecated Export parameters**

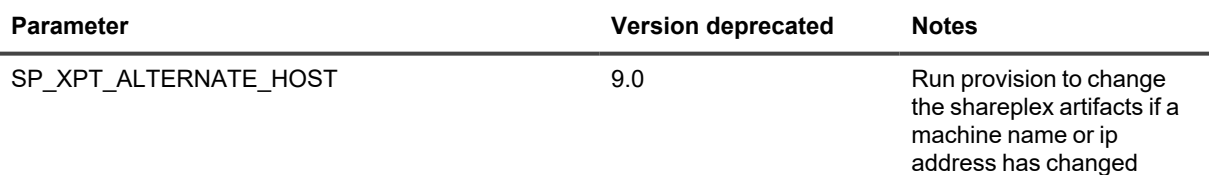

# **Deprecated Compare parameters**

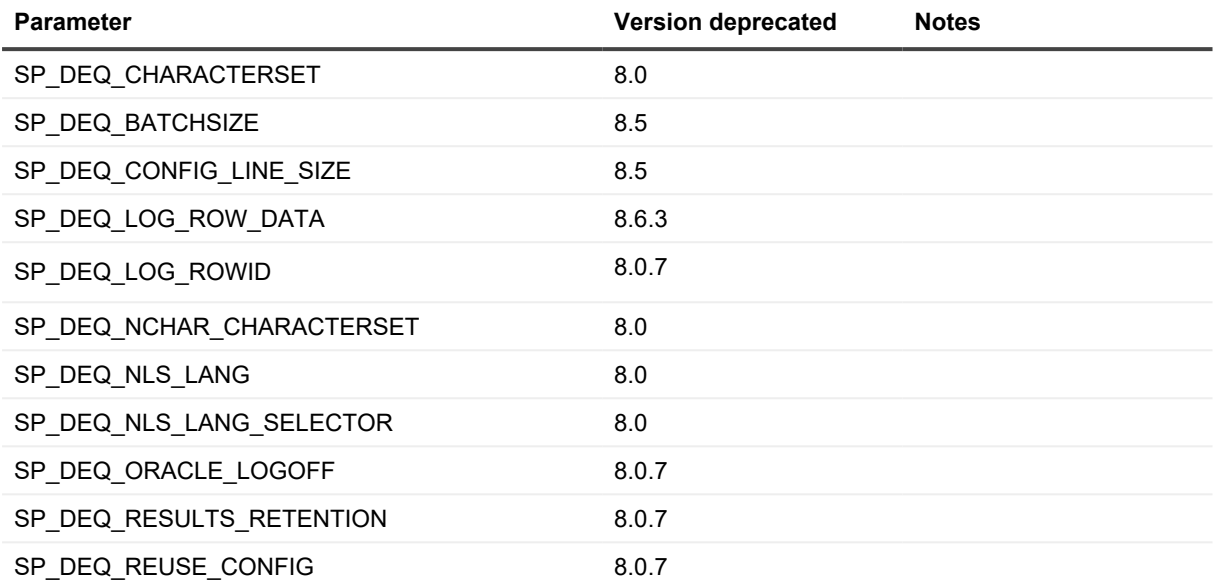

# **Deprecated queue parameters**

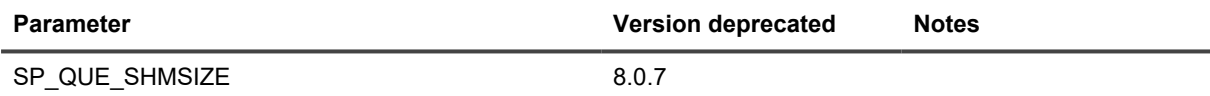

# **Other deprecated parameters**

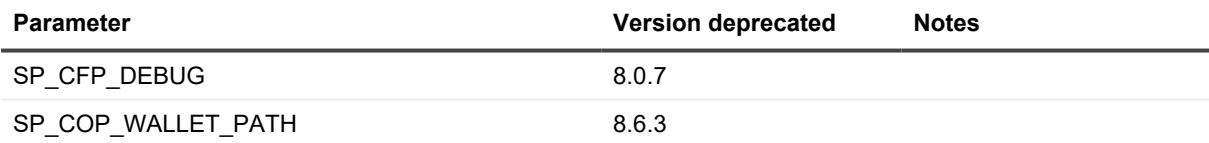

# **4**

# **General SharePlex Utilities**

The SharePlex utilities help you configure, test, and manage the SharePlex environment.

#### **Contents**

[Configuration](#page-459-0) Scripts [Configuration](#page-462-0) Scripts for PostgreSQL [Cleanup.sql](#page-466-0) [Clean\\_vardir.sh](#page-467-0) [Create\\_ignore.sql](#page-469-0) [Hana\\_cleansp](#page-471-0) MSS cleansp [MySQL\\_cleansp](#page-475-0) [Ora\\_cleansp](#page-477-0) [pg\\_cleansp](#page-480-0) Utility [Snowflake\\_Cleansp](#page-482-0) Utility [SharePlex](#page-484-0) License Utilities [OTS](#page-487-0) [Provision](#page-491-0) [Qview](#page-494-0) [Show\\_scn](#page-499-0) utility [show\\_last\\_posted](#page-500-0) Utility [Socket\\_test](#page-502-0) [SP-bininfo](#page-504-0) [SP\\_wallet](#page-506-0) [sp\\_security](#page-508-0) [Trigger](#page-511-0) Scripts Trigger Scripts for [PostgreSQL](#page-513-0) [Database](#page-515-0) Setup Utilities

# <span id="page-459-0"></span>**Configuration Scripts**

#### **Description**

SharePlex provides the following scripts to automate the building of a configuration file to specify Oracle source objects.

- **config.sql**: configure all tables and optionally all sequences in the database.
- **build\_config.sql**: configure multiple or all tables in a schema

# **Supported source and target database**

Oracle to Oracle

# **Use config.sql**

The **config.sql** script enables you to build a configuration that lists all of the tables, and optionally all of the sequences, in all of the schemas of a database. This script saves time when establishing a high-availability replication strategy or other scenario where you want the entire database to be replicated to an identical secondary database.

#### **Conditions for using config.sql**

- Source and target table names must be the same.
- The script does not configure objects in the SYS, SYSTEM, and SharePlex schemas. These schemas cannot be replicated since they are system and/or instance-specific.
- <sup>l</sup> The script does not support partitioned replication. You can use the **copy config** command to copy the configuration file that the script builds, then use the **edit config** command to add entries for tables that use partitioned replication. Activate the new configuration file, not the original one.
- <sup>l</sup> You can use the **edit config** command to make any other changes as needed after the configuration is built.

#### **To run config.sql:**

1. Change directories to the **config** sub-directory of the SharePlex variable-data directory. The **config.sql** script puts configurations in the current working directory, and SharePlex configurations must reside in the **config** sub-directory.

#### **cd** /*vardir*/**config**

- 2. Log onto SQL\*Plus as SYSTEM.
- 3. Run **config.sql** using the full path from the **util** sub-directory of the SharePlex product directory.

#### **@ /***proddir*/**util/config.sql**

#### **Refer to the following table when following the prompts:**

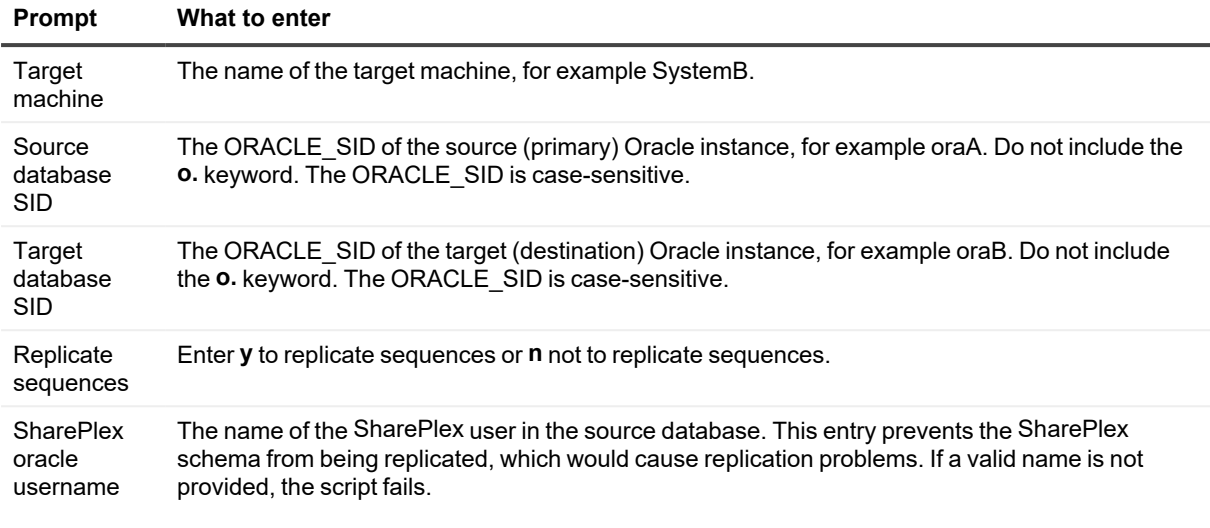

**NOTE:** The name assigned by SharePlex to the configuration is **config.file**. If you run the script again to create another configuration file, it overwrites the first file. To preserve the original file, rename it before you create the second one.

#### **Next steps:**

<sup>l</sup> If any tables or owners are case-sensitive, open the configuration file with the **edit config** command in **sp\_ ctrl**, then use the text editor to enclose case-sensitive table and owner names within double-quote marks, for example "scott"."emp". The script does not add the quote marks required by Oracle to enforce casesensitivity.

sp\_ctrl> **edit config** *filename*

<sup>l</sup> To ensure that the configuration is in the correct location, issue the **list config** command. If the name of the configuration is not shown, it was created in the wrong directory. Find the file and move it to the **config** subdirectory of the variable-data directory.

sp\_ctrl> **list config**

## **Use build\_config.sql**

The **build\_config.sql** script enables you to build a configuration that contains multiple (or all) tables in a schema. It is an interactive script that prompts for each component of the configuration step by step. Instead of entering the information for each object and the routing individually, you can use a wildcard to select certain tables at once, or you can select all of the tables in the schema.

#### **Conditions for using build\_config.sql**

- Source and target table names must be the same.
- The script does not support sequences. Before you activate the configuration that the script builds, you can use the **edit config** command in **sp\_ctrl** to add entries for sequences.
- <sup>l</sup> The script does not support partitioned replication. You can use the **copy config** command to copy the configuration that the script builds, then use the **edit config** command to add entries for the tables that use partitioned replication. Activate the new configuration, not the original.
- The script does not configure objects in the SYS, SYSTEM, and SharePlex schemas. These schemas cannot be replicated since they are system and/or instance-specific.
- You can run **build config.sql** for different schemas, then combine those configurations into one configuration by using a text editor. Make certain to eliminate all but one **Datasource:o.SID** line, which is the first non-commented line of the file. Do not move the file out of the **config** sub-directory.
- <sup>l</sup> You can use the **edit config** command to make any other changes as needed after the configuration is built.

#### **To run build\_config.sql:**

1. Change directories to the **config** sub-directory of the SharePlex variable-data directory. The **build\_ config.sql** script puts configurations in the current working directory, and SharePlex configurations must reside in the **config** sub-directory.

**cd** /*vardir*/**config**

- 2. Log onto SQL\*Plus as SYSTEM.
- 3. Run **build\_config.sql** using the full path from the **util** sub-directory of the SharePlex product directory.

**@ /***proddir*/**util/build\_config.sql**

Refer to the following table when following the prompts.

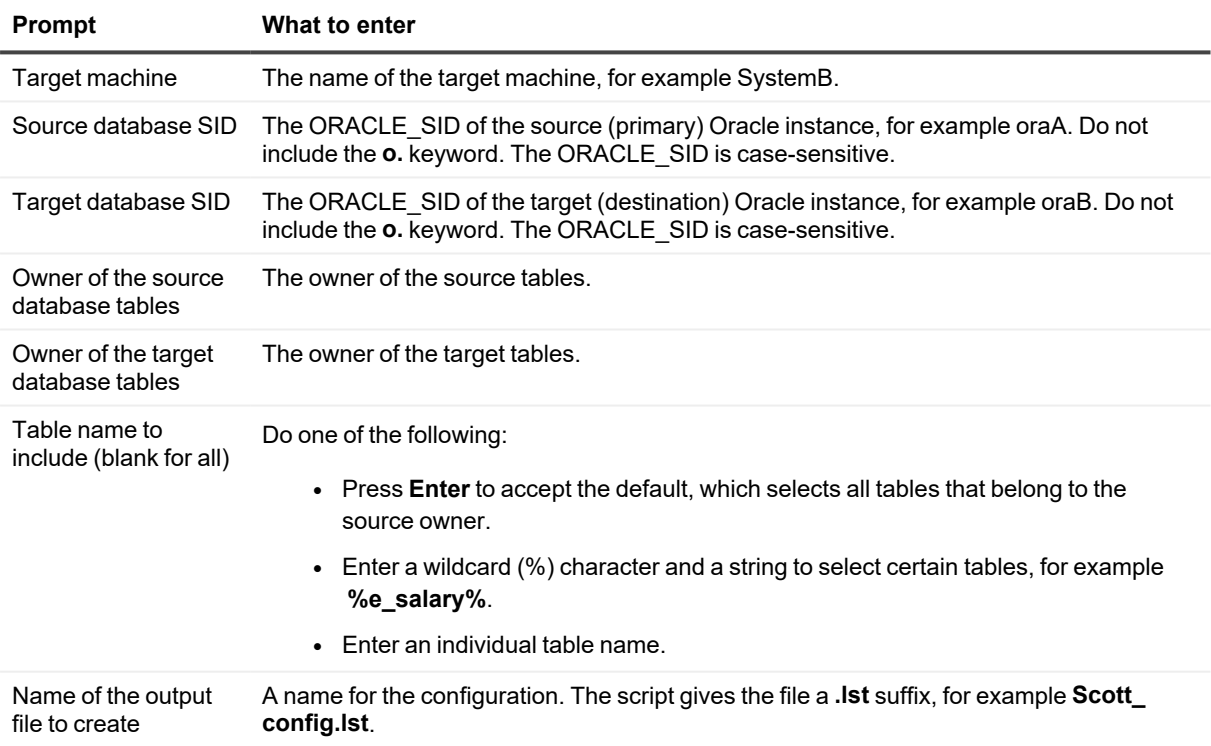

**Next steps:**

<sup>l</sup> If any tables or owners are case-sensitive, open the configuration with the **edit config** command in **sp\_ctrl**, then use the text editor to enclose case-sensitive table and owner names within double-quote marks, for example "scott"."emp". The script does not add the quote marks required by Oracle to enforce casesensitivity.

sp\_ctrl> **edit config** *filename*

<sup>l</sup> To ensure that the configuration is in the correct location, issue the **list config** command. If the name of the configuration is not shown, it was created in the wrong directory. Find the file and move it to the **config** subdirectory of the variable-data directory.

sp\_ctrl> **list config**

# <span id="page-462-0"></span>**Configuration Scripts for PostgreSQL**

#### **Description**

SharePlex provides the following scripts to automate the building of a configuration file to specify on-prem PostgreSQL and PostgreSQL Database as a Service source objects.

- pg\_config.sql: configure all tables in the database.
- **pg\_build\_config.sql**: configure multiple or all tables in a schema

# **Supported source and target database**

PostgreSQL to PostgreSQL

# **Use pg\_config.sql**

The **pg\_config.sql** script enables you to build a configuration that lists all of the tables, and optionally all of the sequences, in all of the schemas of a database. This script saves time when establishing a high-availability replication strategy or other scenario where you want the entire database to be replicated to an identical secondary database.

#### **Conditions for using pg\_config.sql**

- Source and target table names must be the same.
- <sup>l</sup> The script does not support partitioned replication. You can use the **copy config** command to copy the configuration file that the script builds, then use the **edit config** command to add entries for tables that use partitioned replication. Activate the new configuration file, not the original one.
- <sup>l</sup> You can use the **edit config** command to make any other changes as needed after the configuration is built.

#### **To run pg\_config.sql:**

1. Change directories to the **config** sub-directory of the SharePlex variable-data directory. The **pg\_config.sql** script puts configurations in the current working directory, and SharePlex configurations must reside in the **config** sub-directory.

**cd** /*vardir*/**config**

- 2. Log onto PostgreSQL.
- 3. Run **pg\_config.sql** using the full path from the **util** sub-directory of the SharePlex product directory.

#### **\i** *proddir*/**util/pg\_config.sql**

#### **Refer to the following table when following the prompts:**

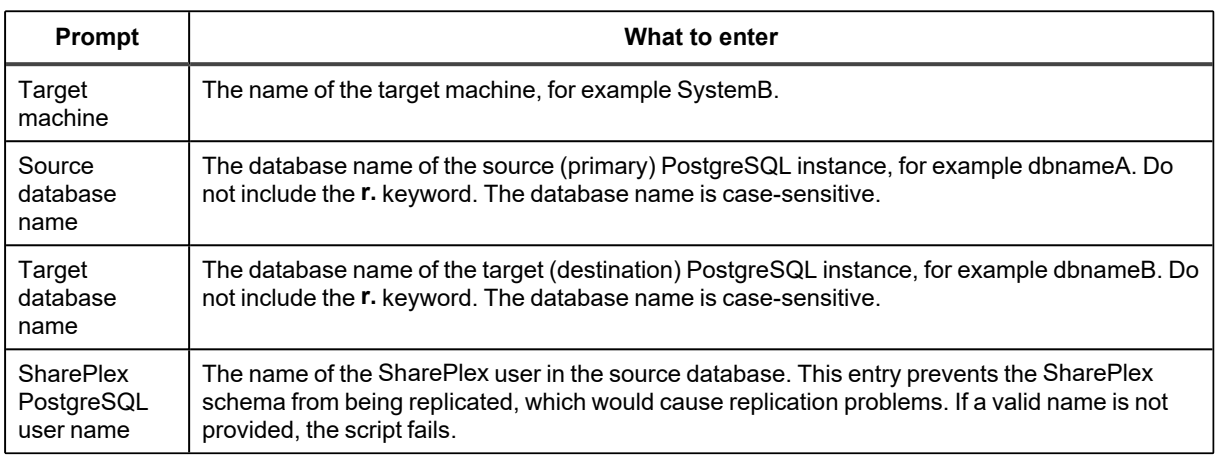

**NOTE:** The name assigned by SharePlex to the configuration is **pg\_config.file**. If you run the script again to create another configuration file, it overwrites the first file. To preserve the original file, rename it before you create the second one.

#### **Next steps:**

<sup>l</sup> If any tables or schemas are case-sensitive, open the configuration file with the **edit config** command in **sp\_ ctrl**, then use the text editor to enclose case-sensitive table and schema names within double-quote marks, for example "SCOTT"."EMP". The script does not add the quote marks required by PostgreSQL to enforce case-sensitivity.

sp\_ctrl> **edit config** *filename*

<sup>l</sup> To ensure that the configuration is in the correct location, issue the **list config** command. If the name of the configuration is not shown, it was created in the wrong directory. Find the file and move it to the **config** subdirectory of the variable-data directory.

sp\_ctrl> **list config**

# **Use pg\_build\_config.sql**

The **build\_config.sql** script enables you to build a configuration that contains multiple (or all) tables in a schema. It is an interactive script that prompts for each component of the configuration step by step. Instead of entering the information for each object and the routing individually, you can use a wildcard to select certain tables at once, or you can select all of the tables in the schema.

#### **Conditions for using pg\_build\_config.sql**

- Source and target table names must be the same.
- <sup>l</sup> The script does not support partitioned replication. You can use the **copy config** command to copy the configuration that the script builds, then use the **edit config** command to add entries for the tables that use partitioned replication. Activate the new configuration, not the original.
- You can run **pg\_build\_config.sql** for different schemas, then combine those configurations into one configuration by using a text editor. Make certain to eliminate all but one **Datasource:r.dbname** line, which is the first non-commented line of the file. Do not move the file out of the **config** sub-directory.
- <sup>l</sup> You can use the **edit config** command to make any other changes as needed after the configuration is built.

#### **To run pg\_build\_config.sql:**

1. Change directories to the **config** sub-directory of the SharePlex variable-data directory. The **pg\_build\_ config.sql** script puts configurations in the current working directory, and SharePlex configurations must reside in the **config** sub-directory.

#### **cd** /*vardir*/**config**

- 2. Log onto PostgreSQL.
- 3. Run **pg\_build\_config.sql** using the full path from the **util** sub-directory of the SharePlex product directory.

#### **\i** *proddir*/**util/pg\_build\_config.sql**

#### Refer to the following table when following the prompts.

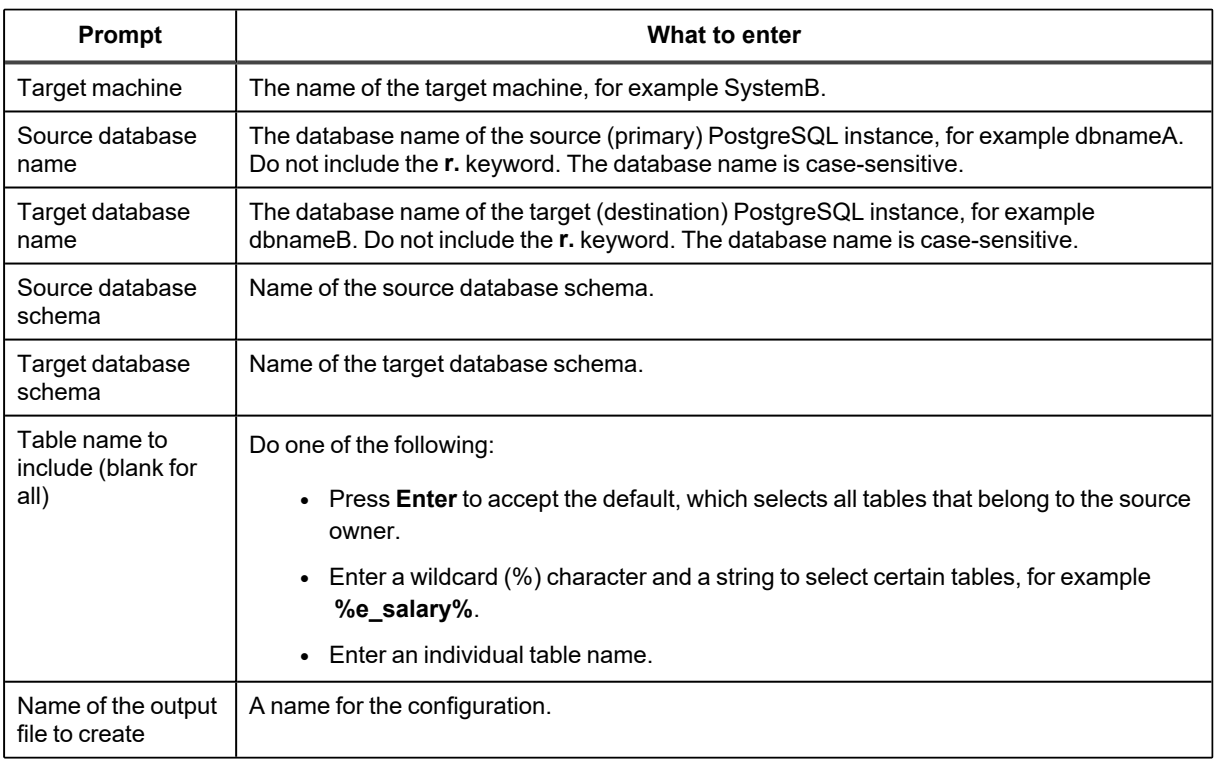

#### **Next steps:**

<sup>l</sup> If any tables or schemas are case-sensitive, open the configuration with the **edit config** command in **sp\_ ctrl**, then use the text editor to enclose case-sensitive table and schema names within double-quote marks, for example "SCOTT"."EMP". The script does not add the quote marks required by PostgreSQL to enforce case-sensitivity.

#### sp\_ctrl> **edit config** *filename*

• To ensure that the configuration is in the correct location, issue the list config command. If the name of the configuration is not shown, it was created in the wrong directory. Find the file and move it to the **config** subdirectory of the variable-data directory.

sp\_ctrl> **list config**

# <span id="page-466-0"></span>**Cleanup.sql**

#### **Description**

Use the **cleanup.sql** script to truncate all of the SharePlex internal tables except the SHAREPLEX\_PARTITION table (which contains partition schemes that might be needed again).

**NOTE:** The **cleanup.sql** script does not remove the SharePlex Oracle user, password, or demonstration objects from the SharePlex tables.

The **cleanup.sql** script preserves the replication data in the SharePlex variable-data directory. Other utilities provide related options:

- To clean out the variable-data directory without truncating the SharePlex tables, see Clean vardir.sh on [page](#page-467-0) 468.
- To clean out the variable-data directory and truncate the SharePlex tables, see [Ora\\_cleansp](#page-477-0) on page 478. This utility completely restore SharePlex to an initial state.

Contact Quest Technical Support before running **cleanup.sql** for the first time. Unless a procedure in the SharePlex documentation requires running **clean\_vardir.sh**, this utility rarely is appropriate in a production environment. It deactivates the configuration, and using it improperly can result in replication problems and the need to resynchronize the data. Usually, there is another alternative.

# **Supported databases**

Oracle on Unix

#### **To run cleanup.sql:**

- 1. Log into Oracle as the SharePlex database user. The SharePlex tables belong to that user. On Unix and Linux, If you are running multiple instances of **sp\_cop** with multiple variable-data directories, there is a SharePlex Oracle user for each one. Make certain to run this script as the correct one.
- 2. (Unix and Linux) Set the SP\_SYS\_VARDIR environment variable to point to the SharePlex variabledata directory.

**ksh** shell:

```
export SP_SYS_VARDIR=/full_path_of_variable-data_directory
```
**csh** shell:

**setenv SP\_SYS\_VARDIR=/***full\_path\_of\_variable-data\_directory*

3. Run **cleanup.sql** as a SharePlex Administrator. The script is in the **bin** sub-directory of the SharePlex product directory. Use the following syntax, where *Oracle\_version* is one of the SharePlex-supported Oracle versions.

SQL> **@***proddir*/**bin**/**cleanup.sql**

# <span id="page-467-0"></span>**Clean\_vardir.sh**

#### **Description**

Use the **clean\_vardir.sh** script to clean out the variable-data directory to restore it to an initial state.

The **clean** vardir.sh script preserves the contents of the SharePlex internal tables.

- To truncate the SharePlex tables, without cleaning out the variable-data directory, see [Cleanup.sql.](#page-466-0)
- To clean out the variable-data directory and truncate the SharePlex tables, see the appropriate *database* **cleansp** utility, where database is the type of database. This utility completely restore SharePlex to an initial state.

**IMPORTANT!** Contact Quest Technical Support before running **clean\_vardir.sh** for the first time. Unless a procedure in the SharePlex documentation requires running **clean vardir.sh**, this utility rarely is appropriate in a production environment. It deactivates the configuration, and using it improperly can result in replication problems and the need to resynchronize the data. Usually, there is another alternative.

#### **What this utility does**

The **clean\_vardir.sh** script removes the following:

- the queue files in the **rim** sub-directory.
- the log files in the log sub-directory. The Event log retains one entry reflecting the clean\_ **vardir.sh** procedure.
- **.** the contents of the **statusdb** file in the **data** sub-directory.
- **.** the contents of the **dump** and **state** sub-directories.

The **clean\_vardir.sh** script preserves user-created files such as configuration files, conflict-resolution files, hint files, the **paramdb**, and the **oramsglist** file.

The **clean\_vardir.sh** script deactivates configurations. To start replication after running **clean\_vardir.sh**, you must activate a configuration.

# **Supported databases**

Oracle on Unix and Linux

# **Shell requirement**

To use this utility, the Korn (ksh) shell must be installed on the system. The utility calls this shell during processing.
#### **To run clean\_vardir.sh:**

**NOTE:** Run this script on Unix and Linux systems only.

- 1. Shut down **sp\_cop**.
- 2. Set the SP\_SYS\_VARDIR environment variable to point to the SharePlex variable-data directory. If SP\_ SYS\_VARDIR is not set, **clean\_vardir.sh** affects the directory listed in the *proddir*/**data**/**default.yaml** file, where the *proddir* is the **bin** sub-directory of the SharePlex product directory.

**ksh** shell:

```
export SP_SYS_VARDIR=/full_path_of_variable-data_directory
```
**csh** shell:

**setenv SP\_SYS\_VARDIR=/***full\_path\_of\_variable-data\_directory*

3. Run **clean\_vardir.sh** as a SharePlex Administrator. The script is in the **bin** sub-directory of the SharePlex product directory. Use the following syntax, where *Oracle\_version* is one of the SharePlex-supported Oracle versions.

*proddir*/**bin**/**clean\_vardir.sh** *Oracle\_version*

When the script is finished running, you are returned to the command prompt.

**NOTE:** If the script generates an error message stating that it cannot remove the **save\_***SharePlex\_version* directory, you can remove that directory manually.

# **Create\_ignore.sql**

### **Description**

Use the **create\_ignore.sql** utility script to prevent DML transactions from being replicated to the target system. This script creates a public procedure named SHAREPLEX\_IGNORE\_TRANS in the source database. When executed at the start of a transaction, the procedure makes the Capture process ignore DML operations that occur from the point of execution until the transaction is either committed or rolled back. Thus, the affected operations are not replicated.

Only DML operations are affected by the SHAREPLEX\_IGNORE\_TRANS procedure. It does not cause SharePlex to skip DDL operations, including TRUNCATE. DDL operations are implicitly committed by Oracle, so they render the procedure invalid.

## **Supported databases**

Oracle on Unix

# **Run create\_ignore.sql**

Run the **create\_ignore.sql** script from the **util** sub-directory in the SharePlex product directory. Run it as the SharePlex Oracle user so that the procedure is created in the SharePlex schema.

#### **The script executes the following PL/SQL:**

```
CREATE OR REPLACE PROCEDURE SHAREPLEX_IGNORE_TRANS AS
TNUM NUMBER;
BEGIN
INSERT INTO SHAREPLEX_TRANS (TRANS_NUM, QUE_SEQ_NO_1, QUE_SEQ_NO_2,
COMBO, OP_TYPE) VALUES (-999,0,0,'DUMMY',0);
DELETE FROM SHAREPLEX_TRANS WHERE TRANS_NUM=-999 AND COMBO='DUMMY'
AND OP TYPE=0;
END;
/
GRANT EXECUTE ON SHAREPLEX IGNORE TRANS TO PUBLIC;
/
```
# **Execute SHAREPLEX\_IGNORE\_TRANS**

Call SHAREPLEX\_IGNORE\_TRANS only at the beginning of a transaction containing operations that you do not want replicated. If it is called in the middle of a transaction, replicated operations preceding the start of the procedure will remain in the post queue indefinitely awaiting a COMMIT, because SharePlex does not release messages without one. The COMMIT will not arrive because Capture ignores all operations in the transaction after the procedure is called. The Read process will retain unwanted cache information on those records indefinitely.

- 1. Log onto SQL\*Plus as the SharePlex user.
- 2. Execute the SHAREPLEX\_IGNORE\_TRANS procedure at the beginning of the transaction that you want to skip.

execute SharePlex schema.SHAREPLEX IGNORE TRANS;

- 3. In one transaction, make the changes that you do not want replicated. They will be ignored by Capture.
- 4. After the COMMIT or ROLLBACK, replication of subsequent transactions resumes normally.

# **Hana\_cleansp**

### **Description**

Use the **hana\_cleansp** utility to remove the current replication state on a system where SharePlex is replicating to a HANA target.

**CAUTION:** The effects of **hana\_cleansp** are not reversible. To stop replication without restoring it to an initial state, you might be able to use the **abort config** or **purge config** command.

# **Usage guidelines**

- To use this utility, the Korn (ksh) shell must be installed on the system. The utility calls this shell during processing.
- hana\_cleansp must be run on all HANA target systems in the replication configuration.
- To fully remove the replication environment, run the **ora cleansp** utility on all Oracle source systems in the replication configuration. To verify if and when **hana\_cleansp** or **ora\_cleansp** was run on a system, view the SharePlex event log on that system.

## **What this utility does**

**hana\_cleansp** does the following on the target system:

- Truncates the SHAREPLEX OPEN TRANS internal table in the SharePlex schema and any other SharePlex-installed tables as applicable.
- Removes the following from the variable-data directory: the queue files, the process log files, the contents of the **statusdb** (but not the file), the contents of the **dump** and **state** directories, and all but one entry in the event log (the status entry for **hana\_cleansp**)

**hana\_cleansp** preserves the following:

- The SharePlex database, account, and password, and only cleans the data in the SharePlex tables.
- User-created files such as the **paramdb** and the target configuration settings

## **Supported databases**

HANA on supported platforms

#### **To run hana\_cleansp:**

- 1. Stop all SharePlex processes on the system.
- 2. Shut down **sp\_cop**.
- 3. Run the **hana\_cleansp** utility from the **bin** sub-directory of the SharePlex product directory with the following syntax:

C:\users\splex\bin> **hana\_cleansp** [**port** *number* ] *database\_name*/*user\_name*

where:

- **port** *number* is the port number of the SharePlex instance, if other than the default of 2100.
- <sup>l</sup> *database\_name* is the name of the SharePlex database.
- *user name* is the name of the SharePlex user account.
- 4. Enter the password at the prompt.

Enter the password for the SharePlex User :

5. Type **Y** to confirm that you want to run cleanup for this SharePlex instance.

Are you sure you want to perform the clean for '/splex/vardir/var2200' and port 2200? [N] : **Y**

# **MSS\_cleansp**

#### **Description**

Use the **mss** cleansp utility to remove the current replication state on a SQL Server system.

#### **CAUTION:**

- **Running mss\_cleansp** can be acceptable in a test or demonstration environment, but it rarely is appropriate in a production environment. The effects of the cleanup are not reversible.
- To fully remove the replication environment, run the **mss cleansp** utility on the target system. If the source system is Oracle, run the **ora\_cleansp** utility. To verify if and when **mss\_cleansp** or **ora\_cleansp** was run on a system, view the SharePlex event log on that system.
- If the SharePlex instance for which you are running **mss** cleansp is configured to post to multiple databases, **mss\_cleansp** will remove the replication configuration and supporting data **for all of those databases**.

#### **mss\_cleansp** does the following on the target system:

- Truncates the SHAREPLEX\_OPEN\_TRANS internal table and any other SharePlex-installed tables as applicable.
- Removes the following from the variable-data directory: the queue files, the process log files, the contents of the **statusdb** (but not the file), the contents of the **dump** and **state** directories, and all but one entry in the event log (the status entry for **mss\_cleansp**)

**mss\_cleansp** preserves the following:

- The SharePlex database, account, and password, and only cleans the data in the SharePlex tables.
- User-created files such as the **paramdb** and the target configuration settings

## **Supported databases**

Microsoft SQL Server

#### **To run mss\_cleansp:**

- 1. Stop all SharePlex processes on the system.
- 2. Shut down **sp\_cop**.
- 3. Run the **mss\_cleansp** utility from the **bin** sub-directory of the SharePlex product directory with the following syntax:

C:\users\splex\bin> **mss\_cleansp** [**port** *number* ] *database\_name*/*user\_name*

where:

- **port** *number* is the port number of the SharePlex instance, if other than the default of 2100.
- database\_name is the name of the SharePlex database.
- user\_name is the name of the SharePlex user account.

#### 4. Enter the password at the prompt.

Enter the password for the SharePlex User :

#### 5. Type **Y** to confirm that you want to run cleanup for this SharePlex instance.

Are you sure you want to perform the clean for 'C:\splex\vardir\var2200' and port 2200? [N] :**Y**

# **MySQL\_cleansp**

### **Description**

Use the **mysql\_cleansp** utility to remove the current replication state on a MySQL system.

**CAUTION:** Running **mysql\_cleansp** can be acceptable in a test or demonstration environment, but it rarely is appropriate in a production environment. The effects of the cleanup are not reversible.

# **Usage guidelines**

- To use this utility, the Korn (ksh) shell must be installed on the system. The utility calls this shell during processing.
- **mysql\_cleansp** must be run on all MySQL target systems in the replication configuration.
- <sup>l</sup> To fully remove the replication environment, run the **ora\_cleansp** utility on all Oracle source systems in the replication configuration. To verify if and when **mysql\_cleansp** or **ora\_cleansp** was run on a system, view the SharePlex event log on that system.

#### **What this utility does**

**mysql\_cleansp** does the following on the target system:

- Truncates the SHAREPLEX\_OPEN\_TRANS internal table and any other SharePlex-installed tables as applicable.
- Removes the following from the variable-data directory: the queue files, the process log files, the contents of the **statusdb** (but not the file), the contents of the **dump** and **state** directories, and all but one entry in the event log (the status entry for **mysql\_cleansp**)

**mysql\_cleansp** preserves the following:

- The SharePlex database, account, and password, and only cleans the data in the SharePlex tables.
- User-created files such as the **paramdb** and the target configuration settings

# **Supported databases**

MySQL on supported UNIX platforms

#### **To run mysql\_cleansp:**

- 1. Stop all SharePlex processes on the system.
- 2. Shut down **sp\_cop**.
- 3. Run the **mysql\_cleansp** utility from the **bin** sub-directory of the SharePlex product directory with the following syntax:

C:\users\splex\bin> **mysql\_cleansp** [**port** *number* ] *database\_name*/*user\_name*

where:

- **port** *number* is the port number of the SharePlex instance, if other than the default of 2100.
- <sup>l</sup> *database\_name* is the name of the SharePlex database.
- *user name* is the name of the SharePlex user account.
- 4. Enter the password at the prompt.

Enter the password for the SharePlex User :

5. Type **Y** to confirm that you want to run cleanup for this SharePlex instance.

Are you sure you want to perform the clean for '/splex/vardir/var2200' and port 2200? [N] : **Y**

# **Ora\_cleansp**

### **Description**

Use the **ora\_cleansp** utility to remove the current replication state on a system, including deactivating configurations.

**CAUTION:**

- **Running ora\_cleansp** can be acceptable in a test or demonstration environment, but it rarely is appropriate in a production environment. The effects of the cleanup are not reversible.
- If the SharePlex instance for which you are running **ora cleansp** is configured to capture from or post to multiple databases, **ora\_cleansp** will remove the replication configuration and supporting data **for all of those databases**.
- While running the **ora cleansp** utility, enter the TNS alias provided while performing **ora** setup.

## **Supported databases**

Oracle on Unix and Linux

### **Other alternatives to ora\_cleansp**

Before running **ora\_cleansp**, consider the following alternatives:

- To stop activity for a configuration without restoring replication to an initial state, you might be able to use the **abort [config](#page-36-0)** or **purge [config](#page-158-0)** command in **sp\_ctrl**.
- To truncate the SharePlex tables without purging files in the variable-data directory, you can run the **cleanup.sql** script from the **bin** sub-directory (Unix and Linux systems) of the product directory.
- On Unix and Linux systems, you can purge the files in the variable-data directory, without truncating the SharePlex tables, by running the **cleanup.sql** script from the **bin** sub-directory of the SharePlex product directory.

## **Shell requirement**

To use this utility, the Korn (ksh) shell must be installed on the system. The utility calls this shell during processing.

## **How ora\_cleansp works**

**ora** cleansp works in two stages to restore replication to an initial state, as follows:

**truncate internal tables**: First **ora\_cleansp** truncates any SharePlex internal tables that can be truncated safely. It does not remove the SharePlex Oracle user, password, or demonstration objects.

**clean the variable-data directory**: Next, **ora\_cleansp** removes the following components from the SharePlex variable-data directory:

- **.** The queue files in the **rim** sub-directory.
- <sup>l</sup> The log files in the **log** sub-directory. The Event log retains one entry reflecting the outcome of the **ora\_cleansp** procedure.
- The contents of the **statusdb** file in the data sub-directory.
- **.** The contents of the **dump** and **state** sub-directories.
- Any transactions in the **oos** sub-directory, if the SP\_OPO\_SAVE\_OOS\_TRANSACTION parameter is enabled.

**ora\_cleansp** preserves user-created files such as configuration files, conflict-resolution files, transformation files, hint files, the paramdb, and the oramsglist file.

**ora\_cleansp** deactivates configurations. To start replication after running **ora\_cleansp**, you must activate a configuration.

#### **To run ora\_cleansp:**

**IMPORTANT**! **ora\_cleansp** must be run on all source and target systems to restore replication to an initial state. To verify if and when **ora\_cleansp** was run on a system, view the Event Log on that system.

- 1. Log on as a SharePlex Administrator.
- 2. [**Unix and Linux ONLY**] Set the SP\_SYS\_VARDIR environment variable to point to the SharePlex variabledata directory. If you are running multiple instances of **sp\_cop** using multiple variable-data directories, set SP\_SYS\_VARDIR for the variable-data directory that you want to clean up.

**ksh** shell:

```
$export SP_SYS_VARDIR=/SharePlex_vardir_absolute_path
```
**csh** shell:

#### \$**setenv SP\_SYS\_VARDIR** /*SharePlex\_vardir\_absolute\_path*

- 3. Run **sp\_ctrl** from the **bin** sub-directory of the SharePlex product directory.
- 4. Shut down **sp\_cop**.

sp\_ctrl> **shutdown**

- 5. Verify that all SharePlex processes are stopped by using either the **ps -ef | grep sp\_** command on Unix and Linux systems.
- 6. Kill all orphan SharePlex processes by using either the **kill -9** command on Unix and Linux systems.
- 7. **[Unix and Linux ONLY**] If you have not done so already, view the **oratab** file to determine the values for ORACLE\_HOME and ORACLE\_SID for the instance.

\$**cd /etc** \$ **more oratab** 8. [**Unix and Linux ONLY**] Set the ORACLE\_HOME and ORACLE\_SID environment variables.

**ksh** shell:

```
$export ORACLE_HOME=[value from oratab file]
$export ORACLE_SID=[value from oratab file]
```
**csh** shell:

\$ setenv ORACLE\_HOME [*value from oratab file*] \$ setenv ORACLE\_SID [*value from oratab file*]

9. On the command line of the operating system, change directories to the **bin** sub-directory of the SharePlex product directory

**NOTE:** This must be the current working directory.

10. Run **ora\_cleansp** as the SharePlex user account in the Oracle instance. *Note*: If run as a different user, **ora\_cleansp** does not truncate the SharePlex tables.

Additionally, on Unix and Linux, include the database/datasource name (Oracle\_SID) as defined in the connections.yaml file.

#### **Unix and Linux:**

\$ **./ora\_cleansp** *database\_name/SharePlex\_username[/SharePlex\_password]*

(For an Oracle PDB): \$**./ora\_cleansp** *tns\_alias for pdb/SharePlex\_username[/SharePlex\_password]*

11. View the Event Log after you run the utility to confirm its results.

**Note**: If the utility generates an error message stating that it cannot remove the .../ **save\_SharePlex\_ version** directory, you can ignore the message and remove this directory.

# **pg\_cleansp Utility**

### **Description**

Use the **pg\_cleansp** utility to remove the current replication state on a system where SharePlex is replicating data from PostgreSQL Database as a Service to a PostgreSQL target.

**CAUTION:** The effects of **pg\_cleansp** are not reversible.

# **Usage guidelines**

- To use this utility, the Korn (ksh) shell must be installed on the system. The utility calls this shell during processing.
- **pg\_cleansp** must be run on all PostgreSQL source and target systems in the replication configuration.
- <sup>l</sup> To fully remove the replication environment, run the **pg\_cleansp** utility on all PostgreSQL source systems in the replication configuration. To verify if and when **pg** cleansp was run on a system, view the SharePlex event log on that system.

### **What this utility does**

**pg\_cleansp** does the following on the source system:

- Truncates all the SharePlex Client internal tables in the SharePlex schema and any other SharePlexinstalled tables as applicable.
- Removes the following from the variable-data directory: the queue files, the process log files, the **statusdb** file, the contents of the **dump** and **state** directories, and all but one entry in the event log (the status entry for **pg\_cleansp**)
- Drops replication slots (physical/logical)

**pg\_cleansp** preserves the following:

- The SharePlex database, account, and password, and only cleans the data in the SharePlex tables.
- User-created files such as the **paramdb** and the target configuration settings

#### **To run the pg\_cleansp utility on PostgreSQL source and target:**

- 1. Stop all SharePlex processes on the system.
- 2. Shut down **sp\_cop**.
- 3. Run the **pg\_cleansp** utility from the **bin** sub-directory of the SharePlex product directory with the following syntax:

<installationDirectiory\ProductDirectory>/bin **pg\_cleansp** [**port***number* ] *database\_ name*/*user\_name*

**where:**

- **port***number* is the port number of the SharePlex instance, if other than the default of 2100.
- database name is the name of the SharePlex database.
- user\_name is the name of the SharePlex user account.
- 4. Enter the password at the prompt.

```
Enter the password for the SharePlex User :
```
5. Type **Y** to confirm that you want to run cleanup for this SharePlex instance.

```
Are you sure you want to perform the clean for '/splex/vardir/var2' and port
2200? [N] :Y
```
#### **A successful setup terminates with a message similar to the following:**

Clean port 3800

```
sh: /splex/atul/1100B51/opt/.app-modules//clean_vardir.sh: /bin/ksh: bad
interpreter: No such file or directory
```
postgress internal tables are cleaned up.

**NOTE:** In SharePlex 11.1, physical or logical slots created at activation will get dropped from the database after cleanup.

# **Snowflake\_Cleansp Utility**

#### **Description**

Use the **snowflake** cleansp utility to remove the current replication state on a system where SharePlex is replicating to a Snowflake target.

**CAUTION:** The effects of **snowflake\_cleansp** are not reversible.

# **Usage guidelines**

- To use this utility, the Korn (ksh) shell must be installed on the system. The utility calls this shell during processing.
- **· snowflake\_cleansp** must be run on all Snowflake target systems in the replication configuration.
- <sup>l</sup> To fully remove the replication environment, run the **snowflake\_cleansp** utility on all Snowflake target systems in the replication configuration. To verify if and when **snowflake\_cleansp** was run on a system, view the SharePlex event log on that system.

### **What this utility does**

**snowflake\_cleansp** does the following on the target system:

- Truncates all the SharePlex Client internal tables in the SharePlex schema and any other SharePlexinstalled tables as applicable.
- Removes the following from the variable-data directory: the queue files, the process log files, the **statusdb** file, the contents of the **dump** and **state** directories, and all but one entry in the event log (the status entry for **snowflake\_cleansp**)

**snowflake\_cleansp** preserves the following:

- The SharePlex database, account, and password, and only cleans the data in the SharePlex internal tables.
- User-created files such as the **paramdb** and the target configuration settings

#### **To run the snowflake\_cleansp utility on Snowflake target:**

- 1. Stop all SharePlex processes on the system.
- 2. Shut down **sp\_cop**.
- 3. Run the **snowflake\_cleansp** utility from the **bin** sub-directory of the SharePlex product directory with the following syntax:

<installationDirectiory\ProductDirectory>/bin **snowflake\_cleansp** [**port***number* ] *database\_name*/ *schema name* / *user\_name*

**where:**

- **port***number* is the port number of the SharePlex instance, if other than the default of 2100.
- <sup>l</sup> *database\_name* is the name of the SharePlex database.
- schema\_name is the name of the Shareplex schema.
- *user\_name* is the name of the SharePlex user account.
- 4. Enter the password at the prompt.

Enter the password for the SharePlex User :

**NOTE:** This option will not be displayed for the RSA based user.

5. Type **Y** to confirm that you want to run cleanup for this SharePlex instance.

Are you sure you want to perform the clean for '/splex/vardir/var2' and port 2200? [N] :**Y**

#### **A successful setup terminates with a message similar to the following:**

Clean port 5626

Cleaning /splex/aparopka/sf\_datatypes/var subdirectories

DEMO\_SCHEMA\_20.SHAREPLEX\_OPEN\_TRANS table truncated.

# **SharePlex License Utilities**

### **Description**

Use the SharePlex license utilities to view, add, and remove license keys to hosts in the SharePlex replication environment. Each installation of SharePlex requires a valid license key.

#### **There are three types of SharePlex license keys for each supported platforms:**

- Trial license keys
- Perpetual License keys (Permanent)
- Term license keys

#### **Following is the list of supported platforms for which licenses are available:**

- Oracle
- File
- JMS
- Kafka
- SQL Server
- Postgres
- MySQL
- Snowflake
- Event Hubs
- All Platforms

SharePlex licensing information can be found in the Quest [Software](http://www.quest.com/productguide) Product Guide. Please contact your account manager if you have questions.

If you do not have a valid license key, you may obtain one from Quest Technical Support or your Quest sales representative for the required platform from the above list of supported platforms. Use the appropriate procedure in this documentation to obtain the necessary information to support your license request.

**NOTE:** To install a trial version of SharePlex, users need to select the **All Platforms** option when prompted during installation of SharePlex or while running the **splex\_add\_key** utility.

## **License utilities on Unix and Linux**

#### **On Unix and Linux systems, separate utilities are used to:**

- Add a [license](#page-485-0) key
- View a [license](#page-486-0) key
- [Remove](#page-486-1) a license key

### <span id="page-485-0"></span>**Add a license key**

Use the **splex** add key utility to add a license key to a machine during the installation of SharePlex or afterward to convert from one type of license to another.

You can use the **splex\_add\_key** utility as follows:

- You can use **splex add key** on the primary node of a cluster to install licenses for all secondary nodes in the cluster, because they all share one variable-data directory.
- You cannot use **splex add key** to add licenses for non-clustered machines from one machine. It must be run on each non-clustered replication system so that the license information is stored in the variable-data directory on each system.

#### **To run splex\_add\_key:**

- 1. Log on to the system as the SharePlex Administrator.
- 2. Run **sp\_ctrl** on the machine where you want to install a license key.
- 3. If SharePlex is running, shut it down.

sp\_ctrl> **shutdown**

4. Run **splex\_add\_key** from the **install** sub-directory of the SharePlex product directory.

\$ /*proddir*/**install**/**splex\_add\_key**

```
5. Choose a platform to add/update license key:
```
SharePlex License Utility

- 1) Oracle
- 2) File
- 3) JMS
- 4) Kafka
- 5) SQL Server
- 6) Postgres
- 7) MySQL
- 8) Snowflake
- 9) Event Hubs
- 10) All Platforms

```
q) Quit License Utility
```

```
Enter option:
```
**NOTE:** To install a trial version of SharePlex, users need to select the **All Platforms** option.

- 6. Enter the appropriate number from the above list to choose the platform.
- 7. Enter the key manually as received from Quest. Press **Enter** when finished entering the key.
- 8. Enter **q** to exit the utility.
- 9. Start SharePlex when you are ready for replication to resume.

### <span id="page-486-0"></span>**View a license key**

Use the splex\_get\_key utility to view the SharePlex license key related details. Run this utility from the **install** subdirectory of the SharePlex product directory.

#### \$ /*proddir*/**install**/**splex\_get\_key**

**The information is similar to the following example:**

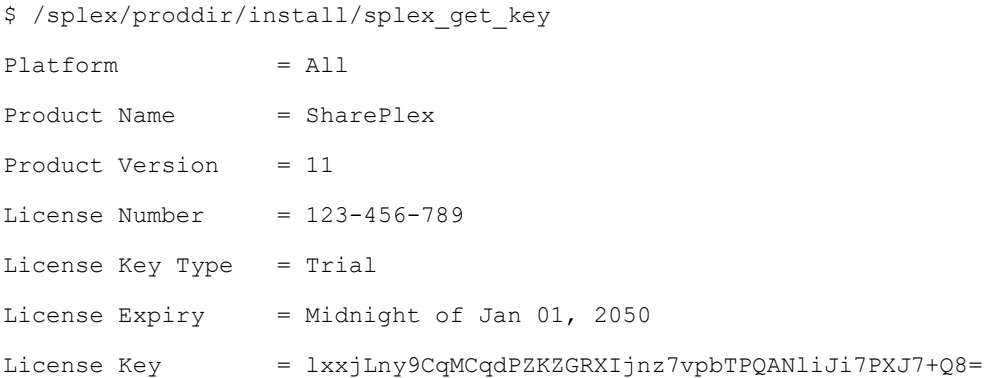

### <span id="page-486-1"></span>**Remove a license key**

Use the splex remove key utility to remove already installed SharePlex license key for a particular platform. If no license key is installed on the machine, it will display the "No license installed" message.

#### **To run splex\_remove\_key:**

- 1. Log on to the system as the SharePlex Administrator.
- 2. Run **splex\_remove\_key** from the **install** sub-directory of the SharePlex product directory to remove a license key. Remove key will display a list of previously added licence keys.

```
$ /proddir/install/splex_remove_key
```
3. Choose the appropriate platform to remove a license key:

SharePlex License Utility

- 1) Oracle
- 2) Postgres
- q) Quit License Utility

```
Enter option: 1
```
#### **A successful removal of the license terminates with a message similar to the following:**

The SharePlex for Oracle license has been successfully removed.

# <span id="page-487-0"></span>**OTS**

### **Description**

Use the **OTS** utility (ODBC Test Suite) to test the ability of SharePlex to connect to an Open Target target database through a selected ODBC driver, and then post test data to different column types.

#### **NOTES**:

- The OTS utility uses a generic ODBC connection and data type handling method to provide a preliminary test of ODBC databases that are not yet SharePlex Certified (see How a database is [considered](#page-490-0) for support by [SharePlex](#page-490-0) ). The **OTS** utility is not needed for databases that are certified. For a list of certified databases, see the SharePlex[Release](http://documents.quest.com/) Notes.
- This utility should not be considered as definitive proof of the suitability of an ODBC datastore as a SharePlex target. Comprehensive testing of actual data in a replica of the proposed production environment must always be part of the certification process.

## **Supported databases**

Open Target databases being considered for use with SharePlex.

## **Requirements**

- 1. Install the ODBC driver that you want to test.
- 2. (Linux) Set the following environment variables:
	- Set LD\_LIBRARY\_PATH to both of the following places:
		- **-** SharePlex **lib** directory, which contains the ODBC libraries.
		- The location of the ODBC driver.
	- If you configured a data source name (DSN) for the database, set ODBCINI and ODBCSYSINI to point to the directory where **OTS** is installed. If a DSN does not exist and you will connect with a connection string, these variables do not have to be set. (See How to run [OTS](#page-488-0).)
- 3. **OTS** creates a table to test INSERT, UPDATE, and DELETE operations. The table is created and owned by the user that connects to the database (see How to run [OTS\)](#page-488-0). This user must have sufficient permissions to create and own this table.

## **How to install a standalone OTS**

OTS is available in the SharePlex build as well as a standalone version.

#### **To install the standalone version:**

**Linux**: Download the OTS package **SPOodbc\_test\_suite-***version***-Beta-***db\_version***-rh-40-amd64-m64.tpm**. You are prompted for an installation directory.

## <span id="page-488-0"></span>**How to run OTS**

#### **Perform the follwing steps to run OTS:**

- 1. Run **OTS**. If you are running it from within an installation of SharePlex or the standalone OTS package on Linux, run it from the **util** subdirectory.
- 2. Type one of the following:
	- A data source name (DSN) for the target database. The DSN must already exist. You are then prompted for the name and password.
	- A connection string. The string must have all the correct parameters to establish a connection to the target database.

OTS requires connection information for the tested database. Enter data source name (DSN) or connection string: mydsn

### **How it works**

#### **The OTS utility performs the following tests:**

- 1. Connect to the Open Target target with a name and password or a connection string provided by the person that is running the utility.
- 2. Query the target database for a list of supported operations and data types, including allowed storage values and whether a column is nullable.
- 3. Issue a full set of SharePlex-supported DML and DDL operations for each data type.
- 4. Summarize the results on screen (see [OTS\)](#page-487-0).
- 5. Create a report, dump files, and logs to support debugging and support cases.

**NOTE:** The report file is only generated when OTS can connect to the database. If the connection fails, the file is empty.

#### **How to interpret the OTS results**

#### **The OTS screen summary provides the following:**

- A summary of the connection information that was used
- A summary list of data types that were tested
- Details of the test

The detail results are organized into tables, one per data type category, for example character data types or integer data types, as shown in the example.

#### **Figure 1: Example detail table for character data types**

```
Test: Character data types
--------------------------------------------------------------------------------
Name Size Nullable Insert Insert Update Delete Add Drop Trunc Pass/Fail
                    Null Col Col
```
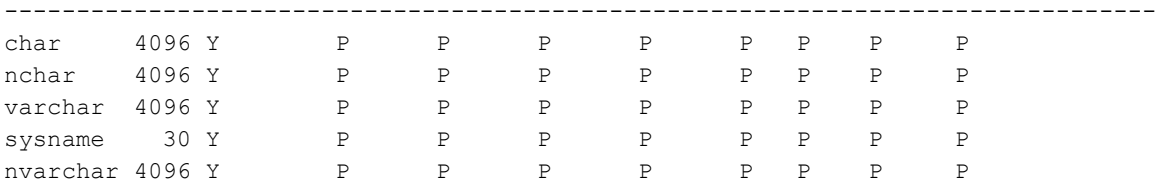

The first three columns of each table (Name, Size, Nullable) are taken from a query to the ODBC driver. If the data type is allowed to contain NULL, the Nullable column shows a **Y** (yes). Otherwise, it shows an **N** (no).

Following the query columns are columns that represent the tests that were performed. There is a row for each data type that was tested.

#### **The SharePlex-supported operations that OTS tests are as follows:**

- INSERT with NULL value
- INSERT
- UPDATE
- DELETE
- ALTER TABLE to ADD COLUMN
- ALTER TABLE to DROP COLUMN
- TRUNCATE TABLE

The results also show the maximum and minimum (where applicable) storage values that were used for CHAR and VARCHAR data types in each test:

- For a data type that has only a maximum value (VARCHAR and CHAR) OTS will insert a data length that is greater than the maximum size to determine whether the ODBC database driver returns an error or automatically truncates the data with no error.
- For a data type that has both minimum and maximum values (numerical data types) a series of operation tests are run for each value. Numbers less than the minimum value and greater than the maximum value are tested to see if the ODBC database driver returns an overflow error or automatically rounds off and truncates the value.

For each test of a data type and operation, a **P** (pass) or **F** (fail) result is given, indicating whether or not SharePlex was able to perform that specific DML or DDL operation with that specific data type.

The final column, **Pass/Fail**, shows at a glance whether the test passed or failed *as a whole* for a specific data type. An **F** for any given operation type across the row triggers an **F** in the **Pass/Fail** column, meaning an overall failure of testing for that data type.

#### **How to use the results**

The **OTS** utility is an *initial screening* tool for Open Target databases that are not yet Quest SharePlex Certified. Its purpose is to determine whether the types of operations that you want to replicate to a given target, with a given set of metadata, *are likely* to succeed, without requiring the installation or setup of SharePlex itself. For example, you could assume that SharePlex *probably* can post to a target if the outcome of the test is the following:

- All of the DML tests except one passed, but the failed data type is not defined in your data.
- All of the DDL failed, but you do not need to replicate DDL.

**The OTS utility is only a first step.** It is not a substitute for testing a full installation of SharePlex with your actual data, using actual operations that your source Oracle applications generate, and posting those replicated operations to your actual target tables in a test environment. Additionally, a successful test with OTS does not necessarily mean the database will be fully supported by SharePlex. See How to run [OTS](#page-488-0)

#### <span id="page-490-0"></span>**How a database is considered for support by SharePlex**

**To determine whether SharePlex will support a given Open Target database, the following are considered:**

- 1. Can SharePlex, through OTS, run a full set of transactions through a given ODBC driver for the database?
- 2. Does SharePlex Product Management approve the technical and market feasibility of supporting the database?
- 3. Have the SharePlex QA labs verified in testing that SharePlex can support the database?

If the answer to questions 1 and 2 are **yes**, then the database is **ODBC-approved**. This means the database is then eligible for testing in the QA labs to answer question 3.

It is not realistic to test every possible edition, version, and platform of a given database. Based on market and technical factors, Product Management will determine which variants of a database will be tested. If those tests are successful, Product Management can then consider assigning the database a designation of **SharePlex Certified**.

# **Provision**

#### **Description**

Use the **provision** utility to change a host name or IP address in the SharePlex configuration.

The SharePlex processes rely on the host names or IP addresses of the source and target machines to route data properly. The **provision** utility enables you to change host names or IP addresses within an active SharePlex instance, without reactivating a new configuration.

**NOTE:** The provision utility does not change anything in the database. It only affects SharePlex internal objects.

## **Supported databases**

All databases supported by SharePlex on all supported platforms

## **Guidelines for using provision**

**·** If running SharePlex on an AIX machine, set EXTSHM before running provision.

#### **export EXTSHM=ON**

**• Run provision** on all of the machines in the SharePlex configuration. Each machine can reference the IP addresses of all the other machines.

### **Run provision**

1. Stop **sp\_cop**. If **sp\_cop** is running, **provision** will fail.

**NOTE: provision** prevents **sp\_cop** from being started while it is running.

2. Using the command line of the operating system, run **provision** from the SharePlex util sub-directory of productdir with the following syntax:

**provision -f** *old\_name*[**:***old\_ipaddress*] **-t** *new\_name*[**:***new\_ipaddress*] [**-p** *port*] [**-n**]

**provision** -h <new hostid> [-p <port>] -n **provision -i** [-p <port>]

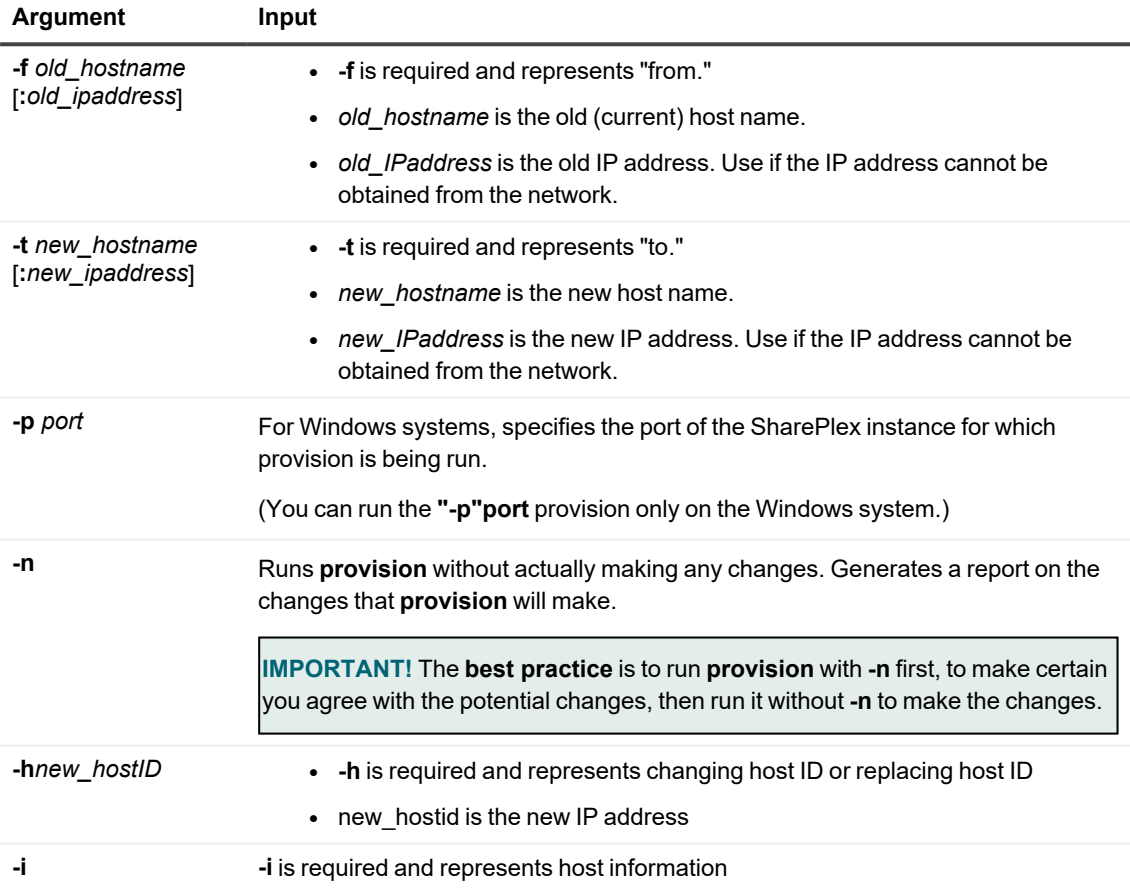

#### **Example:**

provision -h newid -n provision -i provision -f oldname -t newname -n

SharePlex 11.1 Reference Guide **493**

3. View the event log to view every change that was made. If the provision run fails or you do not agree with the changes that were made, you can undo them by running the **undo\_provision** script. See Undo [changes](#page-493-0) made by [provision](#page-493-0) .

### <span id="page-493-0"></span>**Undo changes made by provision**

The **provision** utility creates an **undo\_provision** script that can be used to restore the host names and IP addresses to their previous state. Run the **undo\_provision** script from the **util** subdirectory of the SharePlex product directory. There are no input arguments to this script.

## **Known issues**

**The following may occur but** *do not* **affect the integrity of the replication environment:**

- The **provision** utility does not change the active configuration file. This means that the configuration file no longer represents the current state of replication after **provision** is run. If you need to run the **compare config** command, or if you decide to reactivate the configuration, update the host name or IP address in the configuration file first.
- If an Export or Import error occurred when SharePlex connected to a machine before the name or address was changed, the error status persists and cannot be cleared.
- <sup>l</sup> If the new or changed machine is a source machine, **provision** generates new routing information, but the Read process may still have the old routing in its cache. When you start **sp\_cop**, Read might generate a warning that the stored IP address does not match the one for the machine. You can ignore this error.
- After **provision** is run for a source host, it might not update the "hostname" column in SHAREPLEX\_ACTID table with the new host name details. If that column is not correctly updated, you must update the SHAREPLEX\_ACTID table manually to specify the new host name. This is only required if the name change affected a source machine.

# **Qview**

### **Description**

Through the **qview** utility, you can view queue names and remove old queue files. The **qview** tools described here do not deactivate the configuration.

**IMPORTANT!** Do not use **qview** for the first time without the assistance of Quest Technical Support. If this utility is not used properly, it can damage the replication environment and require resynchronization and reactivation.

## **Supported databases**

All SharePlex-supported databases on all supported platforms

# **Run qview**

Log on to the system as a SharePlex Administrator, and use the command line of the operating system to run **qview** from the **bin** sub-directory of the SharePlex product directory. The utility is an interactive command session.

## **Overview of qview commands**

**The qview utility provides the following commands:**

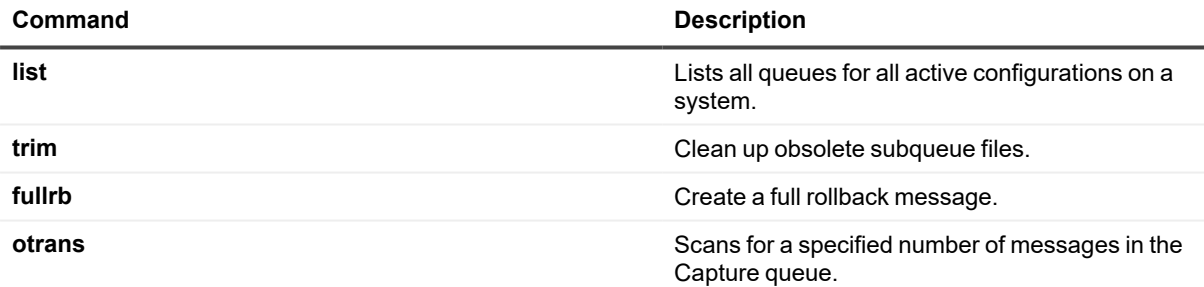

# **List queues**

Use the **list** command to list all queues for all active configurations on a system.

### **Description**

The **qview list** command lists each queue, the replication process that writes to it, and the replication process that reads it. For example, for the capture queue, it lists the Capture process and the Read process. The queues are designated as follows:

- A capture queue is designated with a  $+C$ .
- An export queue is designated with a  $+X$ .
- A post queue is designated with a  $+P$ .

#### **Example output:**

In this example, the writer to the capture queue **o.ora11+C** is the Capture process, as indicated by the **sp\_ocap** in its name string. The reader is the Read process, as indicated by the **sp\_ord** in its name string. The same naming logic applies to the other queues shown in the output (export queue **expdsg+X** and post queue **expdsg+P**).

```
The following queues exist:
o.ora11+C
      WRITER +PA+o.ora11+sp_ocap+o.ora11
      READER +PR+o.ora11+sp_ordr+o.ora11
elliot+X
      WRITER +PR+o.ora11+sp_ordr+o.ora11
      READER +PX+elliot+sp xport+0x0a01014e (11.1.1.78)
elliot+P+o.ora11-o.ora11
subqueues range from 2 to 6
       WRITER +PI+elliot+sp mport+0x0a01014e (11.1.1.78)
       READER +PP+elliot+sp_opst_mt+o.ora11-o.ora11
```
### **Syntax**

**list**

### **Trim obsolete subqueues**

Use the **trim** command to clean up obsolete subqueue files on the source system.

### **Description**

The SharePlex post queue actually consists of a number of subqueues, each approximately corresponding to a user session on the source system. The Post process uses the subqueues to establish Oracle sessions for the target instance. The number of subqueues that exist at a given time on a target system reflects the peak activity on the source system since replication started.

SharePlex routinely writes replicated data from the subqueues to associated datafiles on disk as part of its checkpoint recovery system. Each subqueue can have one or more datafiles associated with it, each with a default size of 8 MB. If the entire 8 MB file size is not consumed, a datafile remains on the system even though the data was posted and read/released. Consequently, the higher the activity level on the source system, the more datafiles on disk. The size in megabytes (MB) for the post queue in a **qstatus** display is the actual disk space that the datafiles occupy.

For example, suppose there were 100 concurrent sessions on the source system, creating 100 subqueues in the post queue on the target system. And, suppose the datafiles were only partially full when the activity level dropped half full, for example, or 4 MB of 8 MB used—and thus were not deleted. The post queue on that system would consist of 100 datafiles at 4 MB each, totalling 400 MB of disk space.

Using the **trim** command in **qview**, you can routinely eliminate obsolete subqueue files that were read-released, while preserving the ones containing data not yet committed to the target database. The **trim** command does not eliminate queue files for subqueues 0 or 1, because those are the most heavily used subqueues.

### **How to run this command**

Run this command on the target system only.

Stop Import and Post before running **qview** to issue this command. You can leave **sp\_cop** running.

```
NOTE: If one or both of those processes is not stopped, qview returns this error message: que INUSE: Que is
already open.
```
You can only trim one queue at a time. If there are more than one post queue, you are prompted to select the one you want the command to affect:

```
Queue zac+P+o.ora920-o.ora920 (y/n) <n>? n
Queue elliot+P+o.ora920-o.ora920 (y/n) <n>? y
```
**NOTE:** If you do not select a queue, **qview** returns this error message: que NOEXIST: Queue does not exist.

### **Syntax**

**trim**

## **Execute a full rollback**

Use the **otrans** and **fullrb** commands to create a full rollback message.

### **Description**

Use the **otrans** command to scan a specified number of messages in the Capture queue, starting at the read release point. The **qview** utility then prints the transaction id, the number of operations (records), the DML type operation (if there is only one) and the object id modified (if there is only one).

Use the transaction id obtained from **otrans** to execute **fullrb**. The **qview** utility opens the Capture queue, writes an out-of-band full rollback message to the Capture queue, and then writes a commit.

### **How to run this command**

#### **Perform the follwing steps to to run Qview:**

- 1. Stop Capture.
- 2. Run **qview**.
- 3. Issue the **otrans** command.

vqiew> **otrans 500000**

The output is similar to the following:

```
Full rollback 8(7).752562-3(139) --- 99999 Update operations on object id
466857
Open transaction 8(23).752700-2(14162) --- 2001 Update operations (1000
backward operations)
on object id 466857
```
4. Issue the **fullrb** command using the transaction ID from the **otrans** output.

vqiew> **fullrb 8(7).752562-3(139)**

The output is similar to the following:

```
Current queue o.ora920+C user +PA+o.ora920+sp_ocap+o.ora920
Full rollback record written to capture queue at 378744, id 1102
odr_magic 0x4f445235
odr op ODR FULL ROLLBACK (50)
\frac{3}{\pi} odr_trans 8(7).752562-3(139)
odr time 01/01/88 00:00:00 (0)
```
5. Start Capture.

sp\_ctrl> **start capture**

### **Syntax**

#### **otrans** *number*

where: *number* is the number of messages to scan in the queue.

#### **fullrb** *transaction\_ID*

where: *transaction\_ID* is the transaction ID that was returned from **otrans**.

# **Show\_scn utility**

Use the **show** scn utility to view the correct Oracle SCN values to supply with the following commands during a Resume Replication recovery procedure:

- <sup>l</sup> **activate config** *config\_name* **scn=***scn\_value*
- <sup>l</sup> **reconcile queue** *queue\_name* **for** *datasource-datadest* **scn** *scn\_value*

## **Supported databases**

Oracle source and target

## **Run show\_scn**

The **show\_scn** utility is run during the Resume Replication procedure after the source, target or both have failed. To use Resume Replication and the **show\_scn** utility, there must be the following in place *at the onset of replication*:

- <sup>l</sup> A disaster recovery (DR) solution that provides a physically identical copy of the *production source instance* and another physical copy of the *production target instance*. Methods such as Oracle Data Guard or disk mirroring, tape backups and other methods support this requirement.
- The SP\_OPO\_UPDATE\_SCN parameter must be set to a value of 1. This parameter directs SharePlex to keep a record of the SCNs of the transactions that it processes. When you set this parameter to 1, it also disables the Post Enhanced Performance feature.

**IMPORTANT:** For more information about how to use show\_scn in context, see "Resume replication after failure and recovery" in the SharePlex [Administration](https://support.quest.com/shareplex) Guide.

#### **To run show\_scn:**

From the command line of the target system, run the **show\_scn** utility from the **bin** subdirectory of the SharePlex product directory. For *datasource*, use the ORACLE\_SID of the **source** database.

\$ /*productdir*/**bin**/**show\_scn** *datasource*

### **Output**

#### **The utility provides output similar to the following:**

```
$> show_scn o.ora112
```

```
On source activate to scn=510012416
```
For resume replication from ora112

reconcile queue sp01 for o.ora112-o.ora112 scn 4517993781

reconcile queue sp02 for o.ora112-o.ora112 scn 4517994532

reconcile queue sp03 for o.ora112-o.ora112 scn 4517995633

# **show\_last\_posted Utility**

Use the **show** last posted utility to view the correct PostgreSQL LSN values to supply with the following commands during a Resume Replication recovery procedure:

- **• activate config** *config name* **pglsn=**lsn\_value
- <sup>l</sup> **reconcile queue** *queue\_name* **for** *datasource-datadest* **pglsn** *lsn\_value*

## **Supported databases**

PostgreSQL source and target

# **Run show\_last\_posted**

The **show\_last\_posted** utility is run during the Resume Replication procedure after the source, target or both have failed. To use Resume Replication and the **show\_last\_posted** utility, there must be the following in place *at the onset of replication*:

A disaster recovery (DR) solution that provides a physically identical copy of the *production source instance* and another physical copy of the *production target instance*. Methods such as PostgreSQL Data Guard or disk mirroring, tape backups and other methods support this requirement.

**IMPORTANT:** For more information about how to use show last posted in context, see "Resume replication after failure and recovery" in the SharePlex [Administration](https://support.quest.com/shareplex) Guide.

#### **To run show\_last\_posted:**

**PRE-REQUISITE:** Users need to stop the **Post** process before running the Show\_last\_posted utility.

- <sup>l</sup> From the command line of the target system, run the **show\_last\_posted** utility from the **bin** subdirectory of the SharePlex product directory. For *datasource*, use the r.dbname of the **source** database.
	- \$ /productdir/**bin/show\_last\_posted** datasource
- You can also run the command from sp ctrl:

sp\_ctrl > show last\_posted

### **Output**

#### **The utility provides output similar to the following:**

\$> show last posted r.dbname1 On source activate to pglsn=<LSN in hexadecimal format> For resume replication from r.dbname1 reconcile queue sp01 for r.dbname1-r.dbname1 pglsn <LSN1 in hexadecimal format> reconcile queue sp02 for r.dbname1-r.dbname1 pglsn <LSN2 in hexadecimal format> reconcile queue sp03 for r.dbname1-r.dbname1 pglsn <LSN3 in hexadecimal format>

**NOTE:** On the source database, first run the **Activation** command, and then run the **Reconcile** command on the target.

# **Socket\_test**

### **Description**

Use the **socket\_test** utility to debug networking and firewall issues for the Compare/Repair feature. If the **socket\_ test** utility is successful, there are no network or firewall issues to prevent the source and target from communicating.

This section explains how to use this utility in an environment configured with Network Address Translation (NAT). NAT enables a local-area network (LAN) to use one set of IP addresses for private internal traffic and another set of addresses for public external traffic. NAT acts as a bridge and an interpreter between the two networks, for example a private LAN and the public Internet, or a secure network and an insecure network.

To determine whether your system is using NAT, execute **nslookup** from the source machine, and then again from the target machines. Use the same host name for all tests. If the results reflect different values, then it is likely that the systems are working in a NAT configured environment.

The **socket test** utility is in the **util** sub-directory of the SharePlex product directory. There are two components: a server component and a client component.

# **Supported databases**

All databases supported on UNIX and Linux

# **Run socket\_test**

#### **Perform the follwing steps to run socket\_test:**

1. On the source machine, use the following syntax to execute **socket\_test** with the **server** option to run the server component.

#### \$ *proddir*/**util**/**socket\_test server**

The utility displays platform information, the host name, the host IP address and the port number as shown in the following example. The server remains in a waiting state until the **socket\_test** client component (step 2) connects to it.

2. On the target machine, use the following syntax to execute **socket\_test** with the **client** option to run the client component. Provide the NAT IP address of the source machine and the port number issued by the **socket\_test** server test in the previous step.

#### \$*proddir*/**util**/**socket\_test client** *IP\_address*

If the test is successful, two things happen:

- <sup>l</sup> The utility displays the message " SUCCESSFULLY read/write messages from server":
- Additionally, the **socket\_test server** output on the source machine from step 1 is appended with text similar to the following :

```
Connected to client
WB(512):ReadWriteCnt = 0, readCnt=0, readBytes=0, writeCnt=0,
```

```
writeBytes=0
WE:ReadWriteCnt = 1, readCnt=0, totalRBytes=0, writeCnt=1,
totalWBytes=512
SE:ReadWriteCnt = 1, readCnt=0, totalRBytes=0, writeCnt=1,
totalWBytes=512
Server completed successfully, Thu Mar 9 20:00:07 2006
Program exiting..., Thu Mar 9 20:00:07 2006
```
If the test is not successful, the utility displays error messages as in the following example, and the **socket\_ test** server remains in a waiting state.

```
socket test - version: 1.2
SunOS irvlabu01 5.9 Generic_112233-12 sun4u sparc SUNW,Sun-Fire-880
Program executing as client..., Thu Mar 9 20:02:26 2006
SP_SYS_HOST_NAME_was_not_set.
client host name: irvlabu01
client IP: 10.1.0.36
Client is try to connect to.....
Server Host: 10.1.0.146
Server Port: 57370
Error calling connect in connect_to_server
Error 146: Connection refused
Error 146 calling connect_to_server
CE:ReadWriteCnt = 0, readCnt=0, totalRBytes=0, writeCnt=0, totalWBytes=0
Error in client, Thu Mar 9 20:02:26 2006
```
If the socket test fails, execute the **Ctrl-C** command on the source machine to exit out of the **socket\_test** server.
# **SP-bininfo**

### **Description**

Use the **sp-bininfo** utility to verify that a new release of SharePlex includes past one-off builds of SharePlex that you received from Support between GA releases.

**The output shows the following for each one-off that is installed for your current version of SharePlex:**

- SharePlex module, such as Capture (sp\_ocap) or Post (sp\_opst or sp\_xpst)
- SharePlex version and build number
- Database and platform
- Change Request (CR) number(s). This is a unique internal change tracking number that is assigned to your case at the time your one-off request enters the development process.
- The SharePlex libraries that were updated in the one-off

### **Figure 2: Sample sp-bininfo output**

```
(6) sp_ocap:
      build 171 of SharePlex_Oracle (ONEOFF-CR123456-CR654321-CR789102-oracle110)
8.6.3 for rh-40-amd64 by jdoe
      SharePlex shared lib(s):
        libspwildcard.so.8.6.3.47
        libsporacle.so.8.6.3.47
        libsporalog.so.8.6.3.47
         libspshareplex.so.8.6.3.47
        libspspo.uname.so.8.6.3.47
        libspdb.so.8.6.3.47
        libspodb.so.8.6.3.47
        libspspo.typecheck.so.8.6.3.47
        libspcore.so.8.6.3.47
        libspext.so.8.6.3.47
         libspspo.memory.impl.so.8.6.3.47
         libspspo.memory.stub.so.8.6.3.47
         libspspo.shim.so.8.6.3.47
         libspspymdb.so.8.6.3.47
```
## **Supported databases**

Not applicable

# **Supported platforms**

Linux and Unix

# **Run sp-bininfo**

### **Perform the follwing steps to run sp-bininfo:**

1. Run the **sp-bininfo** utility from the **util** subdirectory of the product directory of your current SharePlex installation.

\$ **cd** *path\_to\_SharePlex\_proddir***/util**

### \$ ./**sp-bininfo**

- 2. Compare the CRs of each one-off shown in the **sp-bininfo** output with the CRs in the Resolved Issues section of the Release Notes that are included with the new SharePlexversion.
- 3. If any CRs of your one-offs are not shown in the Resolved Issues, the new version does not include that functionality, and you should not proceed with the upgrade. Contact SharePlex support to obtain the missing fixes.

# **SP\_wallet**

### **Description**

Use the **sp\_wallet** utility to provide the Oracle Wallet password to SharePlex. SharePlex uses the wallet password to access the TDE primary Encryption Key. SharePlex uses the TDE primary Encryption Key to decrypt TDEprotected data in the redo log that must be replicated.

Grant read permission on the Oracle Wallet file to the **dba** group before using **sp\_wallet**.

# **Supported databases**

Oracle on Unix and Linux

# **Run sp\_wallet**

### **To run sp\_wallet and manually supply the password:**

1. On the source system, start SharePlex from the SharePlex product directory. You are prompted to run **sp\_wallet**.

```
*** To enable TDE replication, run sp wallet and provide the wallet
password ***
```
2. Run **sp\_wallet**.

**./sp\_wallet [-r** *port\_number*]

**./sp\_wallet -r 9400**

```
wallet password: walletpw
Wallet loaded into SharePlex
```
### **To run sp\_wallet in auto-open mode:**

If you are using an auto-open wallet, you can configure SharePlex to open the TDE wallet automatically. This eliminates the need to run **sp\_wallet** manually at SharePlex startup. The syntax is:

```
./sp_wallet --auto-open [-r port_number]
```
**IMPORTANT!** Using the auto-open wallet feature has additional security considerations. See the Oracle documentation for more information. In addition, do not back up the SharePlex variable-data directory together with the Oracle wallet and the Oracle data files.

### **To cancel auto-open mode:**

**./sp\_wallet --no-auto-open** [**-r** *port\_number*]

### **To change the TDE primary encryption key:**

If you need to change the TDE primary Encryption Key while a SharePlex configuration is active, take the following steps to ensure that SharePlex continues to replicate the TDE-protected data after the changes.

- 1. Quiesce the source database.
- 2. Make sure that Capture finishes processing the remaining data in the redo log.
- 3. Shut down SharePlex.
- 4. Change the TDE primary Encryption Key.
- 5. Restart SharePlex.
- 6. Run the **sp\_wallet** utility to provide SharePlex with the new TDE primary Encryption Key.

**./sp\_wallet** [**-r** *port\_number*]

# **sp\_security**

# **Description**

Use the **sp\_security** utility to enable, disable or view the SSL/TLS settings for SharePlex network communication.

# **Enable SSL/TLS**

**IMPORTANT!** SSL/TLS must be either enabled with a common network password or disabled on all SharePlex installations.

### **To enable SSL/TLS:**

Run sp\_security --setup, select the **SSL/TLS** option, and then enter a network password.

% sp\_security --setup Security Setup Wizard --------------------- This wizard will walk you through setting up the SharePlex network security. Setup configuration for '/home/shareplex/var110/' and Port 2100 [N]: Y Choose your network security model. Please note the following: \* Cop must be down when the security model is changed, or when the network password is changed \* The same model must be used among all SharePlex nodes replicating to each other \* For security model [1], the same network password must be set on all SharePlex nodes replicating to each other [1] Use basic SSL/TLS connections [2] Use non-SSL/TLS connections (default prior to SharePlex 9.1.3) Security model: 1 Please enter a network password that will be used for authentication among the SharePlex nodes. All SharePlex nodes that replicate data to each other must have the same network password. Network password: Please re-enter the network password Network password: Security settings:

```
Configuration for '/home/shareplex/var110/' and Port 2100:
 Security model : SSL/TLS
 Network password . : stored for unattended startup
 SSL key file password : stored for unattended startup
 SSL key file : key.pem
 SSL cert file : cert.pem
Setup complete!
```
# **Disable SSL/TLS**

**IMPORTANT!** SSL/TLS must be either enabled with a common network password or disabled on all SharePlex installations.

### **To disable SSL/TLS:**

Run "sp\_security --setup" and select non-SSL/TLS connections.

```
% sp security --setup
Security Setup Wizard
 ---------------------
This wizard will walk you through setting up the SharePlex network security.
Setup configuration for '/home/shareplex/var110/' and Port 2100 [N]: Y
Choose your network security model. Please note the following:
        * Cop must be down when the security model is changed, or when the
network password is changed
        * The same model must be used among all SharePlex nodes replicating
to each other
        * For security model [1], the same network password must be set on
all SharePlex nodes replicating to each other
  [1] Use basic SSL/TLS connections
  [2] Use non-SSL/TLS connections (default prior to SharePlex 9.1.3)
Security model: 2
Security settings:
Configuration for '/home/shareplex/var110/' and Port 2100:
 Security model : Un-encrypted
Setup complete!
```
# **View current SSL/TLS configuration**

### **To view the current SSL/TLS configuration:**

### Run "sp\_security --show".

```
% sp_security --show
Security settings:
Configuration for '/home/shareplex/var110/' and Port 210:
 Security model : Un-encrypted
```
# **Trigger Scripts**

### **Description**

SharePlex provides three interactive scripts that you can run in SQL\*Plus to manage triggers so that they do not interfere with replication. Review the following points before you run the scripts.

- To run the trigger scripts, you must have access to both the SYS and DBA objects. If the SharePlex database account was set up properly during installation, that account has this access.
- After applying an Oracle patch (which sometimes creates or modifies triggers), re-run sp\_add\_trigger.sql on the target system if triggers are not disabled.
- The scripts reside in the **util** sub-directory of the SharePlex product directory.
- The SharePlex trigger scripts support row-level triggers only. Statement-level triggers must be disabled/enabled for the SharePlex user separately.
- Triggers that modify data in tables NOT being replicated and do not affect tables in the replication configuration can fire on the target system without special treatment. However, the scripts operate on all objects in the Oracle or PostgreSQL instance, whether or not they are part of replication.
- SharePlex provides other interactive scripts for managing triggers.
- The scripts must be run for target objects. Do not run them on the source objects unless you are using peerto-peer replication.
- The scripts should not be used if source and target objects are both on the same machine. In this configuration, the user can disable triggers on target objects.

## **Supported databases**

Oracle and supported platforms

# **sp\_add\_trigger.sql**

Use **sp\_add\_trigger.sql** when you cannot disable triggers on target objects, such as for peer-to-peer and highavailability configurations. This script changes the triggers so that they ignore the SharePlex Oracle user associated with the Post process, but fire for all other users. It inserts the following WHEN clause into each trigger in the database.

when user != 'SharePlex username' begin

The script prompts for the SharePlex user name, and then it modifies the triggers. It does not modify triggers belonging to SYS, SYSTEM, and SCOTT.

### **Syntax**

@*absolute\_pathname*/**sp\_add\_trigger.sql**

# **sp\_change\_trigger.sql**

Use **sp\_change\_trigger.sql** to replace the name of the SharePlex user in the WHEN clause that was created with **sp\_add\_trigger.sql.** It prompts for the current SharePlex user name and for the new user name. Change the SharePlex user in Oracle before you run this script.

### **Syntax**

@*absolute\_pathname*/**sp\_change\_trigger.sql**

# **sp\_remove\_trigger.sql**

Use **sp\_remove\_trigger.sql** to remove the WHEN clause created with **sp\_add\_trigger.sql**. It prompts for the SharePlex user name and then automatically removes the WHEN clause from all of the triggers. Use this script if you no longer will be replicating to those tables. If you continue to use SharePlex to replicate to those tables without disabling the triggers, the triggers will fire when SharePlex posts data, and SharePlex will generate out-ofsync errors.

### **Syntax**

@*absolute\_pathname*/**sp\_remove\_trigger.sql**

# **Trigger Scripts for PostgreSQL**

### **Description**

SharePlex provides three interactive scripts, that you can run in SQL\*Plus to manage triggers so that they do not interfere with replication.

### **Review the following points before you run the scripts:**

- To run the trigger scripts, you must have access to both the SYS and DBA objects. If the SharePlex database account was set up properly during installation, that account has this access.
- After applying a PostgreSQL patch (which sometimes creates or modifies triggers), re-run **sp\_pg\_add trigger.sql** on the target system if triggers are not disabled.
- The scripts reside in the util sub-directory of the SharePlex product directory.
- The SharePlex trigger scripts support row-level triggers only. Statement-level triggers must be disabled/enabled for the SharePlex user separately.
- Triggers that modify data in tables NOT being replicated and do not affect tables in the replication configuration can fire on the target system without special treatment. However, the scripts operate on all objects in the PostgreSQL instance, whether or not they are part of replication.
- SharePlex provides other interactive scripts for managing triggers.
- The scripts must be run for target objects. Do not run them on the source objects unless you are using peerto-peer replication.
- The scripts should not be used if source and target objects are both on the same machine. In this configuration, the user can disable triggers on target objects.

**LIMITATION:** As the PostgreSQL database has a one-to-many relationship between users and schemas, i.e., one user and many schemas, these scripts will take the user as input and enable or disable all triggers under that user's database.

# **Supported databases**

PostgreSQL on supported platforms

# **sp\_pg\_add\_trigger.sql**

Use **sp\_pg\_add\_trigger.sql** when you cannot disable triggers on target objects, such as for peer-to-peer and highavailability configurations. This script changes the triggers so that they ignore the SharePlex PostgreSQL user associated with the Post process, but fire for all other users. It inserts the following WHEN clause into each trigger in the database.

```
when user != 'SharePlex username' EXECUTE { FUNCTION | PROCEDURE } function name (
arguments )
```
The script prompts for the SharePlex user name, and then it modifies the triggers. It does not modify triggers belonging to SYS, SYSTEM, and SCOTT.

### **Syntax**

*\i absolute\_pathname*/**sp\_pg\_add\_trigger.sql**

# **sp\_pg\_change\_trigger.sql**

Use **sp\_pg\_change\_trigger.sql** to replace the name of the SharePlex user in the WHEN clause that was created with **sp\_pg\_create\_trigger.sql.** It prompts for the current SharePlex user name and for the new user name. Change the SharePlex user in PostgreSQL before you run this script.

### **Syntax**

\i *absolute\_pathname*/**sp\_pg\_change\_trigger.sql**

# **sp\_pg\_remove\_trigger.sql**

Use **sp\_pg\_remove\_trigger.sql** to remove the WHEN clause created with **sp\_pg\_create\_trigger.sql**. It prompts for the SharePlex user name and then automatically removes the WHEN clause from all of the triggers. Use this script if you no longer will be replicating to those tables. If you continue to use SharePlex to replicate to those tables without disabling the triggers, the triggers will fire when SharePlex posts data, and SharePlex will generate out-ofsync errors.

### **Syntax**

\i *absolute\_pathname*/**sp\_pg\_remove\_trigger.sql**

# **Database Setup Utilities**

The Database Setup utilities automatically configure a source or target database to allow SharePlex connections and to establish required database components that support replication.

For detailed information on how to set up various database utilities, refer to the Database Setup Utilities section in the SharePlex [Installation](https://support.quest.com/shareplex) and Setup Guide.

# **SharePlex for Oracle Cloud Infrastructure**

### **Contents**

**5**

Database Setup for Oracle [Cloud-ExaCS](#page-516-0) and DBCS

<span id="page-516-0"></span>**[Requirements](#page-518-0)** 

# **Database Setup for Oracle Cloud-ExaCS and DBCS**

Use the Database Setup utility for Oracle (**ora\_setup**) to establish SharePlex as an Oracle user and create the required SharePlex database objects. This setup utility creates the following:

- A SharePlex account
- Tables and other objects for use by SharePlex and owned by the SharePlex account
- Default connection for the SharePlex user

It is recommended that you review all of the content in this topic before running the setup utility.

# **Supported databases**

Oracle source or target on supported platforms

# **When to run Oracle setup**

Whether or not to run this utility at the time of SharePlex installation depends on whether the database is a source, intermediary, or target database, and on how you intend to synchronize the data. To view the initial synchronization procedures, see the SharePlex [Administration](https://support.quest.com/shareplex) Guide.

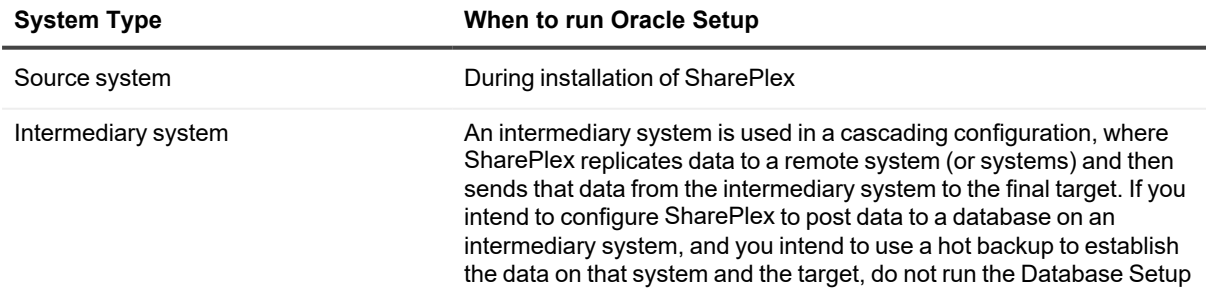

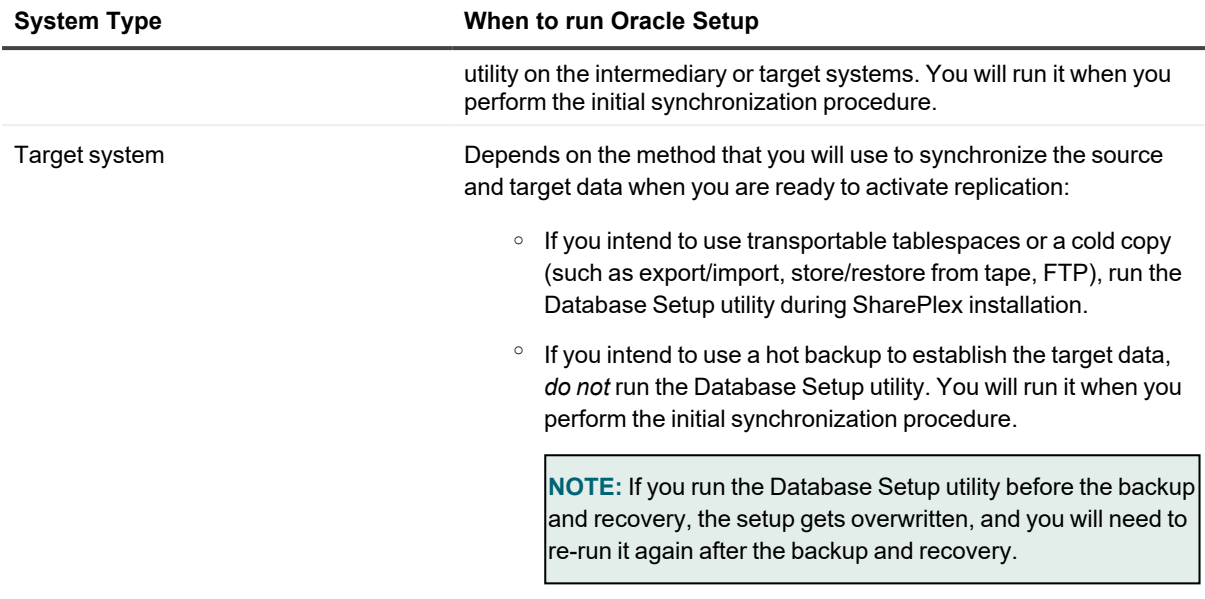

### **Supported Oracle connections**

The setup utility can configure any of the following connections for the SharePlex user to use when connecting to the database.

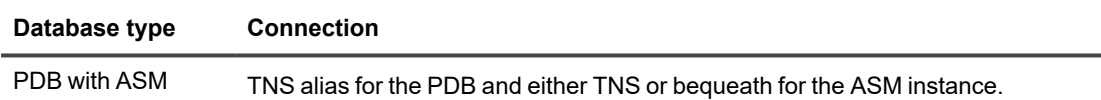

## **Required run privileges**

**The user who runs the Database Setup utility must have the following privileges:**

### **Amazon RDS source or target**

The user who runs the setup utility must be the primary user that was created when the Oracle RDS instance was created. You are prompted for this user during the setup.

#### **Non-multitenant (standard) database:**

The user who runs the setup utility must have DBA privileges.

#### **Multitenant database:**

The user who runs the setup utility should have SYSDBA privileges (recommended), but at minimum the user should be a DBA user with privileges for **sys.users\$** and **sys.enc\$**.

#### **The minimum following grants are required for the SharePlex user:**

```
create user c##sp_admin identified by sp_admin;
grant dba to c##sp_admin container=ALL;
```
grant select on sys.user\$ to c##sp\_admin with grant option container=ALL;

## **Privileges granted to SharePlex**

The Database Setup utility grants to the SharePlex database user the following privileges.

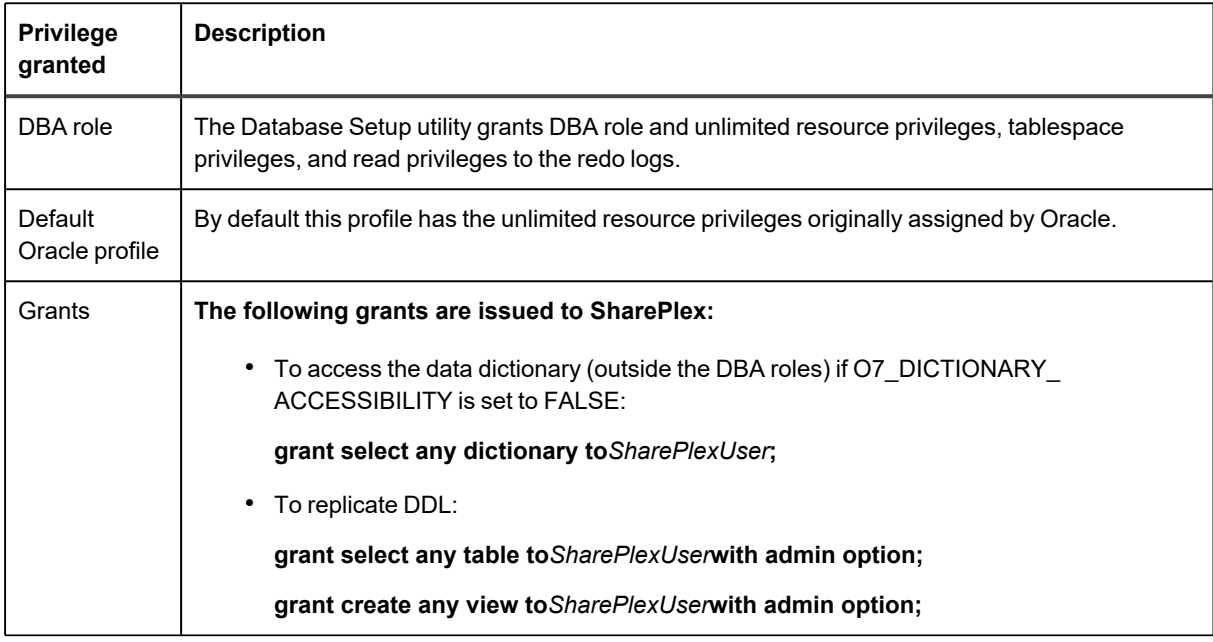

# <span id="page-518-0"></span>**Requirements**

- Install the database client on the system where you are running Oracle Setup. Consult the Oracle documentation for the appropriate client version to use with the database.
- Run the Database Setup utility for all source and target Oracle instances in the SharePlex replication configuration.
- For a consolidated replication topography, or other topology with multiple variable-data directories, run the Database Setup utility for each variable-data directory.
- SharePlex supports local BEQUEATH connections or remote connections using a TNS alias. Be prepared to supply Oracle Setup the needed connection values for whichever connection you want to use. If using TNS, the **tnsnames.ora** file must be configured prior to running setup.
- If the Oracle database is a multitenant container database, run the Database Setup utility for each pluggable database involved in a replication scenario. A SharePlex user and schema objects must exist in each PDB.
- If you run the Database Setup utility when there is an active configuration, the DDL that the setup performs to install or update the SharePlex internal tables will be replicated to the target. To work around this issue, set the **SP\_OCT\_REPLICATE\_ALL\_DDL** parameter to **0** before running the utility, then return the parameter to its previous setting after the setup is complete. This parameter takes effect immediately.

# **SharePlex schema storage requirements**

The Database Setup utility for Oracle installs some database objects for use by SharePlex. The storage requirements for these objects should be satisfied before running Oracle Setup. See the following table.

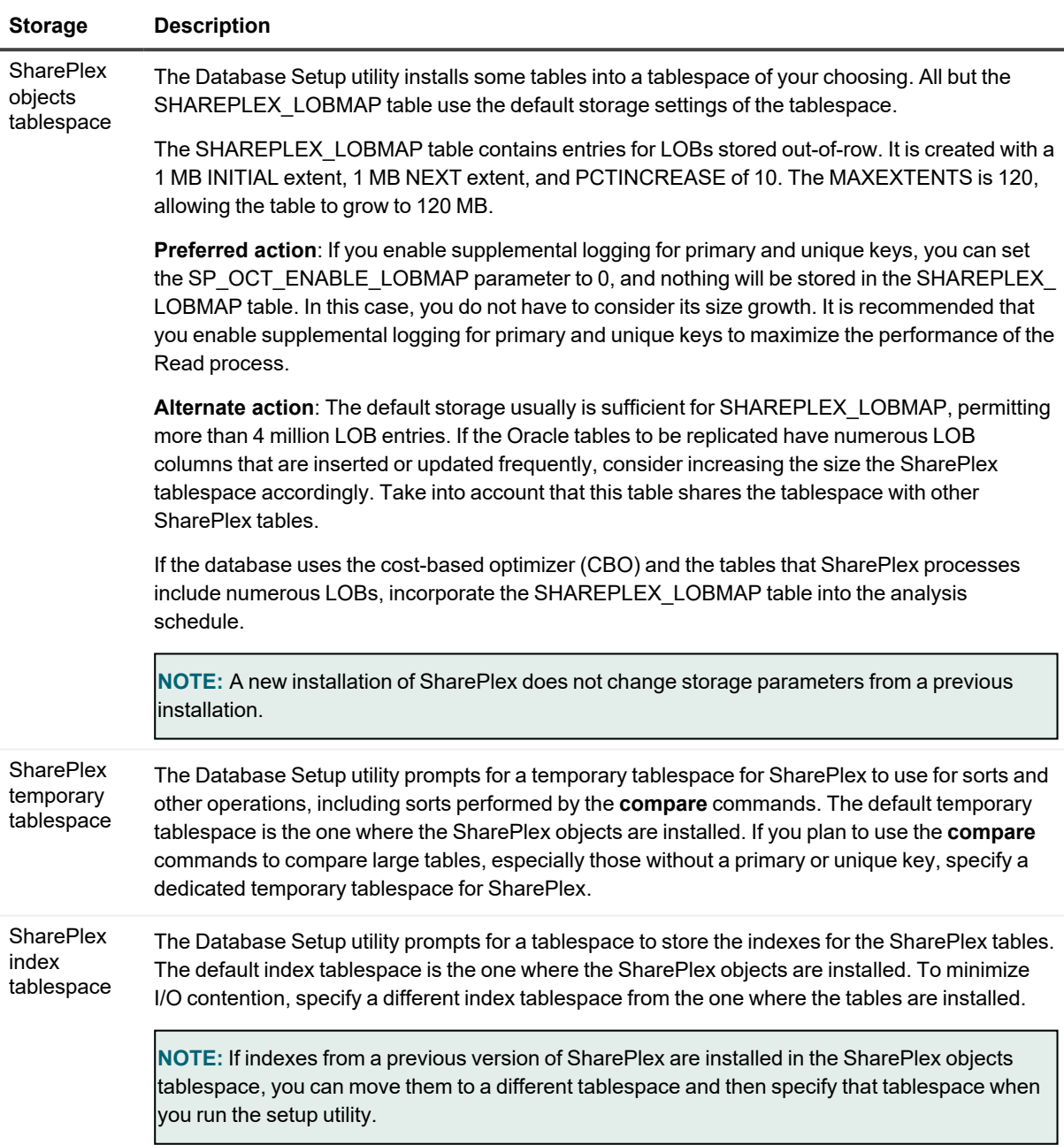

## **Run database setup for Oracle cloud-ExaCS and DBCS**

### **Perform the follwing steps to run database setup for Oracle cloud-ExaCS and DBCS:**

**IMPORTANT!** The Oracle instance must be open before this procedure is performed.

1. (Unix and Linux only) If you are using multiple variable-data directories, export the environment variable that points to the variable-data directory for the SharePlex instance for which you are running Database Setup.

**ksh** shell:

#### **export SP\_SYS\_VARDIR=/***full\_path\_of\_variable-data\_directory*

**csh** shell:

#### **setenv SP\_SYS\_VARDIR=/***full\_path\_of\_variable-data\_directory*

- 2. Shut down any SharePlex processes that are running, including **sp\_cop**.
- 3. Run the Database Setup program from the command prompt of the operating system, using the full path from the SharePlex **bin** subdirectory.
- 4. Specify whether the system is a source system, a target system, or both a source and target system in the SharePlex configuration.

**NOTE**: This prompt only appears the first time that you run setup for this database.

- 5. For connection type, select **Oracle**.
- 6. Refer to the following table for the prompts and responses to configure SharePlex correctly for the desired connection type.

#### **Table 3: Setup prompts and response**

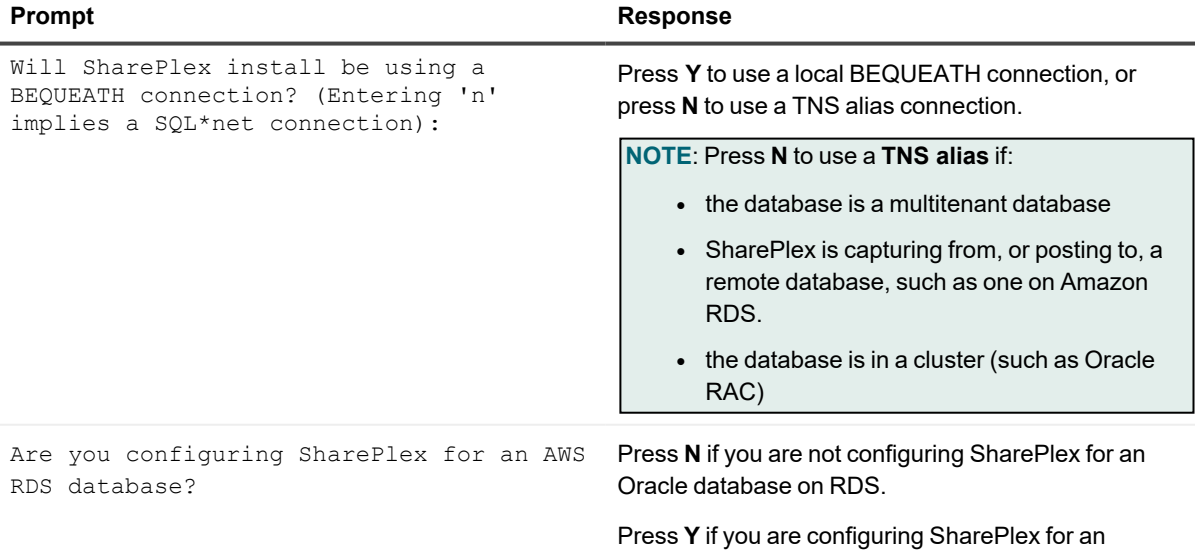

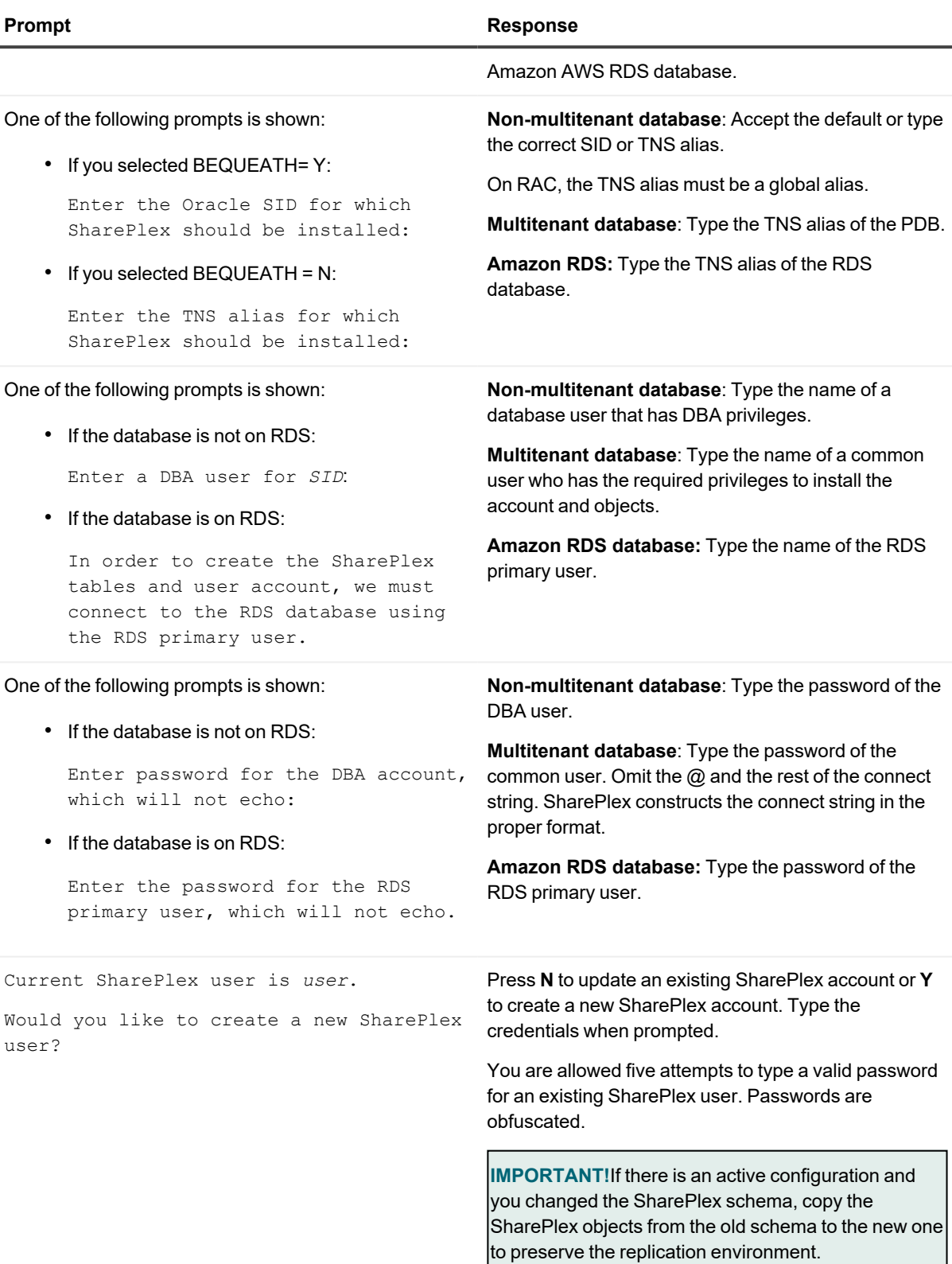

l,

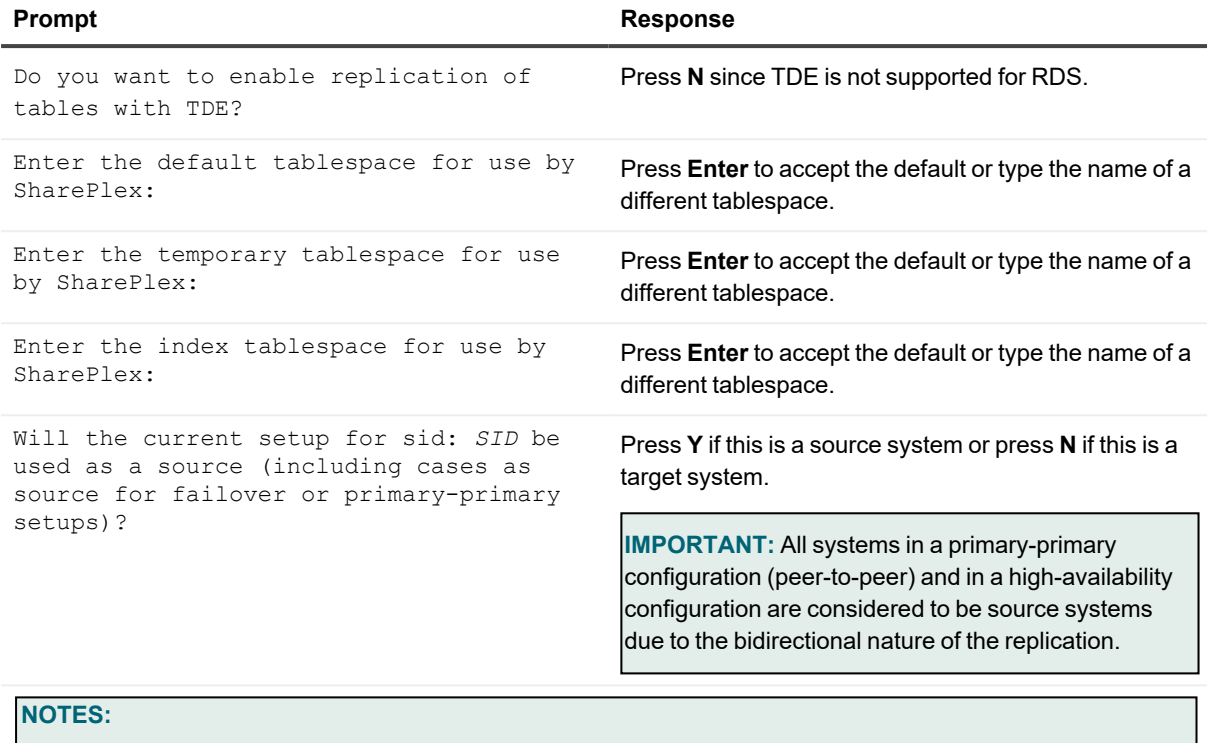

- The following prompts are only shown if the database is a source on ASM.
- If this is an Oracle target, the setup is now complete.

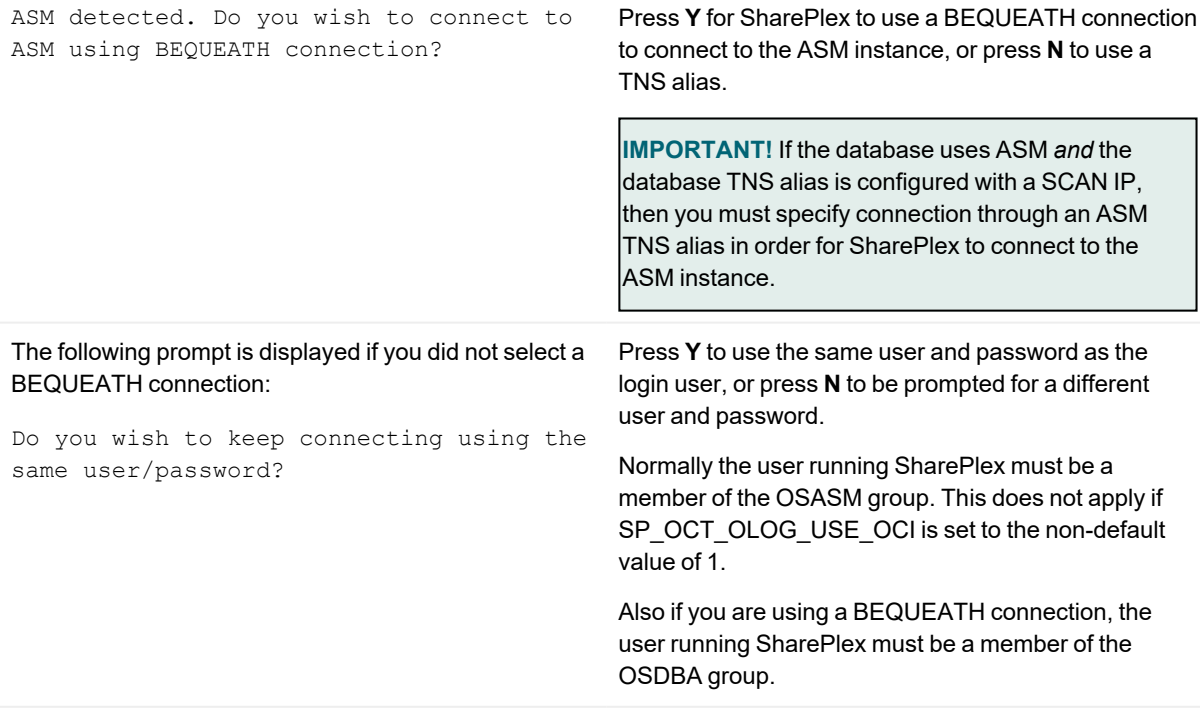

**Prompt Response**

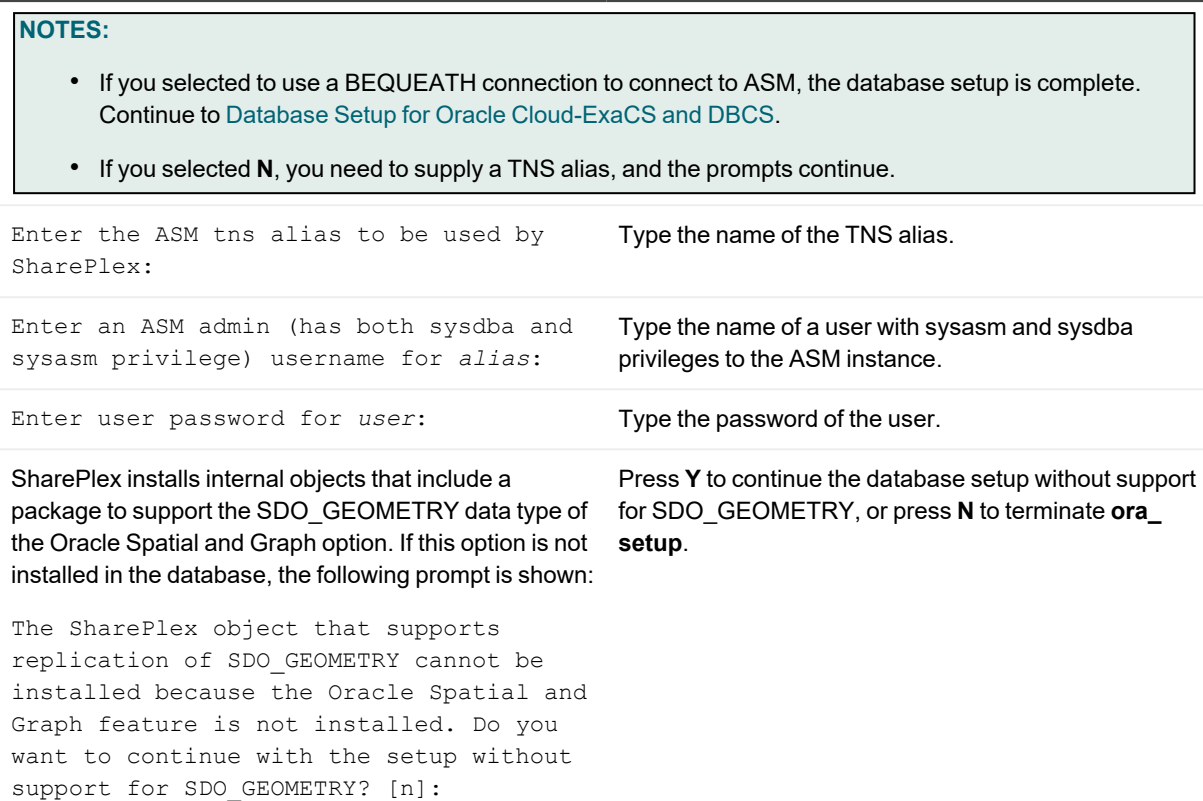

7. After completion of the Oracle setup, the ora\_setup.config file will be generated inside <Installation\_ directory>/var/data.

#### **Note about the tnsnames file**

When you set up SharePlex for database connection through a TNS alias and ASM connection locally through a BEQUEATH connection (through OS authentication), it is important to set up the **tnsnames.ora** file correctly on each node. Assuming a SharePlex database account exists on the primary node, SharePlex will always connect to the primary ASM\_SID automatically because it was provided when SharePlex was installed. However, upon failover, SharePlex must query the local **v\$asm\_client** view to get the correct ASM\_SID of the failover instance. Therefore, ensure that the IP address of a given node is always listed first in the local **tnsnames.ora** file on that node.

# **SharePlex Variables**

SharePlex uses the following environment variables, which you may need to set in certain situations. Usually you must perform additional steps before or after setting a variable, so refer to the recommended instructions before setting a SharePlex variable.

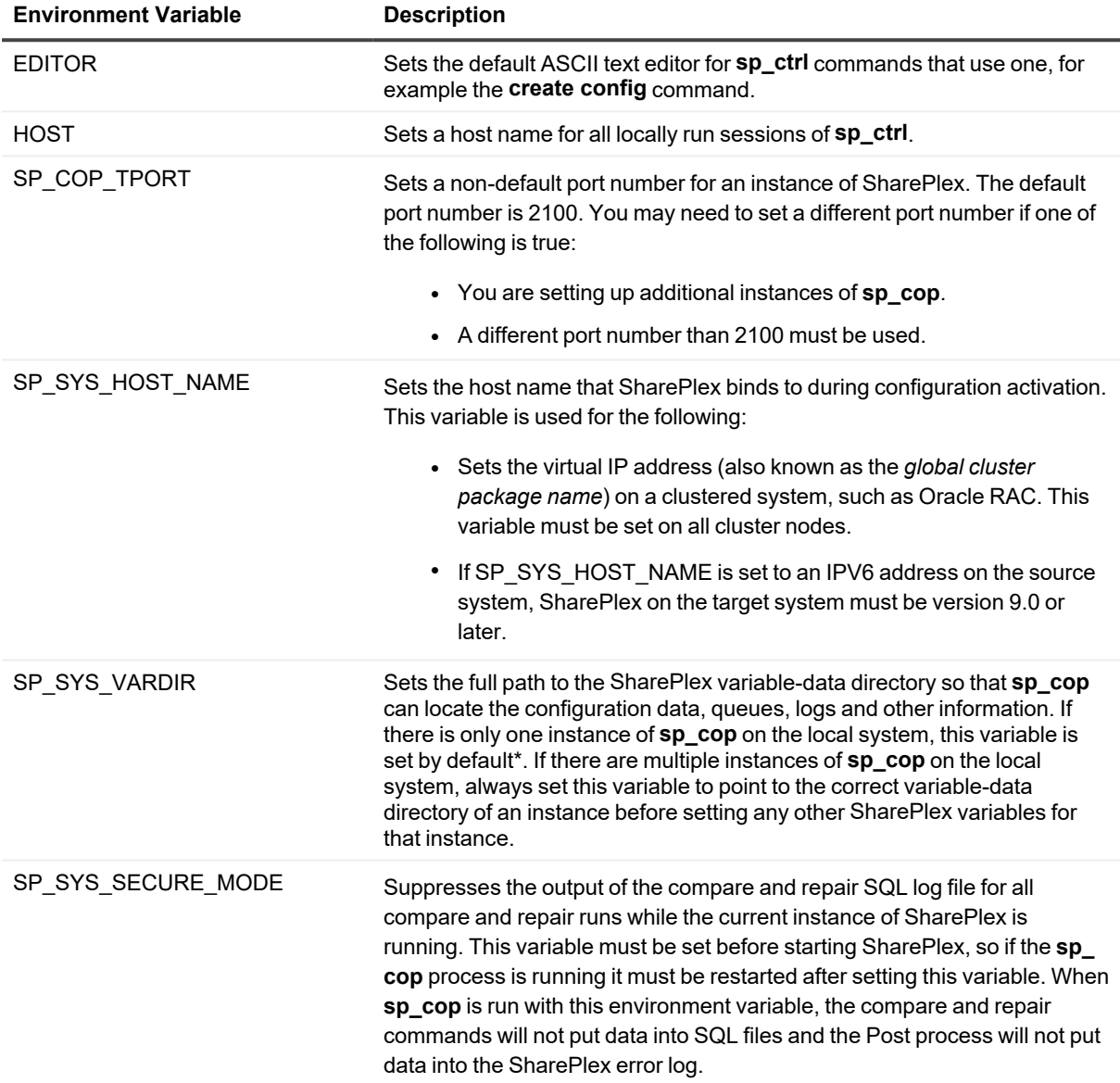

\* On Unix and Linux, the variable-data directory is set in the *proddir*/**data**/**default.yaml** file.

### **To set an environment variable in Unix or Linux:**

**ksh** shell:

**export** *variable\_name***=***value*

**csh** shell:

**setenv** *variable\_name value*

**ksh** shell:

**export SP\_SYS\_VARDIR=***full\_path\_of\_variable-data\_directory*

**csh** shell:

**setenv SP\_SYS\_VARDIR** *full\_path\_of\_variable-data\_directory*

# **About us**

## **We are More than Just a Name**

We are on a quest to make your information technology work harder for you. That is why we build community-driven software solutions that help you spend less time on IT administration and more time on business innovation. We help you modernize your data center, get you to the cloud quicker and provide the expertise, security and accessibility you need to grow your data-driven business. Combined with Quest's invitation to the global community to be a part of its innovation, and our firm commitment to ensuring customer satisfaction, we continue to deliver solutions that have a real impact on our customers today and leave a legacy we are proud of. We are challenging the status quo by transforming into a new software company. And as your partner, we work tirelessly to make sure your information technology is designed for you and by you. This is our mission, and we are in this together. Welcome to a new Quest. You are invited to Join the Innovation™.

# **Our Brand, our Vision. Together.**

Our logo reflects our story: innovation, community and support. An important part of this story begins with the letter Q. It is a perfect circle, representing our commitment to technological precision and strength. The space in the Q itself symbolizes our need to add the missing piece — you — to the community, to the new Quest.

# **Contacting Quest**

For sales or other inquiries, visit [www.quest.com/contact.](https://www.quest.com/contact)

# **Technical Support Resources**

Technical support is available to Quest customers with a valid maintenance contract and customers who have trial versions. You can access the Quest Support Portal at [https://support.quest.com.](https://support.quest.com/)

The Support Portal provides self-help tools you can use to solve problems quickly and independently, 24 hours a day, 365 days a year. The Support Portal enables you to:

- Submit and manage a Service Request
- View Knowledge Base articles
- Sign up for product notifications
- Download software and technical documentation
- View how-to-videos
- Engage in community discussions
- Chat with support engineers online
- View services to assist you with your product